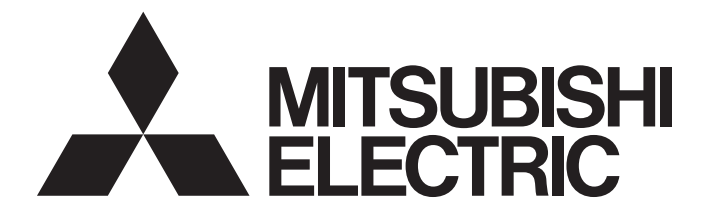

# Programmable Controller

MELSEG $L_{\tiny{series}}$ 

# MELSEC-L CPU Module User's Manual (Hardware Design, Maintenance and Inspection)

-L02SCPU -L02SCPU-P -L02CPU -L02CPU-P -L06CPU -L06CPU-P -L26CPU -L26CPU-P -L26CPU-BT -L26CPU-PBT

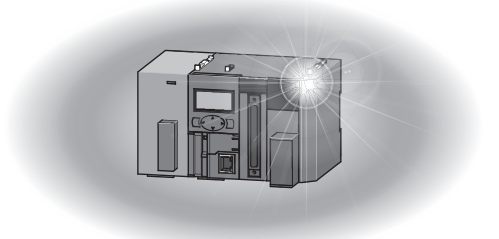

# **SAFETY PRECAUTIONS**

(Read these precautions before using this product.)

<span id="page-2-0"></span>Before using this product, please read this manual and the relevant manuals carefully and pay full attention to safety to handle the product correctly.

In this manual, the safety precautions are classified into two levels: " $\bigwedge^n$  WARNING" and " $\bigwedge^n$  CAUTION".

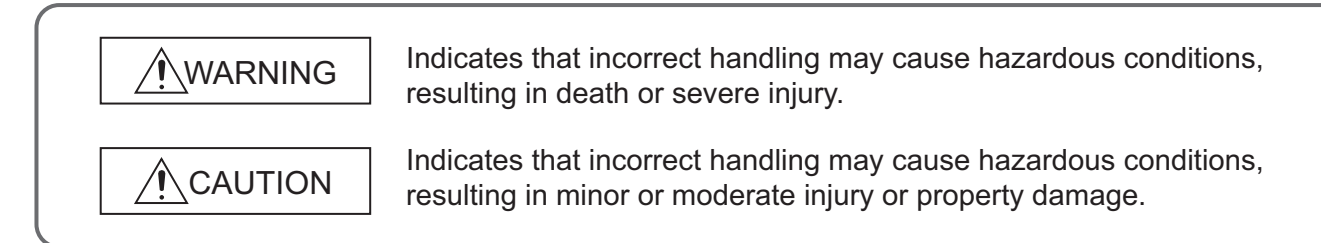

Under some circumstances, failure to observe the precautions given under " $\bigwedge$  CAUTION" may lead to serious consequences.

Observe the precautions of both levels because they are important for personal and system safety.

Make sure that the end users read this manual and then keep the manual in a safe place for future reference.

### **[Design Precautions]**

### **WARNING** ● Configure safety circuits external to the programmable controller to ensure that the entire system operates safely even when a fault occurs in the external power supply or the programmable controller. Failure to do so may result in an accident due to an incorrect output or malfunction. (1) Emergency stop circuits, protection circuits, and protective interlock circuits for conflicting operations (such as forward/reverse rotations or upper/lower limit positioning) must be configured external to the programmable controller. (2) Machine OPR (Original Point Return) of the positioning function is controlled by two kinds of data: an OPR direction and an OPR speed. Deceleration starts when the near-point dog signal turns on. If an incorrect OPR direction is set, motion control may continue without deceleration. To prevent machine damage caused by this, configure an interlock circuit external to the programmable controller. (3) When the CPU module detects an error during control by the positioning function, the motion slows down and stops. (4) When the programmable controller detects an abnormal condition, it stops the operation and all outputs are: • Turned off if the overcurrent or overvoltage protection of the power supply module is activated. • Held or turned off according to the parameter setting if the self-diagnostic function of the CPU module detects an error such as a watchdog timer error. (5) All outputs may be turned on if an error occurs in a part, such as an I/O control part, where the CPU module cannot detect any error. To ensure safety operation in such a case, provide a safety mechanism or a fail-safe circuit external to the programmable controller. For a fail-safe circuit example, refer to [Page 472, Appendix 10.](#page-473-0) (6) Outputs may remain on or off due to a failure of a component such as a transistor in an output circuit. Configure an external circuit for monitoring output signals that could cause a serious accident. ● In an output circuit, when a load current exceeding the rated current or an overcurrent caused by a load short-circuit flows for a long time, it may cause smoke and fire. To prevent this, configure an external safety circuit, such as a fuse. ● Configure a circuit so that the programmable controller is turned on first and then the external power supply. If the external power supply is turned on first, an accident may occur due to an incorrect output or malfunction. ● Configure a circuit so that the external power supply is turned off first and then the programmable controller. If the programmable controller is turned off first, an accident may occur due to an incorrect output or malfunction. ● For the operating status of each station after a communication failure, refer to relevant manuals for each network. Incorrect output or malfunction due to a communication failure may result in an accident.

### **[Design Precautions]**

# **ACAUTION**

- When changing data from a peripheral connected to the CPU module to the running programmable controller, configure an interlock circuit in the program to ensure that the entire system will always operate safely. For other forms of control (such as program modification or operating status change) of a running programmable controller, read the relevant manuals carefully and ensure that the operation is safe before proceeding. Especially, when a remote programmable controller is controlled by an external device, immediate action cannot be taken if a problem occurs in the programmable controller due to a communication failure. To prevent this, configure an interlock circuit in the program, and determine corrective actions to be taken between the external device and CPU module in case of a communication failure.
- An absolute position restoration by the positioning function may turn off the servo-on signal (servo off) for approximately 20ms, and the motor may run unexpectedly. If this causes a problem, provide an electromagnetic brake to lock the motor during absolute position restoration.
- Do not install the control lines or communication cables together with the main circuit lines or power cables. Keep a distance of 100mm or more between them. Failure to do so may result in malfunction due to noise.
- During control of an inductive load such as a lamp, heater, or solenoid valve, a large current (approximately ten times greater than normal) may flow when the output is turned from off to on. Therefore, use a module that has a sufficient current rating.
- After the CPU module is powered on or is reset, the time taken to enter the RUN status varies depending on the system configuration, parameter settings, and/or program size. Design circuits so that the entire system will always operate safely, regardless of the time.

### **[Installation Precautions]**

# **WARNING**

● Shut off the external power supply (all phases) used in the system before mounting or removing a module. Failure to do so may result in electric shock or cause the module to fail or malfunction.

### **[Installation Precautions]**

# **CAUTION**

- Use the programmable controller in an environment that meets the general specifications in this manual. Failure to do so may result in electric shock, fire, malfunction, or damage to or deterioration of the product.
- To interconnect modules, engage the respective connectors and securely lock the module joint levers until they click. Incorrect interconnection may cause malfunction, failure, or drop of the module.
- Do not directly touch any conductive parts and electronic components of the module. Doing so can cause malfunction or failure of the module.
- Securely connect an extension cable to the connectors of a branch module and an extension module. After connections, check that the cable is inserted completely. Poor contact may cause malfunction.
- When using an SD memory card, fully insert it into the SD memory card slot. Check that it is inserted completely. Poor contact may cause malfunction.
- Do not directly touch any conductive parts and electronic components of the module or SD memory card. Doing so can cause malfunction or failure of the module.

### **[Wiring Precautions]**

# **WARNING**

- Shut off the external power supply (all phases) used in the system before wiring. Failure to do so may result in electric shock or cause the module to fail or malfunction.
- After installation and wiring, attach the included terminal cover to the module before turning it on for operation. Failure to do so may result in electric shock.

### **[Wiring Precautions]**

## ACAUTION

- Individually ground the FG and LG terminals of the programmable controller with a ground resistance of 100 ohms or less. Failure to do so may result in electric shock or malfunction.
- Use applicable solderless terminals and tighten them within the specified torque range. If any spade solderless terminal is used, it may be disconnected when a terminal block screw comes loose, resulting in failure.
- Check the rated voltage and terminal layout before wiring to the module, and connect the cables correctly. Connecting a power supply with a different voltage rating or incorrect wiring may cause a fire or failure.
- Connectors for external devices must be crimped or pressed with the tool specified by the manufacturer, or must be correctly soldered. Incomplete connections may cause short circuit, fire, or malfunction.
- Securely connect the connector to the module.
- Do not install the control lines or communication cables together with the main circuit lines or power cables. Keep a distance of 100mm or more between them. Failure to do so may result in malfunction due to noise.
- Place the cables in a duct or clamp them. If not, dangling cable may swing or inadvertently be pulled, resulting in damage to the module or cables or malfunction due to poor contact.
- Check the interface type and correctly connect the cable. Incorrect wiring (connecting the cable to an incorrect interface) may cause failure of the module and external device.
- Tighten the terminal block screws within the specified torque range. Undertightening can cause short circuit, fire, or malfunction. Overtightening can damage the screw and/or module, resulting in drop, short circuit, fire, or malfunction.
- When disconnecting the cable from the module, do not pull the cable by the cable part. For the cable with connector, hold the connector part of the cable. For the cable connected to the terminal block, loosen the terminal screw. Pulling the cable connected to the module may result in malfunction or damage to the module or cable.
- Prevent foreign matter such as dust or wire chips from entering the module. Such foreign matter can cause a fire, failure, or malfunction.
- $\bullet$  A protective film is attached to the top of the module to prevent foreign matter, such as wire chips, from entering the module during wiring. Do not remove the film during wiring. Remove it for heat dissipation before system operation.
- To use the high-speed counter function, ground the shield cable on the encoder side (relay box). Always ground the FG and LG terminals to the protective ground conductor. Failure to do so may cause malfunction.
- Mitsubishi programmable controllers must be installed in control panels. Connect the main power supply to the power supply module in the control panel through a relay terminal block. Wiring and replacement of a power supply module must be performed by qualified maintenance personnel with knowledge of protection against electric shock. For wiring methods, refer to [Page 31, CHAPTER 4.](#page-32-0)

### **[Startup and Maintenance Precautions]**

### **WARNING**

- Do not touch any terminal while power is on. Doing so will cause electric shock or malfunction.
- Correctly connect the battery connector. Do not charge, disassemble, heat, short-circuit, solder, or throw the battery into the fire. Also, do not expose it to liquid or strong shock.

Doing so will cause the battery to produce heat, explode, ignite, or leak, resulting in injury and fire.

● Shut off the external power supply (all phases) used in the system before cleaning the module or retightening the terminal block screws or connector screws. Failure to do so may result in electric shock.

### **[Startup and Maintenance Precautions]**

# **CAUTION**

- Before performing online operations (especially, program modification, forced output, and operating status change) for the running CPU module from the peripheral connected, read relevant manuals carefully and ensure the safety. Improper operation may damage machines or cause accidents.
- Do not disassemble or modify the module. Doing so may cause failure, malfunction, injury, or a fire.
- Use any radio communication device such as a cellular phone or PHS (Personal Handy-phone System) more than 25cm away in all directions from the programmable controller. Failure to do so may cause malfunction.
- Shut off the external power supply (all phases) used in the system before mounting or removing a module. Failure to do so may cause the module to fail or malfunction.
- Tighten the terminal block screws or connector screws within the specified torque range. Undertightening can cause drop of the component or wire, short circuit, or malfunction. Overtightening can damage the screw and/or module, resulting in drop, short circuit, or malfunction.
- After the first use of the product (module, display unit, and terminal block), the number of connections/disconnections is limited to 50 times (in accordance with IEC 61131-2). Exceeding the limit may cause malfunction.
- After the first use of the SD memory card, do not insert/remove the memory card more than 500 times. Exceeding the limit may cause malfunction.
- Do not drop or apply shock to the battery to be installed in the module. Doing so may damage the battery, causing the battery fluid to leak inside the battery. If the battery is dropped or any shock is applied to it, dispose of it without using.
- Before handling the module, touch a conducting object such as a grounded metal to discharge the static electricity from the human body. Failure to do so may cause the module to fail or malfunction.
- Before testing the operation by the positioning function, set a low speed value for the speed limit parameter so that the operation can be stopped immediately upon occurrence of a hazardous condition.

### **[Disposal Precautions]**

# **ACAUTION**

● When disposing of this product, treat it as industrial waste. When disposing of batteries, separate them from other wastes according to the local regulations. For details on battery regulations in EU member states, refer to [Page 479, Appendix 13](#page-480-0).

### **[Transportation Precautions]**

# $\hat{\mathbb{A}}$ CAUTION

● When transporting lithium batteries, follow the transportation regulations. For details on the regulated models, refer to [Page 478, Appendix 12.](#page-479-0)

# <span id="page-9-0"></span>**CONDITIONS OF USE FOR THE PRODUCTO**

(1) Mitsubishi programmable controller ("the PRODUCT") shall be used in conditions;

i) where any problem, fault or failure occurring in the PRODUCT, if any, shall not lead to any major or serious accident; and

ii) where the backup and fail-safe function are systematically or automatically provided outside of the PRODUCT for the case of any problem, fault or failure occurring in the PRODUCT.

(2) The PRODUCT has been designed and manufactured for the purpose of being used in general industries. MITSUBISHI SHALL HAVE NO RESPONSIBILITY OR LIABILITY (INCLUDING, BUT NOT LIMITED TO ANY AND ALL RESPONSIBILITY OR LIABILITY BASED ON CONTRACT, WARRANTY, TORT, PRODUCT LIABILITY) FOR ANY INJURY OR DEATH TO PERSONS OR LOSS OR DAMAGE TO PROPERTY CAUSED BY the PRODUCT THAT ARE OPERATED OR USED IN APPLICATION NOT INTENDED OR EXCLUDED BY INSTRUCTIONS, PRECAUTIONS, OR WARNING CONTAINED IN MITSUBISHI'S USER, INSTRUCTION AND/OR SAFETY MANUALS, TECHNICAL BULLETINS AND GUIDELINES FOR the PRODUCT.

("Prohibited Application")

- Prohibited Applications include, but not limited to, the use of the PRODUCT in;
- Nuclear Power Plants and any other power plants operated by Power companies, and/or any other cases in which the public could be affected if any problem or fault occurs in the PRODUCT.
- Railway companies or Public service purposes, and/or any other cases in which establishment of a special quality assurance system is required by the Purchaser or End User.
- Aircraft or Aerospace, Medical applications, Train equipment, transport equipment such as Elevator and Escalator, Incineration and Fuel devices, Vehicles, Manned transportation, Equipment for Recreation and Amusement, and Safety devices, handling of Nuclear or Hazardous Materials or Chemicals, Mining and Drilling, and/or other applications where there is a significant risk of injury to the public or property.

Notwithstanding the above, restrictions Mitsubishi may in its sole discretion, authorize use of the PRODUCT in one or more of the Prohibited Applications, provided that the usage of the PRODUCT is limited only for the specific applications agreed to by Mitsubishi and provided further that no special quality assurance or fail-safe, redundant or other safety features which exceed the general specifications of the PRODUCTs are required. For details, please contact the Mitsubishi representative in your region.

# **INTRODUCTION**

<span id="page-10-0"></span>Thank you for purchasing the Mitsubishi MELSEC-L series programmable controllers. This manual describes the specifications of the hardware, such as CPU modules and power supply modules, maintenance and inspection of the system, and troubleshooting.

Before using this product, please read this manual and the relevant manuals carefully and develop familiarity with the functions and performance of the MELSEC-L series programmable controller to handle the product correctly. When applying the program examples introduced in this manual to an actual system, ensure the applicability and confirm that it will not cause system control problems.

#### Relevant CPU modules

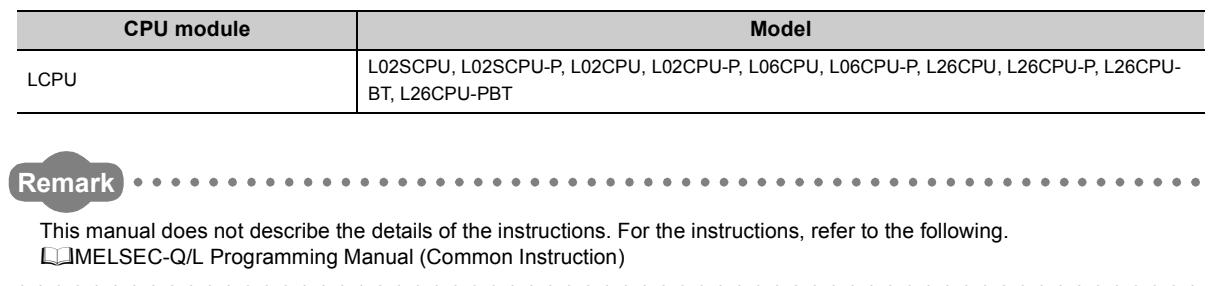

### <span id="page-11-0"></span>**(1) CPU module user's manual**

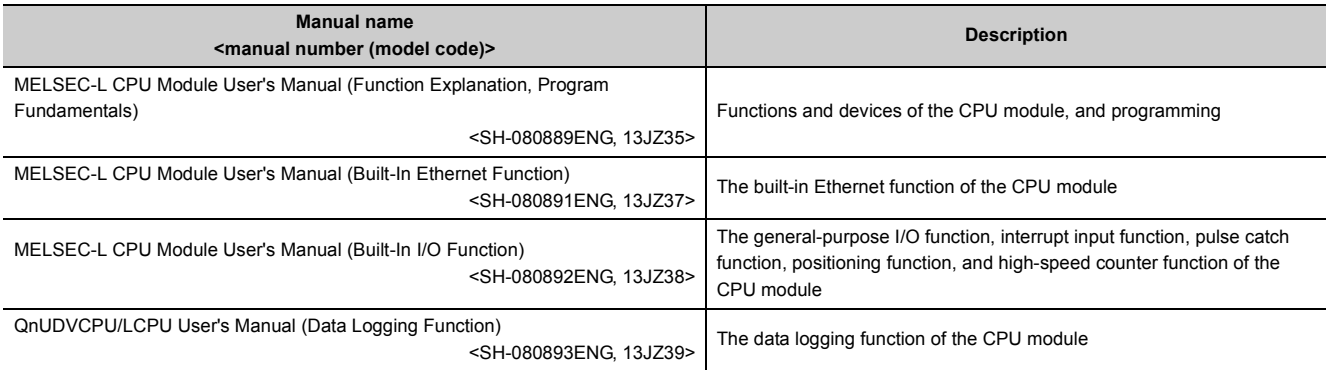

### **(2) Programming manual**

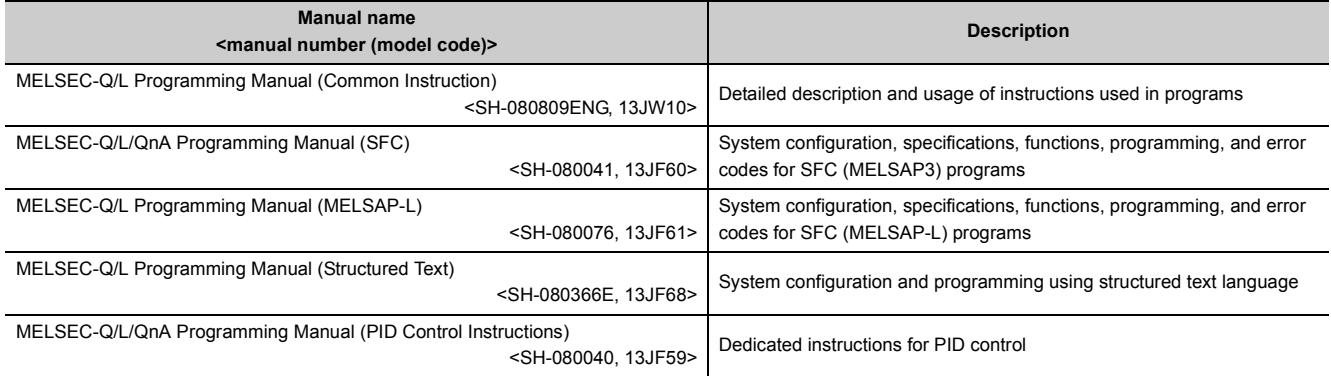

### **(3) Operating manual**

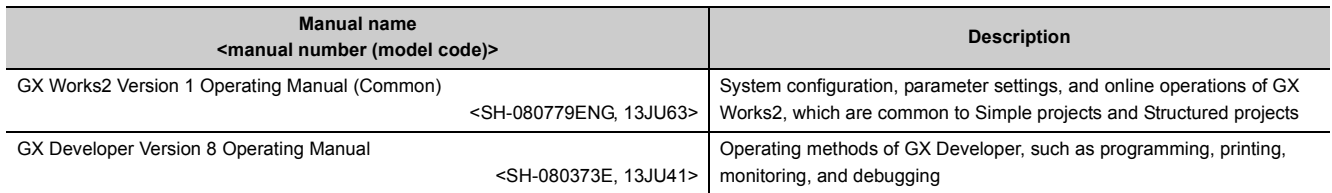

### **(4) I/O module and intelligent function module manual**

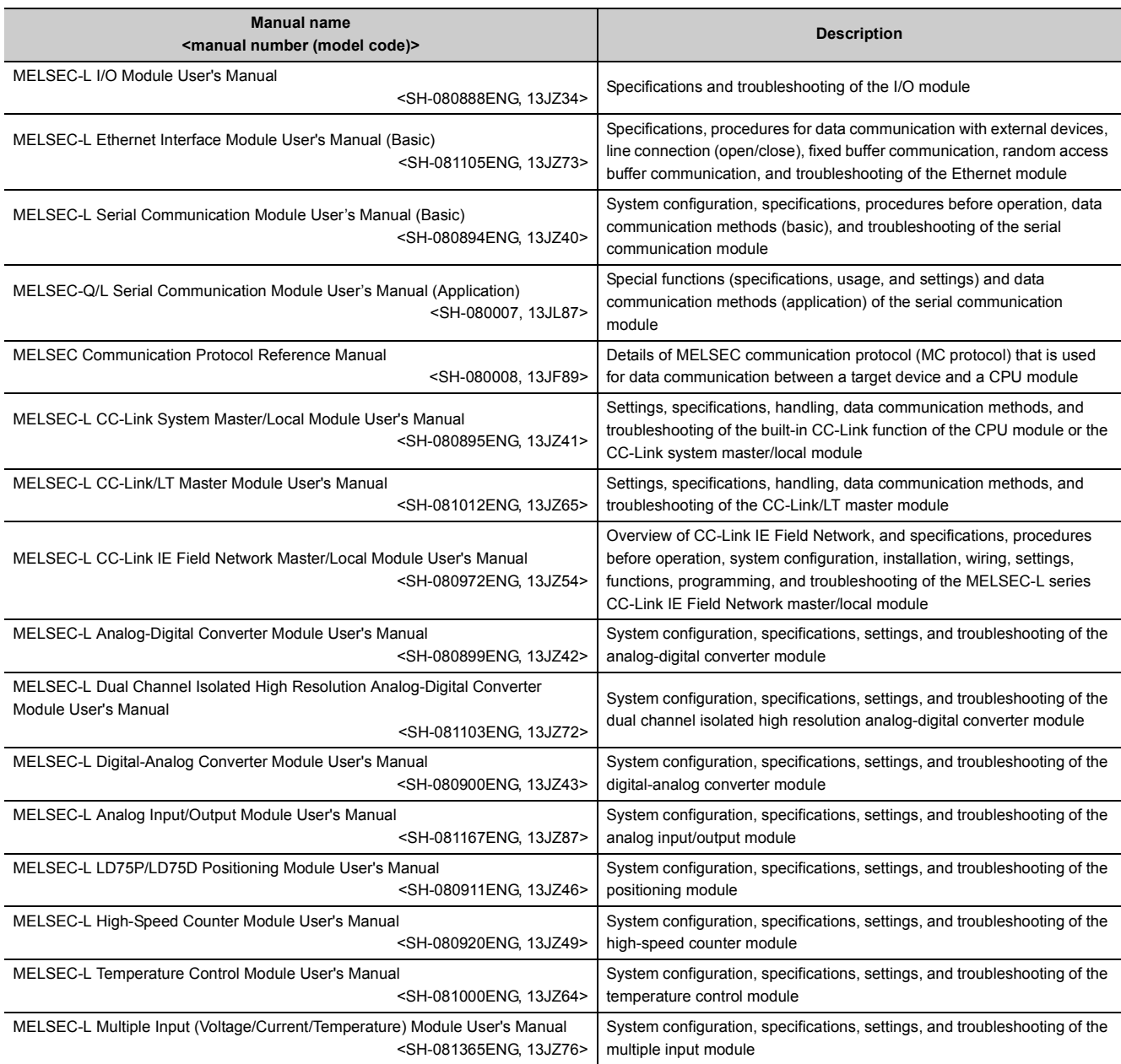

### **(5) Others**

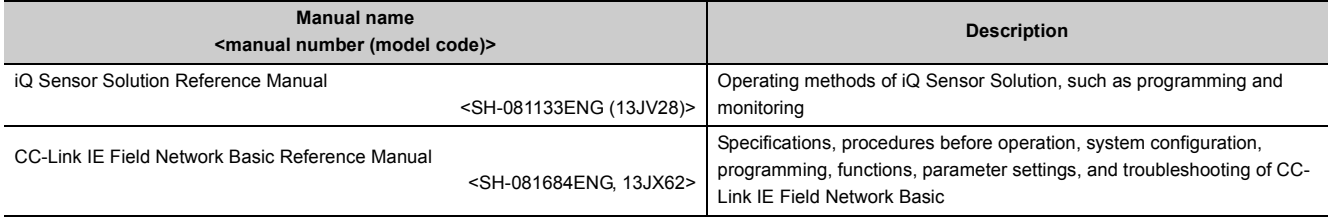

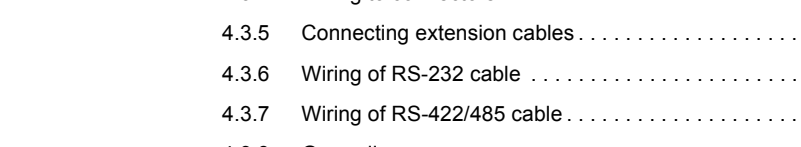

[6.2 Specifications . . . . . . . . . . . . . . . . . . . . . . . . . . . . . . . . . . . . . . . . . . . . . . . . . . . . . . . . . . . . . . 7](#page-72-0)1 [6.3 Hardware Operation . . . . . . . . . . . . . . . . . . . . . . . . . . . . . . . . . . . . . . . . . . . . . . . . . . . . . . . . . 7](#page-76-0)5

#### [SAFETY PRECAUTIONS . . . . . . . . . . . . . . . . . . . . . . . . . . . . . . . . . . . . . . . . . . . . . . . . . . . . . . . . . . . . . 1](#page-2-0) [CONDITIONS OF USE FOR THE PRODUCT . . . . . . . . . . . . . . . . . . . . . . . . . . . . . . . . . . . . . . . . . . . . . 8](#page-9-0) [INTRODUCTION . . . . . . . . . . . . . . . . . . . . . . . . . . . . . . . . . . . . . . . . . . . . . . . . . . . . . . . . . . . . . . . . . . . . 9](#page-10-0) [RELEVANT MANUALS . . . . . . . . . . . . . . . . . . . . . . . . . . . . . . . . . . . . . . . . . . . . . . . . . . . . . . . . . . . . . . 10](#page-11-0) [MANUAL PAGE ORGANIZATION. . . . . . . . . . . . . . . . . . . . . . . . . . . . . . . . . . . . . . . . . . . . . . . . . . . . . . 16](#page-17-0) [TERMS . . . . . . . . . . . . . . . . . . . . . . . . . . . . . . . . . . . . . . . . . . . . . . . . . . . . . . . . . . . . . . . . . . . . . . . . . . 17](#page-18-0) [PACKING LIST . . . . . . . . . . . . . . . . . . . . . . . . . . . . . . . . . . . . . . . . . . . . . . . . . . . . . . . . . . . . . . . . . . . . 18](#page-19-0)

#### [CHAPTER 1 FEATURES](#page-22-0) 21

### [CHAPTER 2 SYSTEM CONFIGURATION](#page-24-0) 23

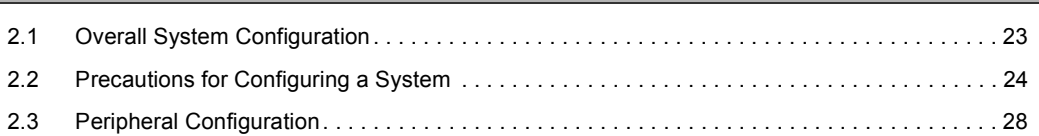

### **[CHAPTER 3 SYSTEM START-UP PROCEDURE](#page-30-0)** 29

#### [CHAPTER 4 INSTALLATION AND WIRING](#page-32-1) 31

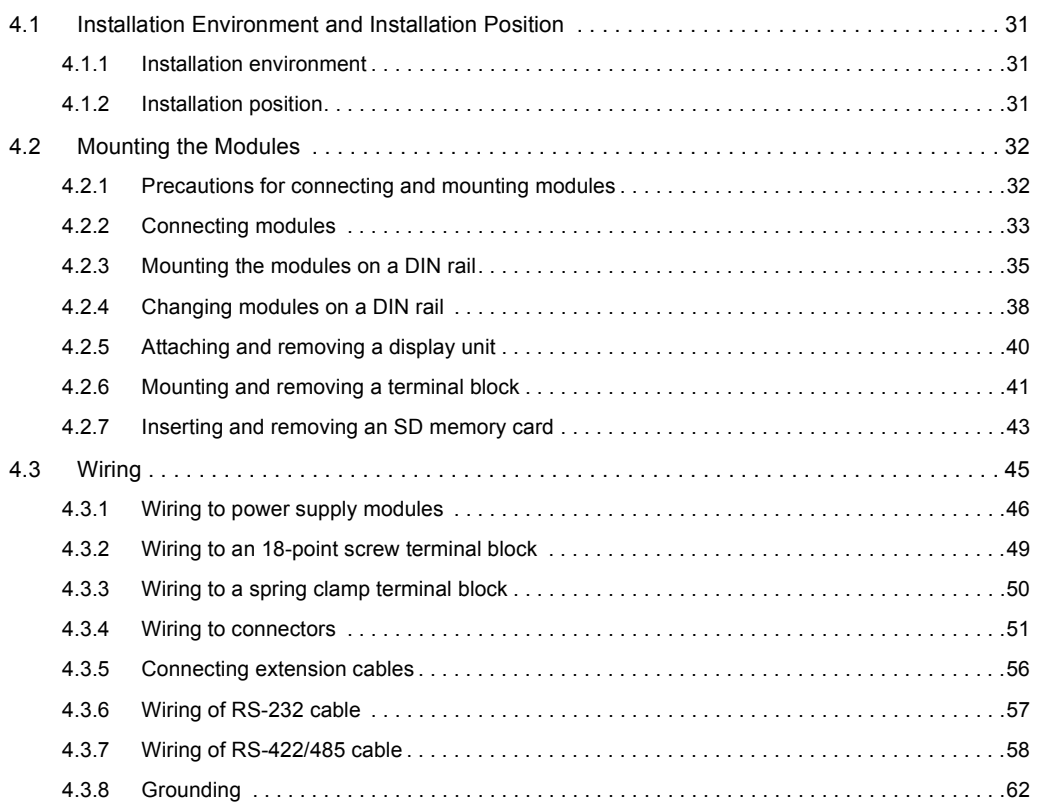

# [CHAPTER 6 CPU MODULE](#page-66-0) **65**

[CHAPTER 5 GENERAL SPECIFICATIONS](#page-64-0) 63

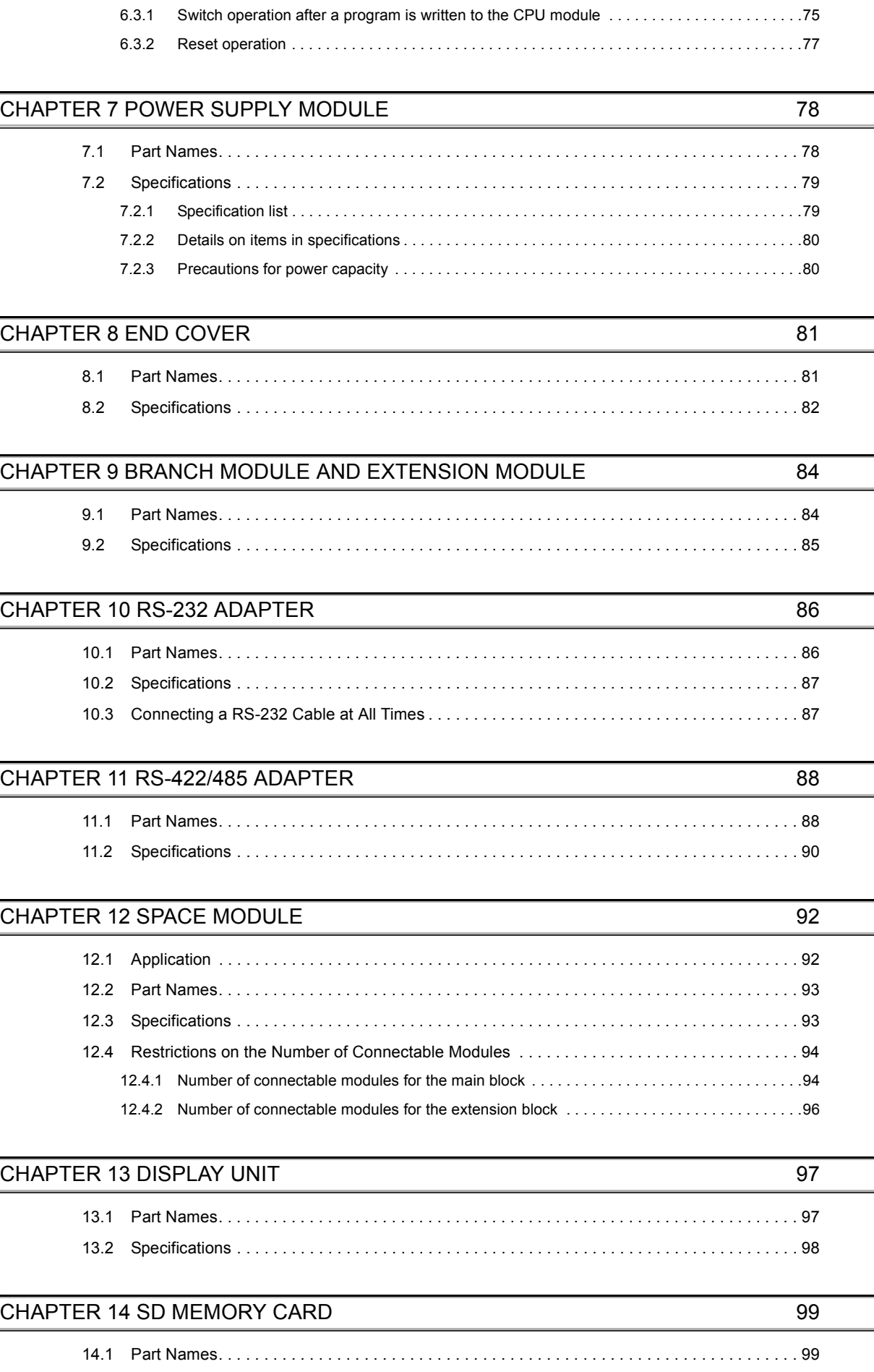

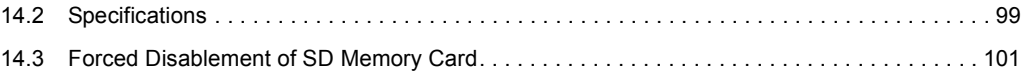

### [CHAPTER 15 BATTERY](#page-104-0) 103

[15.1 Specifications . . . . . . . . . . . . . . . . . . . . . . . . . . . . . . . . . . . . . . . . . . . . . . . . . . . . . . . . . . . . . 1](#page-104-1)03

#### [CHAPTER 16 MAINTENANCE AND INSPECTION](#page-106-0) 105

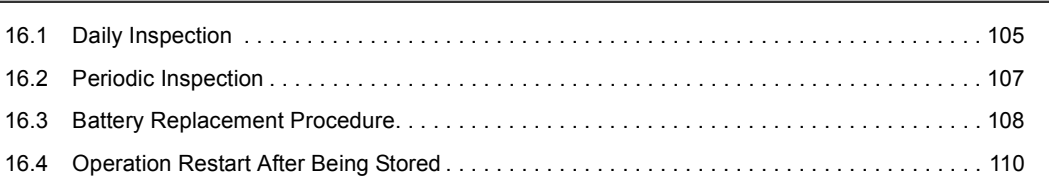

#### **[CHAPTER 17 TROUBLESHOOTING](#page-112-0)** 111

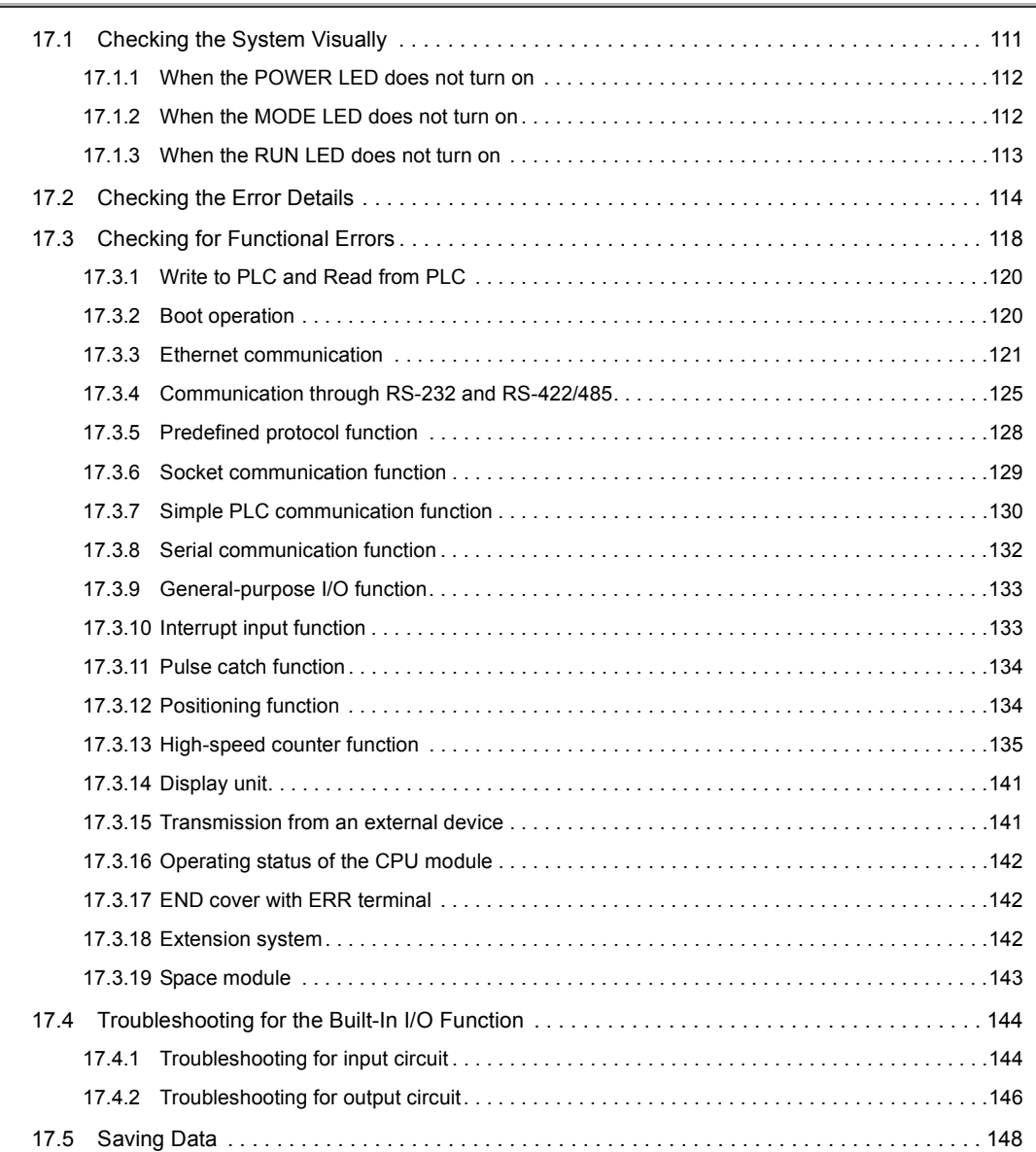

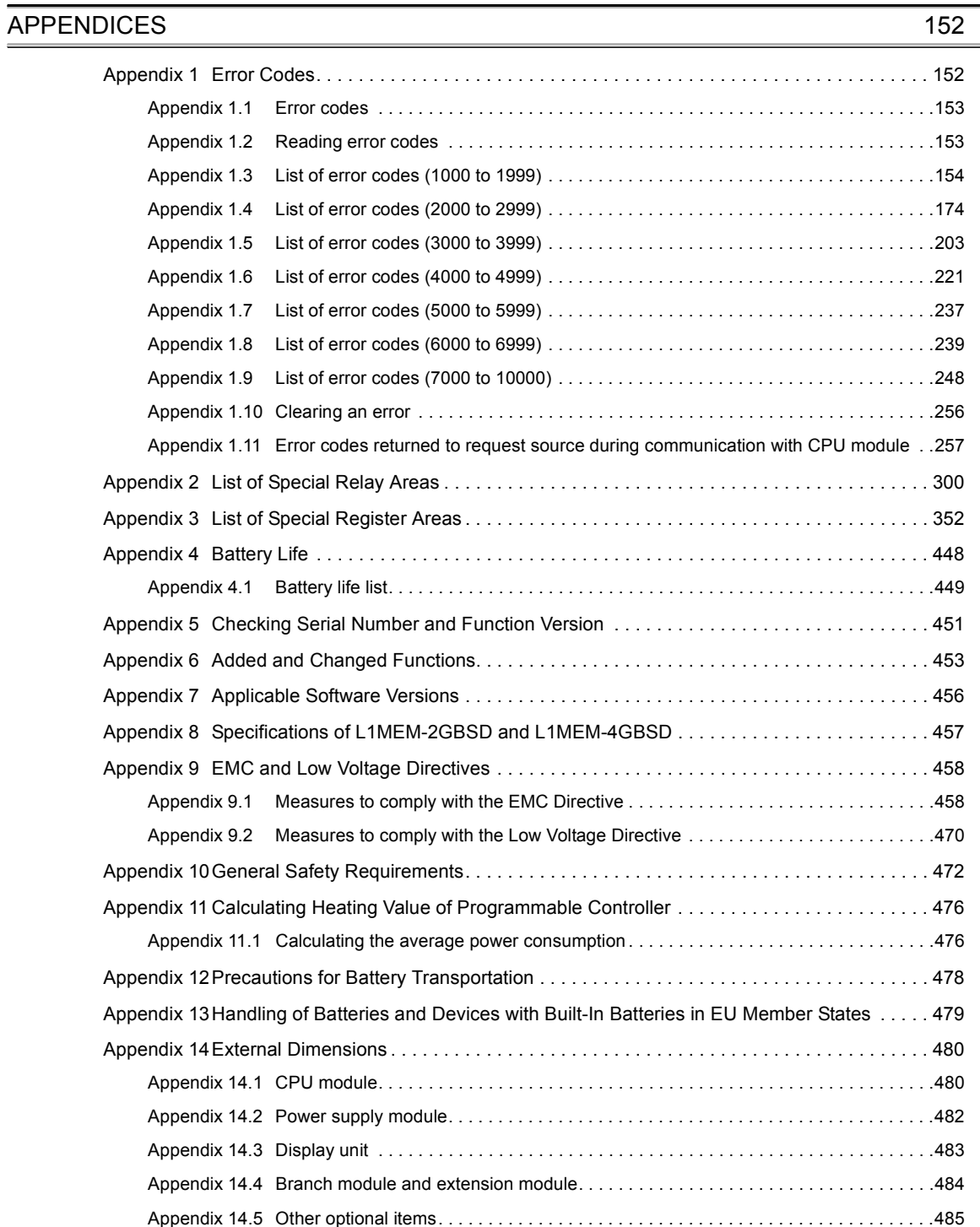

#### [INDEX](#page-491-0) 490

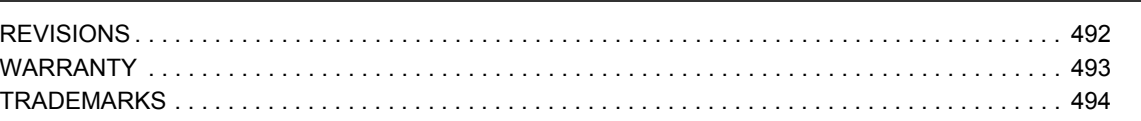

<span id="page-17-0"></span>In this manual, pages are organized and the symbols are used as shown below.

The following illustration is for explanation purpose only, and should not be referred to as an actual documentation.

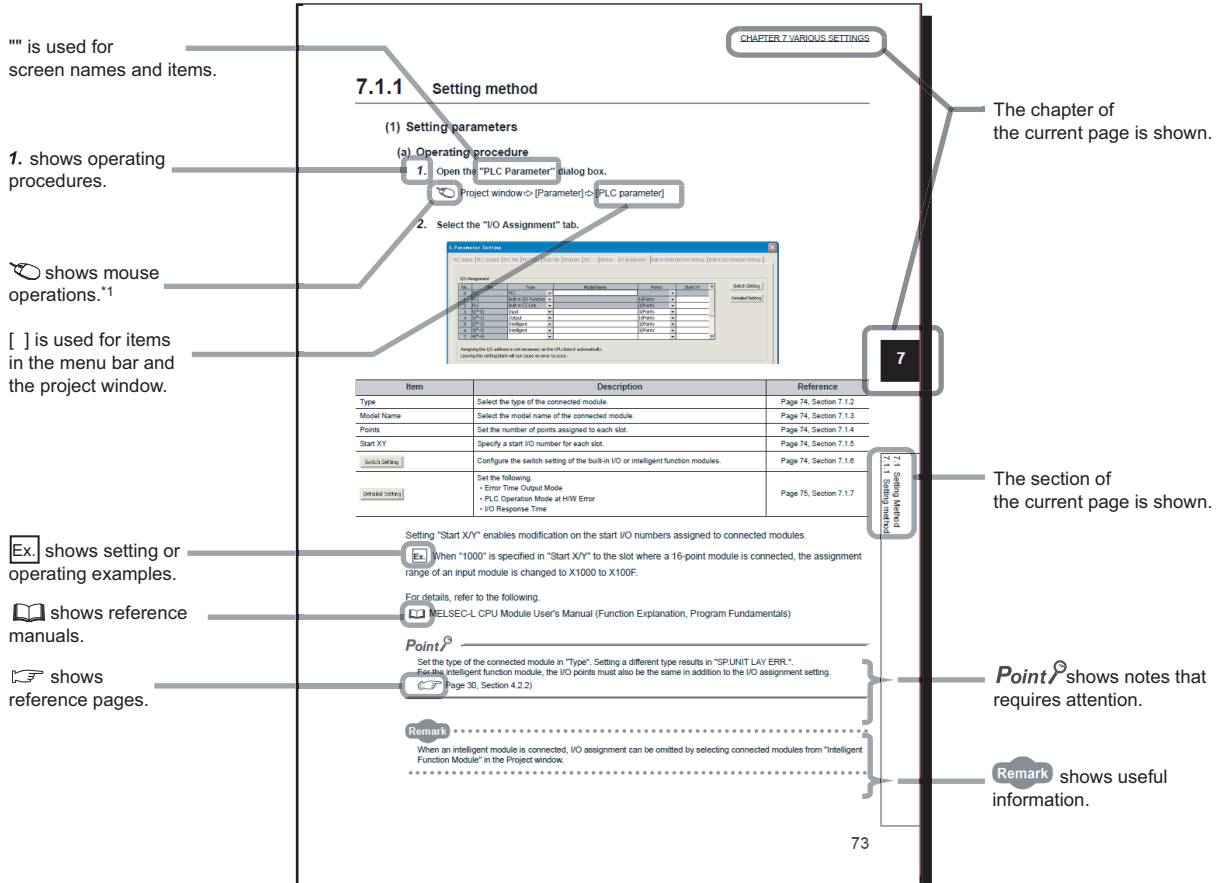

\*1 The mouse operation example (for GX Works2) is provided below.

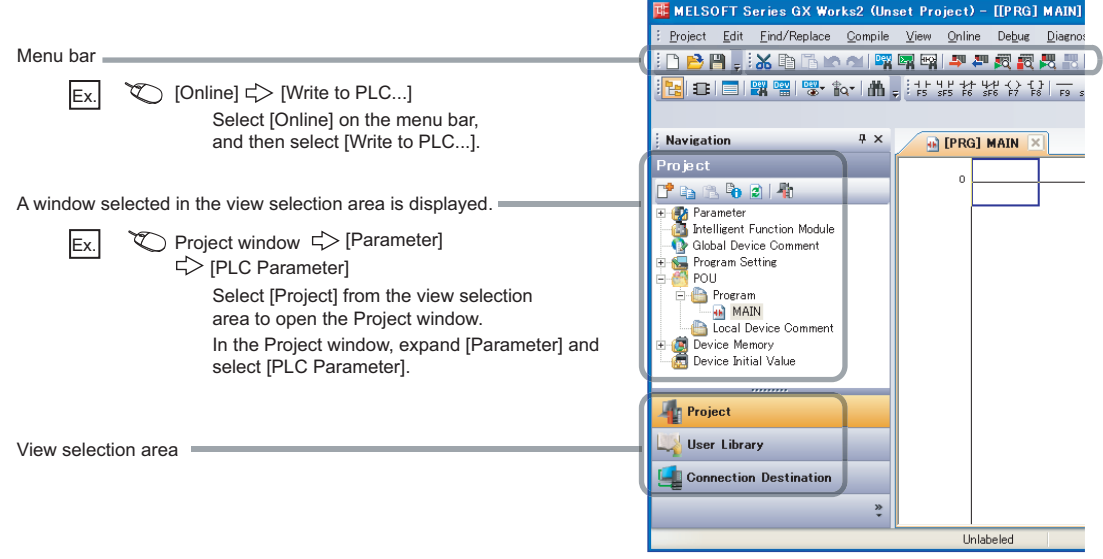

# **TERMS**

#### <span id="page-18-0"></span>Unless otherwise specified, this manual uses the following terms.

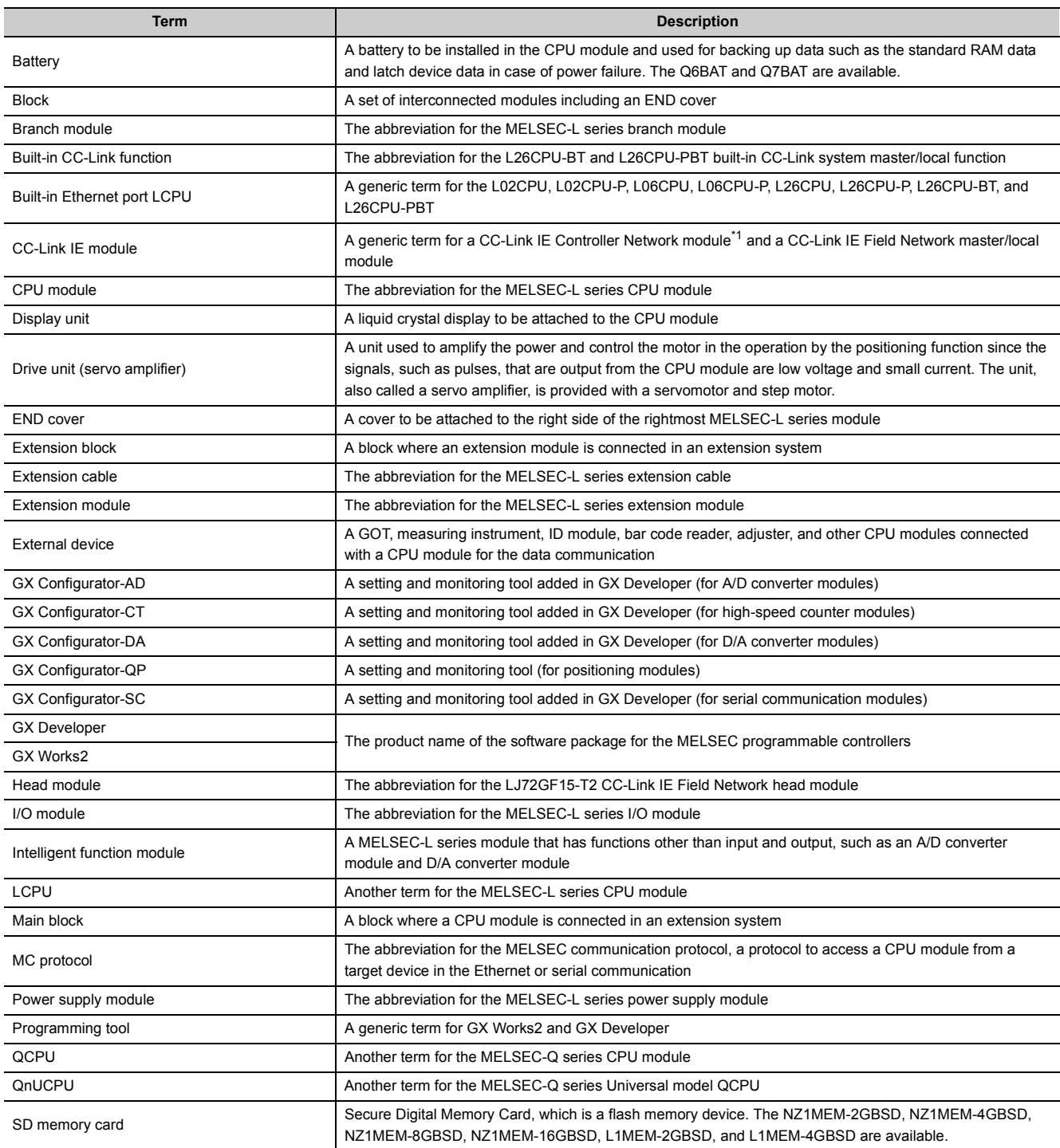

<span id="page-18-1"></span>\*1 MELSEC-L series products do not support this network.

# **PACKING LIST**

<span id="page-19-0"></span>The following items are included in the package of this product. Before use, check that all the items are included.

#### **L02SCPU, L02SCPU-P**

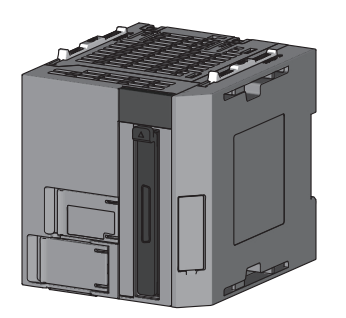

CPU module + END cover (L6EC) (A dummy cover for the display unit is attached.) Safety Guidelines (IB(NA)-0800456)

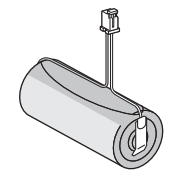

Battery (Q6BAT) (installed in the CPU module)

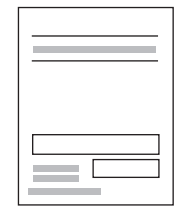

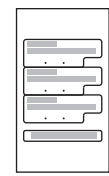

Battery replacement data stickers to fill out (three stickers on one sheet)

#### **L02CPU, L02CPU-P, L06CPU, L06CPU-P, L26CPU, L26CPU-P**

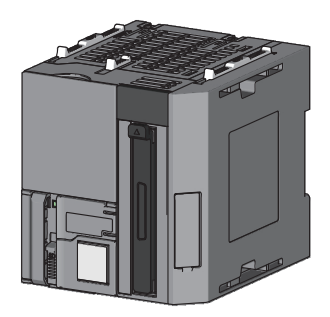

CPU module + END cover (L6EC) (A dummy cover for the display unit is attached.) Safety Guidelines (IB(NA)-0800456)

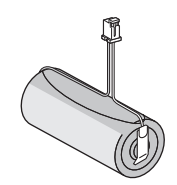

Battery (Q6BAT) (installed in the CPU module)

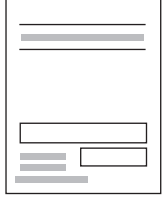

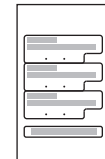

Battery replacement data stickers to fill out (three stickers on one sheet)

#### **L26CPU-BT, L26CPU-PBT**

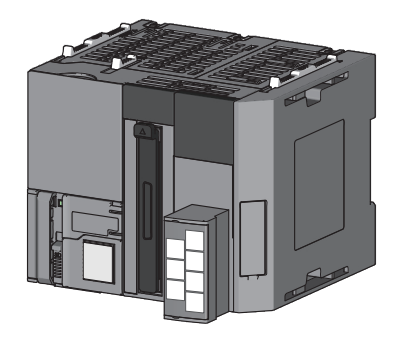

CPU module + END cover (L6EC) CPU module + END cover (L6EC)<br>(A dummy cover for the display unit is attached.) Safety Guidelines (IB(NA)-0800456)

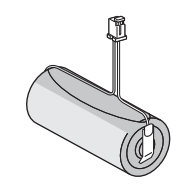

Battery (Q6BAT) (installed in the CPU module)

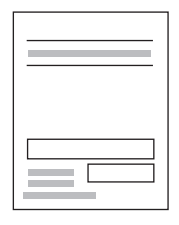

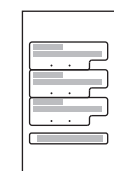

Battery replacement data stickers to fill out (three stickers on one sheet)

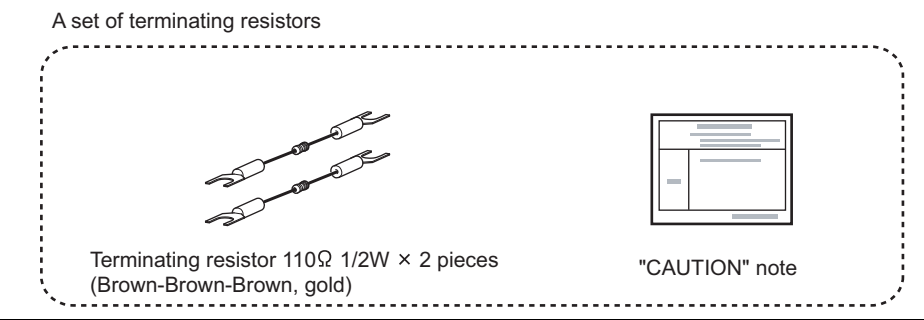

# <span id="page-22-0"></span>**CHAPTER 1 FEATURES <sup>1</sup>**

This chapter describes the features of a MELSEC-L series CPU module.

#### **(1) Modules can be interconnected.**

Using connectors on the both sides of modules, modules can be interconnected. Therefore, expanding a system in a minimum space is possible.

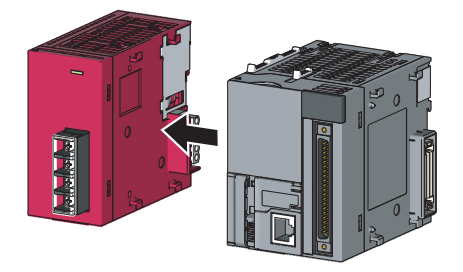

#### **(2) The built-in functions allow system cost reduction.**

The following built-in functions allow constructing a small-scale system using CPU module alone.

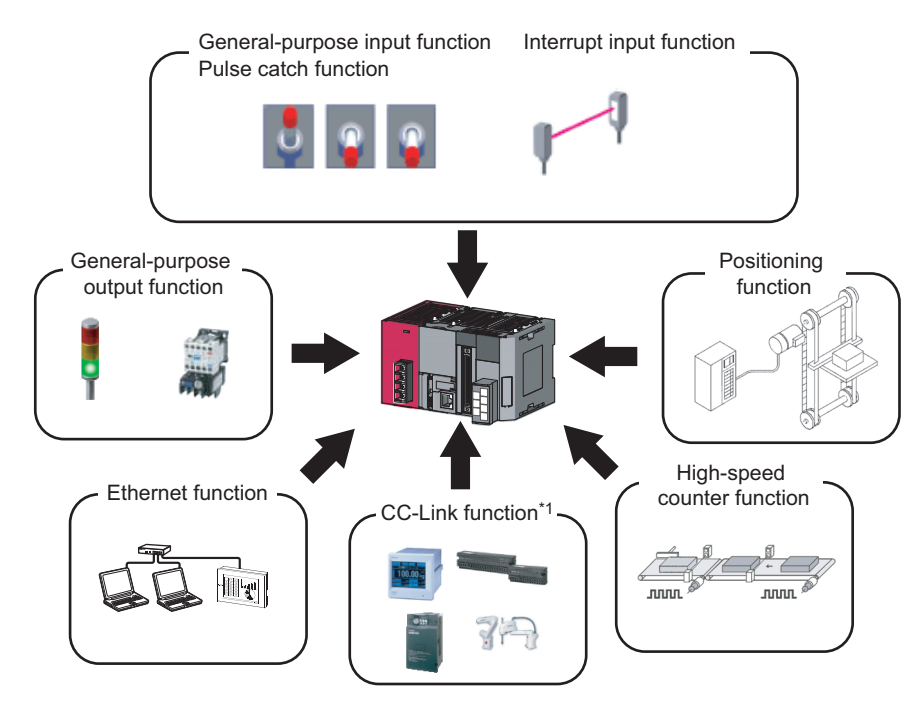

\*1 The L26CPU-BT and L26CPU-PBT support the built-in CC-Link function.

For details on the built-in functions, refer to the following. MELSEC-L CPU Module User's Manual (Built-In I/O Function) MELSEC-L CPU Module User's Manual (Built-In Ethernet Function) MELSEC-L CC-Link System Master/Local Module User's Manual

#### **(3) Use of a display unit improves operation.**

By attaching a display unit, the following operations can be performed without a personal computer.

- Checking and changing device values and checking wiring after device value change
- Displaying and setting the time
- Checking and changing values set for intelligent function modules
- Checking an error message and error detail information

For details, refer to the following.

MELSEC-L CPU Module User's Manual (Function Explanation, Program Fundamentals)

#### **(4) An SD memory card is supported.**

An SD memory card slot is equipped.

With an SD memory card, the following functions can be performed.

- Data logging function
- Boot operation from an SD memory card
- Data backup to an SD memory card
- Restoration of backup data

For details on each function, refer to the following.

MELSEC-L CPU Module User's Manual (Function Explanation, Program Fundamentals)

QnUDVCPU/LCPU User's Manual (Data Logging Function)

#### **(5) The CPU module can be directly connected to the Ethernet network.**

Ethernet, standard interface for personal computers, can be used as a communication interface. By using the Ethernet ports and hubs, multiple connection of peripherals, such as personal computers on which a programming tool has been installed and GOTs, is possible without changing cables.

For details on the function, refer to the following.

MELSEC-L CPU Module User's Manual (Built-In Ethernet Function)

#### **(6) A system can be extended using branch modules and extension modules.**

Up to 40 modules can be connected to a system using branch modules and extension modules.

# <span id="page-24-0"></span>**CHAPTER 2 SYSTEM CONFIGURATION**

This chapter describes overall system configuration, precautions for system configuration, and peripheral configuration.

# <span id="page-24-1"></span>**2.1 Overall System Configuration**

This section describes overall system configuration using a MELSEC-L series CPU module.

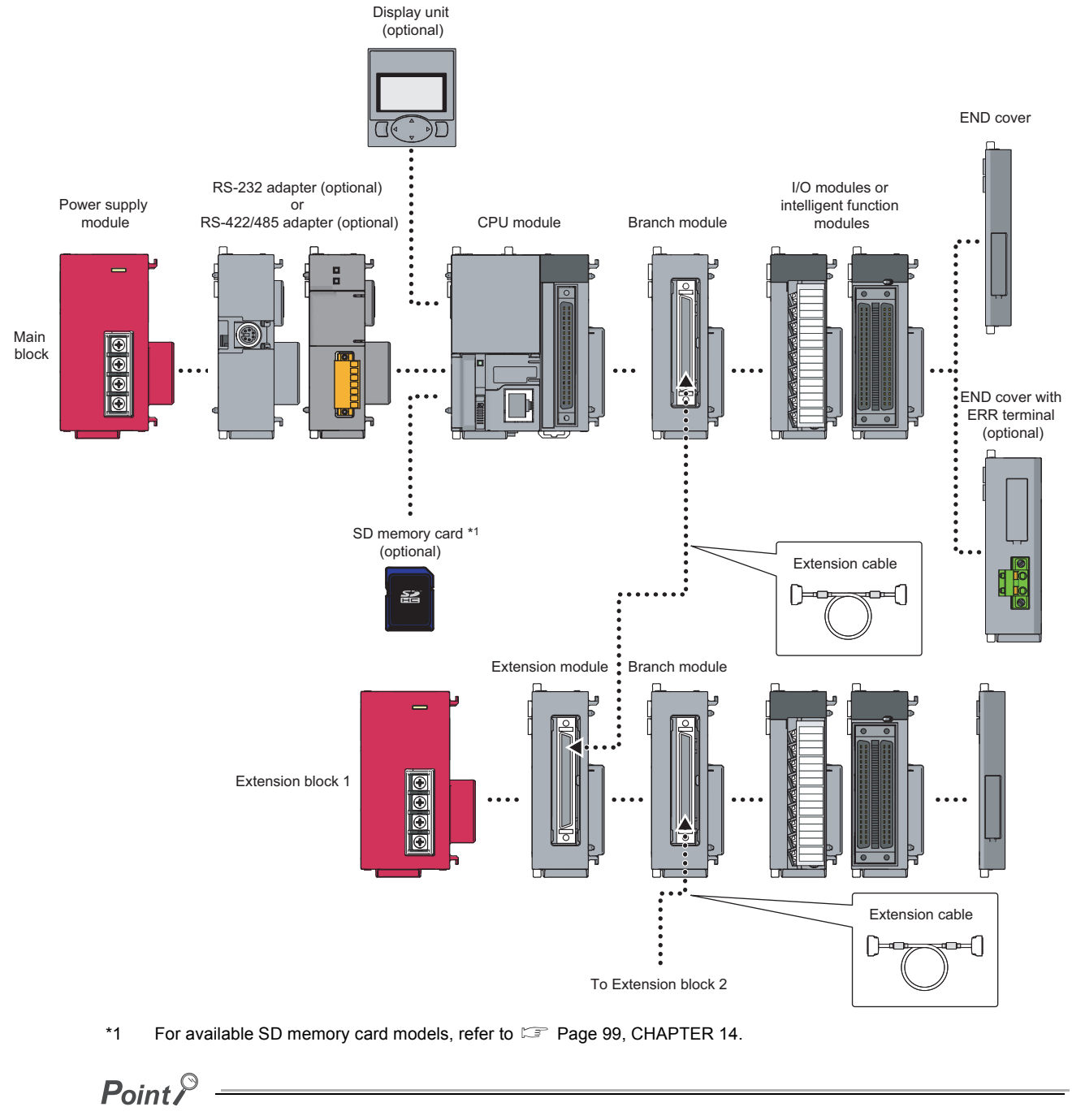

A head module is not available for the system using the MELSEC-L series CPU module.

2.1 Overall System Configuration

2.1 Overall System Configuration

**2**

<span id="page-25-0"></span>This section describes precautions for configuring a system.

#### **(1) Number of extension blocks and connectable modules**

The number of extension blocks differs depending on the CPU module used. Accordingly, the maximum configuration in a system differs.

The following table lists the number of extension blocks and connectable modules.

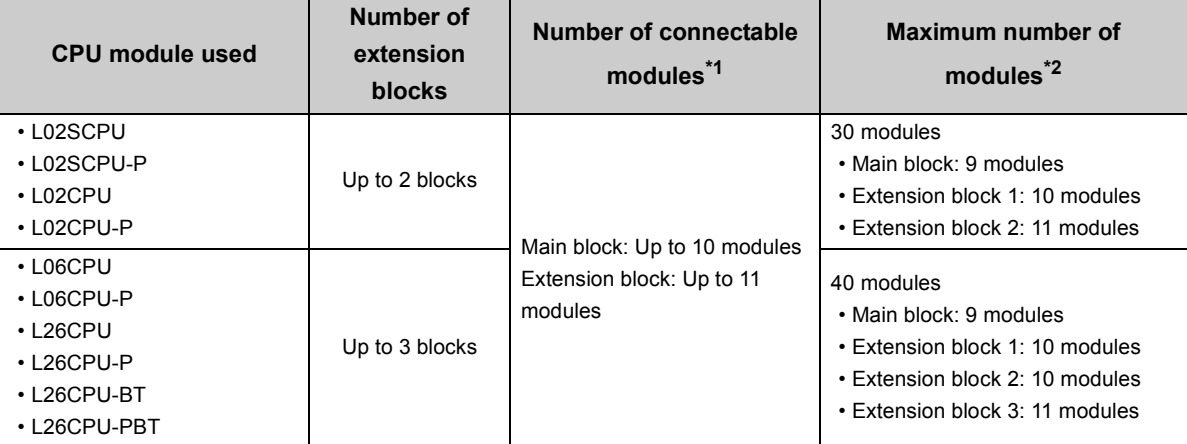

<span id="page-25-1"></span>\*1 Not including power supply modules, CPU modules, display units, extension modules, RS-232 adapters, RS-422/485 adapters, and END covers

<span id="page-25-2"></span>\*2 The total number of I/O modules, intelligent function modules, and network modules that can be connected in a system

If extension blocks are connected exceeding the maximum number of blocks, the CPU module detects "SYSTEM LAY ERR." (error code: 2174).

If modules are connected exceeding the maximum number of modules for each block, the CPU module detects "SYSTEM LAY ERR." (error code: 2173).

If modules are connected exceeding the maximum number of modules for a system, the CPU module detects "SP.UNIT LAY ERR." (error code: 2124).

 $Point$   $\geq$ 

The number of branch modules is included in the number of connectable modules. To add a branch module to a block where the maximum number of modules has already been connected, move one of the modules to an extension block.

There is a limit on the number of modules connected. The following table lists the modules that have a limit and the number of modules in a system.<sup>\*3</sup>

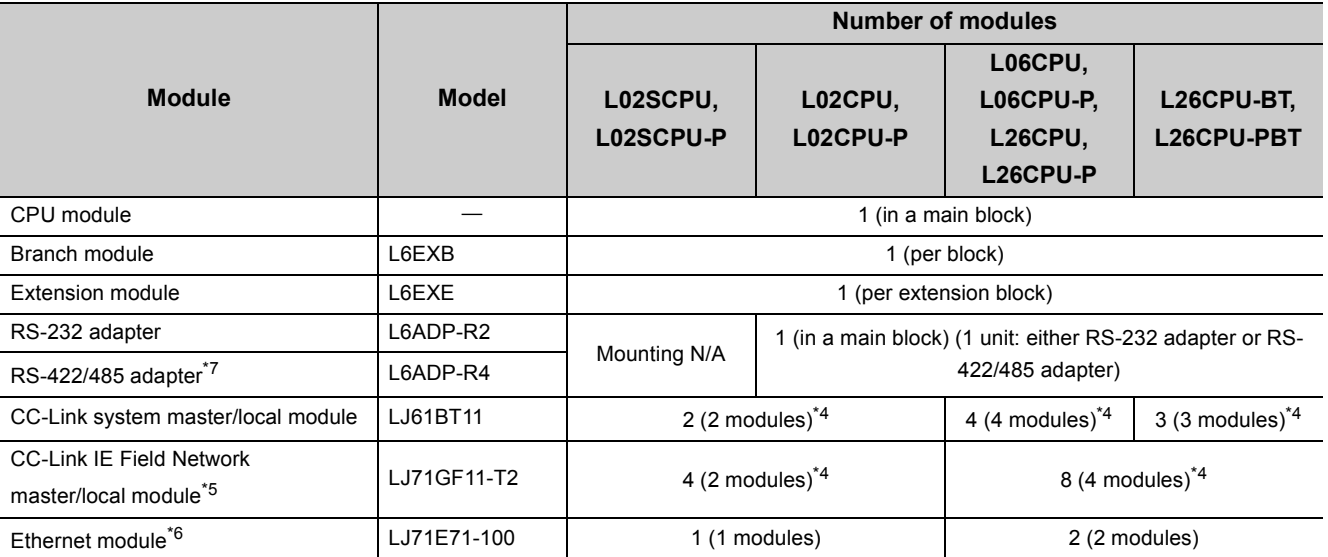

\*3 Some intelligent function modules and network modules occupy the spaces for two modules. Before configuring a system, check the number of occupied modules in the user's manual for the module used.

<span id="page-26-1"></span>\*4 This is the number of modules that can be set in parameters using a programming tool. By using dedicated instructions, the maximum number of these modules can be connected. For details on dedicated instructions, refer to the manual for each module.

<span id="page-26-2"></span>\*5 To connect this module, check that the serial number (first five digits) of the CPU module is "13012" or later.

<span id="page-26-3"></span>\*6 When connecting an Ethernet module, check that the serial number (first five digits) of the CPU module is "14112" or later.

<span id="page-26-0"></span>\*7 When connecting the RS-422/485 adapter, check that the serial number (first five digits) of the CPU module is "15102" or later.

If more than one branch module is connected to the same block, the CPU module detects "SYSTEM LAY ERR." (error code: 2172).

### **(2) Configuring a system using a branch module and an extension module**

#### **(a) Connecting position**

The following table describes the positions of a branch module and an extension module in a system.

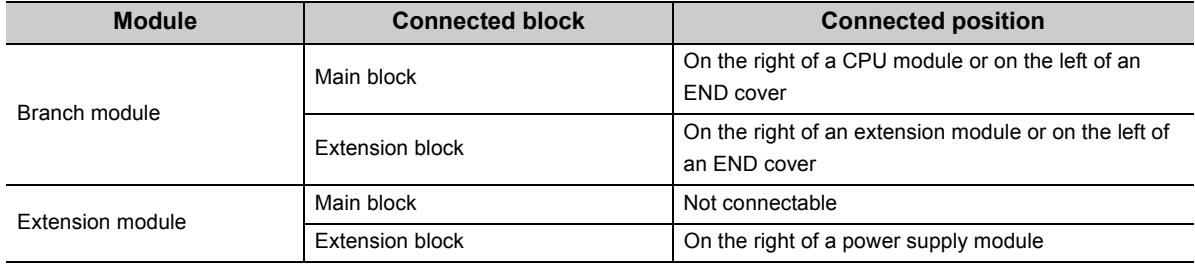

#### **(b) CPU module**

Use a CPU module whose serial number (first five digits) is "13072" or later.

#### **(c) END cover**

Use an END cover that satisfies the following conditions.

- The L6EC whose serial number (first six digits) is "\*\*\*\*\*2"
- END cover with ERR terminal (optional item)

### $\mathsf{Point} \mathcal{F}$

When the L6EC-ET is connected to an extension block, a system error cannot be detected using the ERR. terminal. (The ERR. terminal is always off.)

#### **(d) Power supply module of an extension block**

Connect a power supply module to each extension block. If the power consumption of I/O modules and intelligent function modules connected to an extension block is low, those modules may operate even if no power supply module is connected. However, the voltage is unstable and the module operation cannot be guaranteed.

#### **(e) Extension cable**

Do not leave a branch module with an extension cable connected (without connecting the other end of the cable to an extension module). Doing so may result in malfunction due to noise. (The CPU module regards the system as normal even if the system includes a branch module that is not connected to an extension module.)

#### **(3) Rated output current (5VDC)**

Configure a system so that the total current consumption may not exceed 5VDC, the rated output current of the power supply module. For the specifications of the power supply module, refer to  $\mathbb{F}$  [Page 79, Section 7.2](#page-80-2).

#### **(4) For the power capacity**

A shortage of the power capacity may result depending on the combination of connected modules and the numbers of connected modules. When connecting the modules, be sure to consider the power capacity. If there is a shortage of the power capacity, consider the combination of modules to be connected.

#### **(5) For the devices to be connected to the Built-in Ethernet port LCPU**

When connecting the devices to the Built-in Ethernet port LCPU, turn off the system before connecting.

#### **(6) Other series modules that access the CPU module over a network**

To access the CPU module from the following modules over a network, check the version of the module. ( $\square$ Manual of the module used)

- Web server module
- MES interface module
- High speed data logger module

**2**

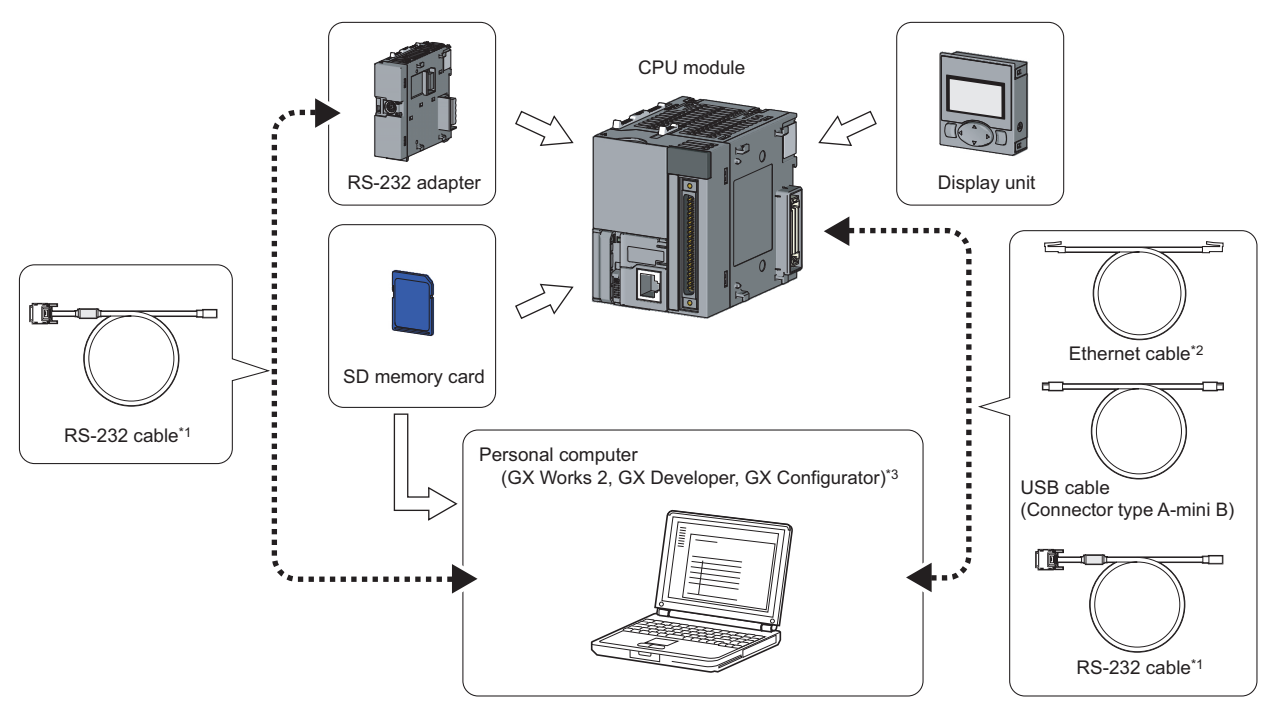

<span id="page-29-0"></span>This section describes peripheral configuration using a MELSEC-L series CPU module.

- \*1 Use an RS-232 cable meeting the specifications. For the specifications of an RS-232 cable, refer to the following. **QO** Operating manual of the programming tool used
- \*2 Use the following Ethernet cables
	- For 10BASE-T connection: Cables compliant to Ethernet standards, category 3 or higher (STP/UTP cables (In an environment subject to electric noise, use shielded twisted pair (STP) cables.))
	- For 100BASE-TX connection: Cables compliant to Ethernet standards, category 5 or higher (STP cables)
- \*3 For compatible software versions, refer to **Fage 456**, Appendix 7.

# <span id="page-30-0"></span>**CHAPTER 3 SYSTEM START-UP PROCEDURE**

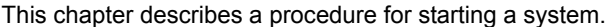

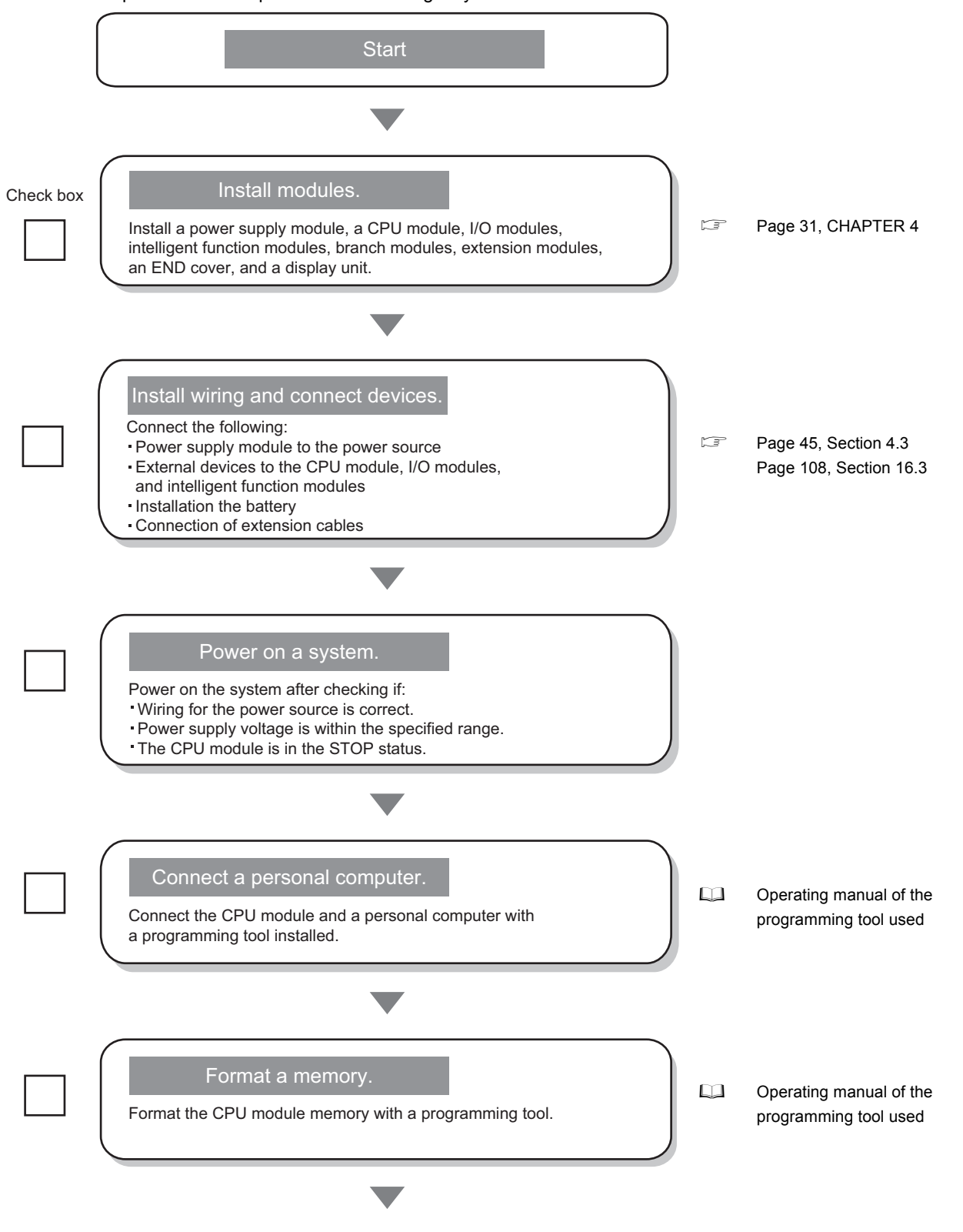

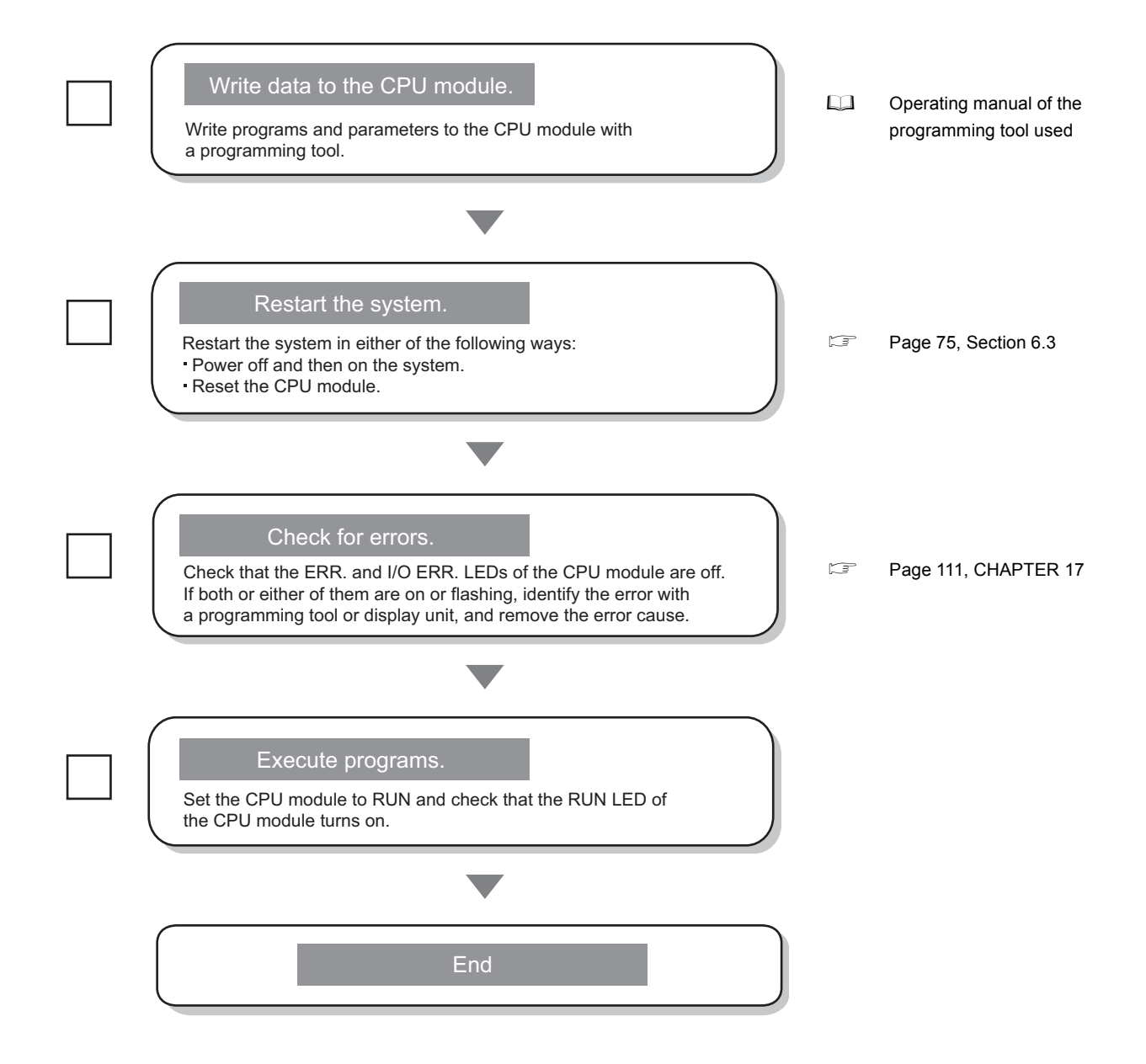

# <span id="page-32-1"></span>**CHAPTER 4 INSTALLATION AND WIRING**

<span id="page-32-0"></span>This chapter describes the installation and the wiring of modules.

# <span id="page-32-2"></span>**4.1 Installation Environment and Installation Position**

When installing the programmable controller in a control panel, fully consider its operability, maintainability, and environmental resistance.

### <span id="page-32-3"></span>**4.1.1 Installation environment**

Install the programmable controller according to the installation environment shown in the general specifications. ( $\square$ [Page 63, CHAPTER 5](#page-64-1))

Do not install the programmable controller to the place where:

- An ambient temperature is outside the range of 0 to  $55^{\circ}$ C;
- Ambient humidity is outside the range of 5 to 95%RH;
- Condensation occurs due to rapid temperature change;
- Corrosive gas or combustible gas is present;
- Conductive powder such as dust and iron powder, oil mist, salinity, or organic solvent is filled;
- The programmable controller is exposed to direct sunlight;
- A strong electric field or strong magnetic field is generated; and
- The programmable controller is subject to vibration and shock.

# <span id="page-32-4"></span>**4.1.2 Installation position**

To ensure good ventilation and ease module change, provide clearance between the module top/bottom and structures/parts as shown below.

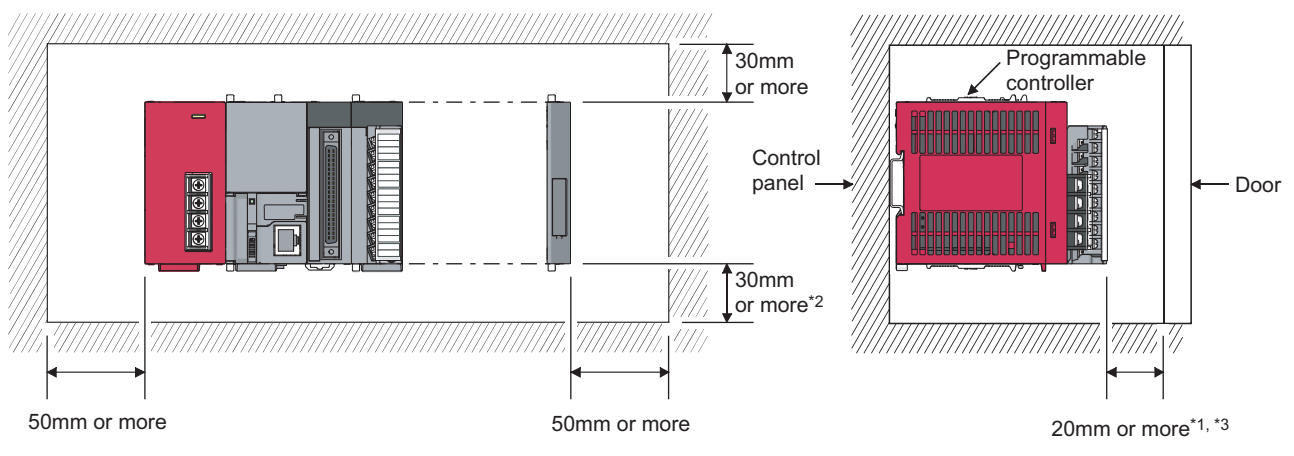

- \*1 When using connectors for external devices, provide clearance of 80mm or more.
- \*2 When using the Q7BAT, provide clearance of 45mm or more.
- \*3 When connecting an extension cable, provide clearance of 140mm or more.

**4**

# <span id="page-33-0"></span>**4.2 Mounting the Modules**

This section describes how to interconnect modules and how to mount them on a DIN rail.

 $Point<sup>°</sup>$ 

● Modules must be mounted on a DIN rail.

● Connect an END cover on the right of the terminal module.

### <span id="page-33-1"></span>**4.2.1 Precautions for connecting and mounting modules**

- Do not directly touch any conductive parts and electronic components of the module. Doing so can cause malfunction or failure of the module.
- After the first use of the product (module, display unit, and terminal block), the number of connections/disconnections is limited to 50 times (in accordance with IEC 61131-2). Exceeding the limit may cause malfunction.
- Do not drop or apply strong shock to the module case, terminal block, and connectors.
- Do not remove the printed-circuit board of the module from the case. Doing so may cause failure of the module and/or printed-circuit board.
- To prevent consumption of the CPU module battery, the battery connector is disconnected at shipment. Connect the battery connector before using the CPU module for the first time. (Fegge 108, Section 16.3)

# <span id="page-34-0"></span>**4.2.2 Connecting modules**

This section describes a procedure for connecting modules with an example of how to connect the L02CPU with the L61P.

Shut off the external power supply for the system in all phases before connecting or disconnecting modules.

### **(1) Connecting modules**

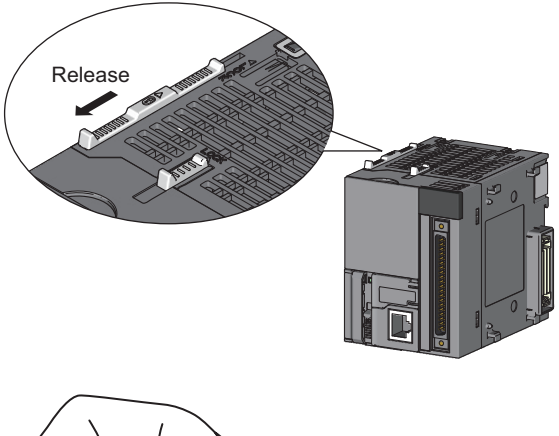

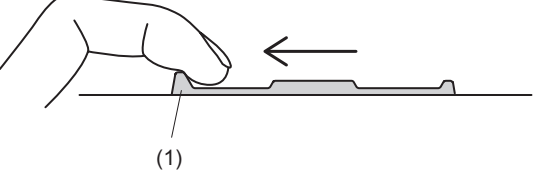

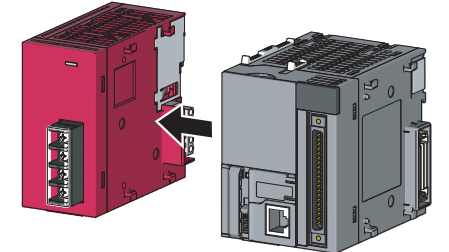

*1.* **Release the module joint levers located at the top and bottom of the L02CPU.**

- *2.* **Slide the levers toward the front side of the module until they click. To release the levers, pull the projection (1) of the lever.**
- *3.* **Insert the connector of the power supply module into that of the CPU module so that they are securely engaged.**
- *4.* **Lock the module joint levers.**

*5.* **Slide the levers toward the back side of the module until they click. Check that the modules are securely connected. To lock the levers, push the projection (1) of the lever.**

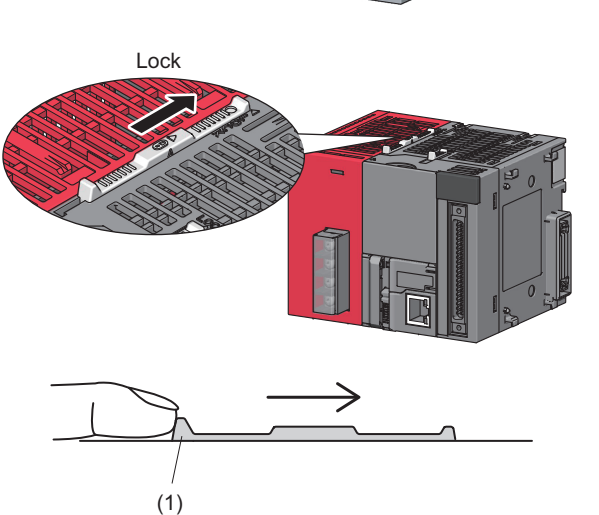

**4**

#### **(2) Disconnecting modules**

Disconnect the modules in the reverse manner of "(1) Connecting modules".

### $Point<sup>°</sup>$

- Failure to securely lock the module joint levers until they click may cause malfunction, failure, or drop of the module.
- To slide the levers, use the projection of the lever. Sliding levers with other parts than the projection may cause a difficulty of sliding.

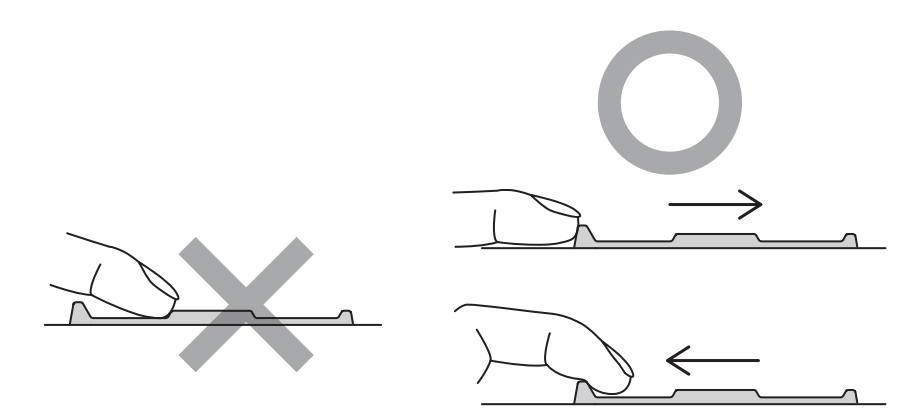

● The metal parts of a module (such as the back side) may be heated to a high temperature immediately after the power is turned off. Therefore, be careful not to burn yourself when disconnecting a module.
# <span id="page-36-0"></span>**4.2.3 Mounting the modules on a DIN rail**

This section describes a procedure for mounting the modules on a DIN rail.

 $Point<sup>°</sup>$ 

The procedure for using the DIN rail stopper is an example. For connecting a module, refer to the manual for the DIN rail stopper used.

# **(1) Mounting procedure**

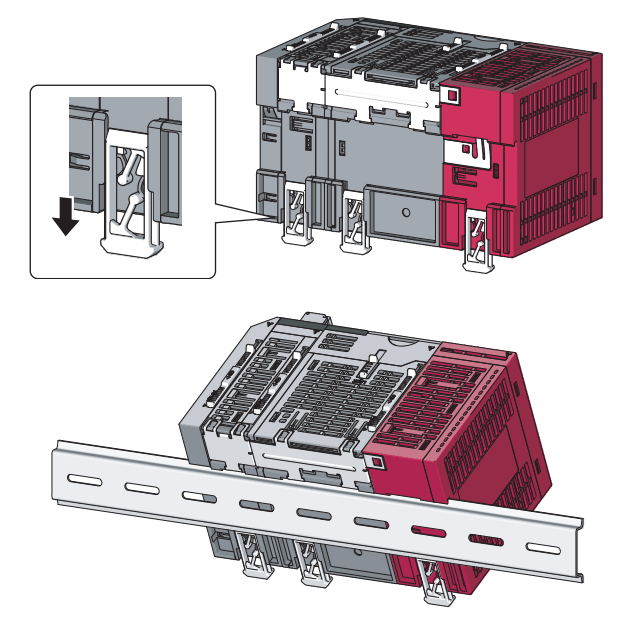

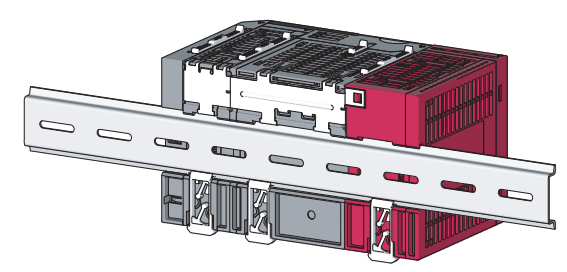

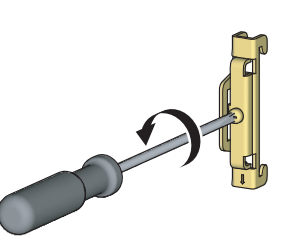

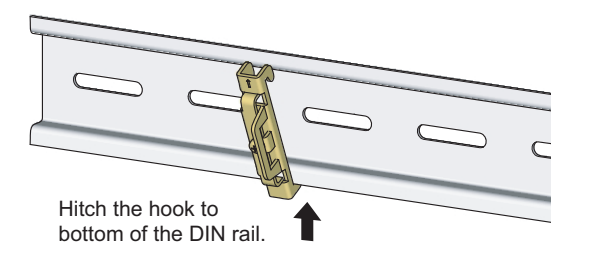

- *1.* **Pull down DIN rail hooks on the back of the modules until they click.**
- *2.* **Hang the upper tabs of the modules on a DIN rail, and push the modules in position.**

*3.* **Lock the DIN rail hooks to the DIN rail to secure the modules in position.**

Pull the hooks up until they click.

If the hooks are beyond the reach, use a tool such as a driver.

- *4.* **Loosen the screw on DIN rail stopper.**
- *5.* **Hitch the bottom hook of the DIN rail stopper to the bottom of the DIN rail.**

Hitch the hook according to the orientation of the arrow on the front of the stopper.

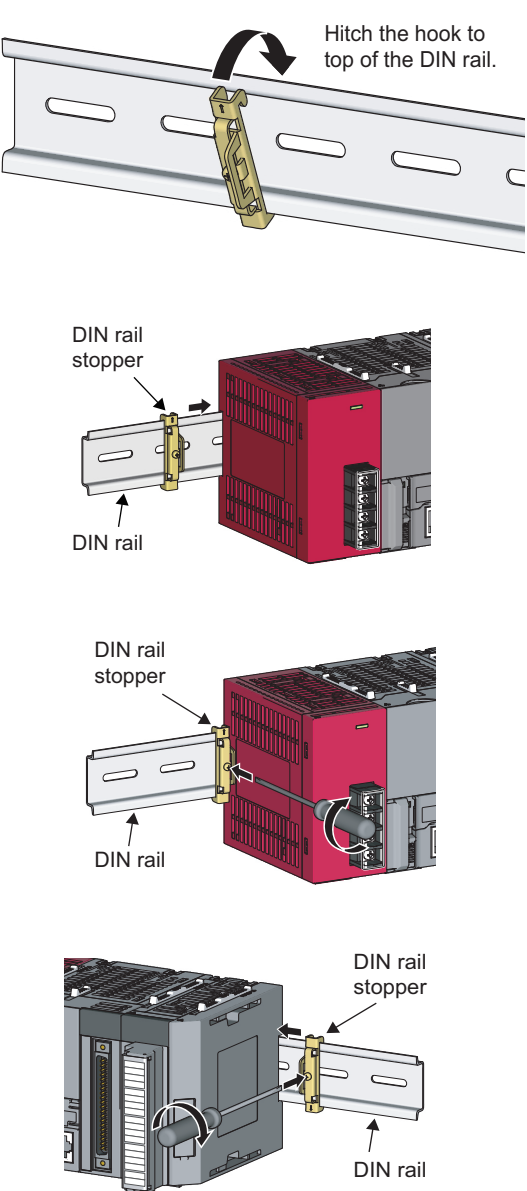

(Right side)

- *6.* **Hitch the upper hook of the DIN rail stopper to the top of the DIN rail.**
- *7.* **Slide the DIN rail stopper up to the left side of the modules.**

- *8.* **Hold down the DIN rail stopper in the opposite direction of the arrow marked on the stopper, and tighten the screw on the stopper with a driver.**
- *9.* **Attach a DIN rail stopper on the right of the modules with the same procedure. Use the stopper carefully when attaching on the right side of an END cover, because the stopper should be attached top side down.**

# $Point<sup>°</sup>$

Do not slide modules from the edge of the DIN rail when mounting them. Doing so may damage the metal part located on the back of the module.

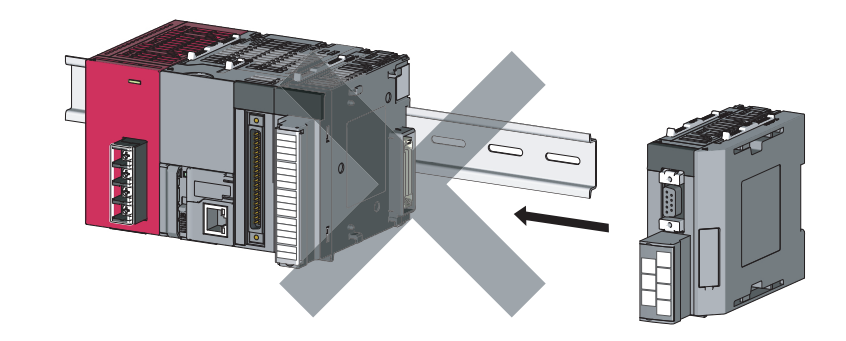

#### **(2) Removal procedure**

Remove the modules from the DIN rail in the reverse manner of (1).

# **(3) Applicable DIN rail model (IEC 60715)**

- TH35-7.5Fe
- TH35-7.5Al
- TH35-15Fe

#### **(4) DIN rail stopper**

Use a stopper that is attachable to the DIN rail.

#### **(5) Interval between DIN rail mounting screws**

To ensure the strength of a DIN rail, tighten DIN rail mounting screws (obtained by user) within 30mm away from the both edges of the DIN rail and at 200mm-interval between the screws.

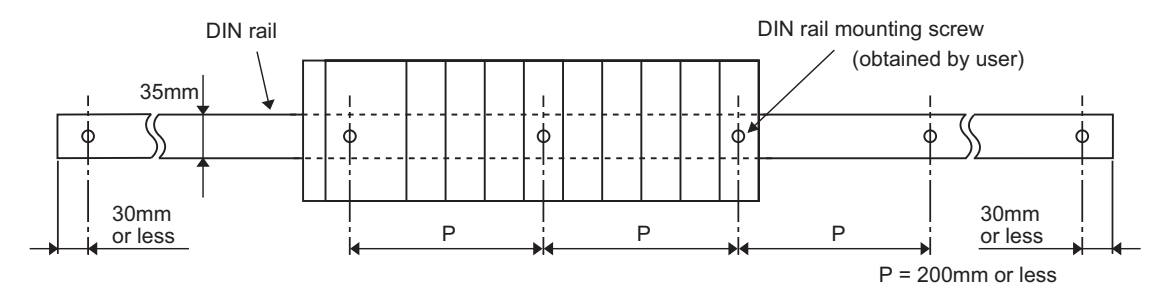

This section describes a procedure for changing modules on a DIN rail by sliding them rightward. Remove the mounted terminal block and disconnect the connectors beforehand.

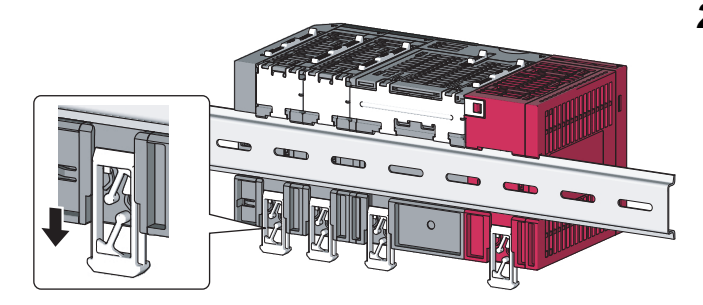

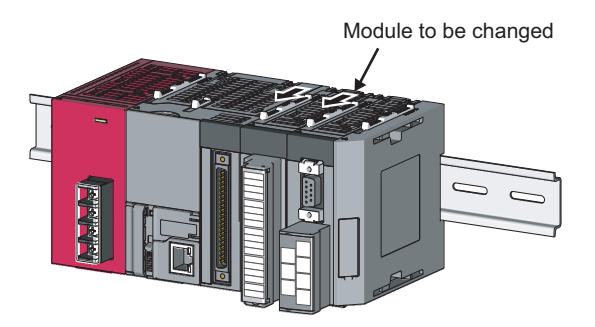

- *1.* **Remove the DIN rail stopper on the right edge.**
- *2.* **Pull down DIN rail hooks on the back of the modules.**

Pull down the DIN rail hooks on the module to be changed and on the module on the right of the changed module until they click.

If the hooks are beyond the reach, use a tool such as a driver.

*3.* **Release the module joint levers on the modules.**

Slide the module joint levers on the module to be changed and on the module on the right of the changed module toward the front side of the module until they click.

- 
- *4.* **Disconnect the modules by sliding them individually.**

*5.* **Change the modules.**

*6.* **Slide the modules and plug the connectors.**

- *7.* **Lock the module joint levers.** Slide the levers toward the back side of the module until they click.
- *8.* **Lock the DIN rail hooks and attach the DIN rail stopper. ( [Page 35, Section 4.2.3](#page-36-0))**

 $Point<sup>°</sup>$ 

A¥,

 $\overline{\phantom{0}}$  $\sim$ 

Do not slide modules from the edge of the DIN rail when mounting them. Doing so may damage the metal part located on the back of the module.

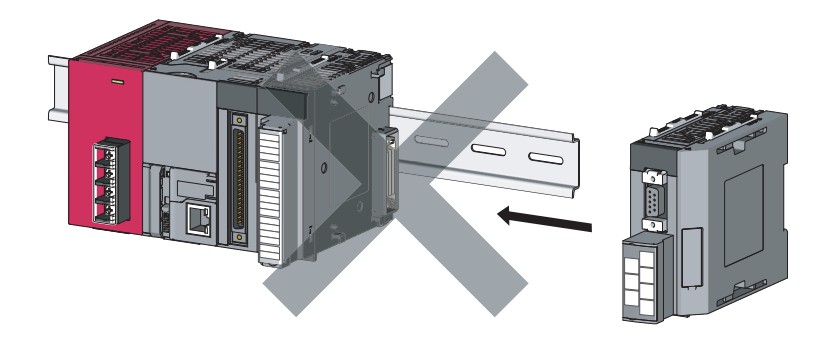

4.2 Mounting the Modules<br>4.2.4 Changing modules on a DIN rail 4.2.4 Changing modules on a DIN rail 4.2 Mounting the Modules

# **4.2.5 Attaching and removing a display unit**

This section describes a procedure for attaching a display unit on the CPU module. Shut off the external power supply for the system in all phases before attaching or removing a display unit. After removing the display unit, always attach a display unit dummy cover for protecting the connector.

# **(1) Attachment procedure**

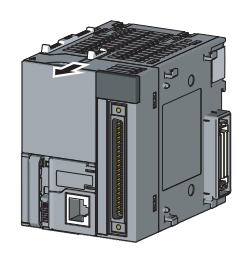

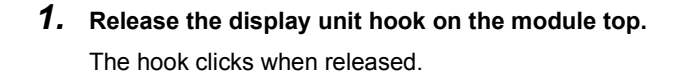

- *2.* **Remove a display unit dummy cover.** Keeping the USB connector cover open will ease removal of the unit.
- *3.* **Embed the display unit straight into the CPU module.**

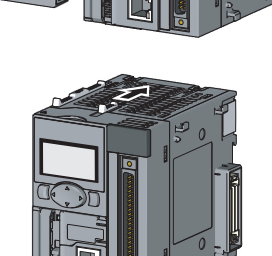

*4.* **Lock the display unit hook.** The hook clicks when locked.

**(2) Removal procedure**

Change the display unit with the display unit dummy cover in the same manner of (1).

# **4.2.6 Mounting and removing a terminal block**

This section describes a procedure for mounting and removing an 18-point terminal block.

### **(1) Removal procedure**

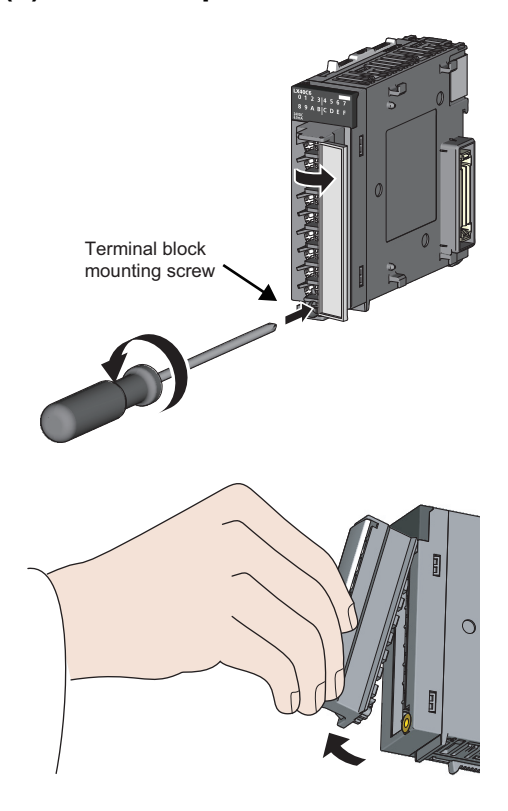

*1.* **Open the terminal cover and loosen the terminal block mounting screw.**

*2.* **Press the terminal block fixing holes until the lower part of the terminal block is disengaged from the module, and then remove the terminal block.**

# **(2) Mounting procedure**

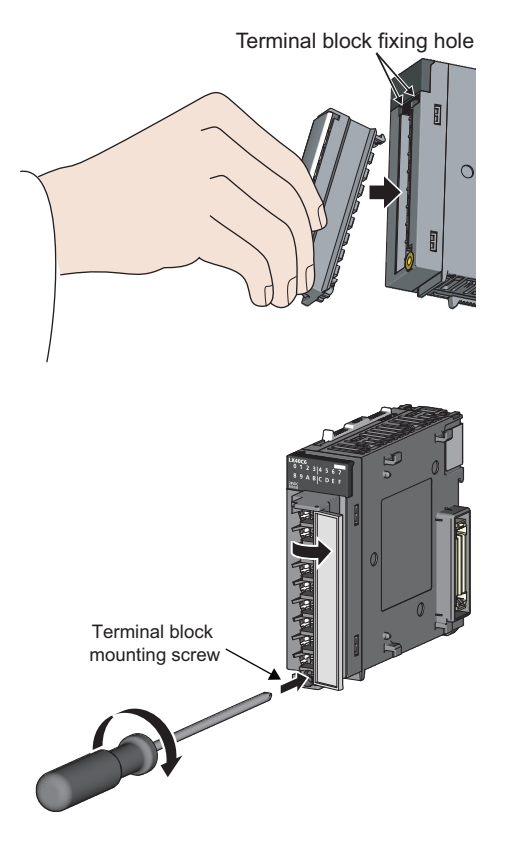

- *1.* **Fully insert the projections on the top of the terminal block into the terminal block fixing holes and press the terminal block until it snaps into place.**
- *2.* **Open the terminal cover and tighten the terminal block mounting screw.**

# $Point<sup>°</sup>$

For mounting and removal of other terminal blocks, refer to the user's manual for the module used.

# **4.2.7 Inserting and removing an SD memory card**

This section describes a procedure for inserting/removing an SD memory card into/from the CPU module.

## **(1) Insertion procedure**

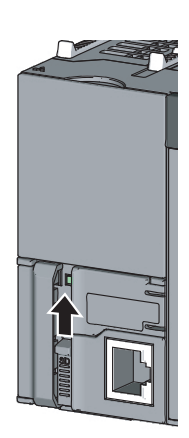

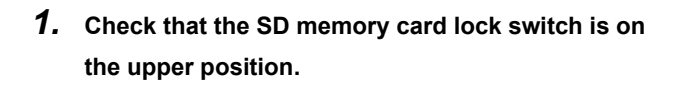

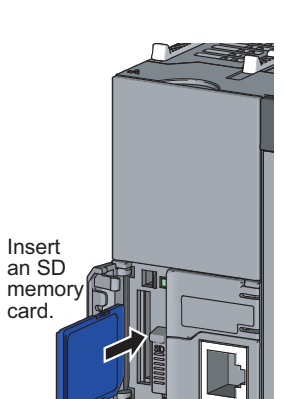

*2.* **Insert an SD memory card into the SD memory card slot.**

- 
- 

*3.* **Slide the SD memory card lock switch down.** The SD LED will be flashing while the SD memory card is being prepared for operation and will turn on when the card becomes ready.

After power-on, check that the SD LED turns on.

 $Point<sup>°</sup>$ 

● Check that the SD memory card is inserted completely. Incomplete insertion may cause malfunction due to poor contact.

## **(2) Removal procedure**

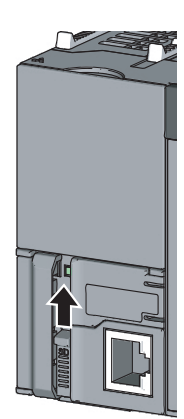

*1.* **Slide the SD memory card lock switch up.** Check that the SD LED turns off before removing the SD memory card while the CPU module is on.<sup>\*1</sup>

*2.* **Push the SD memory card into the slot once, and then pull the card out.**

\*1 While the SD memory card is being used, the SD LED does not turn off even if the SD memory card lock switch is slid up. In this case, check that the all bits of SD604 (Memory card use conditions) turn off, and then slide the lock switch up.

Point.

- Do not remove an SD memory card while a function using an SD memory card is being performed.
- To turn off all points of SD604 (Memory card use conditions), leave files in the SD memory card unused, or stop using all files in the SD memory card with SM606 (SD memory card forced disable instruction) and SM607 (SD memory card forced disable status flag). ( $E =$  [Page 101, Section 14.3](#page-102-0))

# **4.3 Wiring**

This section describes precautions for wiring of power cables and wiring to I/O equipment.

#### **(1) Precautions**

- Do not connect 24VDC outputs from several power supplies in parallel to supply power to one I/O module. Parallel connection will damage the power supplies and/or the I/O module.
- Prevent foreign matter such as dust or wire chips from entering the module.
- When disconnecting the cables from the CPU module or external devices, do not pull the cables by the cable part.
- Do not install the cables connected to the external I/O signals or external devices together with the main circuit lines, power cables, or load cables connected to other than the programmable controller. Keep a distance of 100mm or more between them. When bringing the cable connected to the CPU module close to the power cables, use shielded cables for noise reduction measures. Securely install the shielded part of the cables to the control panel on the CPU module side.
- If I/O signals are exposed to the outdoors, isolate them with a relay.

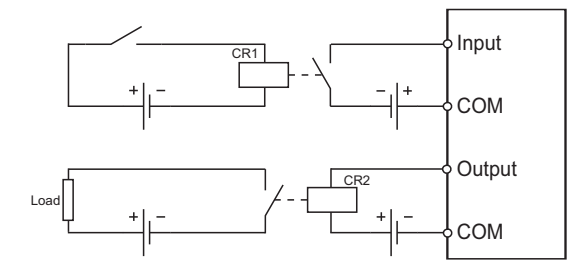

• Supplying the same amount of AC to both the power supply module and an AC input module (such as the LX10) can prevent a connected sensor from being turned off due to the momentary power failure. However, if only the power supply module and an AC input module are connected on the AC line, an AC down detection in the power supply module may be delayed due to the internal capacitor of the AC input module. To avoid this delaying, connect a load of approximately 30mA per AC input module on the AC line.

# **(1) Wiring method**

The following figures show examples of wiring to power supply modules.

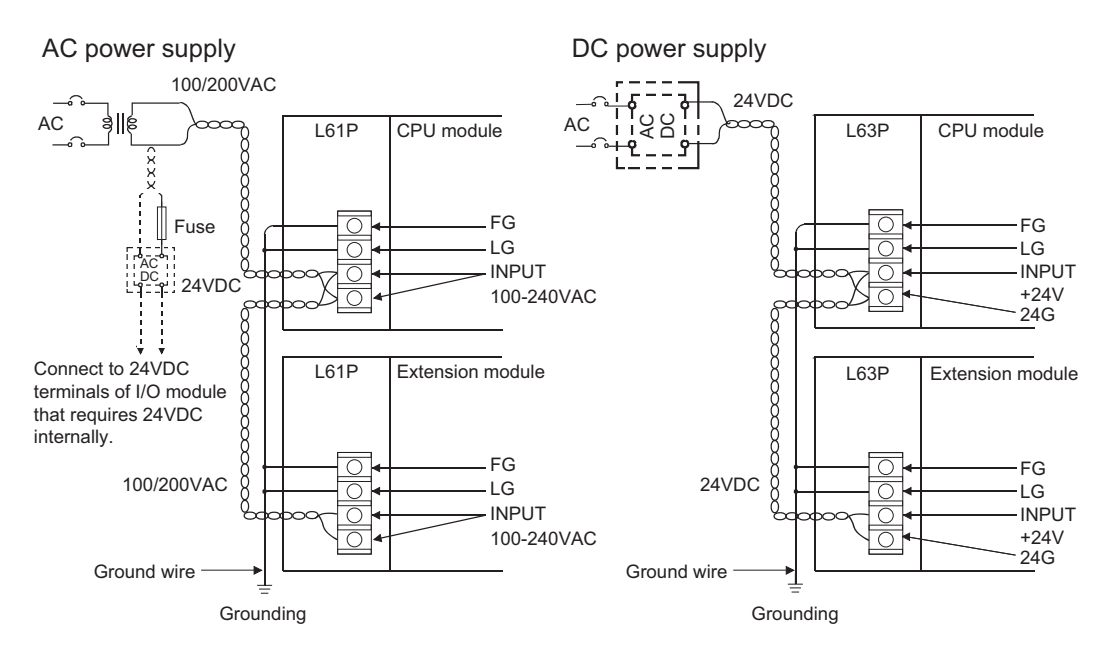

## **(2) Precautions**

The following describes precautions for wiring to power supply modules.

• Wire cables of the power supply for the programmable controller, I/O power supply, and motor power supply separately as shown below.

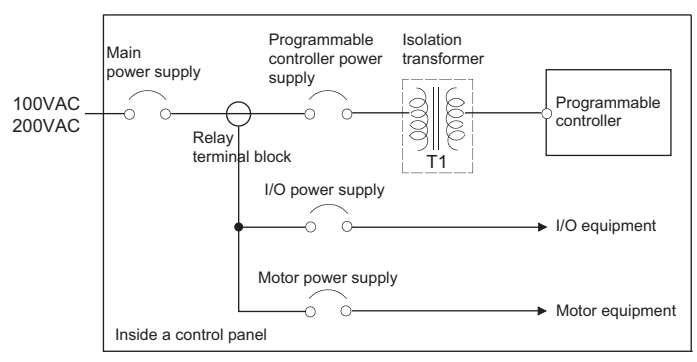

- Considering the rated current and inrush current of the power supply module, connect a breaker having appropriate sensing property or an external fuse causing proper blowout. (When using a single programmable controller, connecting a breaker around 10A or an external fuse is recommended.)
- To minimize a voltage drop, use thick power cables up to  $2mm<sup>2</sup>$ , twist the cables closely, and connect the modules with the shortest distance.
- Do not install the power cables together with the main circuit (high voltage and high current) cables, I/O signal cables, and common cables. Keep a distance of 100mm or more between them.
- If there is much noise due to a lightning surge or other causes, connect an isolation transformer. For an isolation transformer, refer to  $\mathbb{F}$  [Page 458, Appendix 9](#page-459-0).
- After wiring, always attach the included terminal cover to the power supply module and do not touch any terminal while the power is on or the module is operating.
- Use a Class 2 power supply for a module using a DC power supply.
- Configure a system so that the total current consumption may not exceed 5VDC, the rated output current of the power supply module. For the specifications of the power supply module, refer to  $\mathbb{F}$  Page 79, Section [7.2.](#page-80-0)
- Because the L63SP is a non-insulation type, take either of following measures when using it as an external power supply outputting 24VDC.
	- Ground it at the side of 0V.
	- Do not ground it.

Do not ground it at the side of +24V as shown below. Doing so may result in short circuit of the external power supply depending on the connection method of a personal computer (peripheral).

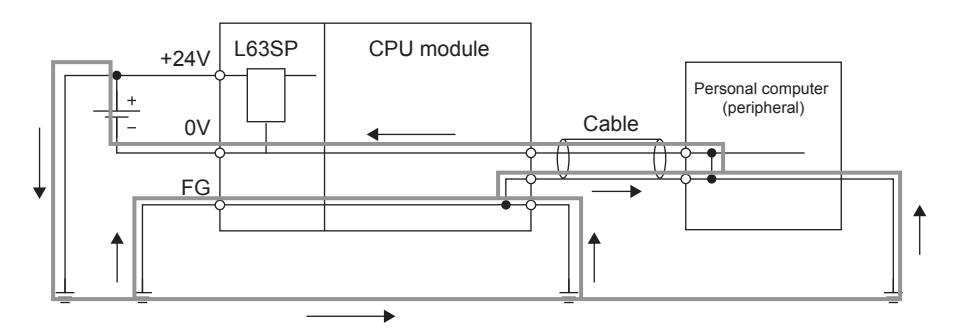

• Due to noise caused by lightning surge, a momentary power failure may be detected or the CPU module may be reset. As measures against the noise, connect a surge absorber for lightning as shown below.

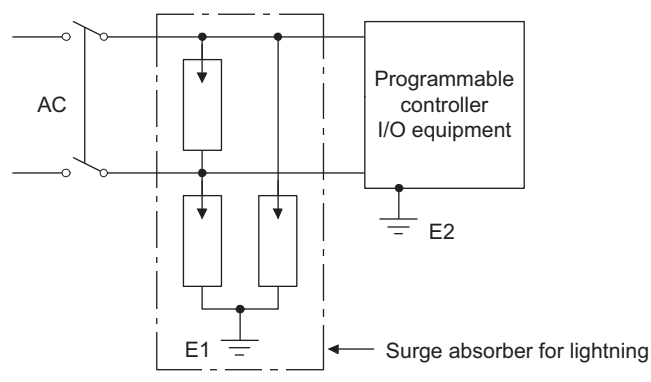

• Always use a solderless terminal for wiring to the terminal block on a power supply module. To prevent a short when screws come loose, always use a solderless terminal with insulation sleeve of 0.8mm or less in thickness. Up to two solderless terminals can be connected to one terminal block.

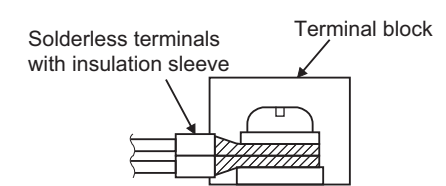

- Use UL-approved solderless terminals and, for processing, use a tool recommended by their manufacturer.
- Tighten the terminal screws of the power supply module within the range of 0.66 to 0.89Nm.
- Use the following wire to the power supply module.

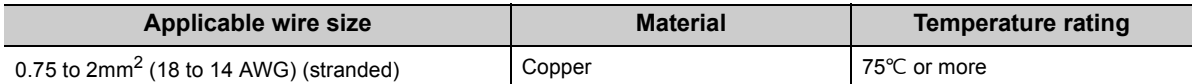

- Inputting a signal with a different voltage may cause malfunction of the module and failure of the external devices.
- Use an online UPS (uninterruptible power supply) with a power distortion factor of 5% or less or a line interactive UPS. If a standby UPS is used, use a Mitsubishi low-capacity UPS "FREQUPS FW-F series" (hereinafter FW-F series). (Example: FWF10-0.3K/0.5K)
- Select a power supply having enough power for a power supply module. (For an AC power supply module, the power capacity should be twice or more as great as the current consumption of the power supply module, and four times or more for a DC power supply module.)

# $Point<sup>°</sup>$

To make the wiring comply with the EMC and Low Voltage Directives, refer to  $\sqrt{P}$  [Page 458, Appendix 9.](#page-459-0)

# **4.3.2 Wiring to an 18-point screw terminal block**

## **(1) Precautions**

- For the 18-point screw terminal block wiring, use a solderless terminal of 0.8mm or less in thickness. Up to two solderless terminals can be connected to one terminal block.
- For an 18-point screw terminal block, a solderless terminal with insulation sleeve cannot be used. To prevent a short when screws come loose, the junction of a solderless terminal and a cable should be covered up with a cable tag or an insulation tube.
- Use the following wire to the 18-point screw terminal block.

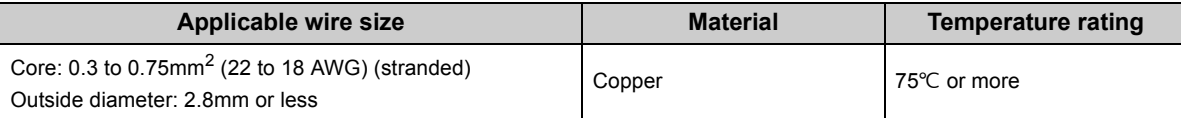

- Use R1.25-3 solderless terminal.
- Use UL-approved solderless terminals and, for processing, use a tool recommended by their manufacturer.
- Tighten the terminal block screws within the following specified torque range.

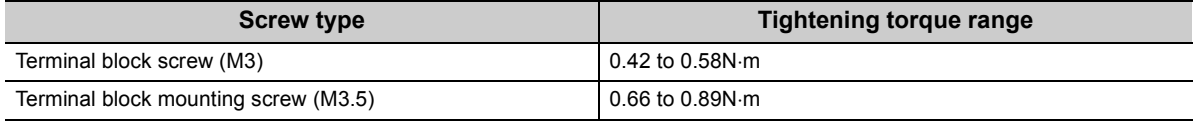

# $Point<sup>°</sup>$

For screw terminal blocks other than the 18-point screw terminal block, refer to the user's manual for the module used.

# **(2) Wiring method**

**(a) Wiring to an 18-point screw terminal block**

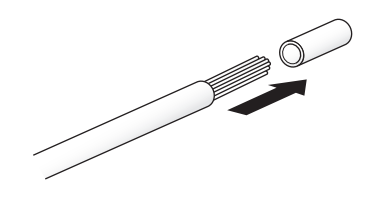

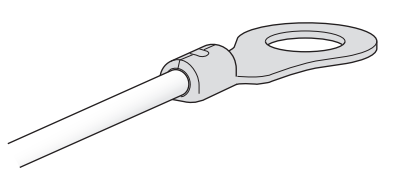

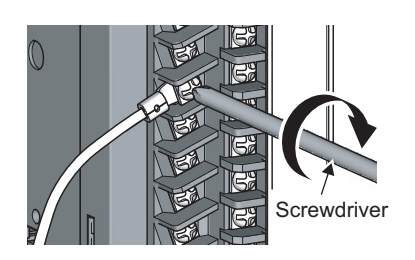

- *1.* **Strip the insulating coating from the cable.**
- *2.* **Connect a solderless terminal to the stripped part of the cable.**

For applicable solderless terminals, refer to the specifications of each module.

#### *3.* **Wire the solderless terminals to the 18-point screw terminal block.**

For terminal layout, refer to the specifications of each module.

# **4.3.3 Wiring to a spring clamp terminal block**

### **(1) Precautions**

- A bar terminal is recommended for the spring clamp terminal block.
- Tighten the terminal block mounting screw within the following specified torque range.

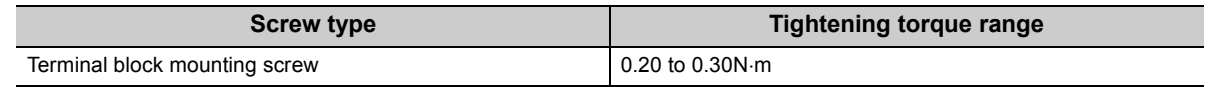

- To use a bar terminal, use an applicable solderless terminal for a module, and crimp an applicable size wire by using an applicable crimp tool. For applicable solderless terminals and applicable wire size, refer to the user's manual for the module used.
- Only one terminal can be connected to one terminal block.
- Keep the cable wiring length to 30m or less.

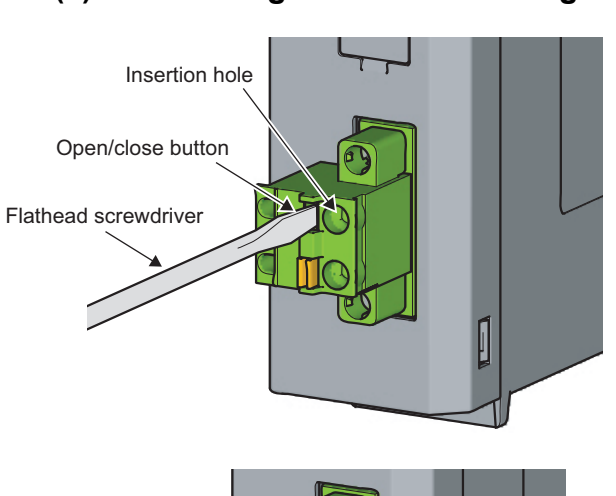

# **(2) Connecting and disconnecting cables**

*1.* **Insert the flathead screwdriver to the open/close button, and fully press the button.** The insertion hole opens. For using the bar terminal, the cable can be inserted without pressing the open/close button.

*2.* **Insert the cable to the insertion hole or pull off the cable.**

To connect the cable, fully insert the cable.

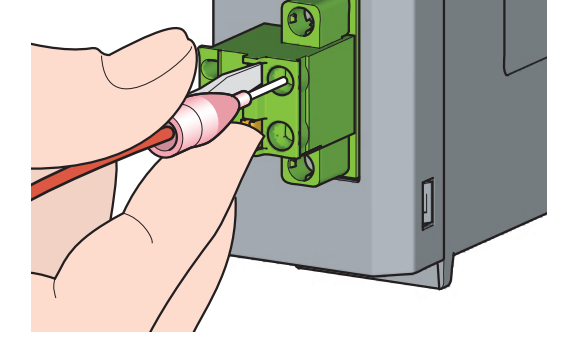

*3.* **Remove the flathead screwdriver from the open/close button.**

To connect the cable, check that the cable is securely inserted.

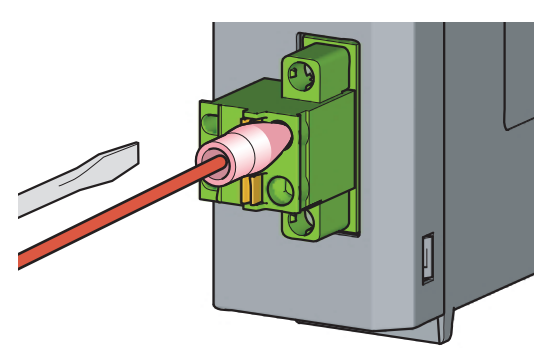

# **4.3.4 Wiring to connectors**

#### **(1) Precautions**

- Connectors for external devices (A6CONI) must be crimped, pressed, or correctly soldered.
- Plug connectors for external devices (A6CONI) securely to the module and tighten the two screws.
- Use copper wires having temperature rating of  $75^{\circ}$ C or more for the connectors.
- Tighten the connector screws within the following specified torque range.

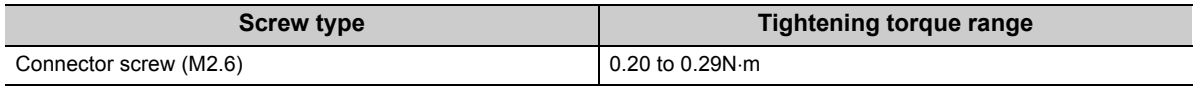

- To use the high-speed counter function (built-in I/O function) in 1-phase input, connect the pulse input cable to A-phase line.
- Do not connect the module to the connector/terminal block converter module (A6TB $\Box$ ). If not, I/O signals of the CPU module short, resulting in damage to the module or cables or malfunction due to poor connection.
- Place the cables in a duct or clamp them. If not, dangling cable may swing or inadvertently be pulled, resulting in damage to the module or cables or malfunction due to poor connection.

 $Point<sup>S</sup>$ 

To make the wiring comply with the EMC and Low Voltage Directives, refer to  $\mathbb{Z}$  [Page 458, Appendix 9.](#page-459-0) Even when compliance with the EMC Directive and Low Voltage Directives is not required, configuring the system that complies with the EMC Directive may reduce external noise.

## **(2) Applicable connectors**

The following tables list the crimp tool, pressure-displacement tools, and the types of connectors used for modules.

#### **(a) 40-pin connector**

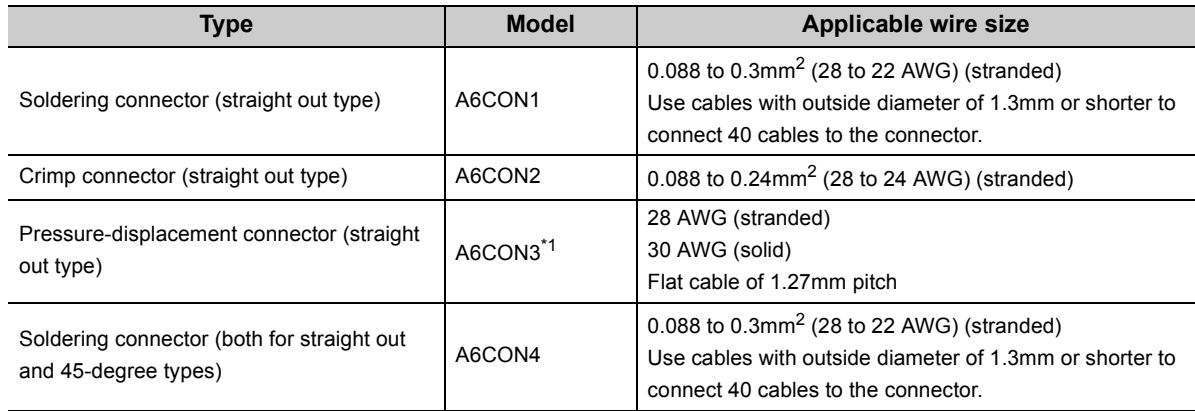

<span id="page-53-0"></span>\*1 When the A6CON3 is used for the CPU module to connect external devices, it can be used only when all I/O signal points are used for the general-purpose I/O function.

#### **(b) Crimp tool and pressure-displacement tools for 40-pin connectors**

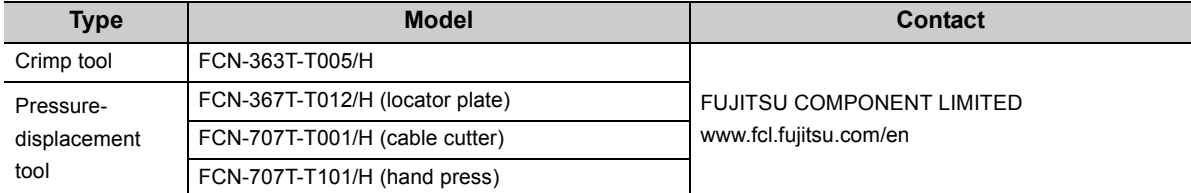

For wiring of the connectors and usage of the crimp tool and pressure-displacement tools, contact FUJITSU COMPONENT LIMITED.

## **(3) Wiring method**

**(a) A6CON1, A6CON4**

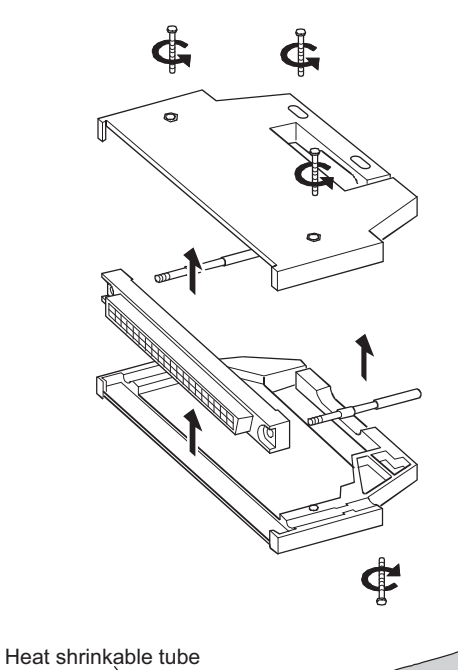

*1.* **Loosen the four fixing screws on the connector and remove the screws. Open the connector cover from the connector side.**

- *2.* **Solder the wires and coat them with heat shrinkable tubes.**
- *3.* **Check the terminal layout and install the wires to the connector.**

When the connector is plugged into an I/O module, an FG wire needs not to be installed.

*4.* **Place the connector on one side of the connector cover and put the fixing screws through the screw holes. Cover the other connector cover onto the connector.**

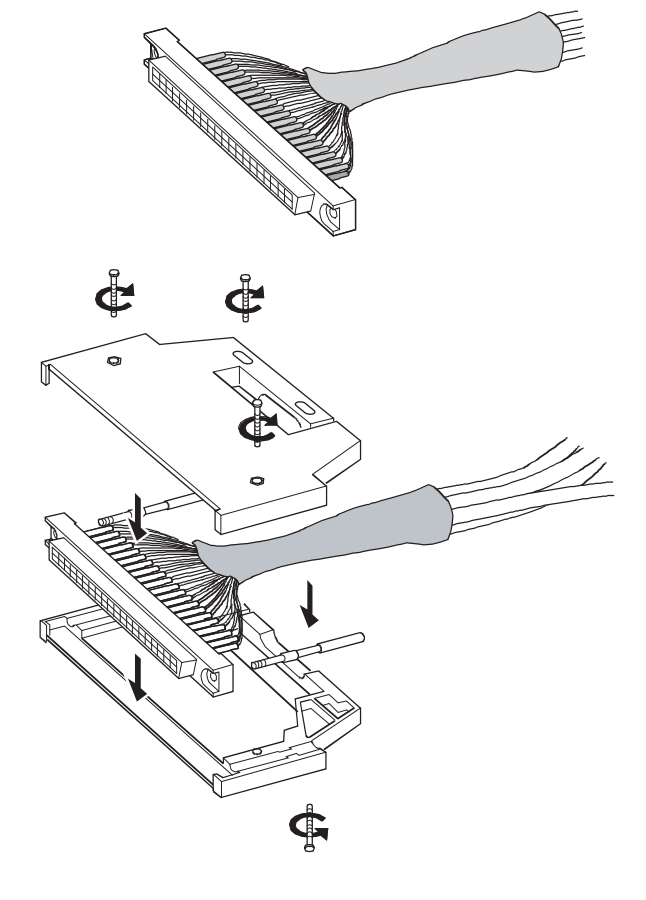

*5.* **Tighten the four screws.**

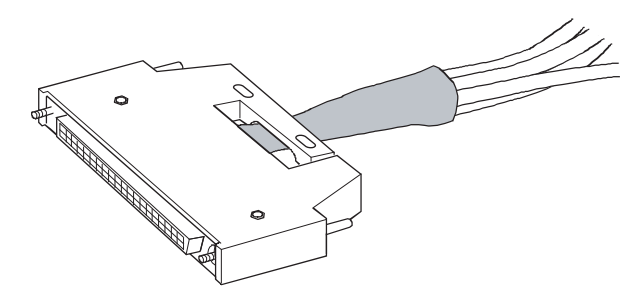

#### **(b) A6CON2**

The following table shows the specifications of the FCN-363T-T005/H used for the A6CON2.

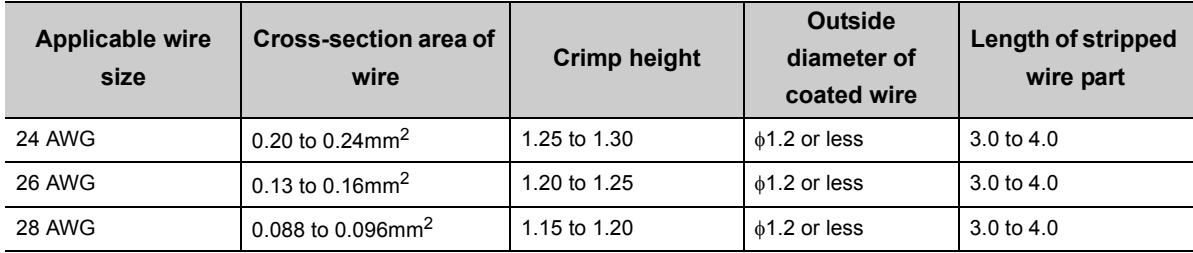

Wiring of the A6CON2 requires special tools. For usage and adjustment of the tools, contact FUJITSU COMPONENT LIMITED.

### **(c) A6CON3**

Wiring of the A6CON3 requires special tools.

For usage and adjustment of the tools, contact FUJITSU COMPONENT LIMITED.

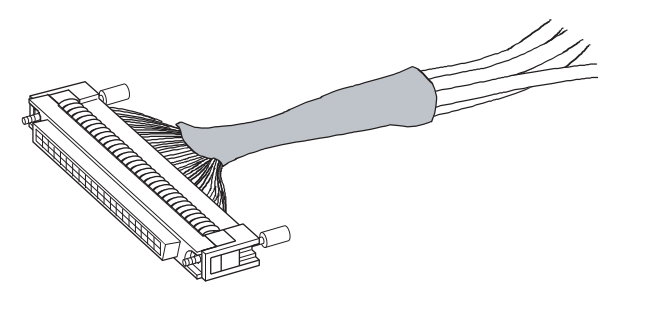

*1.* **Check the terminal layout and press the wires against the connector.**

# Point

Arrangement for a flat cable is in the order of  $A1 \rightarrow B1 \rightarrow A2$ ..... (The following figure shows a connector seen from the plug-in side.)

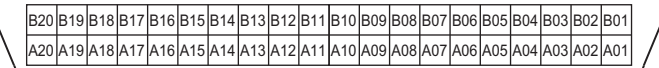

# **(4) Plugging a connector**

# **(a) Installation procedure**

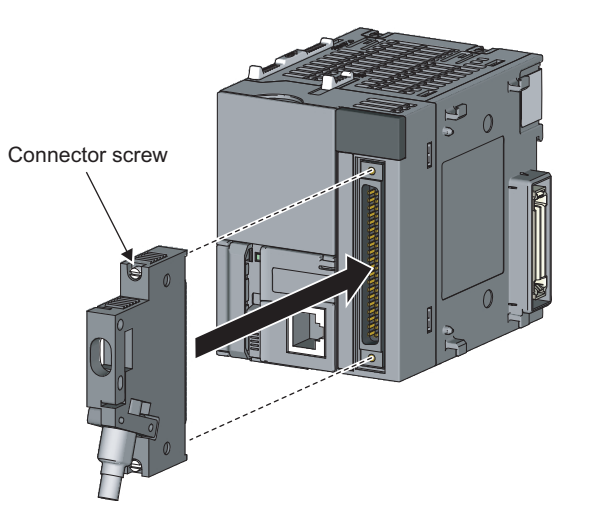

*1.* **Plug the connector into the slot on the module.**

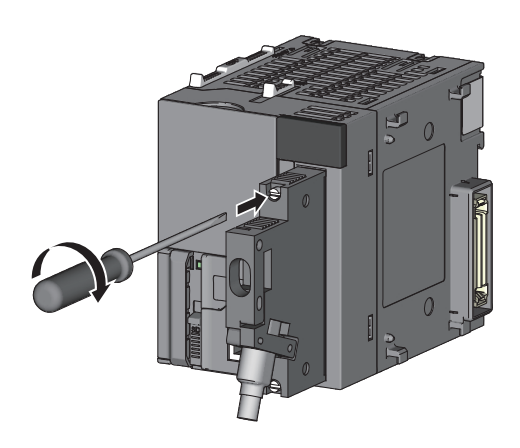

*2.* **Tighten the two connector screws (M2.6).**

**(b) Removal procedure**

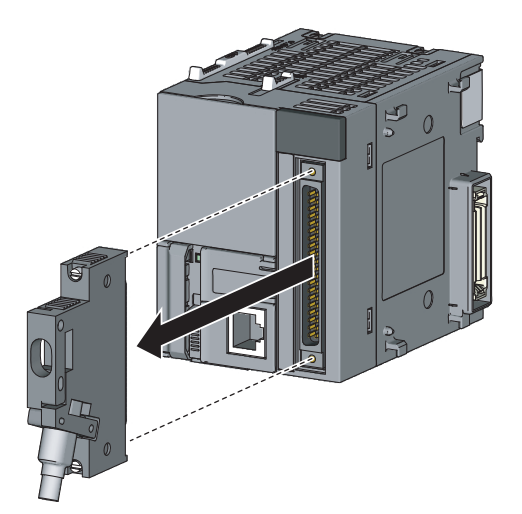

*1.* **Loosen the two connector screws and pull out the connector from the module.**

### **(1) Precautions**

- Do not step on an extension cable.
- When laying an extension cable, secure 76mm or more as the minimum cable bending radius. If it is less than 76mm, malfunction may occur due to characteristic deterioration or cable disconnection.
- The overall length of extension cables must be up to 3.0m.
- Do not install extension cables with the main circuit (high voltage and large current) lines.

## **(2) Connection method**

#### **(a) Connecting an extension cable**

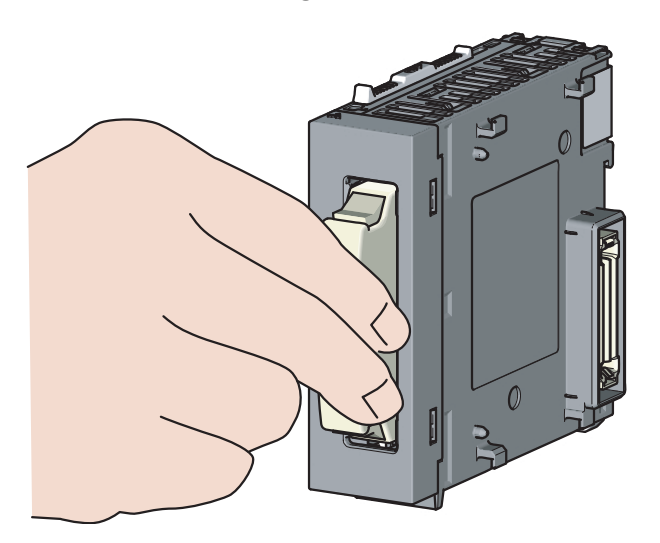

*1.* **Properly hold the connector part of an extension cable and insert it to the extension connector of a branch module or an extension module until it clicks. (Do not hold the ferrite core to connect the cable.)**

**(b) Disconnecting an extension cable**

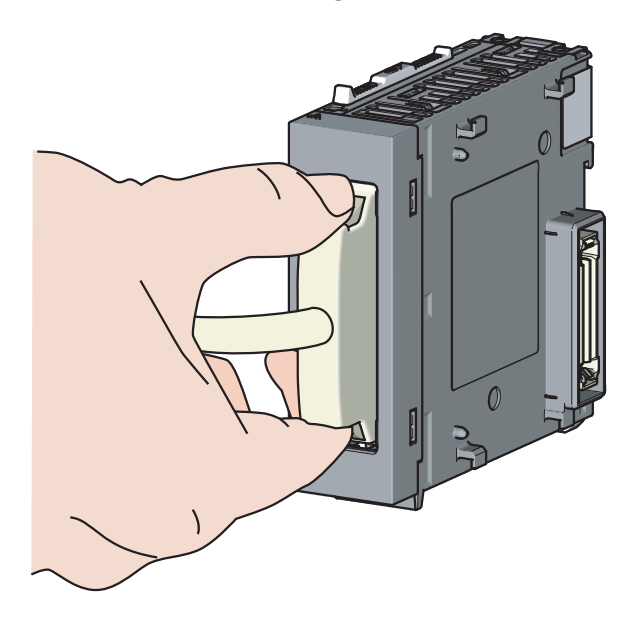

*1.* **Press the buttons on the connector part and pull the cable out of the module. (Do not hold the ferrite core to disconnect the cable.)**

# **(3) Specifications**

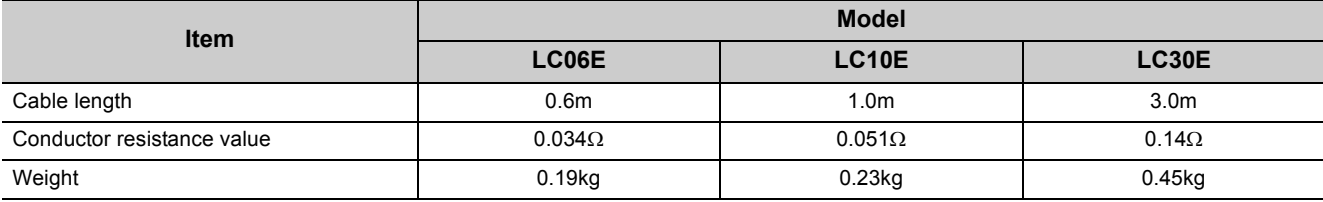

 $Point$ 

When different models of extension cables are used in combination, select cables so that the overall distance becomes 3.0m or less.

# **4.3.6 Wiring of RS-232 cable**

This section describes wiring of cables when communicating through the predefined protocol function or the serial communication function.

### **(1) RS-232 connector specifications**

The following shows the specifications of the RS-232 connector.

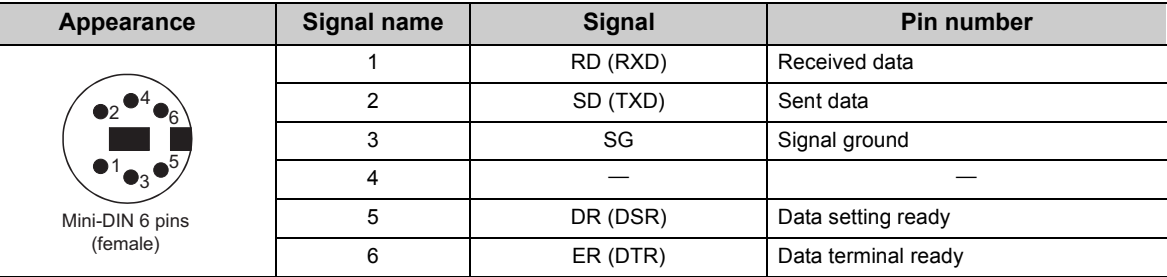

## **(2) RS-232 cable**

The following RS-232 cable can be used to connect a personal computer or HMI from other companies to the RS-232 interface of the CPU module or RS-232 adapter.

- QC30R2 (cable length: 3m)
- CH-M096234-\*\*\* (manufactured by CHUGAI Co., Ltd.)

One side: with mini-DIN connector, Other side: cable without connector

\*\*\* indicates a cable length, which can be specified up to 15m in increments of 0.1m.

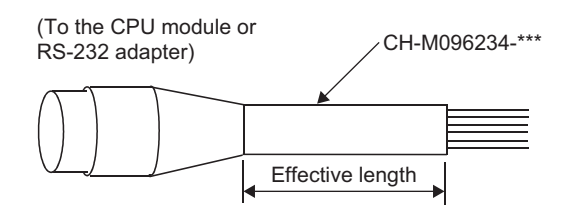

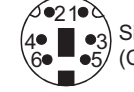

3 Signal layout of the CH-M096234-\*\*\* connector (CPU module or RS-232 adapter side)

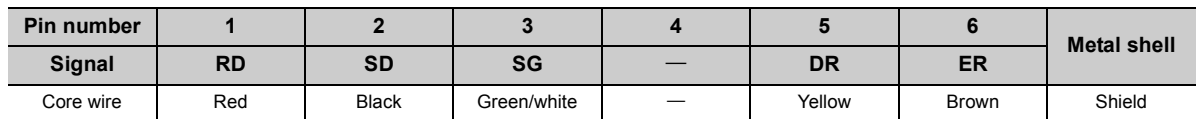

# **4.3.7 Wiring of RS-422/485 cable**

This section describes cable wiring to the RS-422/485 adapter.

#### **(1) Precautions**

Do not install the control lines or communication cables together with the main circuit lines or power cables. Failure to observe this may result in malfunction due to noise. Keep a distance of 100mm or more between them.

#### **(2) Wiring to RS-422/485 adapter**

#### **(a) Connecting method of cable and terminal block**

- *1.* **Strip the insulating coating 7 mm from the RS-422/485 cable and connect it to the pluggable terminal block.**
- *2.* **For FG terminal, connect the braided shield wire, and use the plate terminal supplied with the module.**
- *3.* **Paying attention to the lateral direction of pluggable terminal block, insert the pluggable terminal block into the RS-422/485 connector at the RS-422/485 adapter side.**

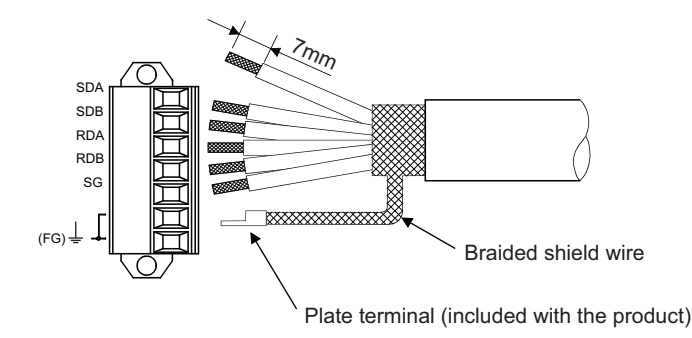

#### **(b) RS-422/485 cable specifications**

The following table shows the RS-422/485 cable specifications.

Use the RS-422/485 cable that meets the following specifications, within a length of 1,200m.

Even when multiple devices are connected on the basis of 1:n, n:1, and m:n, the overall length must be within 1,200m.

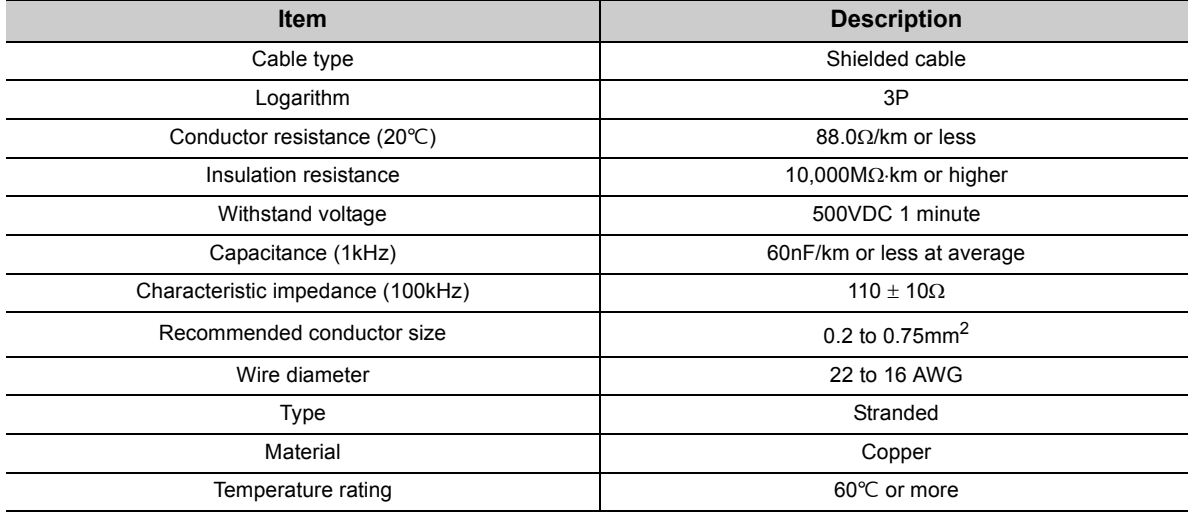

The recommended cables are shown below.

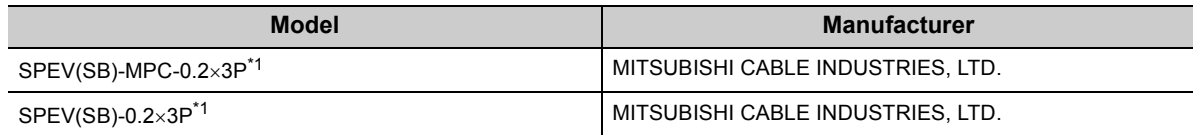

\*1 SPEV(SB)-MPC-0.23P and SPEV(SB)-0.23P have the same electrical characteristics, but they are partially different in the outside dimensions and internal cable color.

#### <span id="page-60-0"></span>**(c) Bending radius of connection cable**

For the cable bending radius, refer to  $\mathbb{F}$  [Page 486, Appendix 14.5 \(2\)](#page-487-0).

#### **(3) Wiring to external devices**

This section describes connection with external devices.

- When multi-dropped connection is established using RS-485, up to 32 modules can be connected (including the RS-422/485 adapter).
- When SG and FG signals of the RS-422/485 adapter are connected to external devices, ensure that it can meet the specifications of external devices.
- Ground the shield at a single point.
- Connect the connection cable shield to one of the FG terminals of the external device.

#### **(a) Data cannot be communicated properly due to external noise.**

- Connect between the FG terminals of both stations using the connection cable shield. However, for external devices, refer to the operation manual on the external devices to connect them.
- Connect the FG terminal of the RS-422/485 adapter to the FG terminal of the power supply module connected to the RS-422/485 adapter or to the FG terminal of the control panel equipped with the programmable controller system fitted with the RS-422/485 adapter.
- Connect a pair of signals nnA and nnB for the connection cable.

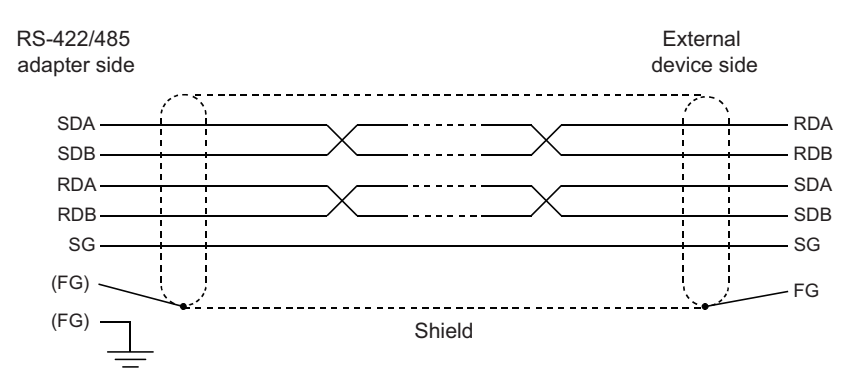

#### **(b) Terminating resistor**

The terminating resistors must be connected or configured to both end stations on the circuit. The terminating resistor included with the RS-422/485 adapter must be connected to the RS-422/485 adapter, so that it can match the specifications of external devices.

For the external device side, connect or configure the terminating resistor according to the manual on the external device.

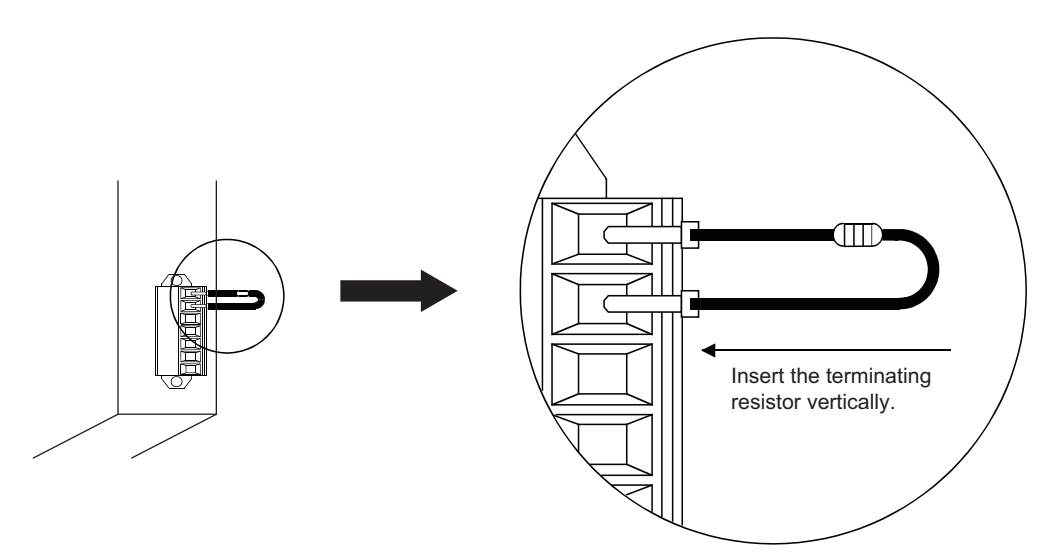

The following table lists the terminating resistors to be connected to the RS-422/485 adapter.

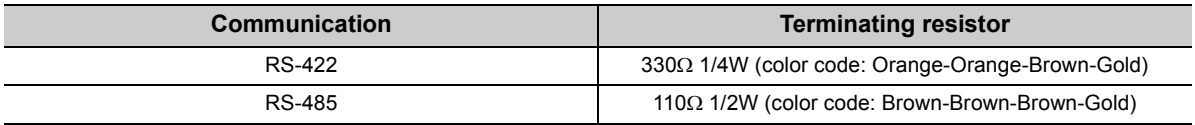

#### **(c) No communication with external devices is possible.**

Recheck the polarity of the external device.

If the polarity of the RS-422/485 adapter and external device does not match, data communication may be restored by connecting cables with the polarity of each signal reversed at one of external devices. The connecting devices to the RS-422/485 adapter must be unified to RS-422 or RS-485, including 1:n, n:1, and m:n.

#### **(4) Wiring example**

#### **(a) Connecting the external device on a one-to-one (1:1) basis**

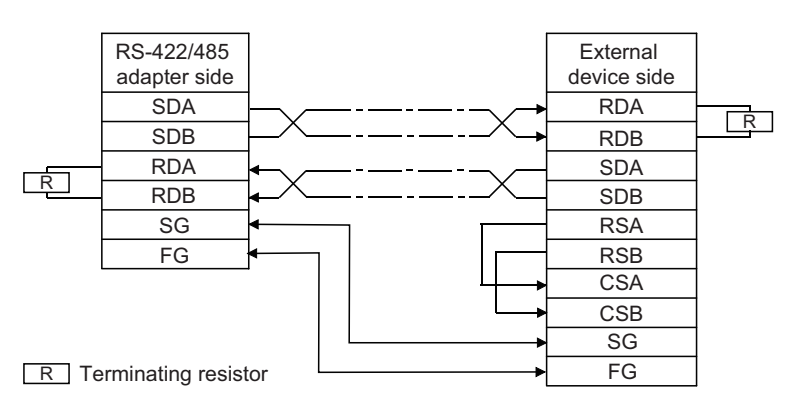

#### **(b) Connecting the external device on a one-to-n (1:n) basis**

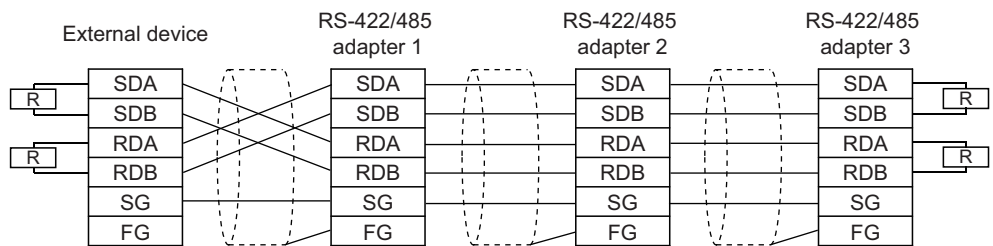

R Terminating resistor

#### **(c) Connecting the external device on a n-to-one (n:1) basis**

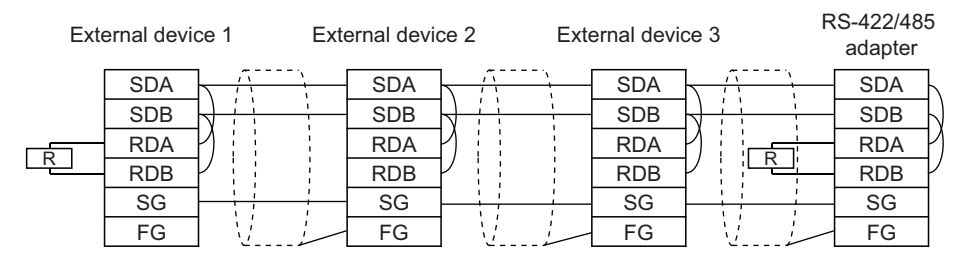

R Terminating resistor

#### **(d) Connecting the external device on a m-to-n (m:n) basis**

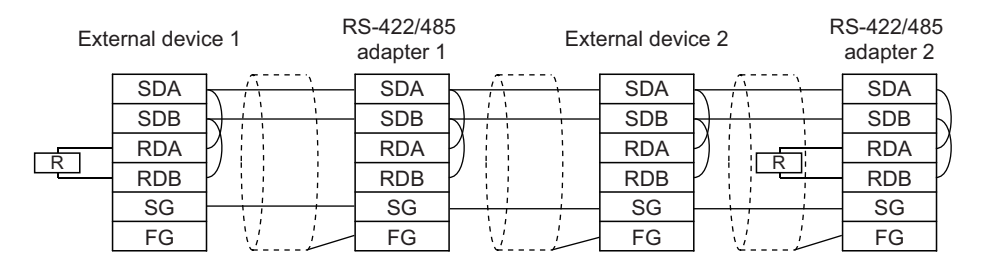

R Terminating resistor

# **4.3.8 Grounding**

Observe the following:

- Provide independent grounding when possible. Ground the FG and LG terminals to the protective ground conductor dedicated to the programmable controller (ground resistance:  $100\Omega$  or less).
- If independent grounding cannot be provided, employ (2) Shared grounding shown below.

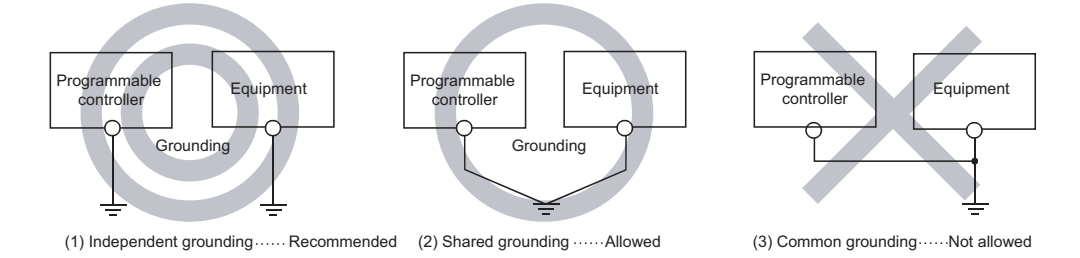

• Use thick cables up to 2mm<sup>2</sup>. Bring the grounding point close to the programmable controller as much as possible so that the ground cable can be shortened.

# **CHAPTER 5 GENERAL SPECIFICATIONS**

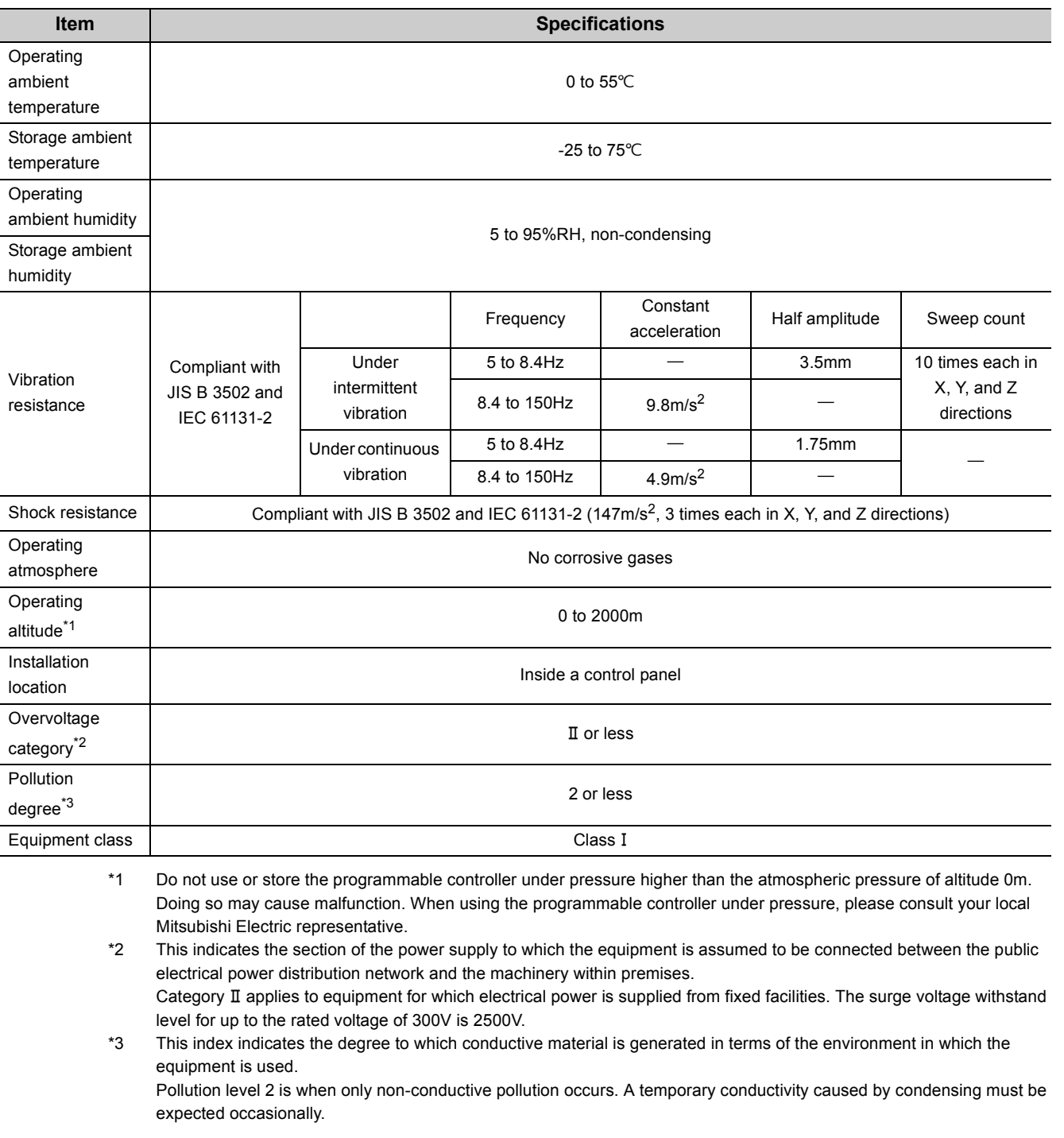

This chapter describes the general specifications of a programmable controller.

<span id="page-64-2"></span><span id="page-64-1"></span><span id="page-64-0"></span> $Point<sup>°</sup>$ 

To make the programmable controller comply with the EMC and Low Voltage Directives, refer to FP [Page 458, Appendix 9.](#page-459-0)

# **CHAPTER 6 CPU MODULE**

This chapter describes the specifications and hardware operation of a CPU module.

# **6.1 Part Names**

# **(1) L02SCPU, L02SCPU-P**

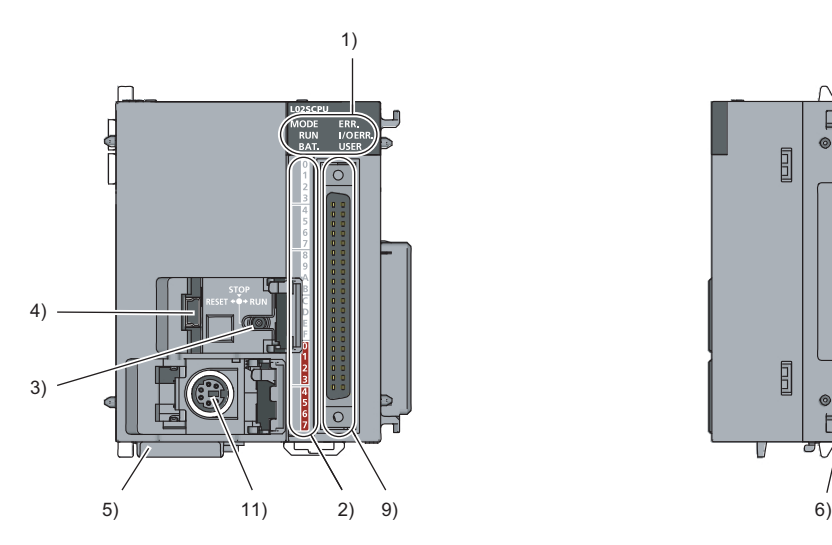

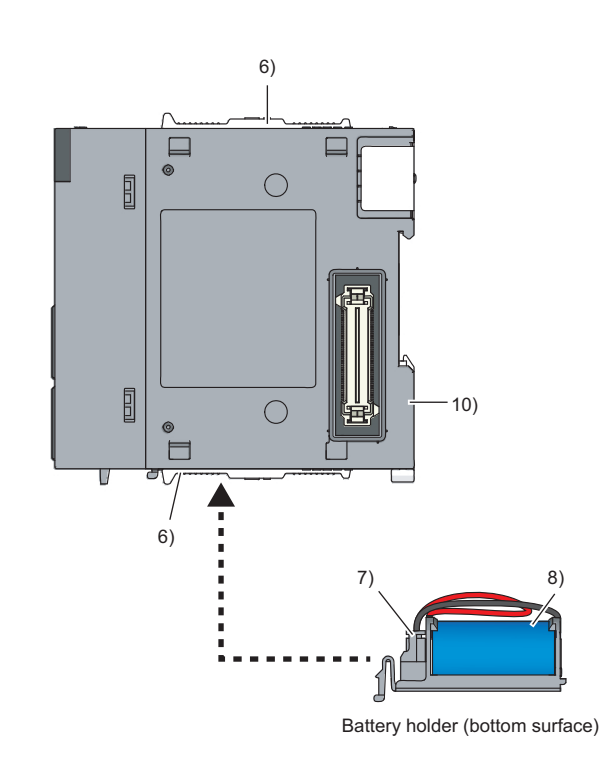

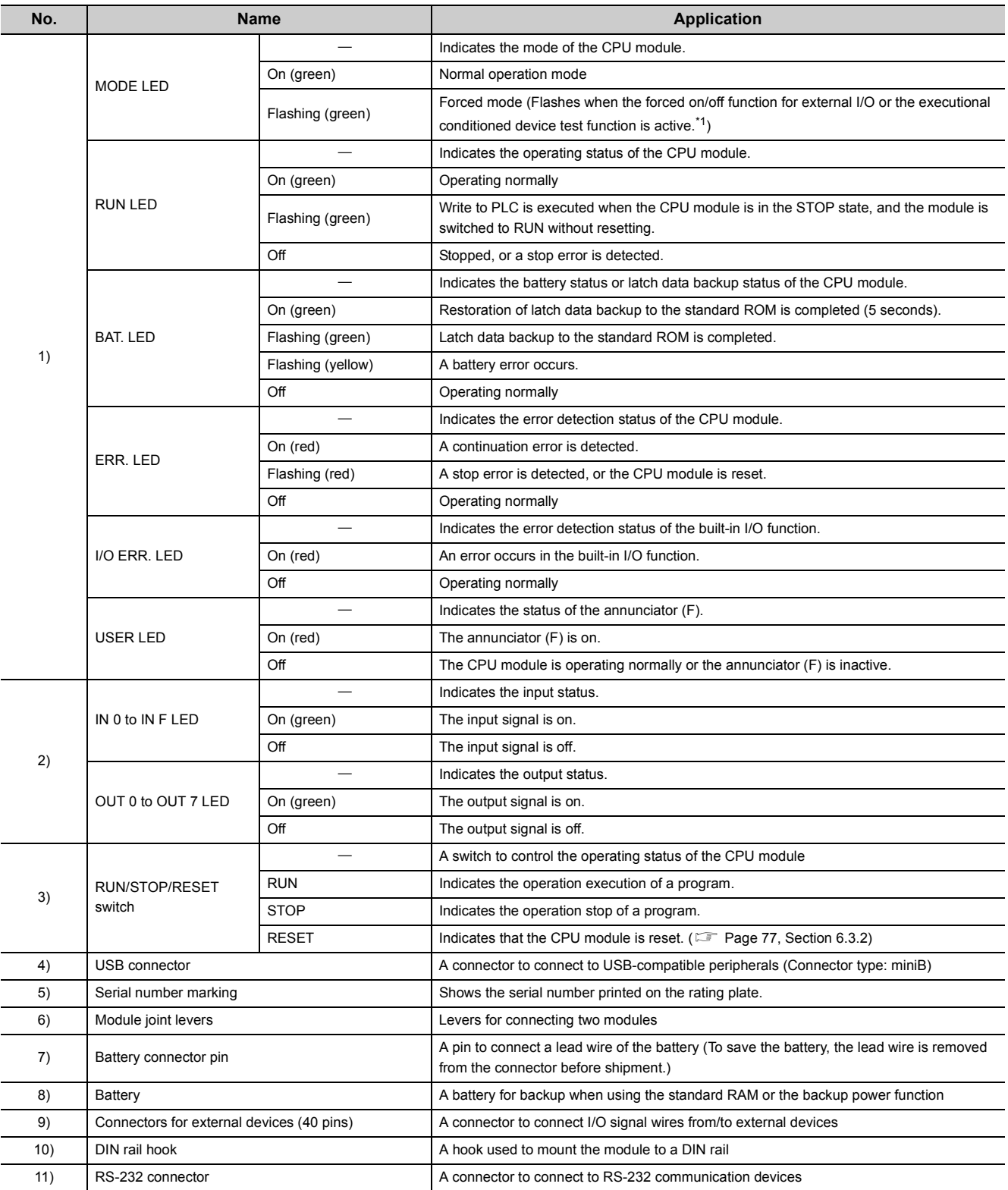

<span id="page-67-0"></span>\*1 For details on LED when using each function, refer to description of the function in the following manual. MELSEC-L CPU Module User's Manual (Function Explanation, Program Fundamentals)

# **(2) L02CPU, L02CPU-P, L06CPU, L06CPU-P, L26CPU, L26CPU-P**

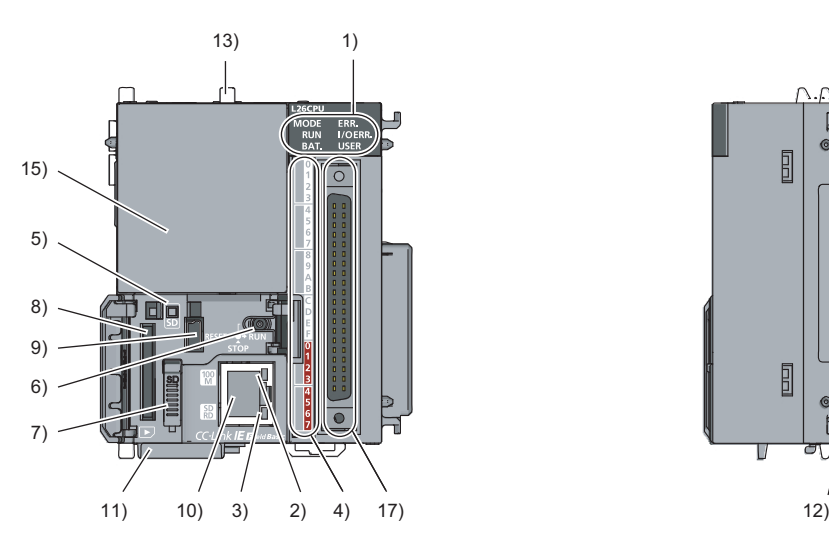

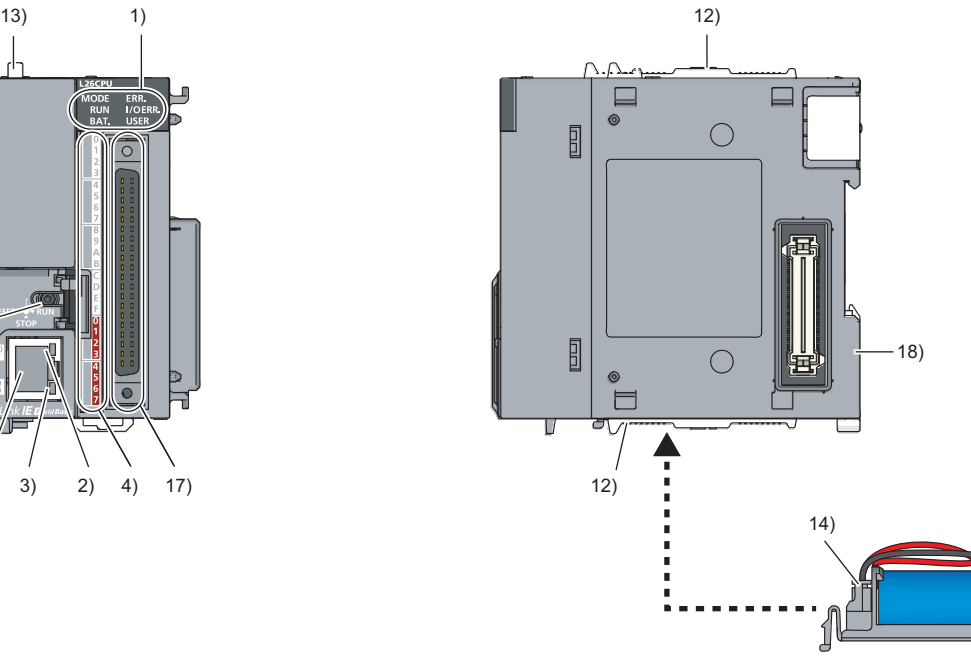

Battery holder (bottom surface)

16)

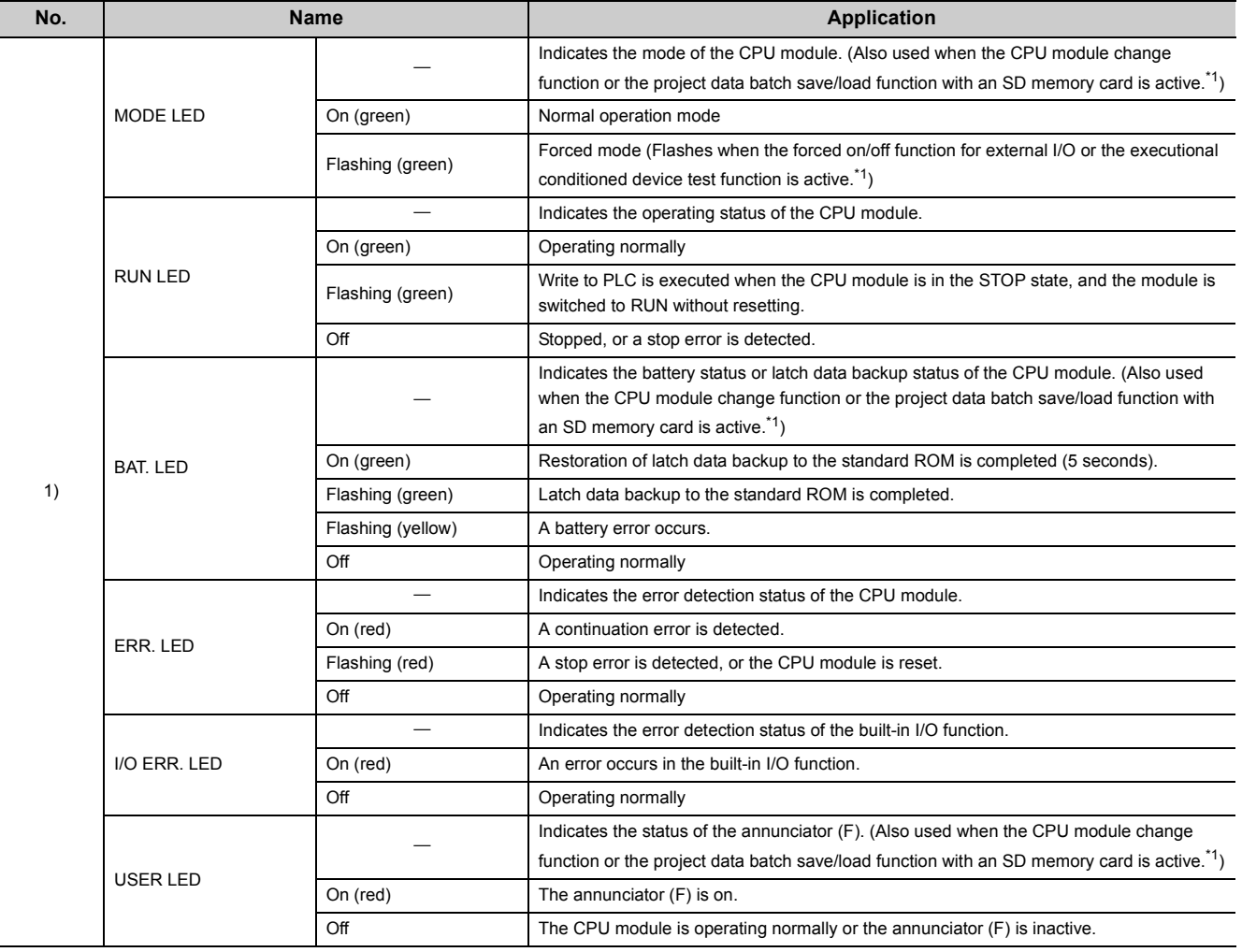

# 6.1 Part Names 6.1 Part Names

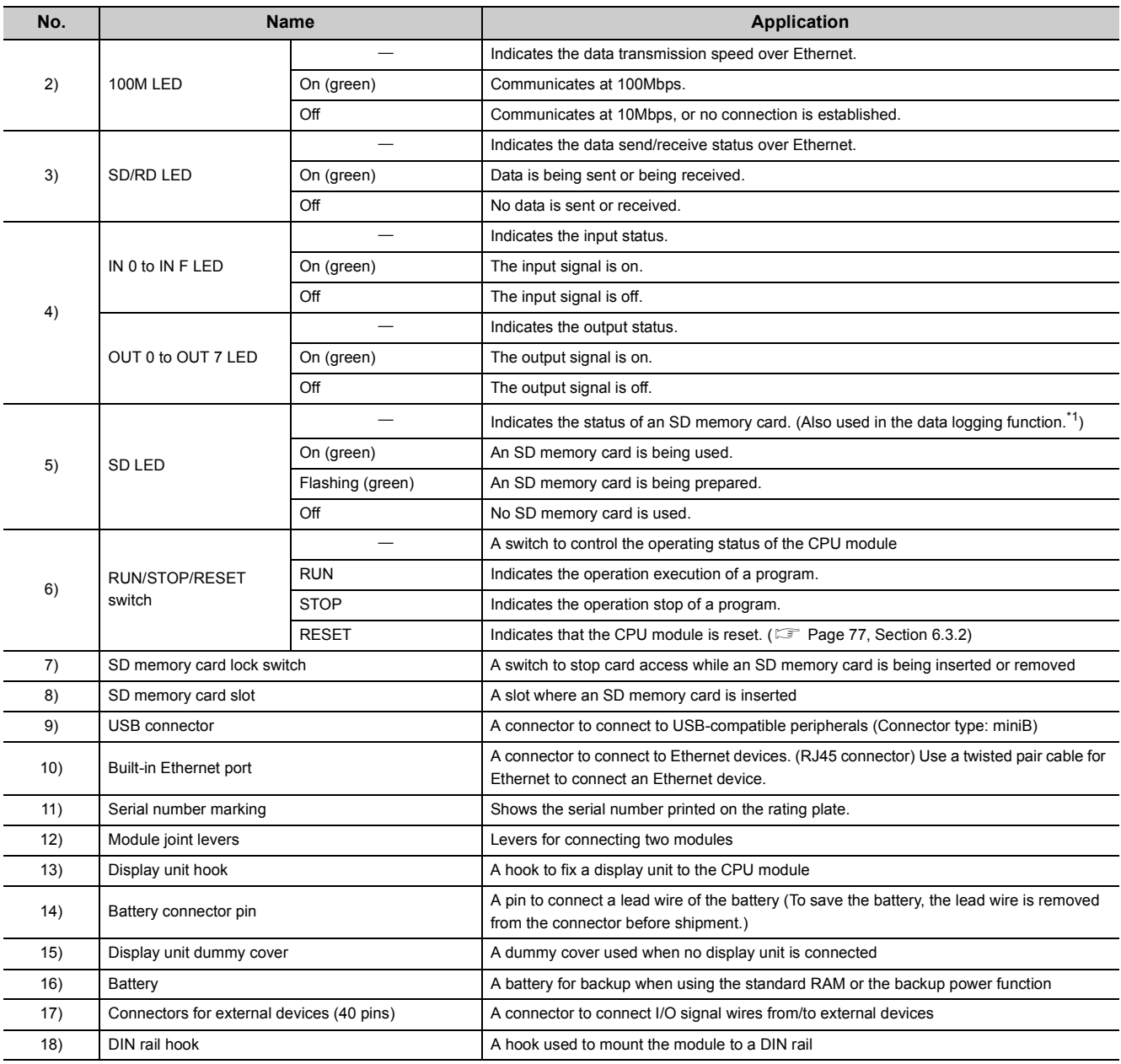

<span id="page-69-0"></span>\*1 For details on LED when using each function, refer to description of the function in the following manual. MELSEC-L CPU Module User's Manual (Function Explanation, Program Fundamentals)

# **(3) L26CPU-BT, L26CPU-PBT**

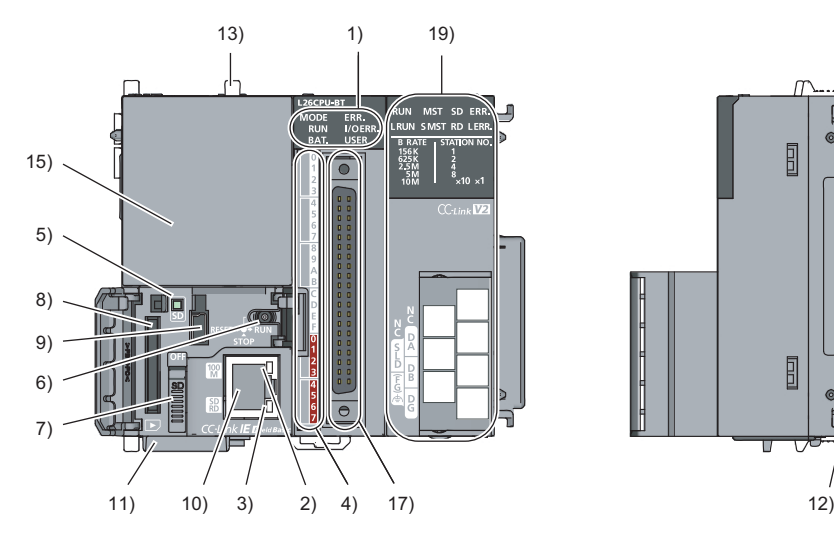

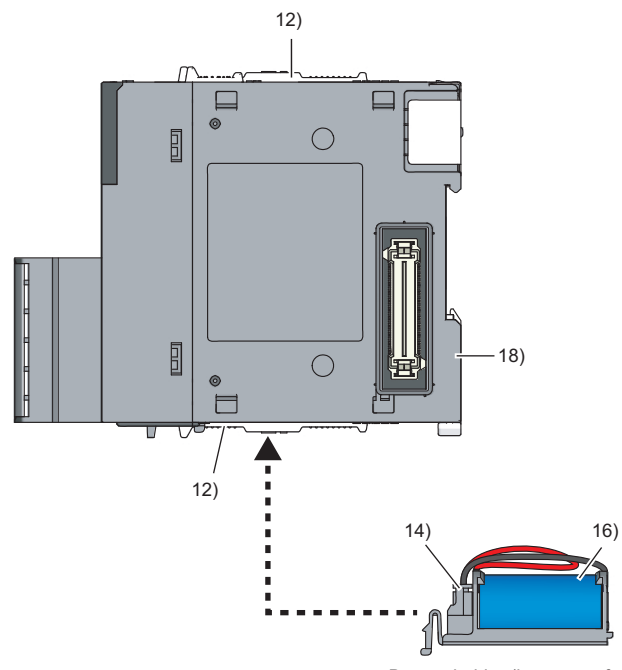

Battery holder (bottom surface)

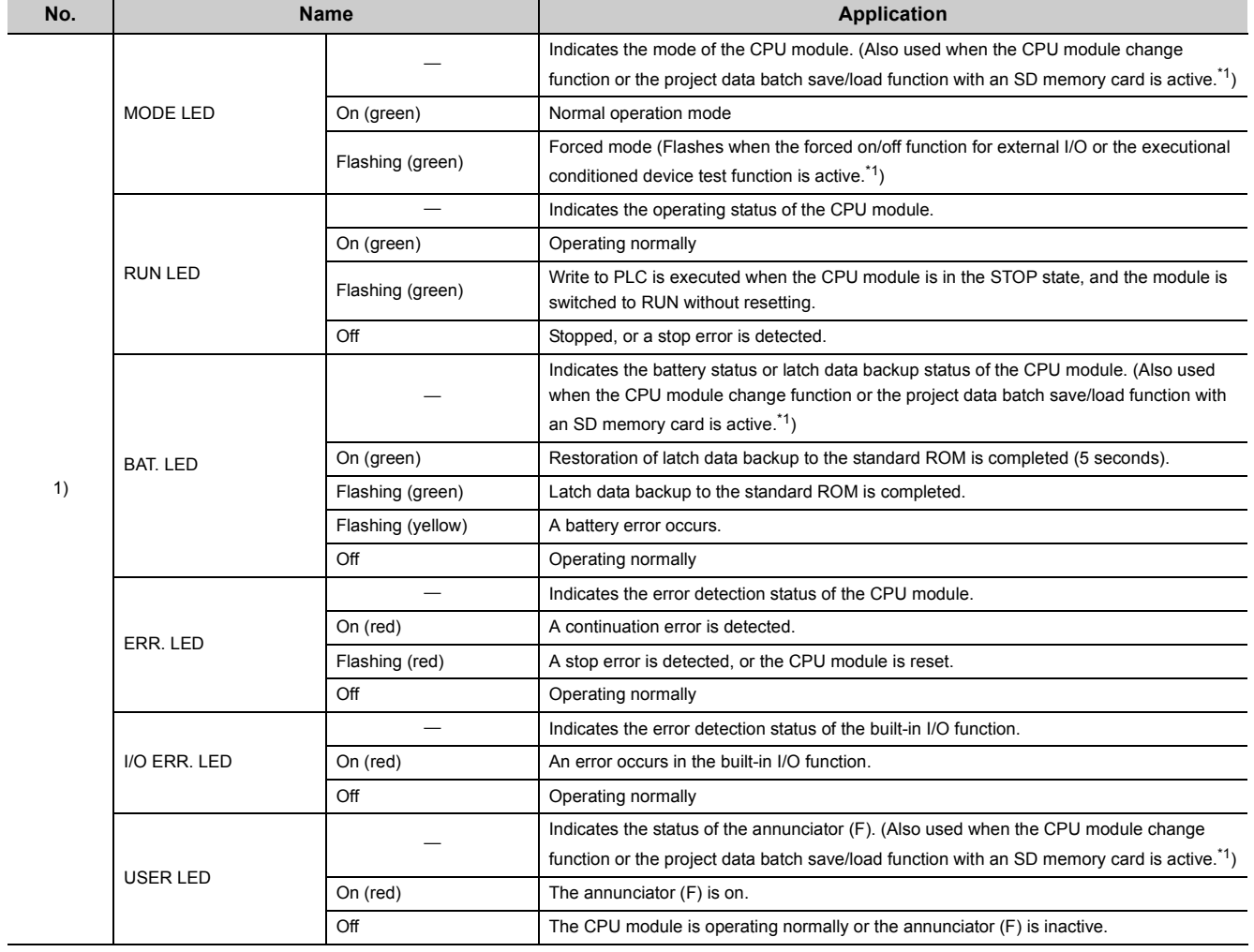

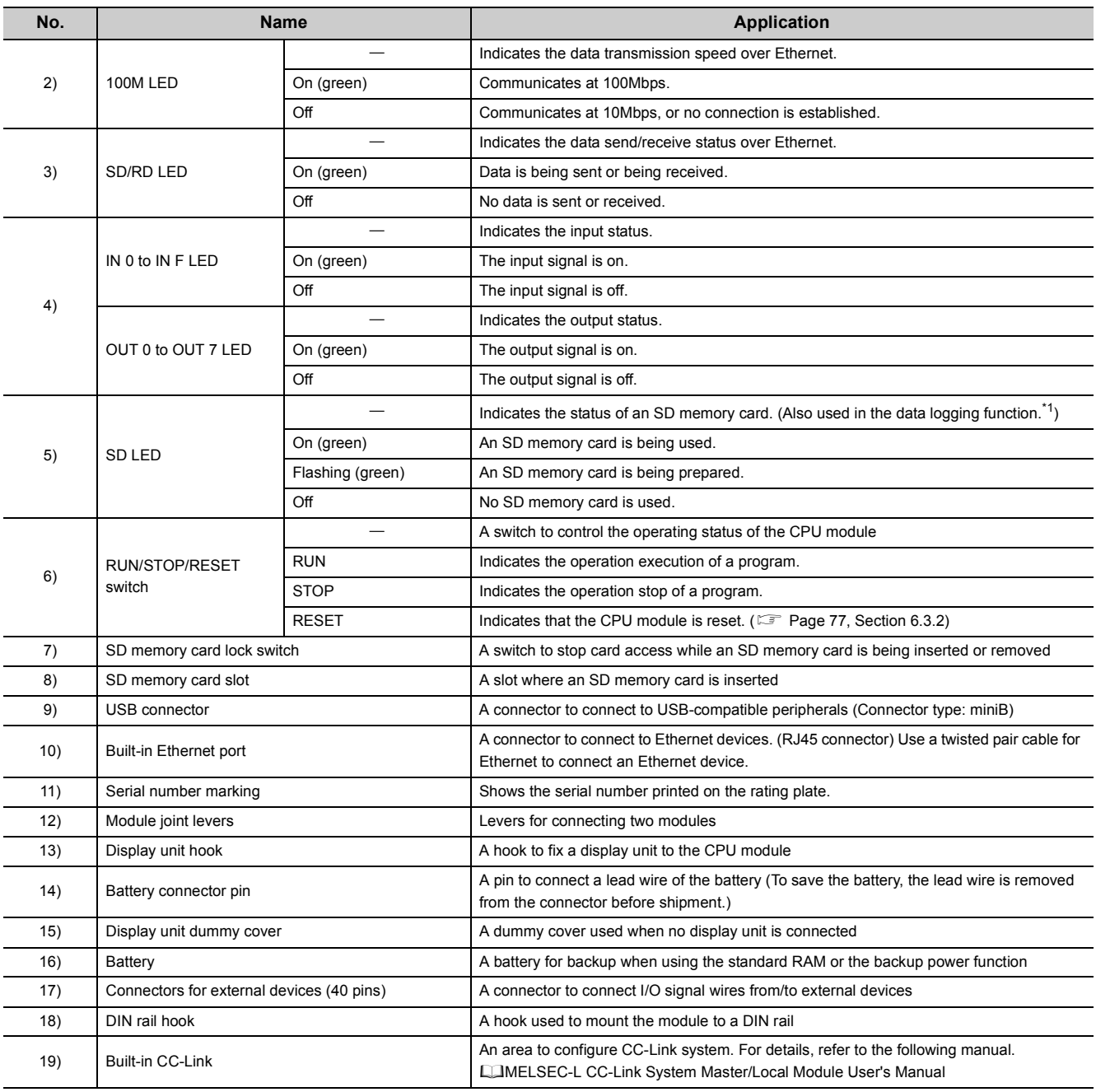

<span id="page-71-0"></span>\*1 For details on LED when using each function, refer to description of the function in the following manual.

MELSEC-L CPU Module User's Manual (Function Explanation, Program Fundamentals)
This section describes the specifications of a CPU module.

#### **(1) Hardware specifications**

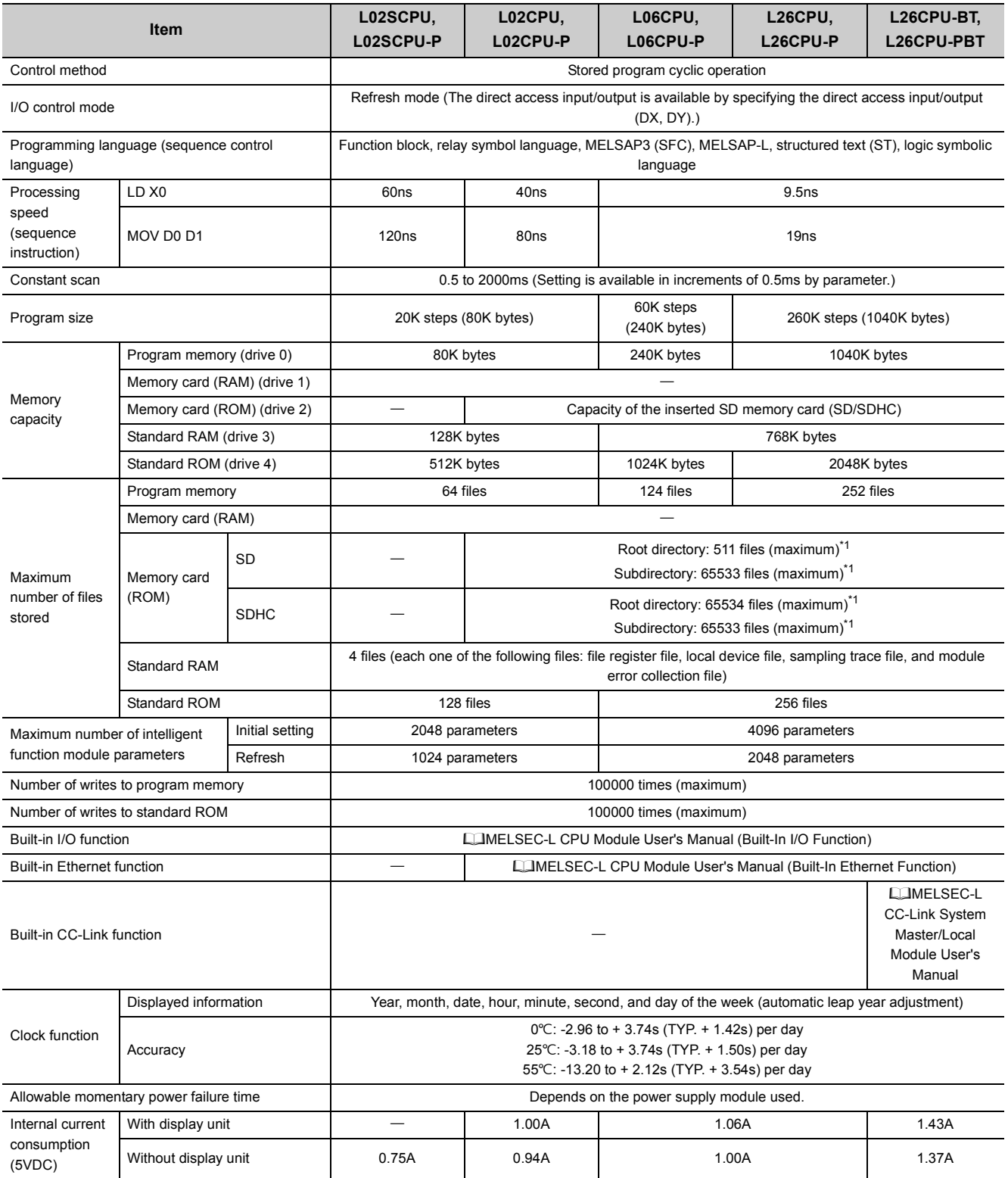

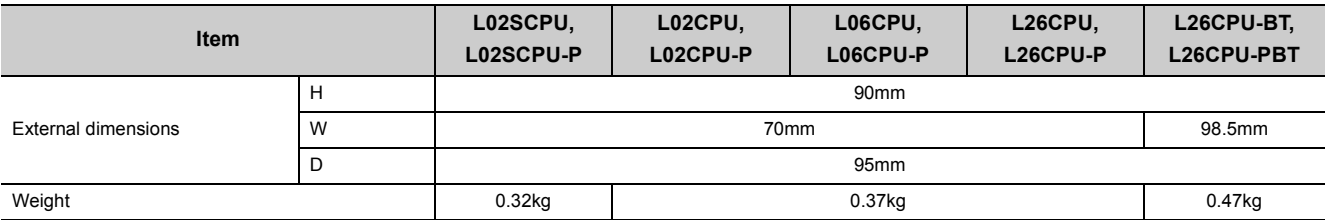

<span id="page-73-0"></span>\*1 Numbers of total files (including system files) that can be created when a file or a folder is named with 13 characters (including the extension) or less. Note that the maximum number of files is decreased when the number of characters of the file or folder name exceed 13 characters, or when the file or folder name includes lower case characters.

### **(2) Device specifications**

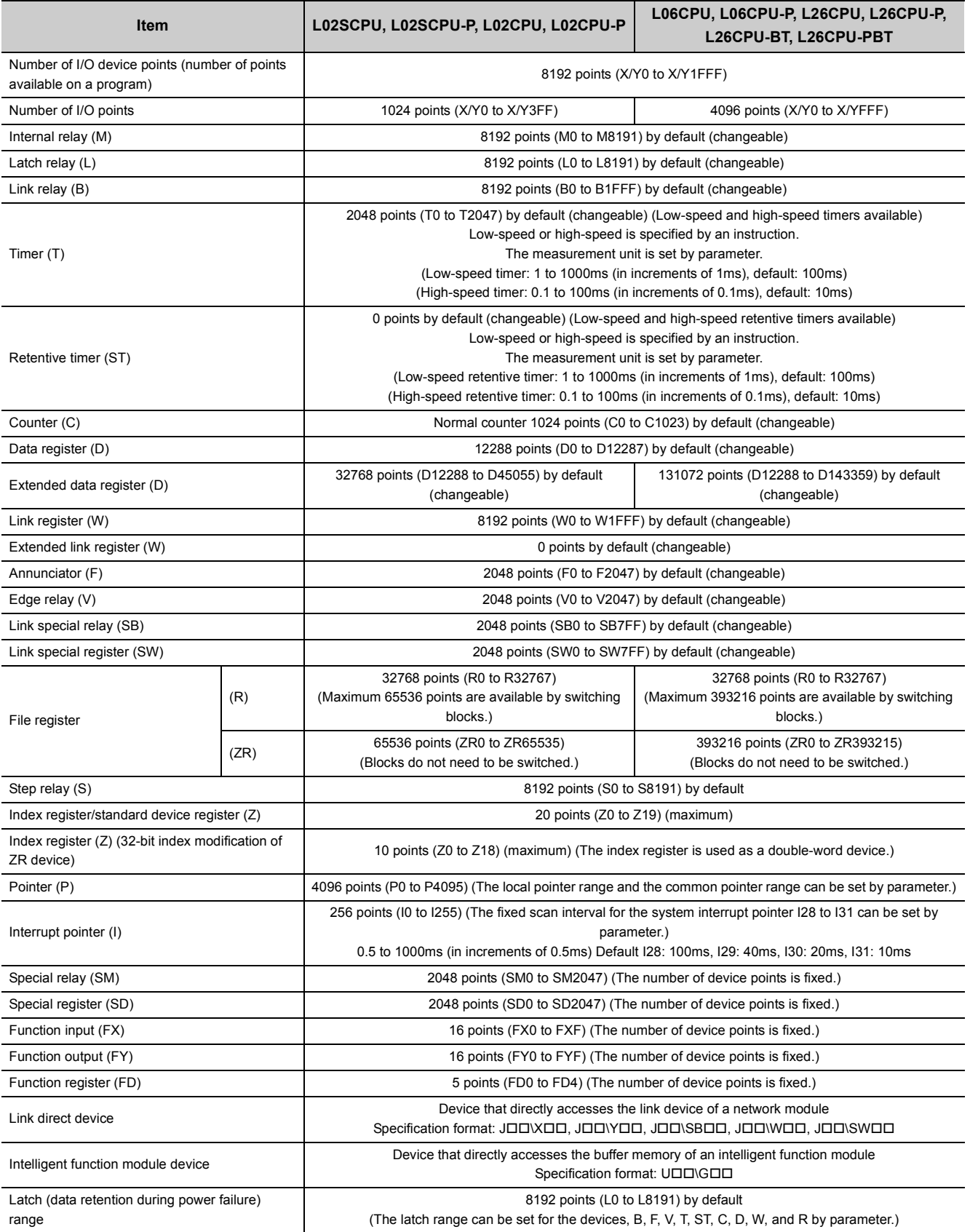

Point $\hat{P}$  -

For details on the devices, refer to the following. MELSEC-L CPU Module User's Manual (Function Explanation, Program Fundamentals)

# **6.3 Hardware Operation**

This section describes the hardware operation of a CPU module.

### **6.3.1 Switch operation after a program is written to the CPU module**

This section describes the switch operation after a program is written to the CPU module.

- **(1) When a program is written to the CPU module in the STOP status\*1**
	- **(a) Run the CPU module, clearing data in the device memory** Reset the CPU module. (Fight [Page 77, Section 6.3.2\)](#page-78-0)
	- **(b) Run the CPU module, retaining data in the device memory**

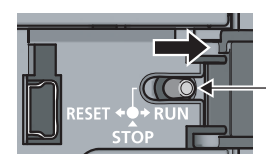

RUN/STOP/RESET switch

*1.* **Set the RUN/STOP/RESET switch to the RUN position.**

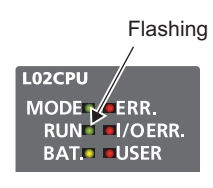

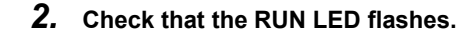

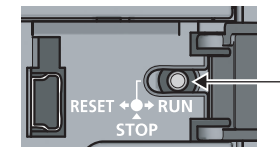

RUN/STOP/RESET switch

RUN/STOP/RESET switch

- *3.* **Set the RUN/STOP/RESET switch to the STOP position.**
- *4.* **Set the RUN/STOP/RESET switch to the RUN position again.**

# **(2) When a program is written to the CPU module in the RUN status (online**

### **change)\*1**

The switch operation is not required. Data in the device memory is not cleared.

\*1 When a program is written to the program memory during boot operation, write the same program to the boot source memory. If not written, an old program will be executed at next boot operation. For details on the boot operation, refer to the following.

MELSEC-L CPU Module User's Manual (Function Explanation, Program Fundamentals)

### $Point<sup>°</sup>$

When a program is written to the CPU module which has been stopped by the remote STOP operation from a programming tool, the CPU module runs by the remote RUN operation from the programming tool. Therefore, the switch operation is not required. For details on the programming tool, refer to the following. Operating manual of the programming tool used

### <span id="page-78-0"></span>**6.3.2 Reset operation**

A CPU module can be reset using the RUN/STOP/RESET switch. However, setting the RUN/STOP/RESET switch to the RESET position will not immediately reset the CPU module.

#### **(1) Procedure**

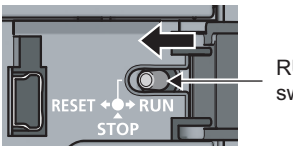

RUN/STOP/RESET switch

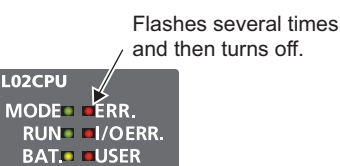

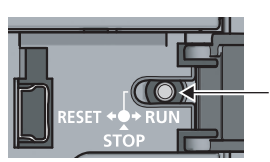

RUN/STOP/RESET switch

- *1.* **Hold the RUN/STOP/RESET switch in the RESET position for 1 second or more.** Do not release your hand from the switch while the switch is in the RESET position.
- *2.* **Check that the ERR. LED flashes several times and then turns off.**
- *3.* **Set the RUN/STOP/RESET switch to the STOP position.** The switch automatically returns to the STOP position when your hand is released.

```
Point<sup>°</sup>
```
Operate the RUN/STOP/RESET switch with your fingers. Use of a tool such as a screw driver may damage the switch.

# **CHAPTER 7 POWER SUPPLY MODULE**

This chapter describes the specifications of a power supply module.

# **7.1 Part Names**

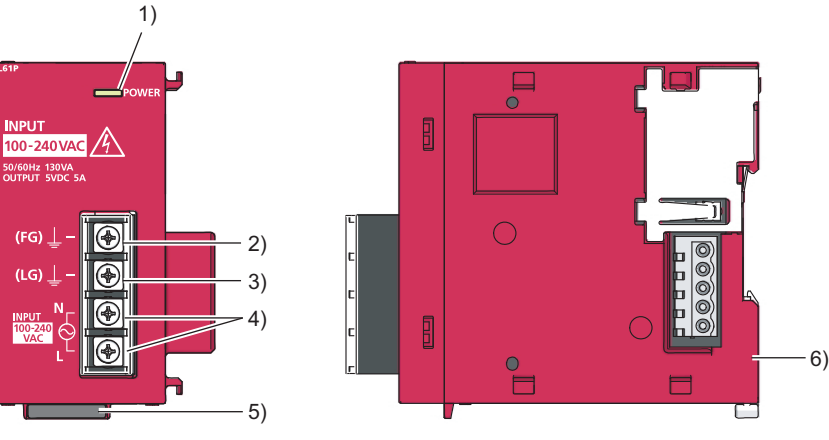

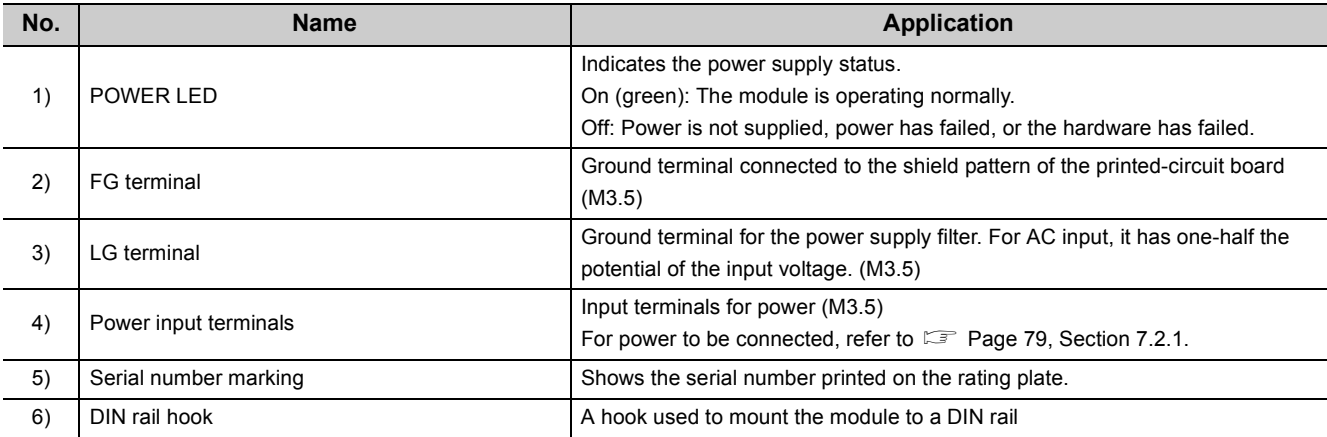

# <span id="page-80-0"></span>**7.2.1 Specification list**

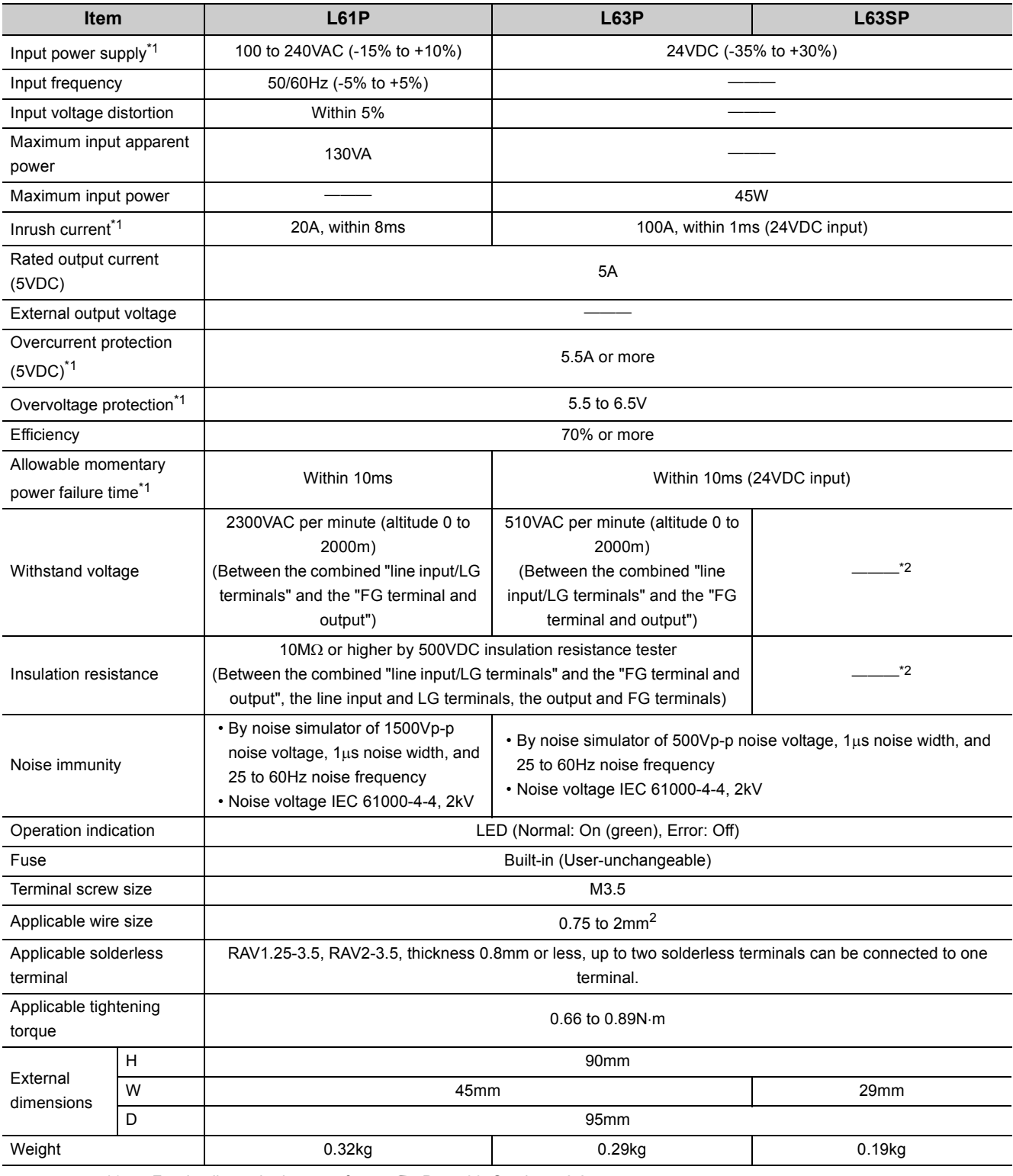

<span id="page-80-2"></span><span id="page-80-1"></span><sup>\*1</sup> For details on the items, refer to  $\mathbb{Z}^n$  [Page 80, Section 7.2.2](#page-81-0).<br><sup>\*2</sup> Between primary side (24VDC) and secondary side (5VDC) is

Between primary side (24VDC) and secondary side (5VDC) is non-insulated.

7.2 Specifications<br>7.2.1 Specification list 7.2.1 Specification list 7.2 Specifications

### <span id="page-81-0"></span>**7.2.2 Details on items in specifications**

This section describes details on the items in the specifications.

#### **(1) Overcurrent protection**

Overcurrent protection works as a protection function to shut off the circuit and stop the system when the current exceeding the specified value flows into the 5VDC circuit.

The POWER LED of the power supply module turns off due to no voltage supply when this function is activated. To restart the system, shut off the power and remove the cause of the problem, such as insufficient current or short-circuit.

After the cause is removed, wait for a few minutes and then supply power to the system again. When the output current is back to normal, the system starts initially.

#### **(2) Overvoltage protection**

Overvoltage protection works as a protection function to shut off the circuit and stop the system when the voltage of 5.5VDC or higher is applied to the 5VDC circuit.

The POWER LED of the power supply module turns off when this function is activated.

To restart the system, shut off the power, wait for a few minutes, and then supply power to the system again. Then, the system starts initially.

If the system does not restart and the POWER LED remains off, replace the power supply module.

#### **(3) Allowable momentary power failure time**

The system detects an input voltage down and stops its operation when a momentary power failure occurs. Allowable momentary power failure time is the period of time that the system can continue its operation after power is restored.

If power fails exceeding this period of time, the system can either continue its operation or start initially, depending on the load of the power supply module. When the system continues its operation, the operation will be the same as that of the system returned within the allowable momentary power failure time.

#### **(4) Inrush current**

Inrush current is the maximum, instantaneous input current drawn into the circuits immediately after power-on. If power is supplied to the system immediately after shut-off, an inrush current of more than the specified value may flow.

Wait for 5 or more seconds after shut-off and then supply power to the system again.

When selecting a fuse or breaker for the external circuit, consider blowouts, sensing property, and descriptions in this section.

#### **(5) Input voltage**

Input voltage is a voltage required for the power supply module to operate normally. If the input voltage is out of the specified range, an error is detected and the system may stop.

### **7.2.3 Precautions for power capacity**

Select a power supply having enough power for a power supply module. (For an AC power supply module, the power capacity should be twice or more as great as the current consumption of the power supply module, and four times or more for a DC power supply module.)

# **CHAPTER 8 END COVER**

This chapter describes the specifications of an END cover.

## <span id="page-82-0"></span>**8.1 Part Names**

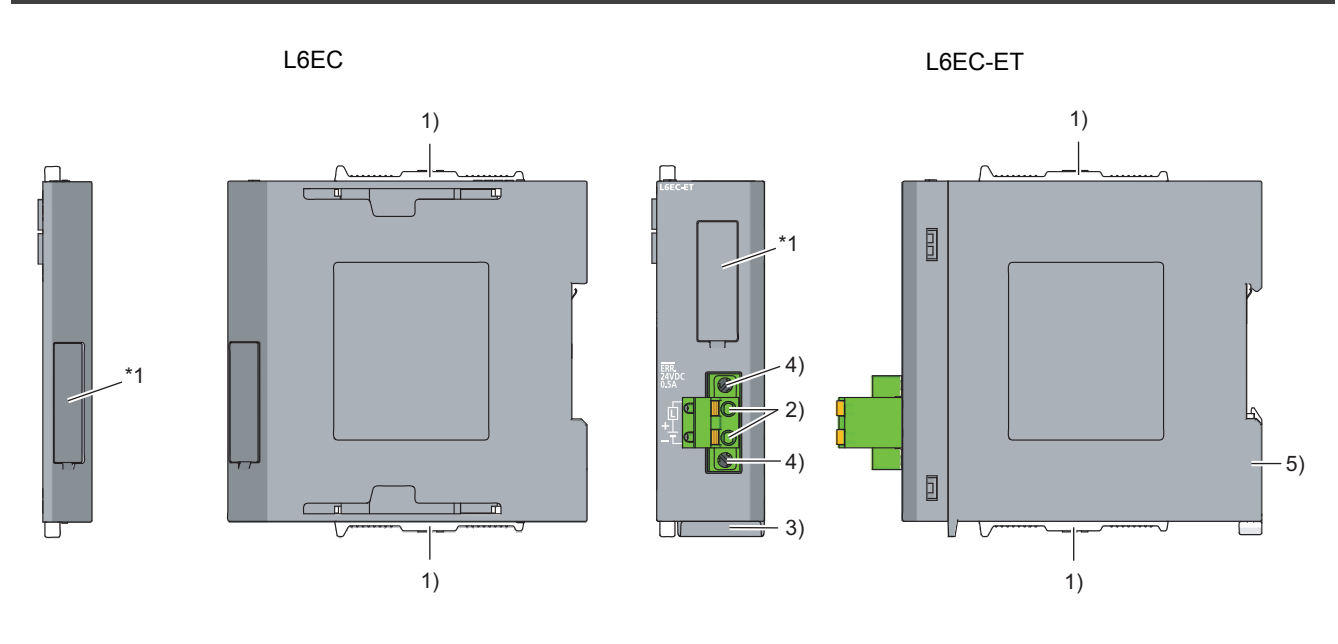

\*1 Do not remove this label because it is for maintenance.

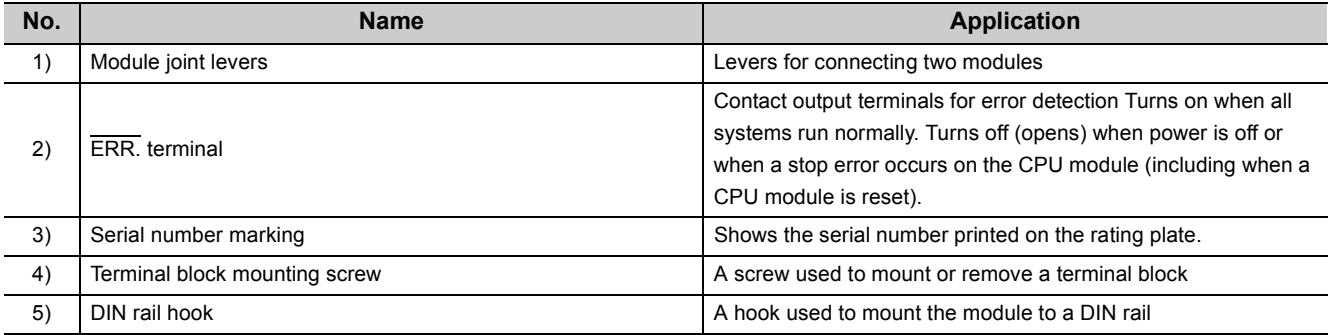

#### Point.  $\mathcal{Q}$

When the L6EC-ET is connected to an extension block, a system error cannot be detected using the ERR. terminal. (The ERR. terminal is always off.)

### **(1) Performance specifications**

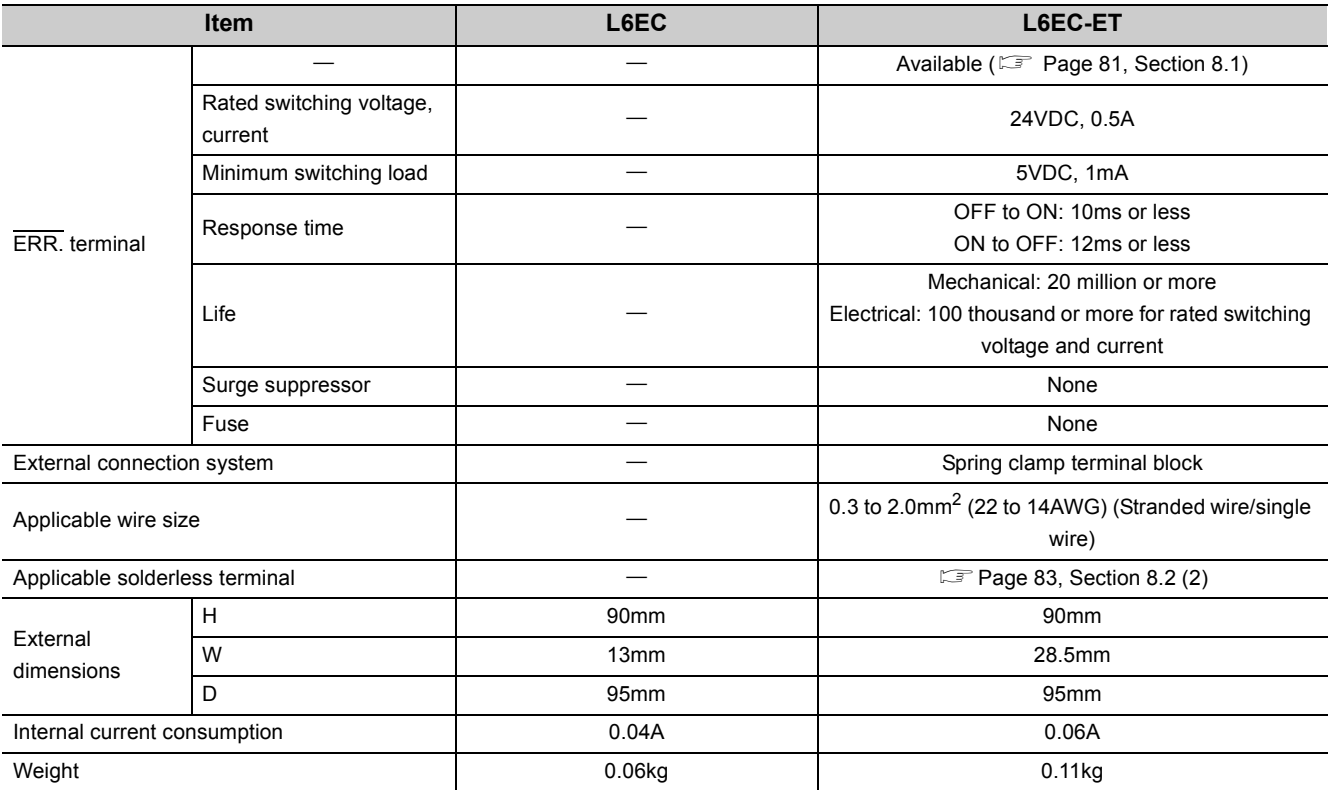

#### <span id="page-84-0"></span>**(2) Applicable solderless terminals**

The following table shows applicable solderless terminals for an ERR. terminal of the L6EC-ET. For wiring method, refer to  $\overline{\mathbb{F}}$  [Page 50, Section 4.3.3](#page-51-0).

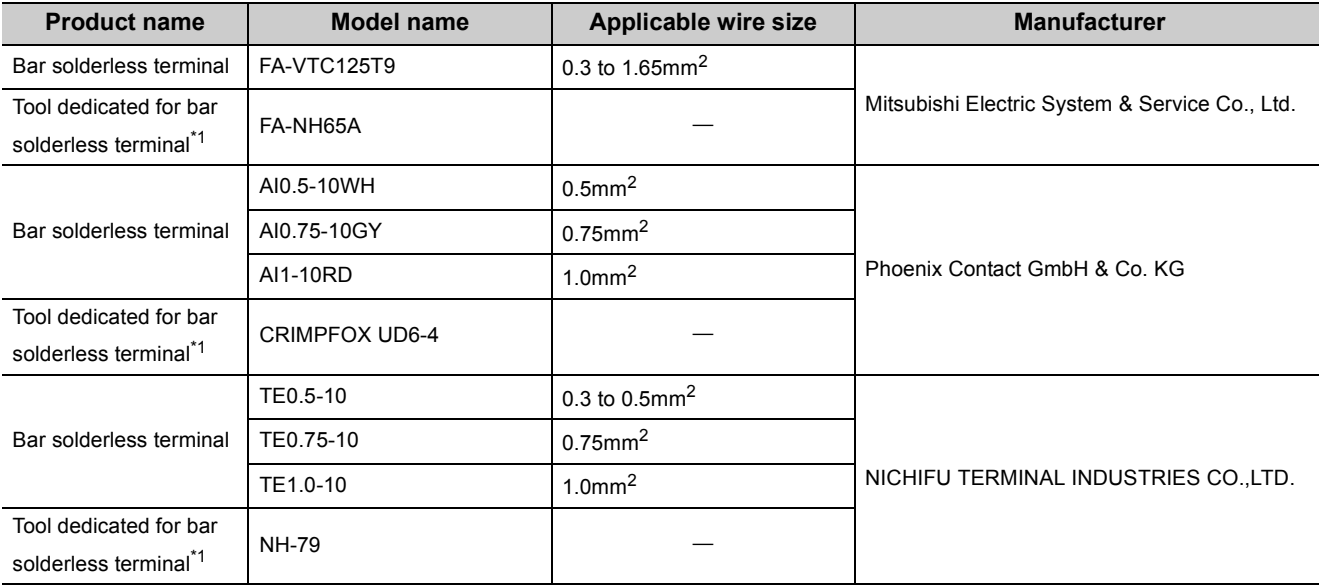

\*1 Use the same manufacturer for the bar solderless terminal and the tool dedicated for bar solderless terminal.

#### <span id="page-84-1"></span>**(a) Precautions for processing the cable end**

• To use the bar terminal type with cable cores sticking out of the sleeve, insert the cable so that cable cores stick out by approximately 0 to 0.5mm from the sleeve edge.

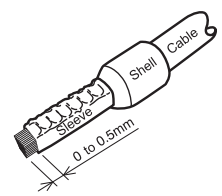

• Check an appearance of the bar terminal after crimping it. Do not use the bar terminal if it is not crimped properly or the side is damaged.

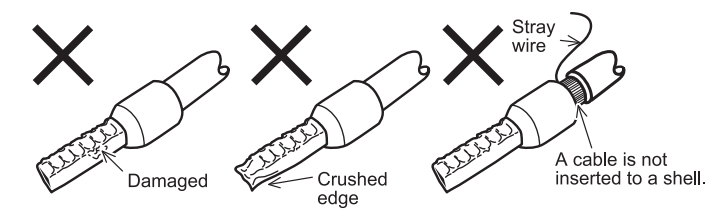

# **CHAPTER 9 BRANCH MODULE AND EXTENSION MODULE**

This chapter describes the specifications of a branch module and an extension module.

## **9.1 Part Names**

#### **(1) Branch module**

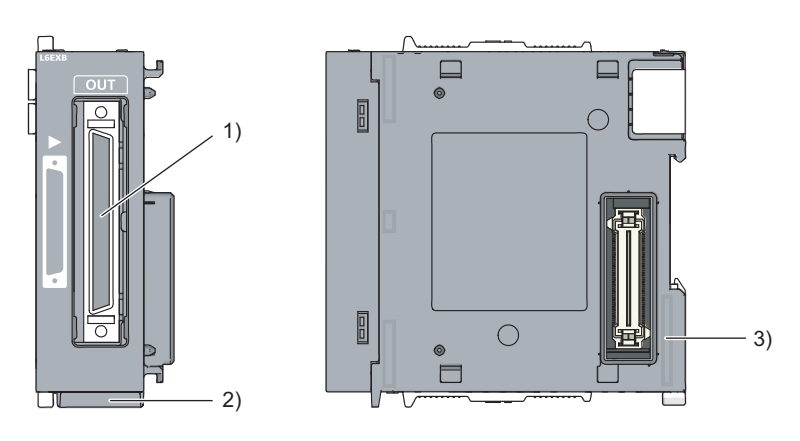

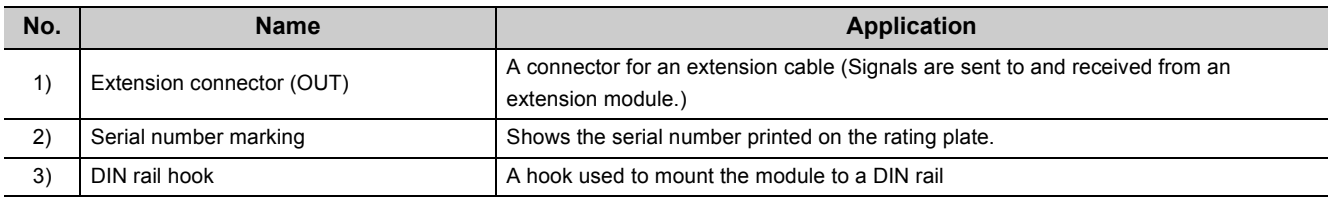

#### **(2) Extension module**

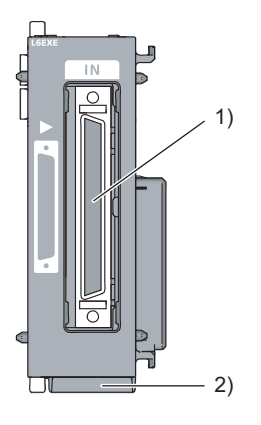

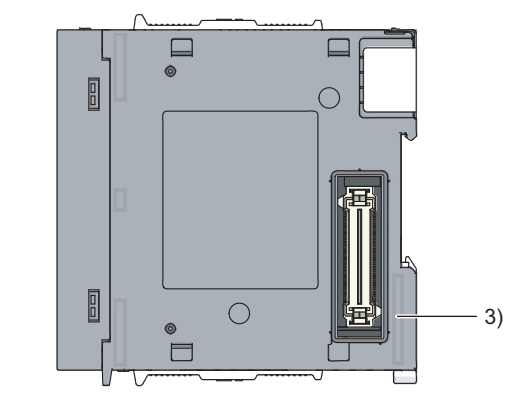

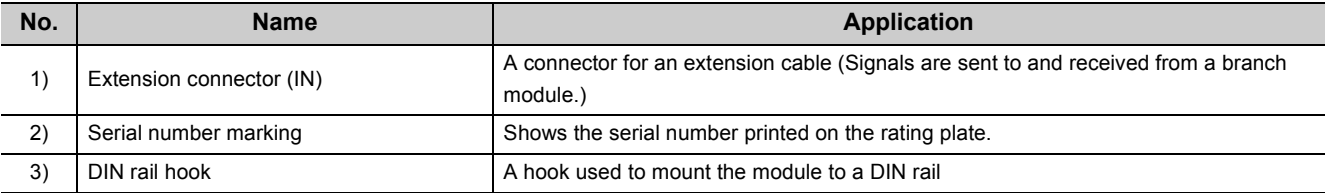

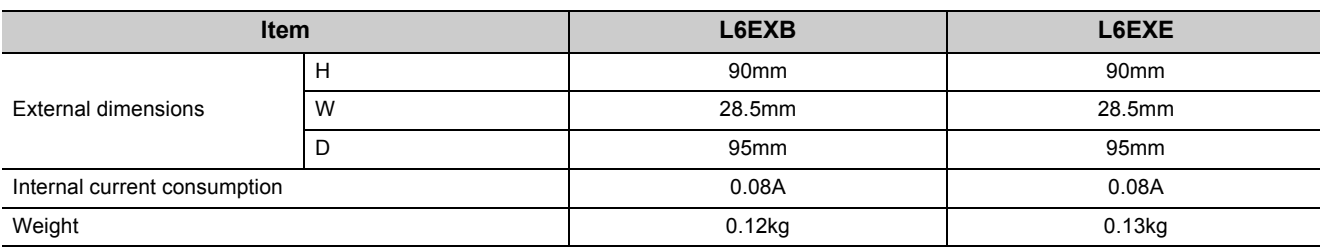

# **CHAPTER 10 RS-232 ADAPTER**

This chapter describes the specifications of an RS-232 adapter.

- **Remark**
	- The RS-232 adapter cannot be mounted to the L02SCPU or L02SCPU-P.
	- For connecting the RS-232 cable, refer to [Page 57, Section 4.3.6.](#page-58-0)
	- The RS-232 adapter is a module used in the following cases. • Connection with the programming tool or GOT
		- Communication with external devices using the predefined protocol function and serial communication function

 $\frac{1}{2}$ 

. . . . . . . . . .

 $\mathbf{a} \cdot \mathbf{a} \cdot \mathbf{a} \cdot \mathbf{a}$ 

#### $\sim$   $\sim$   $\sim$

## **10.1 Part Names**

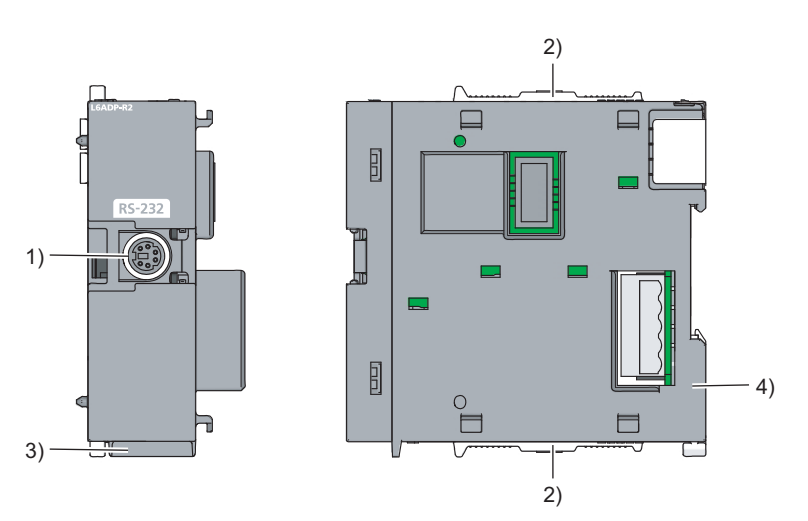

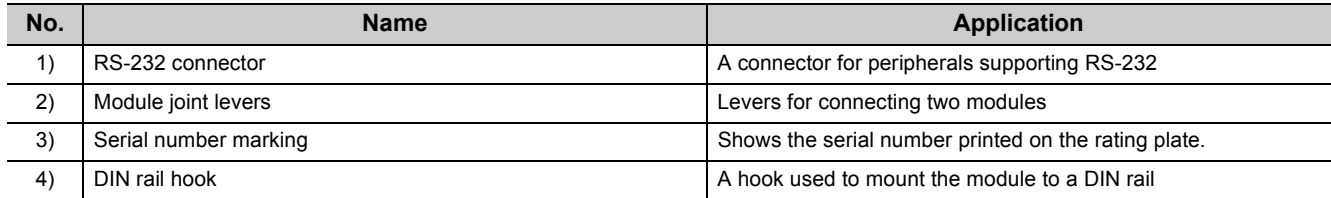

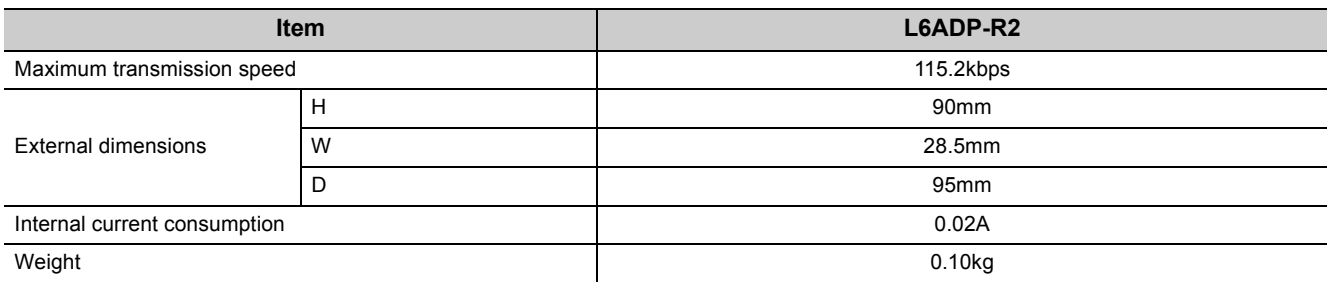

## **10.3 Connecting a RS-232 Cable at All Times**

When connecting a cable to the RS-232 connector at all times, clamp the cable.

This prevents disconnection of the connector due to a swing or inadvertent pull of a dangling cable.

The connector disconnection prevention holder (Q6HLD-R2) is available as a clamp for the RS-232 connector. For

details on the connector disconnection prevention holder (Q6HLD-R2), refer to the following manual.

Q6HLD-R2 Type RS-232 Connector Disconnection Prevention Holder User's Manual

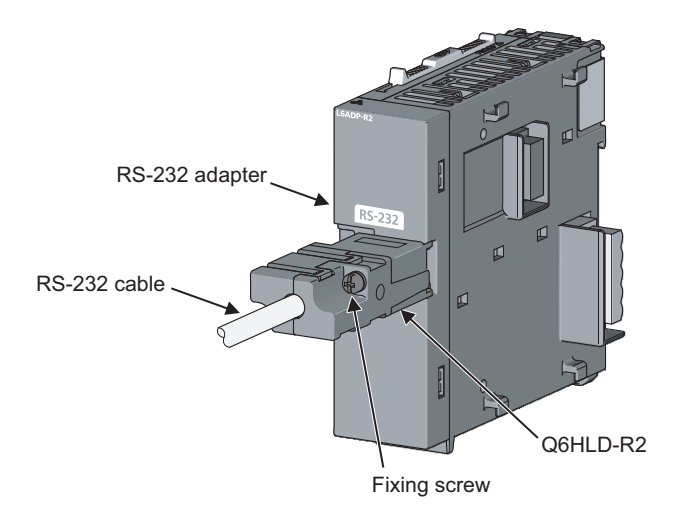

# **CHAPTER 11 RS-422/485 ADAPTER**

This chapter describes the specifications of the RS-422/485 adapter.

**Remark**

- The 422/485 adapter cannot be mounted to the L02SCPU or L02SCPU-P.
- For connecting the RS-422/485 cable, refer to [Page 58, Section 4.3.7](#page-59-0).
- The RS-422/485 adapter is a module used in the following cases. • Connection with GOT

 $\frac{1}{2}$ 

• Communication with external devices using the predefined protocol function and serial communication function

 $\Delta$ 

 $\Delta$  $\sim$   $\sim$   $\sim$   $\sim$   $\sim$ 

## **11.1 Part Names**

 $\lambda$ 

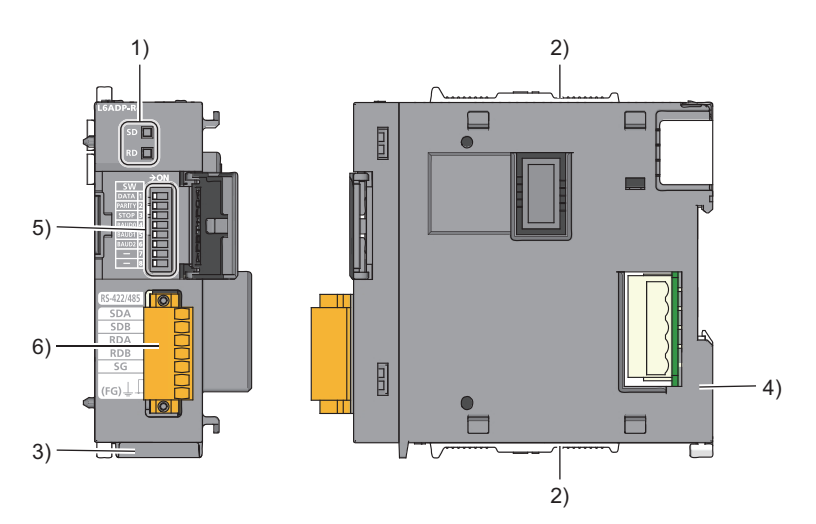

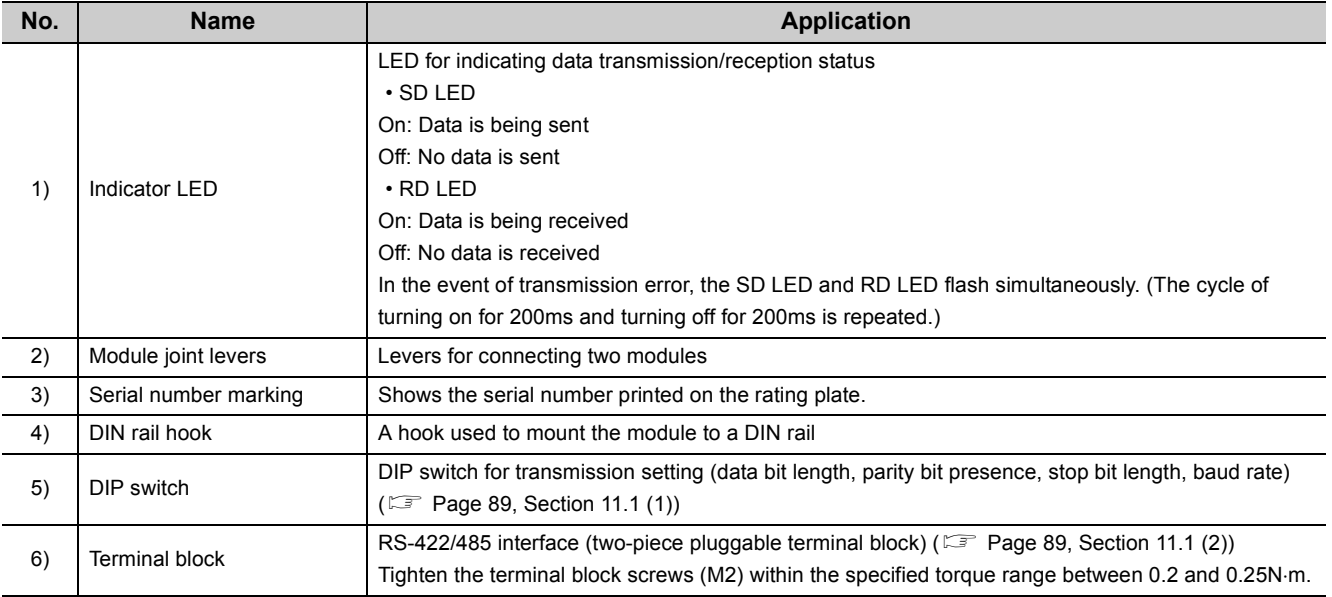

#### <span id="page-90-0"></span>**(1) DIP switch**

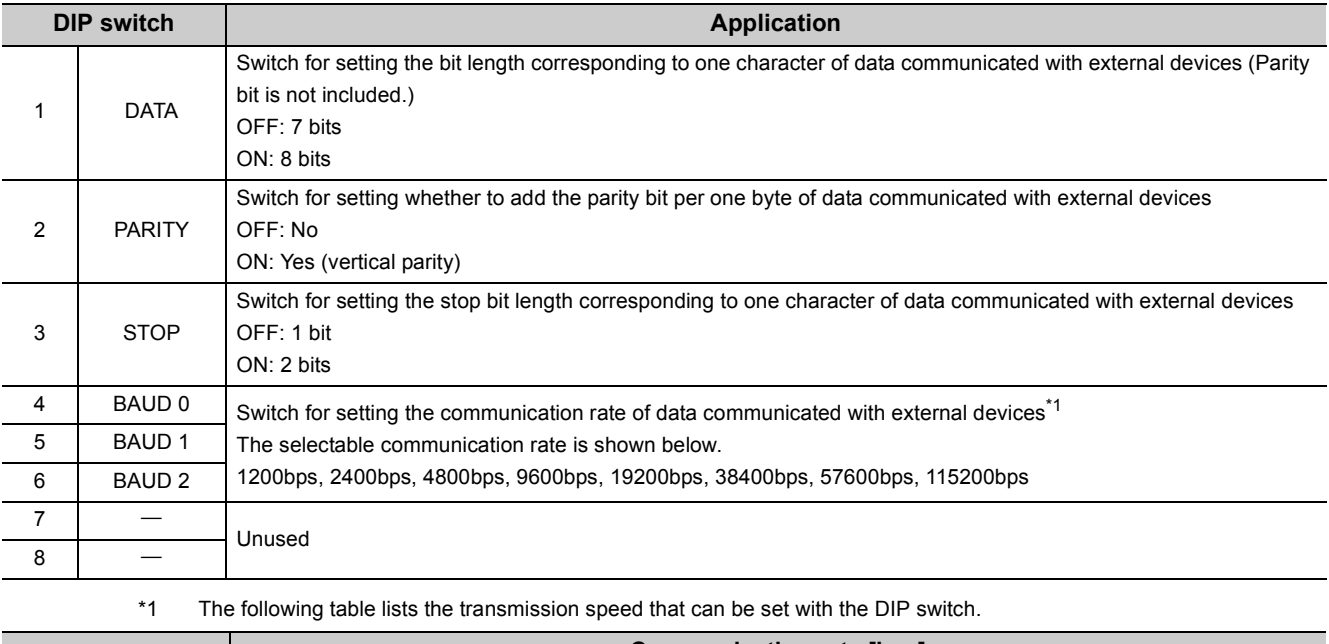

The following table shows the DIP switch of the RS-422/485 adapter.

<span id="page-90-2"></span>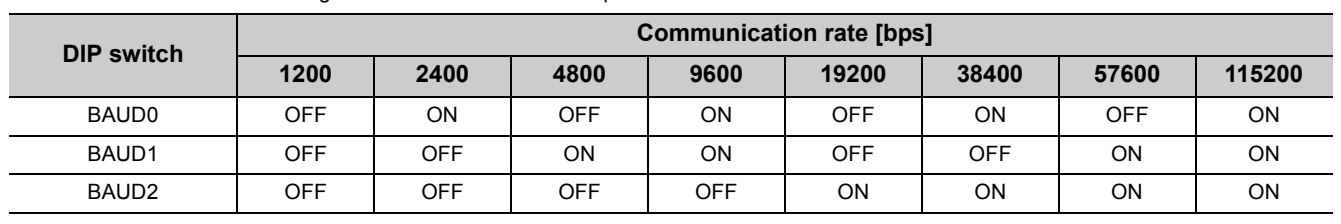

### $Point<sup>°</sup>$

The setting of the DIP switch must match the "Adapter Serial Setting" configured in the PLC parameter.

#### <span id="page-90-1"></span>**(2) Terminal block**

The following table shows the specifications of the terminal blocks for the RS-422/485 adapter.

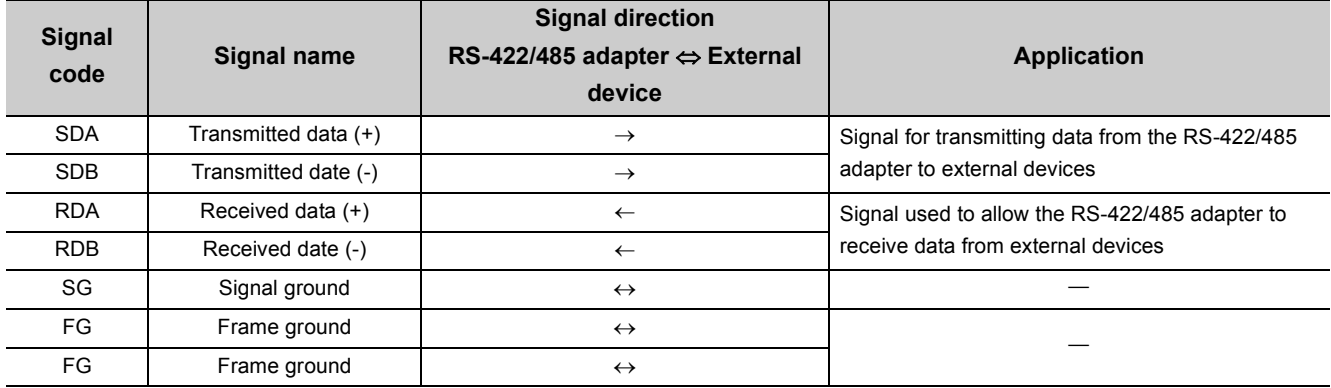

#### **(a) Terminating resistor**

For terminating resistors, refer to  $\mathbb{F}$  [Page 60, Section 4.3.7 \(3\) \(b\).](#page-61-0)

#### **(b) Terminal block**

For the terminal block, refer to  $\mathbb{F}$  [Page 58, Section 4.3.7 \(2\) \(a\)](#page-59-1).

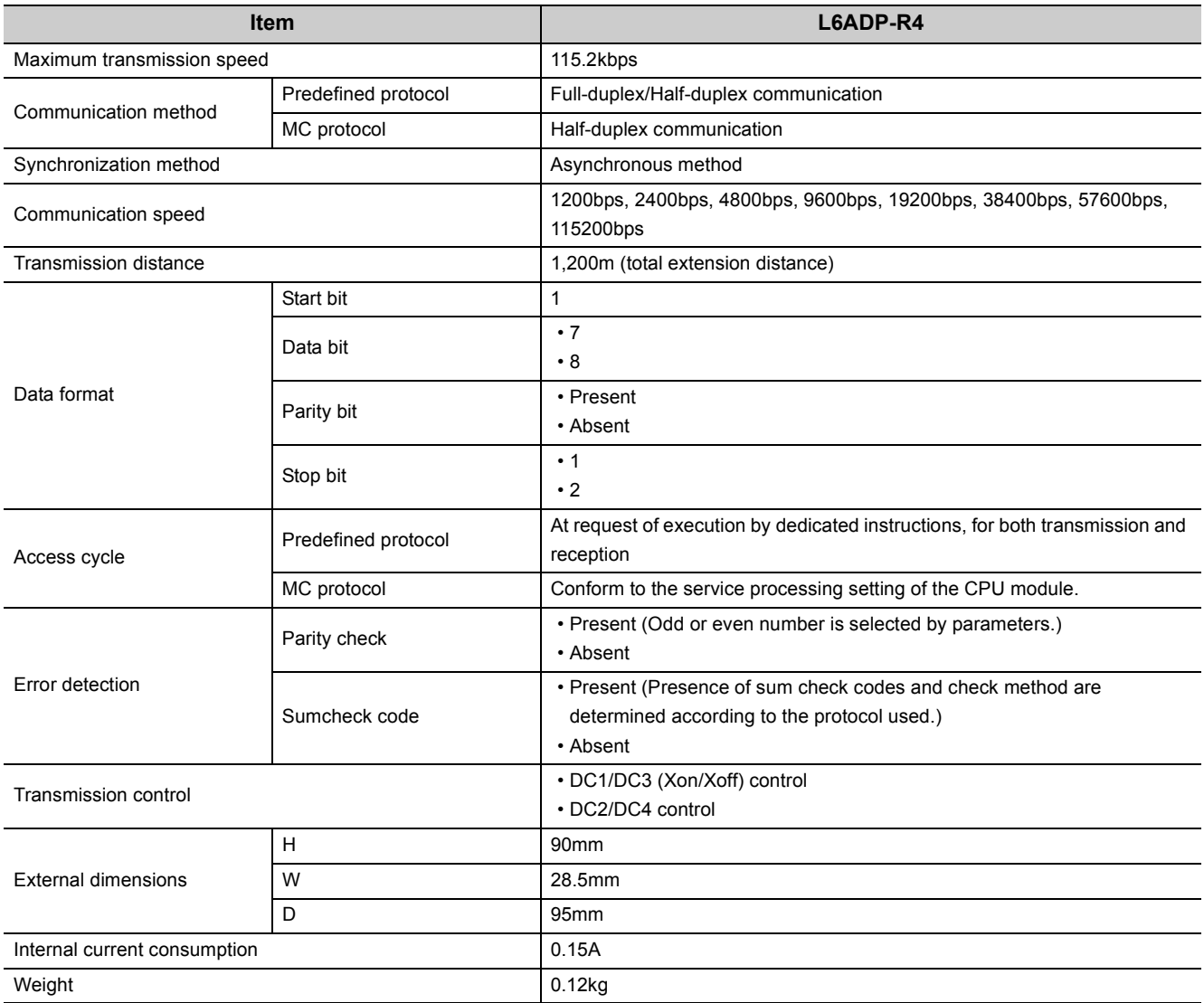

#### <span id="page-92-0"></span>**(1) Operation of RS-422/485 interface**

#### **(a) Structure of RS-422/485 interface**

The driver (transmission) and receiver (reception) of the RS-422/485 interface for the RS-422/485 adapter have the following structure.

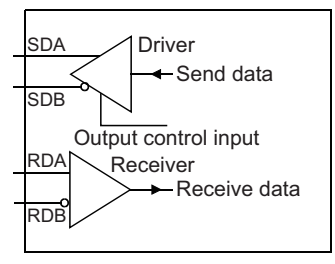

The "output control input" (also called the "transmission gate") in the driver (transmission) section determines whether data is output from SDA/SDB or not.

#### <span id="page-92-1"></span>**(b) Operation of RS-422/485 interface**

In the figure on [Page 91, Section 11.2 \(1\) \(a\)](#page-92-0), the "output control input" on status results in a low impedance condition (status in which data can be transmitted). On the other hand, the "output control input" off status results in a high impedance condition (status in which no data is transmitted).

#### **(c) Transmission start timing and transmission completion timing of RS-422/485 adapter**

- For transmission start timing, a mark of  $1\mu s$  or more is output, and then actual data is output after canceling the high impedance status arising from the operation shown in [Page 91, Section 11.2 \(1\) \(a\)](#page-92-0) and [Page 91,](#page-92-1)  [Section 11.2 \(1\) \(b\)](#page-92-1).
- For transmission processing completion timing, data delivery time of 2 bits or less is required as the H/W gate off time until the transmission processing is completed (leading to the high impedance status) after completion of data transmission.

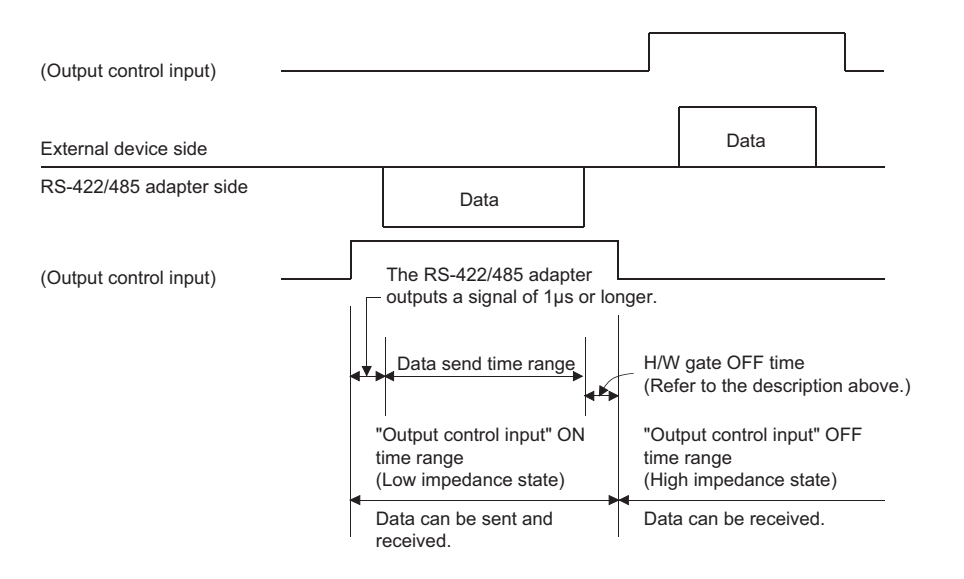

# **CHAPTER 12 SPACE MODULE**

This chapter describes the application and specifications of the space module.

# **12.1 Application**

The space module is used to secure the wiring space necessary when an AnS/L conversion adapter (terminal block

type)<sup>\*1</sup> is used to replace the AnS series system with the L series system.

Only one unit of space module is connected to the left side of the module that uses an AnS/L conversion adapter (terminal block type).

\*1 Upgrade tool manufactured by Mitsubishi Electric Engineering Co., Ltd.

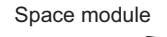

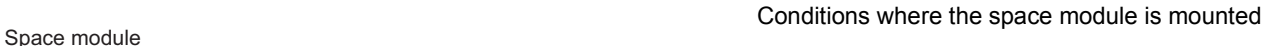

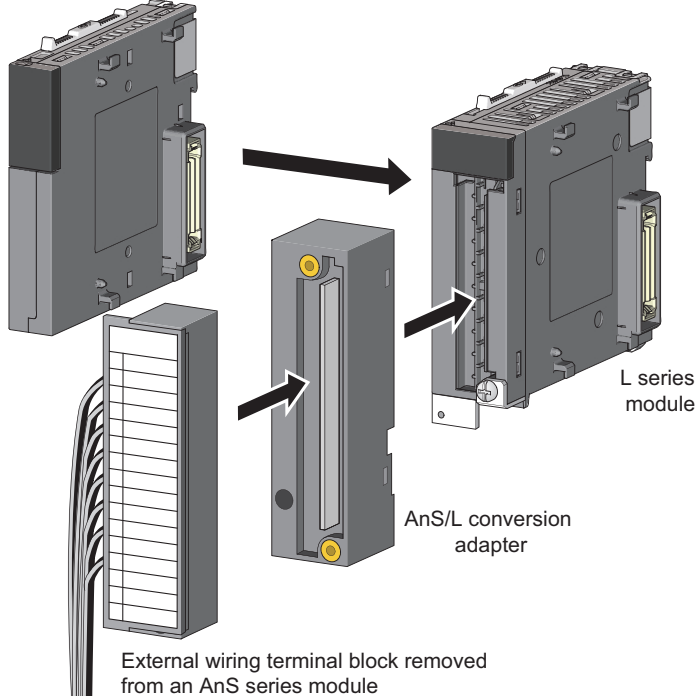

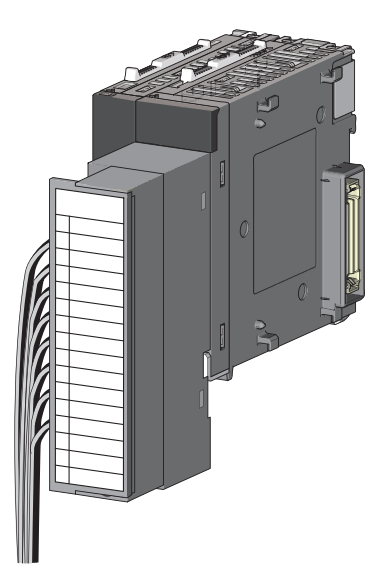

## **12.2 Part Names**

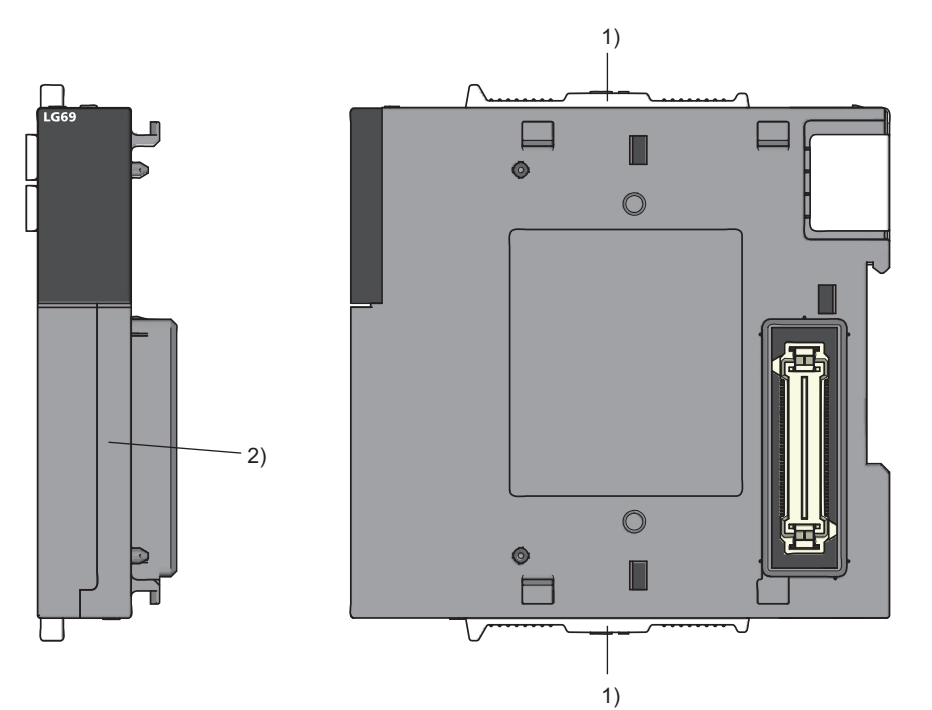

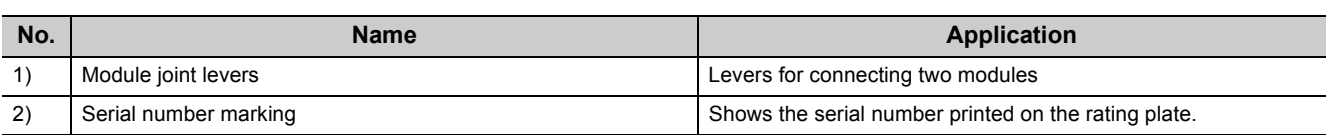

## **12.3 Specifications**

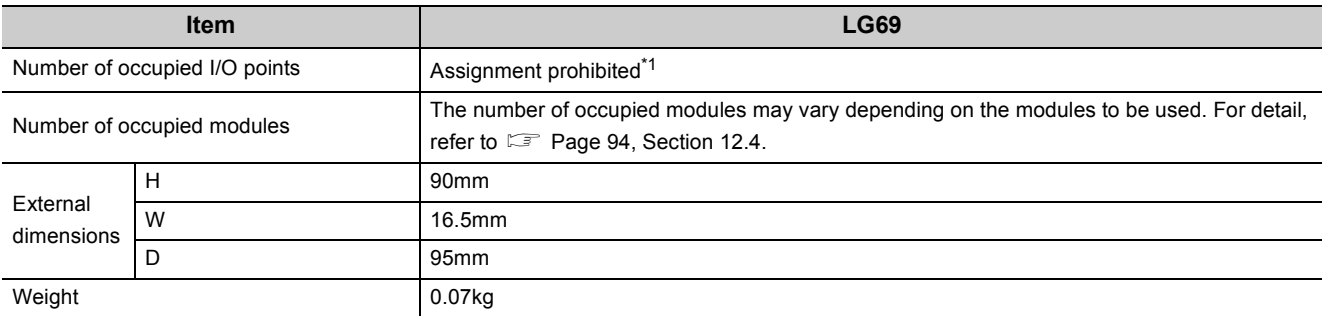

<span id="page-94-0"></span>\*1 The LG69 is not displayed on the system monitor of programming tool. Besides, do not set the LG69 in I/O assignment setting of PLC parameter of programming tool. If it was set, an I/O assignment deviation is generated in the module located at right side of LG69, resulting in an incorrect output and input. An error showing the incorrect assignment is displayed on the system monitor of programming tool.

## <span id="page-95-0"></span>**12.4 Restrictions on the Number of Connectable Modules**

This section describes the restrictions on the number of connectable modules when one or more of space modules are used in the system.

### **12.4.1 Number of connectable modules for the main block**

The number of connectable modules for the main block is shown below.

#### <span id="page-95-2"></span>**(1) When only the specific module is used**

When the following modules are only used as the module to be connected to the main block, the number of connectable modules is as follows.

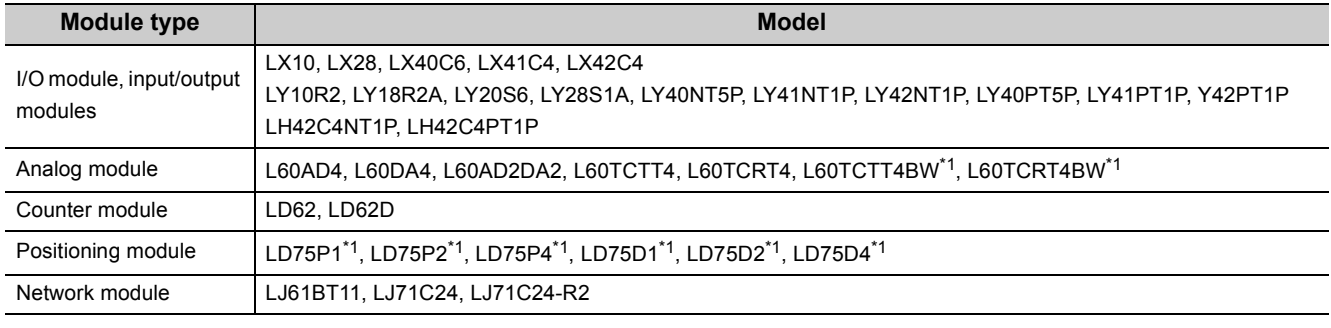

<span id="page-95-1"></span>\*1 These are modules with two module size allocation. The modules without an annotation are ones with one module size allocation.

Up to eight sets can be connected according to the counting method shown below. (To use the space module, connect only one module on the left side of each module.)

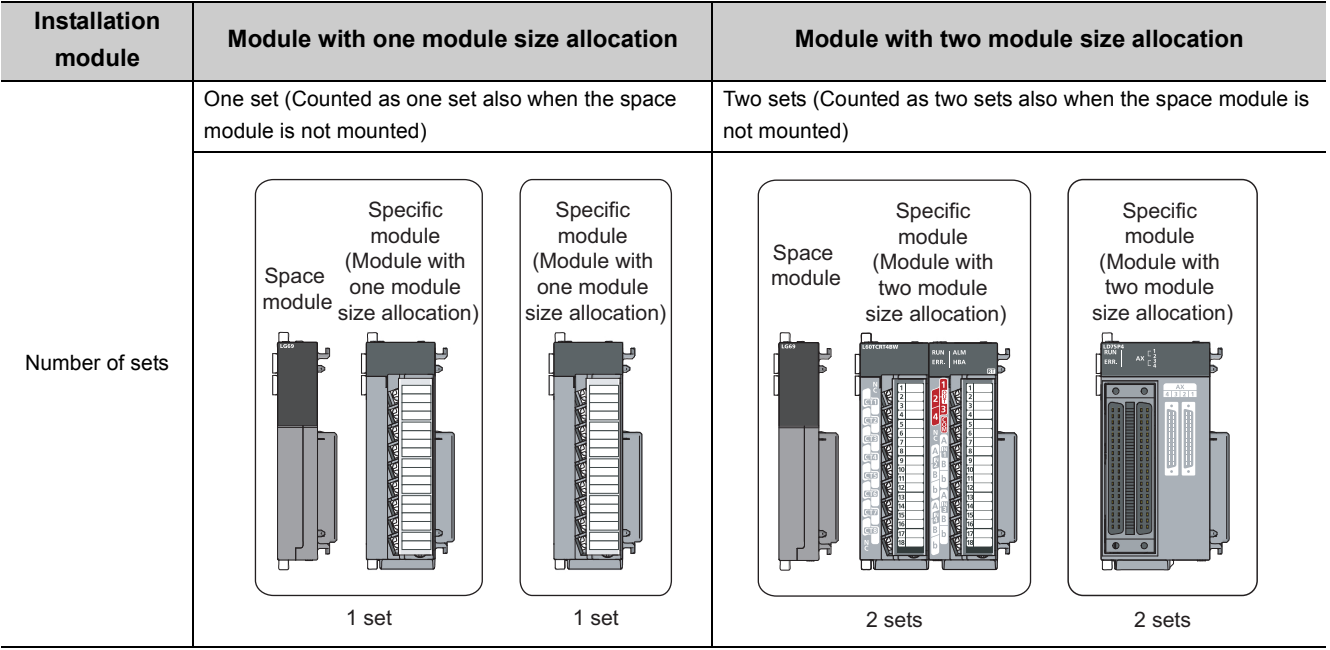

### $Point<sup>9</sup>$

- When the branch module L6EXB is used, up to eight sets plus one branch module can be connected.
- Do not set a space module in the I/O assignment setting of the PLC parameter of the programming tool.

Example for counting the number of sets is shown below.

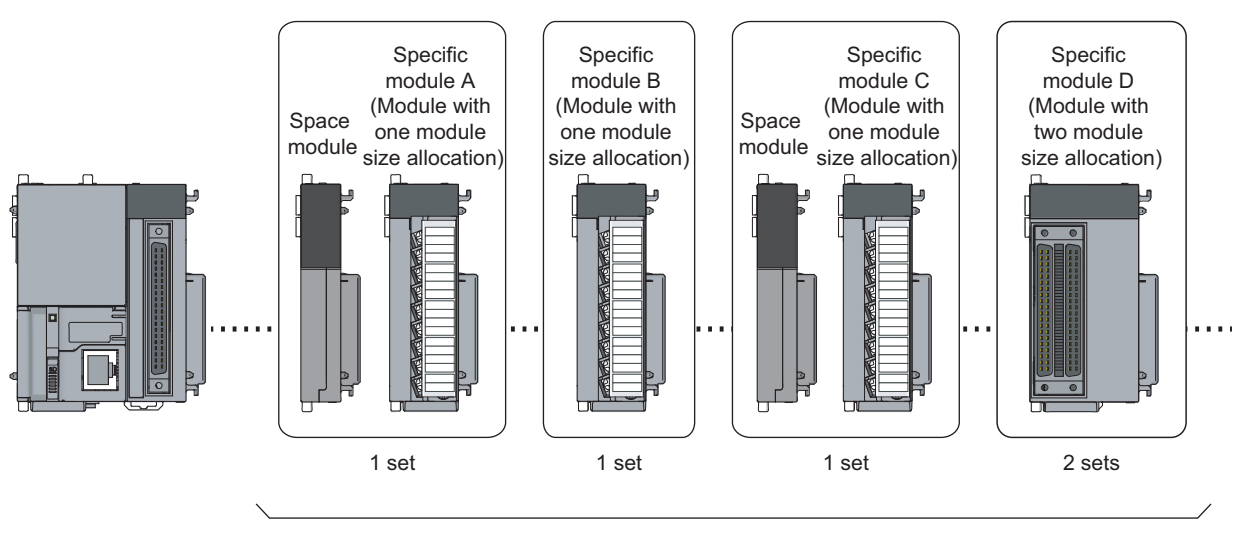

Up to 8 sets

#### **(2) When modules other than the specific modules are also used**

The number of connectable modules is up to 10. However, the space module is also counted as one module as shown below.

The counting method according to the number of sets cannot be applied.

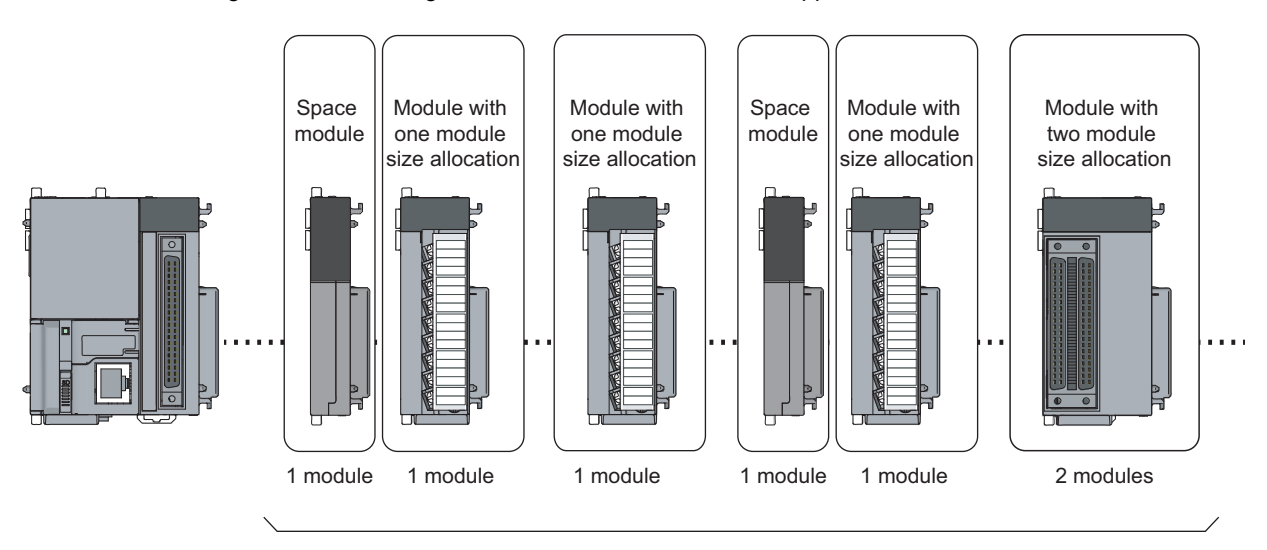

Up to 10 modules

### **12.4.2 Number of connectable modules for the extension block**

The number of connectable modules for the extension block is shown below.

#### **(1) When only the specific module is used**

For the number of connectable modules required when only the specific module ( $\Box$  Page 94, Section 12.4.1 [\(1\)\)](#page-95-2) is used, it is the same as for that of the main module. Up to 8 sets plus one branch module can be connected.

 $Point<sup>S</sup>$ 

When one space module is connected to the extension module, the number of connectable modules is increased by use of the counting method stated on [Page 96, Section 12.4.2 \(2\).](#page-97-0) Therefore refer to said page.

#### <span id="page-97-0"></span>**(2) When modules other than the specific modules are also used**

Maximum of 11 modules can be used. However, the space module is also counted as one module. The counting method according to the number of sets cannot be applied.

 $Point P$ 

- Although the space module is counted as one module, it is not displayed on the system monitor of the programming tool. Do not perform the I/O assignment setting.
- For detail of the number of occupied modules, refer to  $\subseteq$  [Page 24, Section 2.2 \(1\)](#page-25-0).

# **CHAPTER 13 DISPLAY UNIT**

```
Remark
         \bulletThe L02SCPU and L02SCPU-P do not support the use of display units.
```
 $\sim$   $\sim$   $\sim$ 

 $\Delta$  $\Delta$ 

This chapter describes the specifications of a display unit.

.....................................

## **13.1 Part Names**

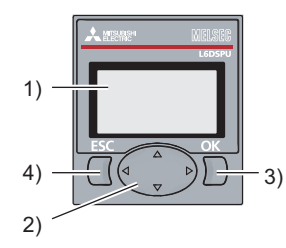

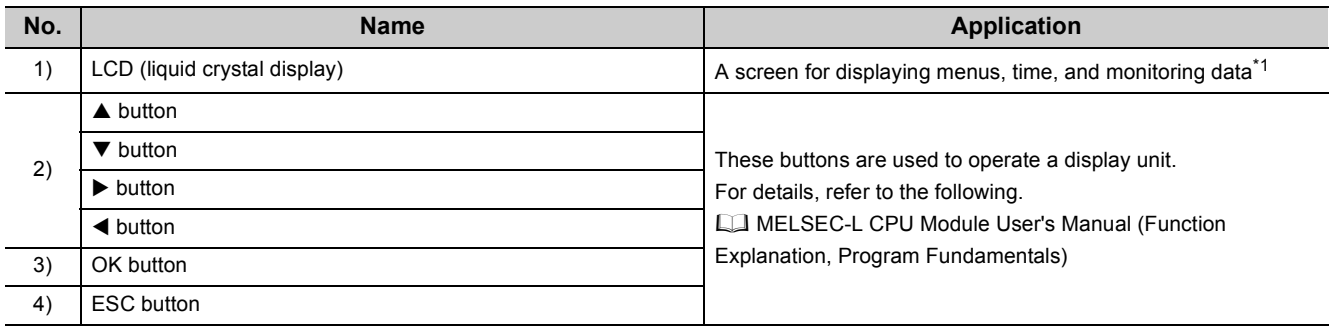

<span id="page-98-0"></span>\*1 Dots may be displayed in the form of a line for several or several tens of seconds after power-off. However, this does not cause functionality problem.

13.1 Part Names

13.1 Part Names

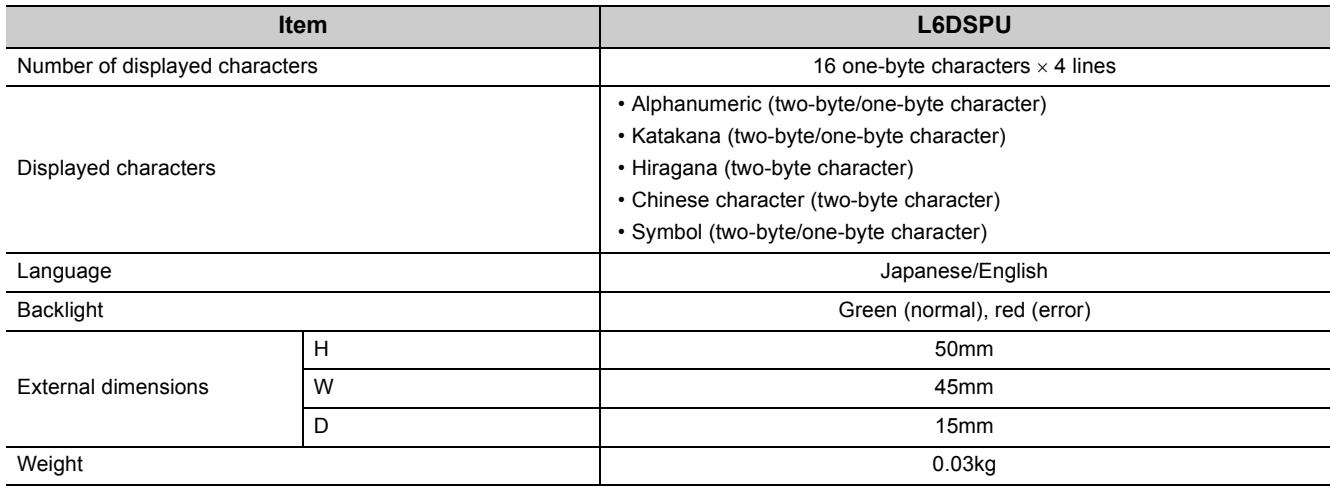

# **CHAPTER 14 SD MEMORY CARD**

```
Remark
       The L02SCPU and L02SCPU-P do not support the use of SD memory cards.
                   . . . . . . . . . . . . . . .
                                                . . . . . . . . . . . . . . . . . . .
```
This chapter describes the specifications and handling of SD memory cards.

 $\sim$   $\sim$   $\sim$ 

. . . . . . .

 $\sim$   $\sim$ 

## **14.1 Part Names**

 $- 0 - 0 - 0 = 0$ 

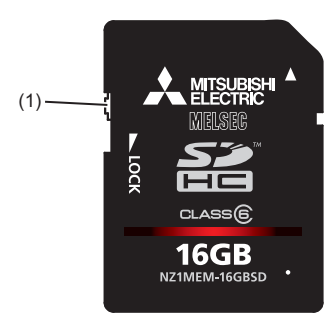

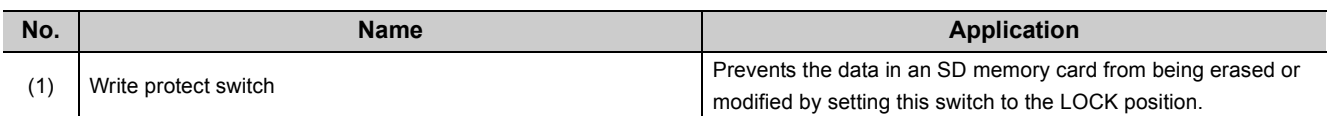

## **14.2 Specifications**

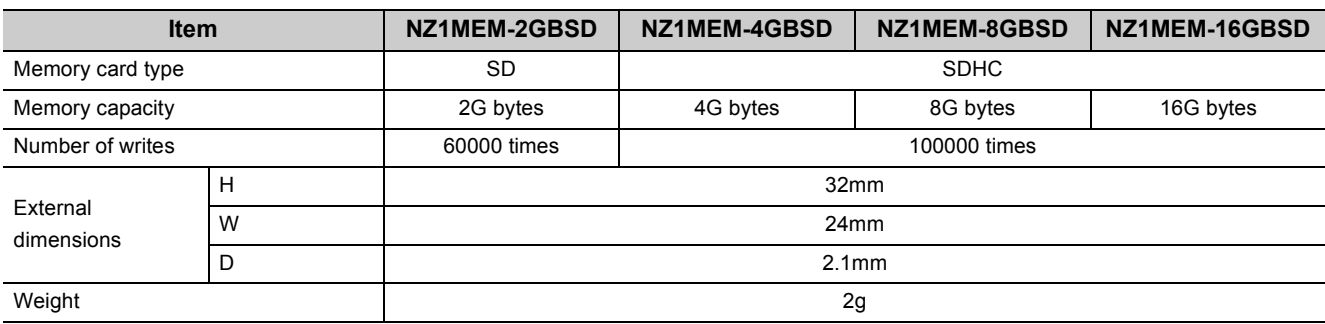

For the specifications of the L1MEM-DGBSD, refer to [Page 457, Appendix 8.](#page-458-0)

 $Point<sup>0</sup>$ 

- $\bullet$  Use an SD memory card manufactured by Mitsubishi (NZ1MEM- $\Box$ GBSD).<sup>\*1</sup> Using a non-Mitsubishi SD memory card may cause a problem, such as damage of data in the SD memory card and system stop.
- Do not format an SD memory card using a personal computer. For how to format SD memory cards, refer to the following. Operating manual of the programming tool used
- SD memory cards manufactured by Mitsubishi conform to IEC 61131-2 when being used in the MELSEC-L series CPU module.
- SDHC-type cards can be used only with CPU modules that support the use of those cards. (An SDHC logo is shown on the module or the support is described in the manual.) Note that SDHC-type cards cannot be used with the CPU modules that support SD only.
- Performing any of the following operations, powering off the system, resetting the CPU module, or removing the SD memory card, while the SD memory card is being accessed may damage data in the SD memory card. Stop access to the SD memory card, and then perform these operations. Using SM606 (SD memory card forced disable instruction) and SM607 (SD memory card forced disable status flag) can disable the SD memory card or check the SD memory card disabled status.  $(\Box \Box)$  [Page 101, Section 14.3](#page-102-0))
- Regularly back up important data by saving them to other media, such as a CD and DVD.
- \*1 For commercially available SD memory cards, refer to the following. Before using a commercially available SD memory card, check that the card does not affect the control of the target system.
	- TECHNICAL BULLETIN No. FA-A-0078

## <span id="page-102-0"></span>**14.3 Forced Disablement of SD Memory Card**

```
Remark
                                                                                               . . . . . . . . . . .
           - - - - - - -\mathbf{A} \mathbf{A} \mathbf{A} \mathbf{A}. . . . . . . . . . . . .
The forced disablement of SD memory card by SM606 is available on the CPU modules whose serial number (first five 
digits) is "12022" or later.
```
. . . . . . . . . . . . .

Before the CPU module is powered on then off, an SD memory card operation can be stopped, even if SD604 (memory card use conditions) is on.

#### **(1) Using forced disablement**

- *1.* **Turning on SM606 (SD memory card forced disable instruction) disables the SD memory card operation installed on the CPU module. Whether or not the SD memory card is forcibly disabled can be checked by SM607 (SD memory card forced disable status flag).**
- *2.* **SD LED turns off.**

#### **(2) Canceling forced disablement**

To cancel the forced disable status of an SD memory card, execute the following operations.

- Power the CPU module off then on.
- Reset the CPU module.
- Turn off SM606 (SD memory card forced disable instruction).<sup>\*1</sup>
- \*1 After the disable instruction is executed by turning on SM606 (SD memory card forced disable instruction), until SM607 (SD memory card forced disable status flag) is changed, instructions by the on/off status change of SM606 (SD memory card forced disable instruction) are invalid.

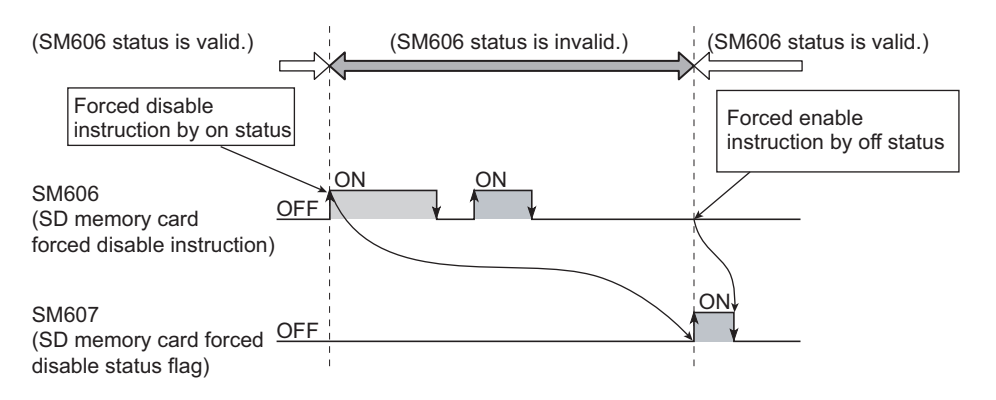

#### **(3) Precautions**

- While an SD memory card is forcibly being disabled, if the card is accessed by a function, the CPU module operates the same as the SD memory card is not installed. However, when the FREAD, FWRITE, COMRD(P) and QCDSET(P) instruction is executed, the CPU module operates differently from when SD memory card is not installed and the processing is not performed.
- When an SD memory card is installed, if the SD memory card lock switch is slid up (SD memory card stop status) and SM606 (SD memory card forced disable instruction) is on, perform all of the following operations to make the card available.
	- Slide down the SD memory card lock switch. (Make the SD memory card available.)
	- Turn off SM606 (SD memory card forced disable instruction).
- If an SD memory card is forcibly disabled while writing a file from an external device, writing to the file may fail. In such a case, cancel the forced disable status of the SD memory card, and write a file again.

# **CHAPTER 15 BATTERY**

This chapter describes the specifications of a battery.

## **15.1 Specifications**

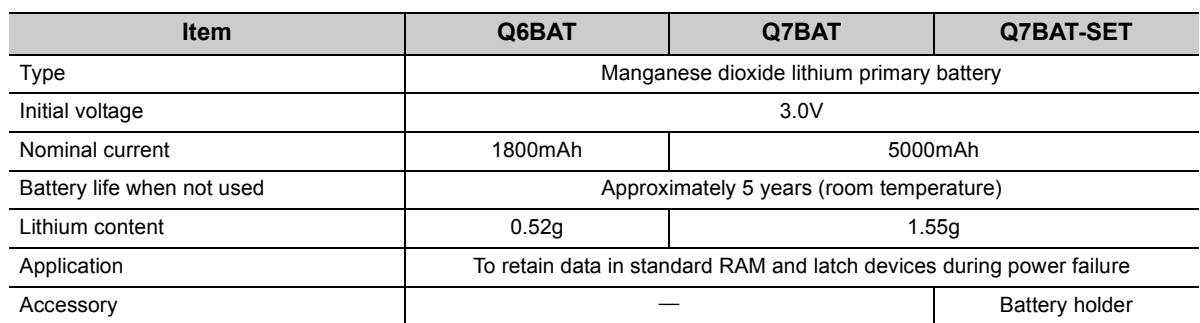

### $Point$

- For battery installation and replacement, refer to  $\subseteq$  [Page 108, Section 16.3](#page-109-0).
- For battery life, refer to  $\Box$  [Page 448, Appendix 4](#page-449-0).
- For handling of batteries in EU member states, refer to  $\sqrt{p}$  [Page 479, Appendix 13.](#page-480-0)

15.1 Specifications 15.1 Specifications

# **CHAPTER 16 MAINTENANCE AND INSPECTION**

This chapter describes items that must be maintained or inspected daily or periodically to properly use a programmable controller in optimal condition at all times.

## **16.1 Daily Inspection**

This section describes items that must be inspected daily.

#### **(1) Mounting and connecting status**

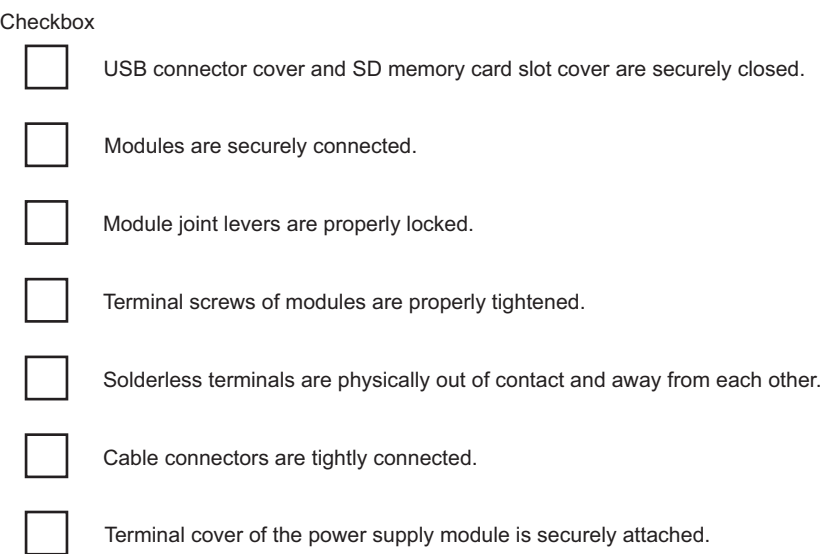

### **(2) LED indication status**

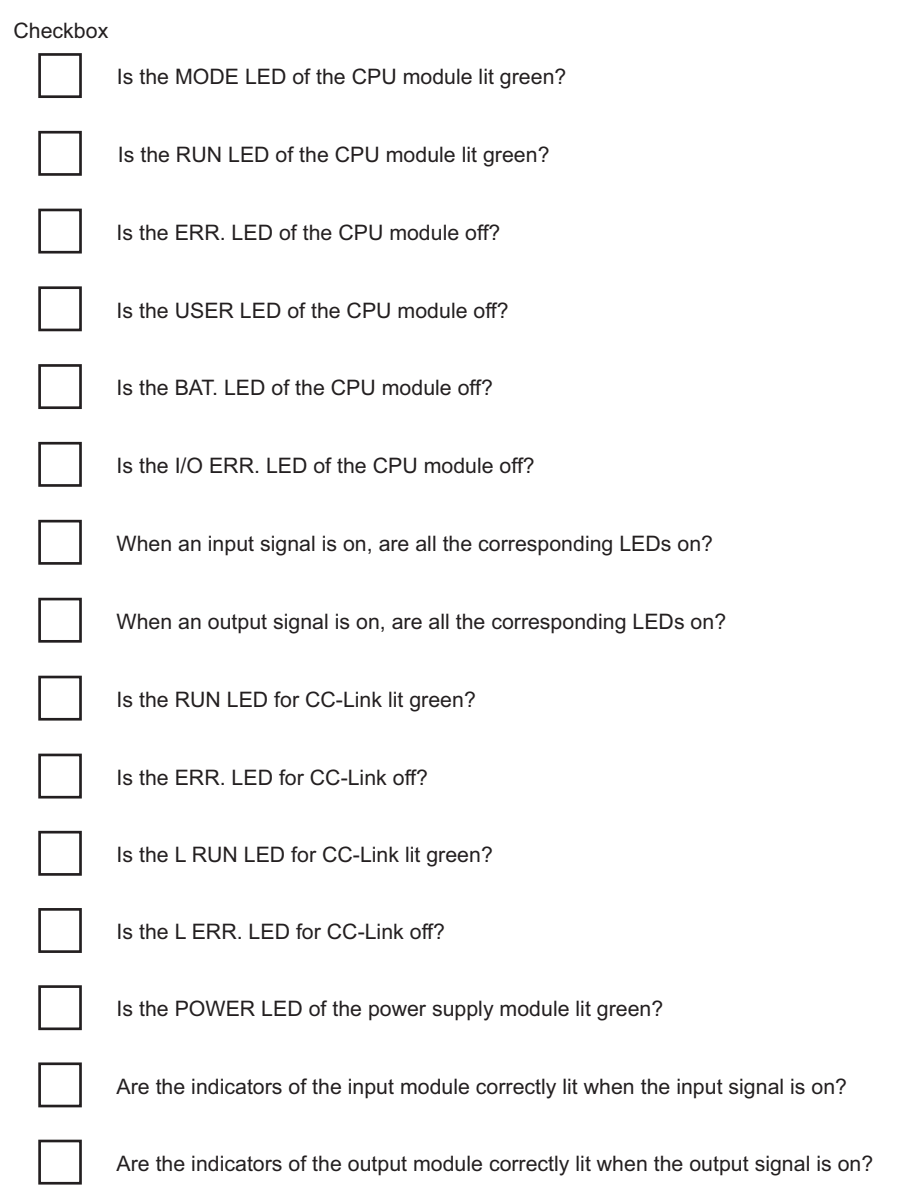

#### When an LED indication error is detected, perform troubleshooting according to the error location.

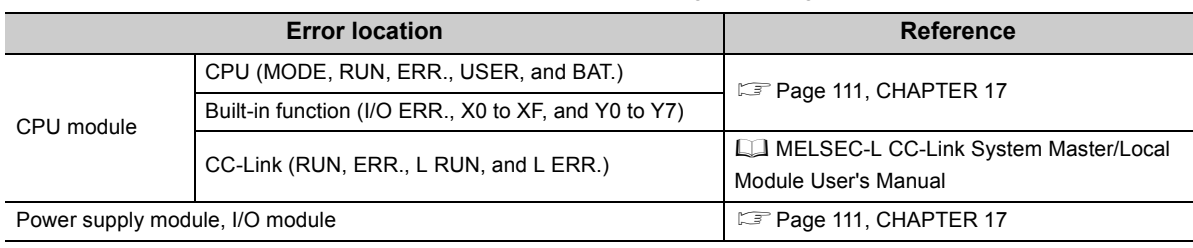
# **16.2 Periodic Inspection**

This section describes items that must be inspected once or twice every 6 to 12 months. The items must be inspected as well when the equipment has been relocated or modified, or wiring layout has been changed.

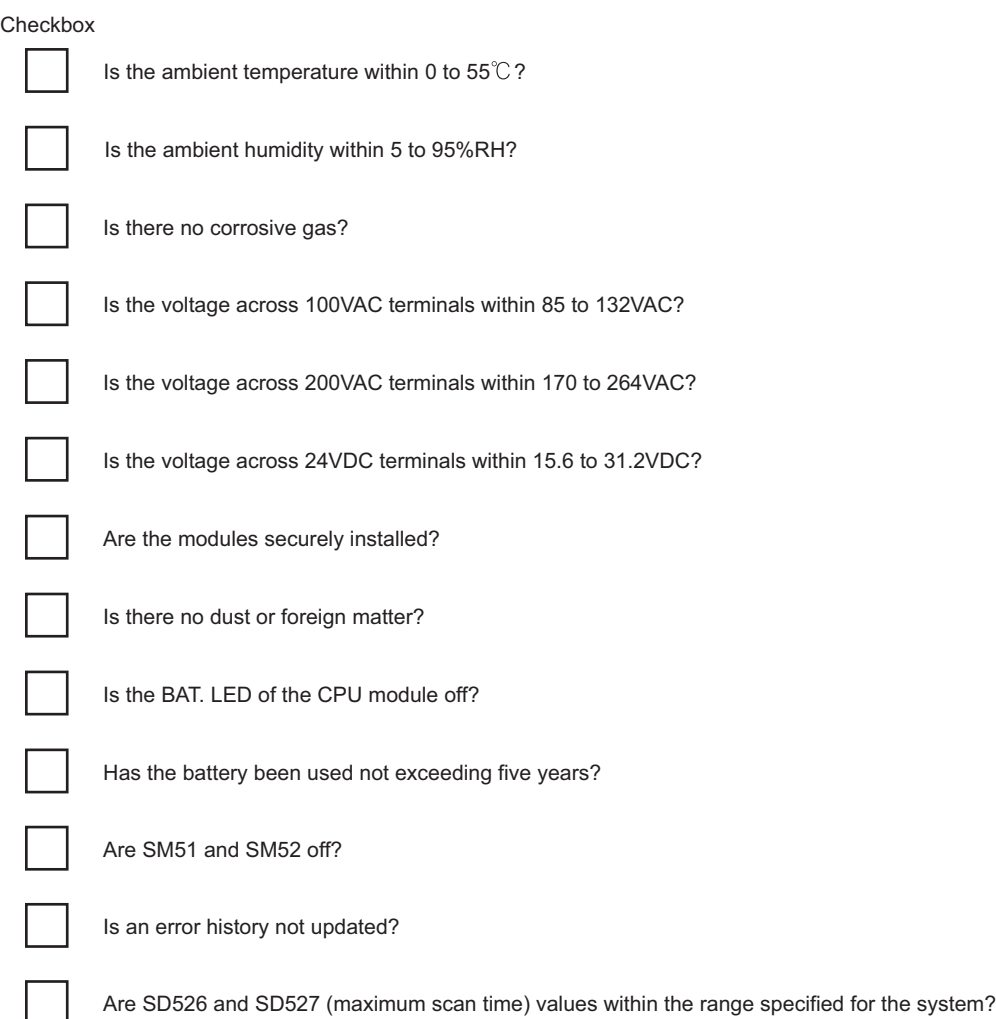

# <span id="page-109-0"></span>**16.3 Battery Replacement Procedure**

Data in the memory is backed up for a while by a capacitor even after the battery is removed from the CPU module. However, replace the battery quickly because the data may be erased after the backup power time (three minutes) is elapsed.

### **(1) Pre-procedure**

Perform the following before replacing the battery.

- Back up the program and data.
- Supply power to the CPU module for 10 minutes or longer.

## **(2) Q6BAT replacement procedure**

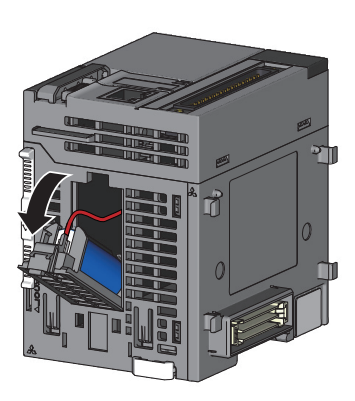

*1.* **Remove a CPU module from the DIN rail and open the battery holder located at the bottom of the CPU module.**

*2.* **Take out the battery from the battery holder. (The battery connector is disconnected at shipment.)**

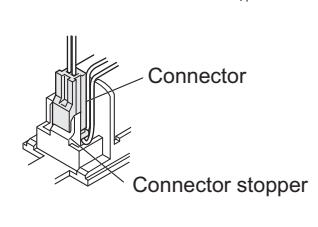

Connector of battery

Connector of CPU module

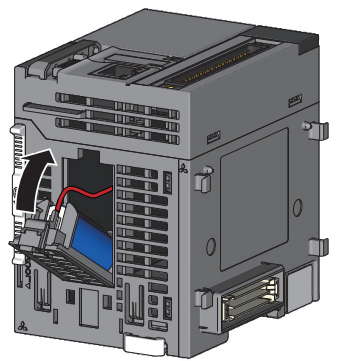

- *3.* **Connect the lead connector of the new battery to that of the CPU module. Then, store them in the battery holder. Fix the connectors to the connector stopper of the holder.**
- *4.* **Close the battery holder and mount the CPU module to the DIN rail.**

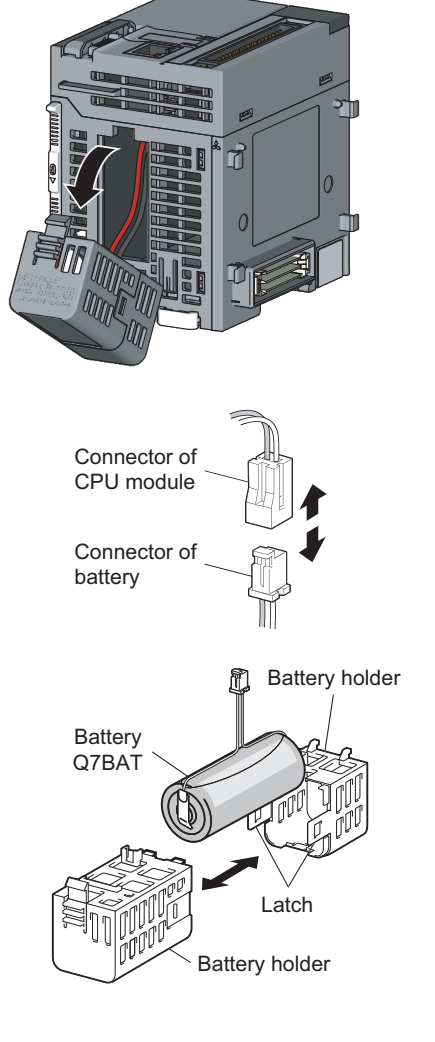

## **(3) Q7BAT replacement procedure**

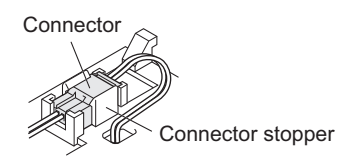

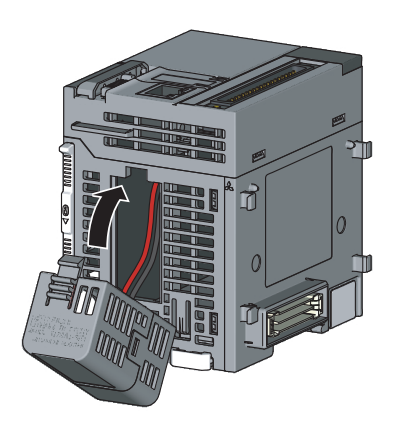

*1.* **Remove the CPU module from the DIN rail, and open the battery holder located at the bottom of the CPU module.**

- *2.* **Take out the battery from the holder.**
- *3.* **Disengage the latches on the battery holder sides to open the holder, and remove the Q7BAT.**

- *4.* **Put the new Q7BAT into the holder in correct orientation, and close the holder so that the battery cable is pulled out from the hole on the joint.**
- *5.* **Connect the connector of the new battery to that of the CPU module. Then, store them in the battery holder. Fix the connectors to the connector stopper of the holder.**
- *6.* **Close the battery holder and mount the CPU module to the DIN rail.**

## **16.4 Operation Restart After Being Stored**

When operation is restarted after the programmable controller has been stored under the following conditions, data in the standard RAM of the CPU module may be corrupted.

Before restarting operation, format the standard RAM using a programming tool.

After that, write the backup data to the standard RAM.

- When stored without a battery installed
- When stored exceeding the guaranteed battery life

**Remark** 

If the latch data backup (to standard ROM) function is used, latch data can be held without using a battery. For this reason, when programmable controller operation is restarted after being stored, the data before storage can be used. 

For the formatting method of the standard RAM, refer to the following. Operating manual of the programming tool used

 $Point<sup>9</sup>$ 

- Before storing a programmable controller, back up all the data stored in each memory. Write the data with a programming tool before restarting an operation.
- A CPU module checks the status of the following data when the module is powered on or reset. When the module detects an error, data will be initialized. Restarting an operation with initialized data may cause an unintended operation.
	- Data in the standard RAM
	- Error history
	- Latch data (latch relay, devices in latch setting range set in the parameter, special relay (SM900 to SM999), and special register (SD900 to SD999))
	- Sampling trace data

# **CHAPTER 17 TROUBLESHOOTING**

This chapter describes errors that may occur during system operation, how to identify the error cause, and error corrective actions.

When the system has a trouble, perform troubleshooting in the following order.

- Check the system visually.  $(\mathbb{F}^{\mathbb{F}}$  [Page 111, Section 17.1\)](#page-112-0)
- Check the error and take a corrective action.  $(\Box \Box)$  [Page 114, Section 17.2](#page-115-0))

When the CPU module has a functional problem, check the module visually before checking the functional problem. ( $\sqrt{3}$  [Page 118, Section 17.3](#page-119-0))

**Remark** Saving the program and devices at the time of an error helps to analyze the error cause. ( $\Box$  [Page 148, Section 17.5\)](#page-149-0)

## <span id="page-112-0"></span>**17.1 Checking the System Visually**

Visually check the following items.

#### **(1) LED status**

Check if there is a hardware failure or not. Check the status of each LED in the following order.

For the module status corresponding to the LED indication, refer to the "Part Names" section of each module.

- CPU module  $(\Box \Box)$  [Page 65, Section 6.1\)](#page-66-0)
- Power supply module  $(\Box \Box)$  [Page 78, Section 7.1\)](#page-79-0)
- RS-422/485 adapter  $(\Box \Box \Box)$  [Page 88, Section 11.1](#page-89-0))

#### *1.* **Power on the system. Check the POWER LED status of the power supply module.**

If the POWER LED does not turn on even when power is supplied, perform the following troubleshooting. **[Page 112, Section 17.1.1](#page-113-0)** 

#### *2.* **Check the MODE LED status of the CPU module.**

If the MODE LED does not turn on, perform the following troubleshooting. **[Page 112, Section 17.1.2](#page-113-1)** 

#### *3.* **Check the RUN LED status of the CPU module.**

If the RUN LED does not turn on, perform the following troubleshooting. **[Page 113, Section 17.1.3](#page-114-0)** 

*4.* **Check the I/O ERR. LED or ERR. LED status of the CPU module.** If the I/O ERR. LED or ERR. LED is on or flashing, an error exists.

Check the error using a display unit or a programming tool. ( $\mathbb{F}$  [Page 114, Section 17.2\)](#page-115-0)

## *5.* **Check the BAT.LED status of the CPU module.**

If the BAT.LED is on, the battery voltage is low. Replace the battery. ( $\sqrt{p}$  [Page 108, Section 16.3\)](#page-109-0)

#### *6.* **Check the SD LED or RD LED of the RS-422/485 adapter.**

If the SD LED and RD LED flash simultaneously (repeating the cycle of turning on for 200ms and turning off for 200ms), transmission error may be present. Check if "Adapter Serial Setting" in the PLC parameter of the CPU module matches the DIP switch setting of the RS-422/485 adapter.  $(\Box \Box \Box)$  [Page 88, Section 11.1](#page-89-0))

### **(2) Communication cable and wiring**

Check if any communication cable has a problem or not. Check also that connectors and terminal blocks are correctly mounted or wired. (CF [Page 45, Section 4.3](#page-46-0))

## <span id="page-113-0"></span>**17.1.1 When the POWER LED does not turn on**

Check the following:

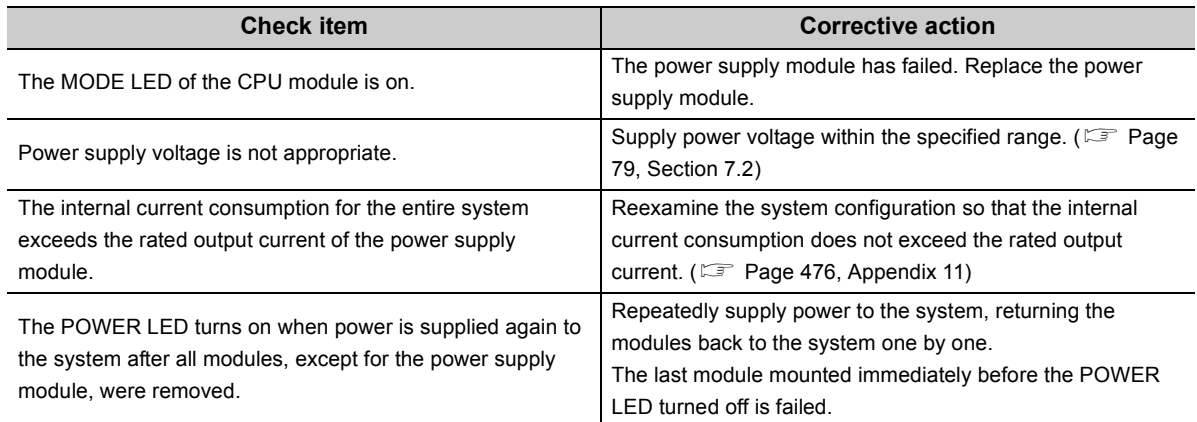

If the POWER LED does not turn on even after taking the above actions, the possible cause is a hardware failure. Please consult your local Mitsubishi representative.

## <span id="page-113-1"></span>**17.1.2 When the MODE LED does not turn on**

Check the following:

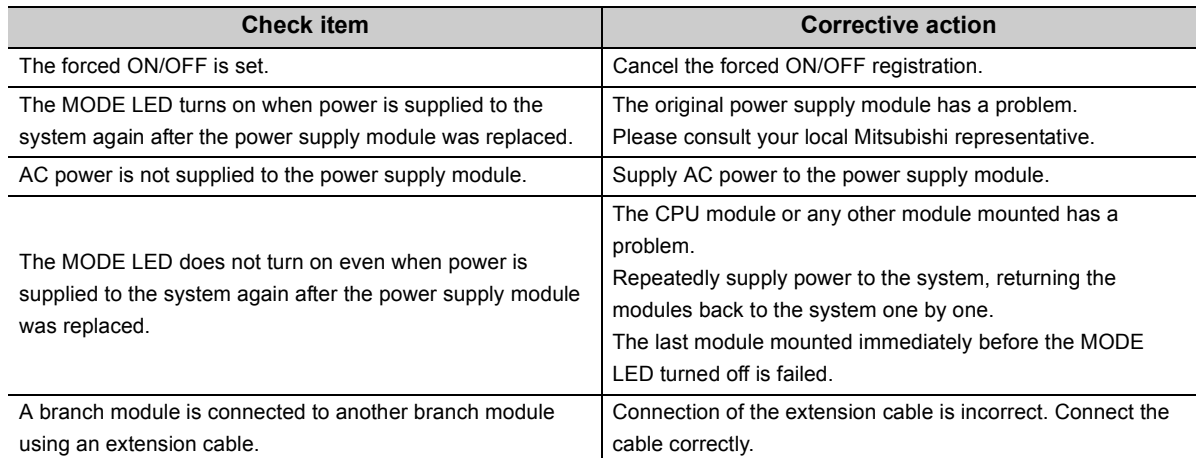

If the MODE LED does not turn on even after taking the above actions, the possible cause is a hardware failure. Please consult your local Mitsubishi representative.

## <span id="page-114-0"></span>**17.1.3 When the RUN LED does not turn on**

#### Check the following:

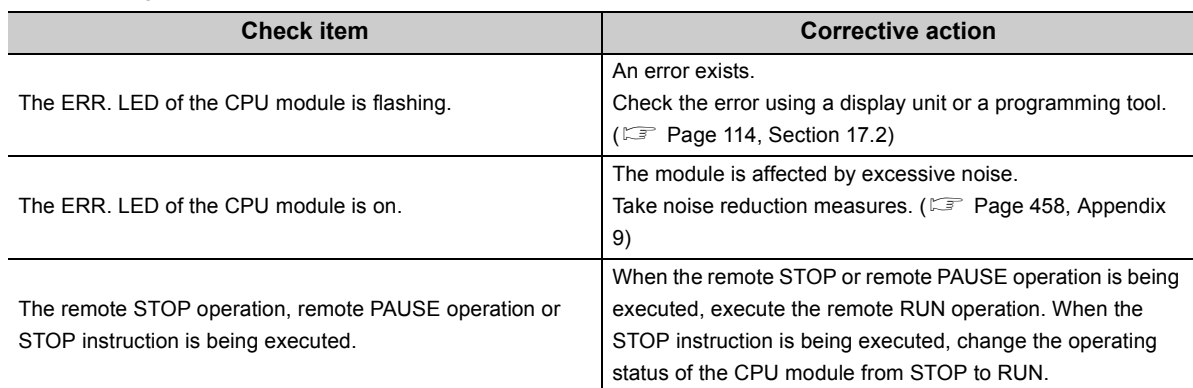

If the RUN LED does not turn on even after taking the above actions, the possible cause is a hardware failure. Please consult your local Mitsubishi representative.

# <span id="page-115-0"></span>**17.2 Checking the Error Details**

Check the error cause and corresponding corrective action using either of the following:

- Display unit
- Programming tool

## **(1) Using a display unit**

The error code, common information, and individual information of the error can be checked using the error display function of a display unit.

Check the error in the error code list and remove the error cause. ( $\Box$  [Page 152, Appendix 1\)](#page-153-0)

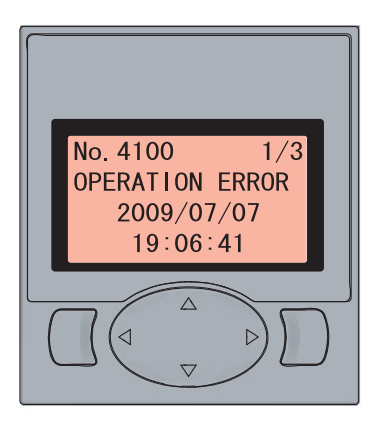

For the operation of a display unit, refer to the following.

MELSEC-L CPU Module User's Manual (Function Explanation, Program Fundamentals)

### **(2) Using a programming tool**

The error details and cause can be checked by connecting a programming tool to the CPU module.

If the connection cannot be established, check that the settings in the programming tool are correct. **QO** Operating manual of the programming tool used

#### **(a) PLC diagnostics**

When the ERR.LED turns on or flashes, check the error in the PLC diagnostics of the programming tool and eliminate the error cause.

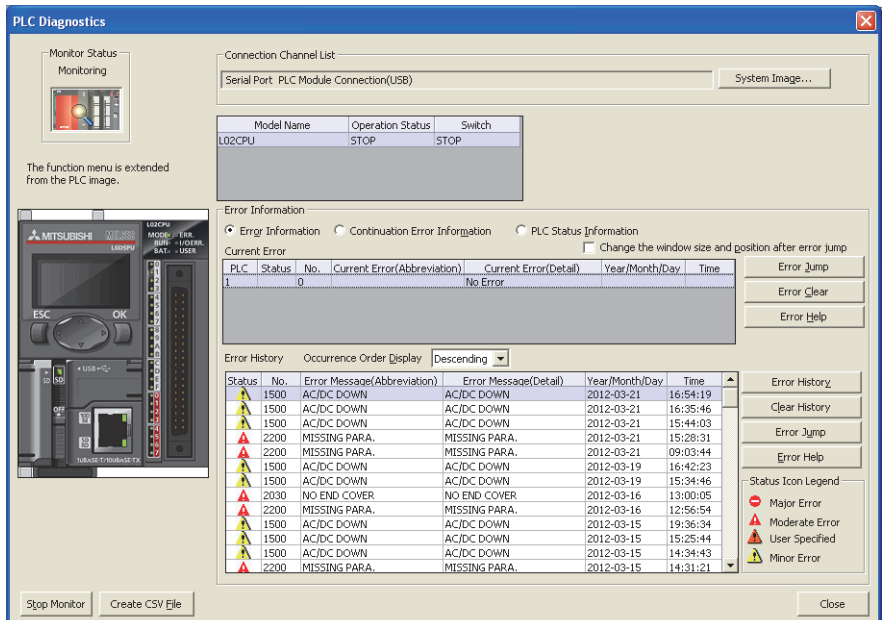

**T** [Diagnostics]  $\Rightarrow$  [PLC Diagnostics...]

For details on the PLC diagnostics, refer to the following. Operating manual of the programming tool used

#### **(b) Module detailed information**

When the I/O ERR.LED turns on or an error occurs in any intelligent function module, check the error in the system monitor of the programming tool and remove the error cause.

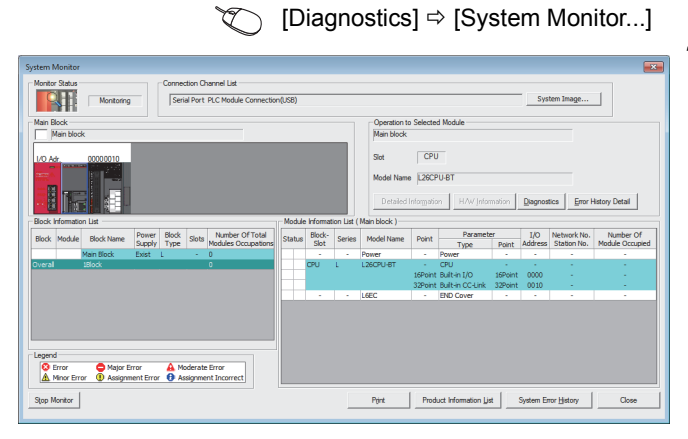

*1.* **Select the error module in "Main Block" and click the [Detailed Information] button.**

*2.* **Detailed information of the selected module is displayed.**

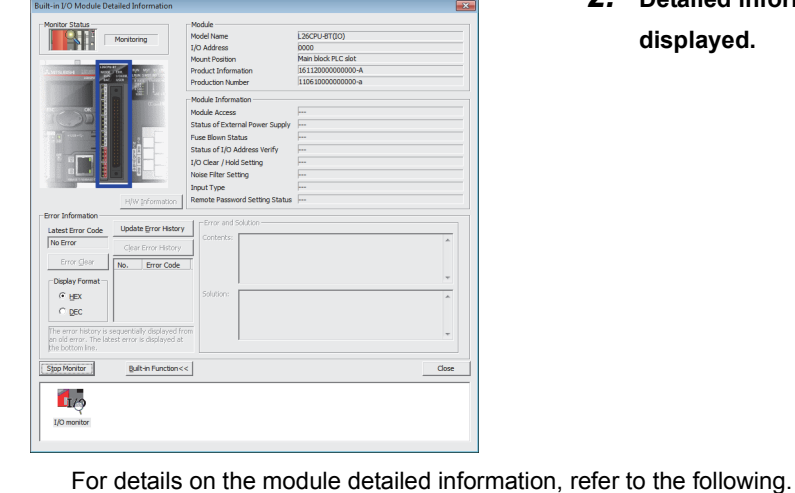

MELSEC-L CPU Module User's Manual (Built-In I/O Function)

LaUser's manual for the intelligent function module used

#### **(c) Ethernet diagnostics**

When a programming tool is connected to the CPU module over Ethernet, check error details in the "Ethernet Diagnostics" window, and remove the error cause.

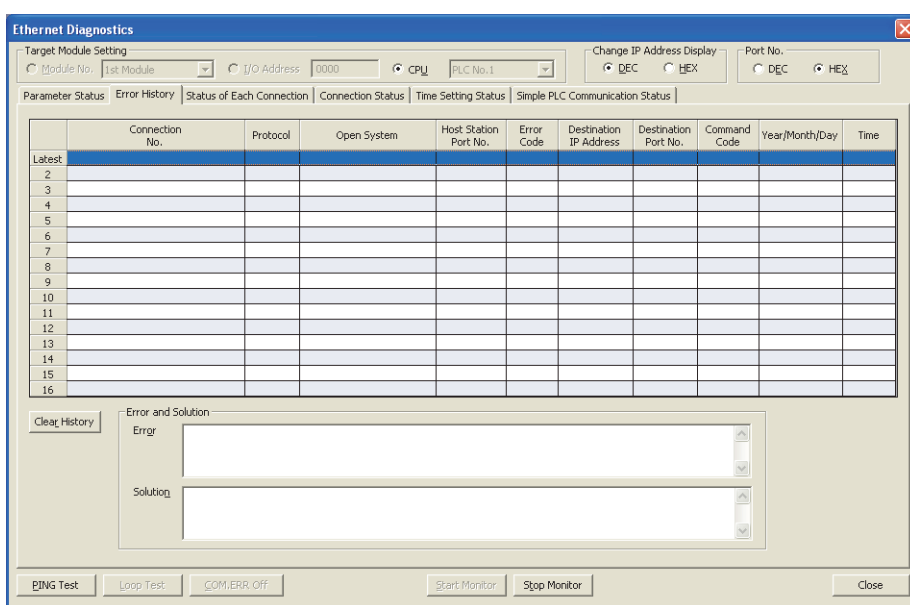

 $\bigcirc$  [Diagnostics]  $\Leftrightarrow$  [Ethernet Diagnostics...]

For details on Ethernet diagnostics, refer to the following. **Coperating manual of the programming tool used** 

# <span id="page-119-0"></span>**17.3 Checking for Functional Errors**

If the CPU module has a functional problem, check the following items and perform troubleshooting. If the ERR. LED or I/O ERR. LED of the CPU module is on or flashing, eliminate the error using a display unit or a programming tool. ( $\sqrt{3}$  [Page 114, Section 17.2](#page-115-0))

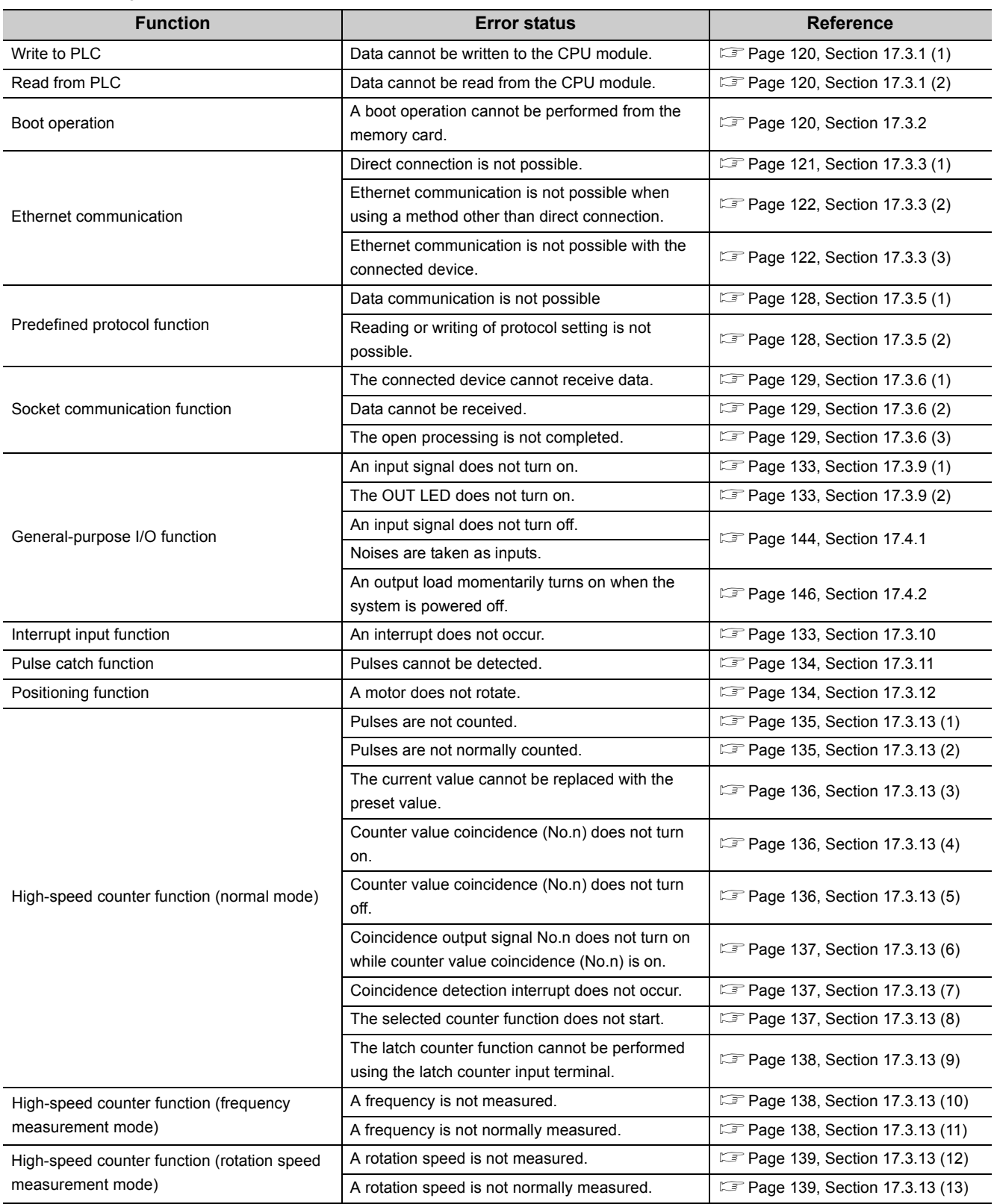

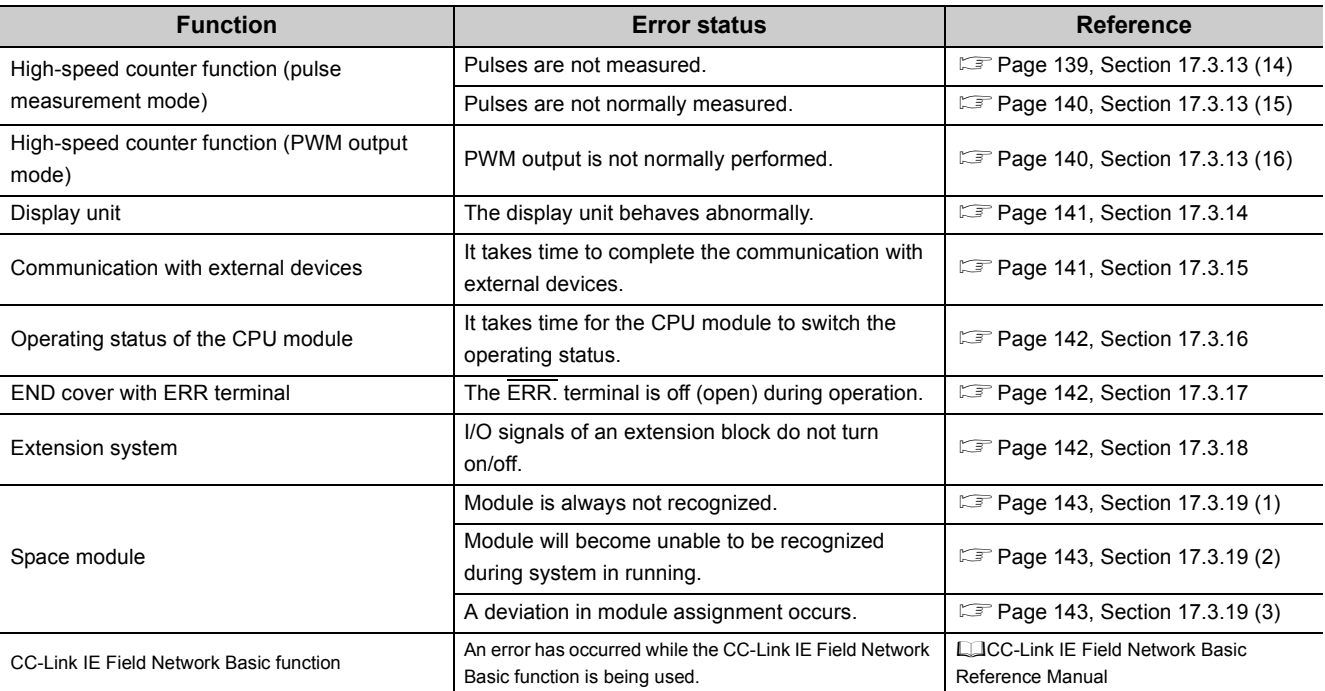

### <span id="page-121-0"></span>**(1) Write to PLC**

If data cannot be written from the programming tool to the CPU module, check the following items.

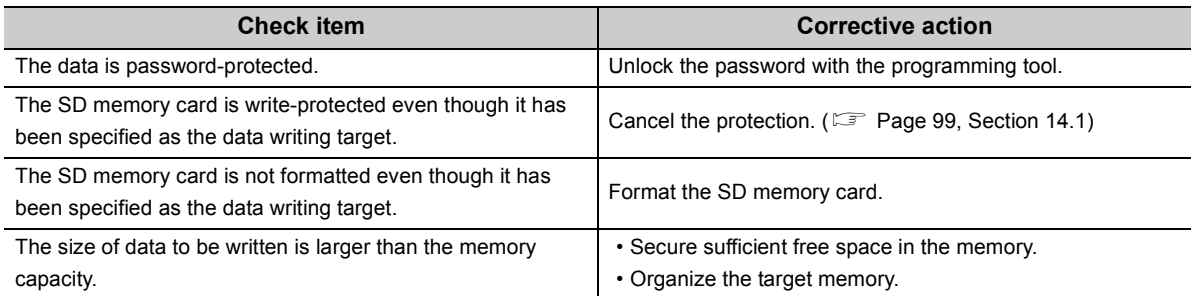

If data cannot be written to the CPU module even after taking the above actions, the possible cause is a hardware failure.

Please consult your local Mitsubishi representative.

## <span id="page-121-1"></span>**(2) Read from PLC**

If data cannot be read from the CPU module to the programming tool, check if the target memory has been correctly set.

After making sure that the target memory has been correctly set, reset the CPU module, and then read data from the CPU module again.

If data cannot read from the CPU module, the possible cause is a hardware failure. Please consult your local Mitsubishi representative.

## <span id="page-121-2"></span>**17.3.2 Boot operation**

If a boot operation cannot be performed from the SD memory card, check the following items.

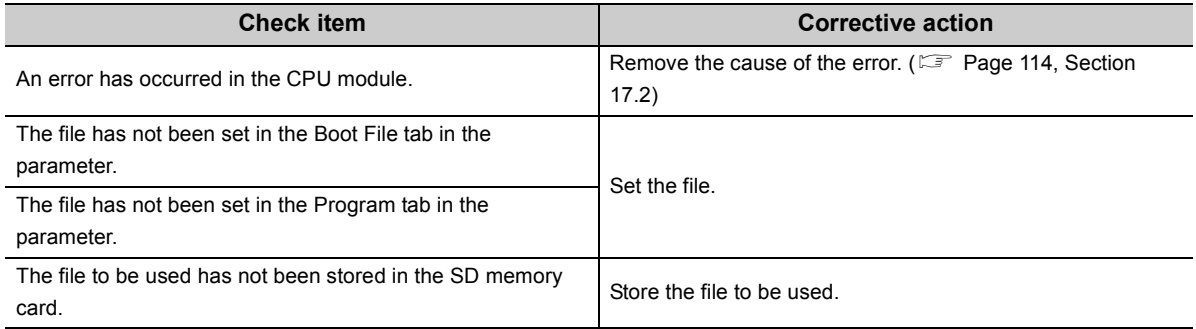

If a boot operation cannot be performed even after taking the above actions, the possible cause is a hardware failure. Please consult your local Mitsubishi representative.

## **17.3.3 Ethernet communication**

#### <span id="page-122-0"></span>**(1) Direct connection is not possible.**

If Ethernet communication is not possible through direct connection with the programming tool, check the following items.

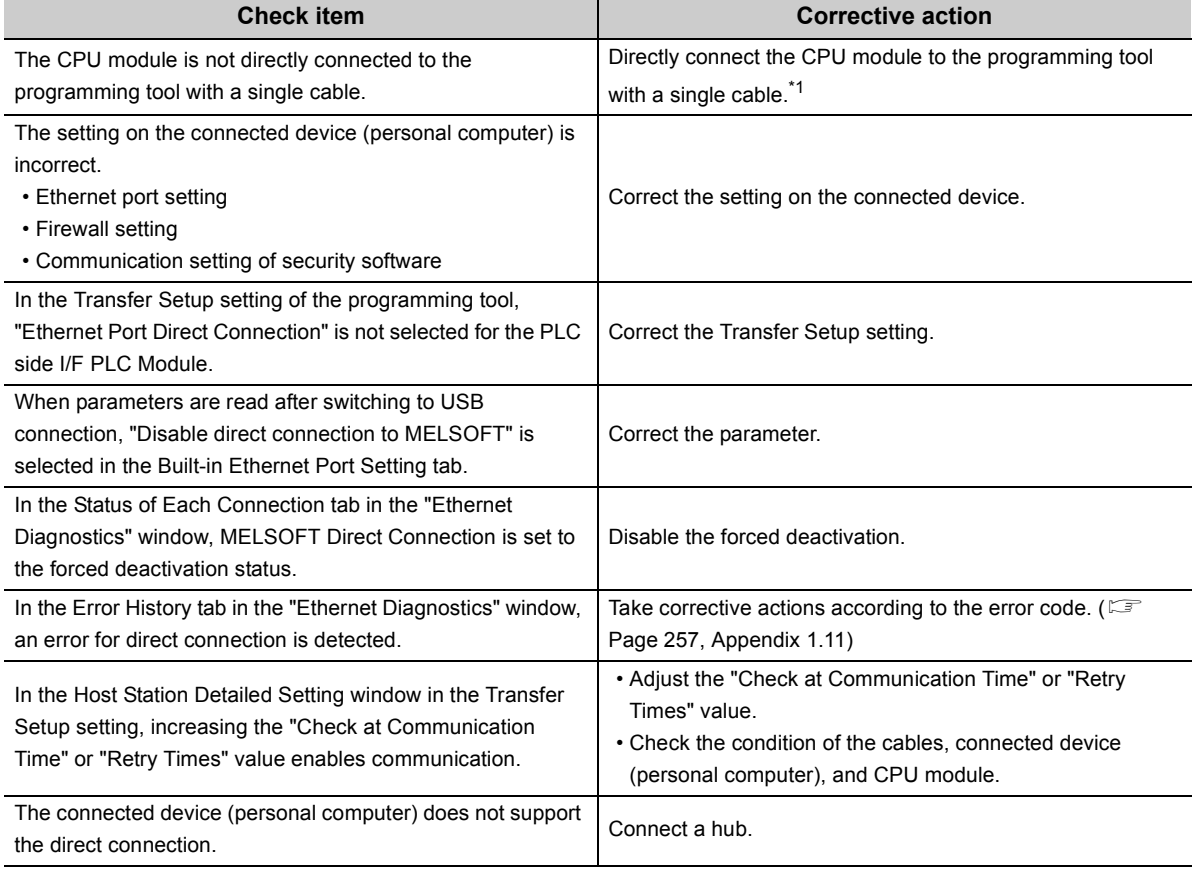

If Ethernet communication cannot be performed even after taking the above actions, the possible cause is a hardware failure.

Please consult your local Mitsubishi representative.

<span id="page-122-1"></span>\*1 When two or more Ethernet ports are enabled in the network connections setting on the personal computer, communication by direct connection is not possible. In the setting, leave only one Ethernet port enabled for direct connection and disable the other Ethernet ports.

## <span id="page-123-0"></span>**(2) Ethernet communication is not possible when using a method other than direct connection.**

If Ethernet communication is not possible when using a method other than direct connection with the programming tool, check the following items.

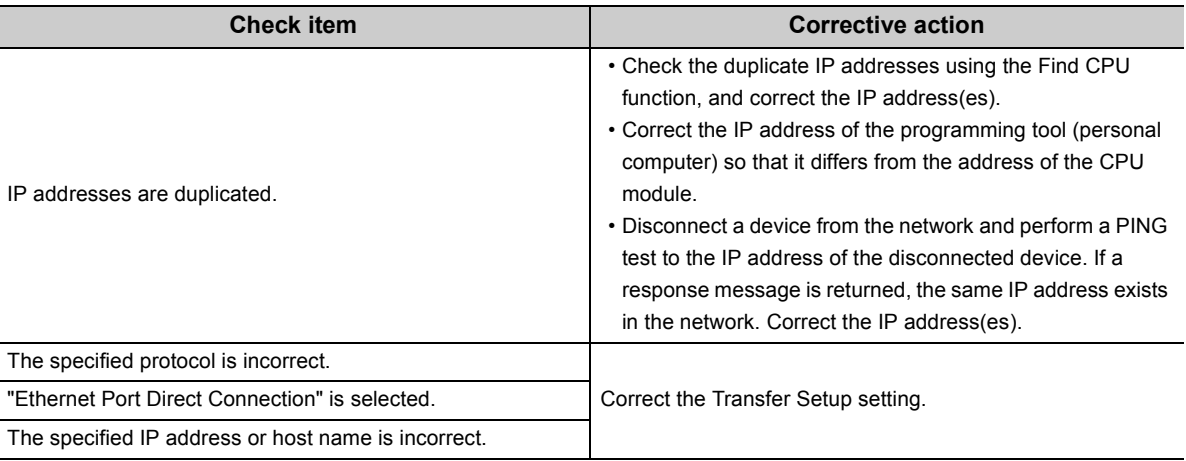

If Ethernet communication cannot be performed even after taking the above actions, the possible cause is a failure of the connected device.

Refer to the check items in [Page 122, Section 17.3.3 \(3\).](#page-123-1)

### <span id="page-123-1"></span>**(3) Ethernet communication is not possible with the connected device.**

If Ethernet communication is not possible with the connected device, check the following items.

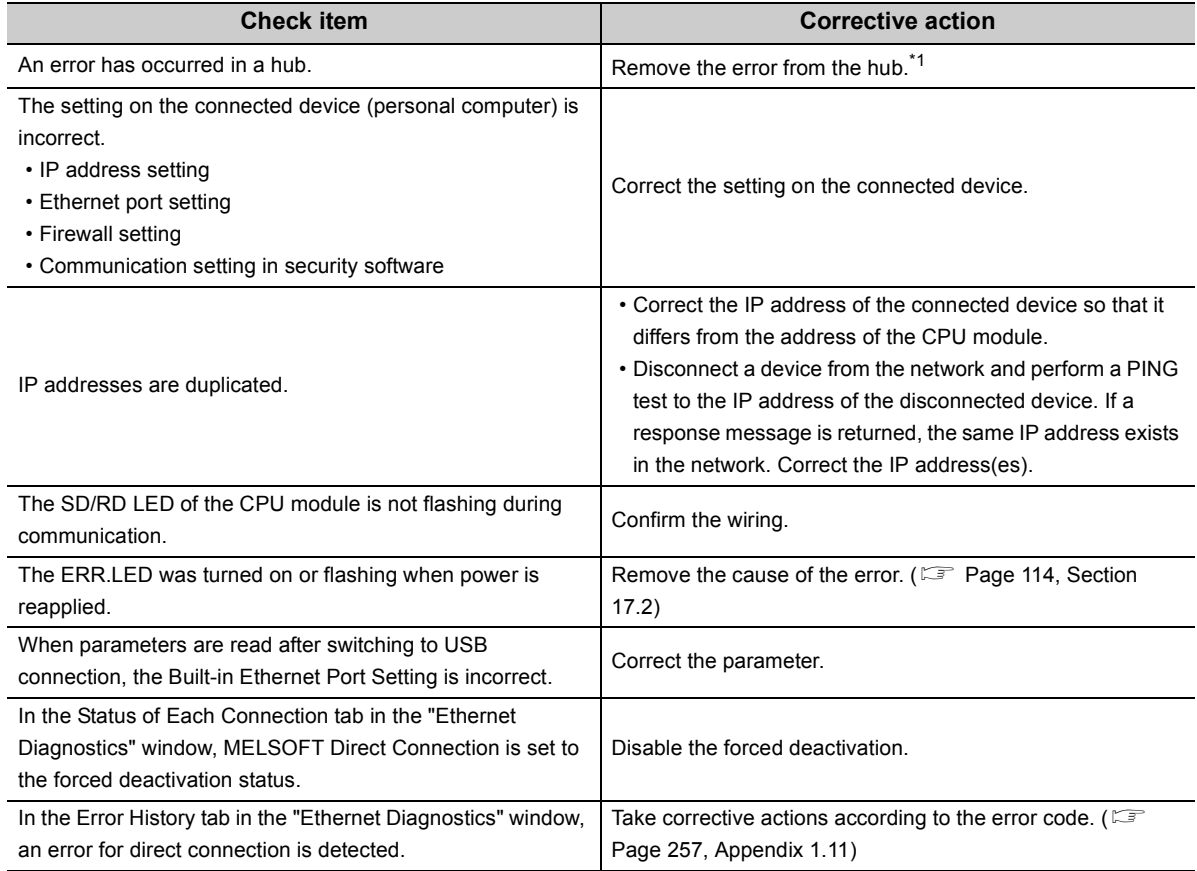

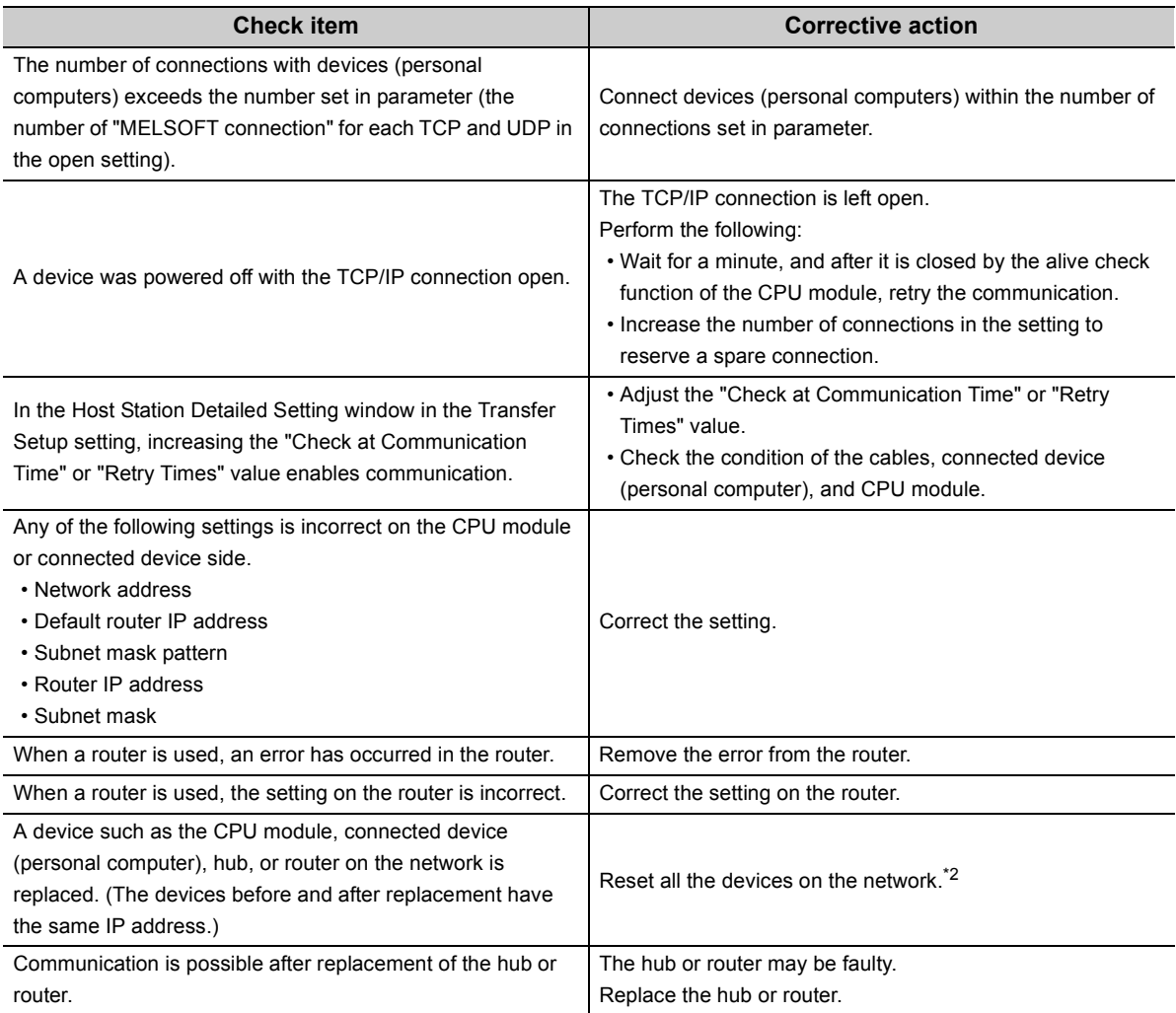

If Ethernet communication cannot be performed even after taking the above actions, the possible cause is a hardware failure.

Please consult your local Mitsubishi representative.

<span id="page-124-0"></span>\*1 If the switching hub is reconnected to the personal computer or CPU module or is replaced with another, it will take time to read the MAC addresses.

In that case, retry after a little while, or reapply power to the hub. If a dummy UDP message is sent by the socket communication function, the switching hub may learn the MAC addresses again.

<span id="page-124-1"></span>\*2 Devices on the Ethernet network have the "ARP cache", which is the correspondence table of the IP address and MAC address.

When a device on the network is replaced with a device of the same IP address, their MAC addresses stored in each "ARP cache" become inconsistent. This may cause abnormal communication.

The "ARP cache" is updated when the device is reset or after a certain period of time has elapsed. The time required for update differs depending on devices.

## **(4) Communication is slow or unstable.**

If communication is slow or unstable, check the following items.

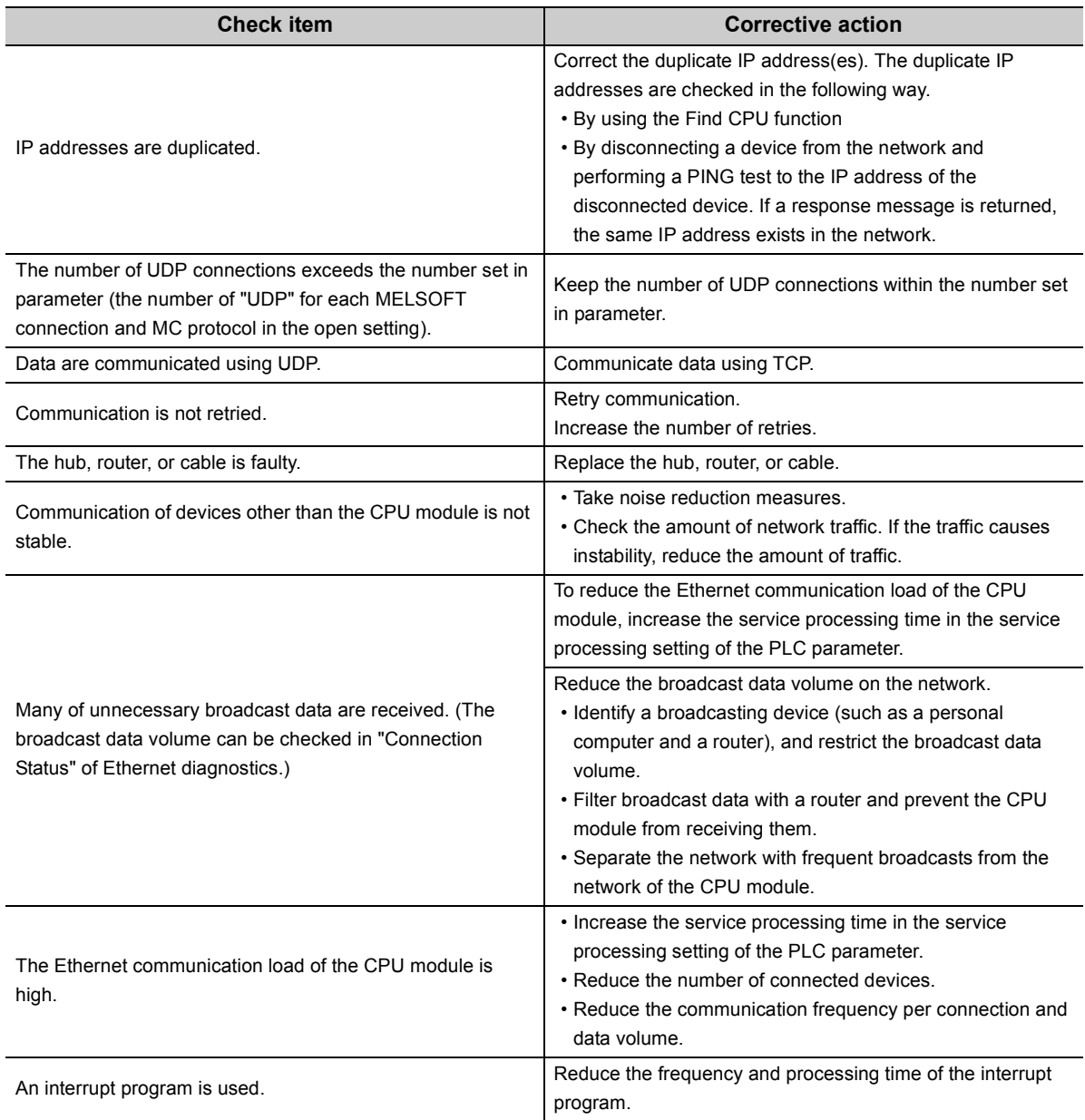

## <span id="page-126-0"></span>**17.3.4 Communication through RS-232 and RS-422/485**

If communication with the external device is not possible, check the following items.

### **(1) Communication through RS-232 is not possible.**

#### **(a) The CPU module cannot receive messages from the external device.**

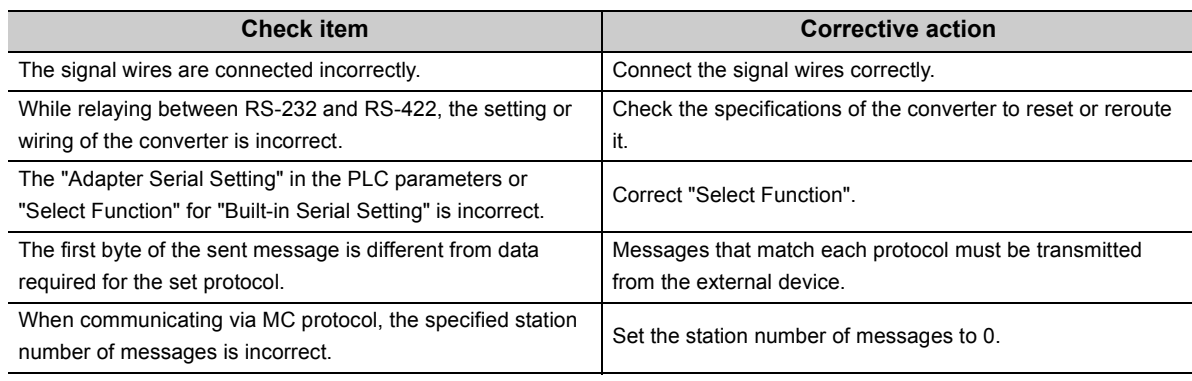

If the CPU module cannot receive messages from the external device even after taking the above actions, the possible cause is a hardware failure.

Please consult your local Mitsubishi representative.

#### **(b) The external device cannot receive messages from the CPU module.**

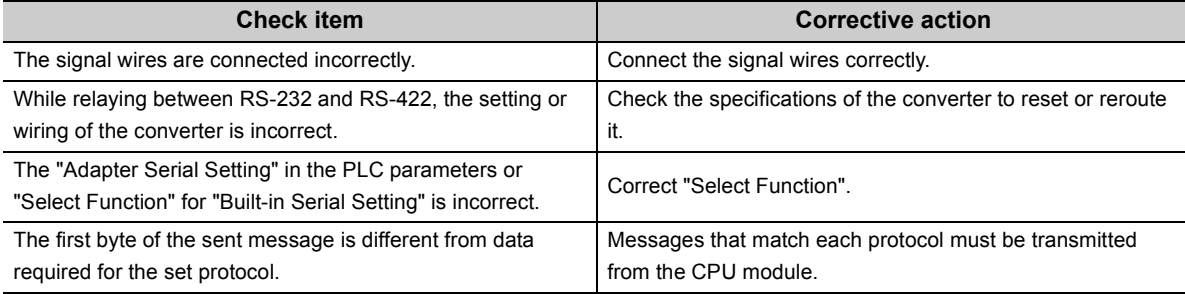

If the external device cannot receive messages from the CPU module even after taking the above actions, the possible cause is a hardware failure.

Please consult your local Mitsubishi representative.

#### **(c) Communication is slow or unstable.**

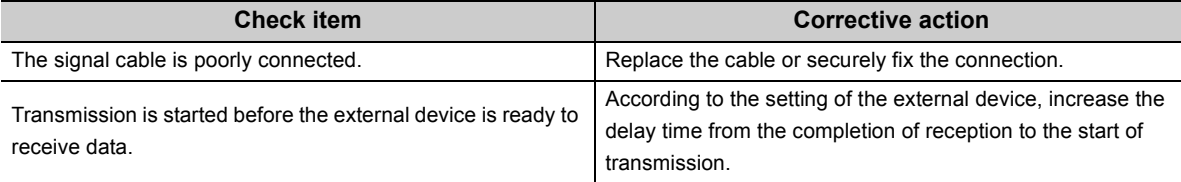

If communication is slow or unstable even after taking the above actions, the possible cause is a hardware failure.

Please consult your local Mitsubishi representative.

## **(2) Communication through RS-422/485 is not possible.**

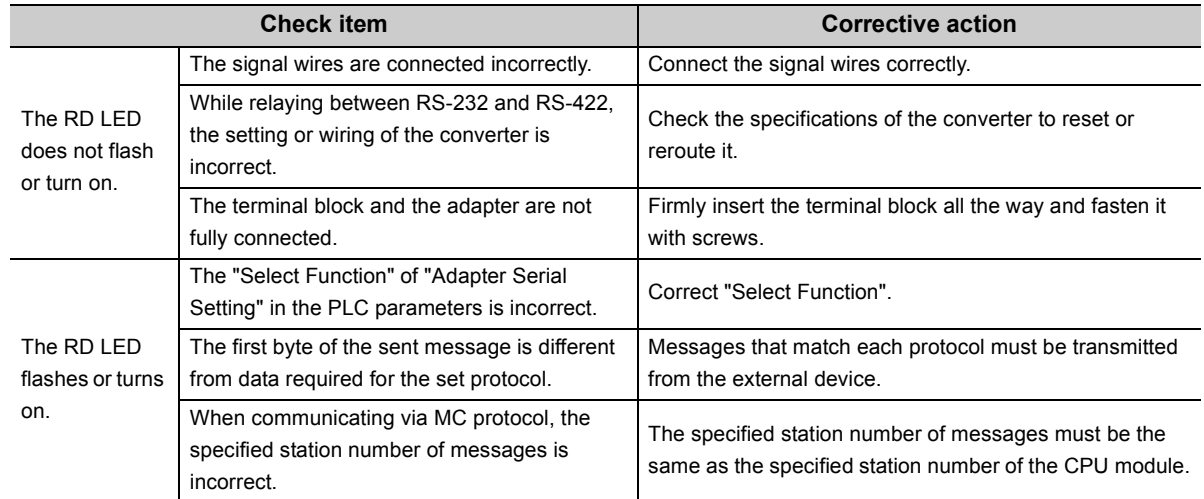

#### **(a) The CPU module cannot receive messages from the external device.**

If the CPU module cannot receive messages from the external device even after taking the above actions, the possible cause is a hardware failure.

Please consult your local Mitsubishi representative.

#### **(b) The external device cannot receive messages from the CPU module.**

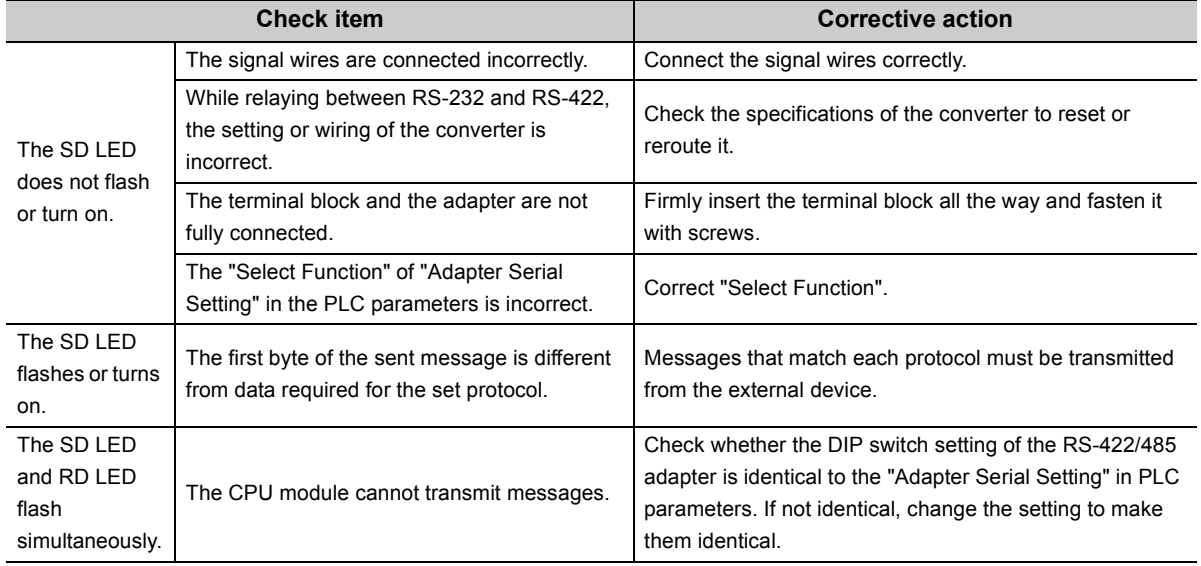

If the external device cannot receive messages from the CPU module even after taking the above actions, the possible cause is a hardware failure.

Please consult your local Mitsubishi representative.

#### **(c) Communication is slow or unstable.**

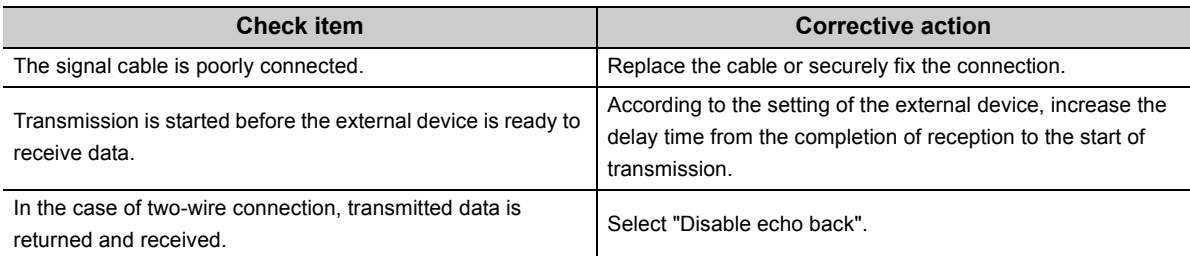

If communication is slow or unstable even after taking the above actions, the possible cause is a hardware failure.

Please consult your local Mitsubishi representative.

### <span id="page-129-0"></span>**(1) Data communication is not possible**

If data communication through the predefined protocol function is not possible, check the following items.

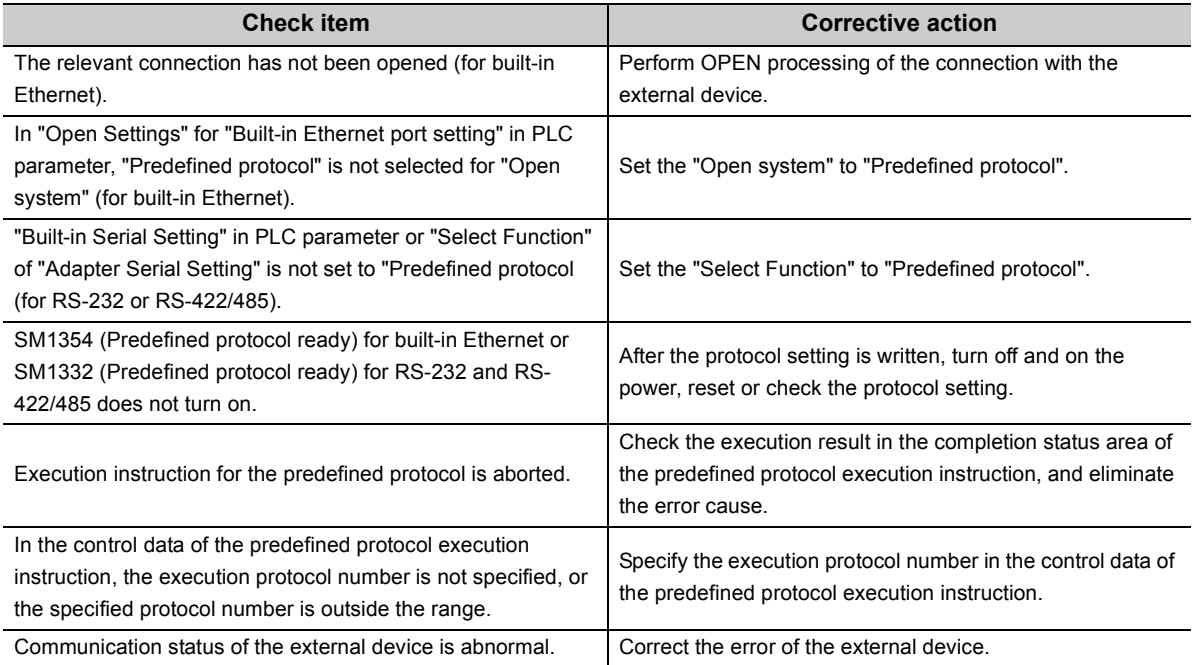

## <span id="page-129-1"></span>**(2) Reading or writing of protocol setting is not possible.**

If reading or writing of protocol setting is not possible, check the following items.

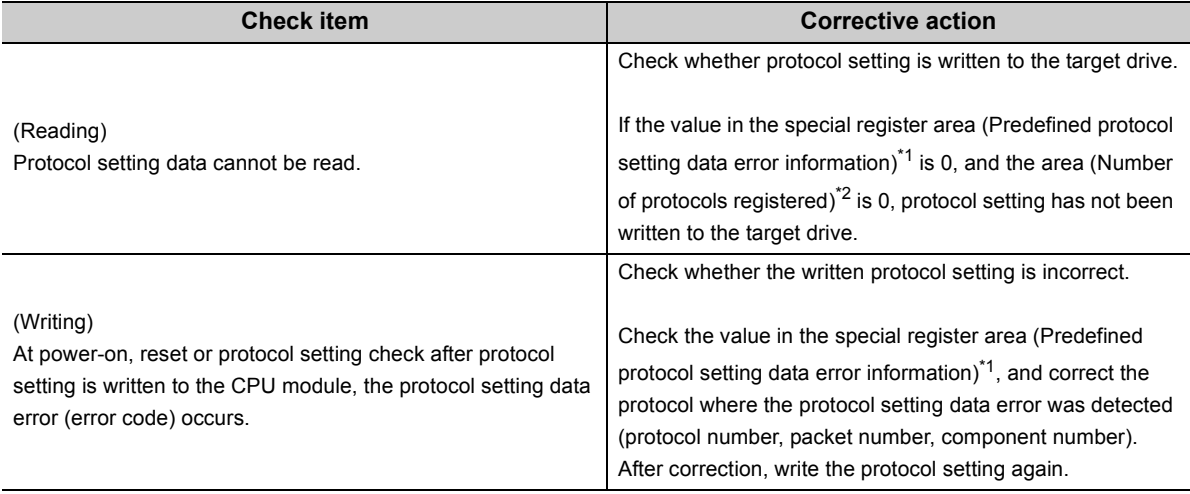

<span id="page-129-2"></span>\*1 Built-in Ethernet: SD1359 to SD1362, RS-232 and RS-422/485: SD1337 to SD1340

<span id="page-129-3"></span>\*2 Built-in Ethernet: SD1363, RS-232 and RS-422/485: SD1341

If communication is not possible even after taking the above actions, the possible cause is a hardware failure. Please consult your local Mitsubishi representative.

## **17.3.6 Socket communication function**

For details on the socket communication function, refer to the following. MELSEC-L CPU Module User's Manual (Built-In Ethernet Function)

### <span id="page-130-0"></span>**(1) The connected device cannot receive data.**

If data were not delivered to the target device, check the following items.

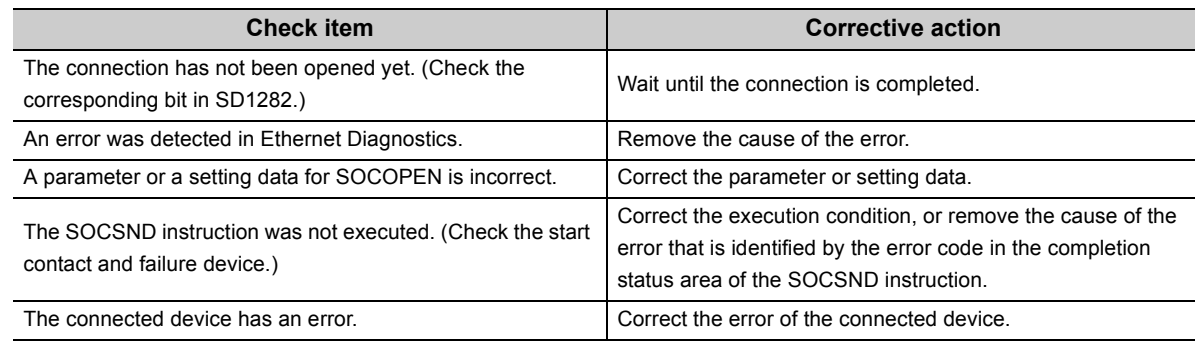

### <span id="page-130-1"></span>**(2) Data cannot be received.**

If the CPU cannot receive data from the connected device, check the following items.

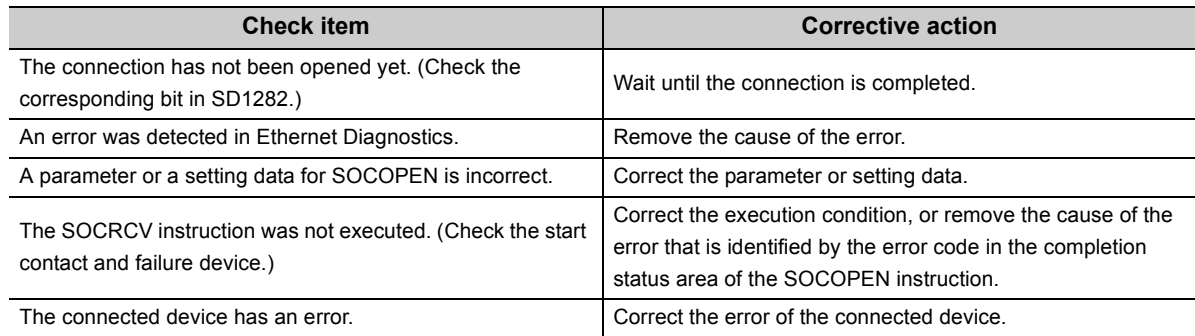

### <span id="page-130-2"></span>**(3) The open processing is not completed.**

If the open processing is not completed, check the following items.

#### **(a) Passive open**

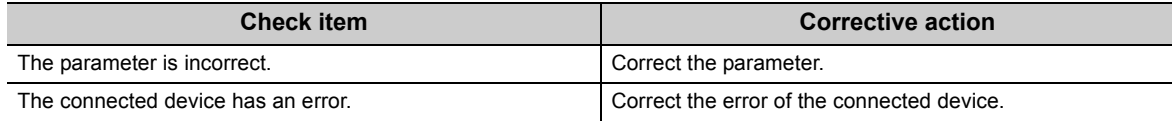

#### **(b) Active open**

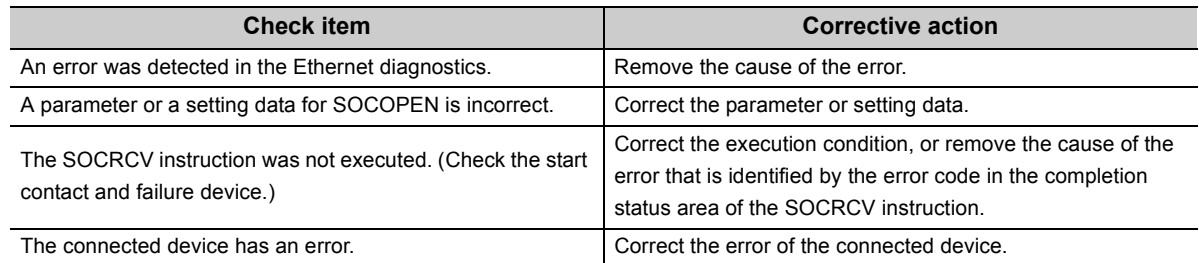

17.3.6 Socket communication function 17.3 Checking for Functional Errors

17.3 Checking for Functional Errors<br>17.3.6 Socket communication functior

## **17.3.7 Simple PLC communication function**

For details on the simple PLC communication function, refer to the following. MELSEC-L CPU Module User's Manual (Built-In Ethernet Function)

#### **(1) Communication with a communication target station is not possible.**

If the specified device data cannot be communicated with a target station, check the following items.

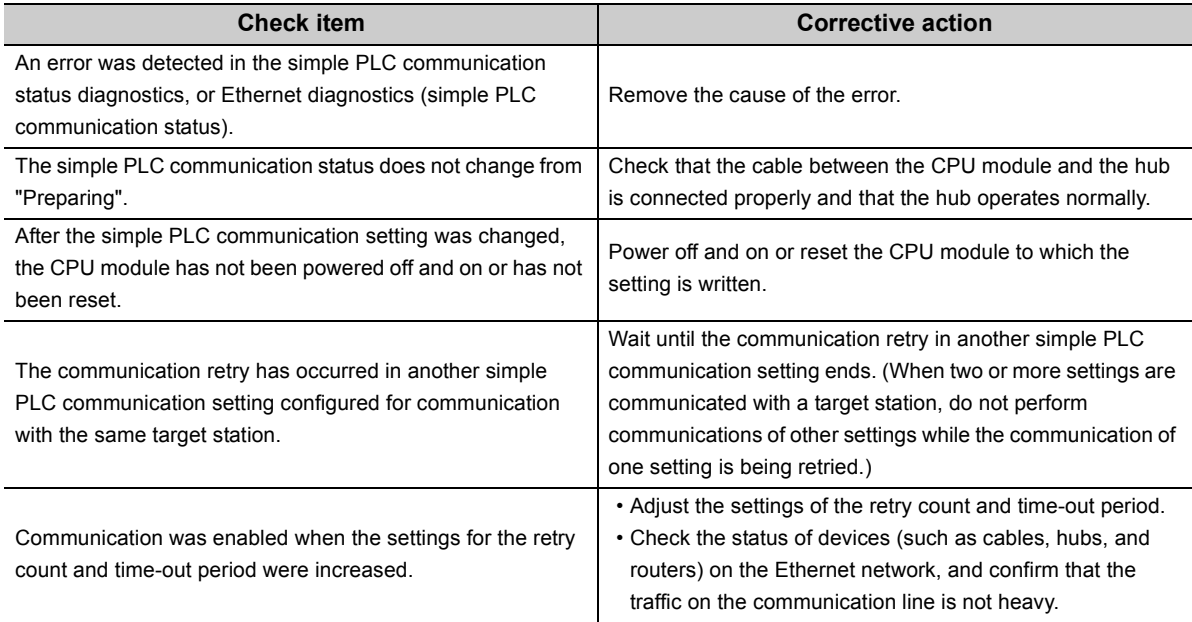

If communication cannot be performed even after taking the above actions, the possible cause is a hardware failure.

Please consult your local Mitsubishi representative.

### **(2) Communication with a communication target station is unstable.**

If communication with a target station is unstable, check the following items.

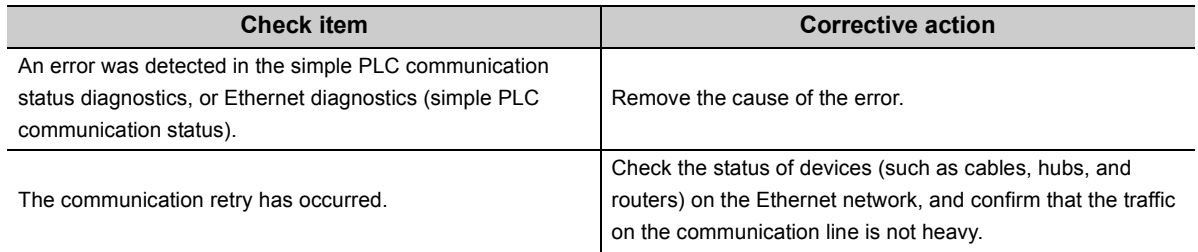

## **(3) Communication is not performed at preset intervals.**

If communication is not performed at preset intervals, check the following items.

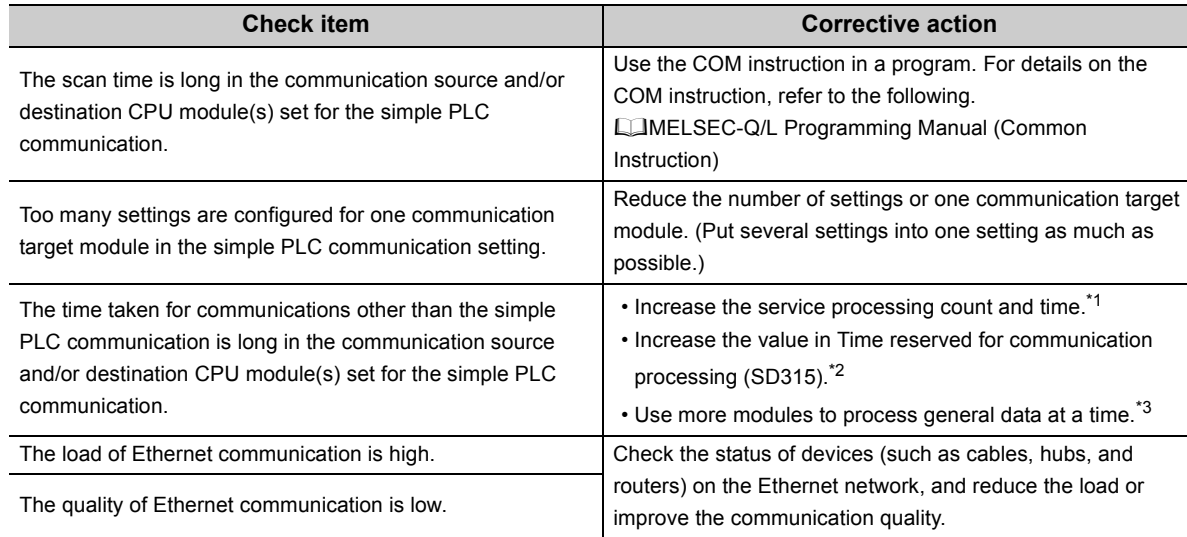

<span id="page-132-0"></span>\*1 This applies to the LCPU and the Universal model QCPU.

<span id="page-132-1"></span>\*2 This applies to the Basic model QCPU, High Performance model QCPU, Process CPU, and Redundant CPU.

<span id="page-132-2"></span>\*3 This applies to the QnACPU.

## **17.3.8 Serial communication function**

If communication via MC protocol is not possible using the RS-232 interface of the CPU module, the RS-232 adapter, or RS-422/485 adapter, check the following items.

#### **(1) A response message is returned to the external device.**

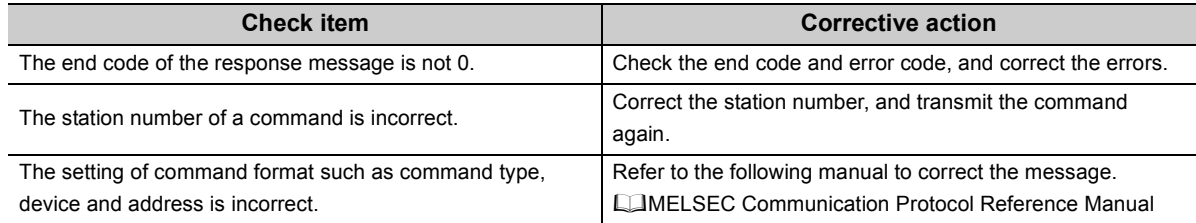

If communication is not possible even after taking the above actions, the possible cause is a hardware failure. Please consult your local Mitsubishi representative.

#### **(2) A response message is not returned to the external device.**

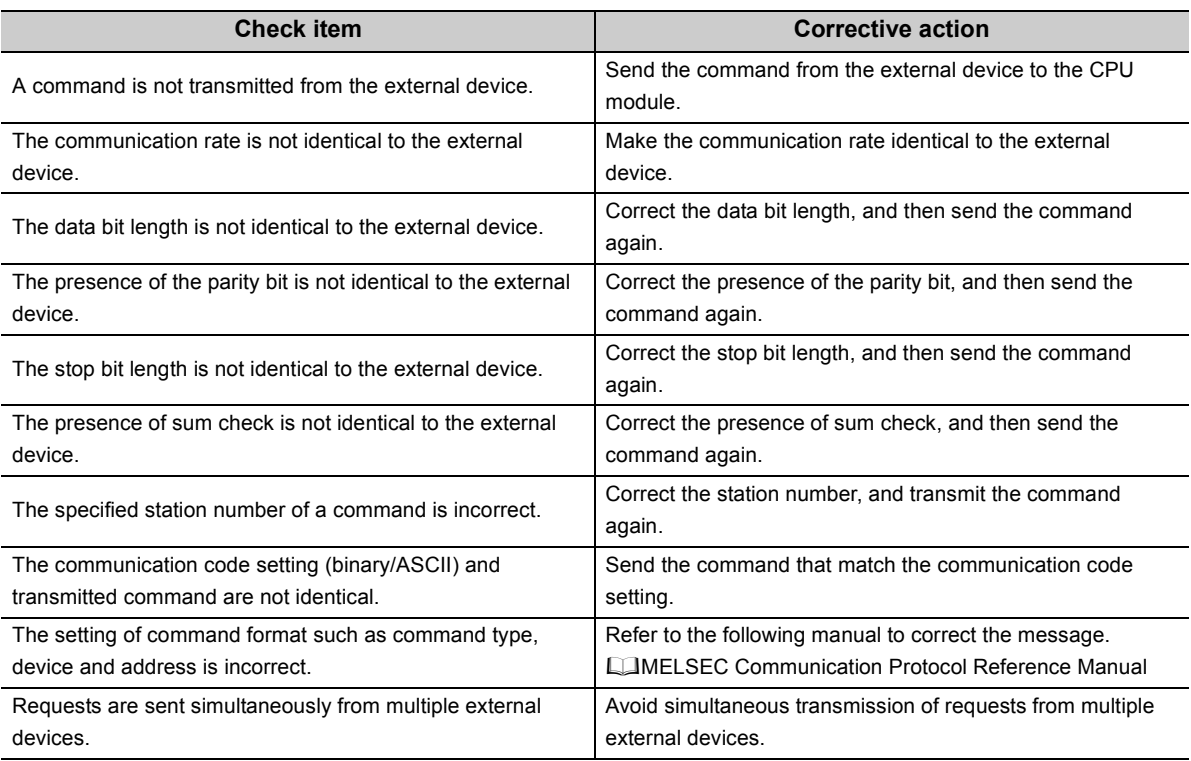

If communication is not possible even after taking the above actions, perform the following troubleshooting. **[Page 125, Section 17.3.4](#page-126-0)** 

## **17.3.9 General-purpose I/O function**

### <span id="page-134-0"></span>**(1) An input signal does not turn on.**

If an input signal does not turn on, check the following items.

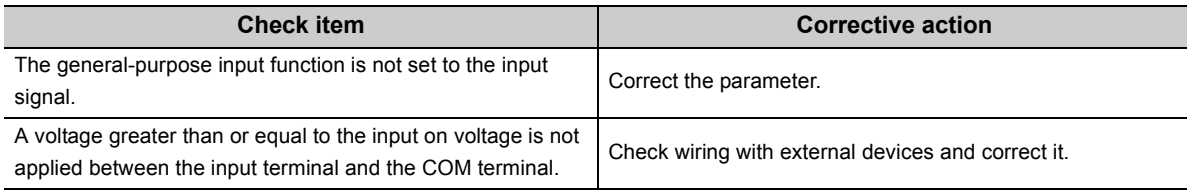

If the input signal does not turn on even after taking the above actions, the possible cause is a hardware failure. Please consult your local Mitsubishi representative.

### <span id="page-134-1"></span>**(2) The OUT LED does not turn on.**

If the OUT LED does not turn on, check the following items.

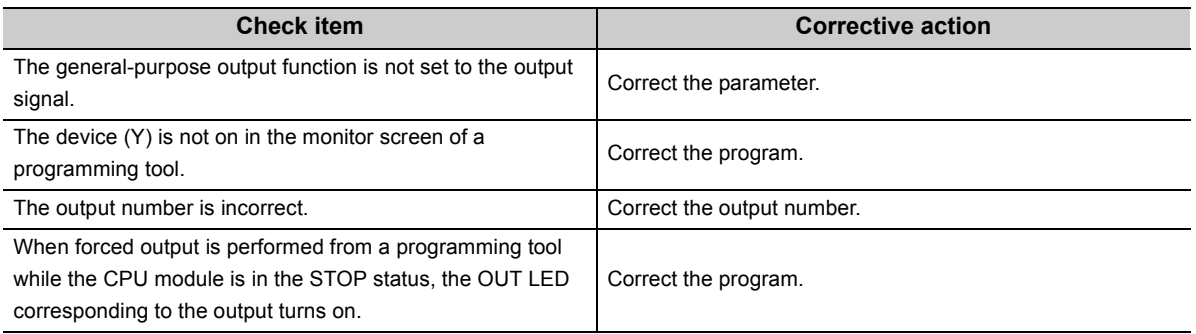

If the OUT LED does not turn on even after taking the above actions, the possible cause is a hardware failure. Please consult your local Mitsubishi representative.

## <span id="page-134-2"></span>**17.3.10 Interrupt input function**

If an interrupt program does not run, check the following items.

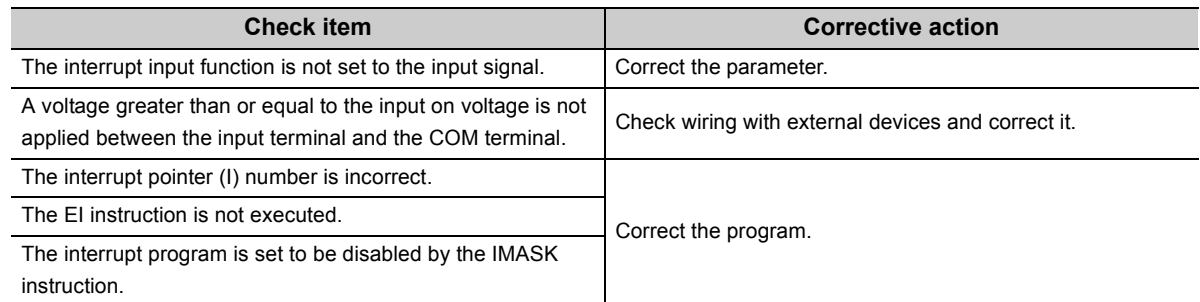

If the interrupt program does not run even after taking the above actions, the possible cause is a hardware failure. Please consult your local Mitsubishi representative.

## <span id="page-135-0"></span>**17.3.11 Pulse catch function**

If pulses are not detected, check the following items.

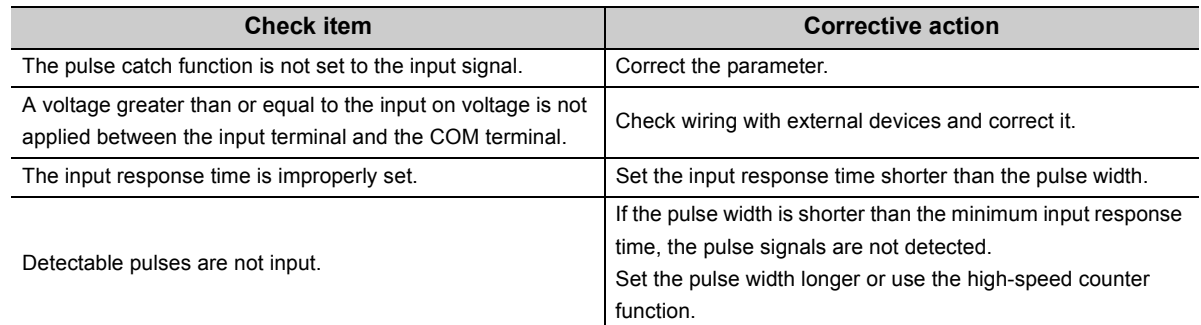

If pulses are not detected even after taking the above actions, the possible cause is a hardware failure. Please consult your local Mitsubishi representative.

## <span id="page-135-1"></span>**17.3.12 Positioning function**

The check items and actions in this section are described in the case of axis 1.

For special relay and special register for other channels, refer to the following.

- Special relay:  $\sqrt{p}$  [Page 300, Appendix 2](#page-301-0)
- Special register:  $\sqrt{p}$  [Page 352, Appendix 3](#page-353-0)

If a motor does not rotate, check the following items.

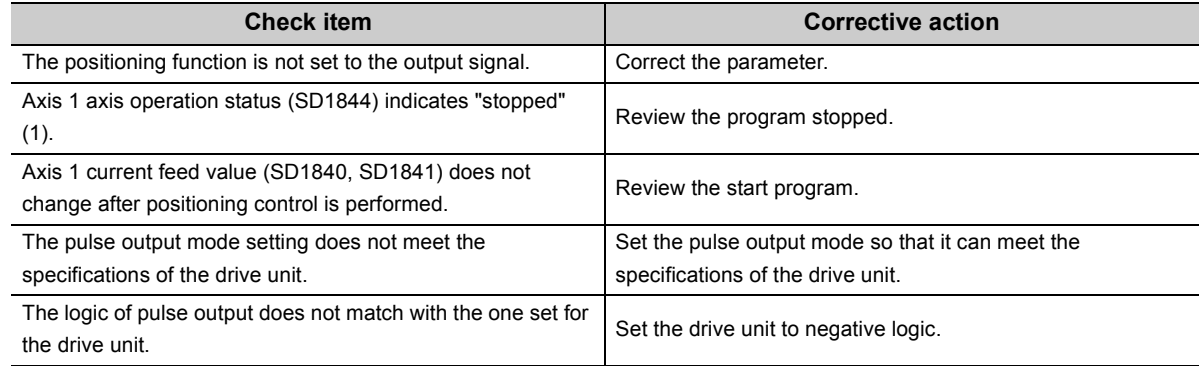

If the motor does not rotate even after taking the above actions, the possible cause is a hardware failure. Please consult your local Mitsubishi representative.

# **17.3.13 High-speed counter function**

The check items and actions in this section are described in the case of CH1.

For special relay and special register for other channels, refer to the following.

- Special relay:  $\sqrt{p}$  [Page 300, Appendix 2](#page-301-0)
- Special register:  $\sqrt{3}$  [Page 352, Appendix 3](#page-353-0)

### <span id="page-136-0"></span>**(1) Pulses are not counted.**

If pulses are not counted in normal mode, check the following items.

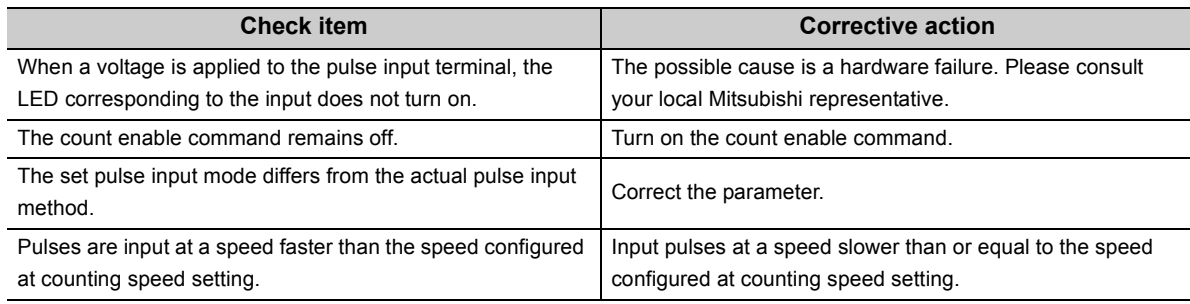

If pulses are not counted even after taking the above actions, the possible cause is a hardware failure. Please consult your local Mitsubishi representative.

## <span id="page-136-1"></span>**(2) Pulses are not normally counted.**

If pulses are not normally counted in normal mode, check the following items.

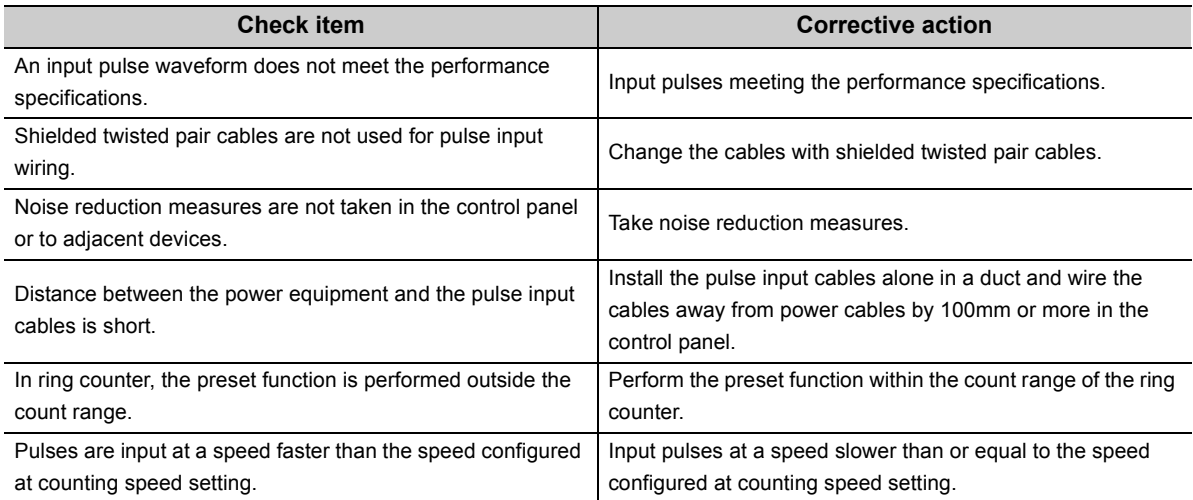

If pulses are not normally counted even after taking the above actions, the possible cause is a hardware failure. Please consult your local Mitsubishi representative.

### <span id="page-137-0"></span>**(3) The current value cannot be replaced with the preset value.**

If the current value is not preset in normal mode, check the following items.

#### **(a) When not using the preset at coincidence output function**

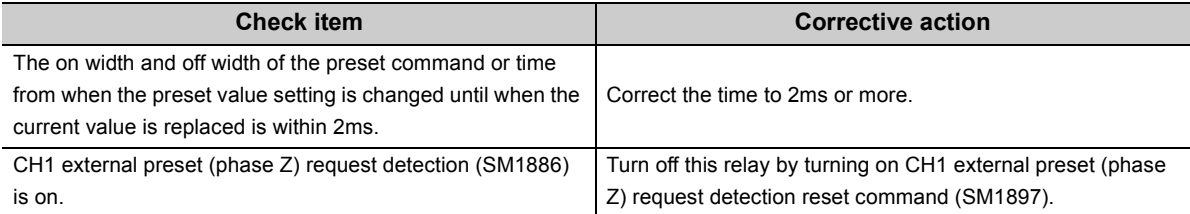

If the current value cannot be replaced with the preset value even after taking the above actions, the possible cause is a hardware failure.

Please consult your local Mitsubishi representative.

#### **(b) When using the preset at coincidence output function**

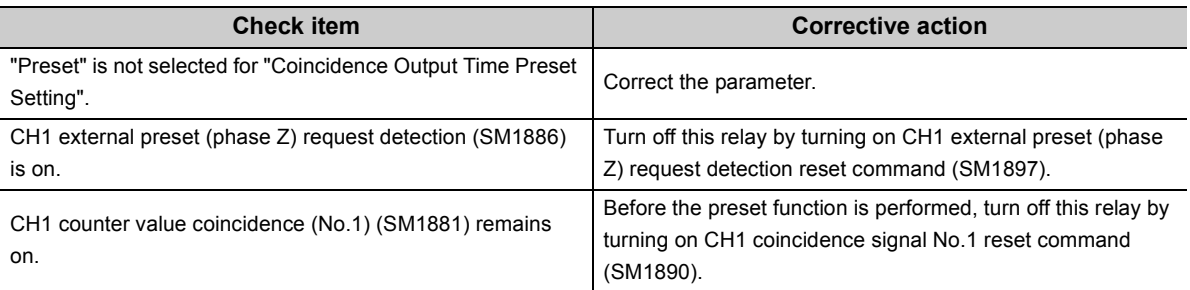

If the current value cannot be replaced with the preset value even after taking the above actions, the possible cause is a hardware failure.

Please consult your local Mitsubishi representative.

### <span id="page-137-1"></span>**(4) Counter value coincidence (No.n) does not turn on.**

If CH1 counter value coincidence (No.n) (SM1881, SM1884) does not turn on in normal mode, check the following items.

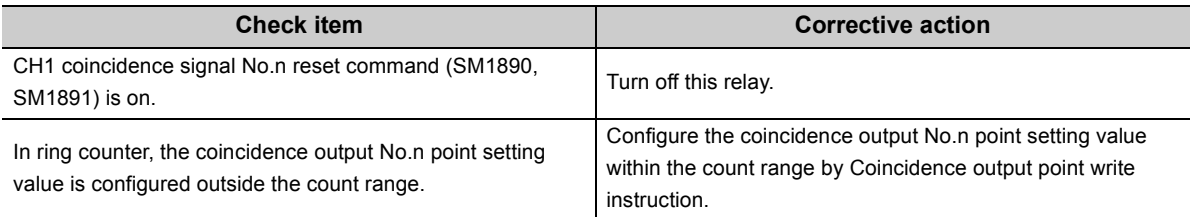

If CH1 counter value coincidence (No.n) does not turn on even after taking the above actions, the possible cause is a hardware failure.

Please consult your local Mitsubishi representative.

#### <span id="page-137-2"></span>**(5) Counter value coincidence (No.n) does not turn off.**

If CH1 counter value coincidence (No.n) (SM1881, SM1884) does not turn off in normal mode, check the on width of CH1 coincidence signal No.n reset command (SM1890, SM1891).

If the on width of CH1 coincidence signal No.n reset command is longer than or equal to 2ms and CH1 counter value coincidence (No.n) does not turn off, the possible cause is a hardware failure.

Please consult your local Mitsubishi representative.

## <span id="page-138-0"></span>**(6) Coincidence output signal No.n does not turn on while counter value coincidence (No.n) is on.**

If Coincidence output signal No.n does not turn on while CH1 counter value coincidence (No.n) (SM1881, CSM1884) is on in normal mode, check the following items.

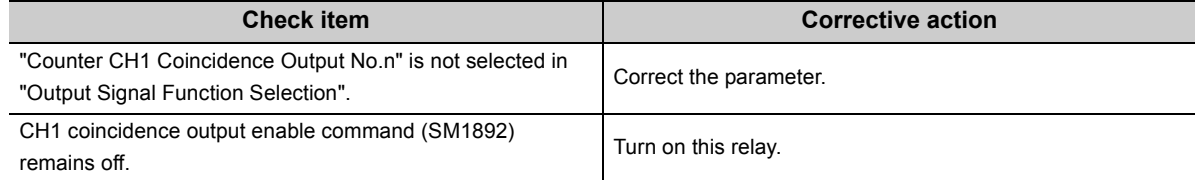

If Coincidence output signal No.n does not turn on even after taking the above actions, the possible cause is a hardware failure.

Please consult your local Mitsubishi representative.

#### <span id="page-138-1"></span>**(7) Coincidence detection interrupt does not occur.**

If coincidence detection interrupt does not occur in normal mode, check the following items.

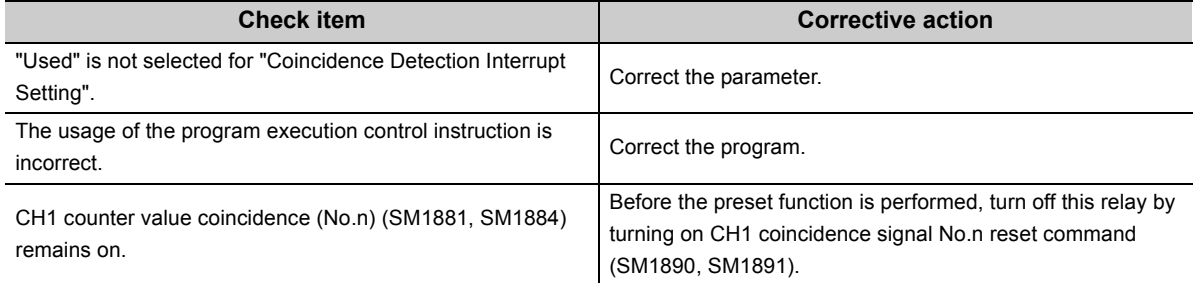

If coincidence detection interrupt does not occur even after taking the above actions, the possible cause is a hardware failure.

Please consult your local Mitsubishi representative.

#### <span id="page-138-2"></span>**(8) The selected counter function does not start.**

If the selected counter function does not start in normal mode, check the following items.

#### **(a) When using the selected counter function start command**

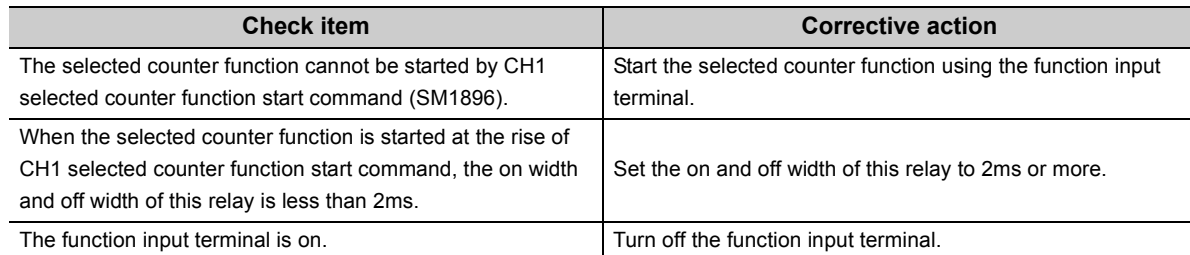

If the selected counter function does not start even after taking the above actions, the possible cause is a hardware failure.

Please consult your local Mitsubishi representative.

#### **(b) When using a function input terminal**

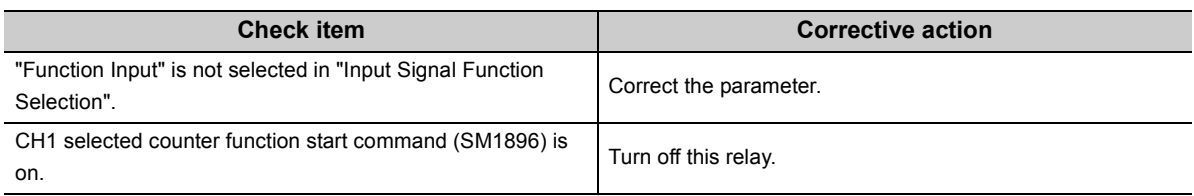

If the selected counter function does not start even after taking the above actions, the possible cause is a hardware failure.

Please consult your local Mitsubishi representative.

## <span id="page-139-0"></span>**(9) The latch counter function cannot be performed using the latch counter input terminal.**

If the latch counter function cannot be performed using the latch counter input terminal (LATCHn) in normal mode, check if "Latch Counter" is set in "Input Signal Function Selection" in the parameter.

If this item is selected, the possible cause is a hardware failure.

Please consult your local Mitsubishi representative.

### <span id="page-139-1"></span>**(10)A frequency is not measured.**

If a frequency is not measured in frequency measurement mode, check the following items.

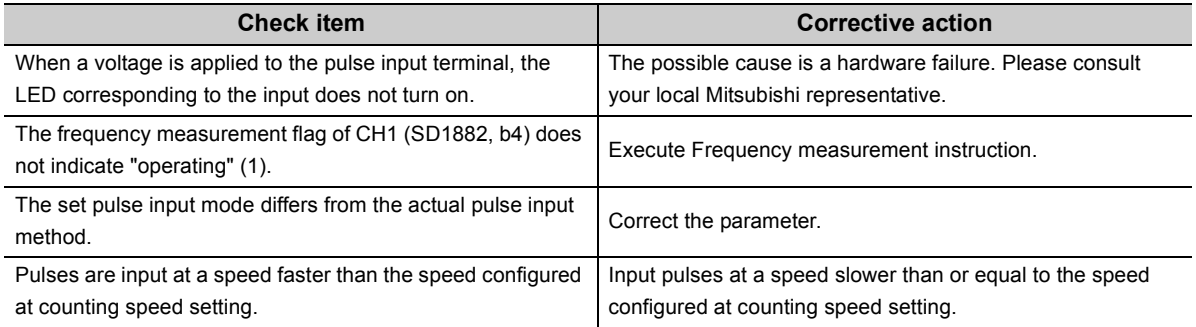

If a frequency is not measured even after taking the above actions, the possible cause is a hardware failure. Please consult your local Mitsubishi representative.

## <span id="page-139-2"></span>**(11)A frequency is not normally measured.**

If a frequency is not normally measured in frequency measurement mode, check the following items.

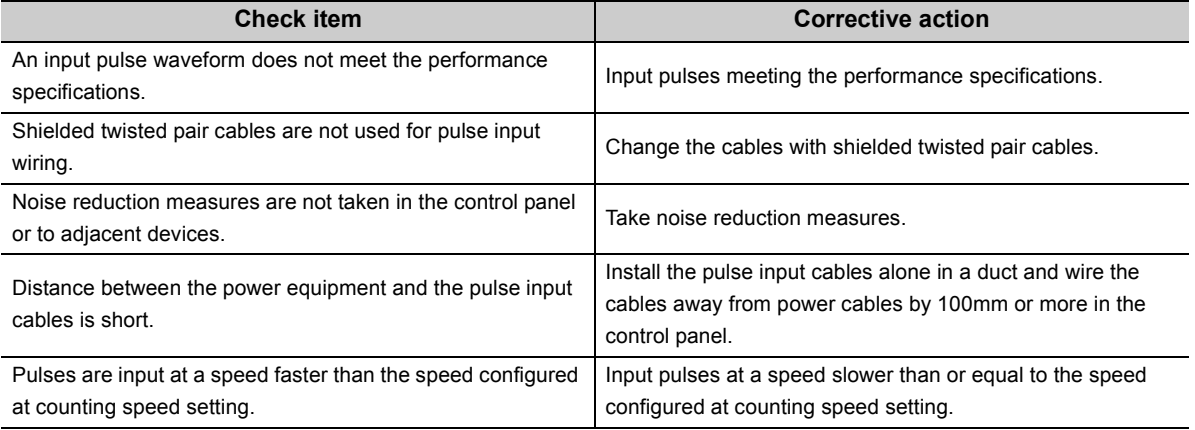

If a frequency is not normally measured even after taking the above actions, the possible cause is a hardware failure.

Please consult your local Mitsubishi representative.

#### <span id="page-140-0"></span>**(12)A rotation speed is not measured.**

If a rotation speed is not measured in rotation speed measurement mode, check the following items.

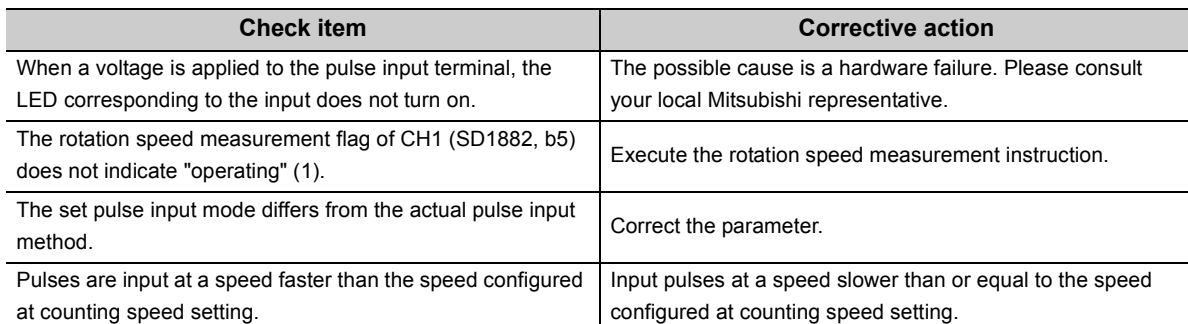

If a rotation speed is not measured even after taking the above actions, the possible cause is a hardware failure. Please consult your local Mitsubishi representative.

#### <span id="page-140-1"></span>**(13)A rotation speed is not normally measured.**

If a rotation speed is not normally measured in rotation speed measurement mode, check the following items.

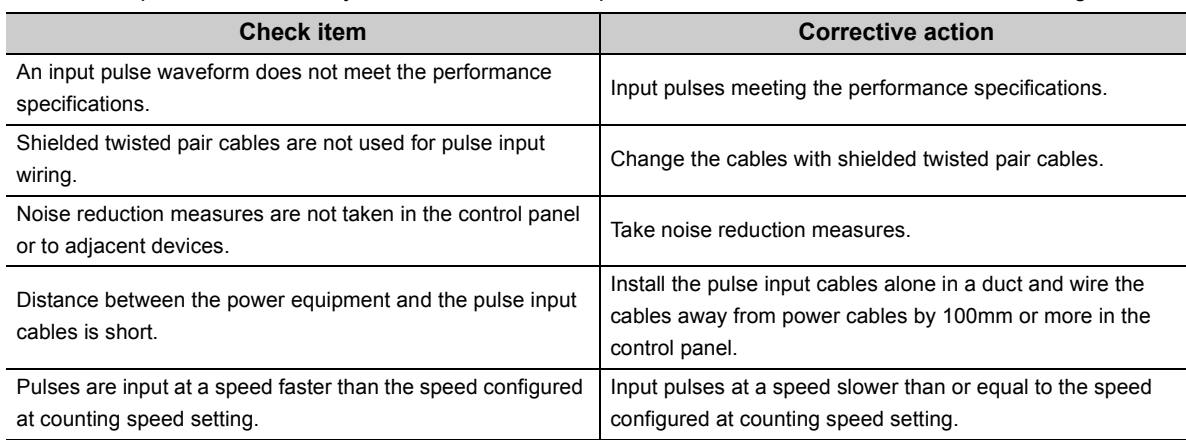

If a rotation speed is not normally measured even after taking the above actions, the possible cause is a hardware failure.

Please consult your local Mitsubishi representative.

#### <span id="page-140-2"></span>**(14)Pulses are not measured.**

If pulses are not measured in pulse measurement mode, check if CH1 pulse measurement start command (SM1898) is on.

If pulses are not measured even if this relay is on, the possible cause is a hardware failure. Please consult your local Mitsubishi representative.

### <span id="page-141-0"></span>**(15)Pulses are not normally measured.**

If pulses are not normally measured in pulse measurement mode, check the following items.

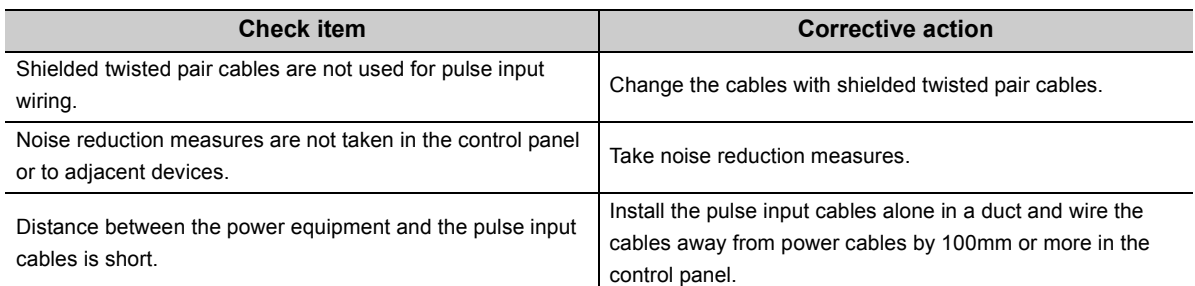

If pulses are not normally measured even after taking the above actions, the possible cause is a hardware failure. Please consult your local Mitsubishi representative.

### <span id="page-141-1"></span>**(16)PWM output is not normally performed.**

If PWM output is not normally performed in PWM output mode, check the following items.

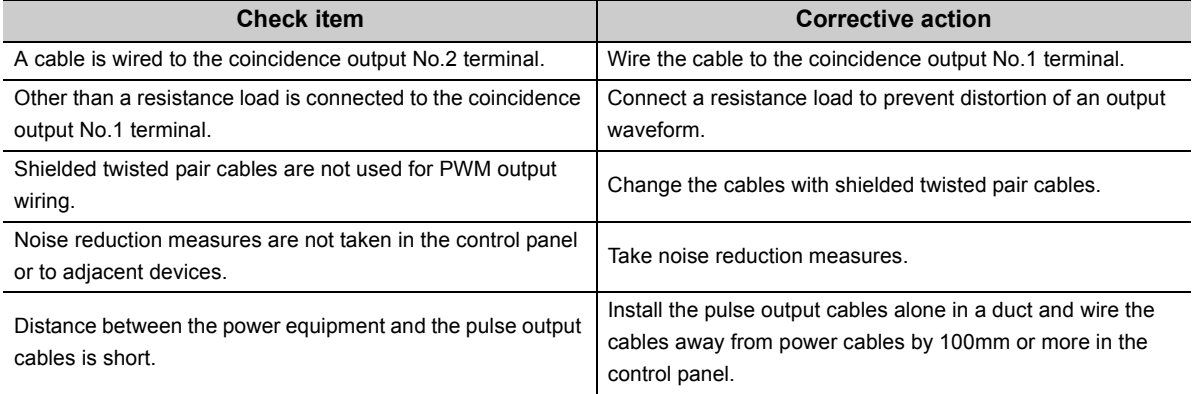

Even after the above actions are taken, PWM output may not be performed according to the setting due to effect of the output circuit of the CPU module and connected devices.

However, if an output waveform significantly differs from set output waveform, the possible cause is a hardware failure. Please consult your local Mitsubishi representative.

## <span id="page-142-0"></span>**17.3.14 Display unit**

If the display unit behaves abnormally, check the following items.

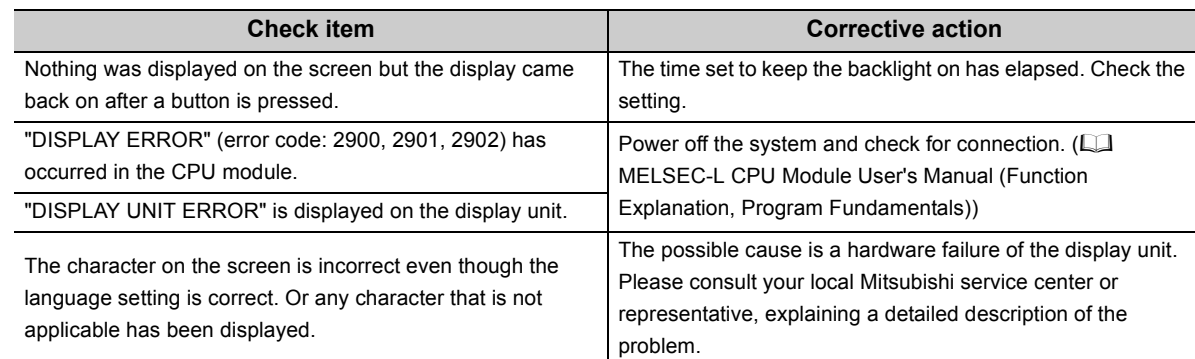

If the display unit is not recovered even after taking the above actions, the possible cause is a hardware failure. Please consult your local Mitsubishi representative.

## <span id="page-142-1"></span>**17.3.15 Transmission from an external device**

If no response is returned from an external device, check the following items.

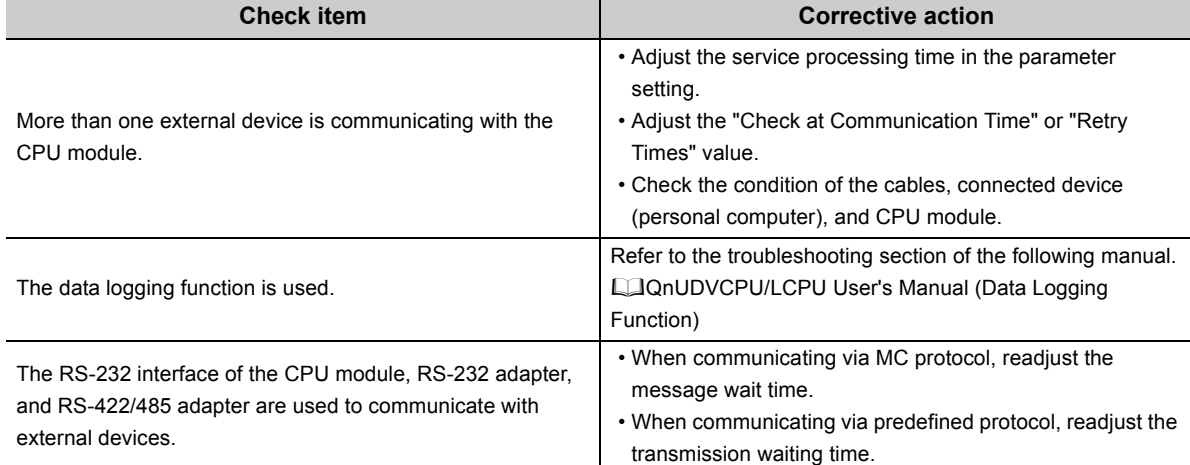

If communication cannot be performed even after taking the above actions, the possible cause is a hardware failure. Please consult your local Mitsubishi representative.

## <span id="page-143-0"></span>**17.3.16 Operating status of the CPU module**

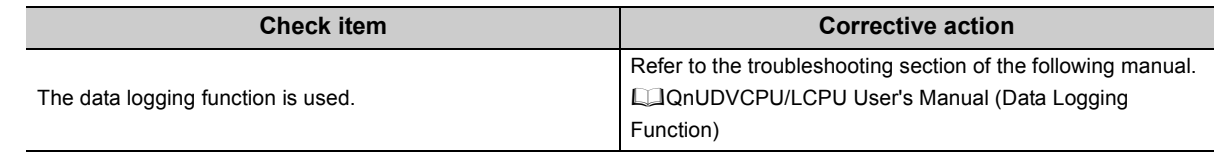

If it takes time for the CPU module to switch the operating status, check the following item.

If it takes time for the CPU module to switch the operating status even after taking the above action, the possible cause is a hardware failure.

Please consult your local Mitsubishi representative.

## <span id="page-143-1"></span>**17.3.17 END cover with ERR terminal**

If the ERR. terminal is off (open) at power-on or during operation, check the following items.

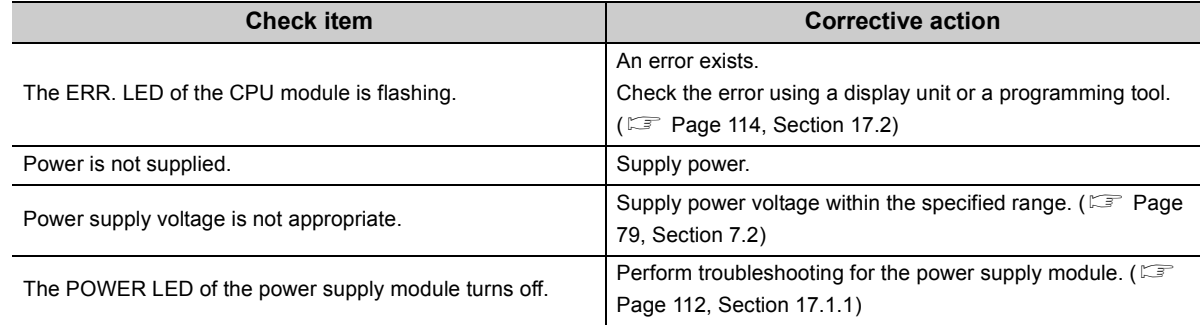

If the ERR. terminal is open even after taking the above actions, the possible cause is a hardware failure. Please consult your local Mitsubishi representative.

## <span id="page-143-2"></span>**17.3.18 Extension system**

In an extension system, if I/O signals of an extension block do not turn on/off, check the following items.

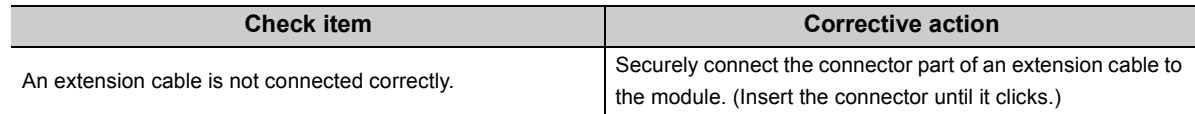
# **17.3.19 Space module**

### **(1) Module is always not recognized**

When module is always not recognized, check the following items.

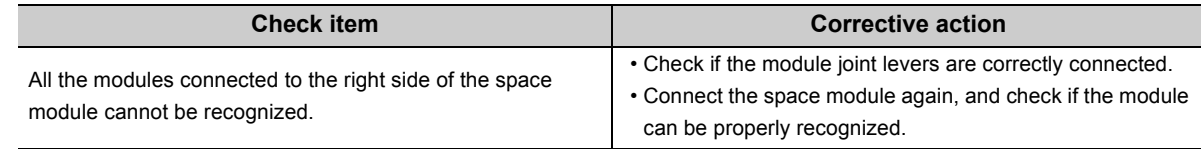

When the modules cannot be correctly recognized even after checking the above items, the possible cause is a hardware failure.

Please consult your local Mitsubishi representative.

### **(2) Module will become unable to be recognized during running.**

When module cannot be recognized during system in running, check the following items.

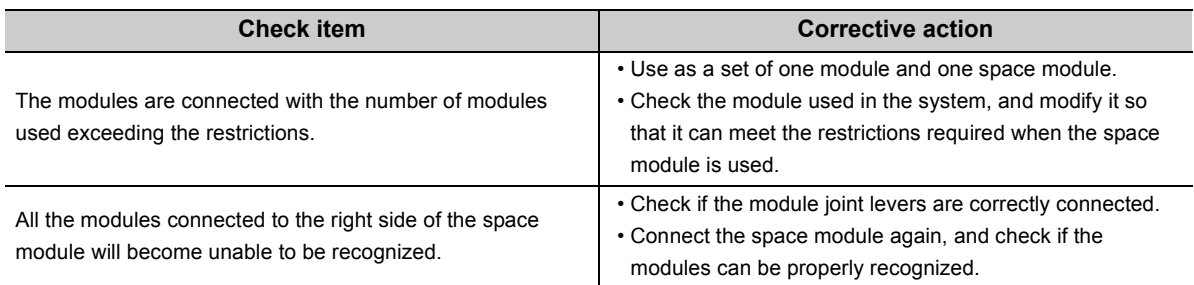

When the modules cannot be correctly recognized even after checking the above items, the possible cause is a hardware failure.

Please consult your local Mitsubishi representative.

### **(3) A deviation in module assignment occurs.**

When module is always not recognized, check the following items.

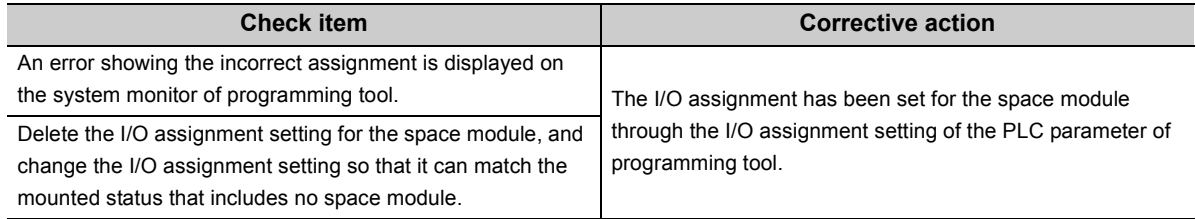

When the modules cannot be correctly recognized even after checking the above items, the possible cause is a hardware failure.

Please consult your local Mitsubishi representative.

**17**

# **17.4 Troubleshooting for the Built-In I/O Function**

This section describes possible problems with I/O circuits and their corrective actions. For troubleshooting for I/O modules, refer to the following. MELSEC-L I/O Module User's Manual

### **17.4.1 Troubleshooting for input circuit**

### **(1) An input signal does not turn off.**

#### **(a) Case 1**

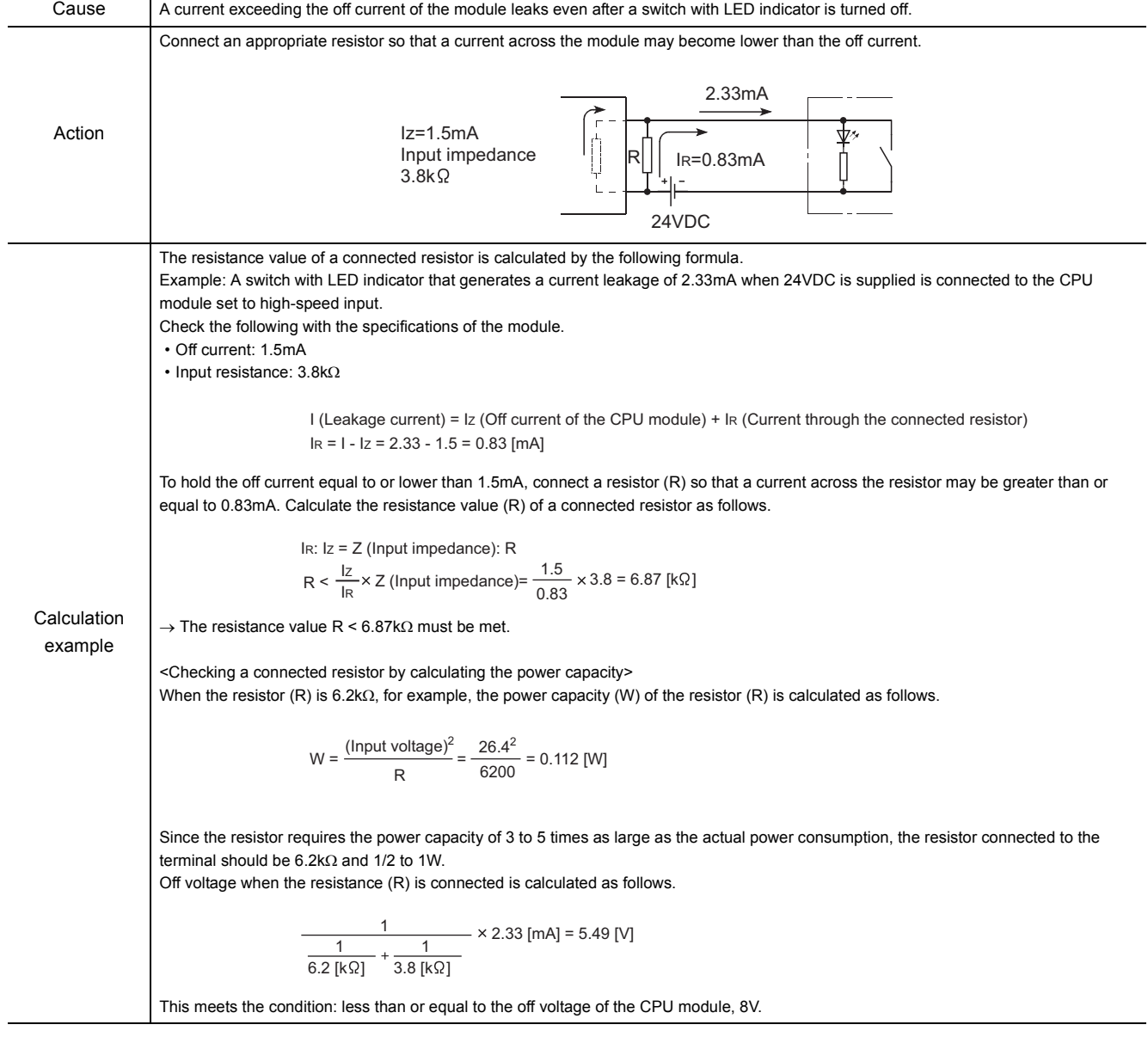

#### **(b) Case 2**

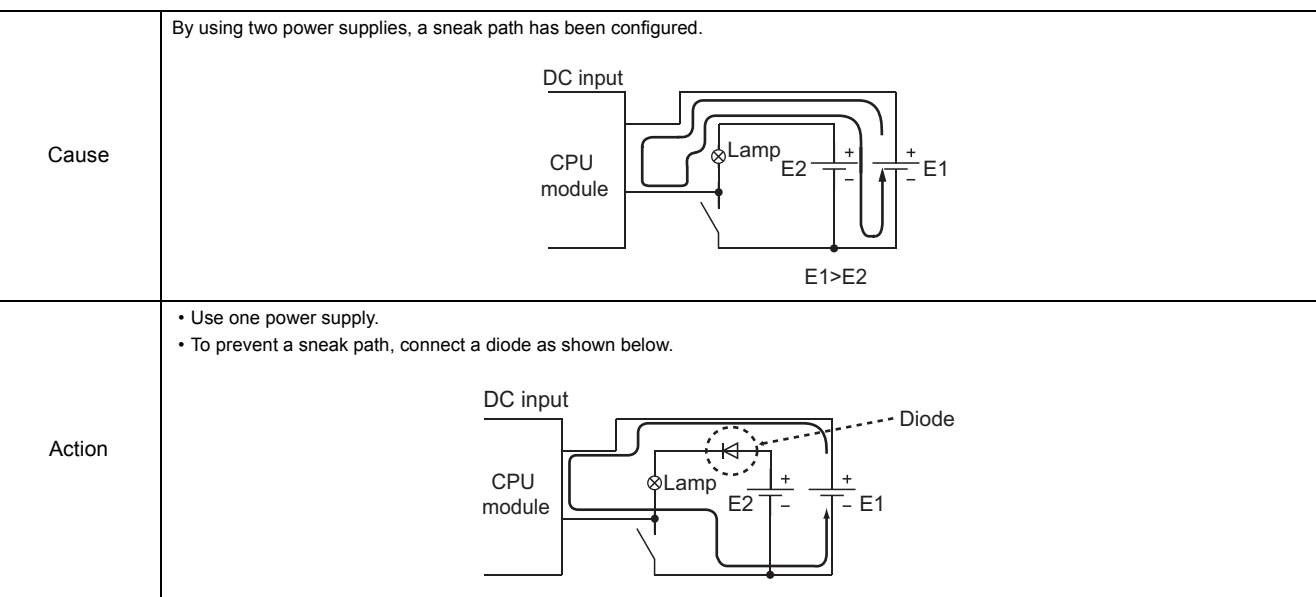

### **(2) A signal incorrectly inputs data.**

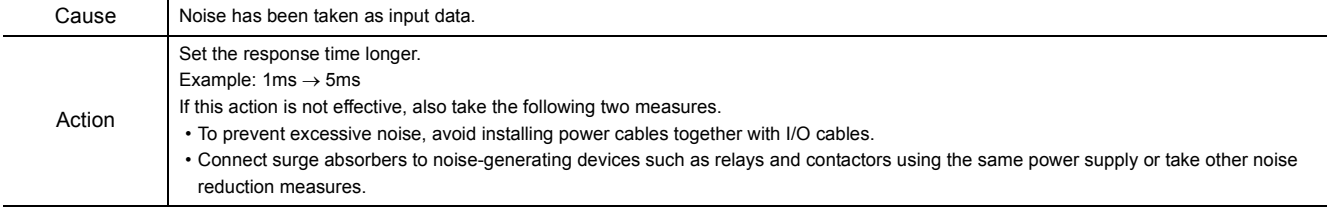

### $Point<sup>°</sup>$

If excessive noise is periodically generated, setting the response time shorter may be effective. Example:  $70 \text{ms} \rightarrow 20 \text{ms}$ 

## **17.4.2 Troubleshooting for output circuit**

### **(1) A load momentarily turns on from off when the system is powered off.**

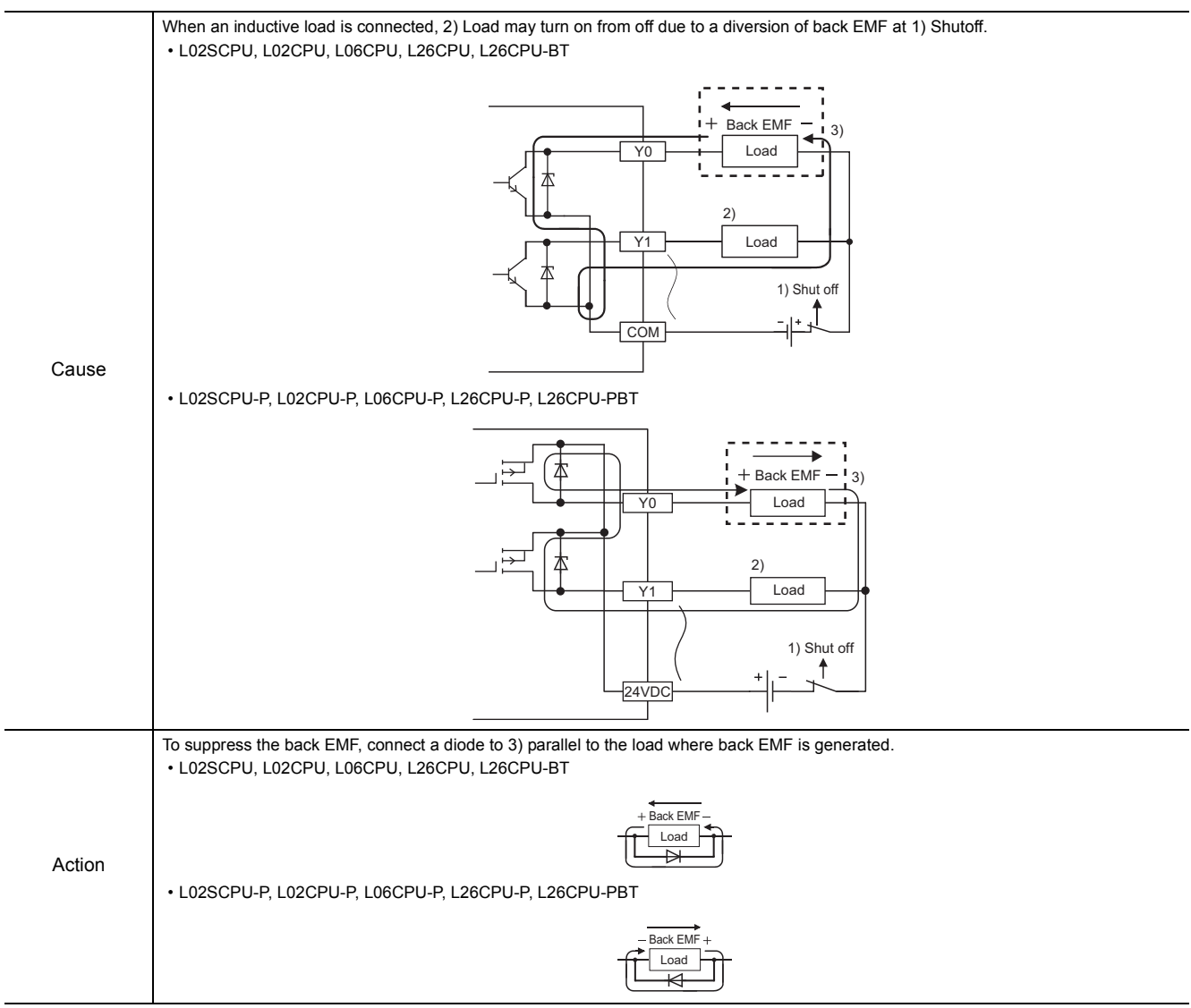

### **(2) All loads turn on.**

### **(a) Case 1**

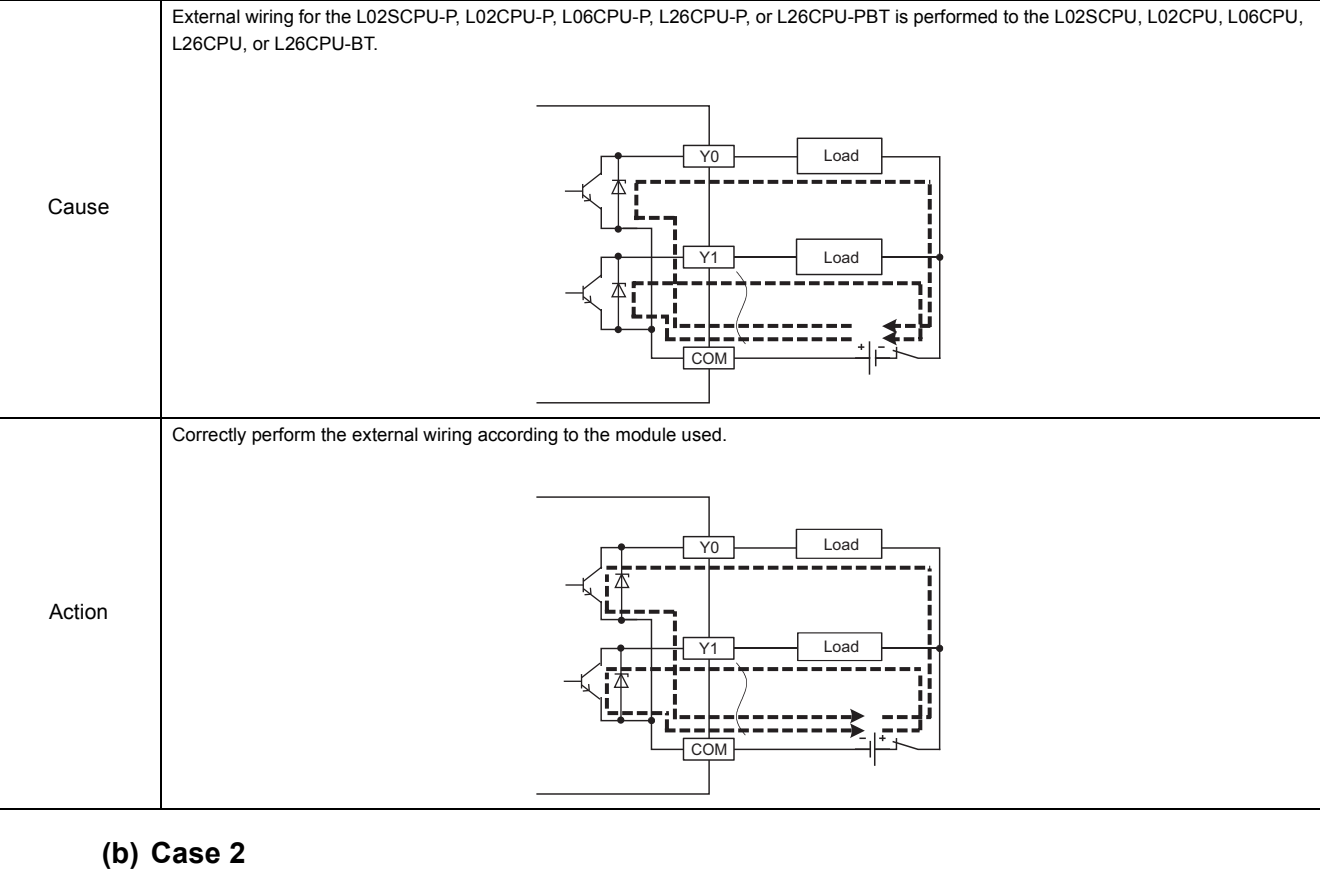

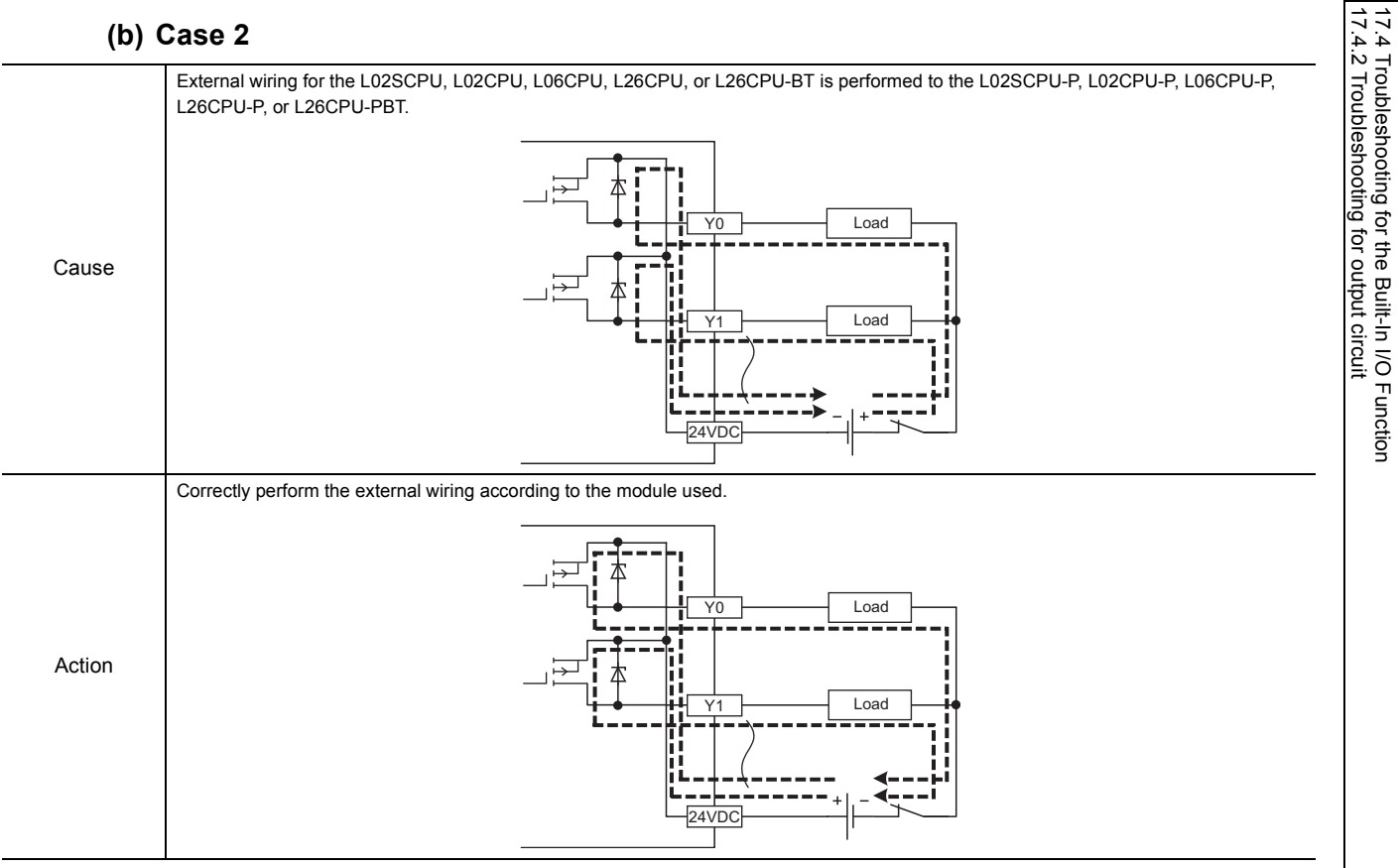

147

# **17.5 Saving Data**

By saving the following data immediately after trouble arises, the data can be useful for analyzing the error cause.

- Programs and parameters
- Device data and buffer memory data
- System configuration data
- Error log

#### **(1) Saving programs and parameters**

The following describes a procedure for saving data.

 $\mathbb{R}$  [Online]  $\Rightarrow$  [Read from PLC...]

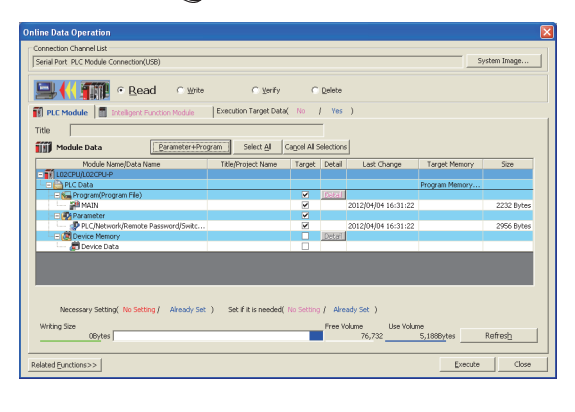

- *1.* **Click the [Parameter + Program] button.**
- *2.* **Click the [Execute] button to execute "Read from PLC".**

### **17**

### **(2) Saving device data and buffer memory data**

The following describes a procedure for saving data.

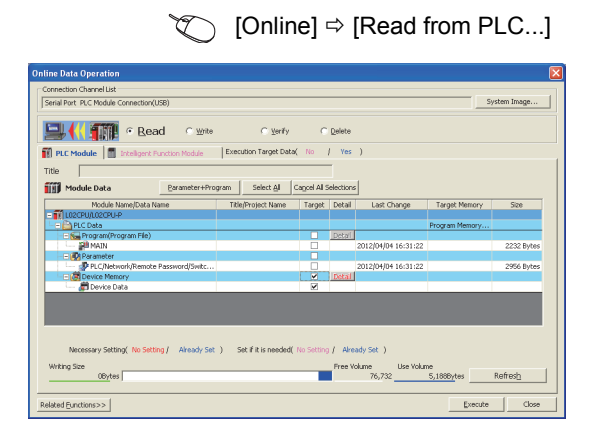

- *1.* **Select "Device Memory".**
- *2.* **Click the [Detail] button.**

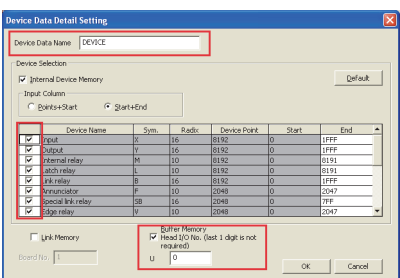

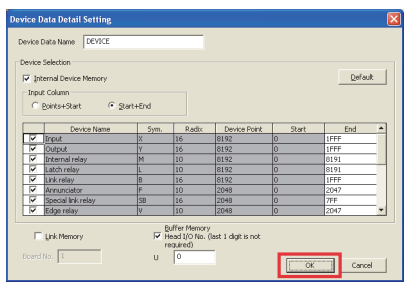

- *3.* **Enter the "Device Data Name" field and select the checkboxes of devices to be saved.**
- *4.* **Enter the start I/O number in the "Buffer Memory Start Address" field.**
- *5.* **Click the [OK] button, and then execute "Read from PLC".**

### $Point<sup>°</sup>$

When using a file register, also save file register data.

### **(3) Saving system configuration data**

The following describes a procedure for saving data.

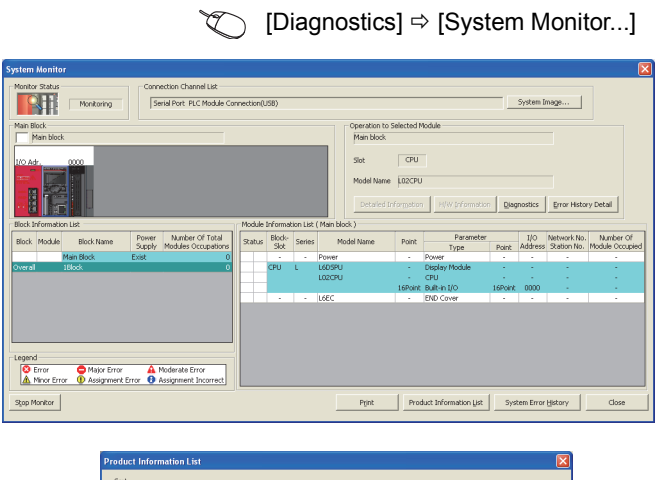

*1.* **Click the [Product Information List] button.**

- *2.* **Click the [Create CSV File] button.**
- **Ser by Installation** C Order by Type Nam Block Slot  $T$ Series Model Name Point Address Ver Production Number Serial No. CPU CPU<br>CPU Bult-in I/O ÷ LO2CPU 13012000<br>16Point 0000 13012000 000 A 110610<br>000 A 110610  $^{0.0}$  $\begin{tabular}{|c|c|} \hline \textbf{Checke} & \textbf{SVEFile} \\ \hline \end{tabular}$ **Close**

### **(4) Saving error log**

The following describes a procedure for saving data.

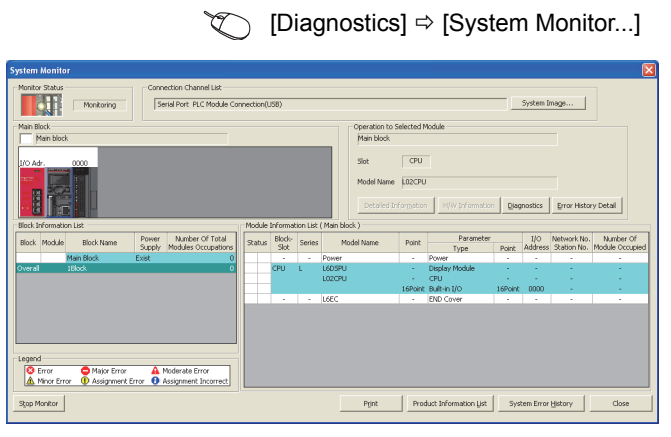

Serial Port PLC Module Co **Stop** Stop Monitor Clear Refine Criteria... | Enter Refine C **Line**  $1020R$ n block PLC slot Error and Solution | Intelligent Module  $\begin{array}{r} 00020 \\ 00019 \\ 00018 \\ 00017 \\ 00017 \\ 00018 \\ 00018 \\ 00018 \\ 00013 \\ 00012 \\ 00010 \\ 00008 \\ 00009 \\ 00009 \\ 00009 \\ 00009 \\ 00009 \\ 00009 \\ 00009 \\ 00009 \\ 00009 \\ 00009 \\ 00009 \\ 00009 \\ 00009 \\ 00009 \\ 00009 \\ 00009 \\ 00009 \\ 00009 \\ 00$  $\frac{1}{\sqrt{2}}$ 0501<br>02E-083<br>02E-0501<br>0071<br>0501<br>0071 0030 LOZCPL<br>LOZCPL  $\frac{1}{0010}$ :<br>Jear H Refresh Create CSV (jie... ) Close *1.* **Click the [System Error History] button.**

*2.* **Click the [Create CSV File] button.**

**17**

# **APPENDICES**

# **Appendix 1 Error Codes**

When an error occurs at power-on, at switching from STOP to RUN or during RUN, the CPU module indicates the error (LED indication and a message on a display device) by the self-diagnostic function and stores the error information in the special relay (SM) and special register (SD).

When an error occurs at communication request from a programming tool, intelligent function module, or network system to the CPU module, the CPU module returns the error code  $(4000<sub>H</sub>$  to  $4$ FFF<sub>H</sub>) to the request source. This section describes errors that may occur in the CPU module and corrective actions for the errors.

### **(1) How to read error code lists**

The following describes how to read Appendix 1.3 Error code list (1000 to 1999) to Appendix 1.9 Error code list (7000 to 10000).

Each list contains errors in QCPU and LCPU.

#### **(a) Error code, common information, and individual information**

The error code is stored in SD0. The common information is stored in SD5 to SD15. The individual information is stored in SD16 to SD26.

#### **(b) Corresponding CPU**

- QCPU: All the Q series CPU modules
- Q00J/Q00/Q01: Basic model QCPU
- Qn(H): High Performance model QCPU
- QnPH: Process CPU
- QnPRH: Redundant CPU
- QnU: Universal model QCPU
- QnUDV: High-speed Universal model QCPU
- Q00UJ/Q00U/Q01U: Q00UJCPU, Q00UCPU, and Q01UCPU
- LCPU: All the L series CPU modules
- CPU module model: Only the specified model (Example: Q02UCPU, L26CPU-BT)

### **Appendix 1.1 Error codes**

There are two types of errors: errors detected by the self-diagnostic function of the CPU module and errors detected during communication with the CPU module. The following table shows the relationship between the error detection pattern, error location, and error code.

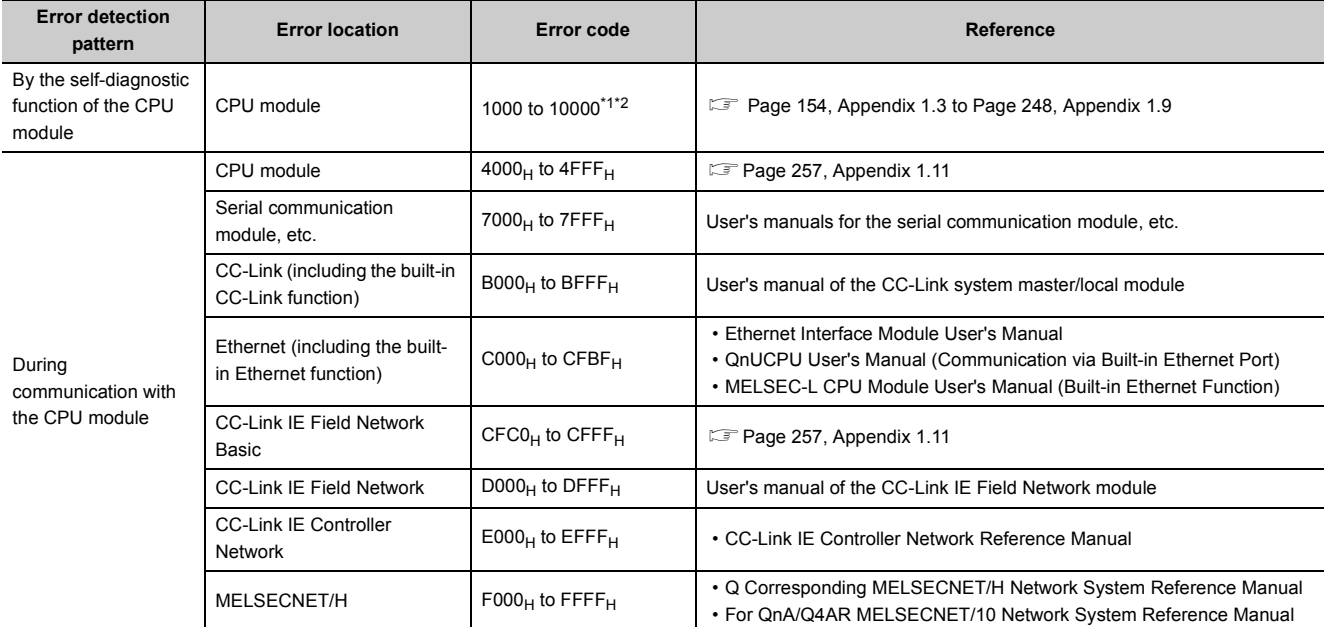

<span id="page-154-0"></span>\*1 Error codes are classified into three levels.

- Minor error: Errors that allow a CPU module to continue its operation, such as a battery error
- Moderate error: Errors that may cause a CPU module to stop its operation, such as a WDT error (Error code: 1300 to 10000)
- Major error: Errors that may cause a CPU module to stop its operation, such as a RAM error (Error code: 1000 to 1299)

Whether the CPU module continues or stops its operation can be checked in the CPU Status column of the Error code list ( $\Box$  [Page 154, Appendix 1.3](#page-155-0) to [Page 248, Appendix 1.9\)](#page-249-0).

\*2 If an error code that is not described in the list is detected, please consult your local Mitsubishi representative.

### <span id="page-154-1"></span>**Appendix 1.2 Reading error codes**

Error codes can be read using a programming tool. For details on the operating method, refer to the following. Operating manual for the programming tool used

# <span id="page-155-0"></span>**Appendix 1.3 List of error codes (1000 to 1999)**

The following table shows the error messages, the error contents and causes, and the corrective actions for the error codes (1000 to 1999).

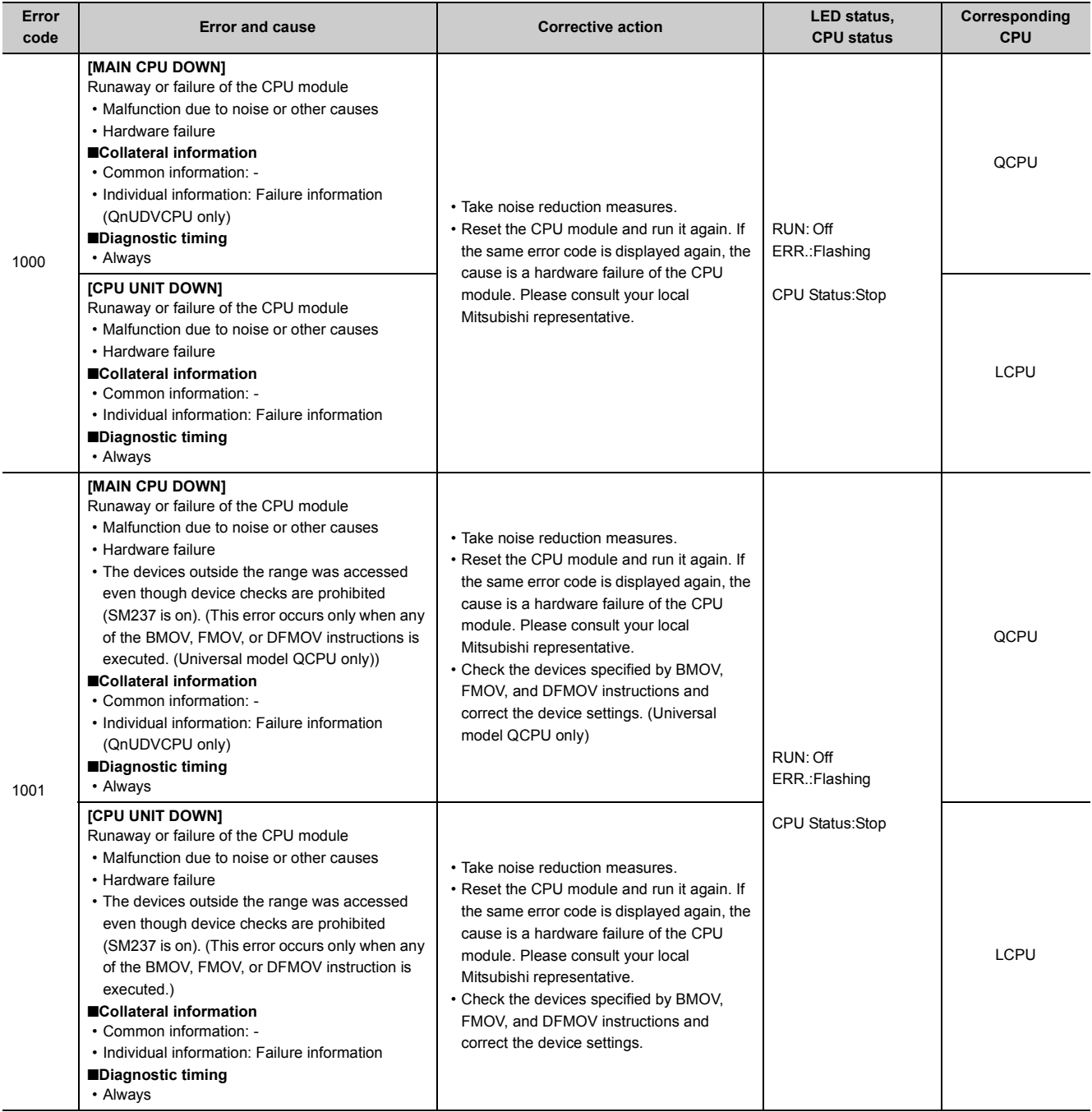

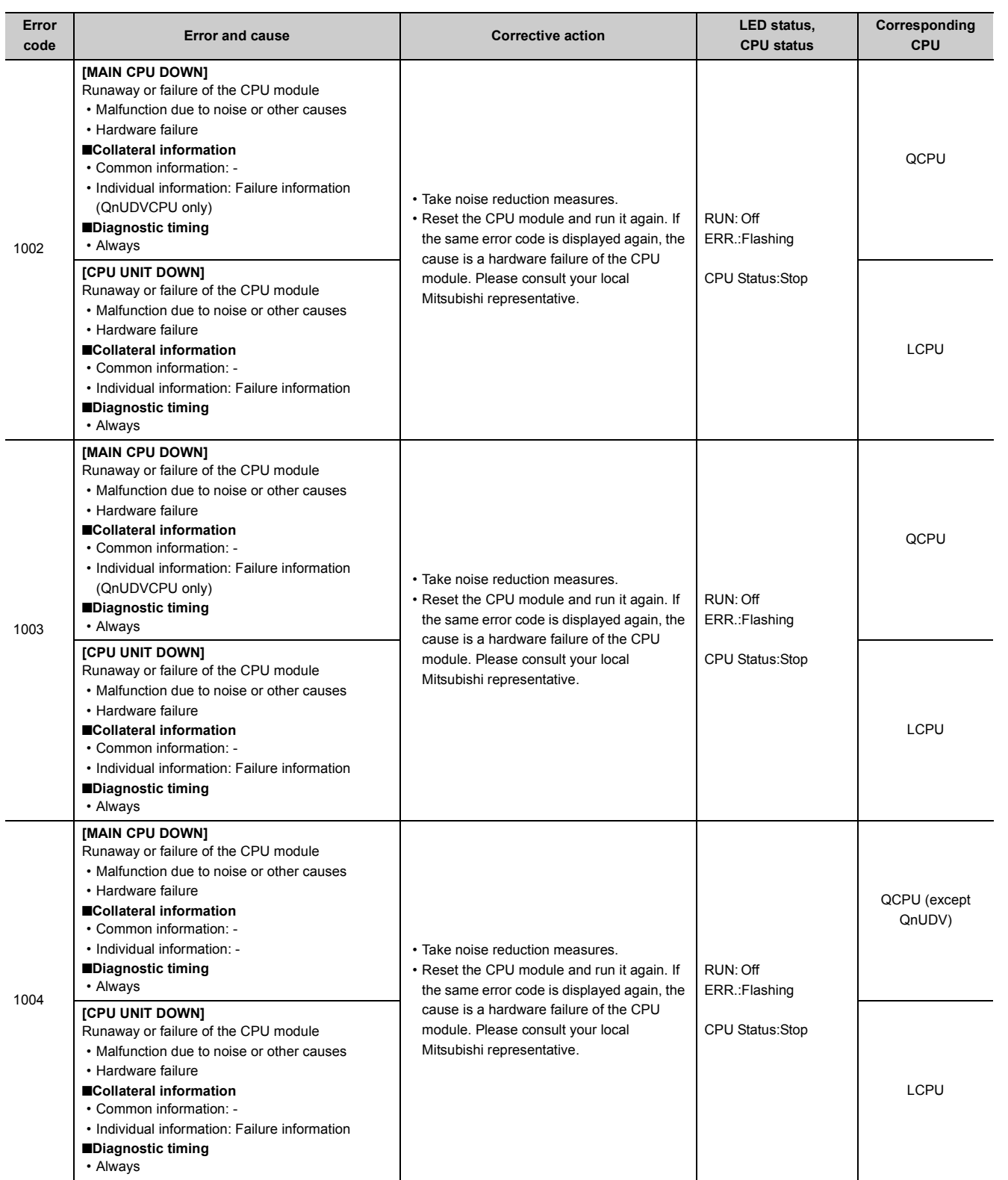

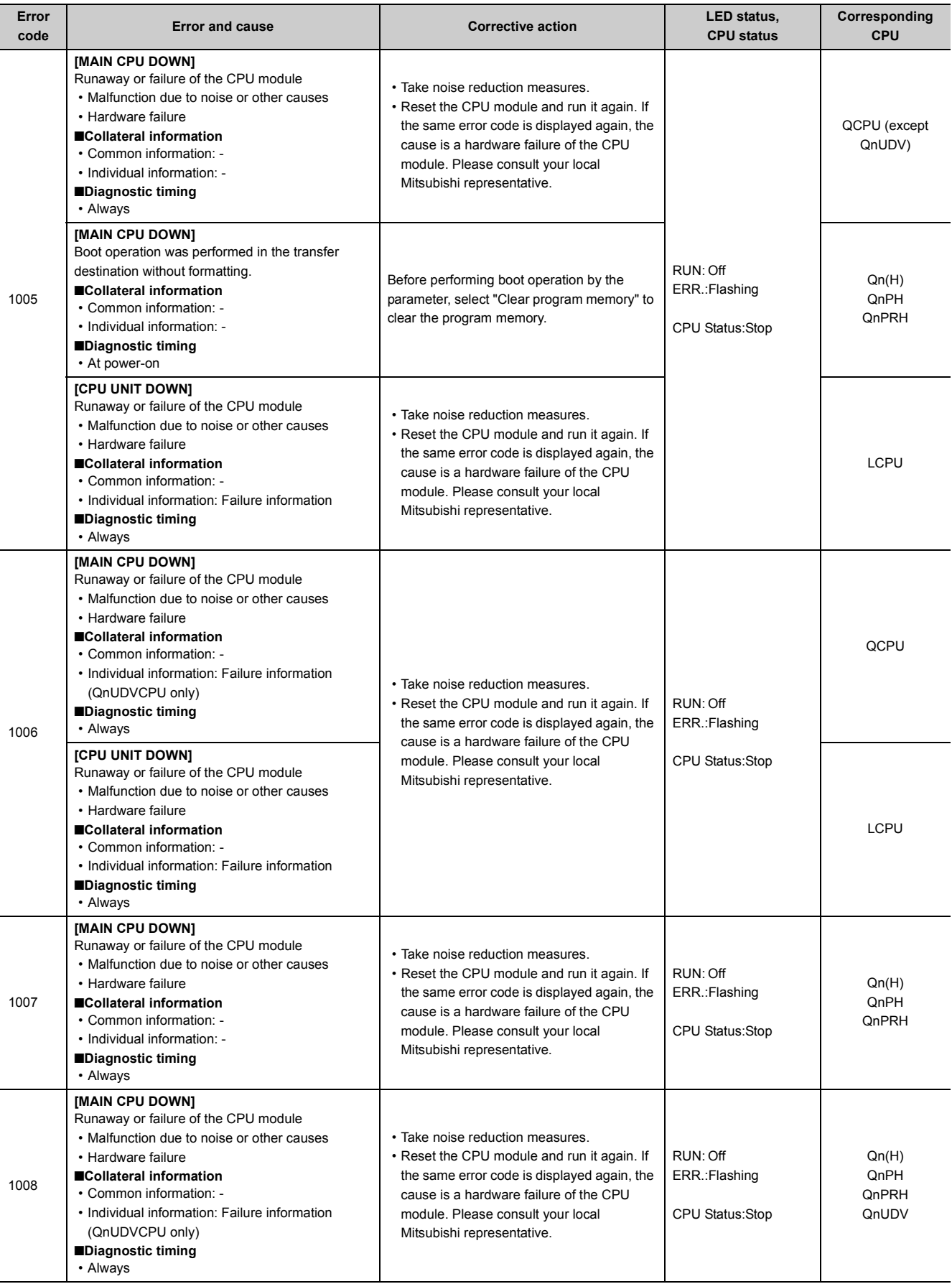

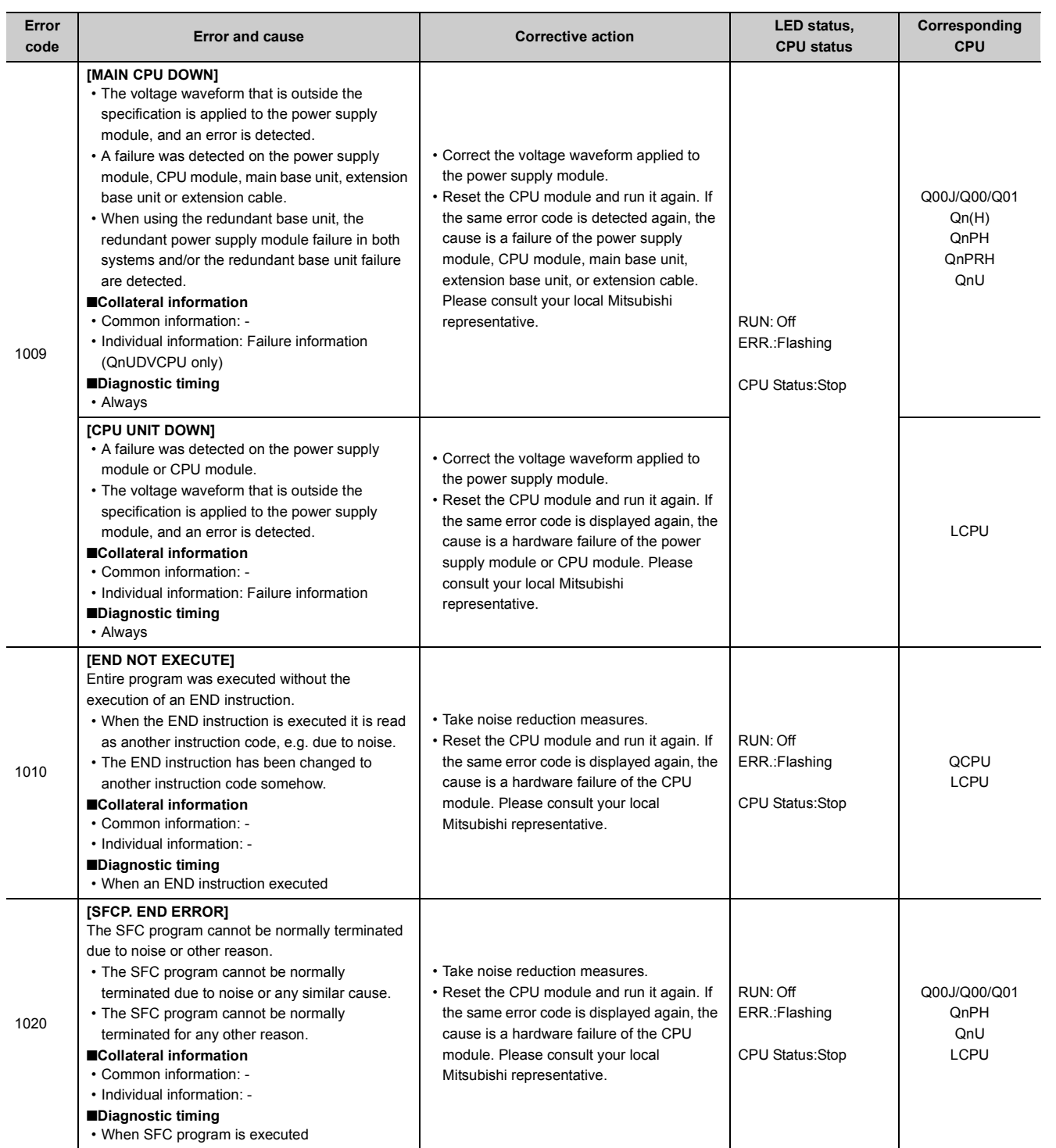

157

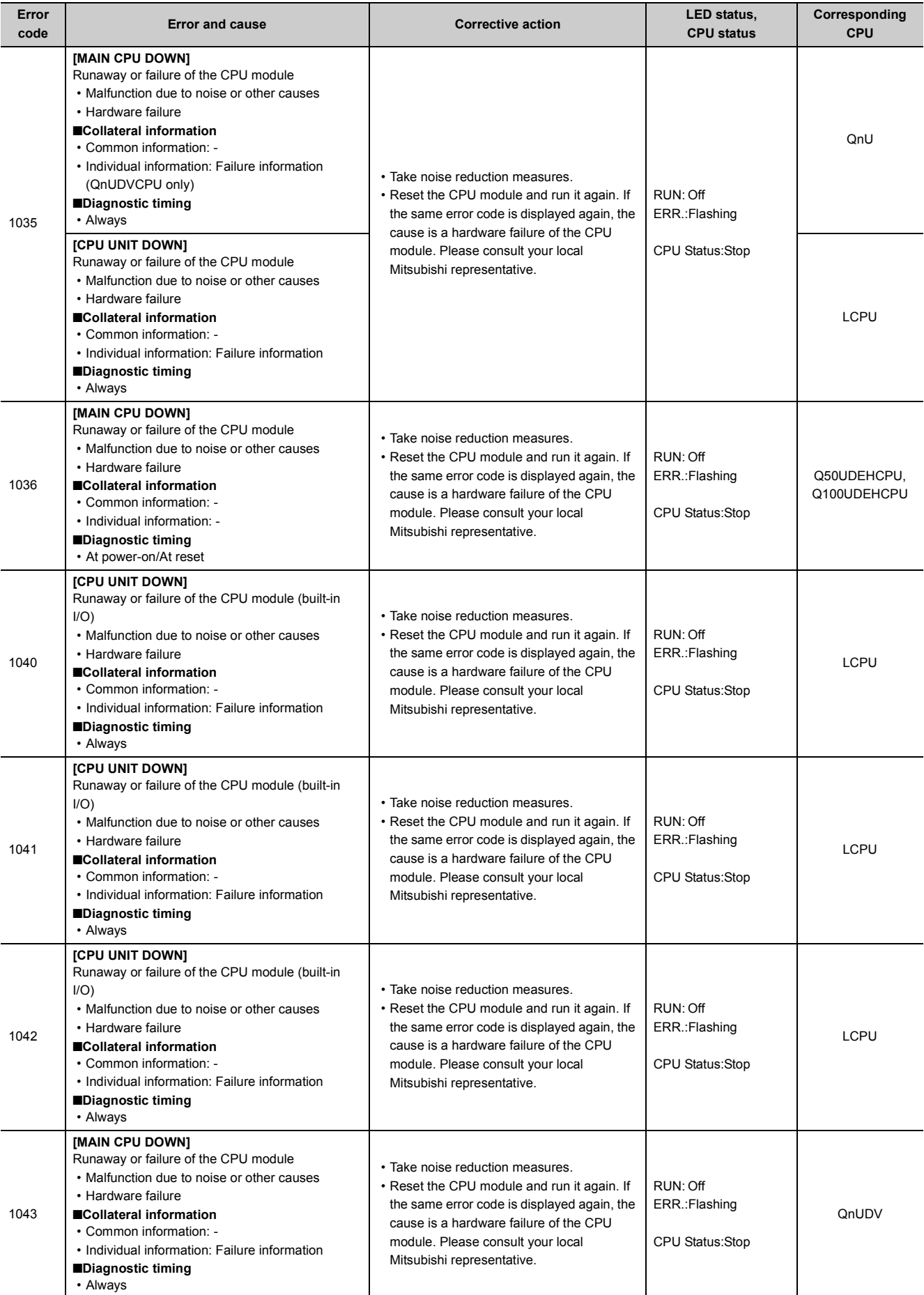

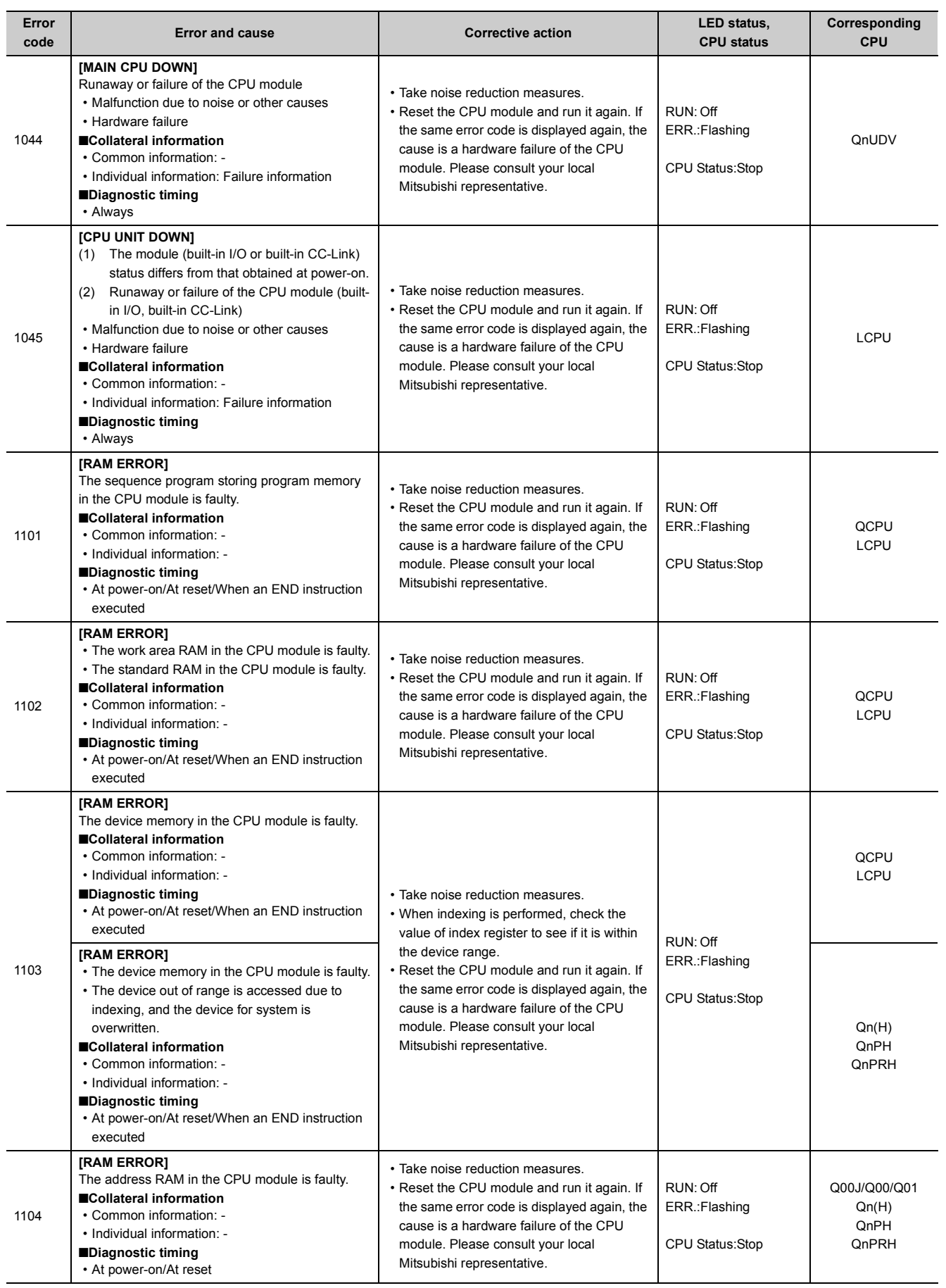

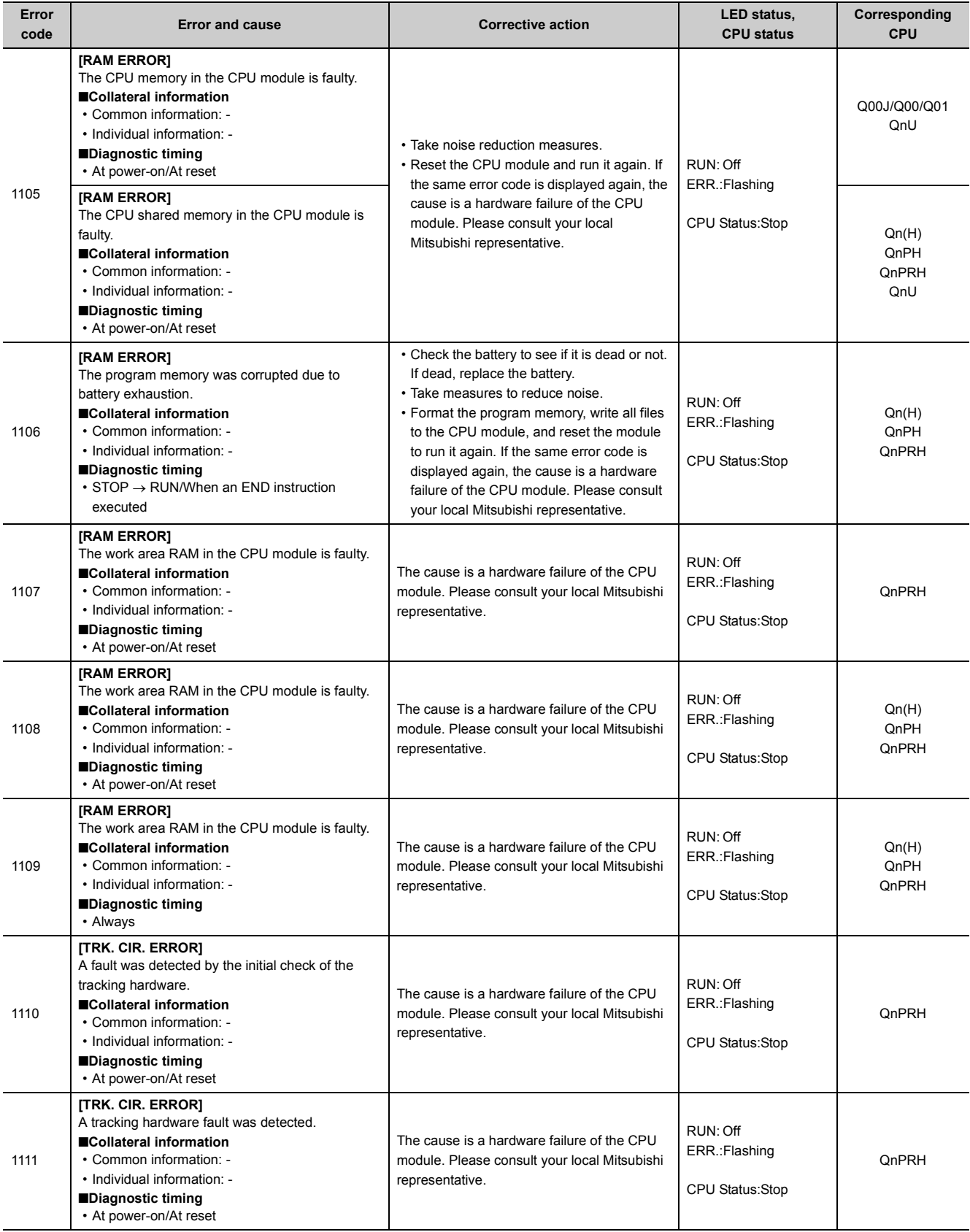

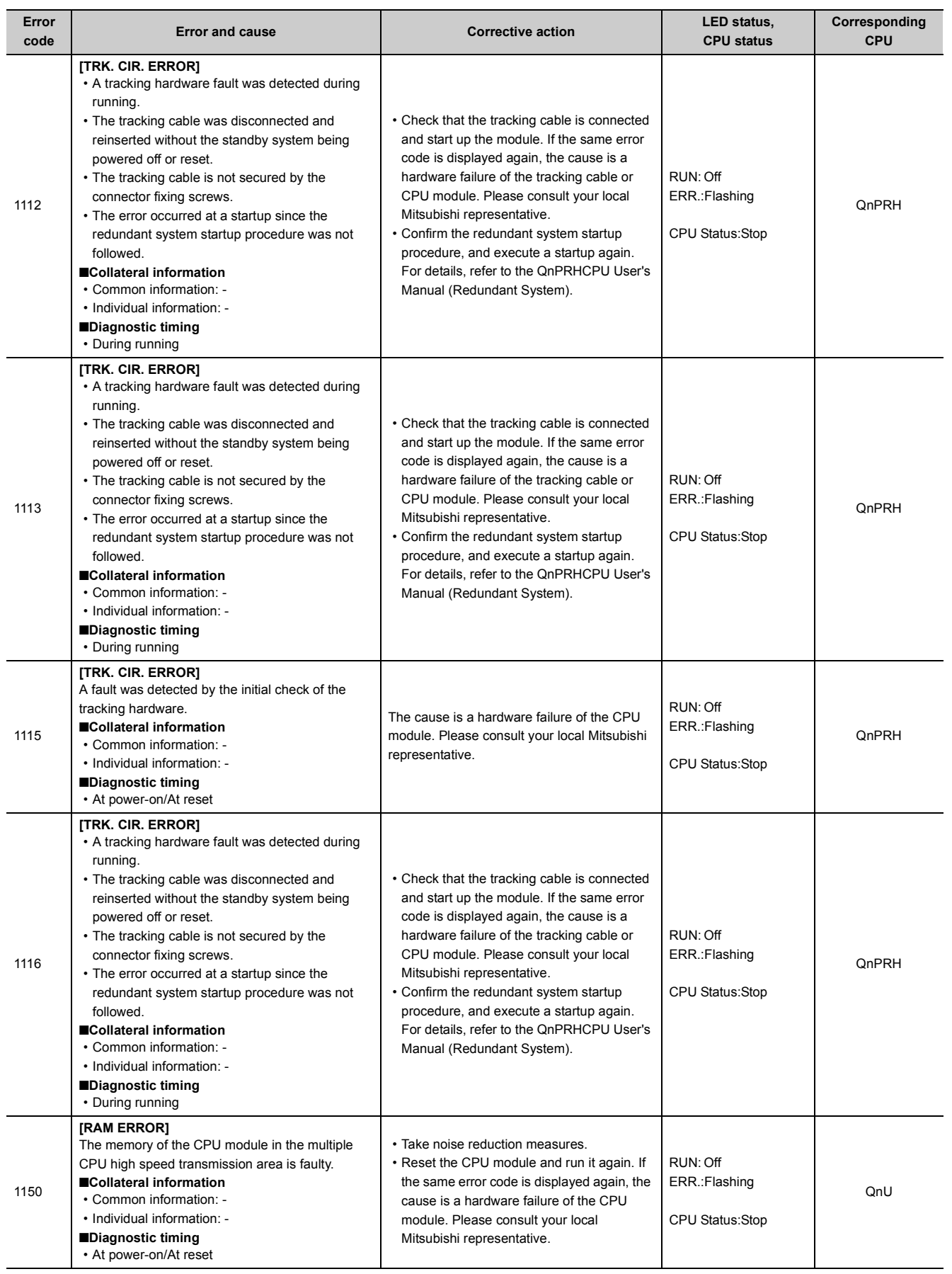

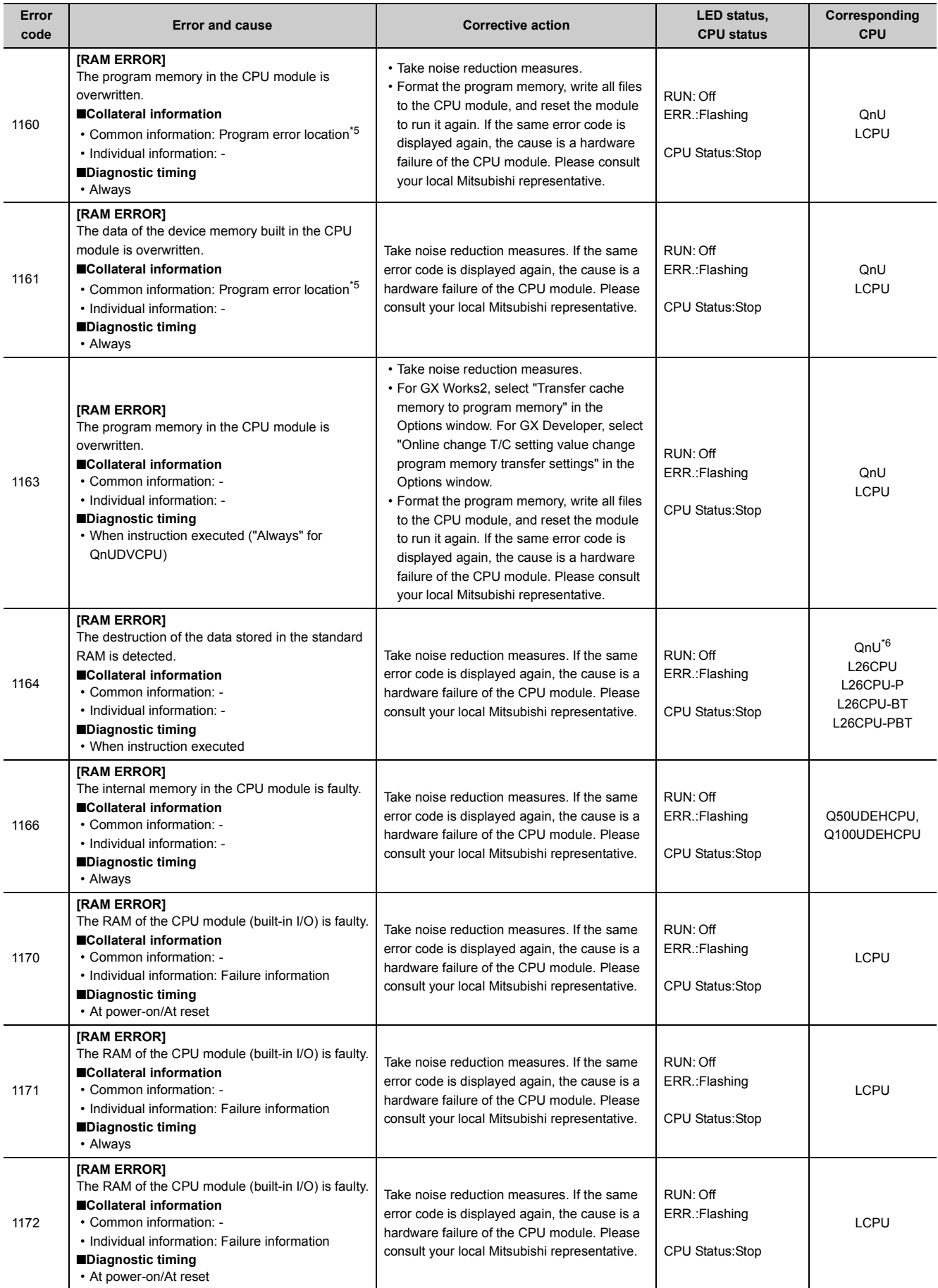

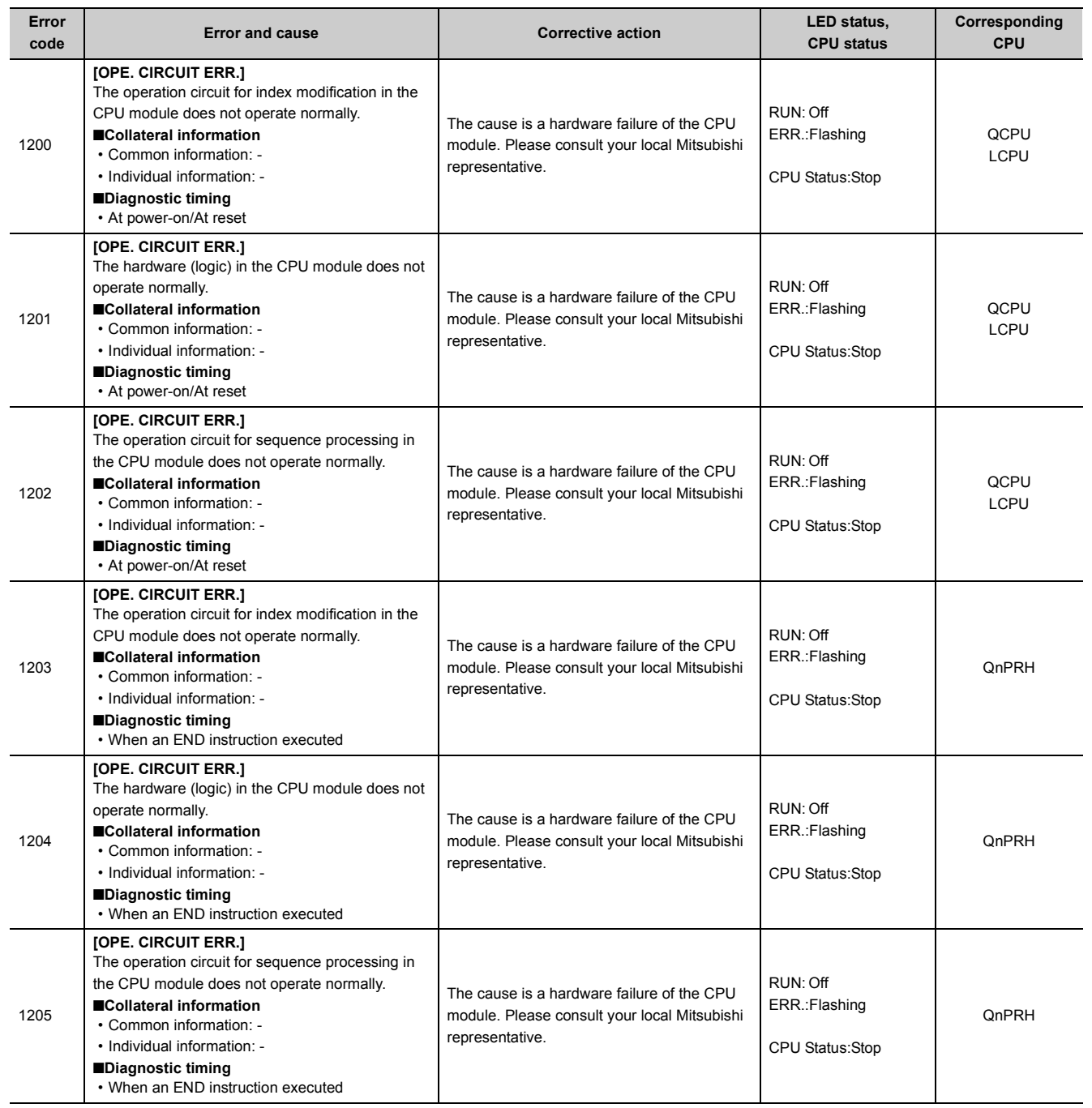

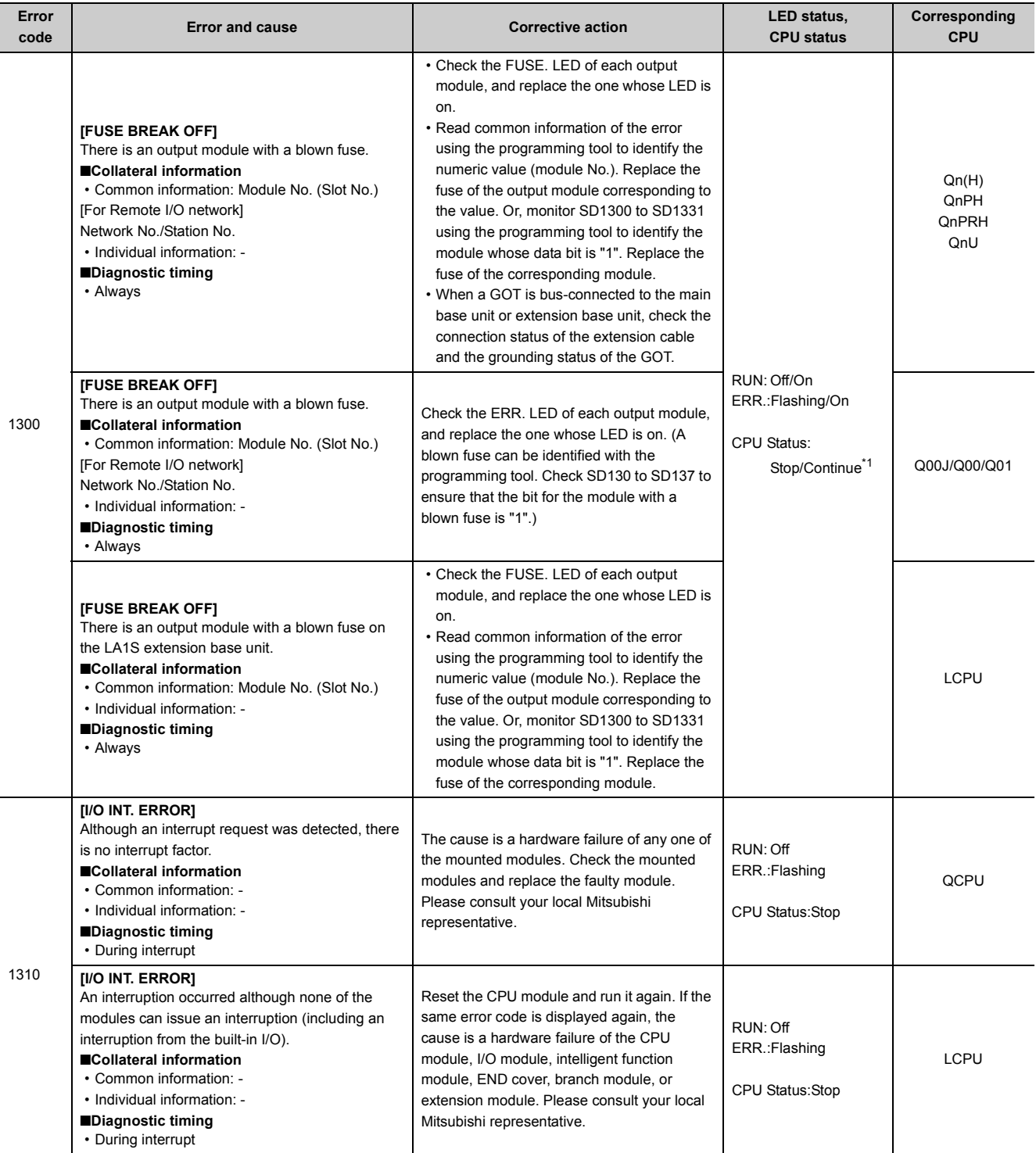

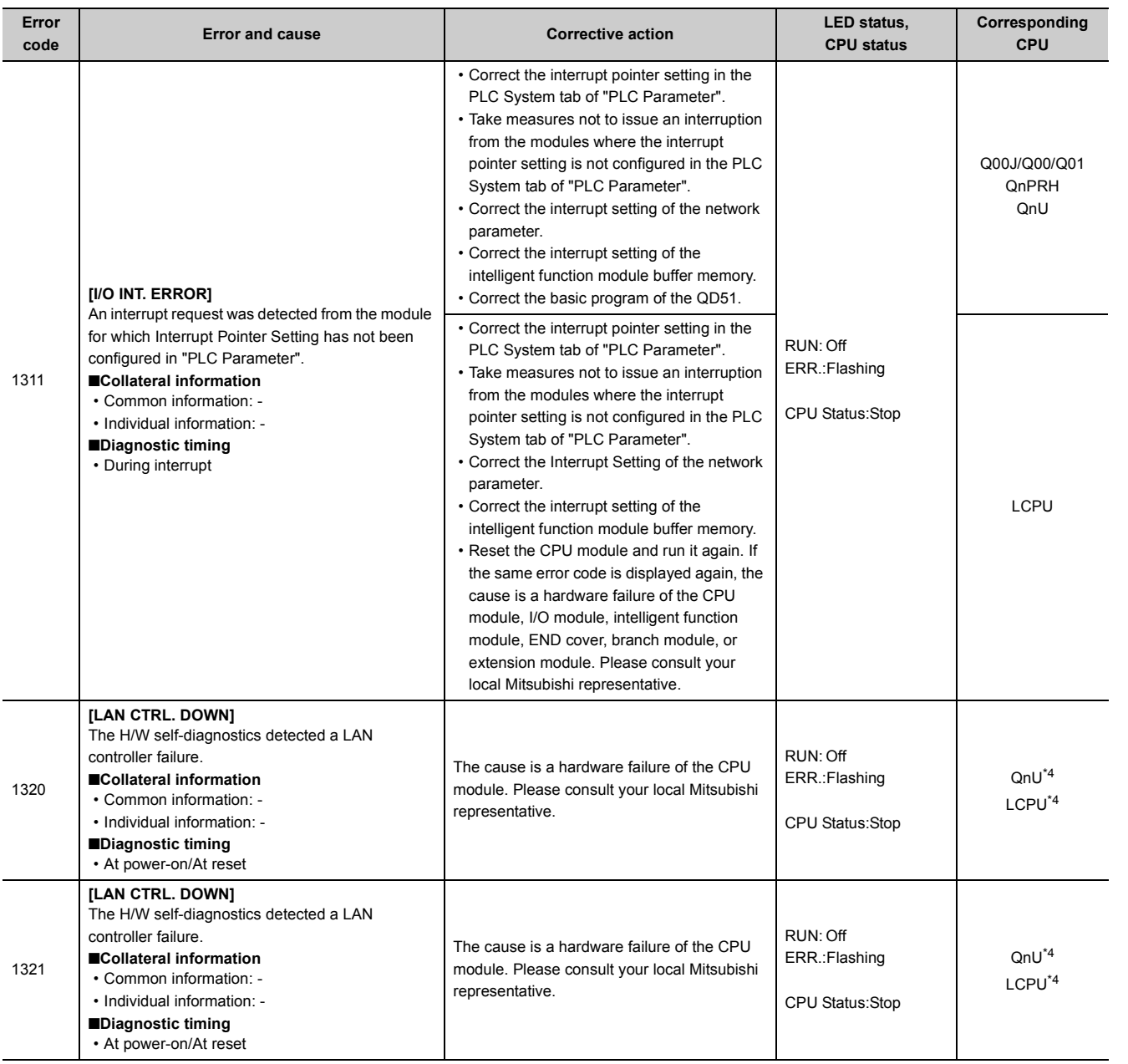

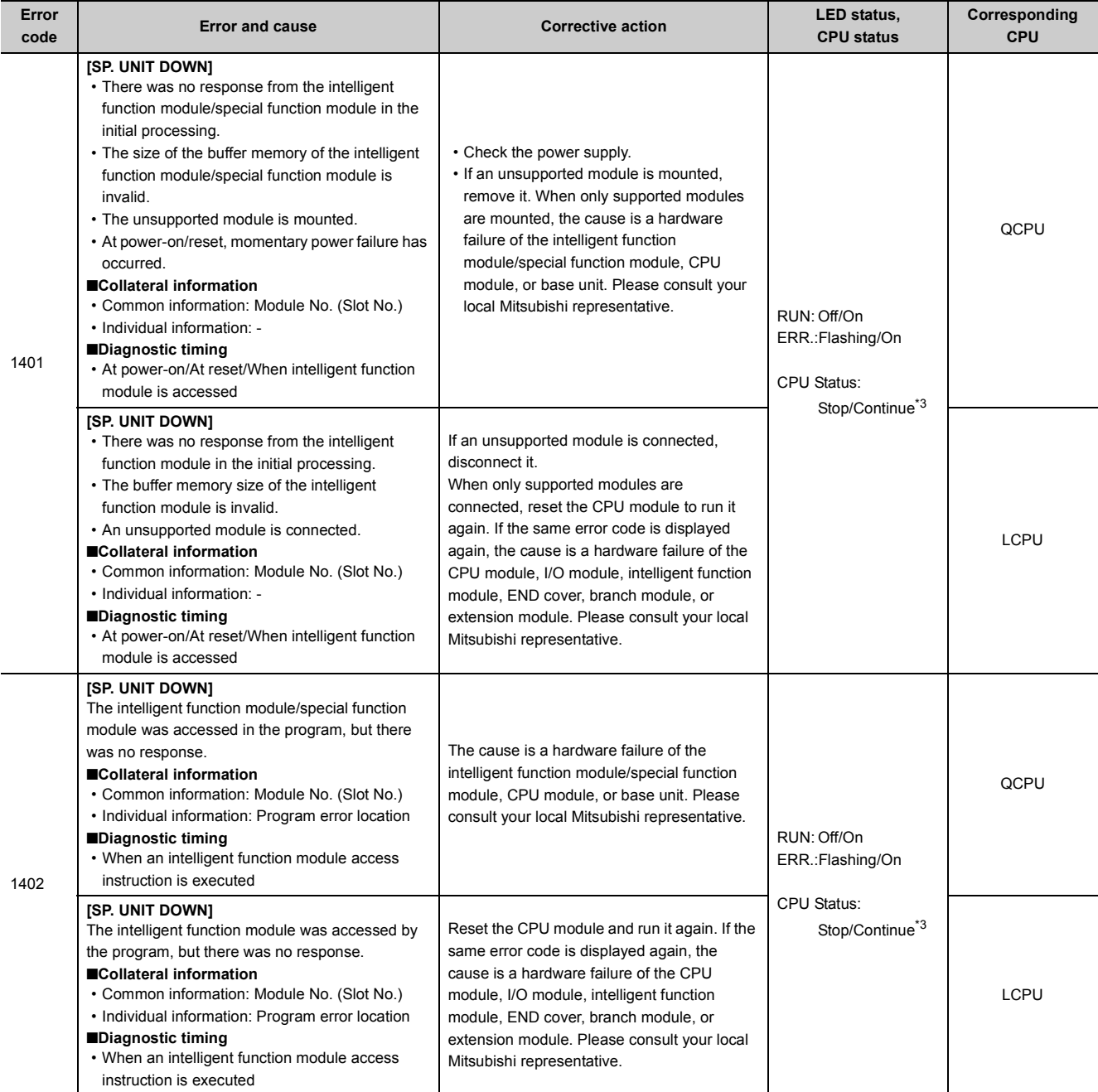

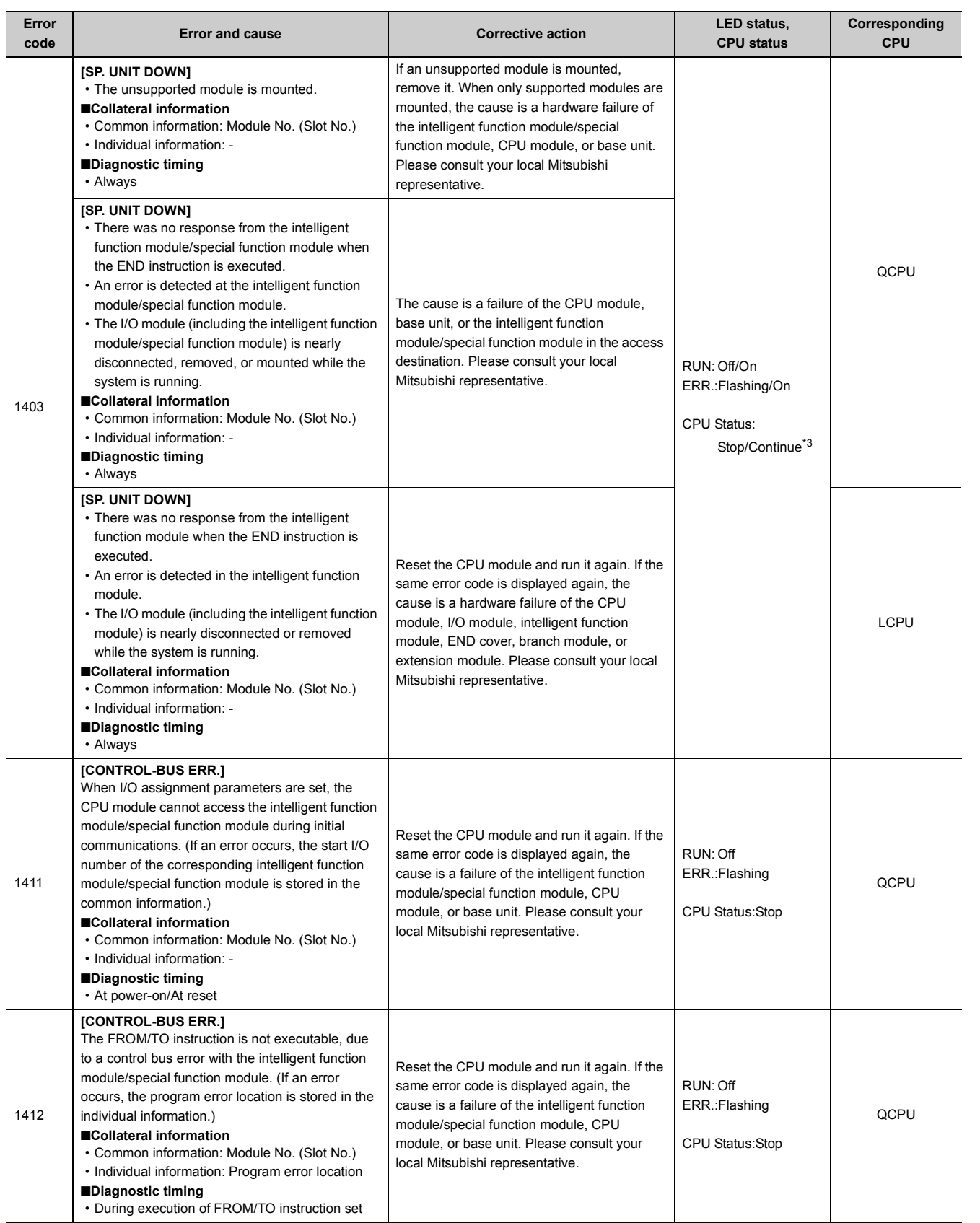

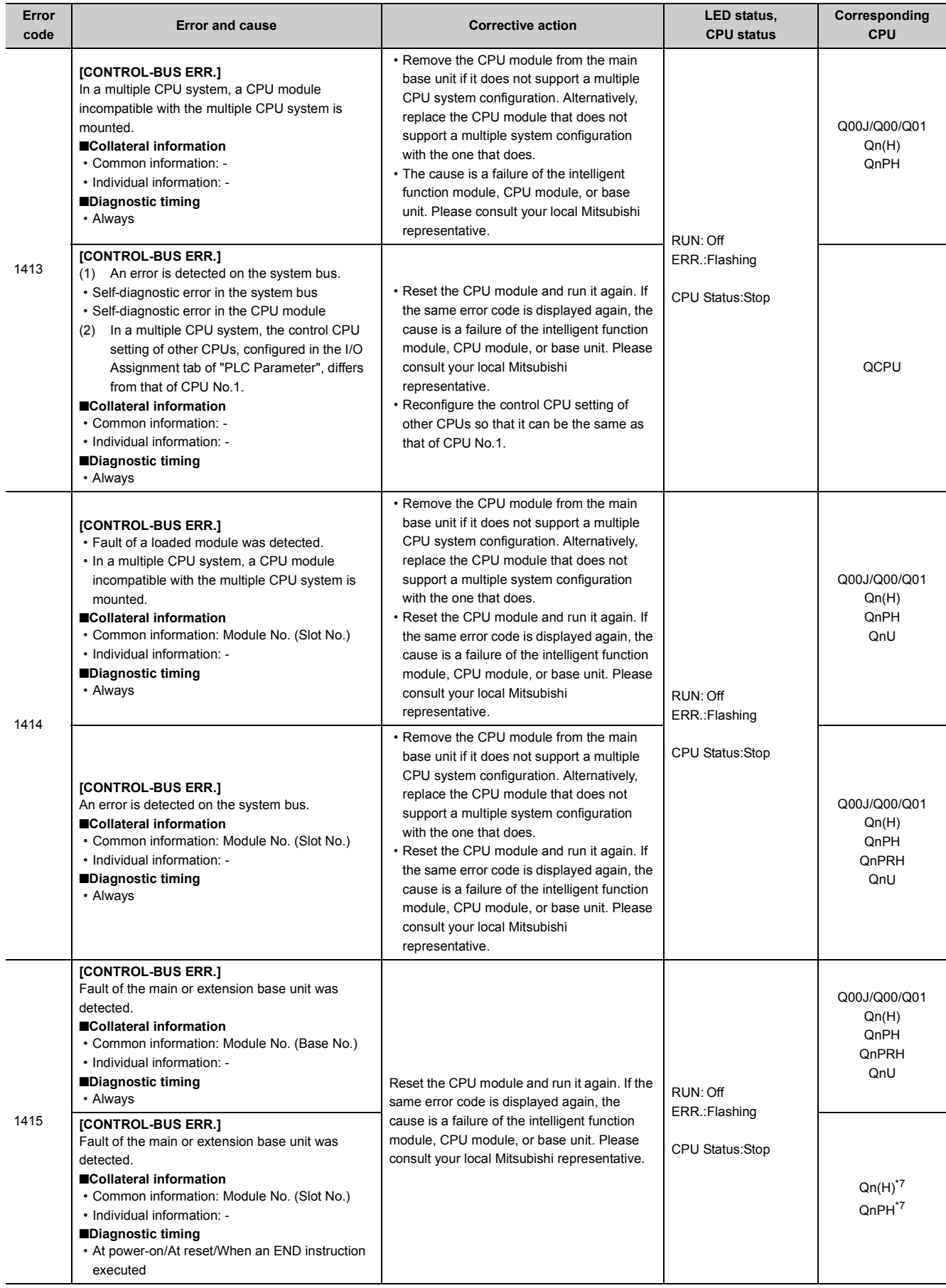

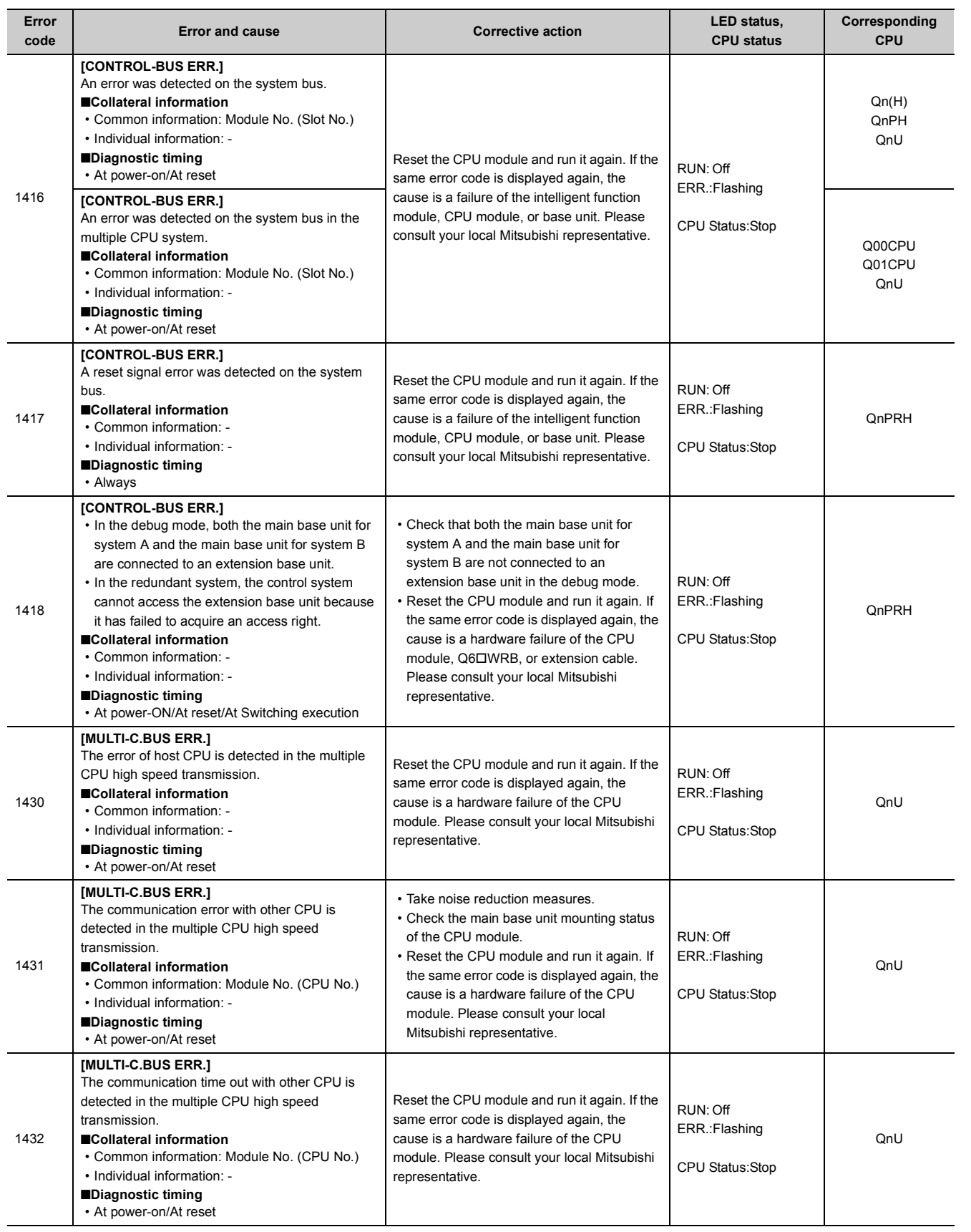

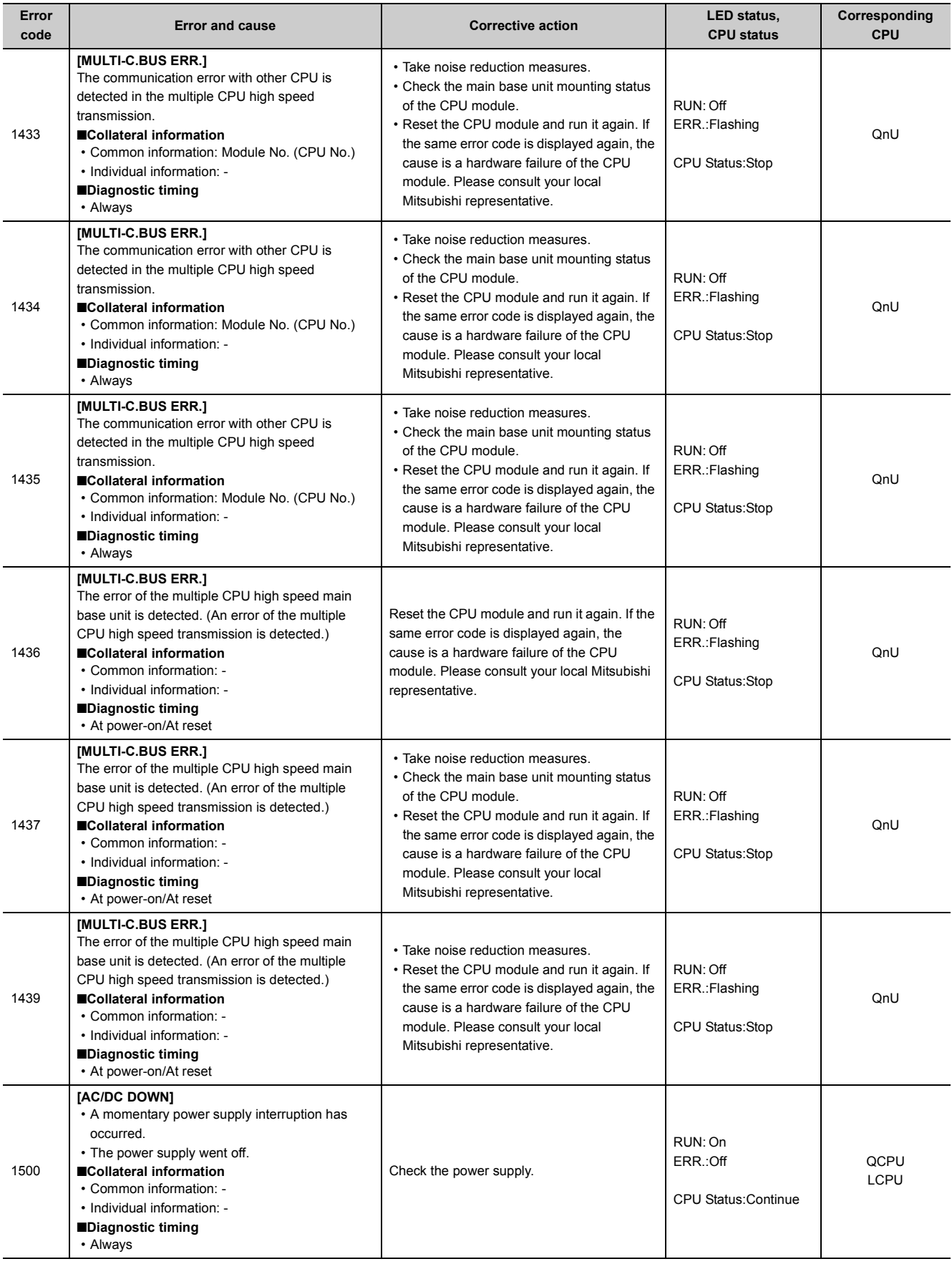

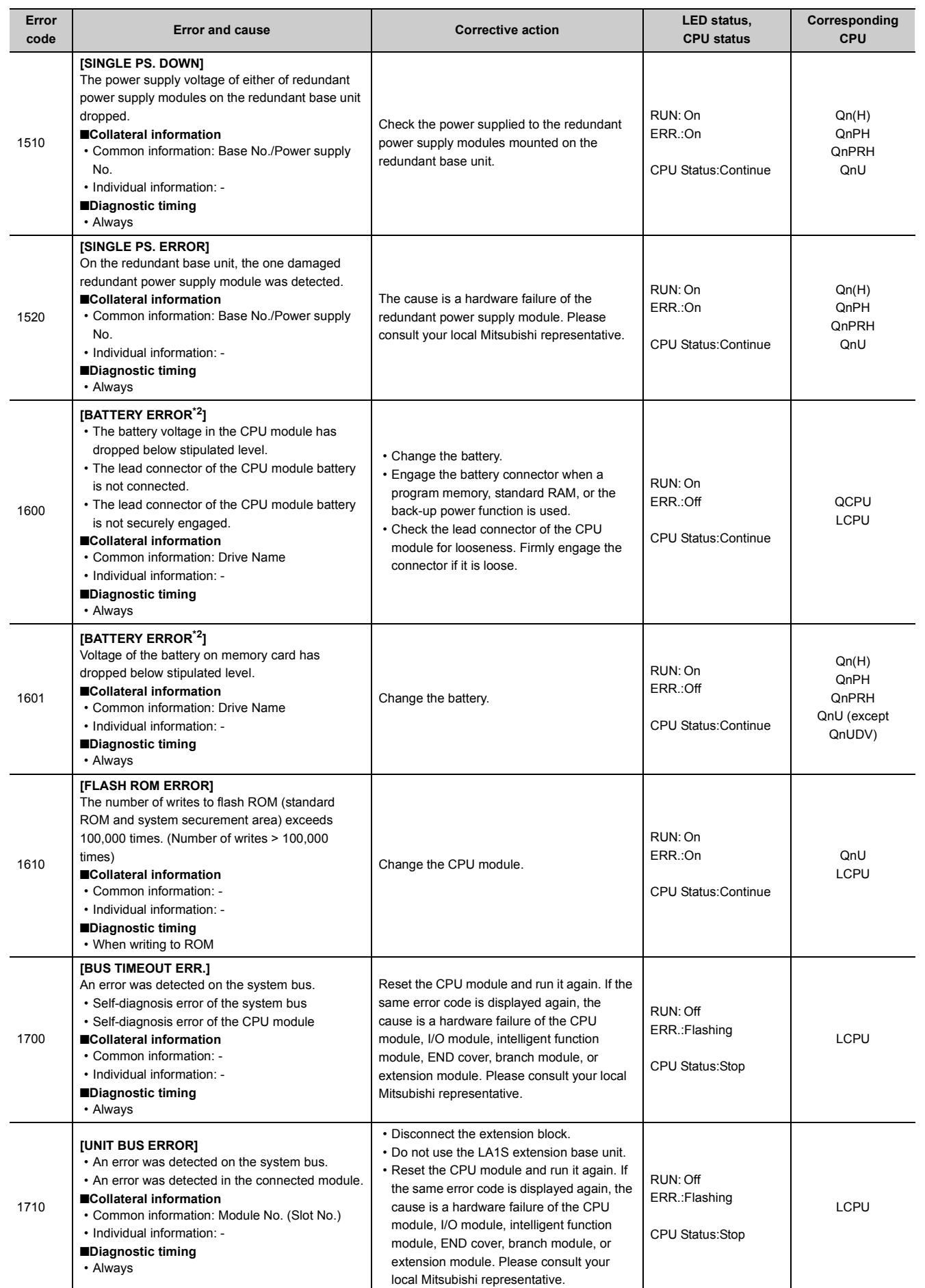

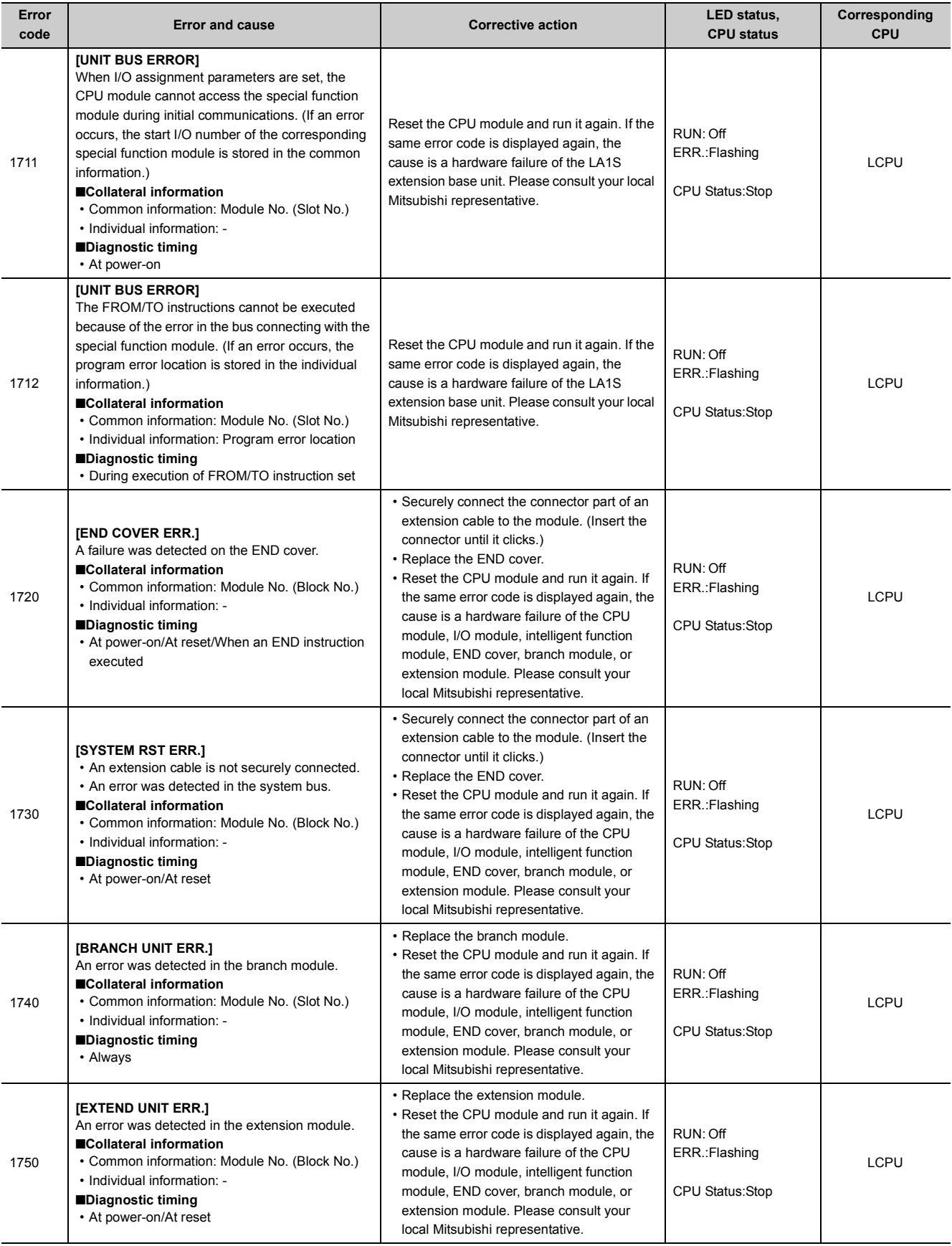

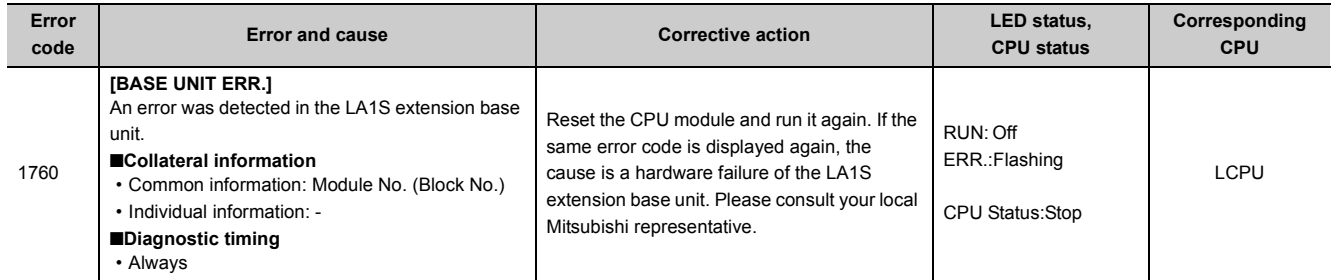

<span id="page-174-2"></span>\*1 The operating status of the CPU module after an error has occurred can be set in parameter. (LED indication changes according to the status.)

- <span id="page-174-6"></span>\*2 The BAT.ALM LED turns on or flashes if the BATTERY ERROR occurs.
- <span id="page-174-4"></span>\*3 The operating status of each intelligent function module after an error has occurred can be set in parameter (stop or continue).
- <span id="page-174-3"></span>\*4 Built-in Ethernet port QCPU and Built-in Ethernet port LCPU
- <span id="page-174-0"></span>\*5 Universal model QCPU whose serial number (first five digits) is "13042" or later.
- <span id="page-174-1"></span>\*6 This applies to the Q10UD(E)HCPU, Q13UD(E)HCPU, Q20UD(E)HCPU, Q26UD(E)HCPU, Q50UDEHCPU, and Q100UDEHCPU.
- <span id="page-174-5"></span>\*7 Modules whose serial number (first five digits) is "08032" or later When the CPU module is powered on or reset, the error information is stored in SD6 (I/O No.).

# **Appendix 1.4 List of error codes (2000 to 2999)**

The following table shows the error messages, the error contents and causes, and the corrective actions for the error codes (2000 to 2999).

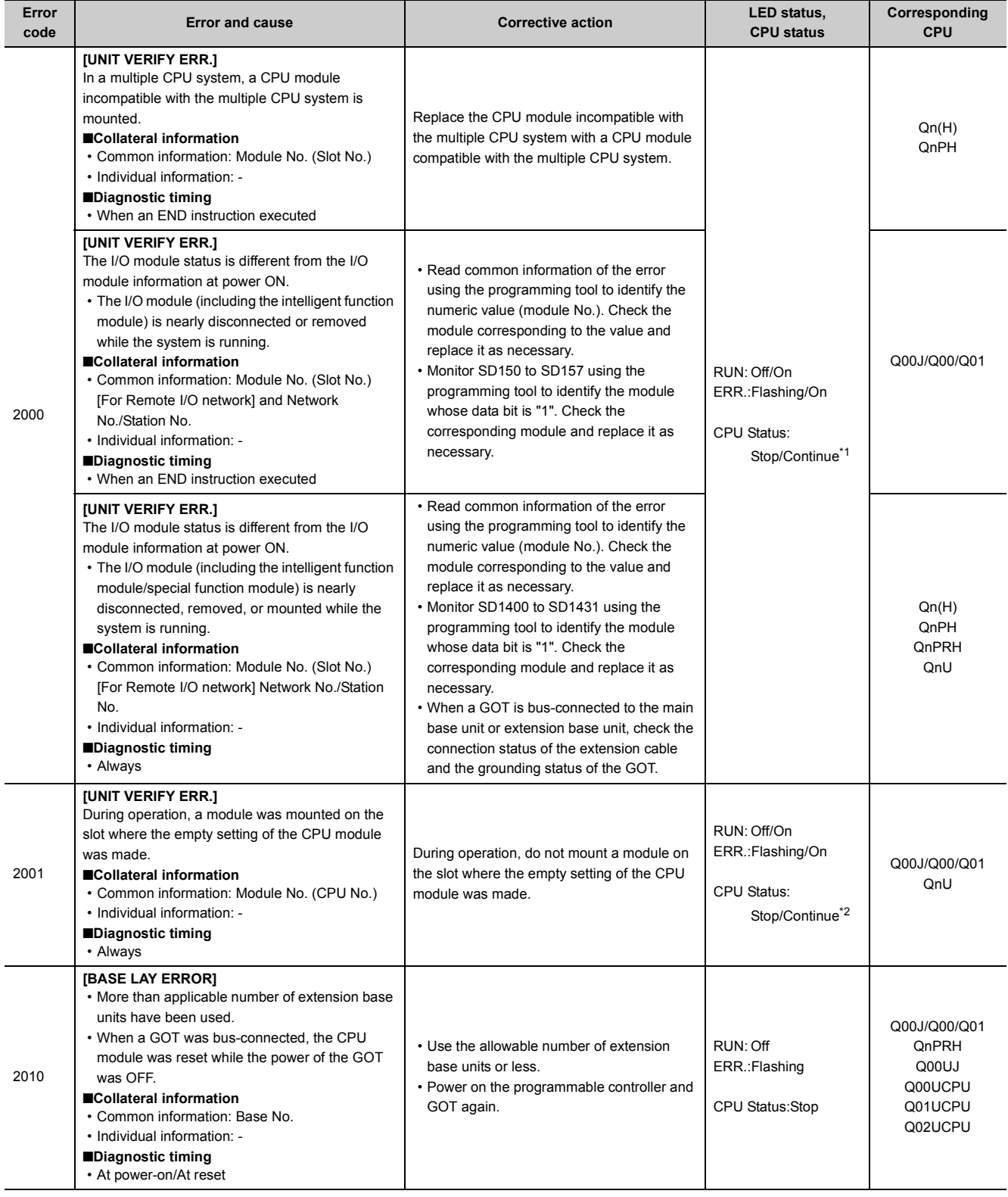

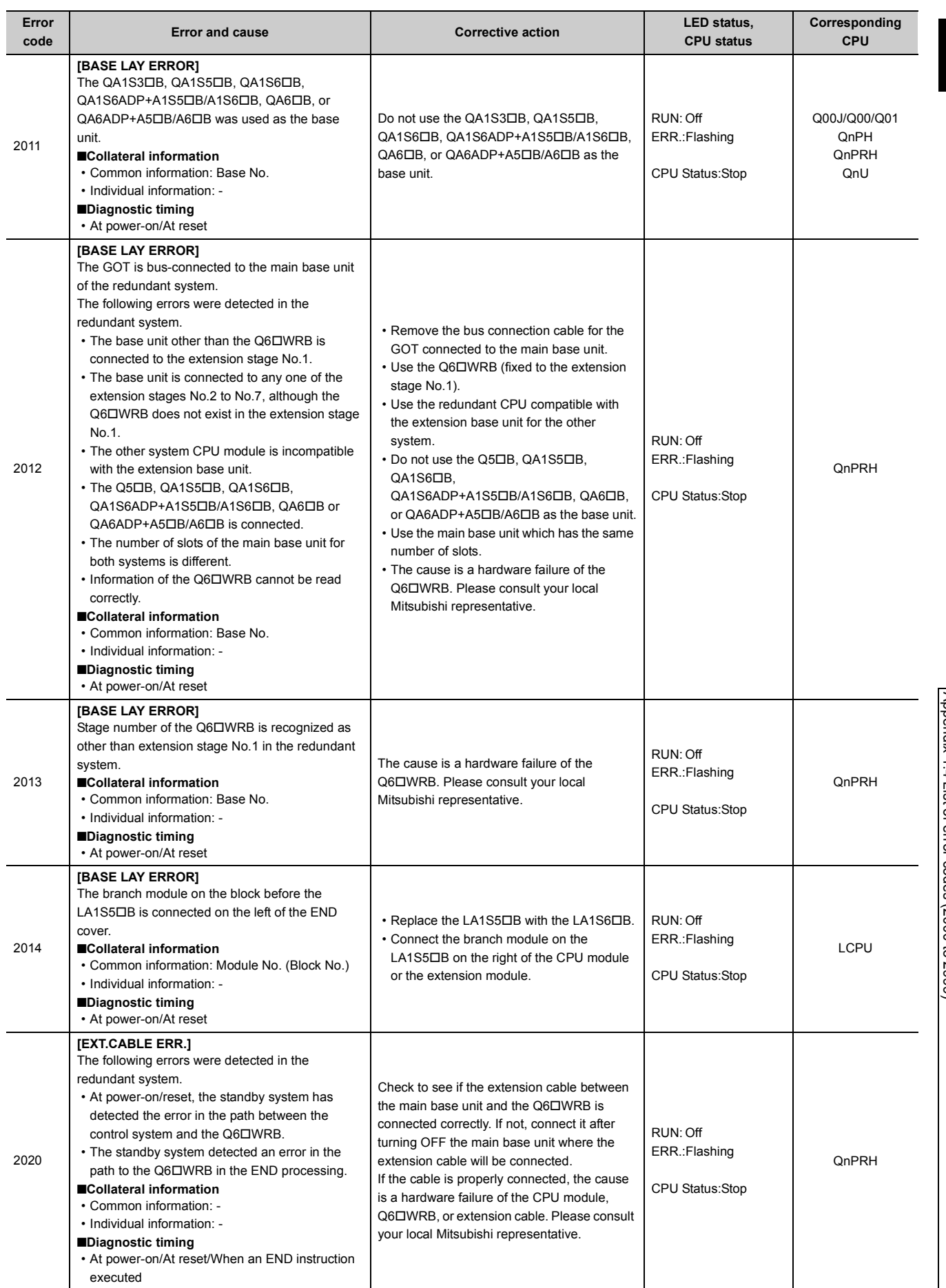

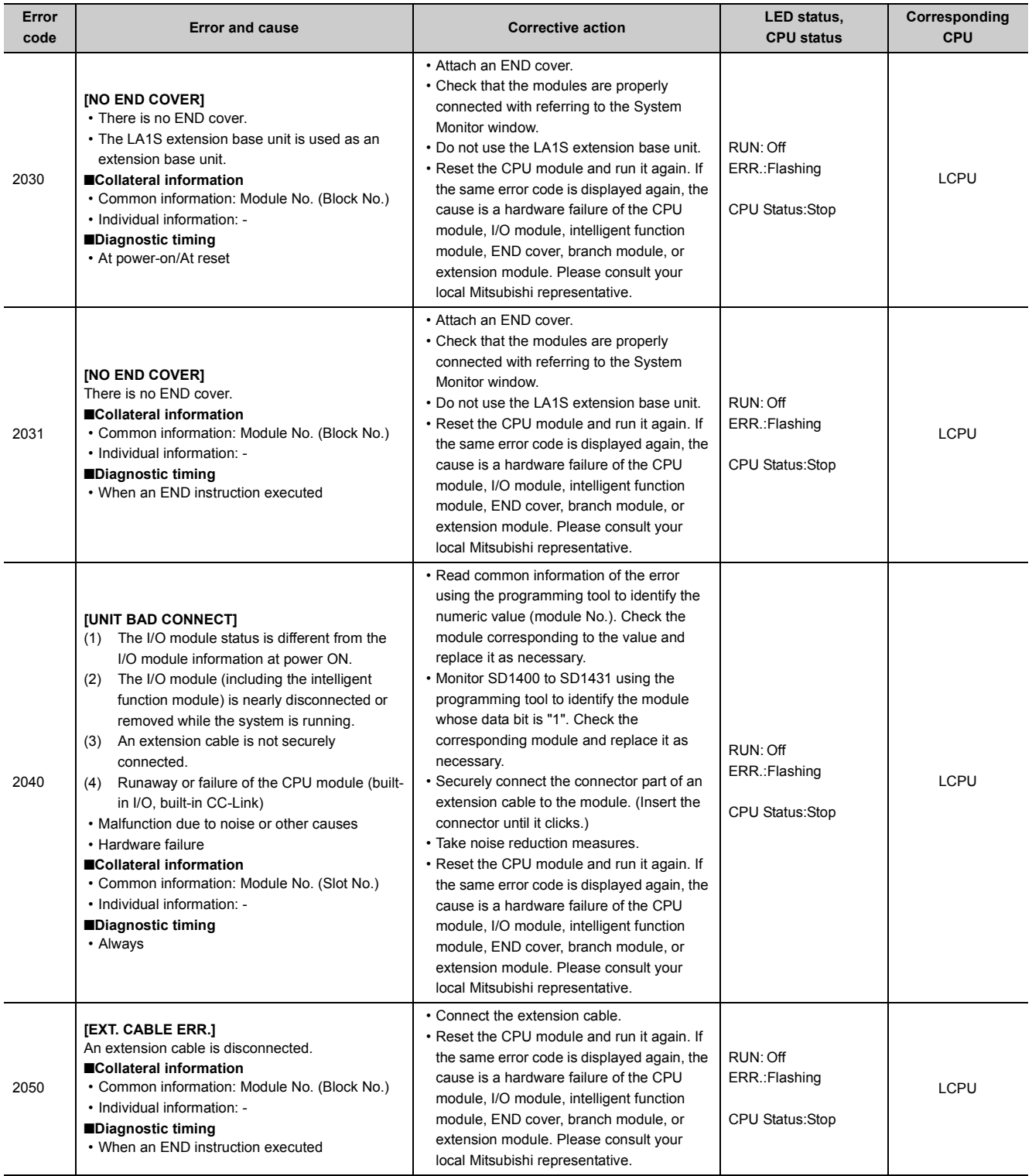

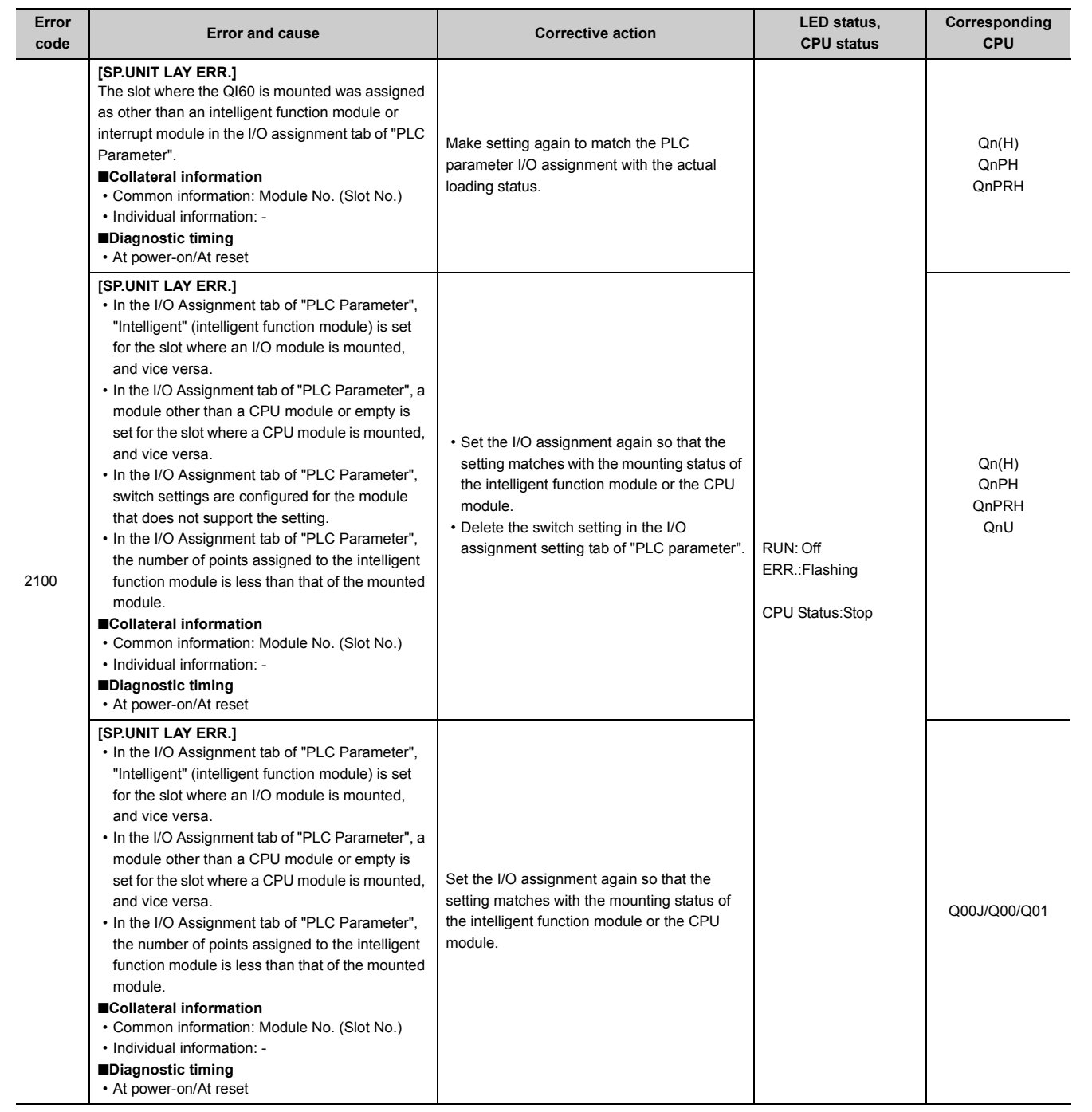

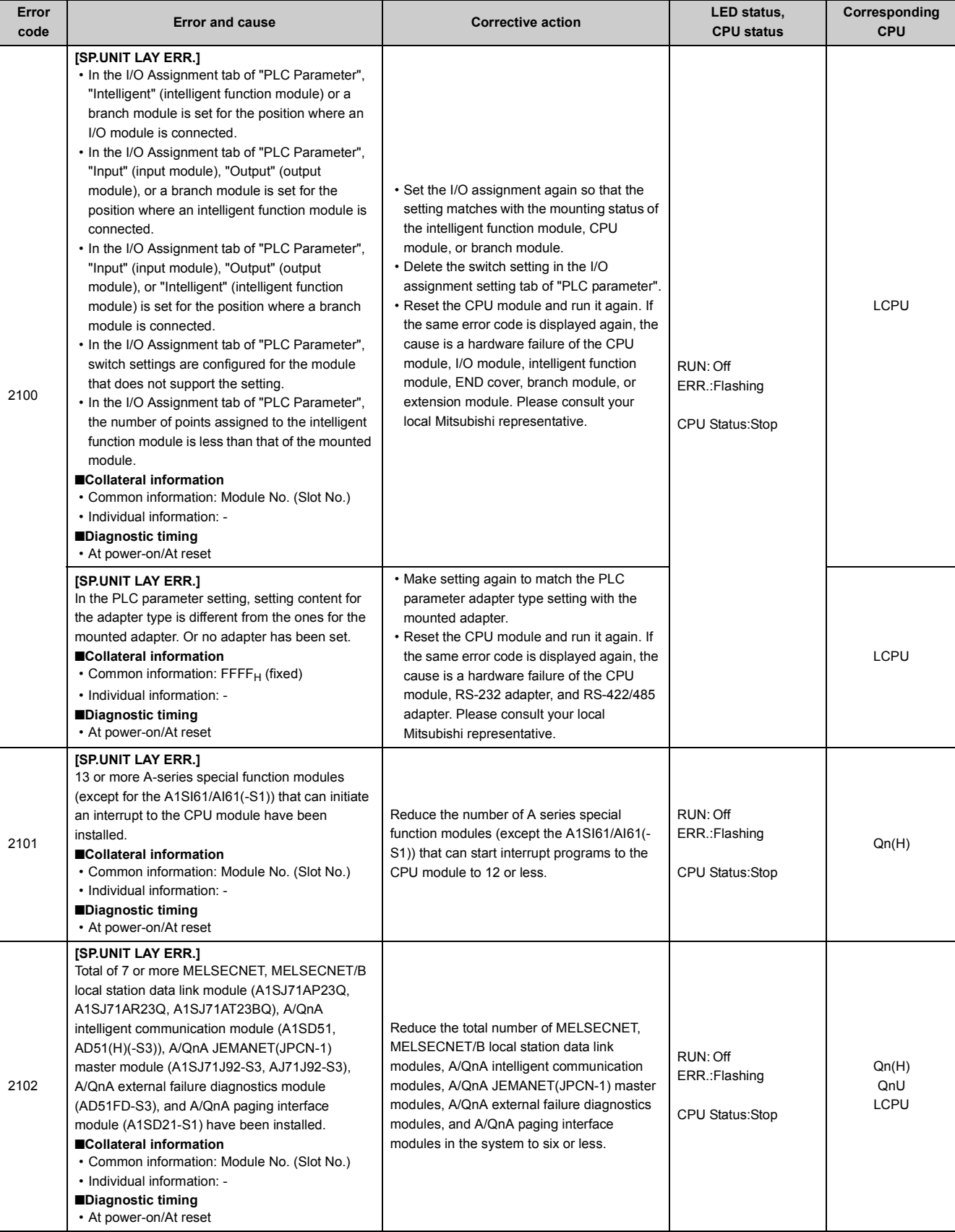
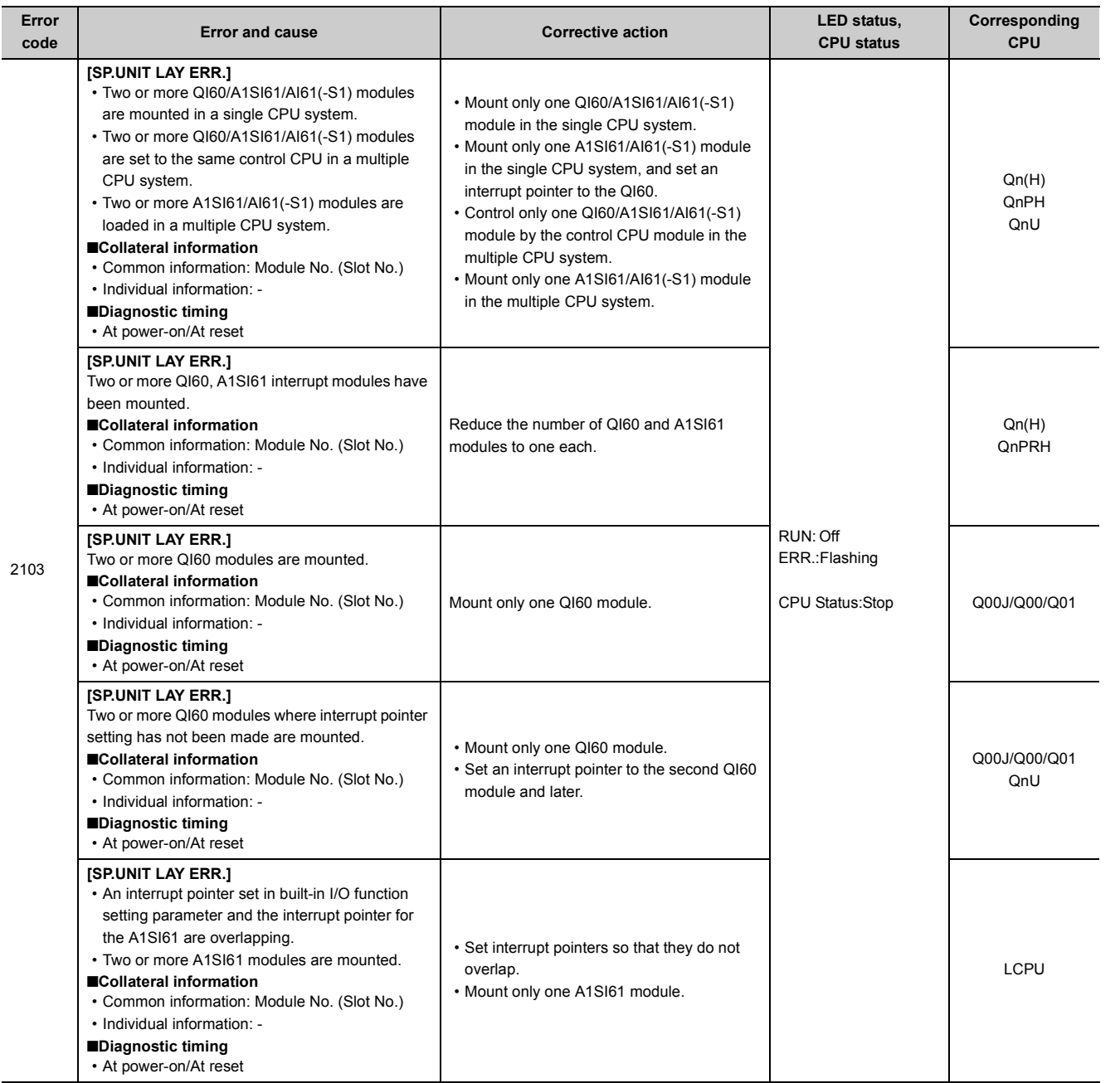

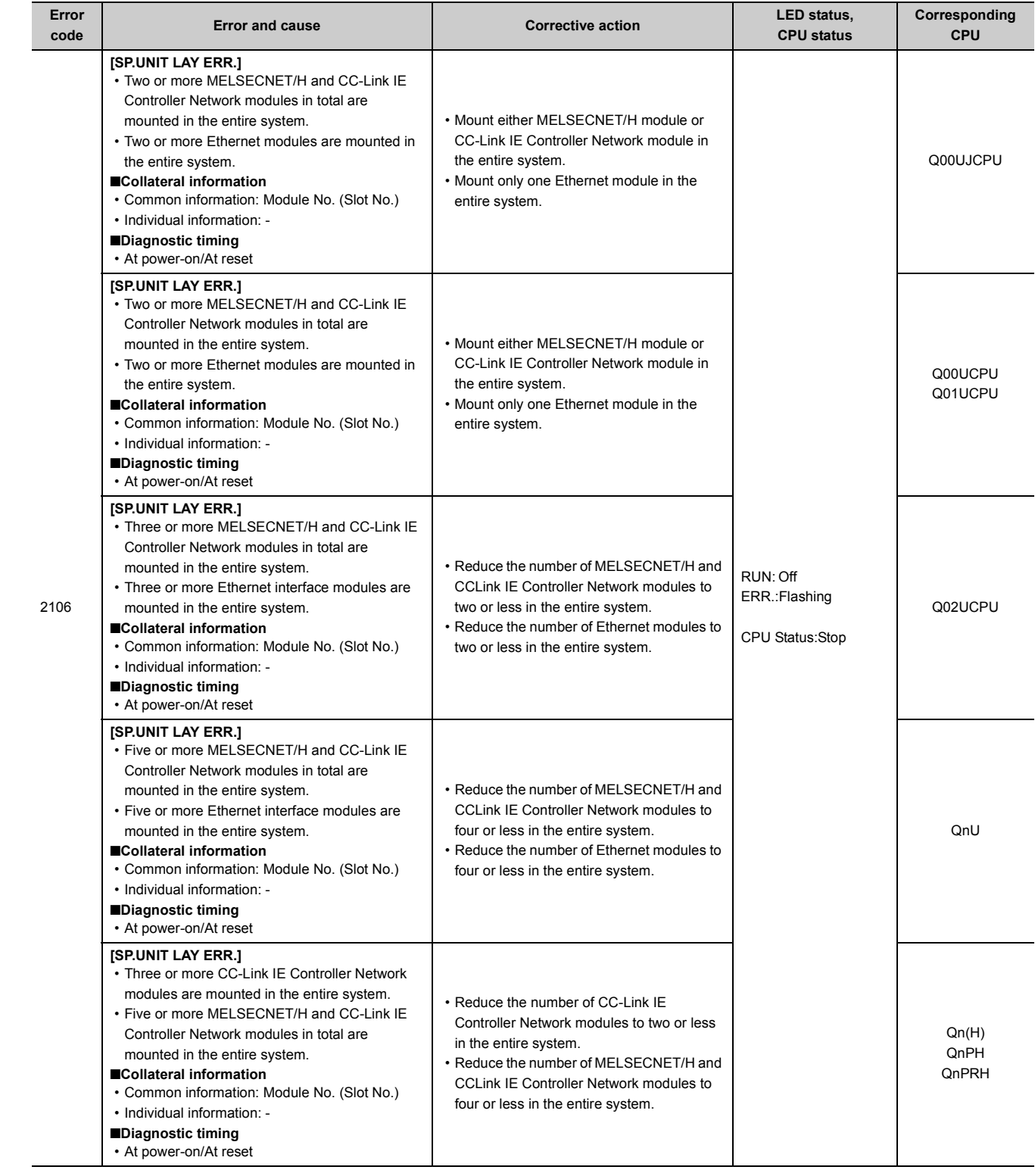

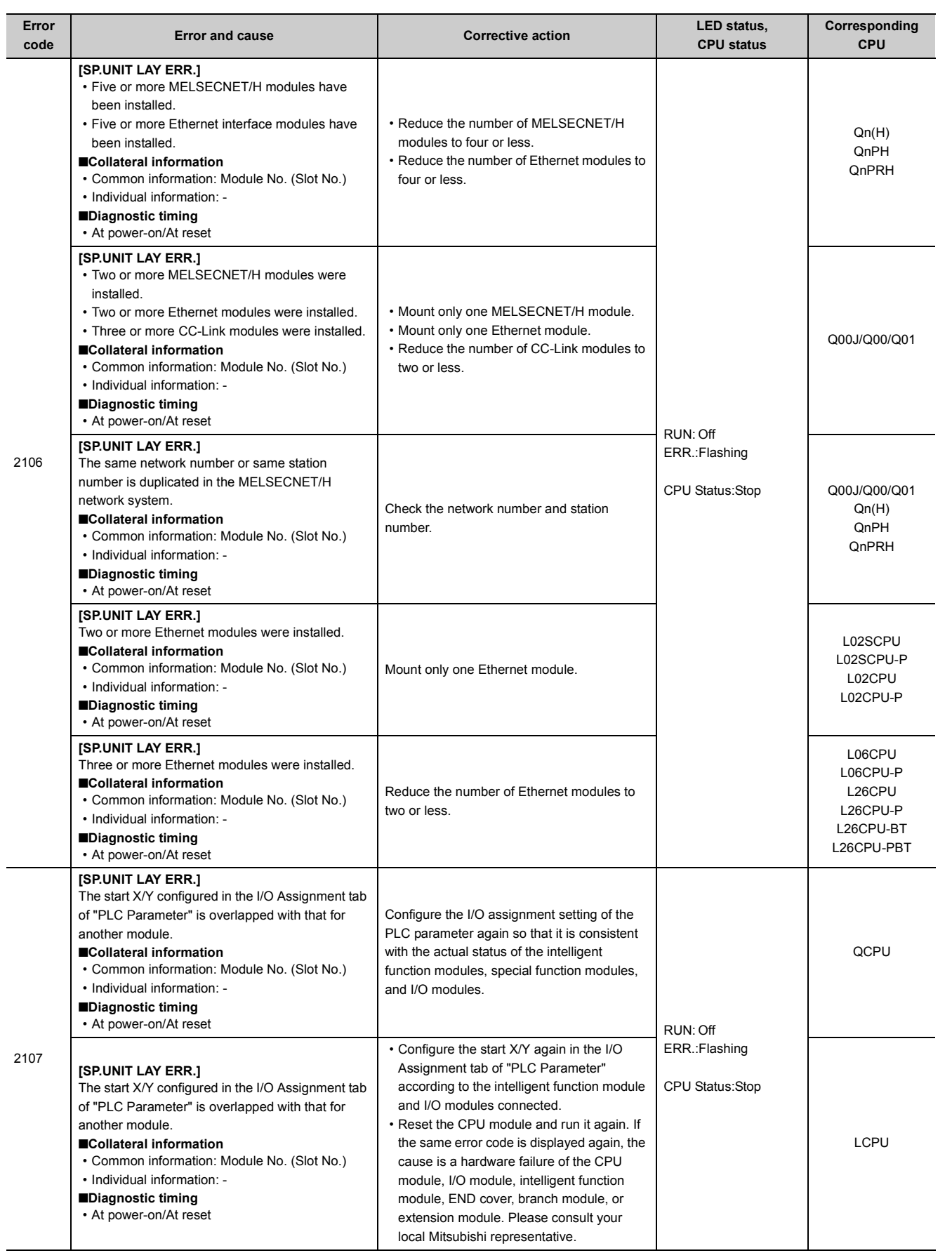

Appendix 1 Error Codes<br>Appendix 1.4 List of error codes (2000 to 2999) Appendix 1.4 List of error codes (2000 to 2999) Appendix 1 Error Codes

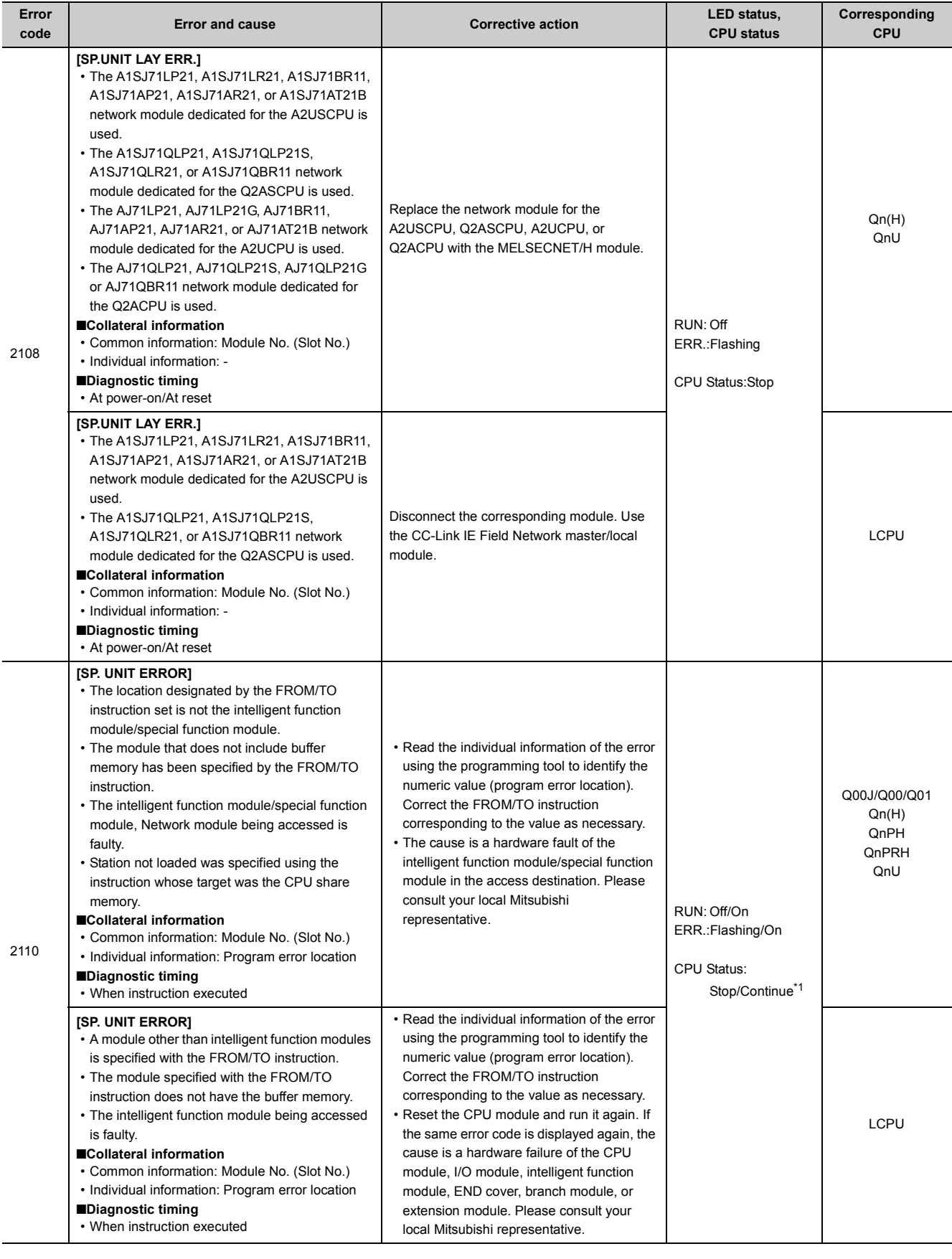

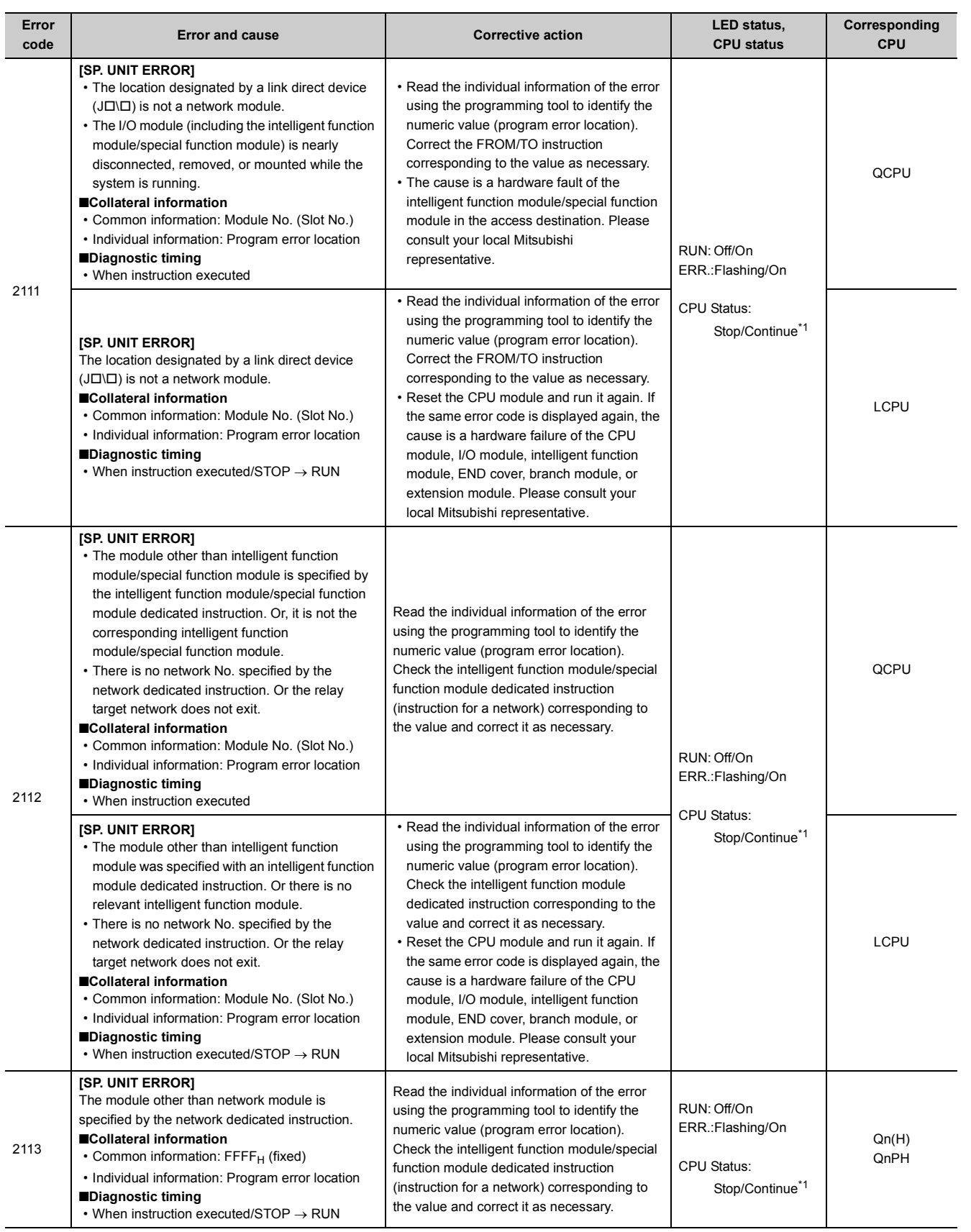

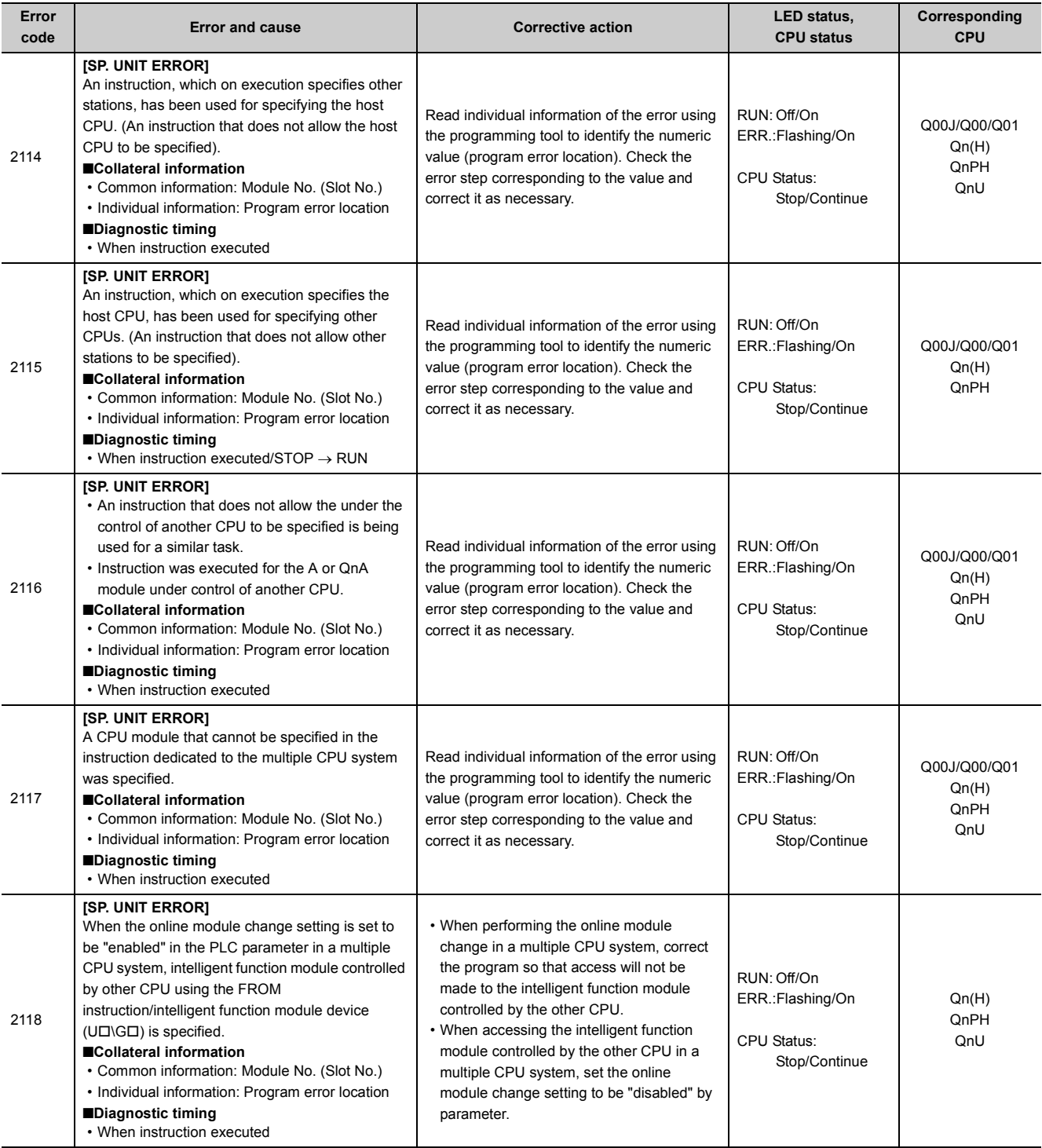

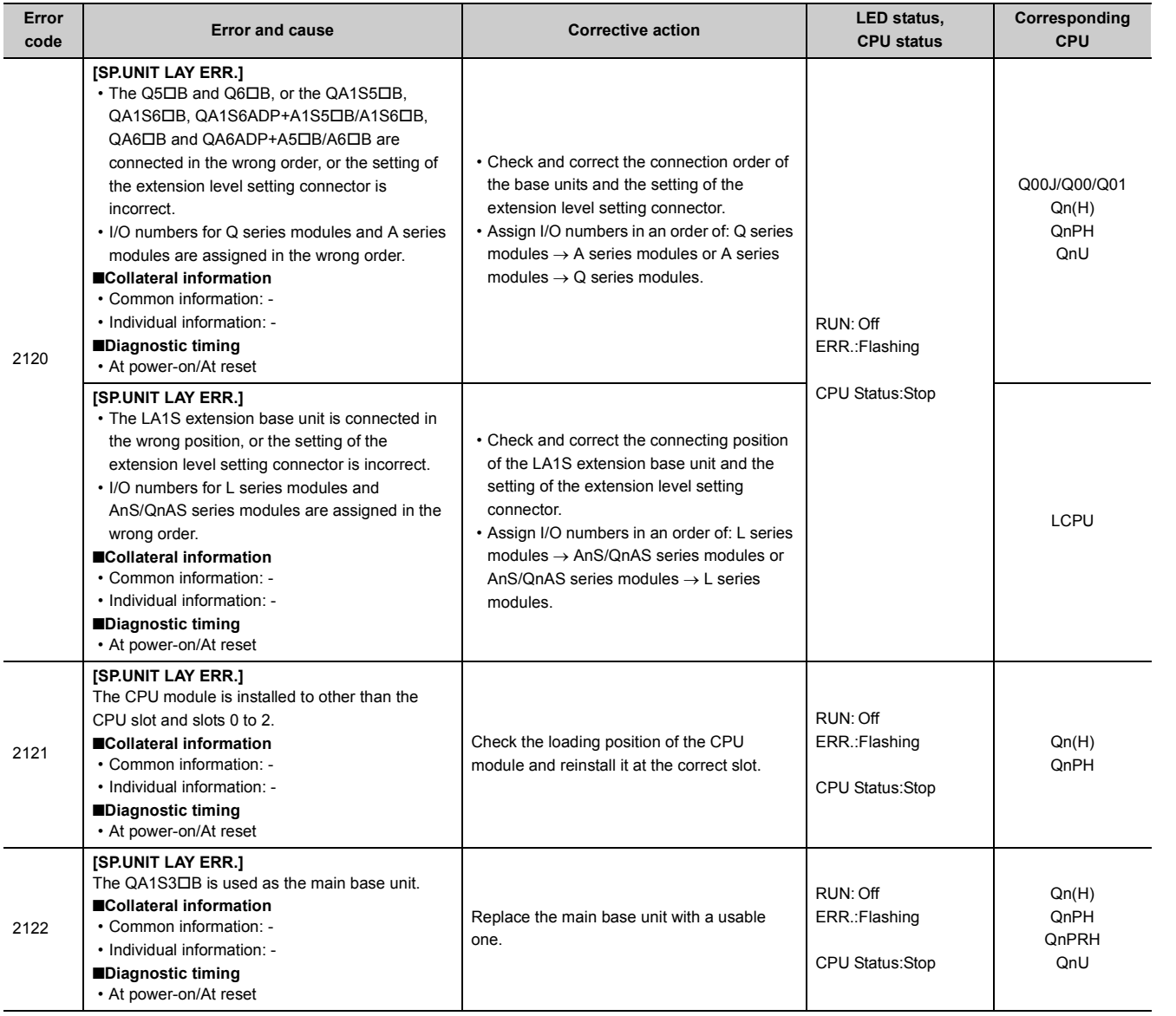

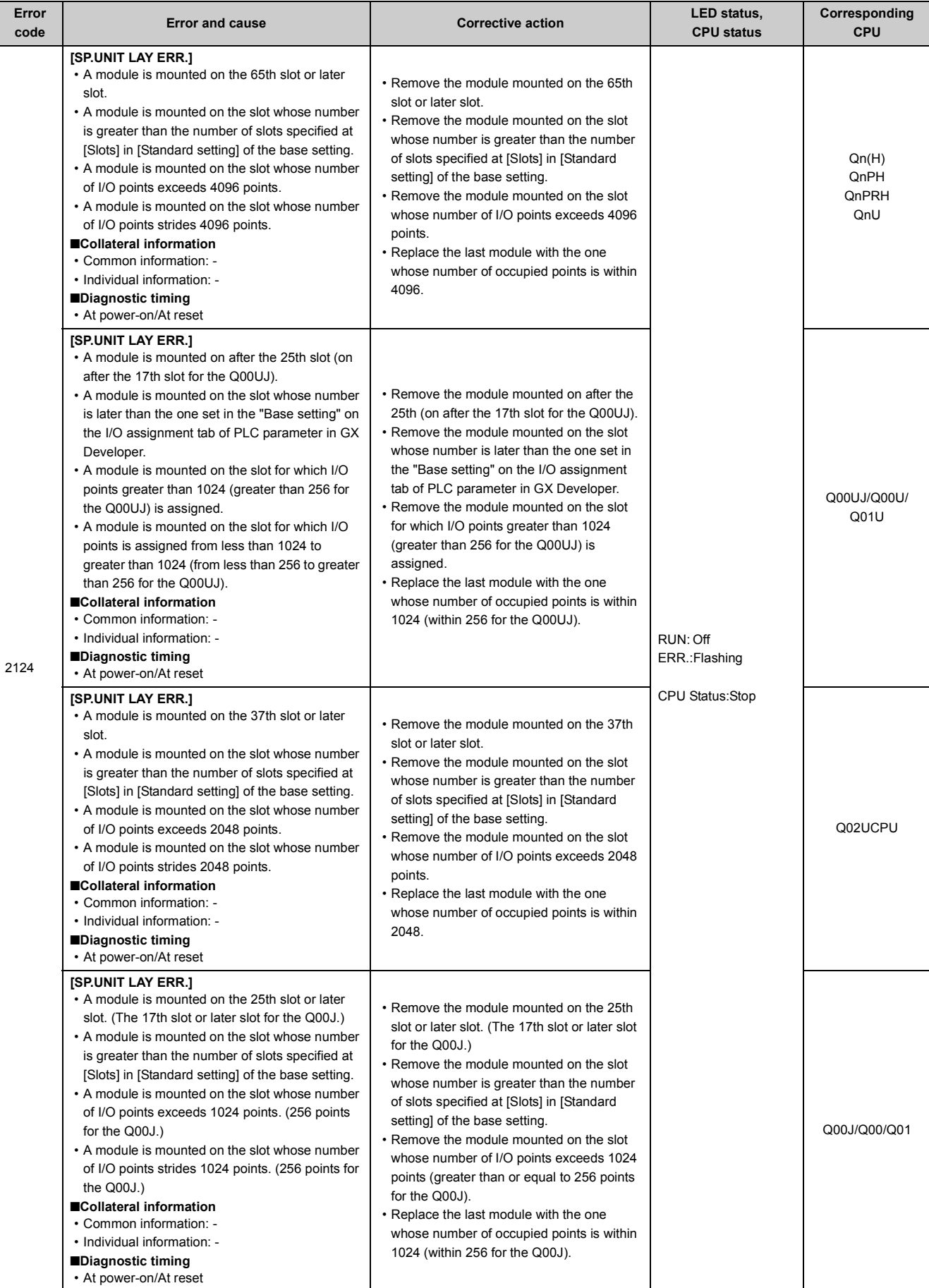

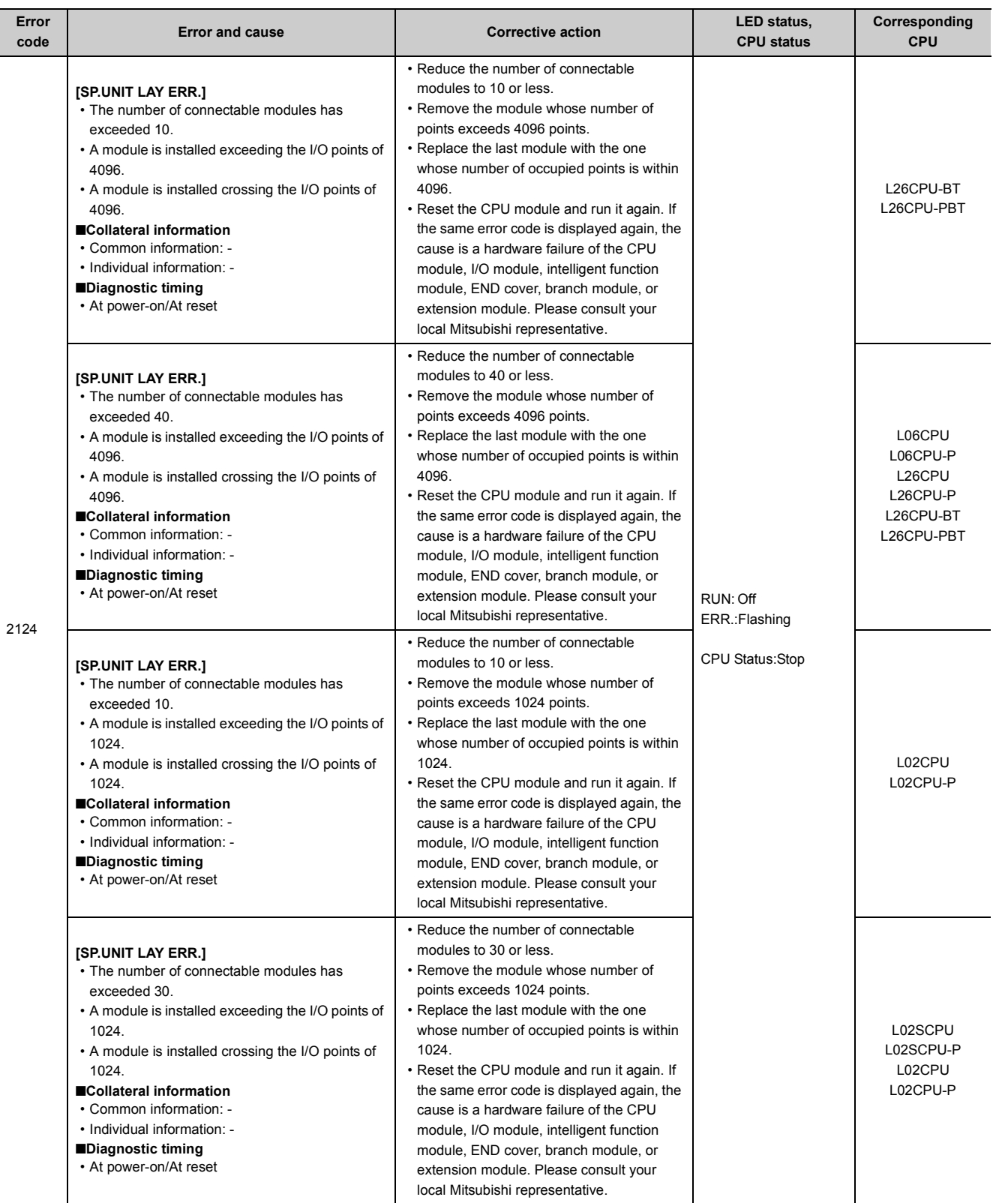

Appendix 1 Error Codes<br>Appendix 1.4 List of error codes (2000 to 2999) Appendix 1.4 List of error codes (2000 to 2999) Appendix 1 Error Codes

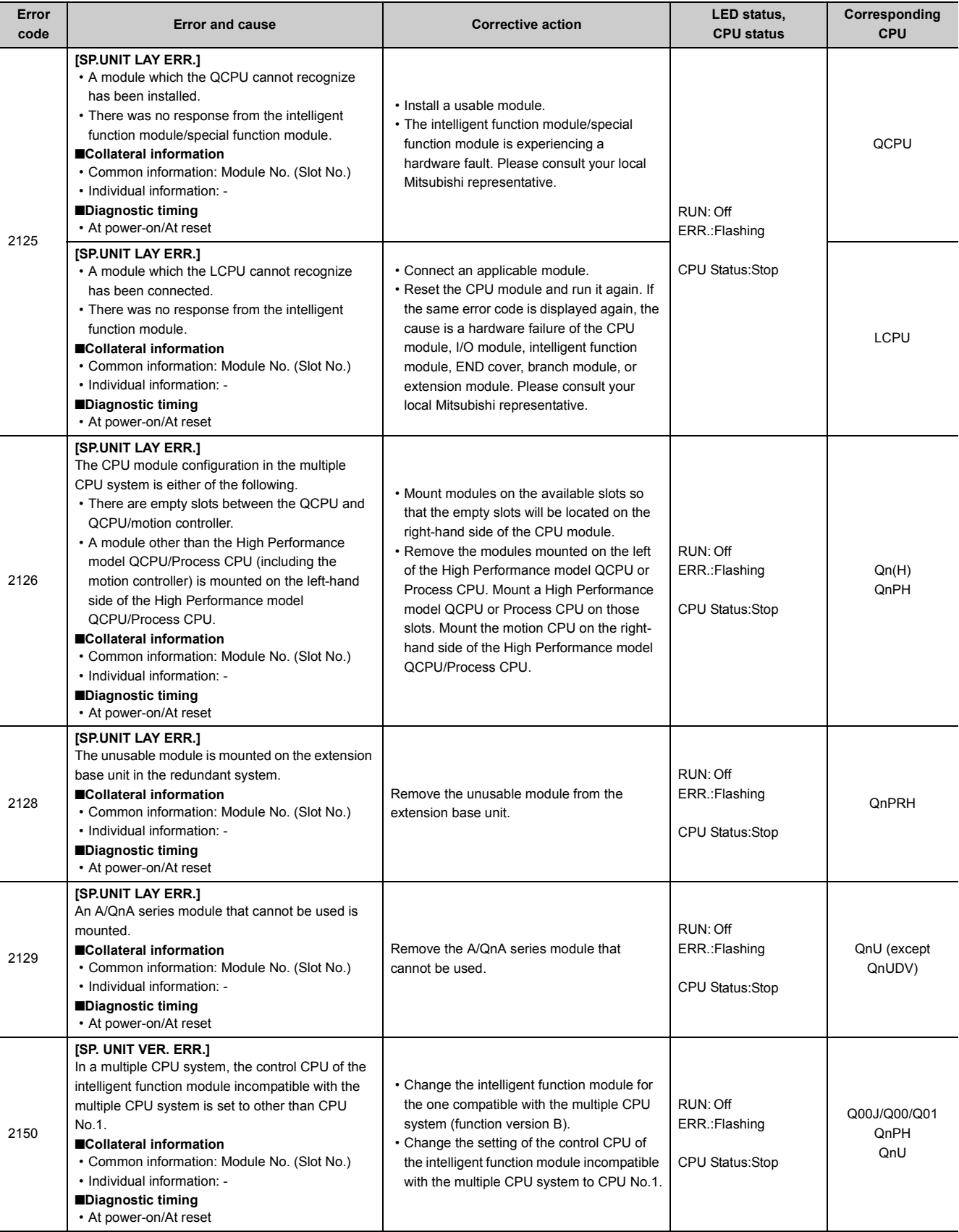

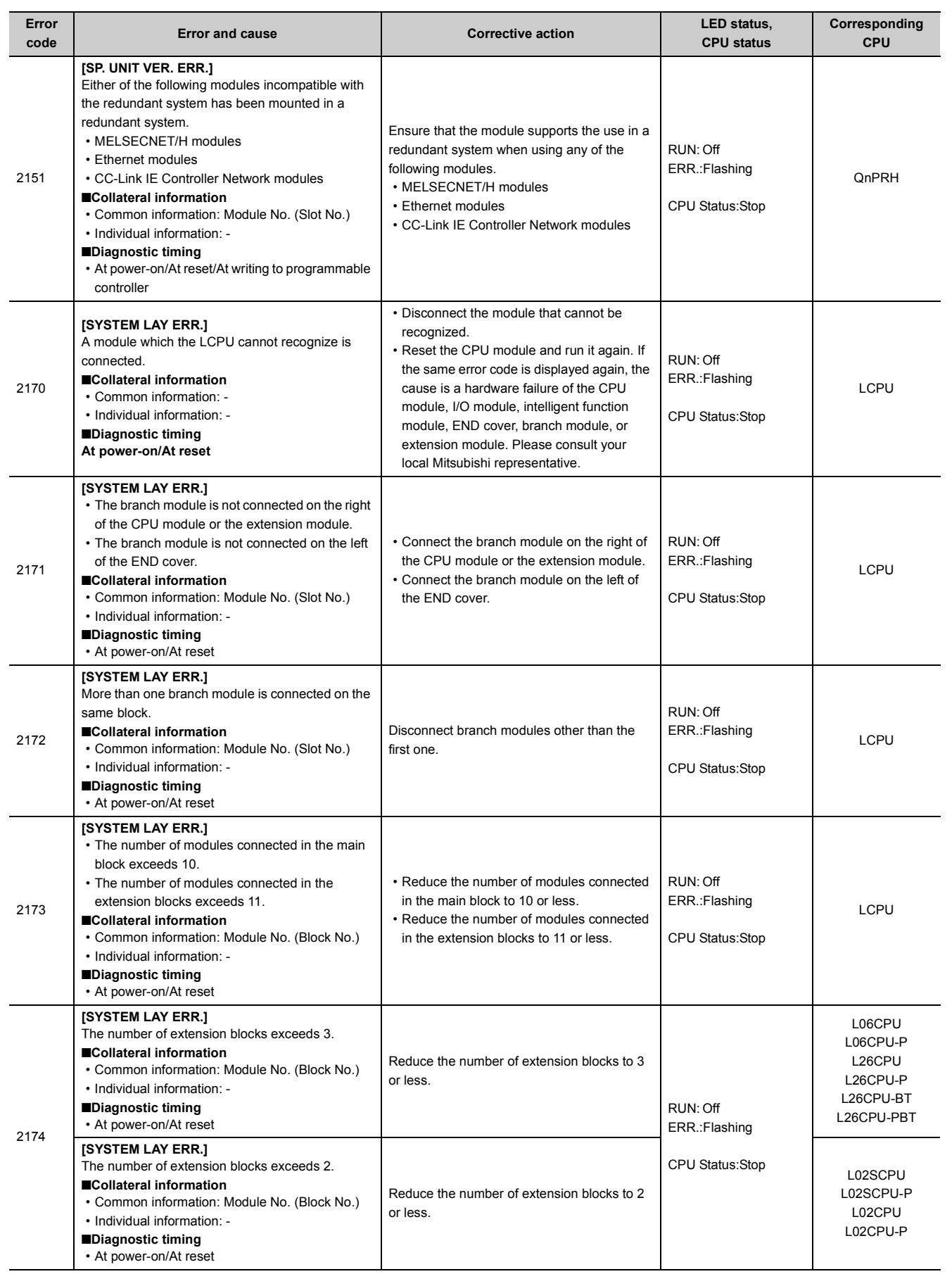

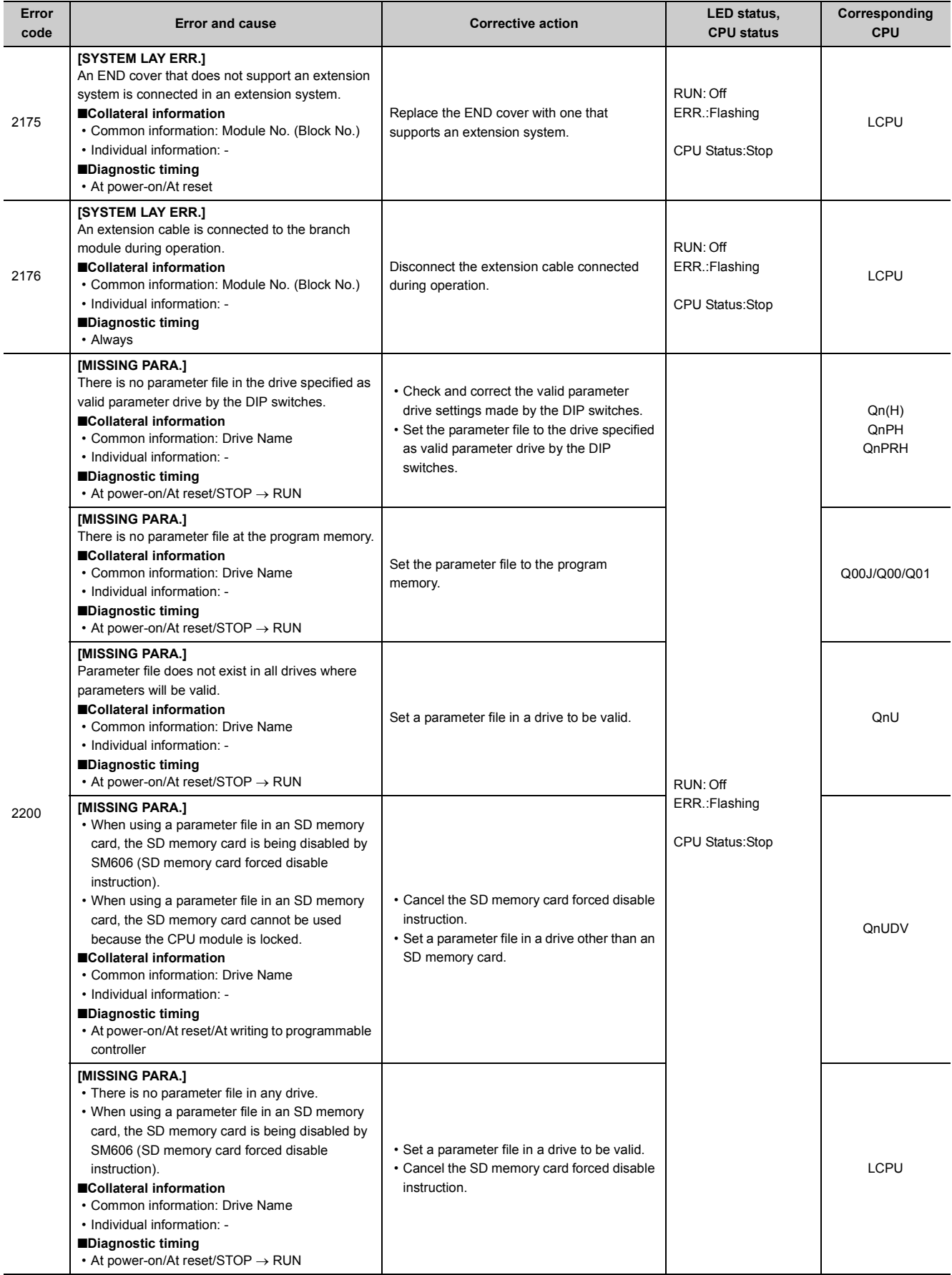

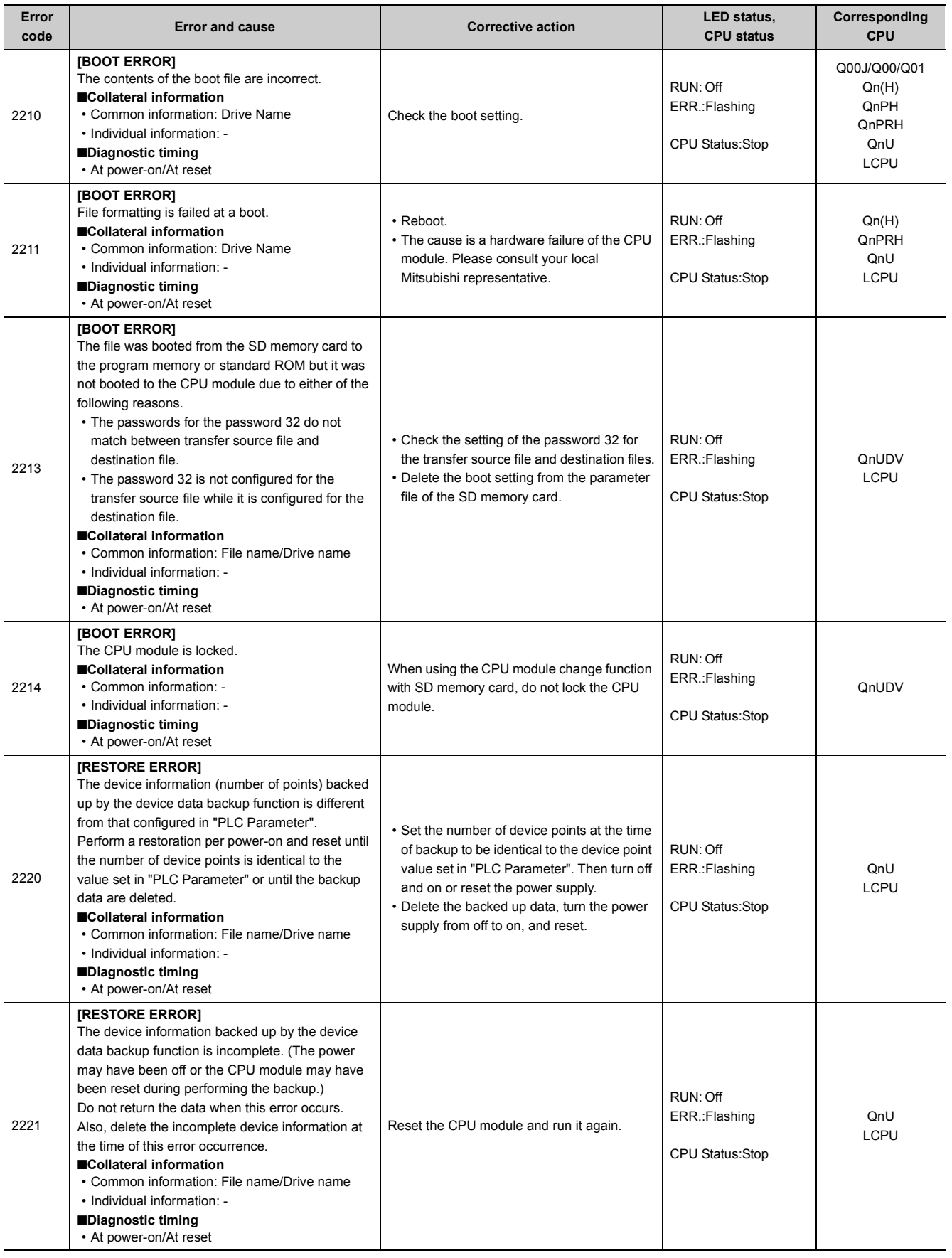

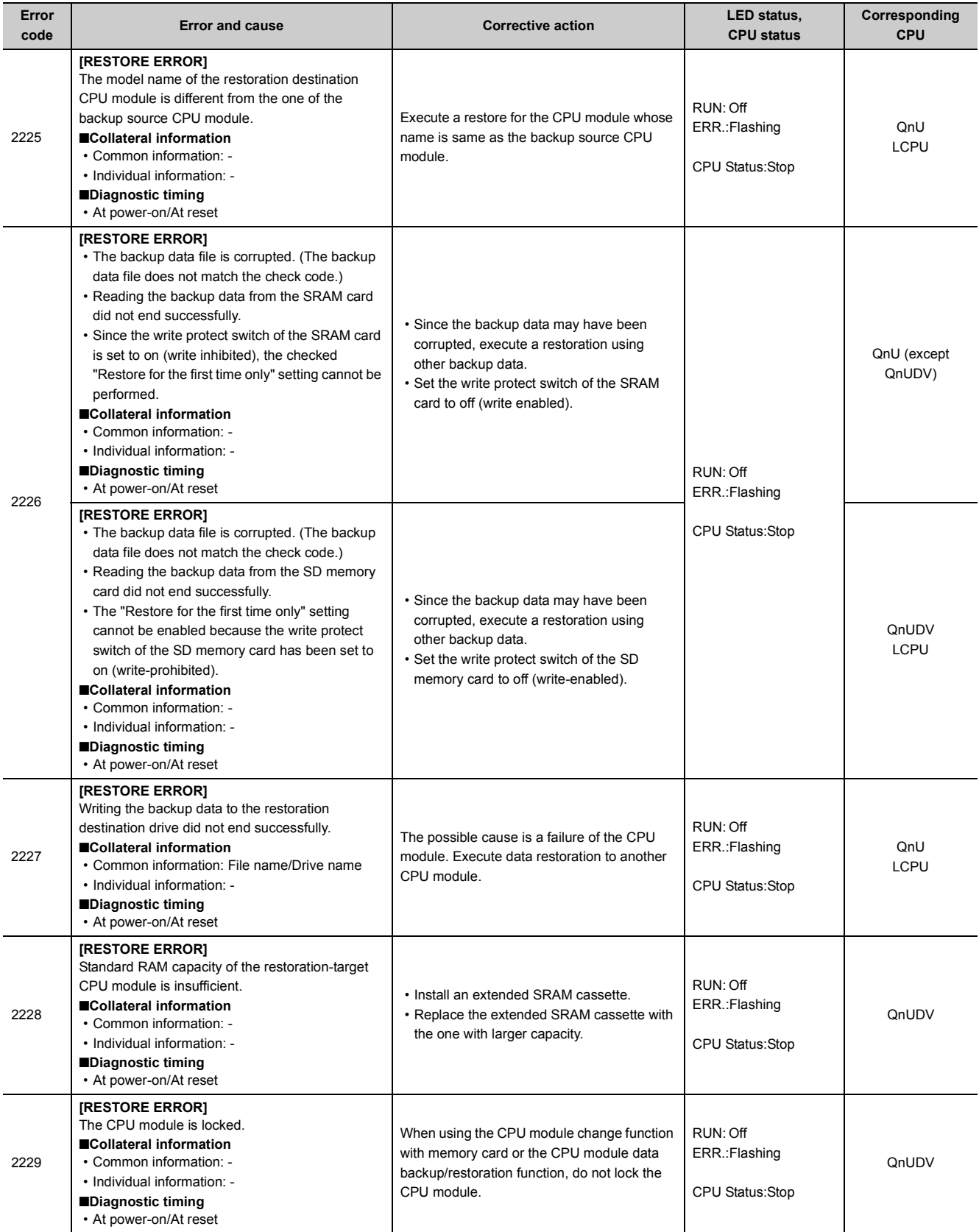

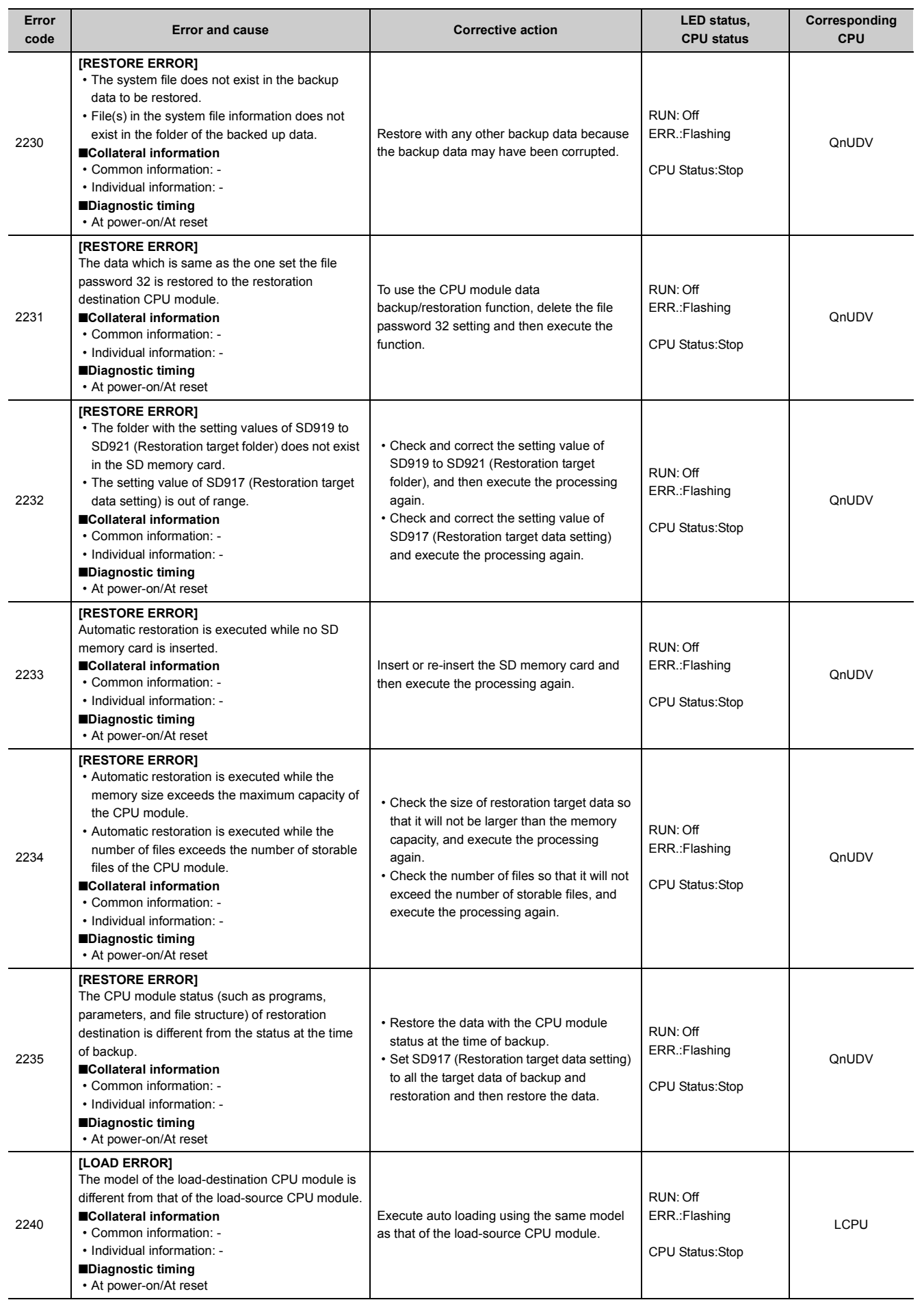

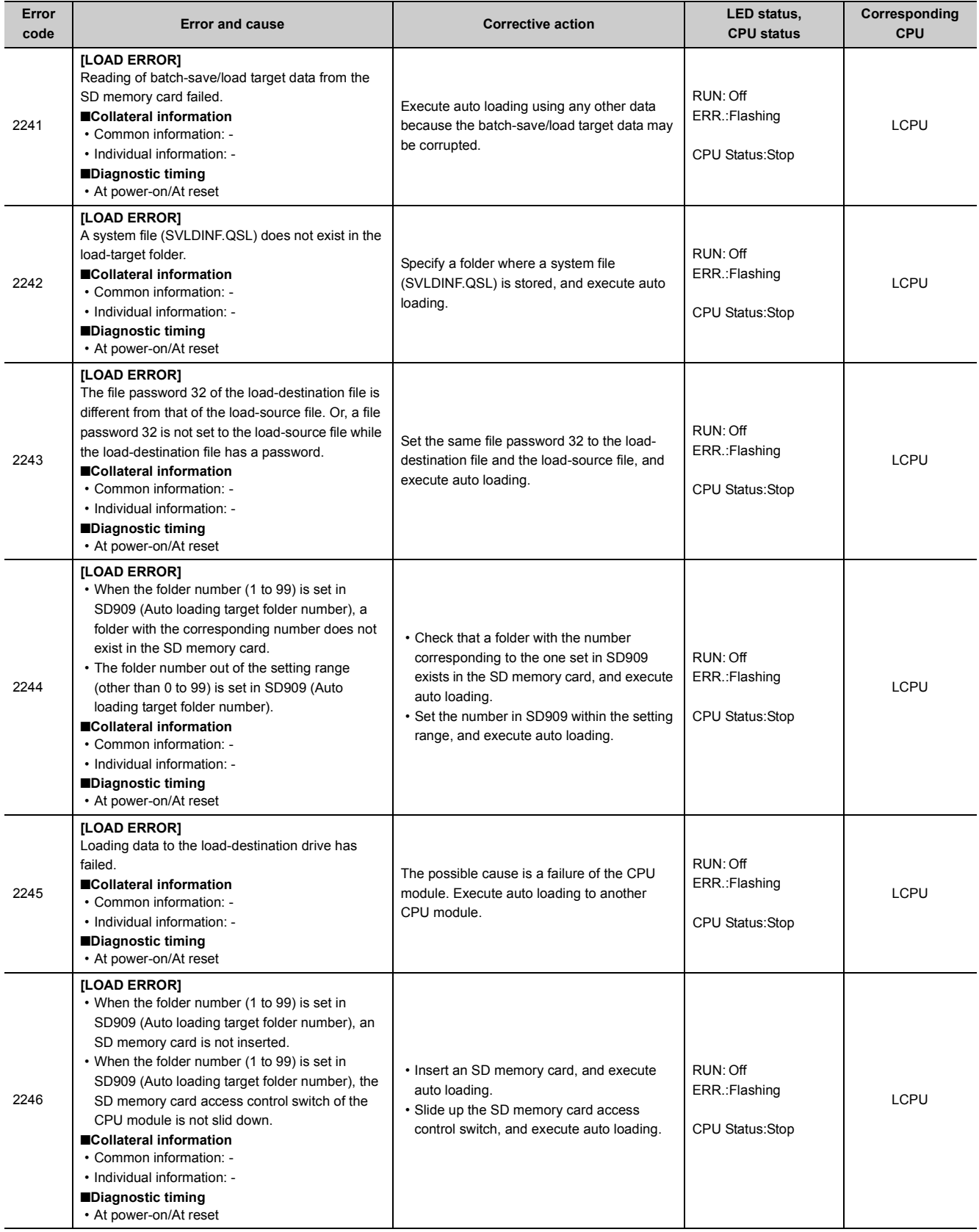

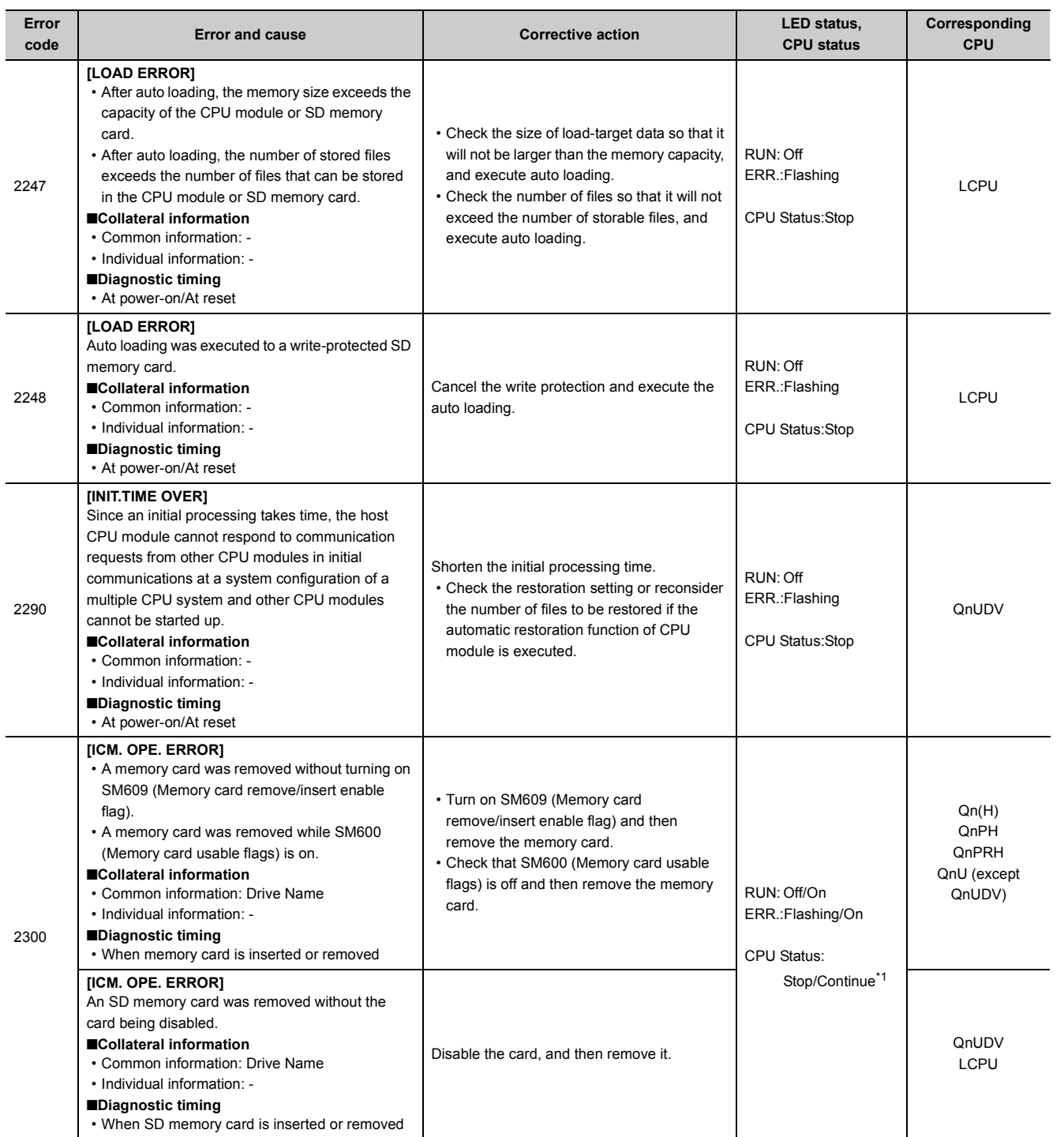

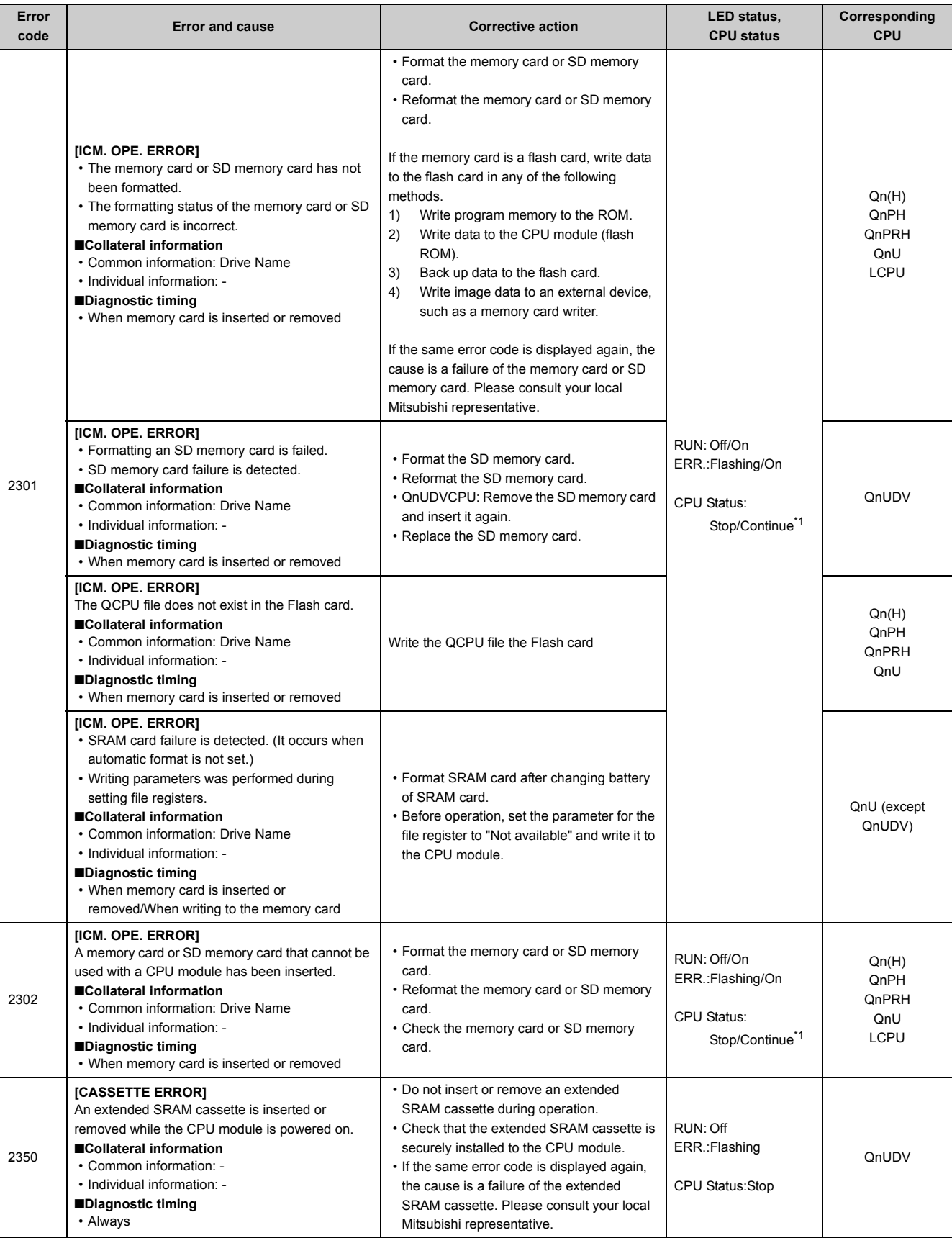

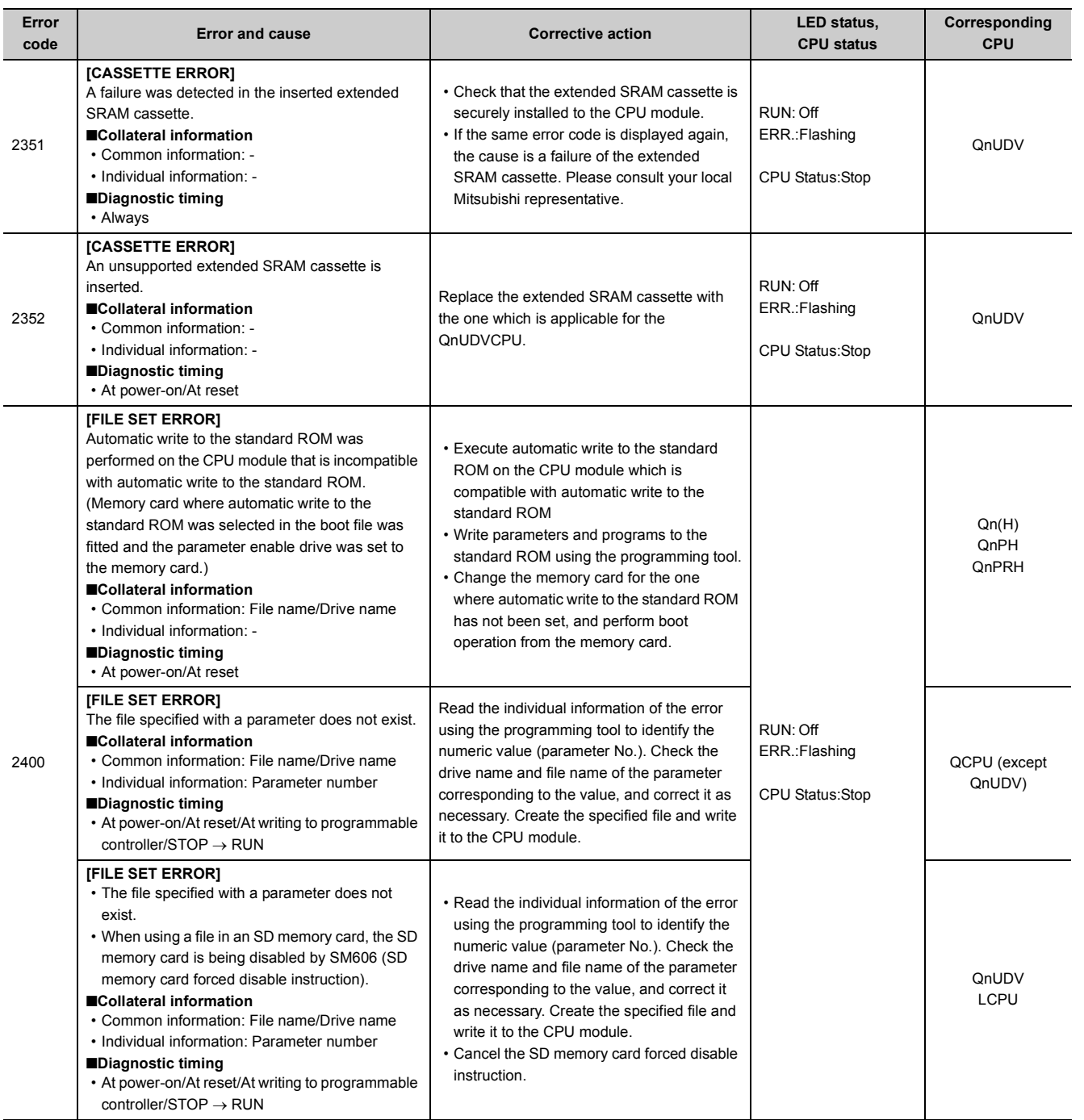

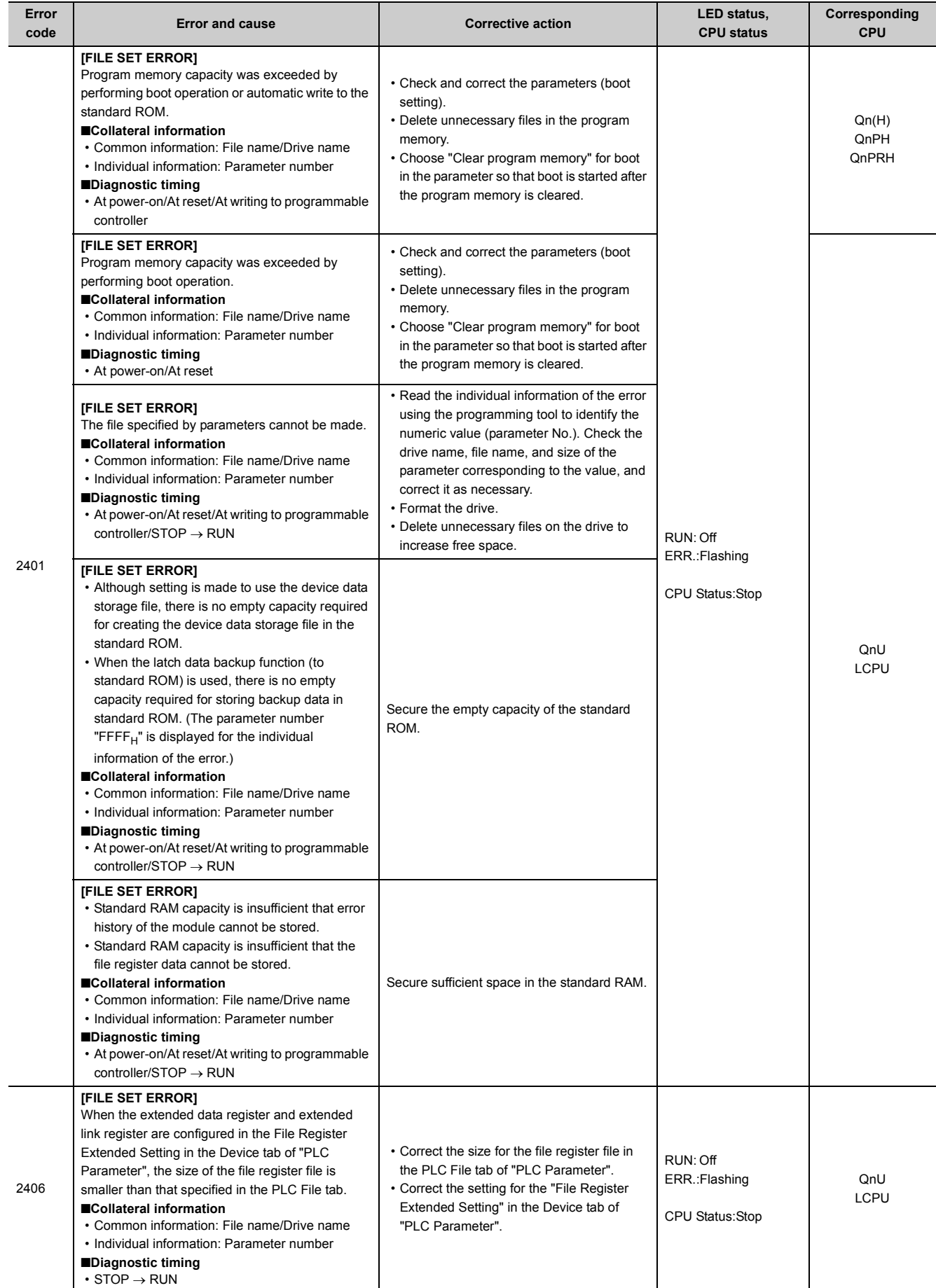

I

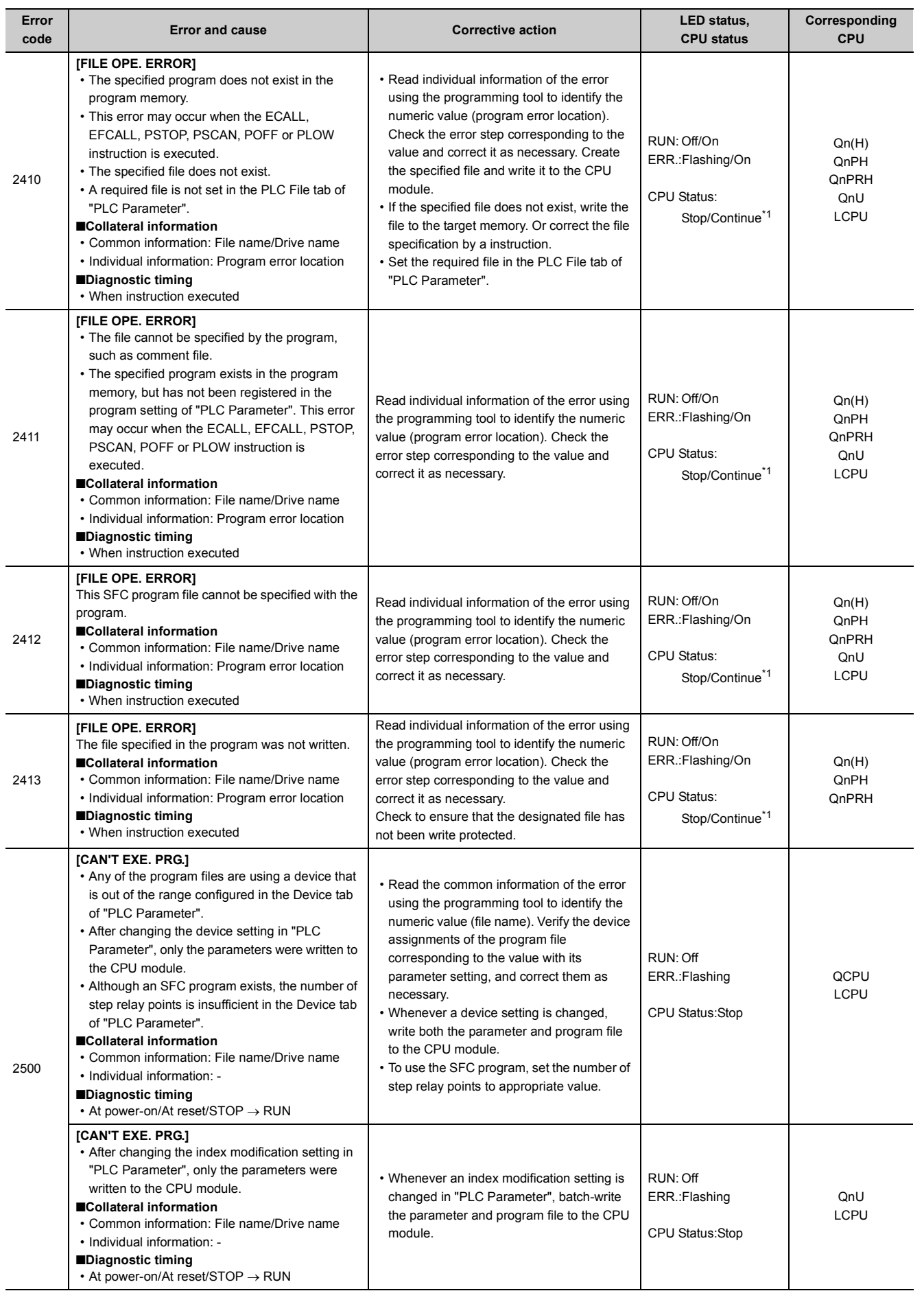

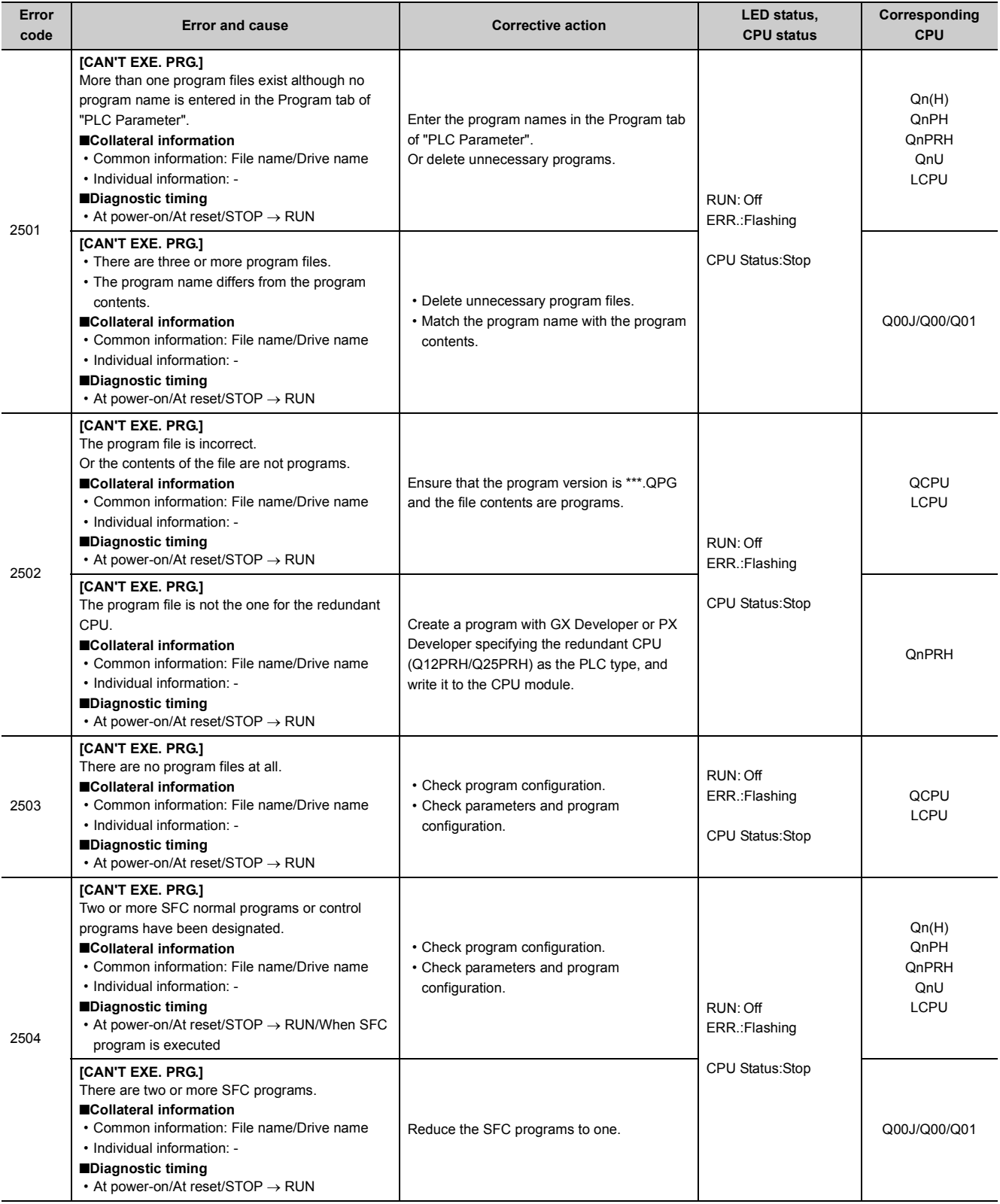

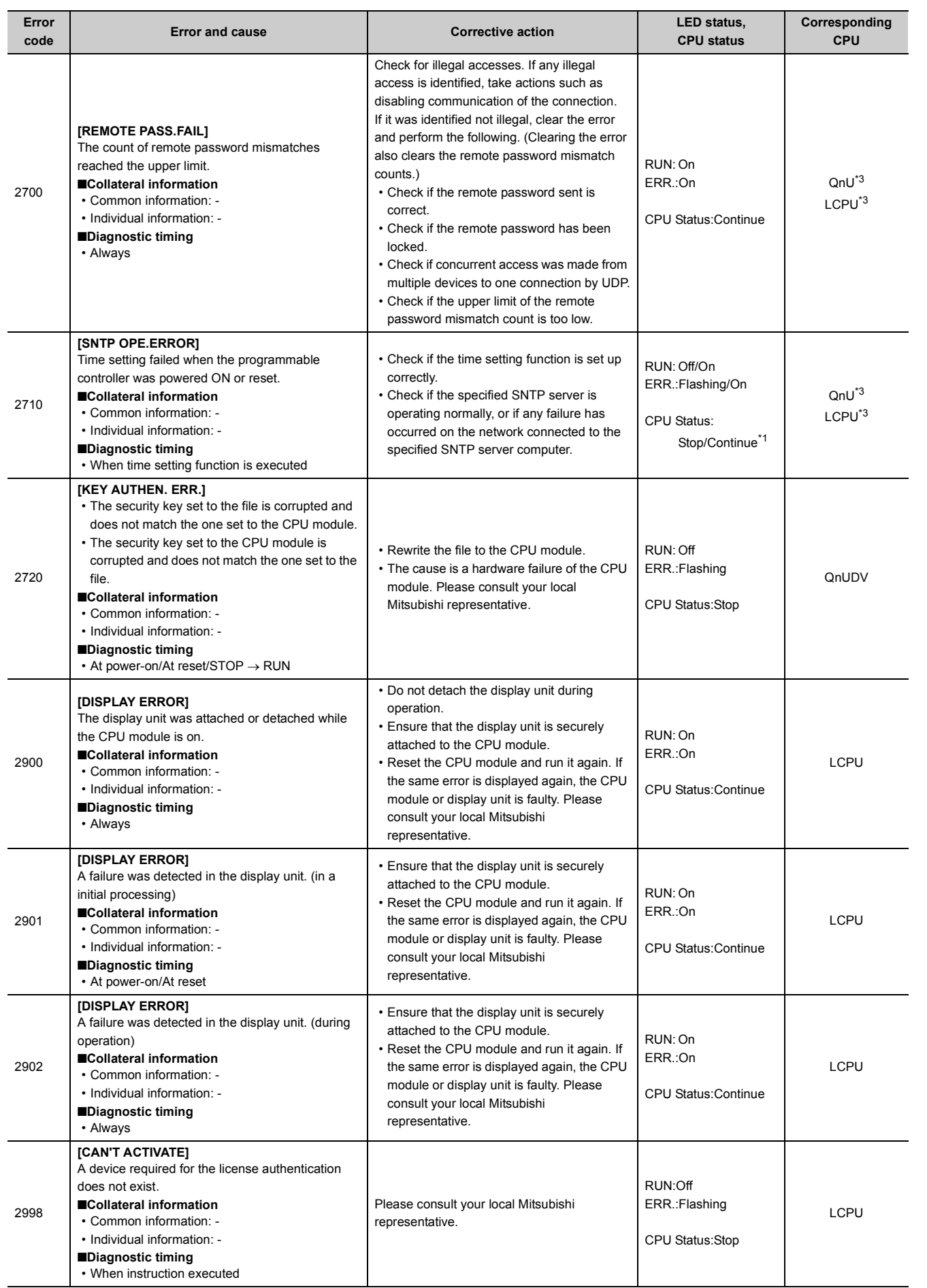

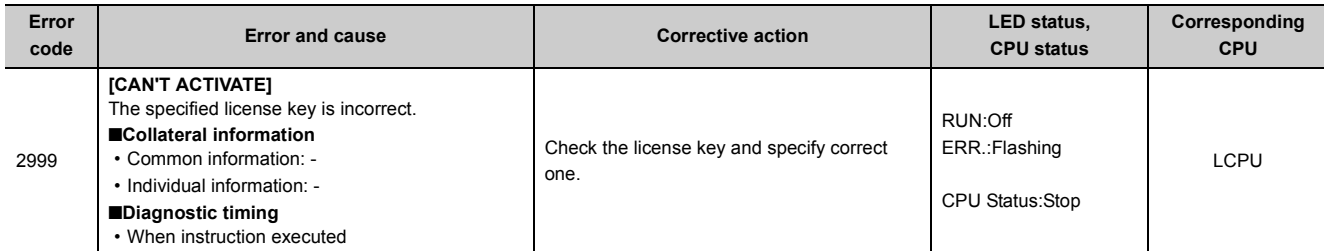

<span id="page-203-0"></span>\*1 The operating status of the CPU module after an error has occurred can be set in parameter. (LED indication changes according to the status.)

\*2 The operating status of each intelligent function module after an error has occurred can be set in parameter (stop or continue).

<span id="page-203-1"></span>\*3 Built-in Ethernet port QCPU and Built-in Ethernet port LCPU

## **Appendix 1.5 List of error codes (3000 to 3999)**

The following table shows the error messages, the error contents and causes, and the corrective actions for the error codes (3000 to 3999).

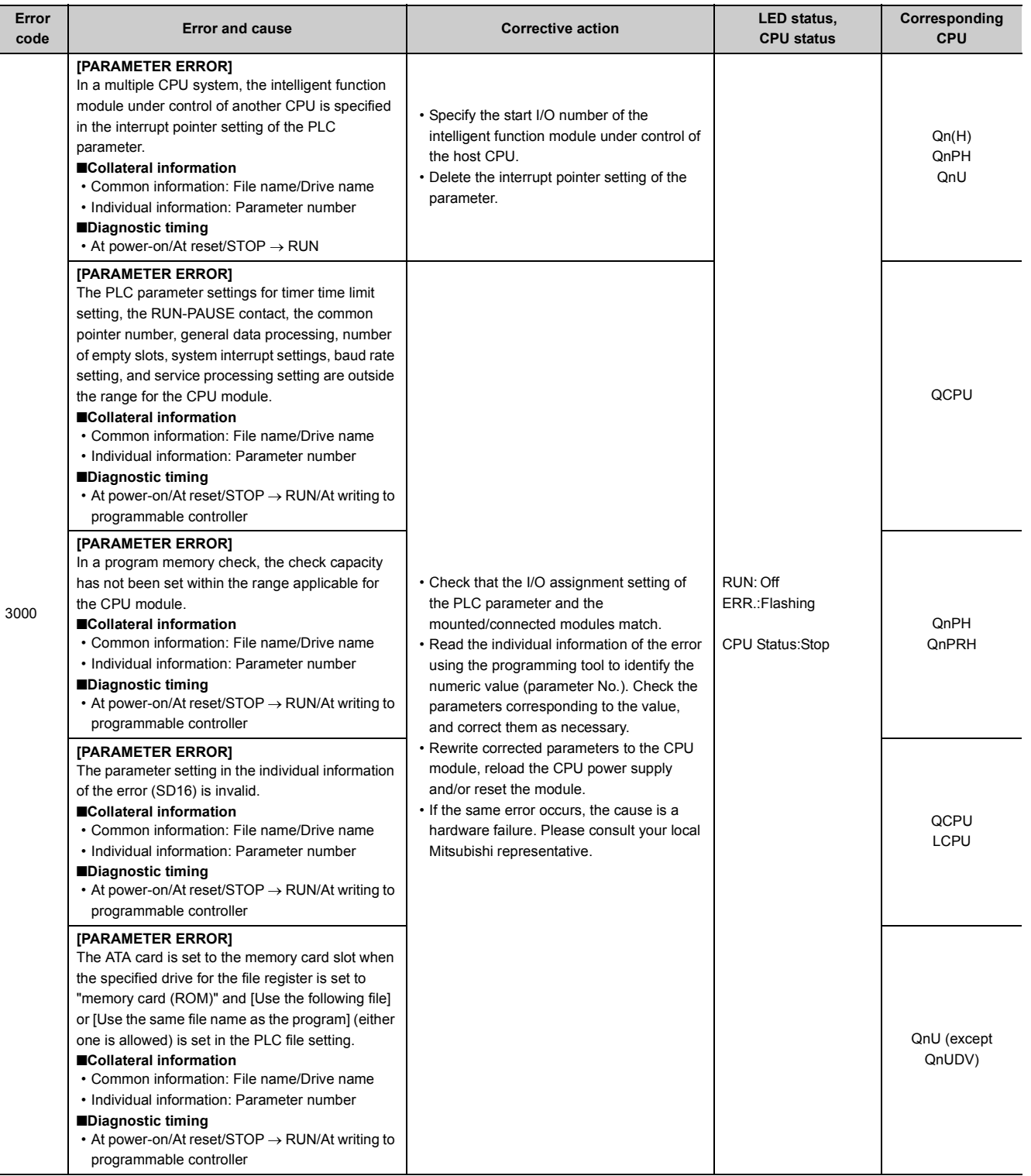

Appendix 1 Error Codes<br>Appendix 1.5 List of error codes (3000 to 3999) Appendix 1.5 List of error codes (3000 to 3999) Appendix 1 Error Codes

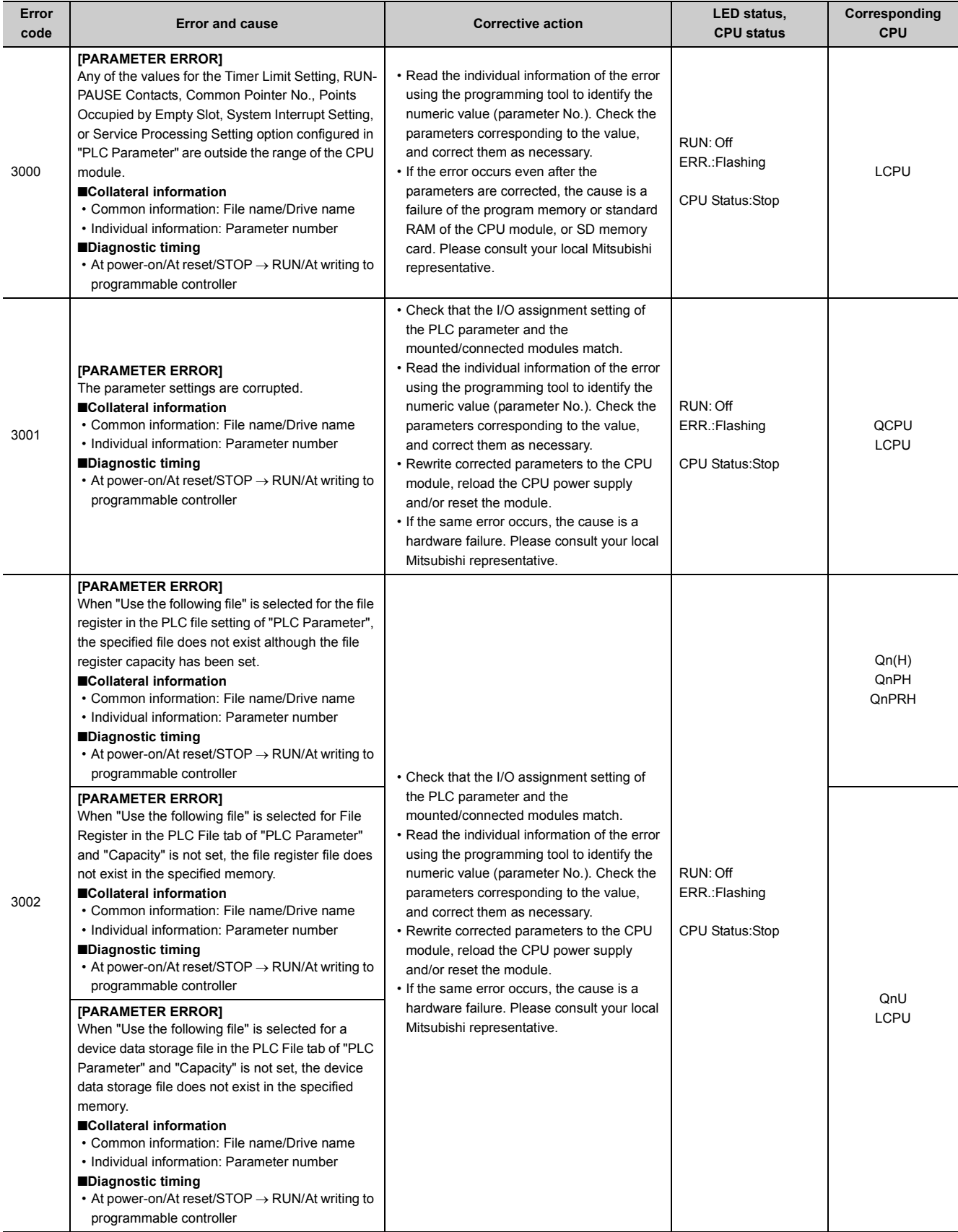

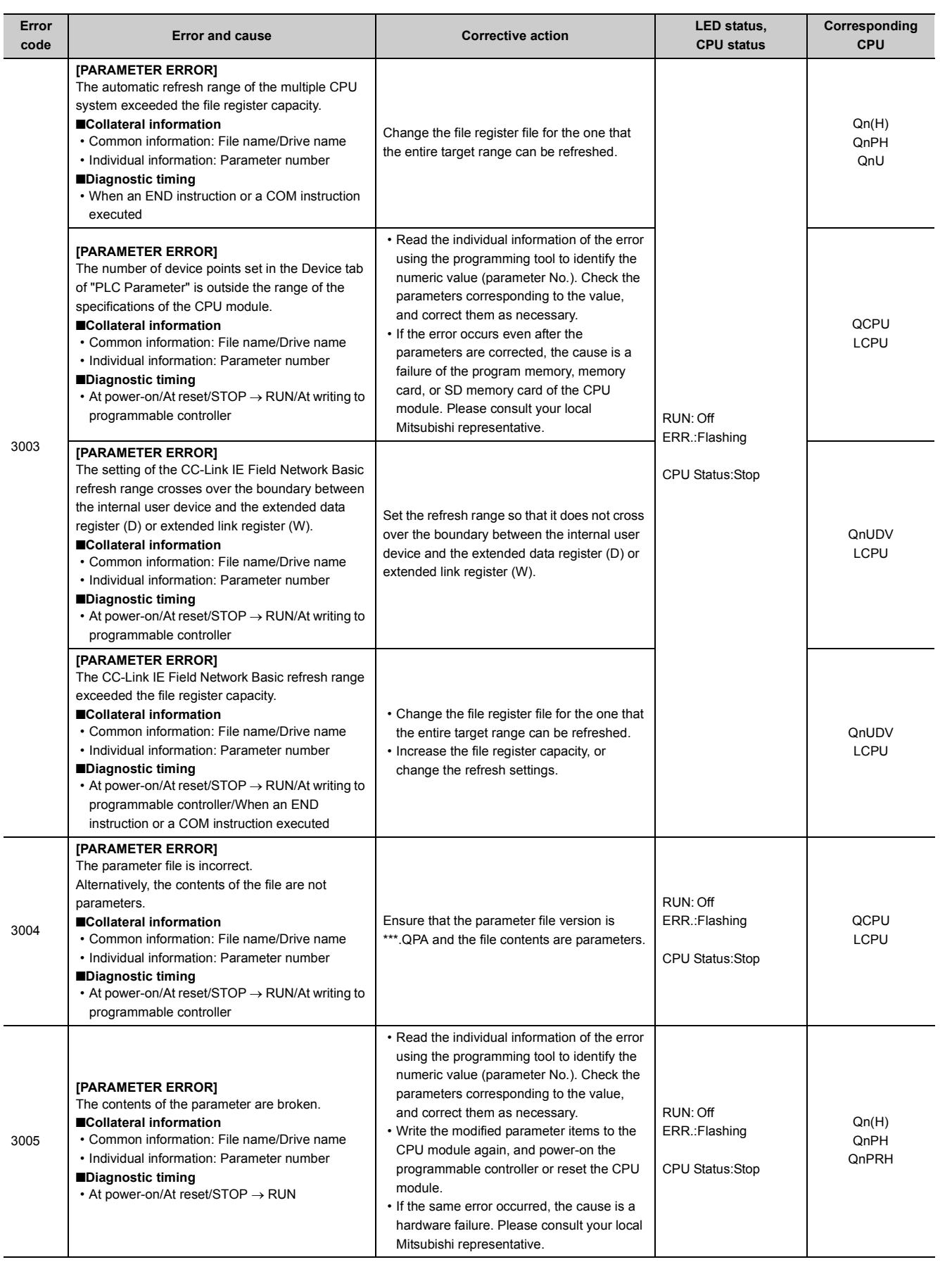

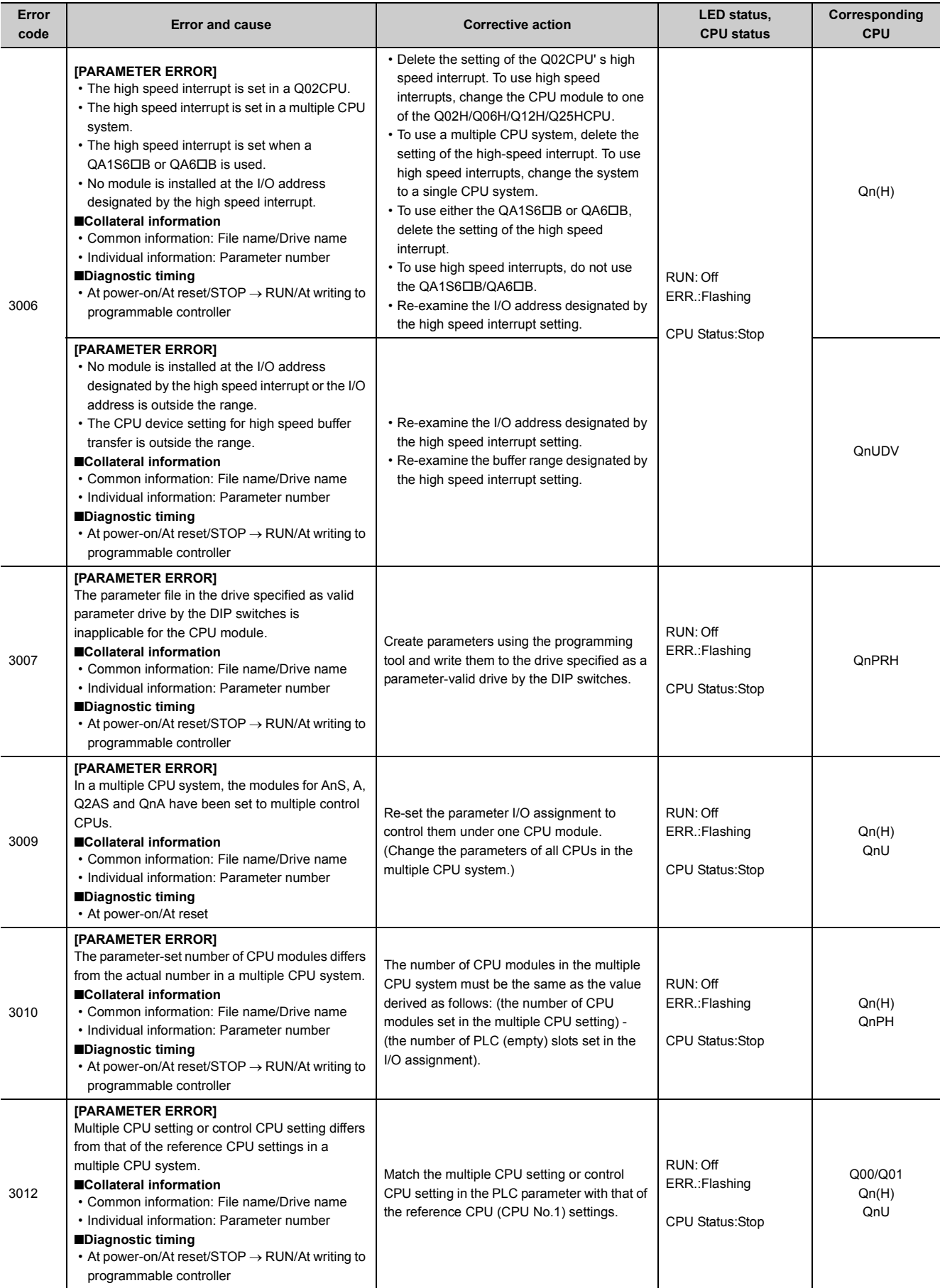

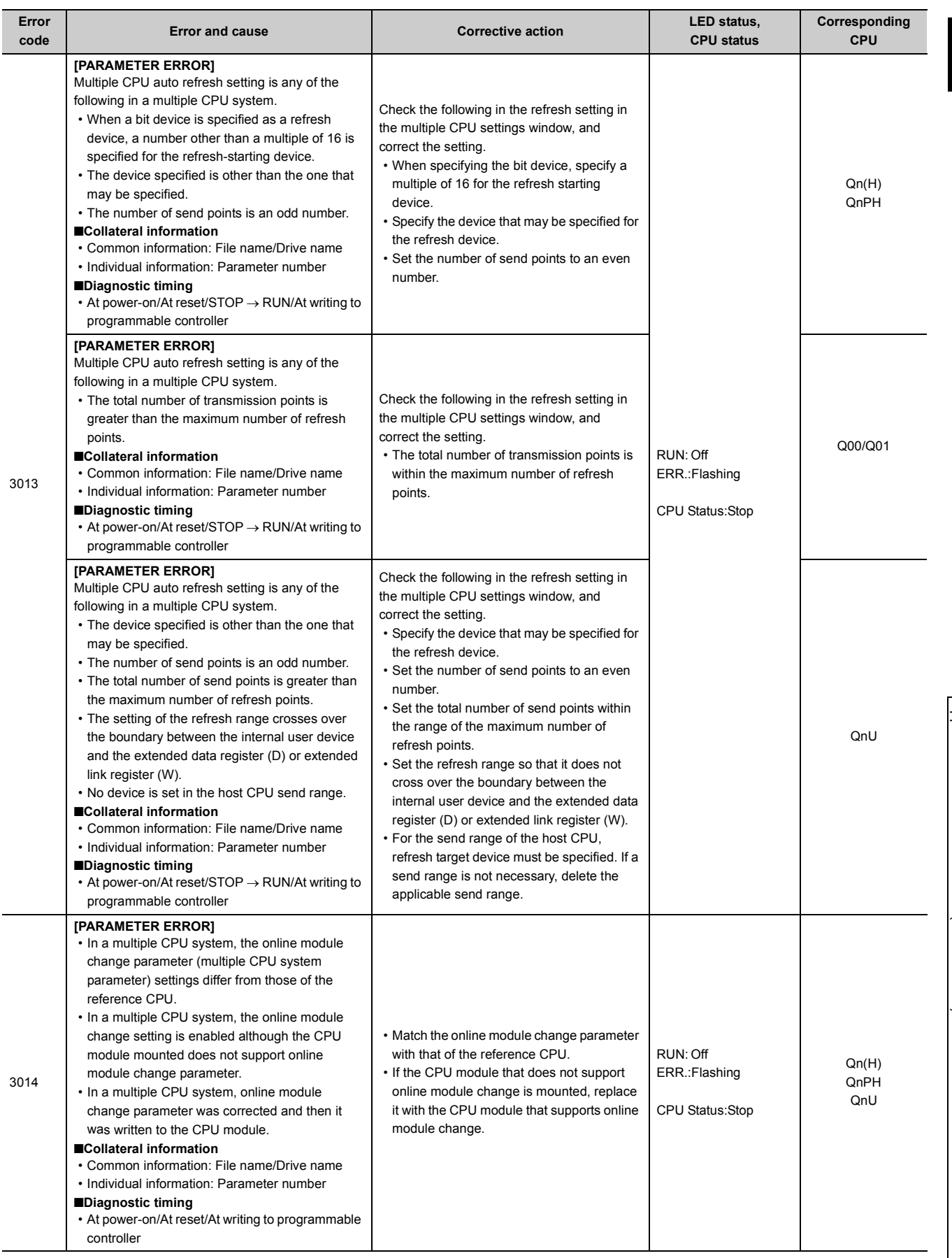

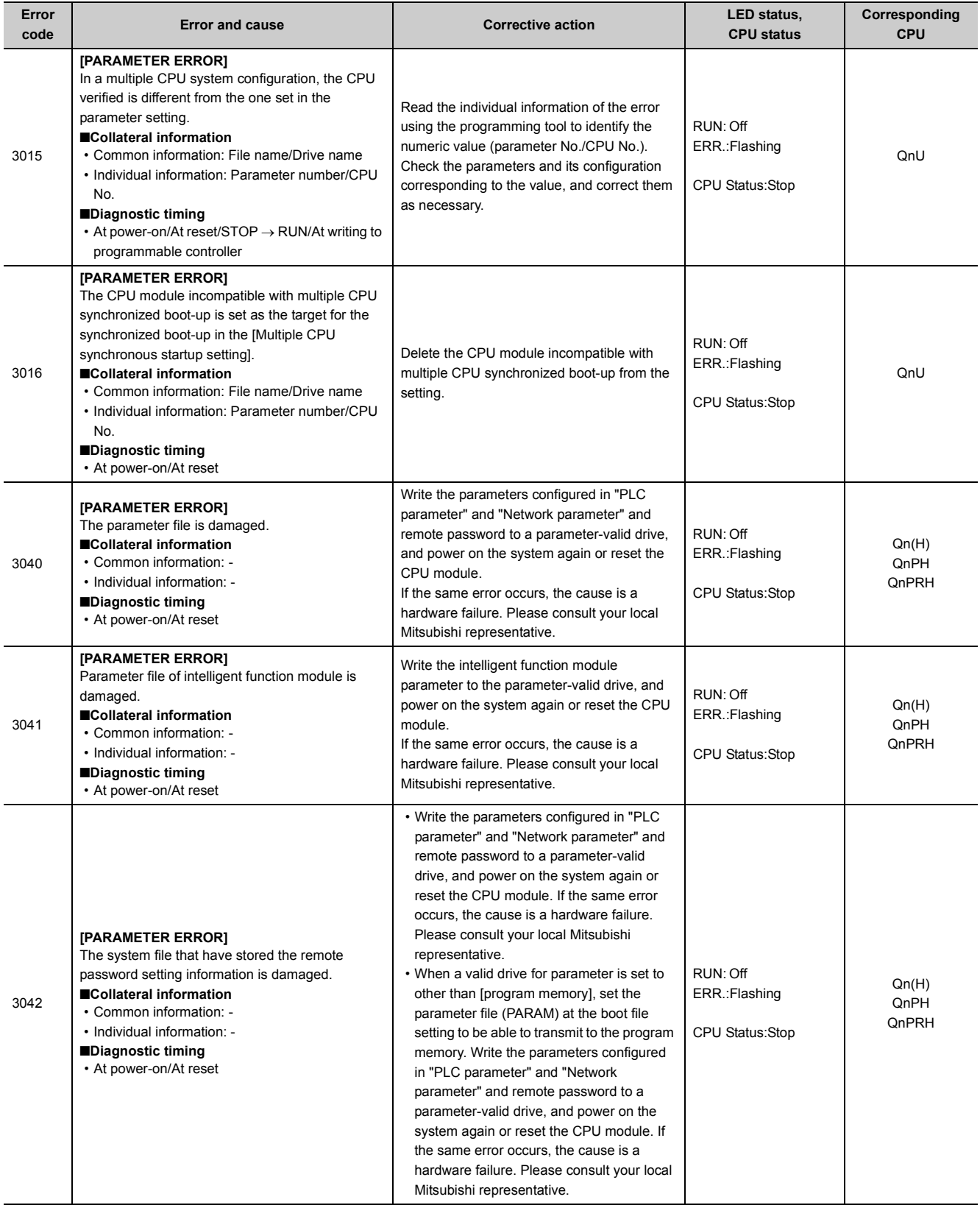

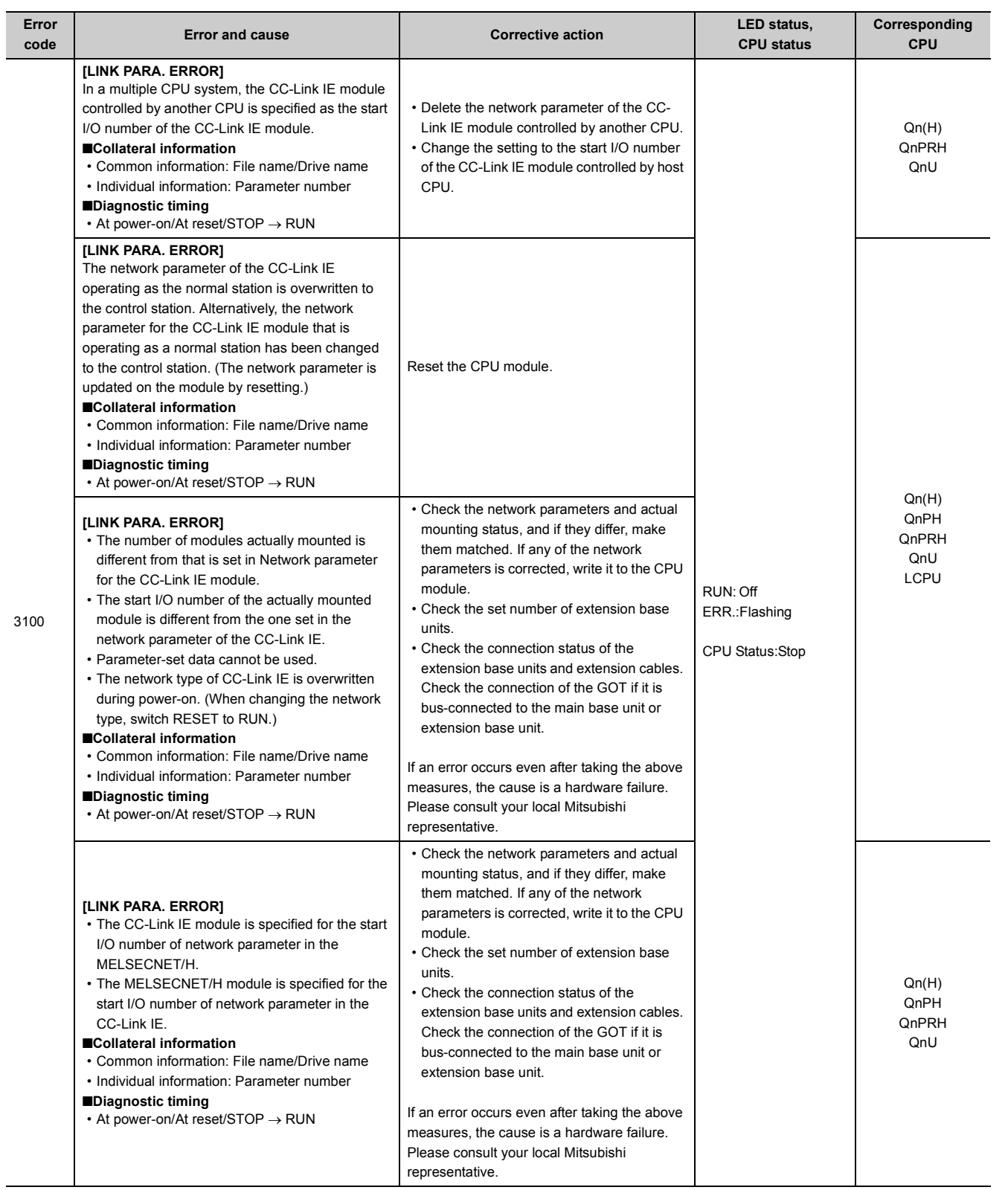

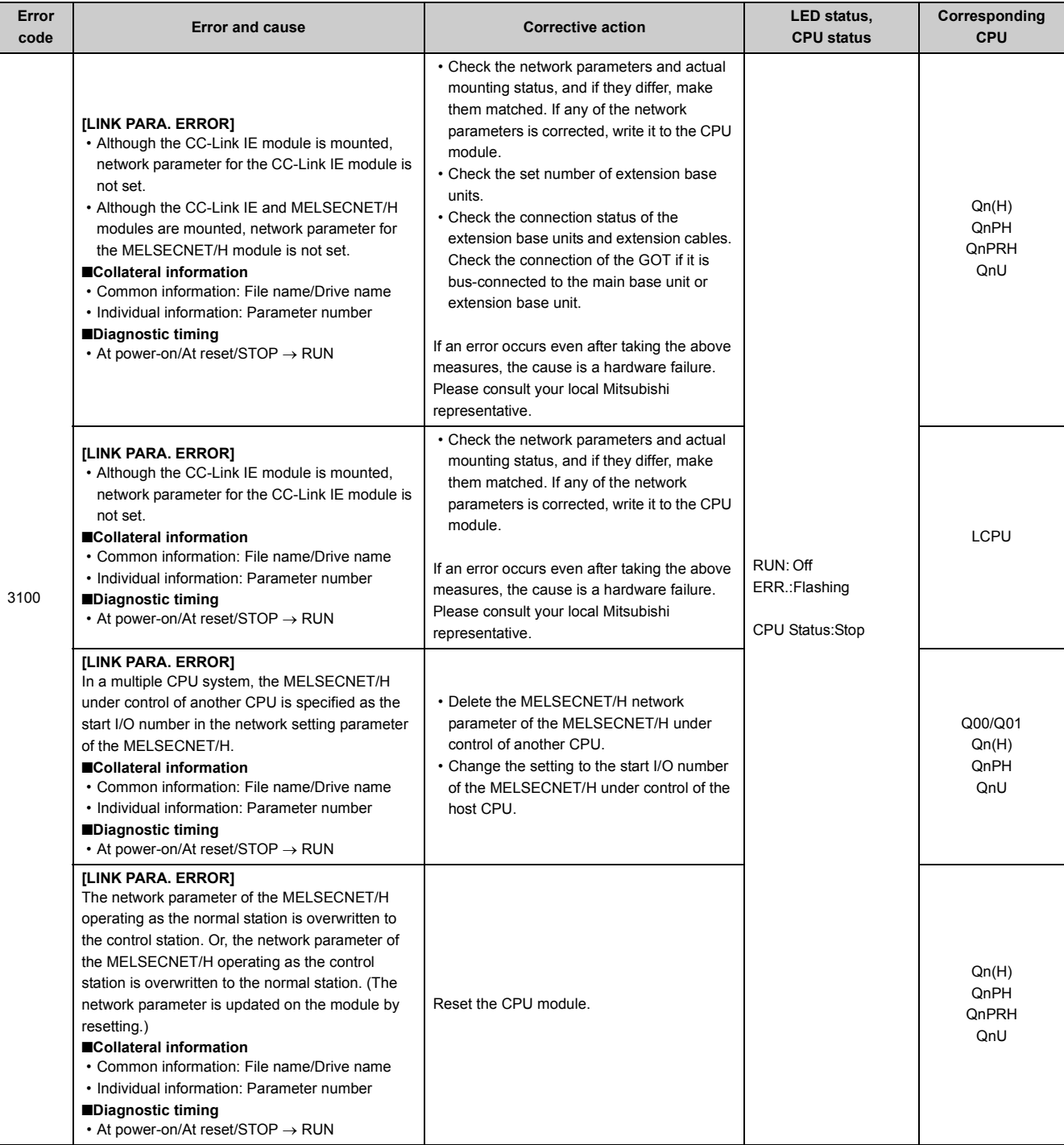

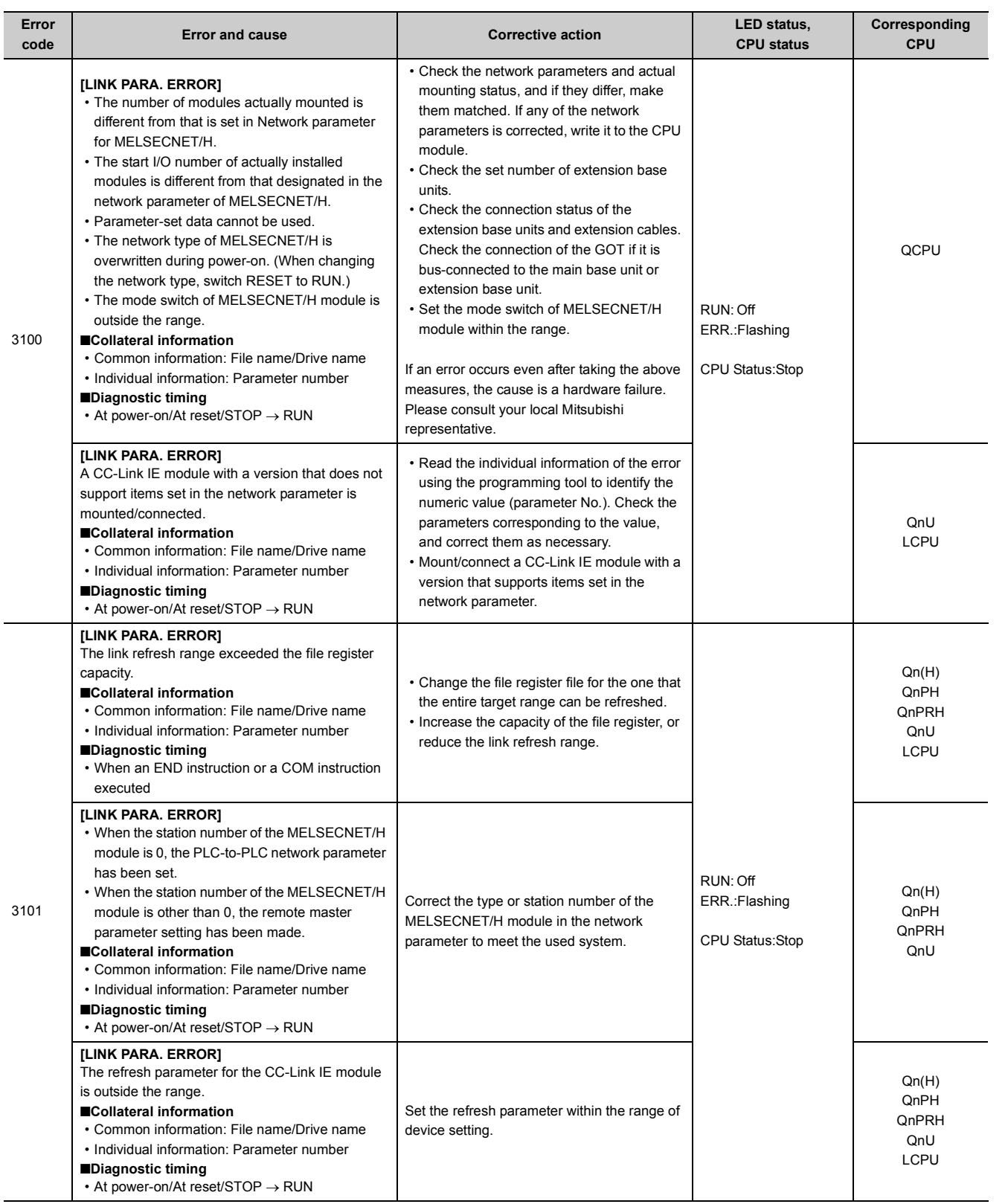

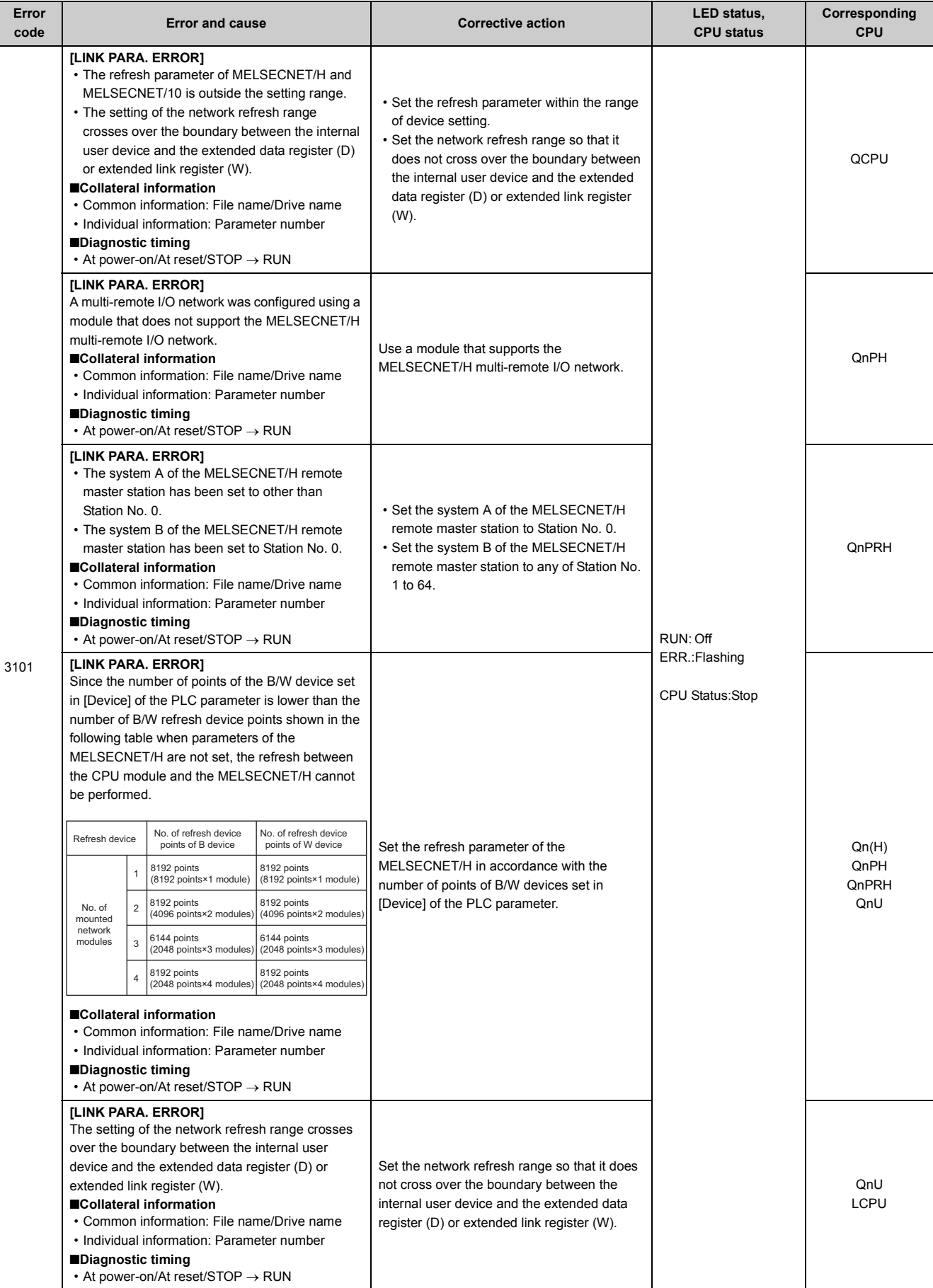

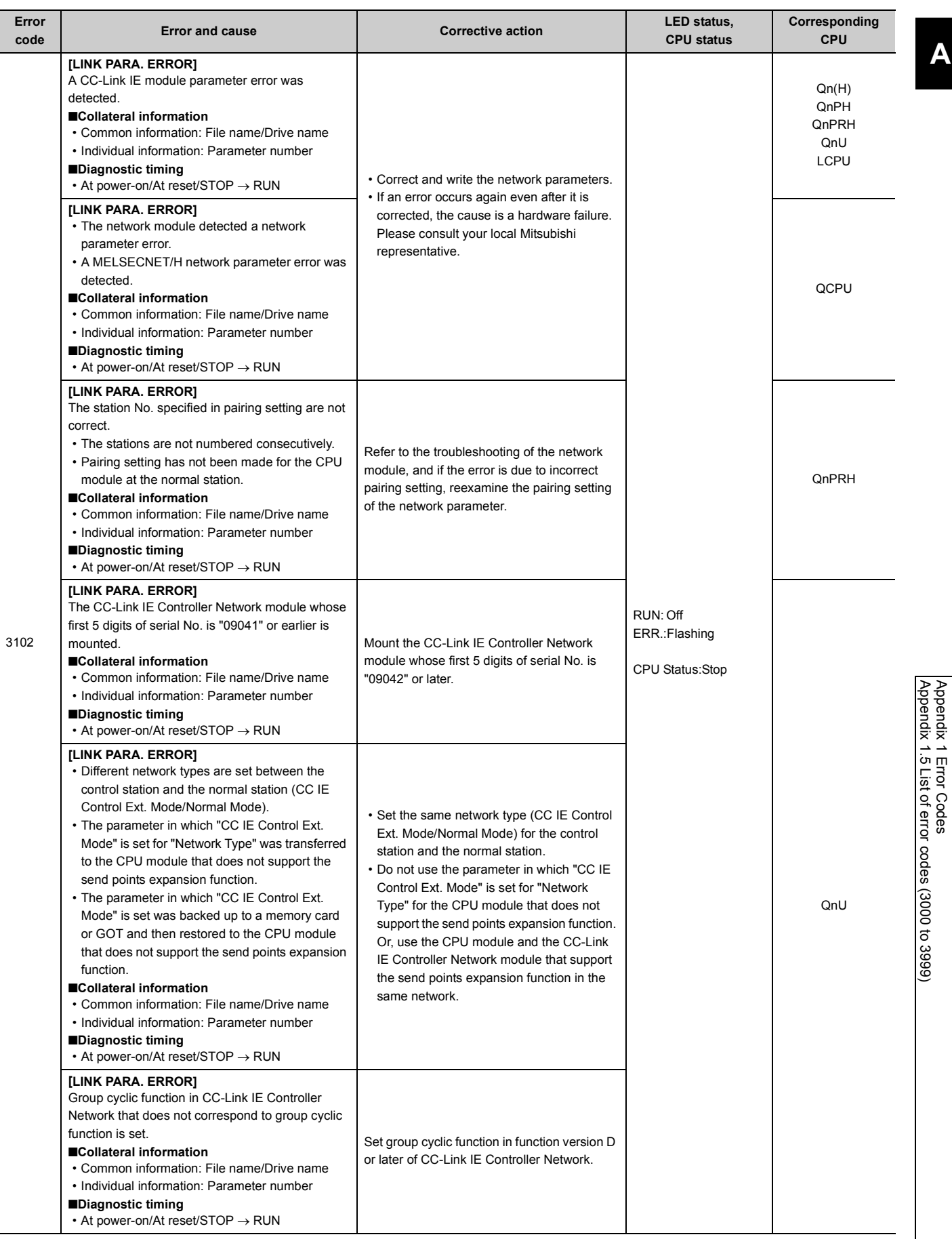

213

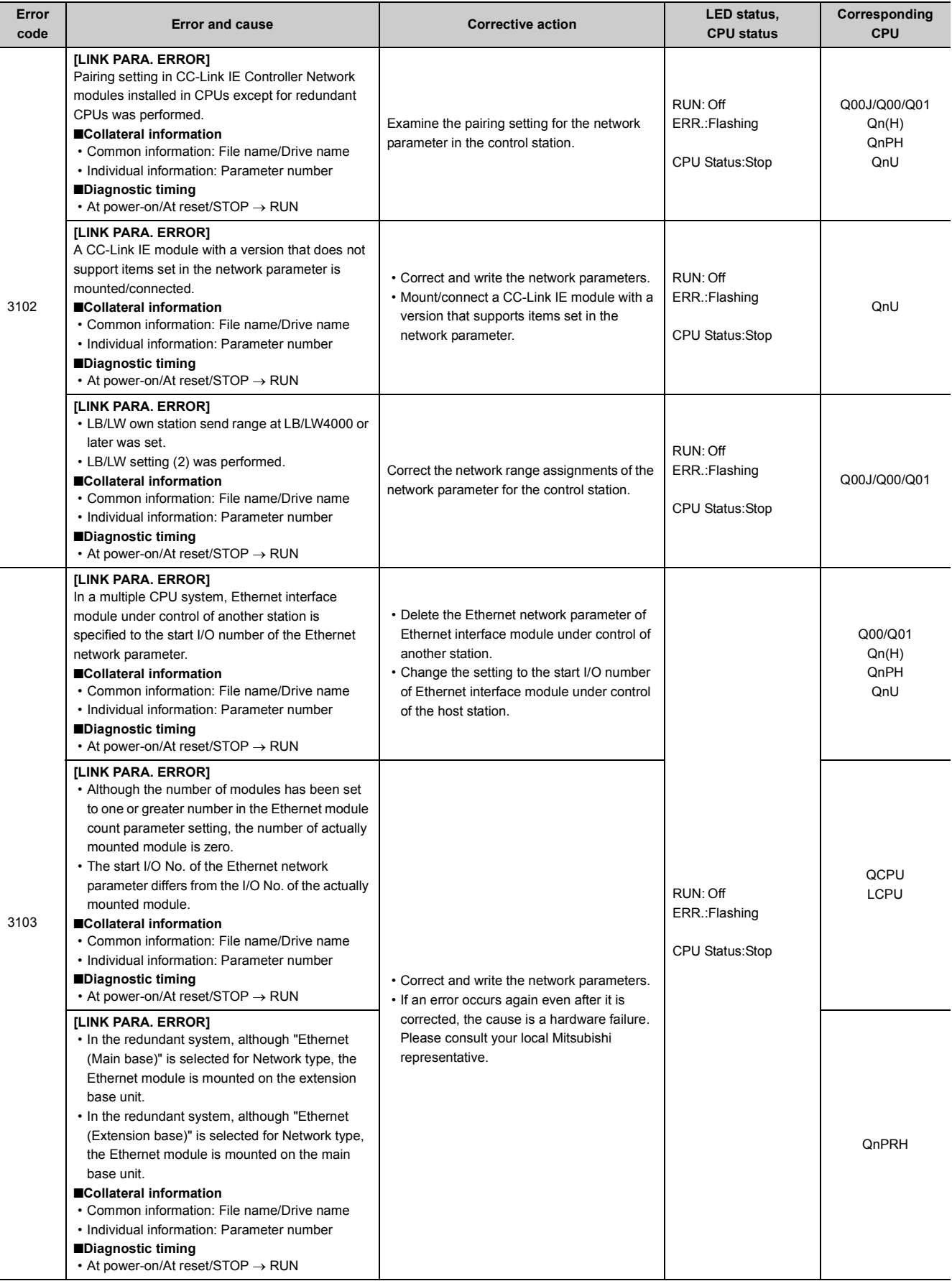
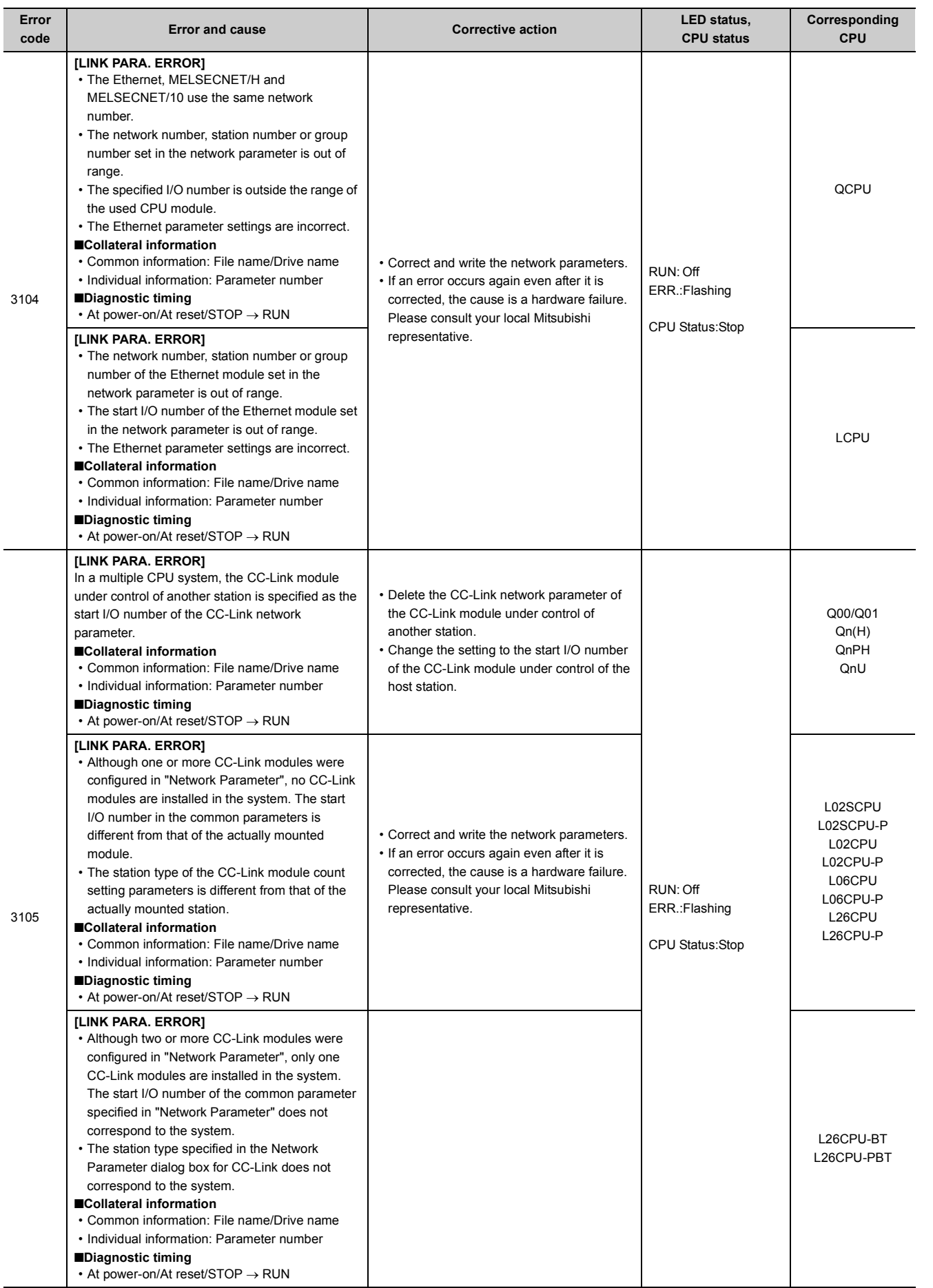

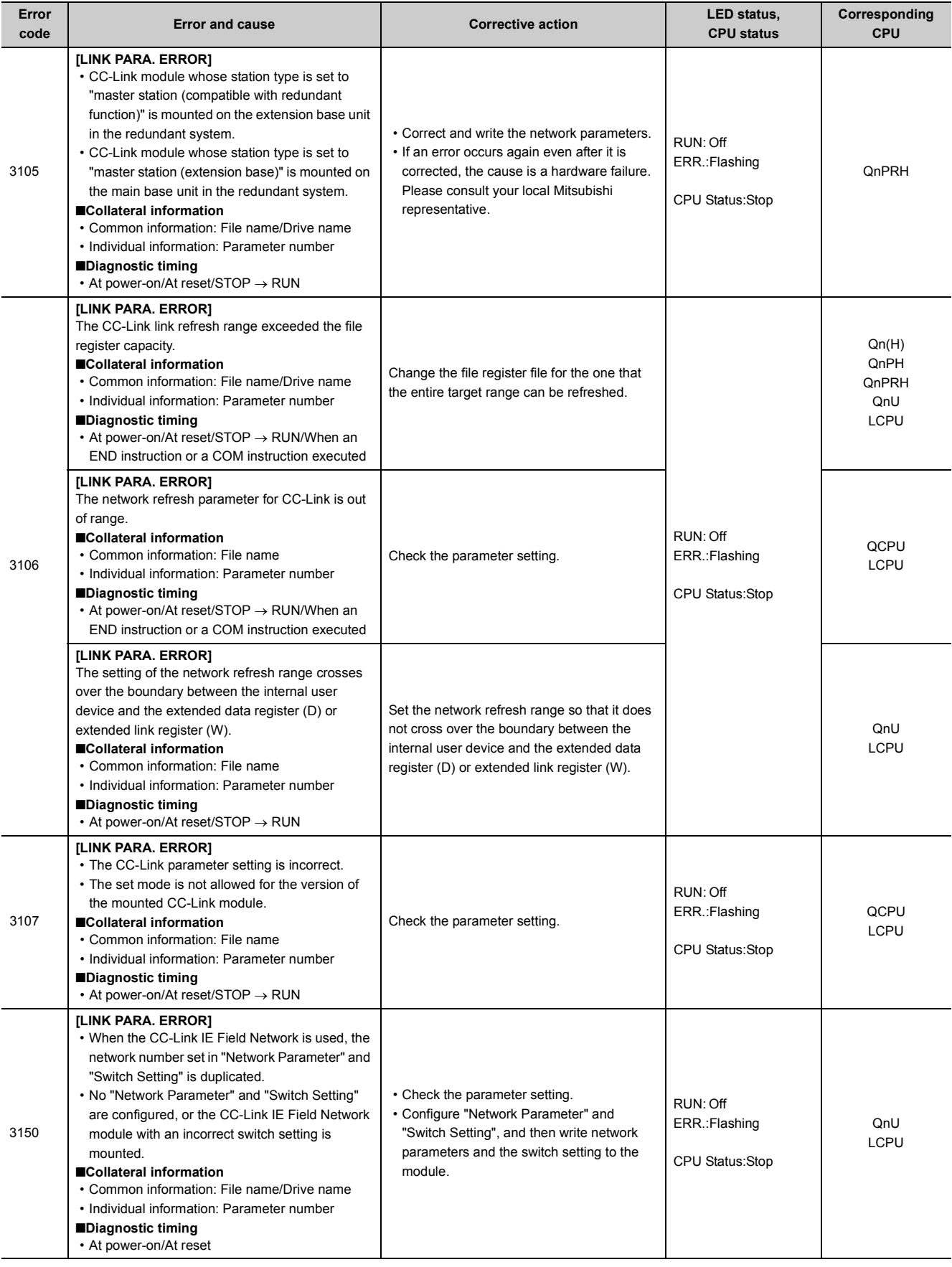

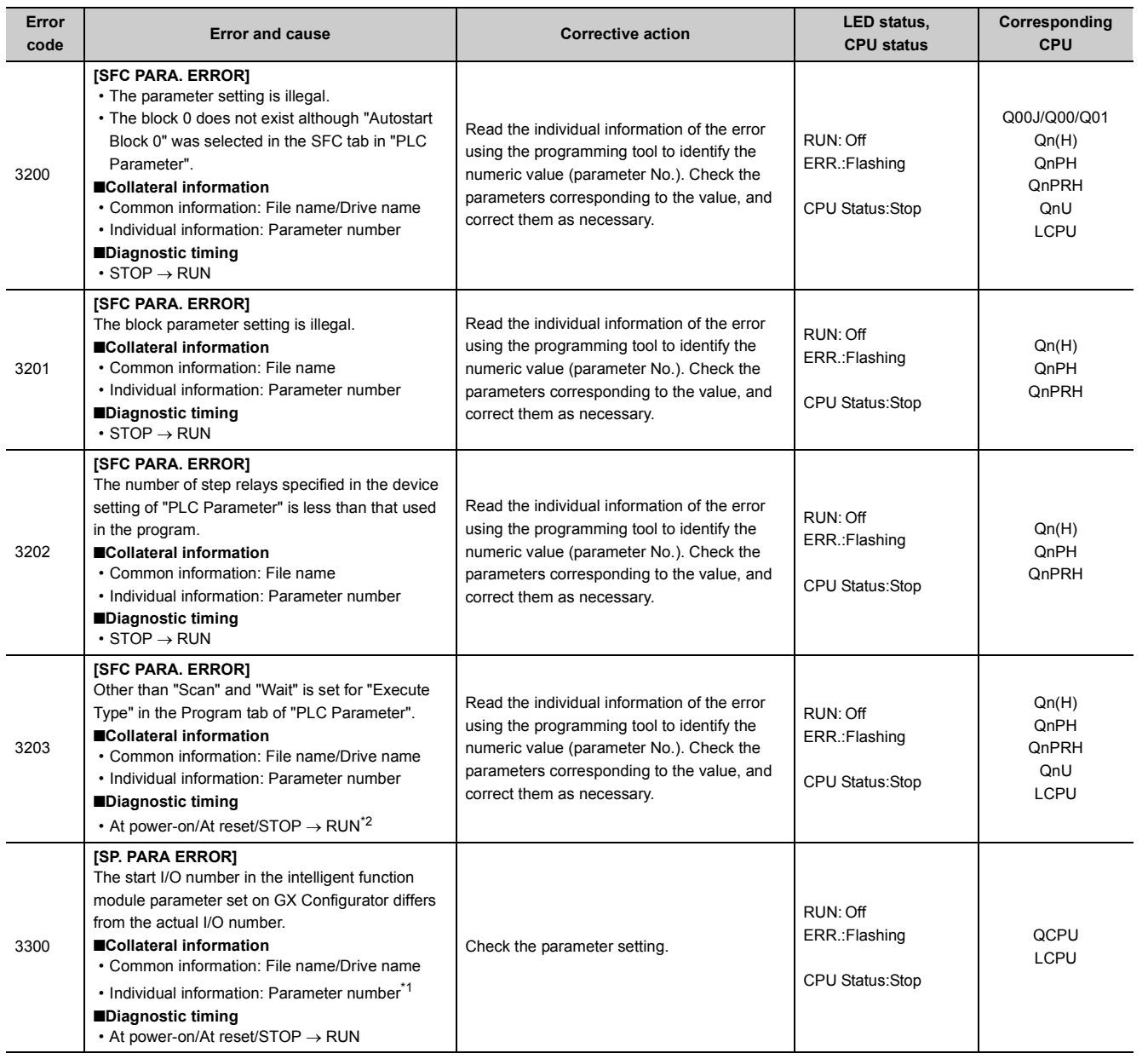

217

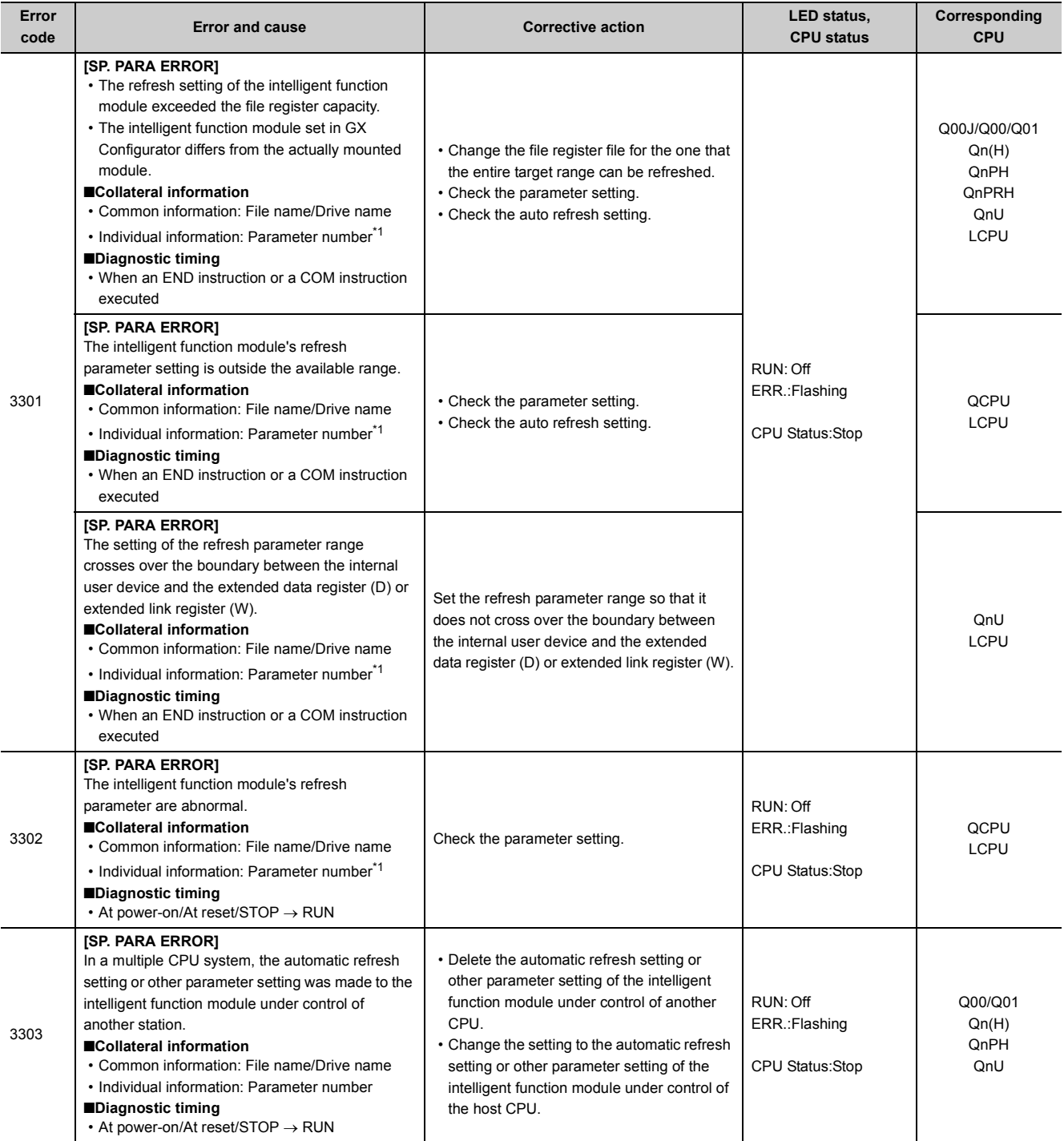

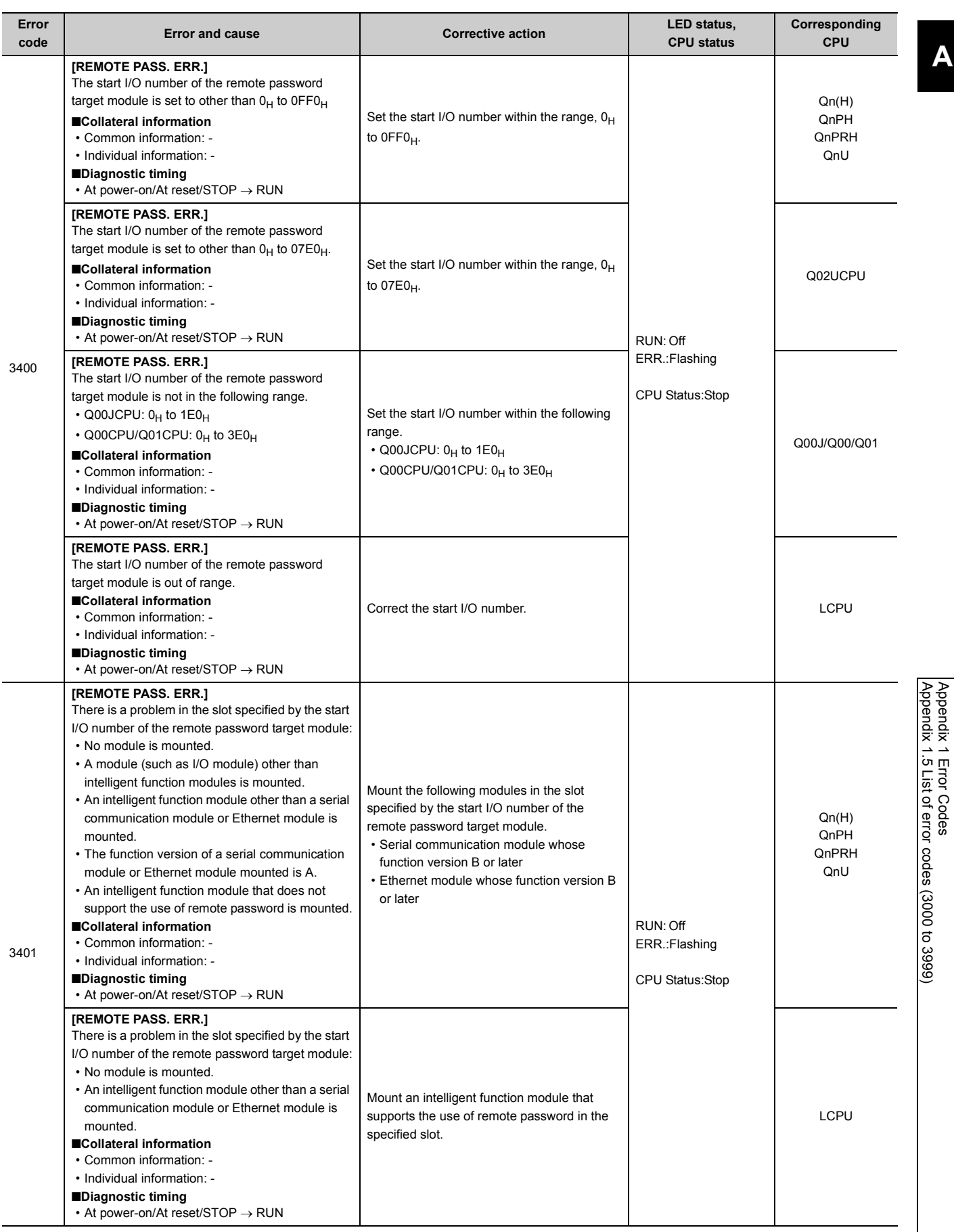

219

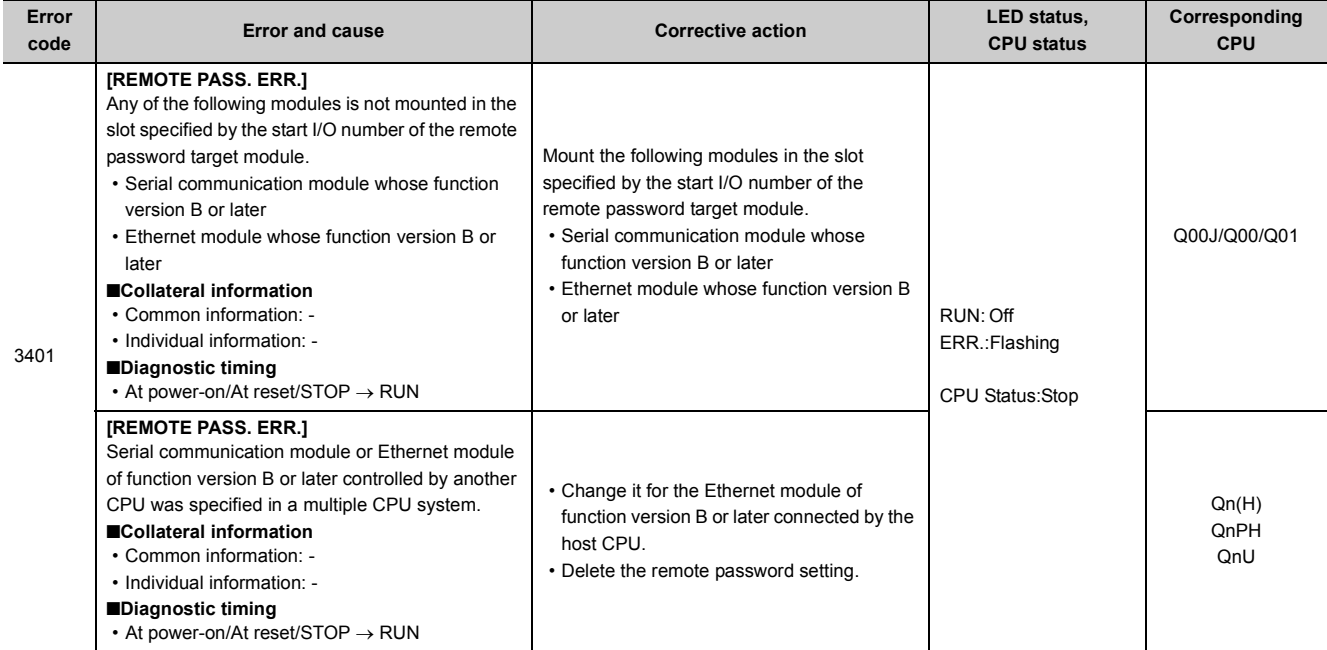

<span id="page-221-1"></span>\*1 The parameter No. will be the number obtained by the formula: "start I/O number of the intelligent function module set in parameter using GX Configurator"  $\div 10_H$ .

<span id="page-221-0"></span>\*2 The diagnostic timing of CPU modules other than the Universal model QCPU and LCPU is only when the status of the CPU module is switched from STOP to RUN.

## **Appendix 1.6 List of error codes (4000 to 4999)**

The following table shows the error messages, the error contents and causes, and the corrective actions for the error codes (4000 to 4999).

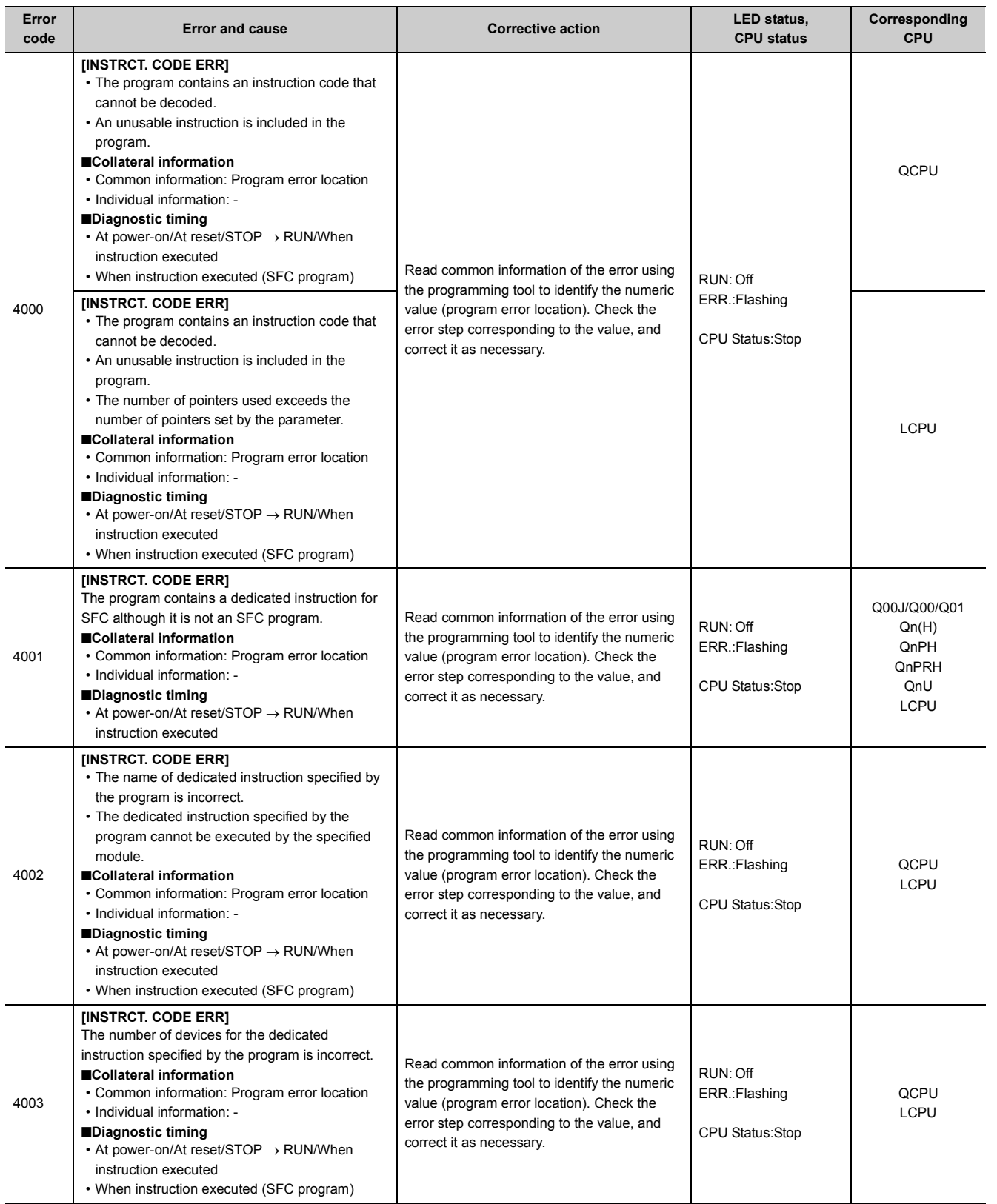

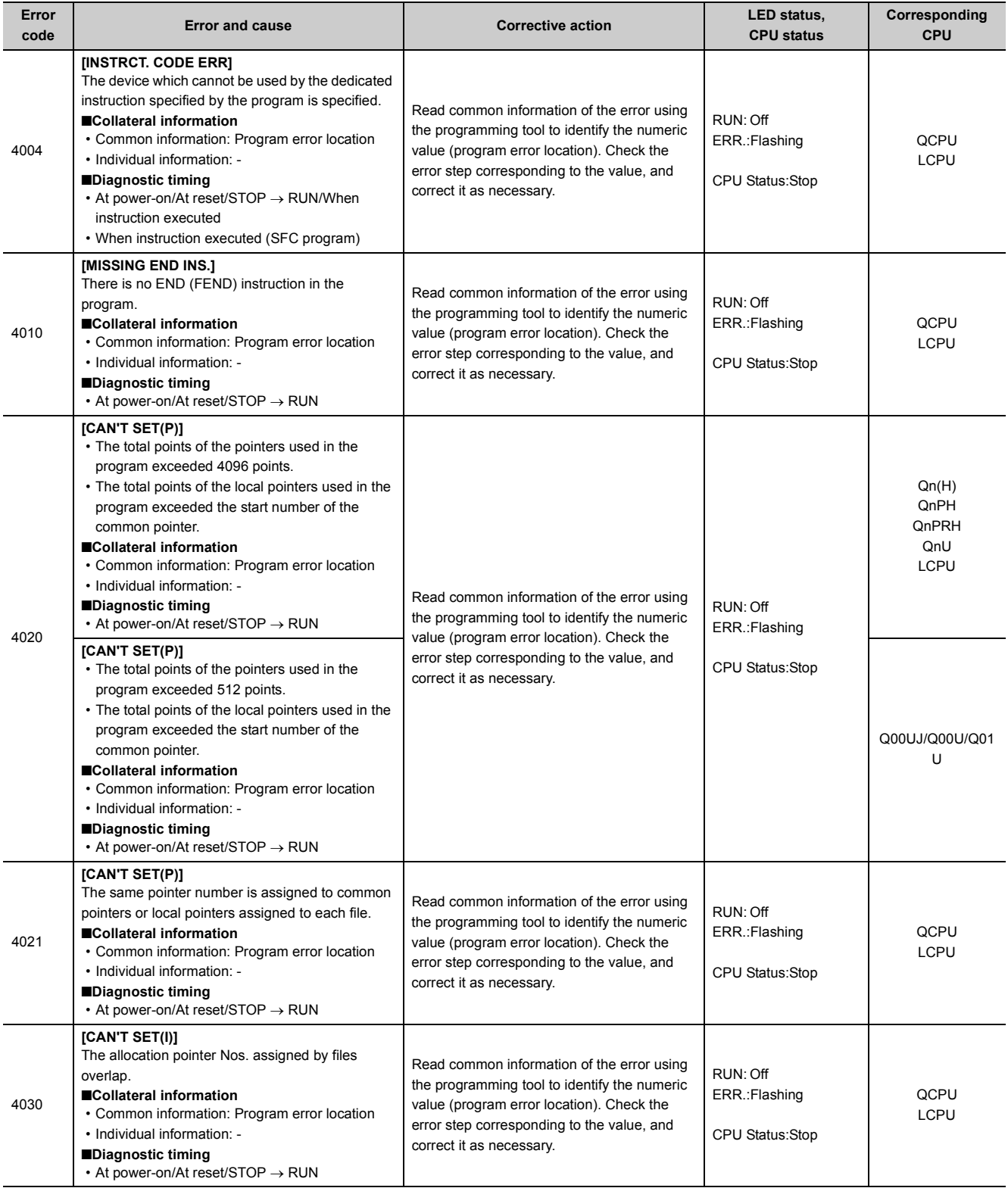

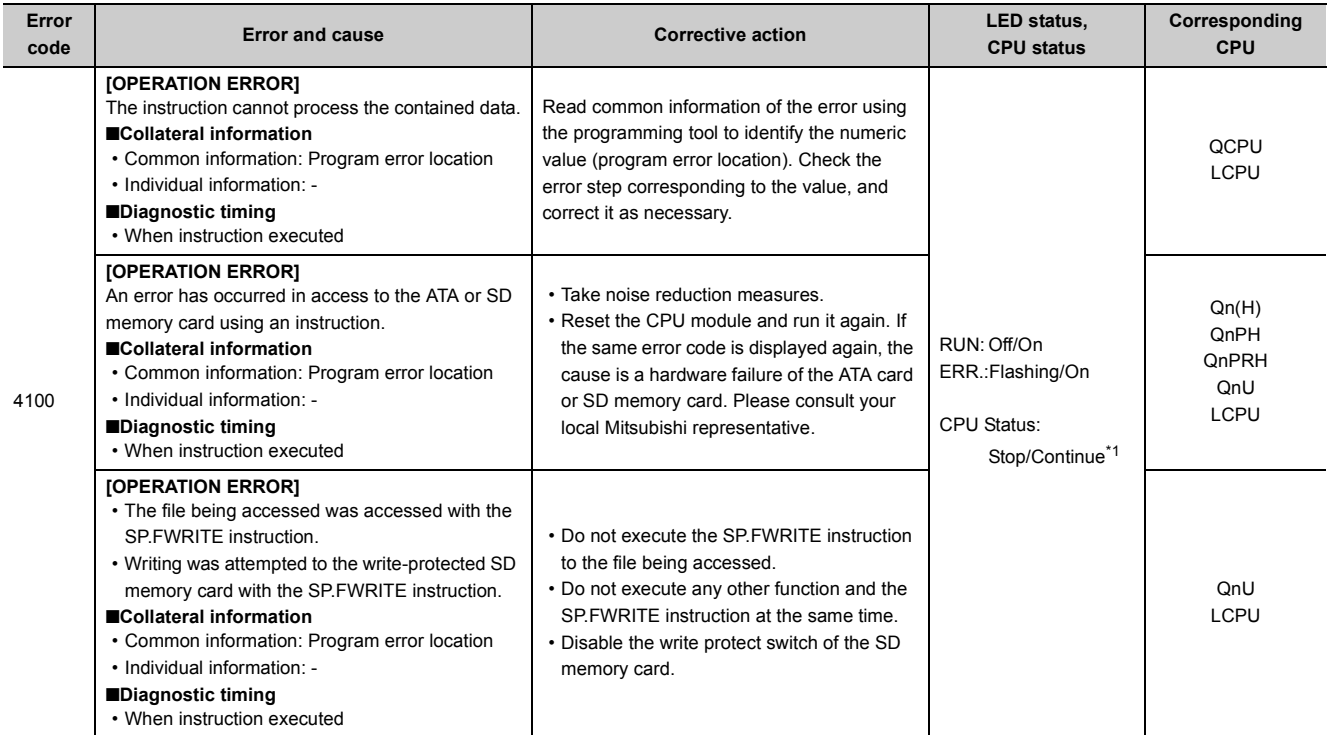

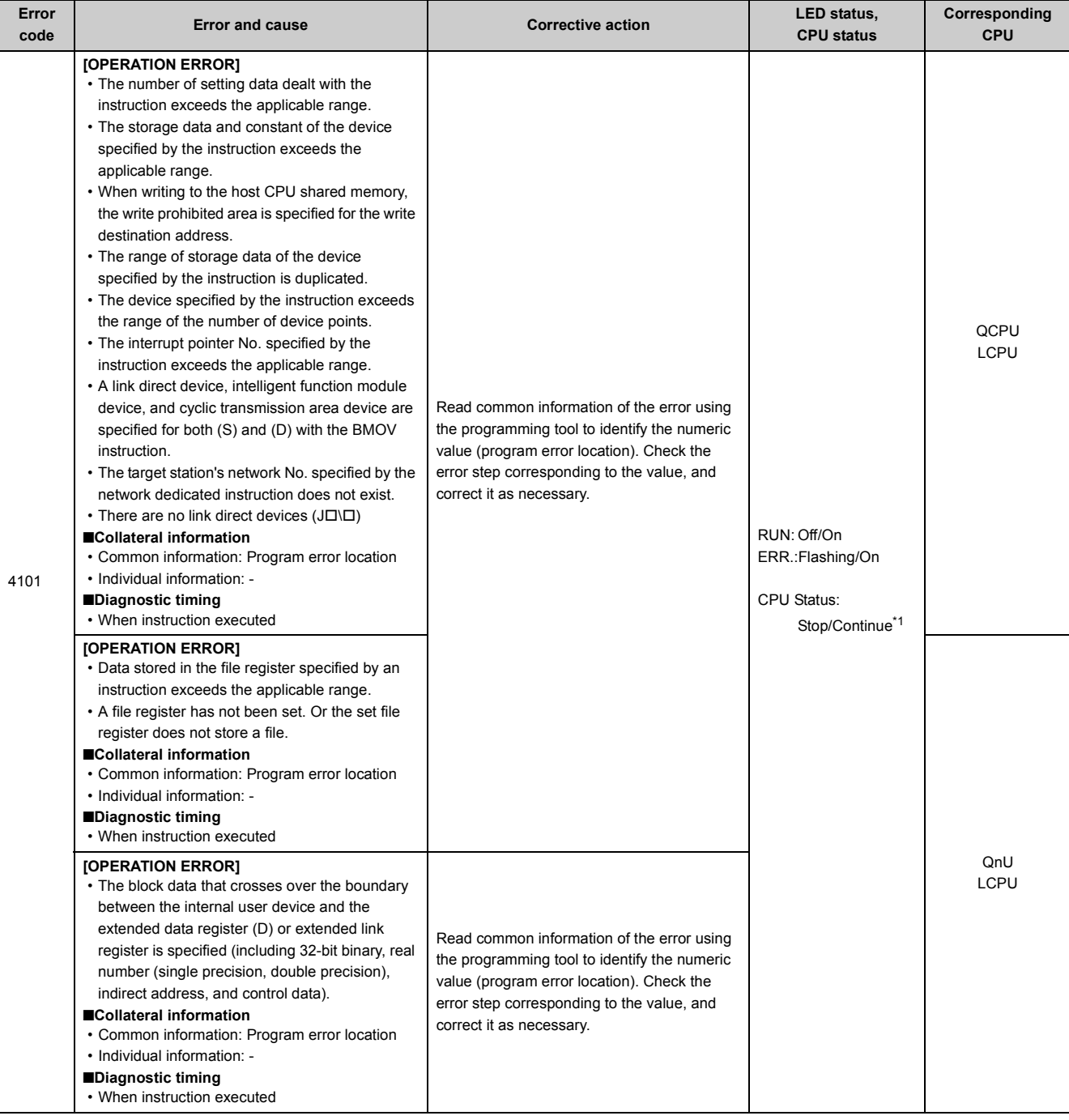

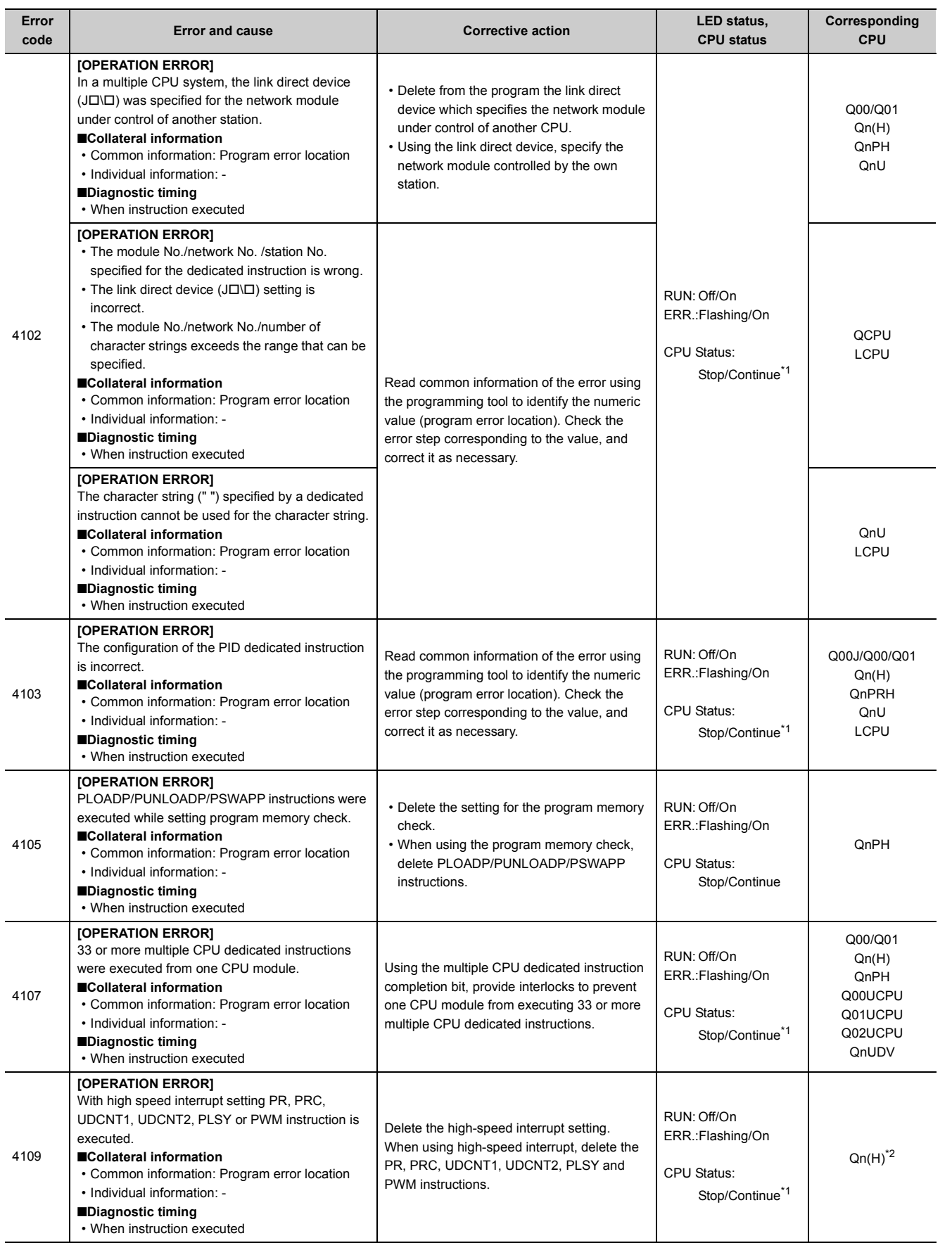

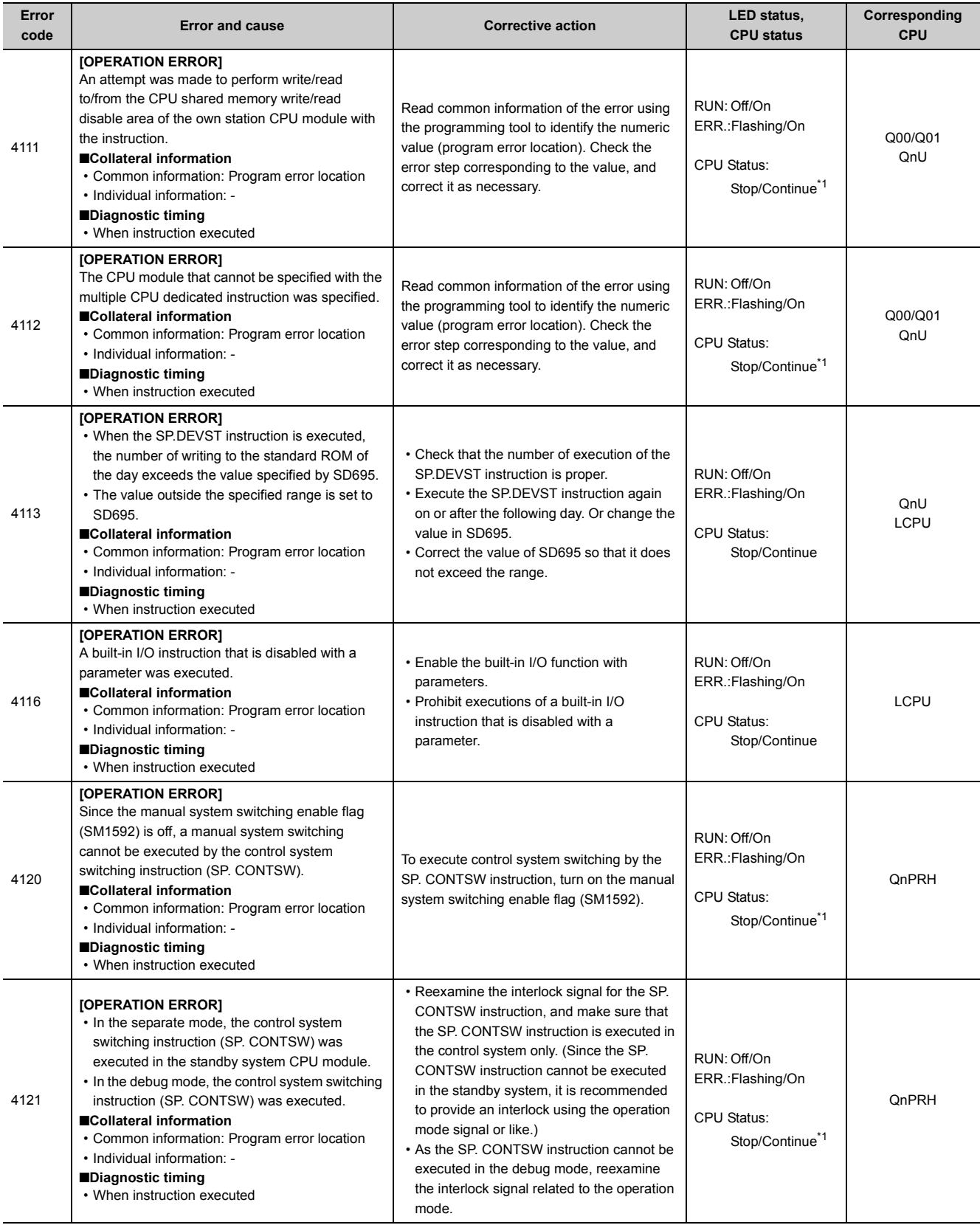

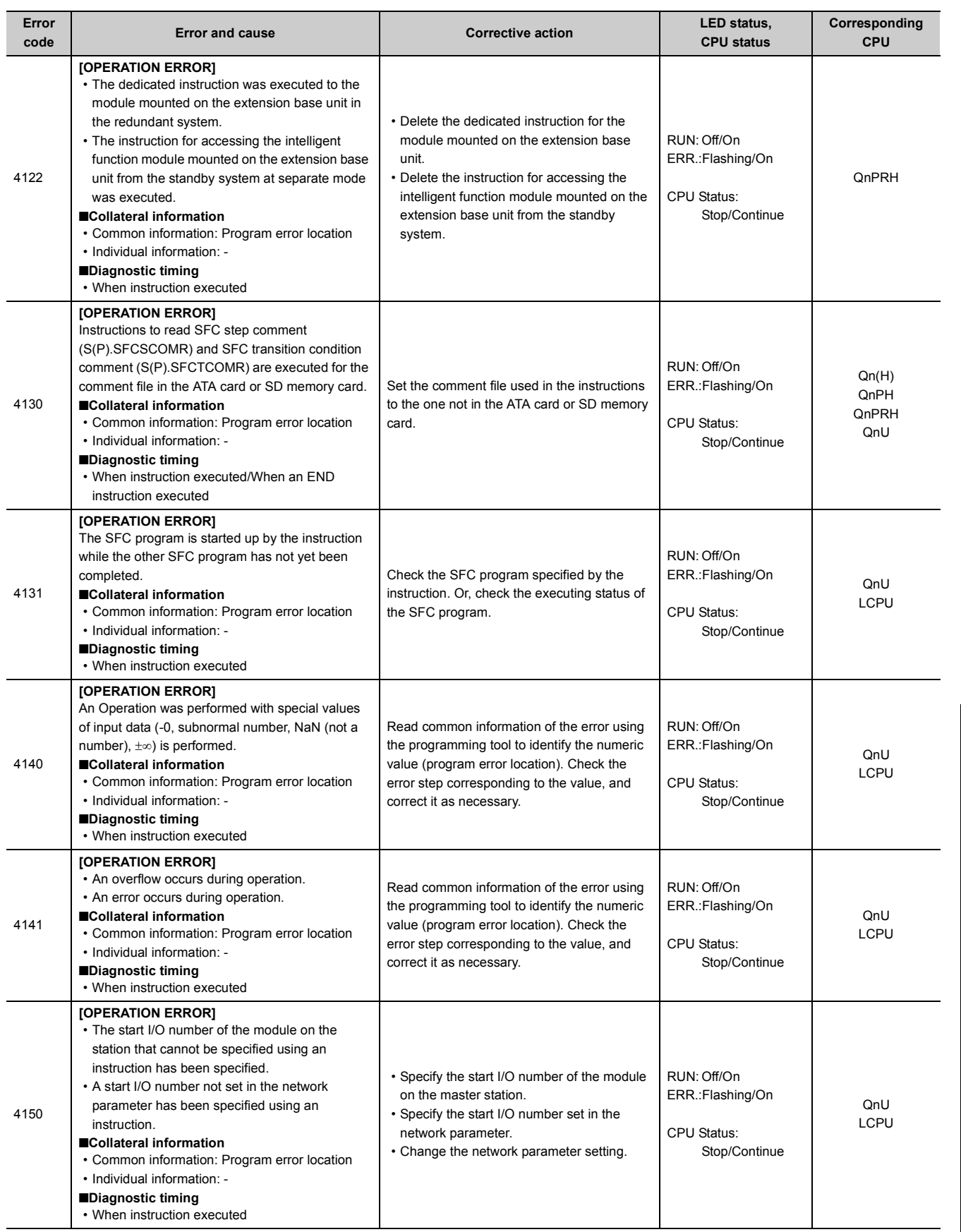

Appendix 1 Error Codes<br>Appendix 1.6 List of error codes (4000 to 4999) Appendix 1.6 List of error codes (4000 to 4999) Appendix 1 Error Codes

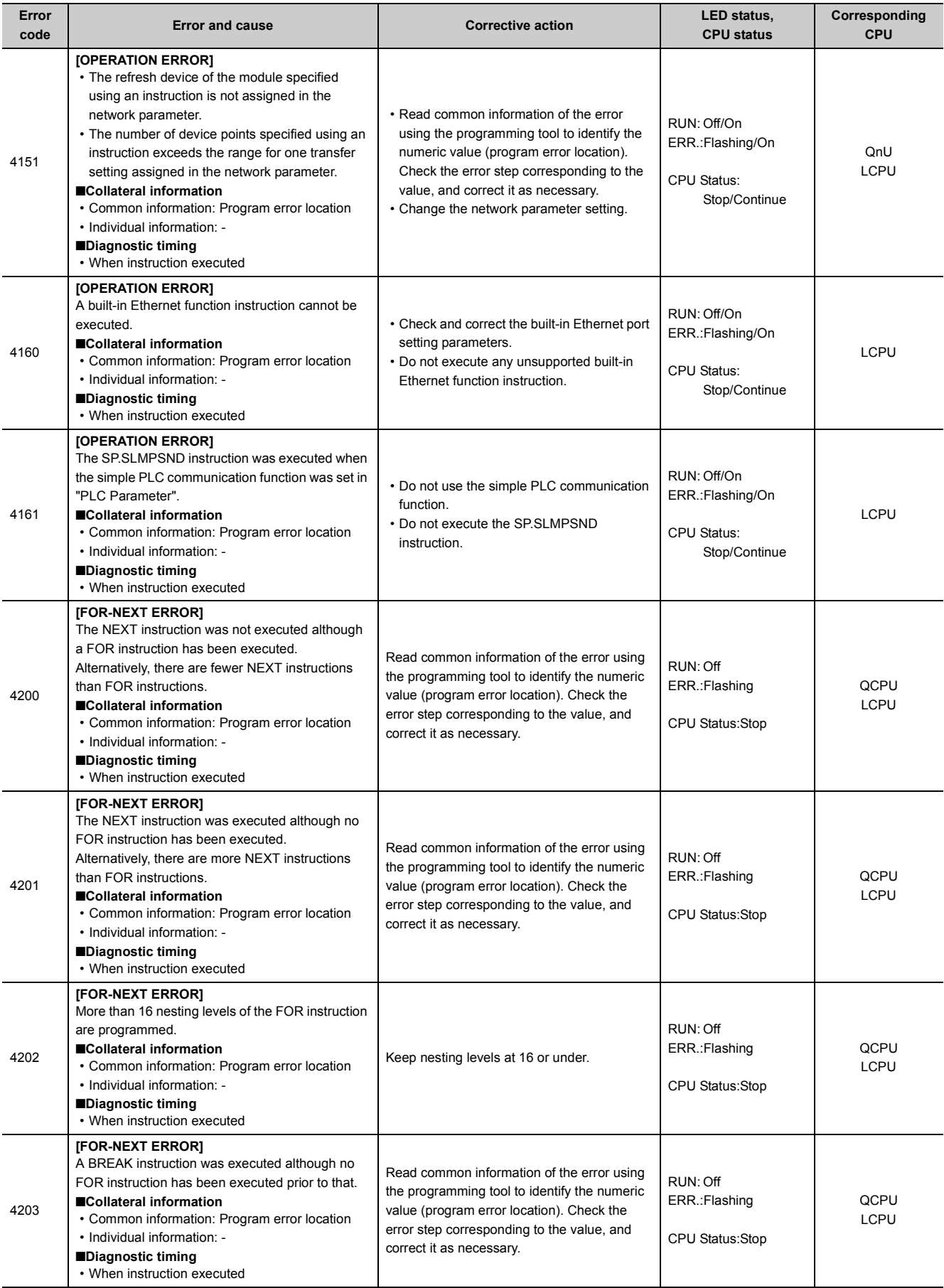

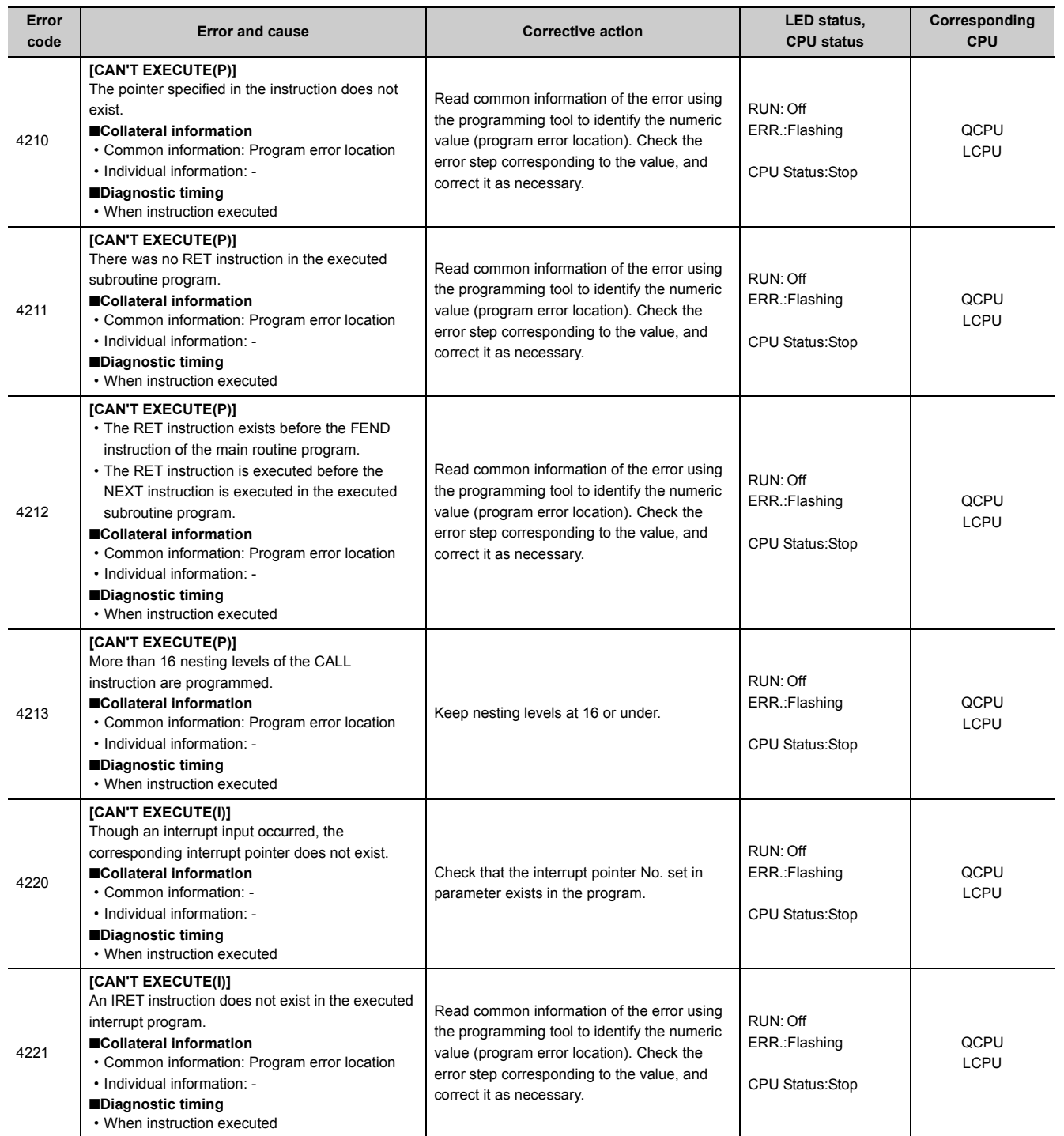

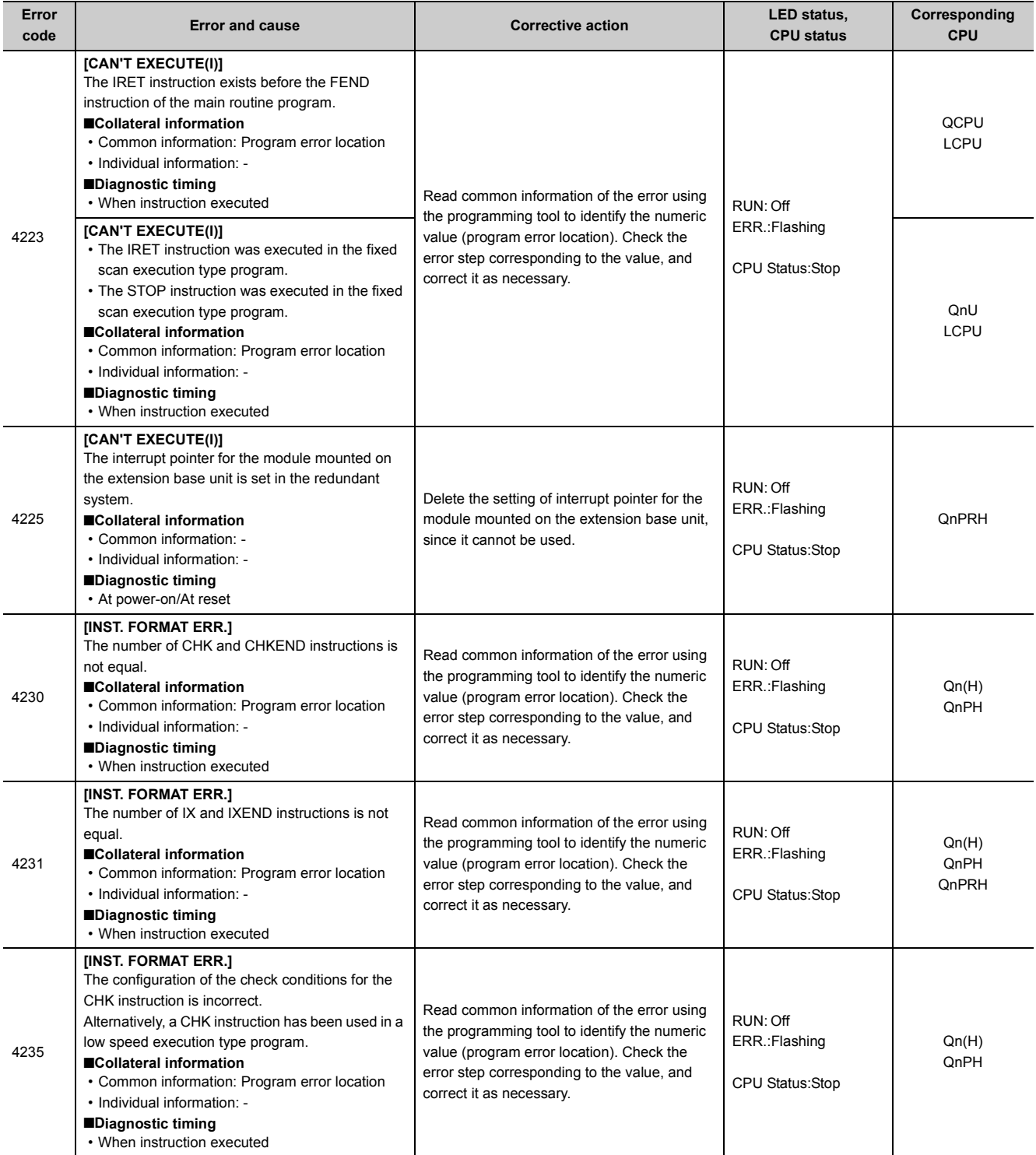

Appendix 1.6 List of error codes (4000 to 4999) Appendix 1 Error Codes

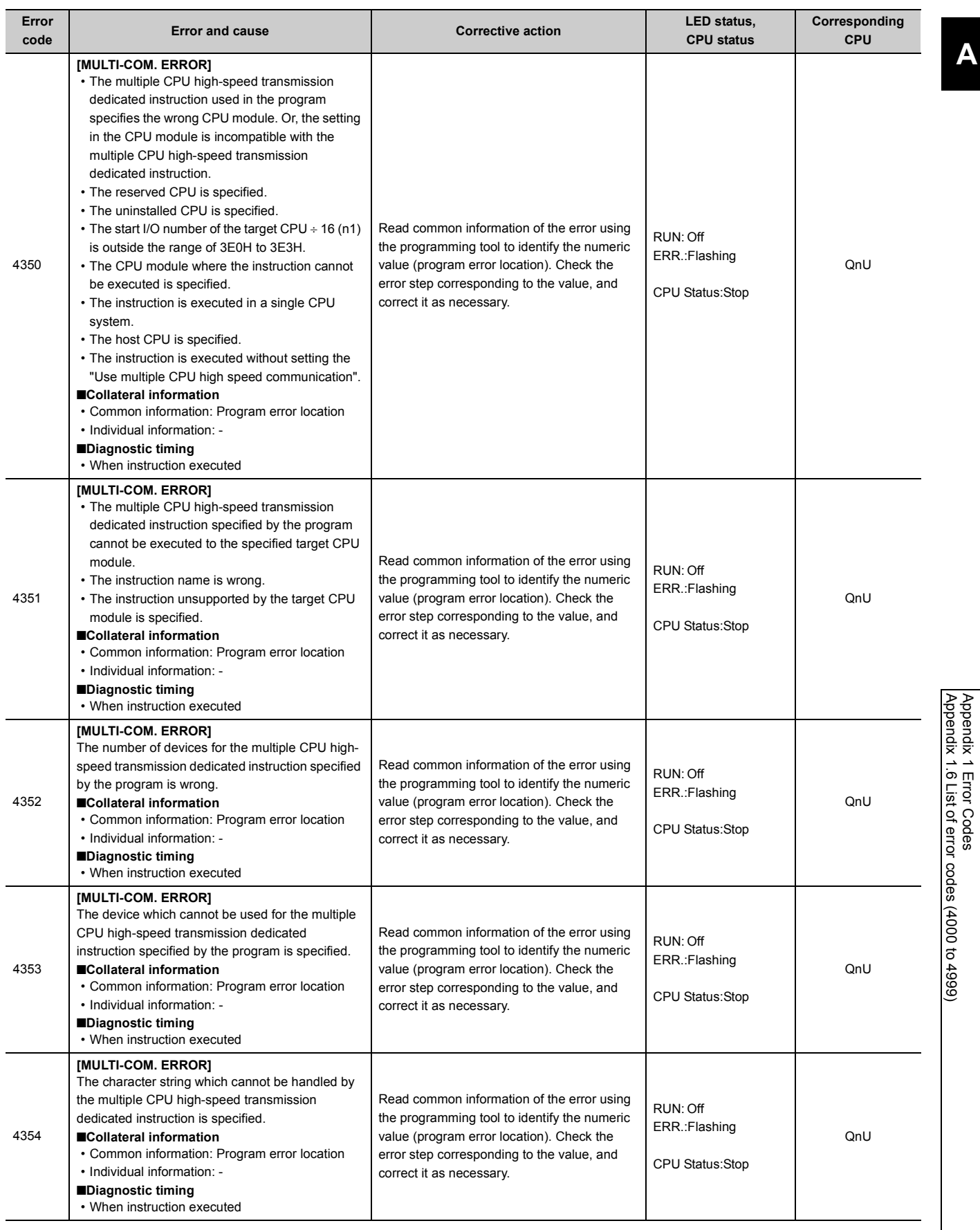

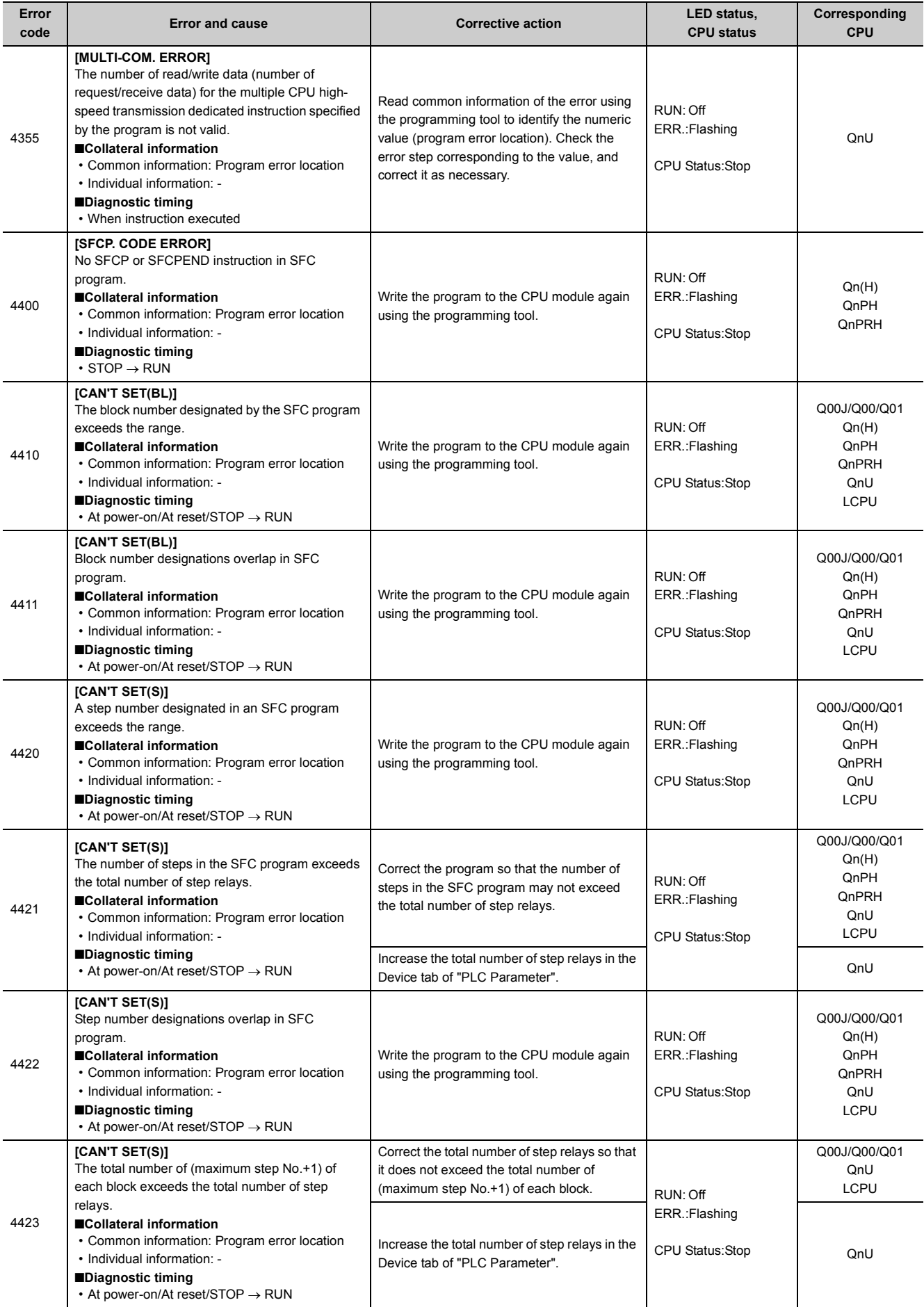

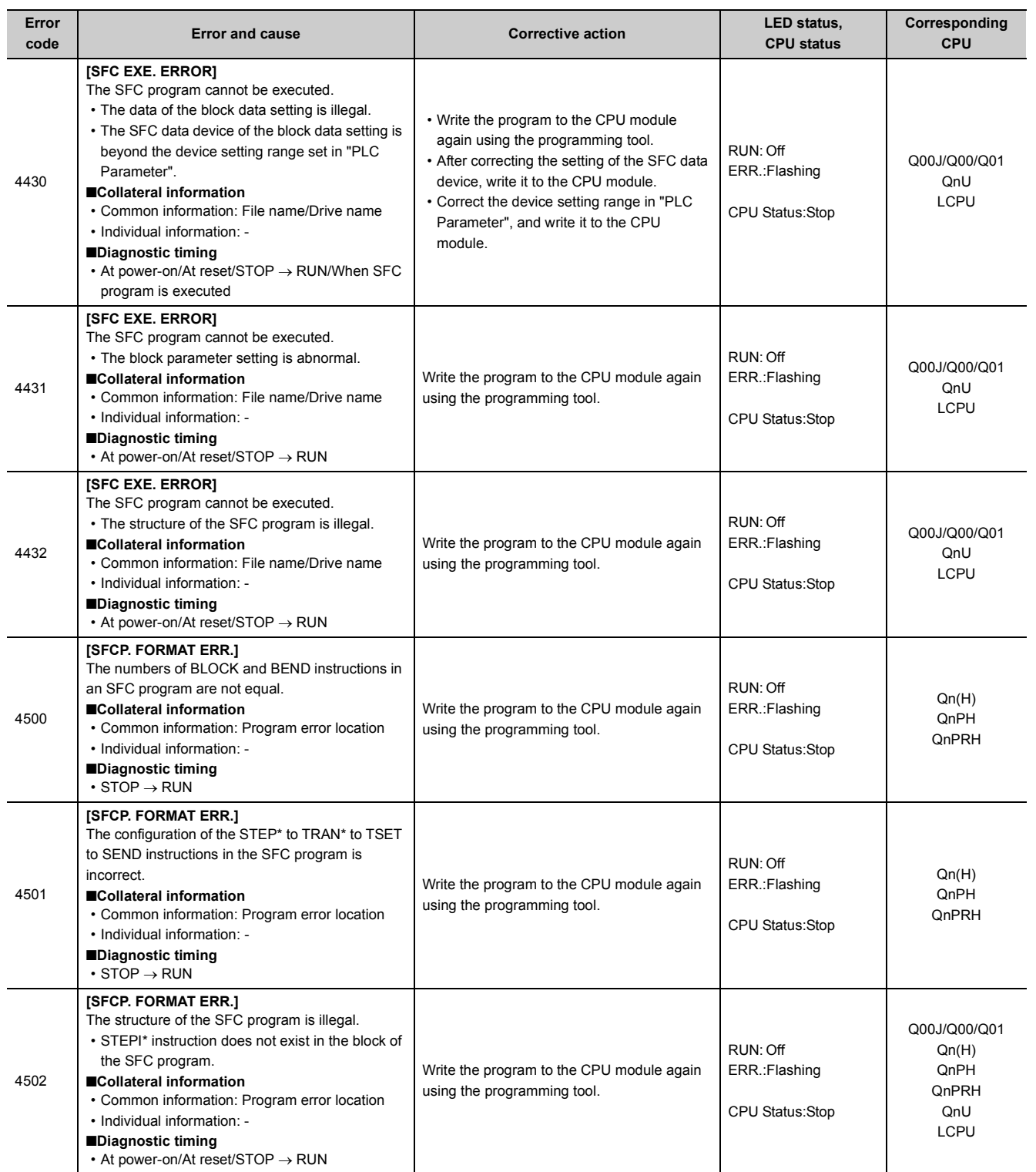

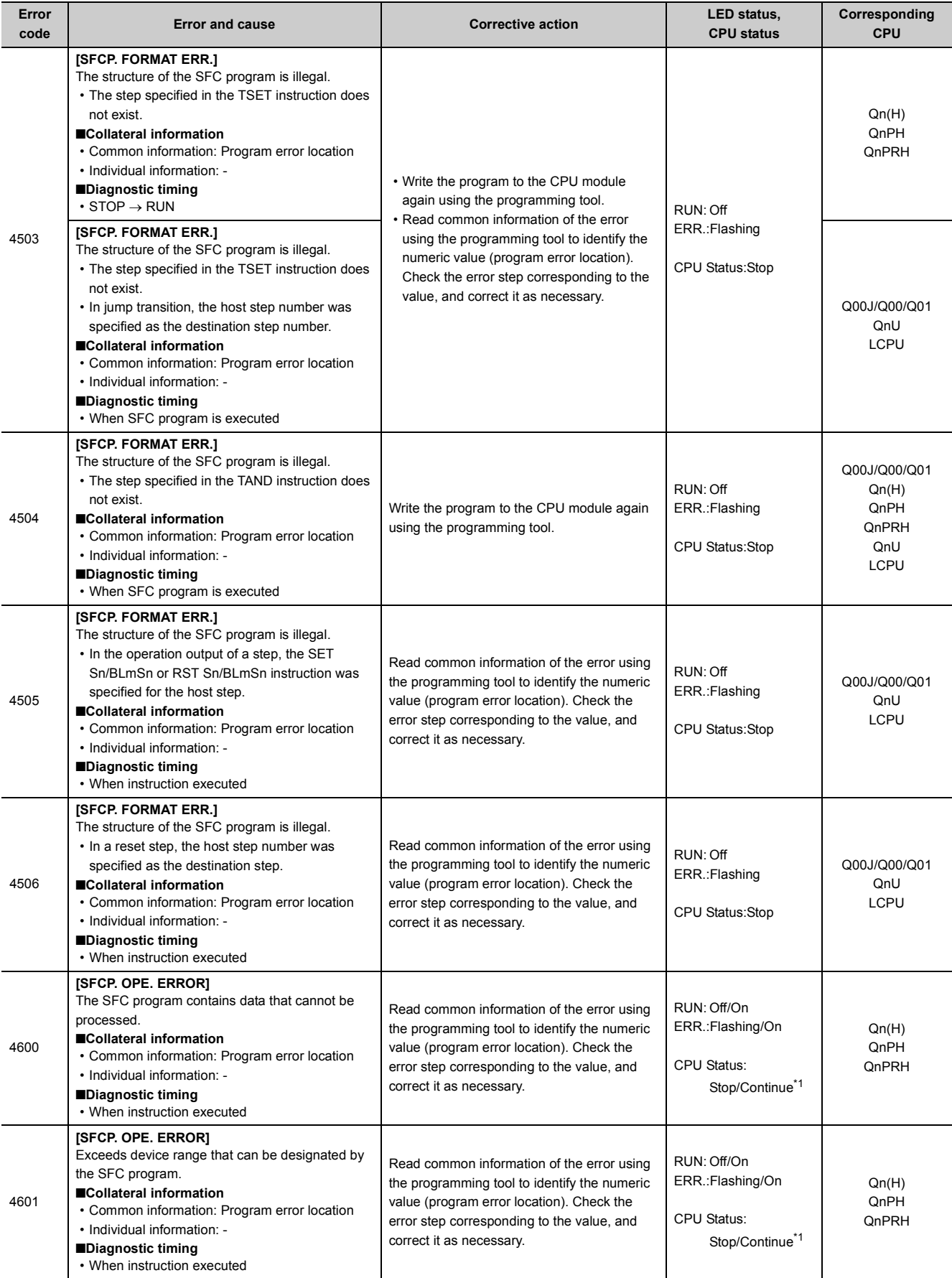

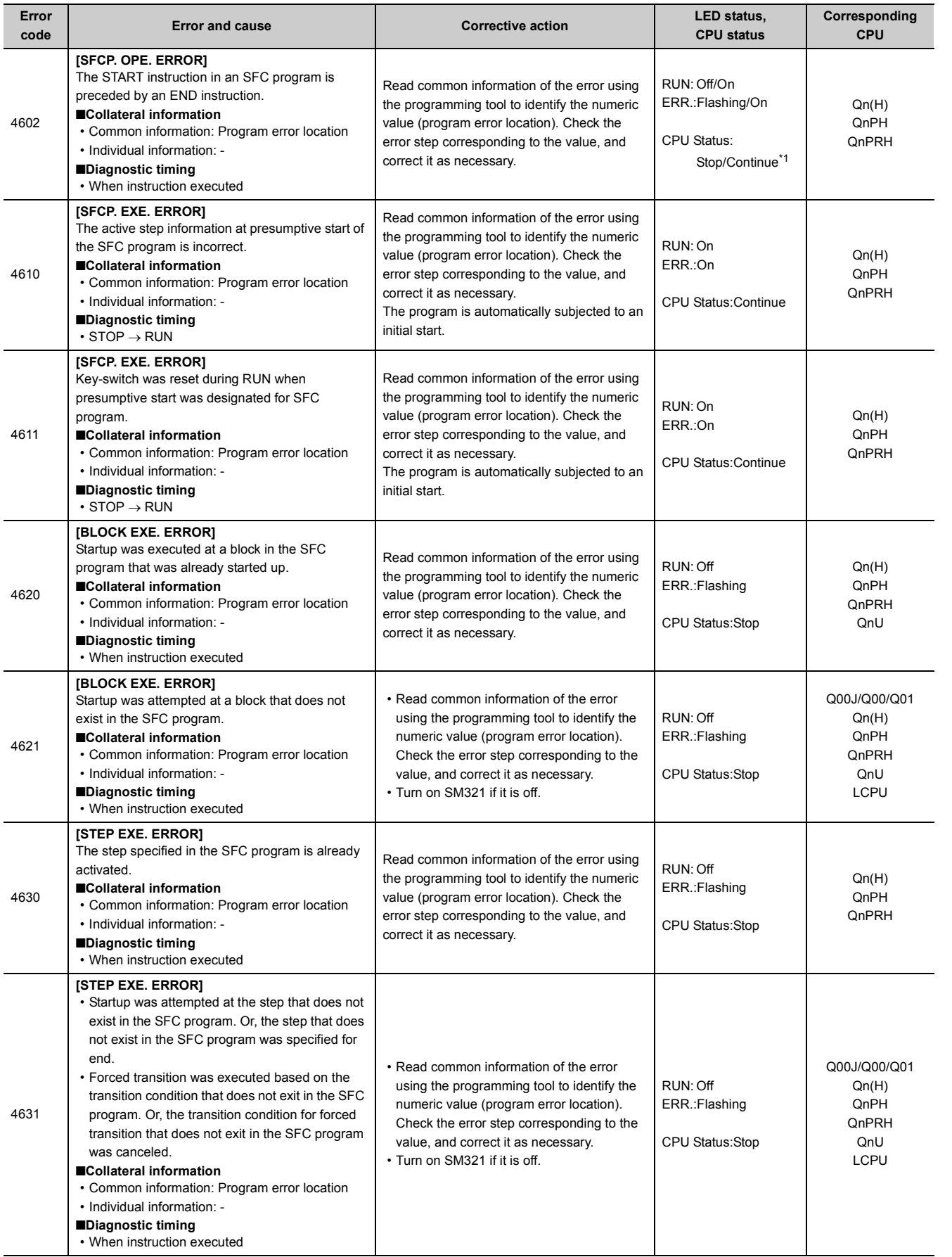

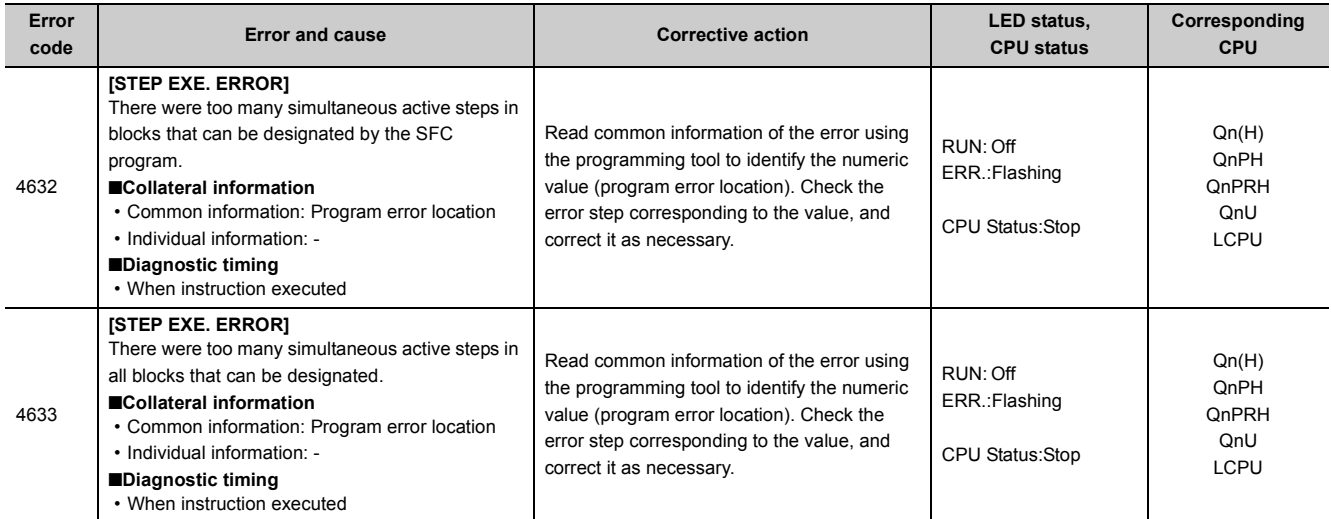

<span id="page-237-0"></span>\*1 The operating status of the CPU module after an error has occurred can be set in parameter. (LED indication changes according to the status.)

<span id="page-237-1"></span>\*2 Modules whose serial number (first five digits) is "04012" or later

## **Appendix 1.7 List of error codes (5000 to 5999)**

The following table shows the error messages, the error contents and causes, and the corrective actions for the error codes (5000 to 5999).

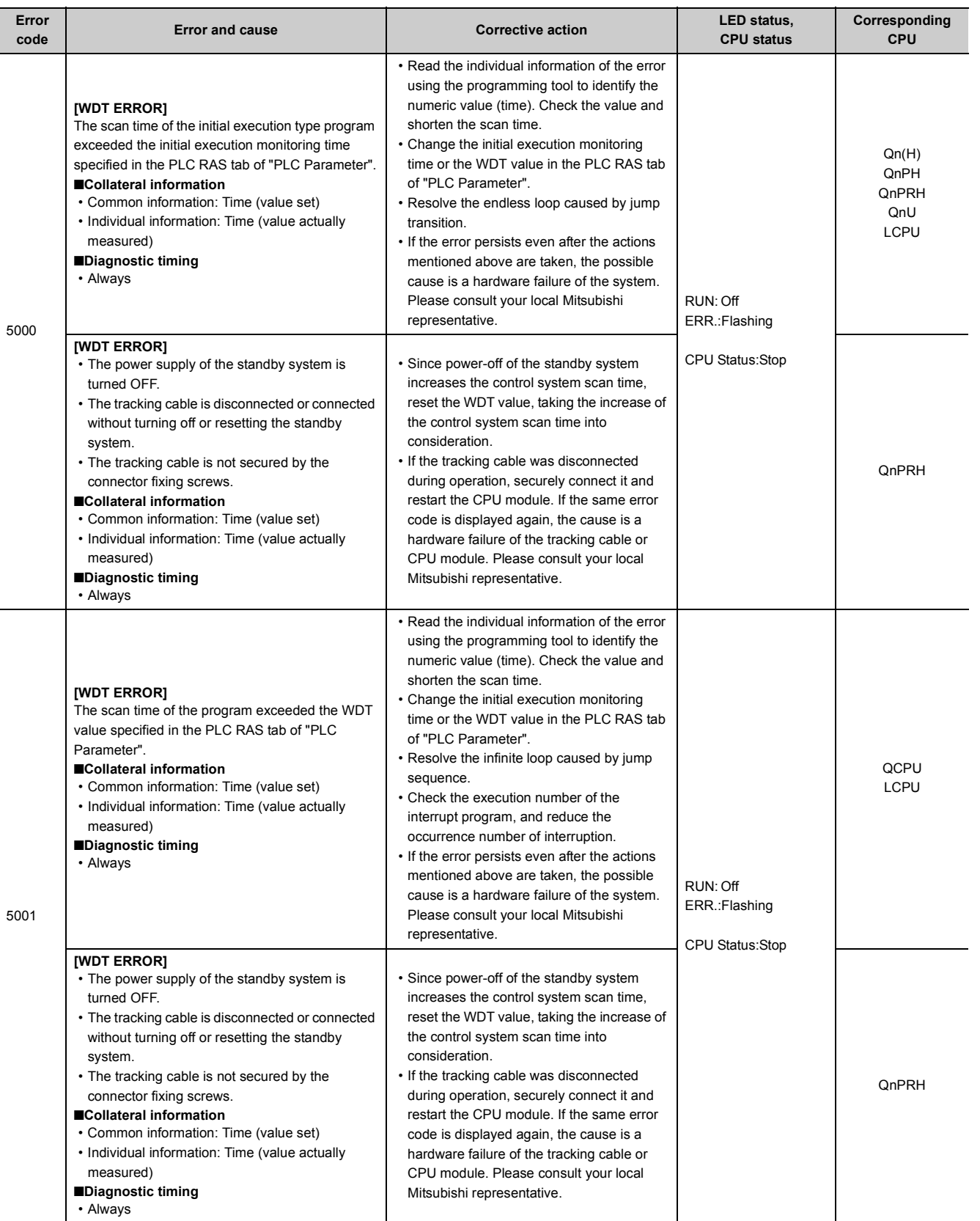

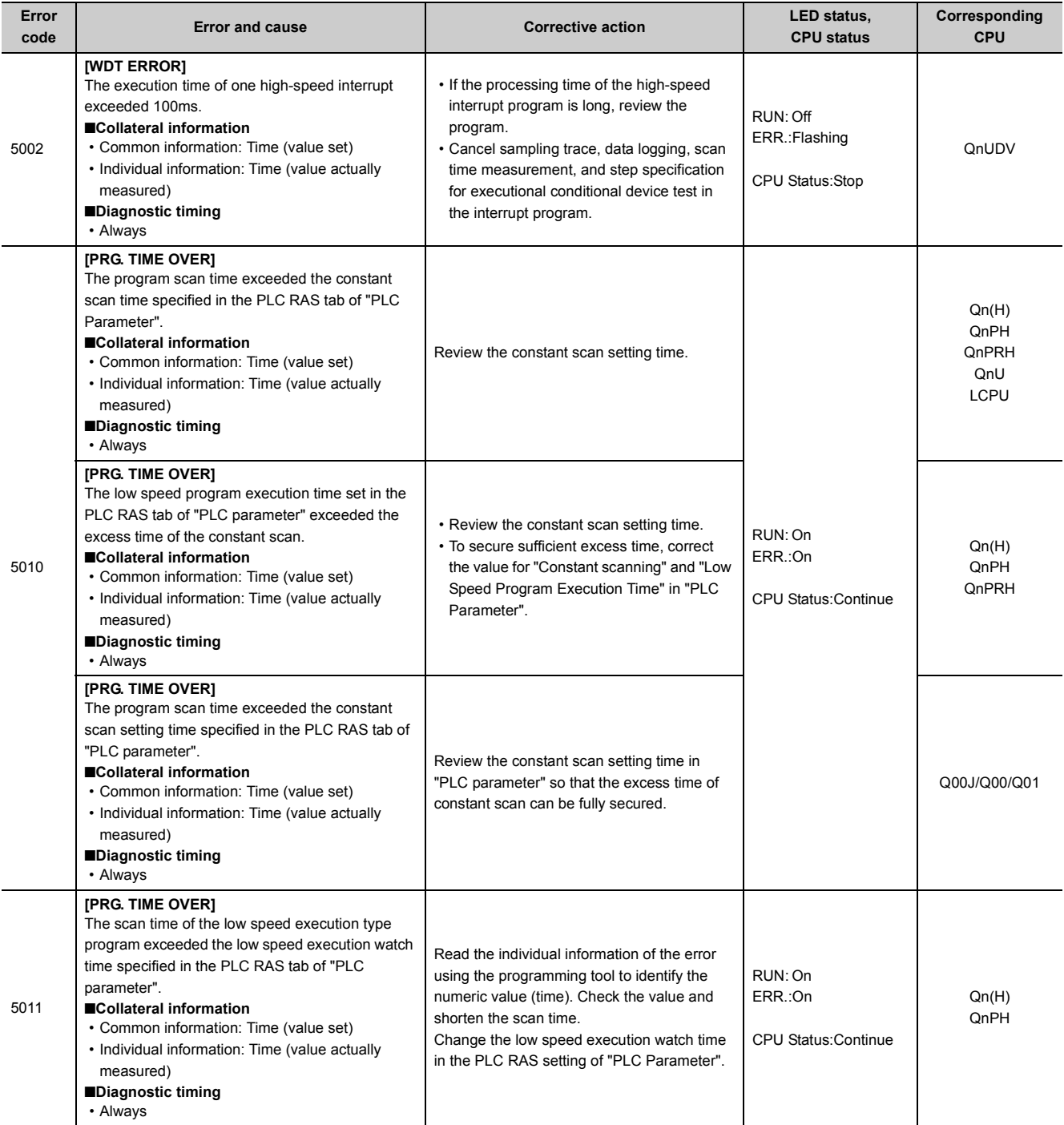

## **Appendix 1.8 List of error codes (6000 to 6999)**

The following table shows the error messages, the error contents and causes, and the corrective actions for the error codes (6000 to 6999).

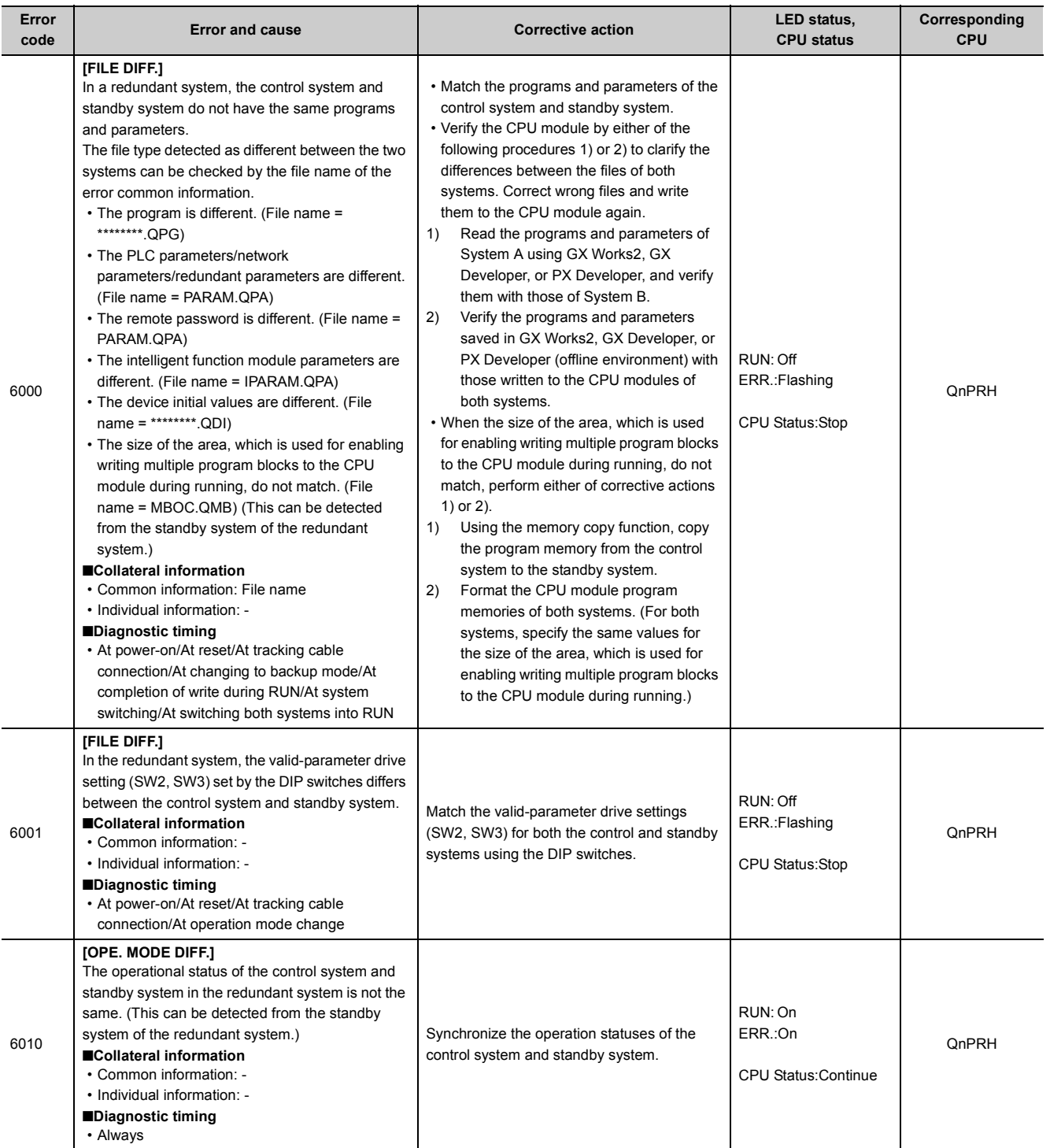

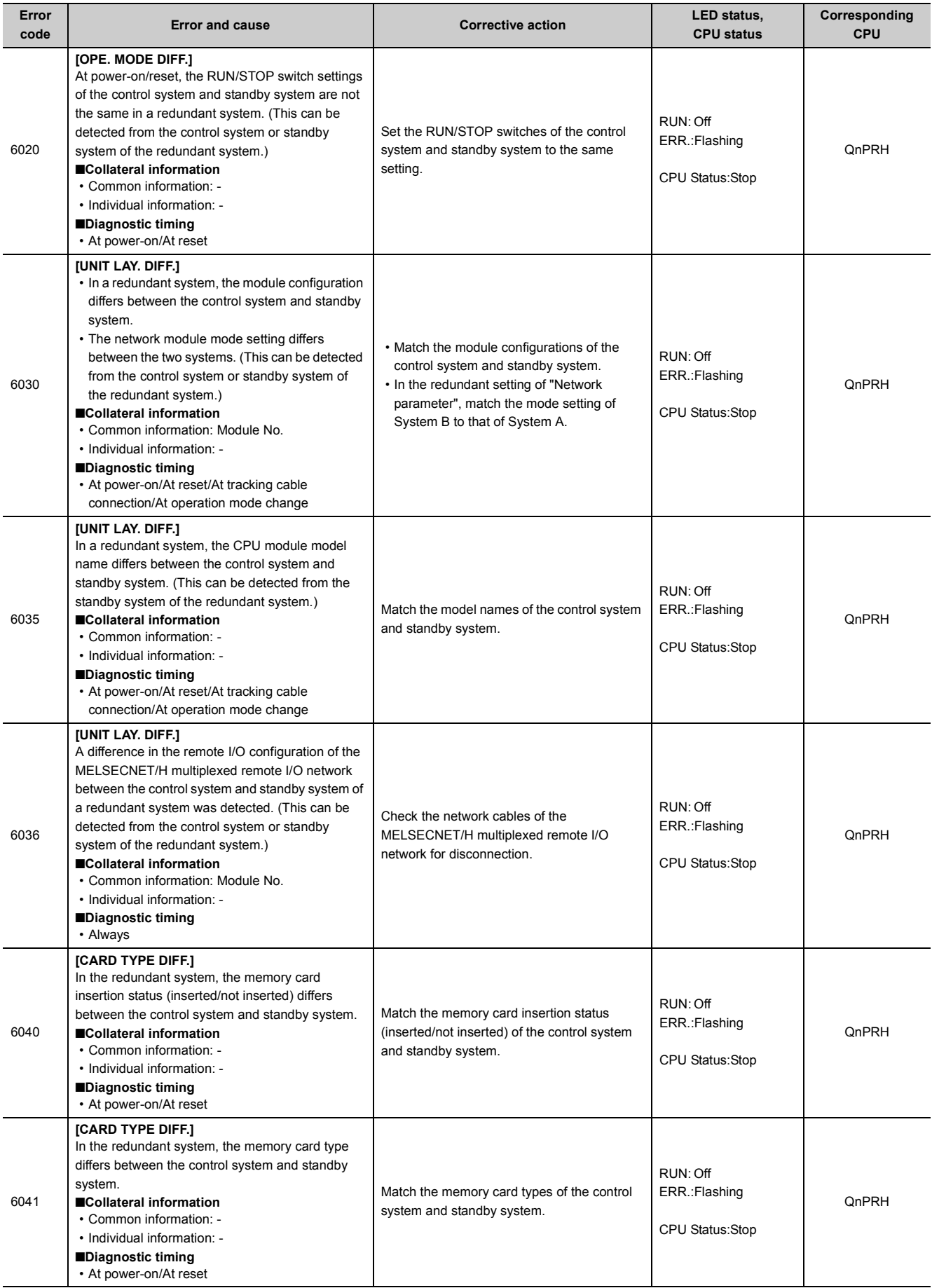

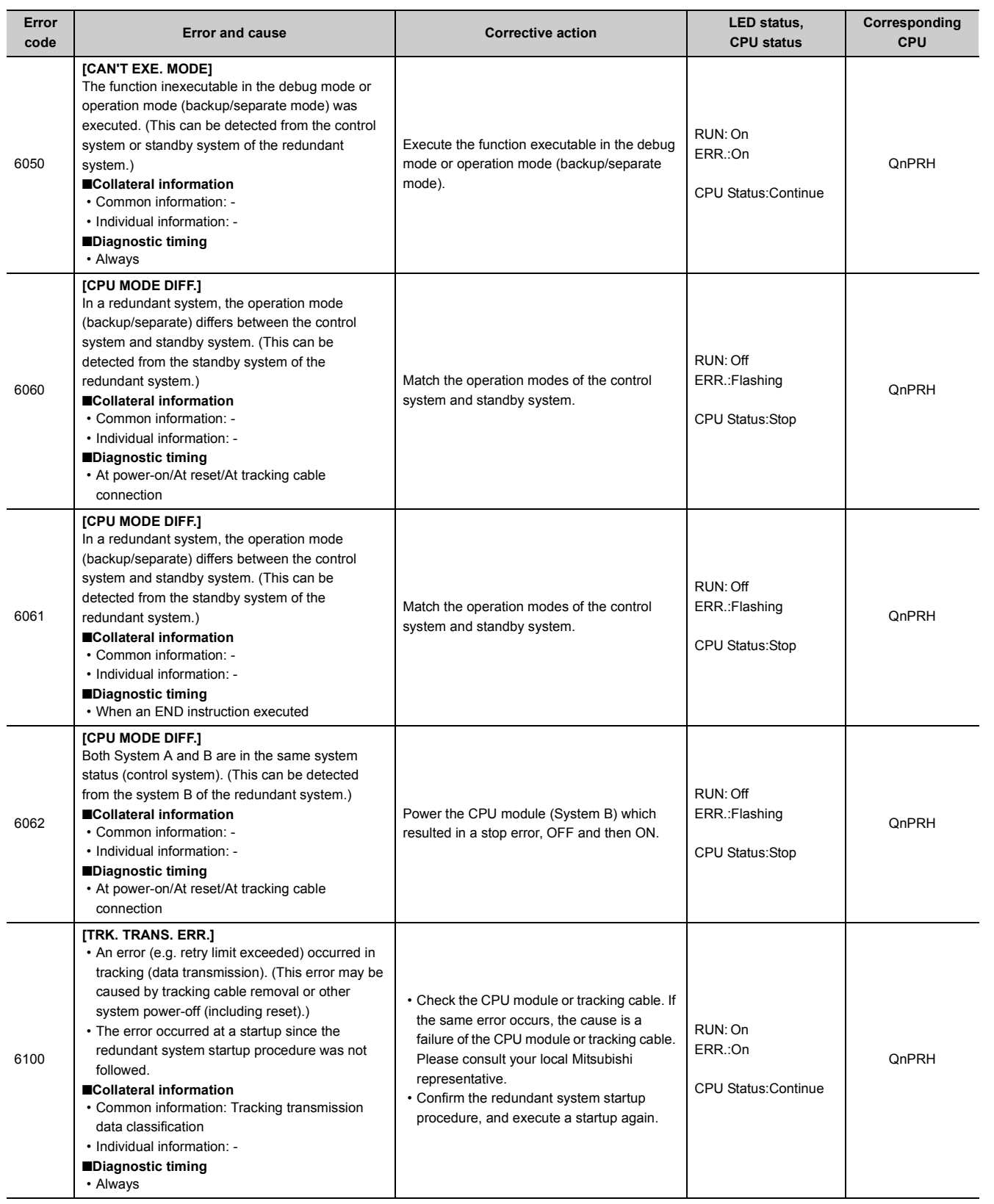

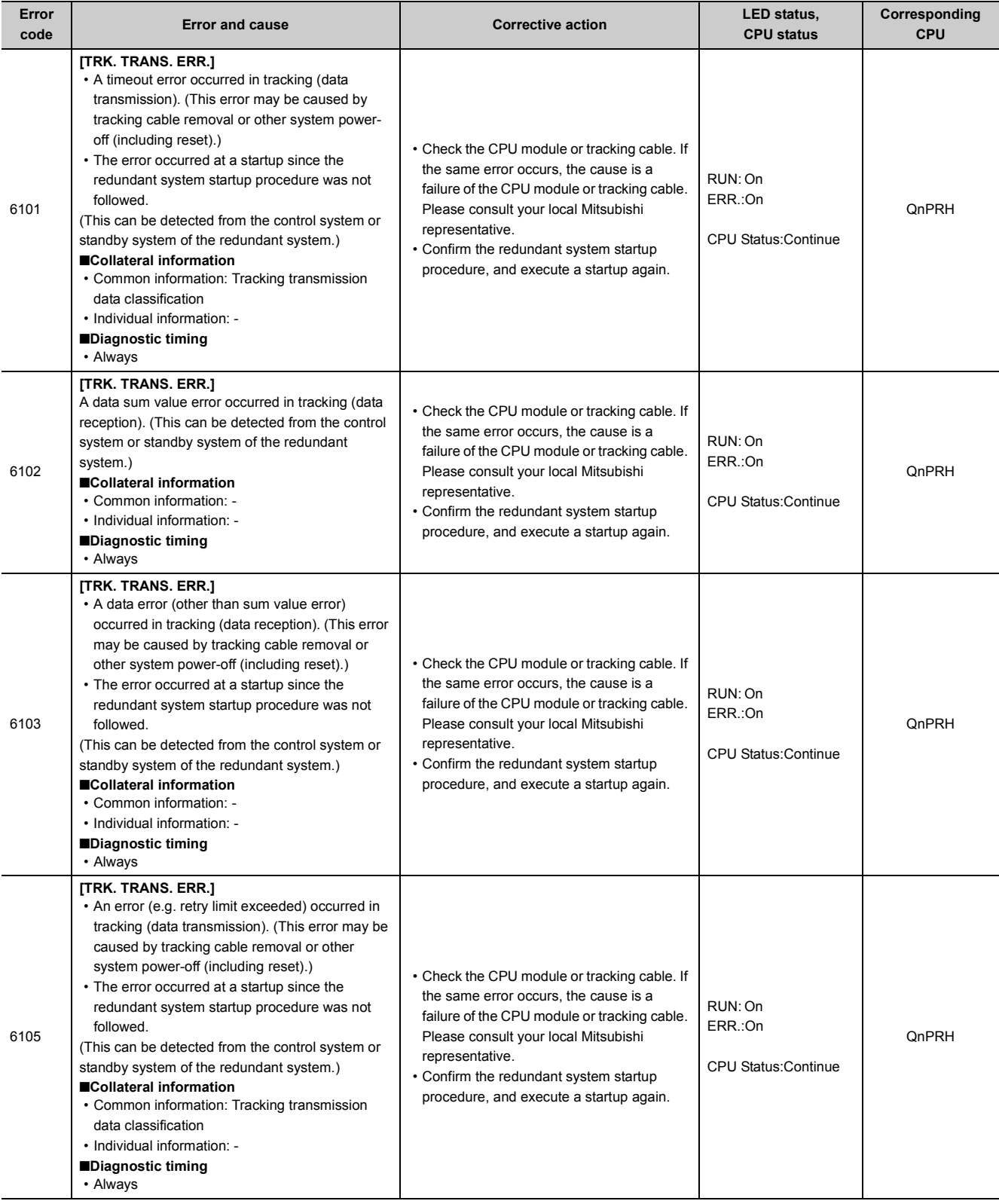

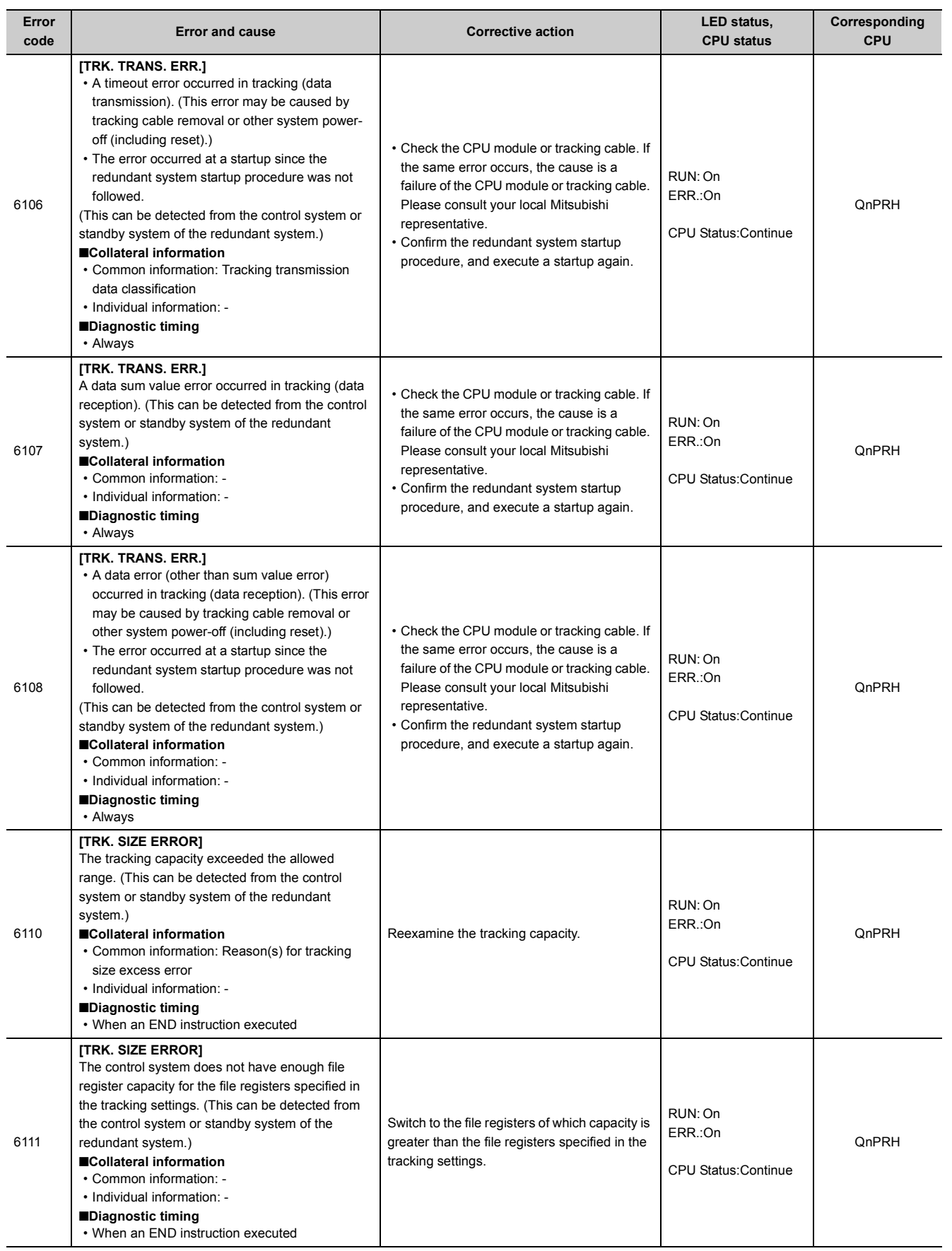

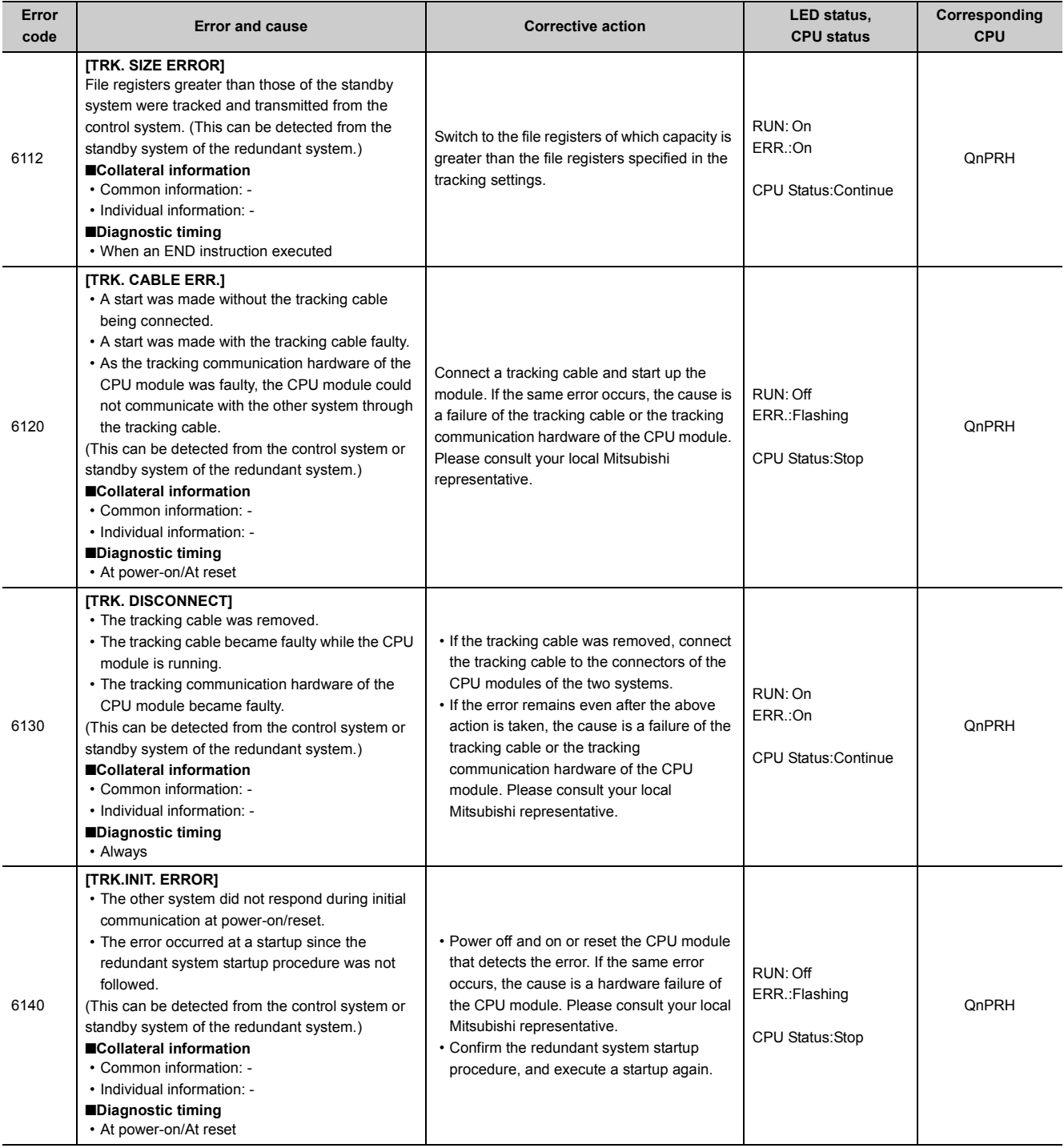

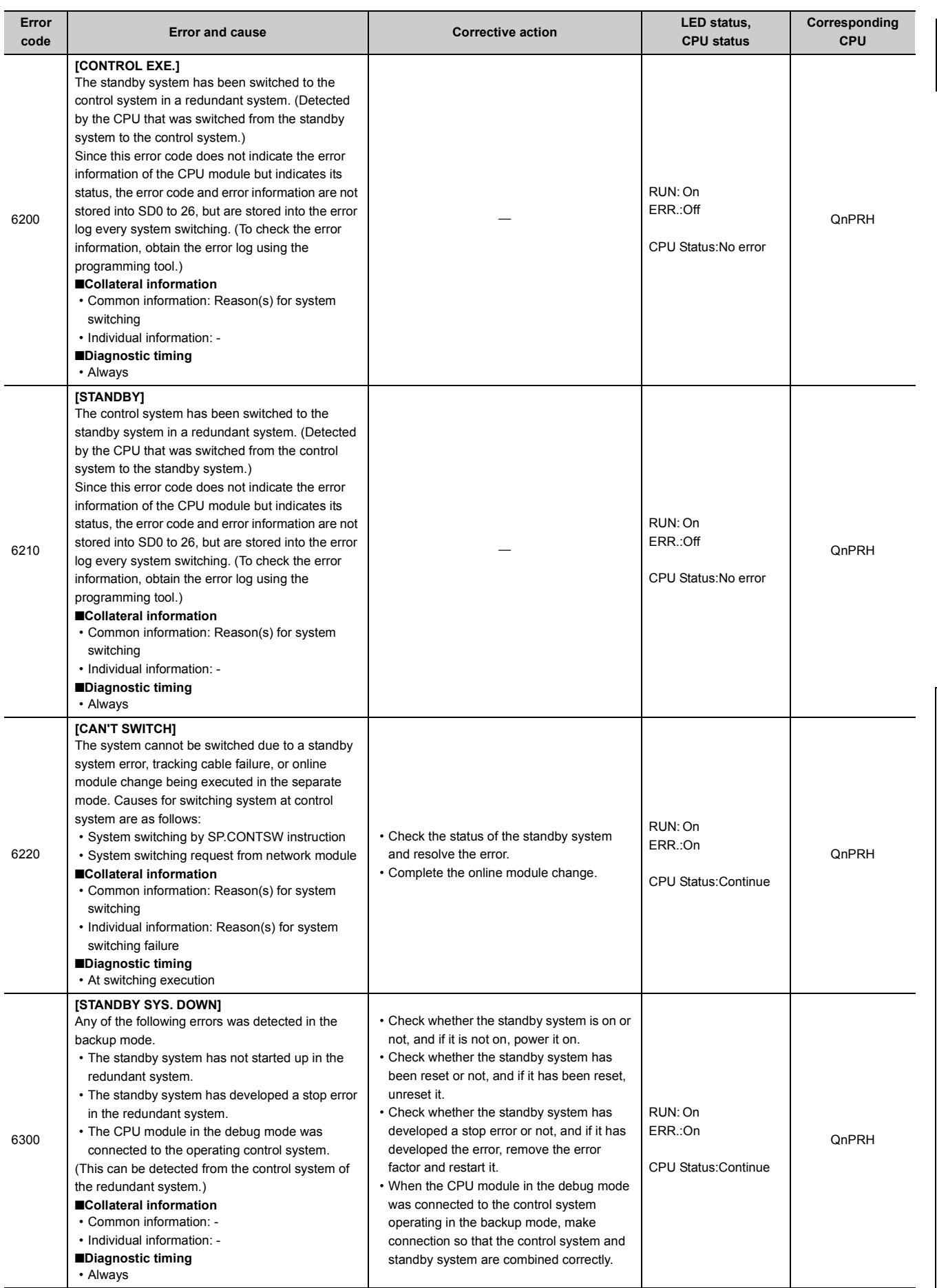

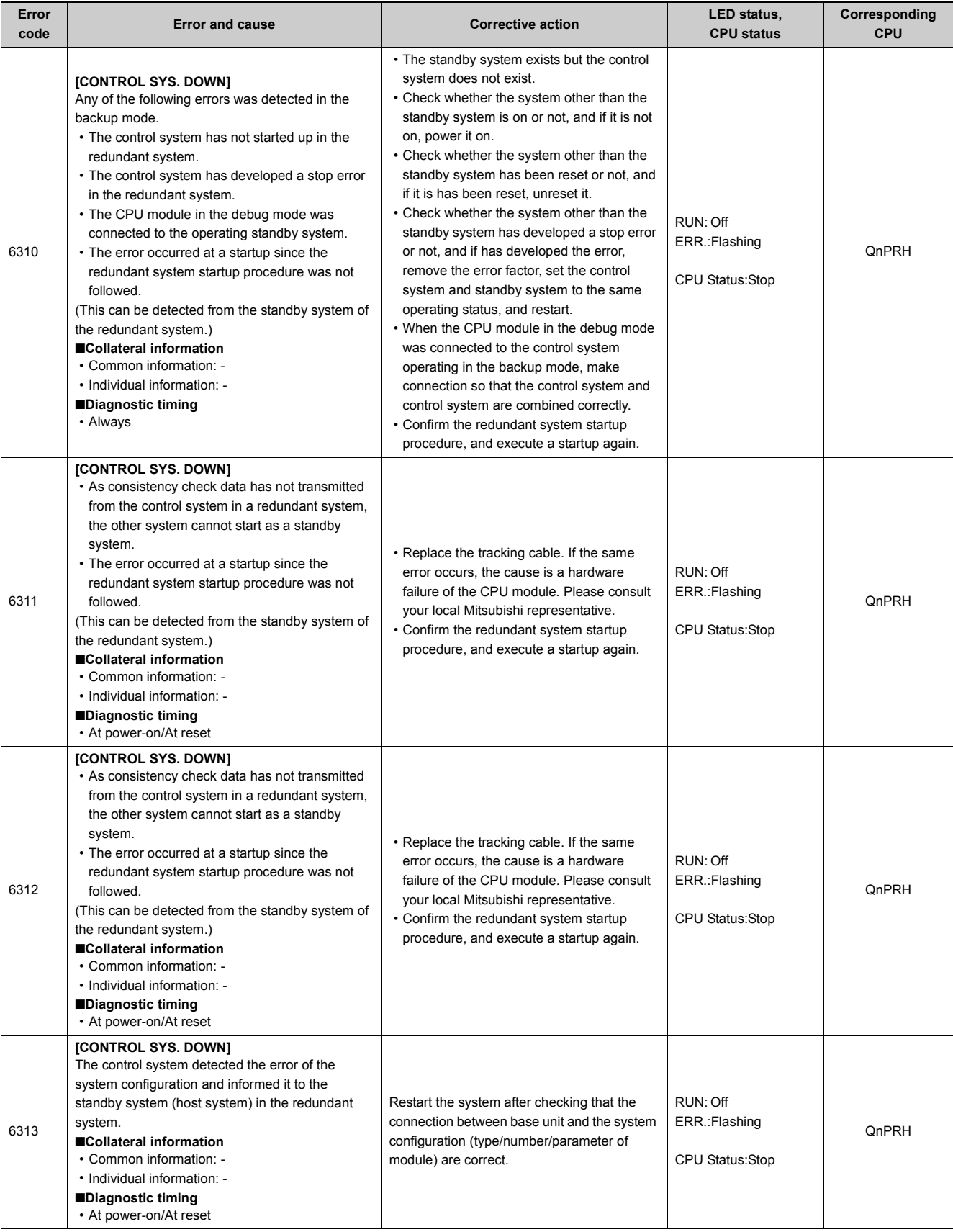

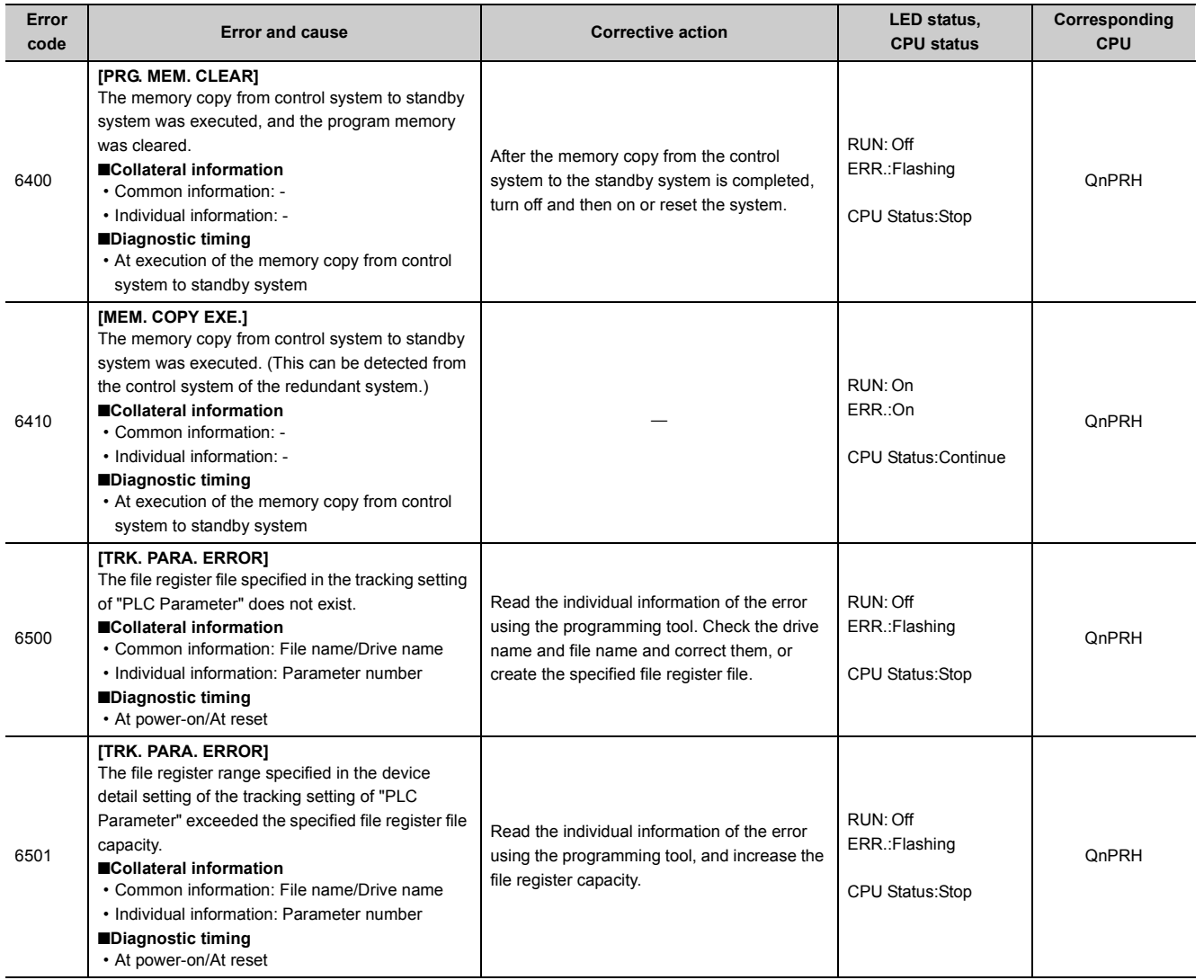

## **Appendix 1.9 List of error codes (7000 to 10000)**

The following table shows the error messages, the error contents and causes, and the corrective actions for the error codes (7000 to 10000).

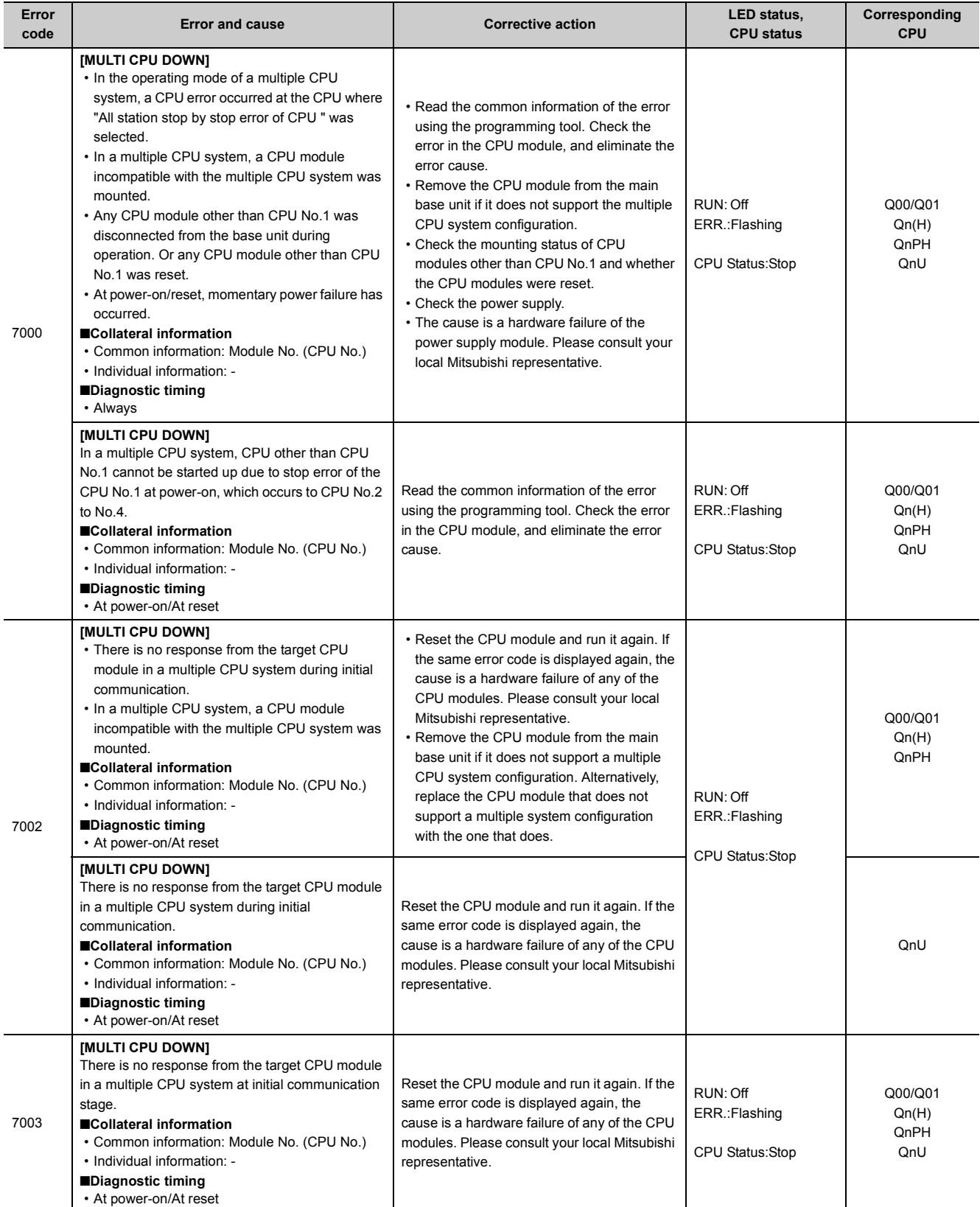

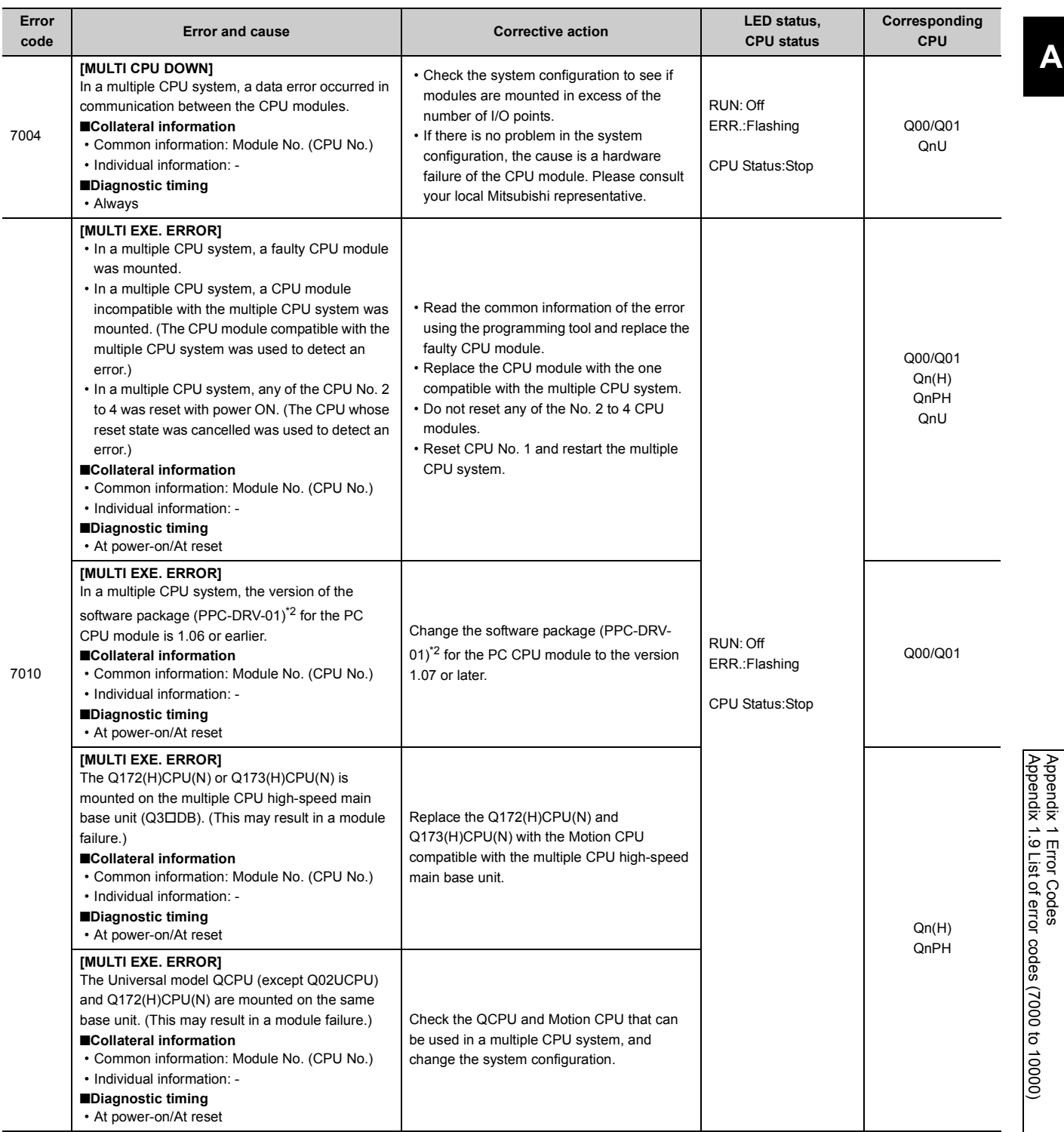

Appendix 1.9 List of error codes (7000 to 10000) Appendix 1 Error Codes

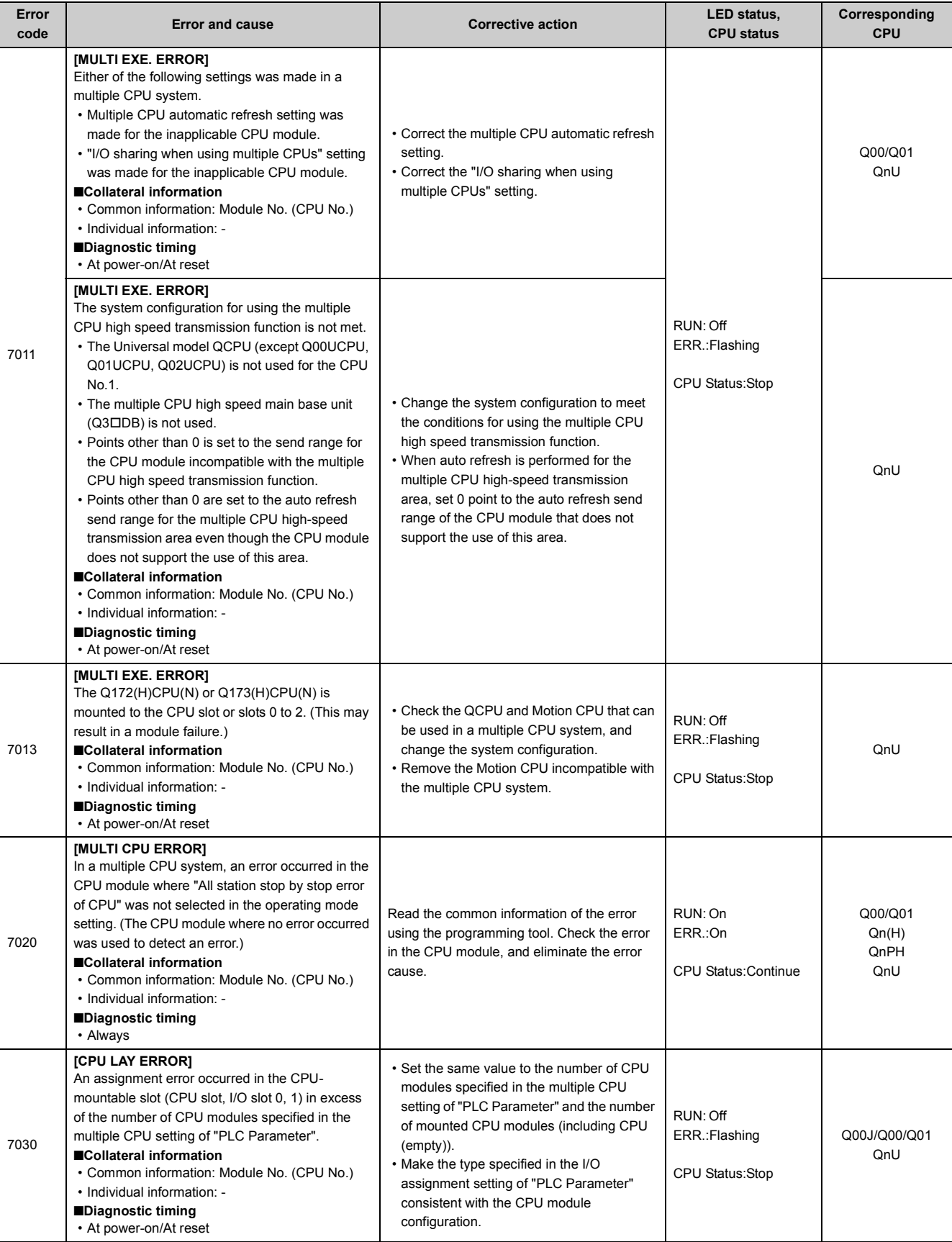
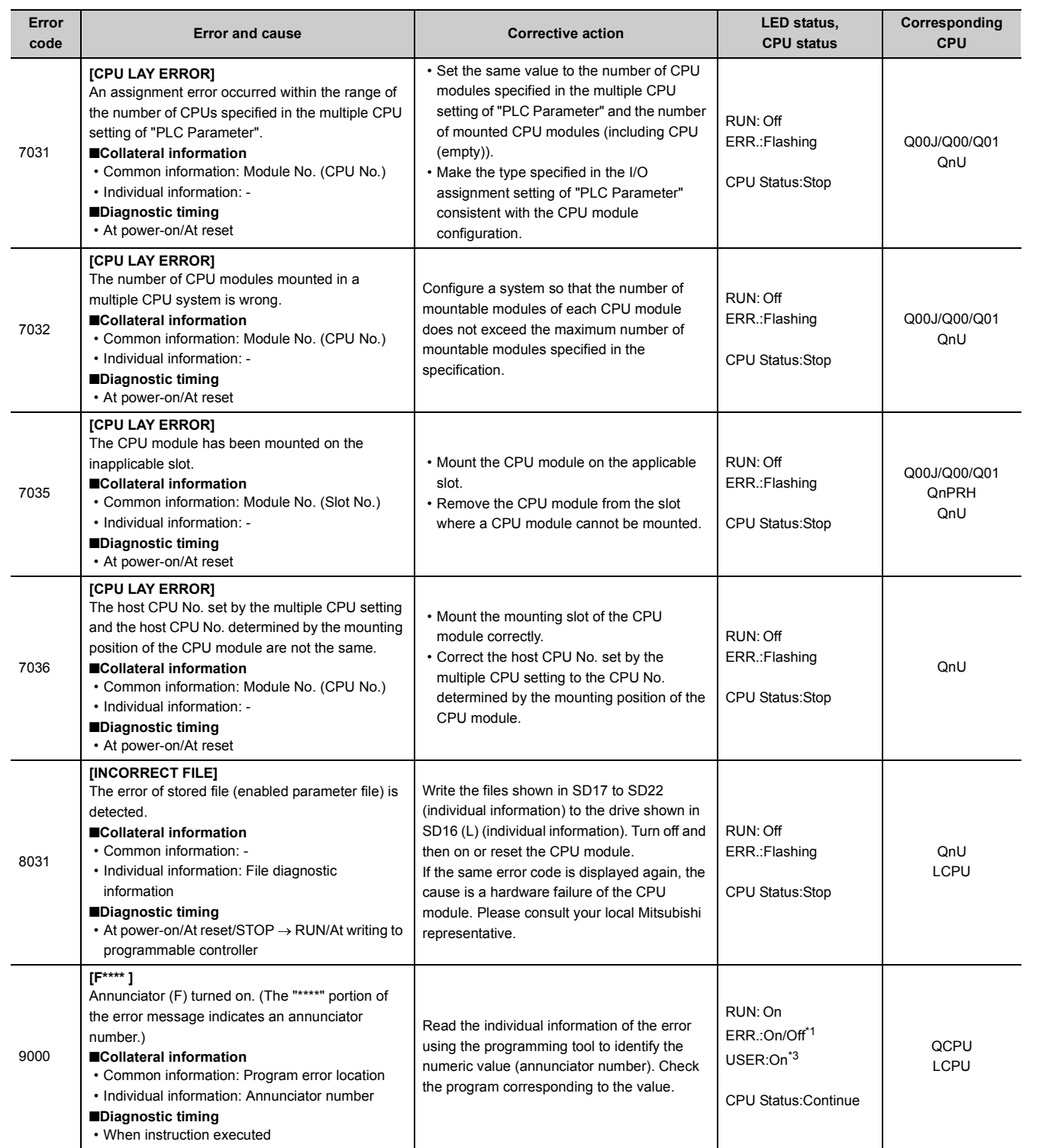

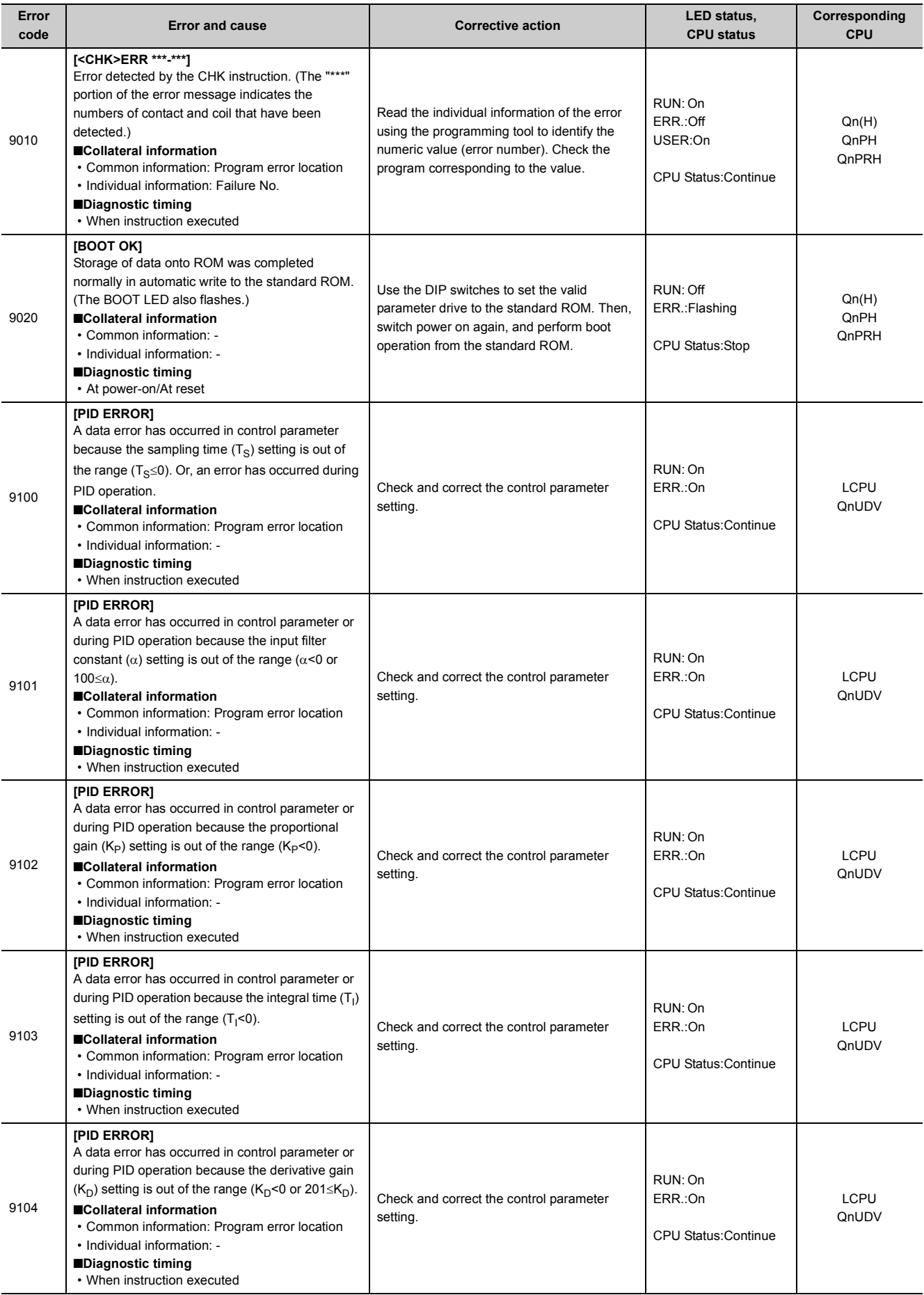

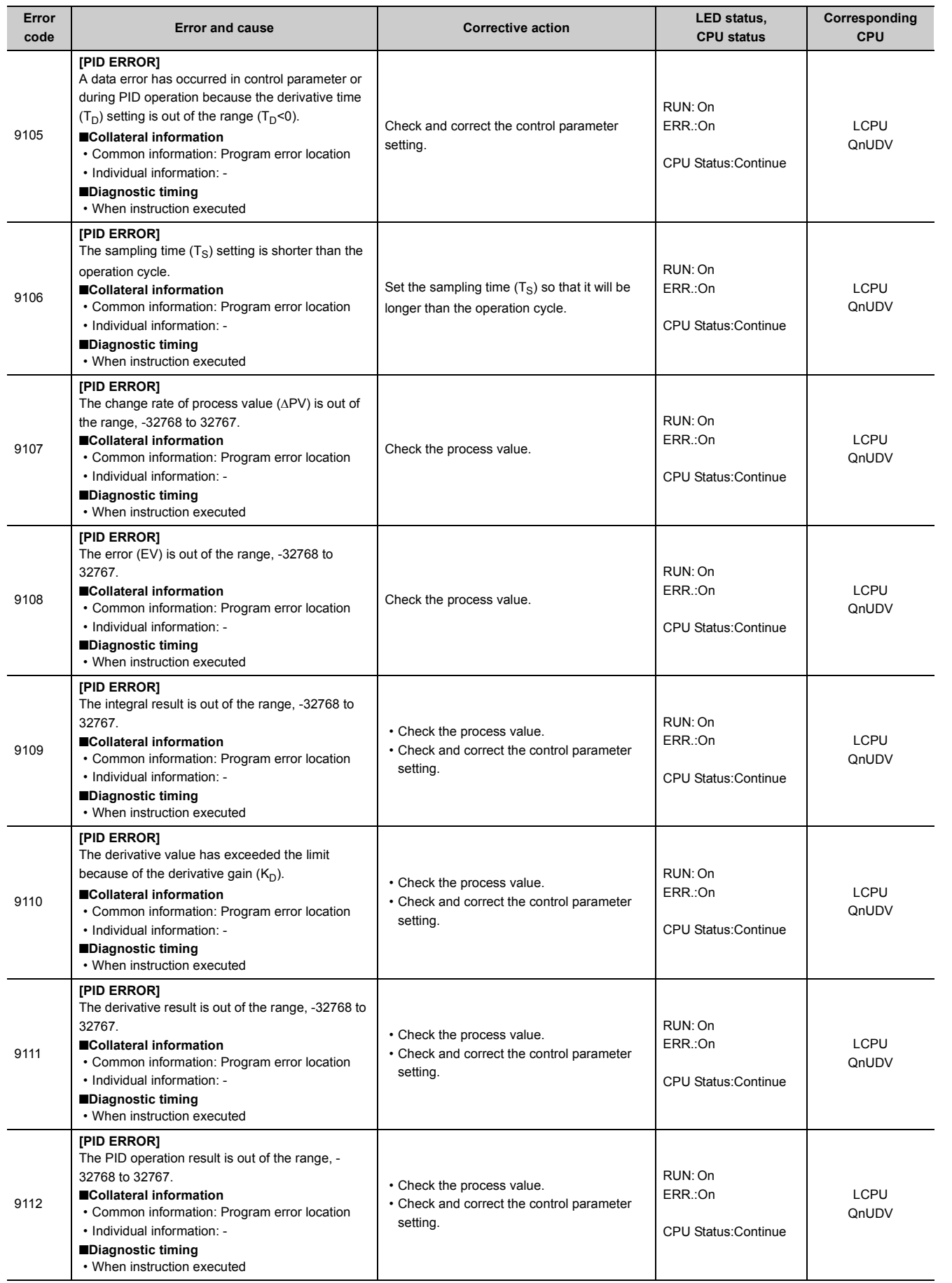

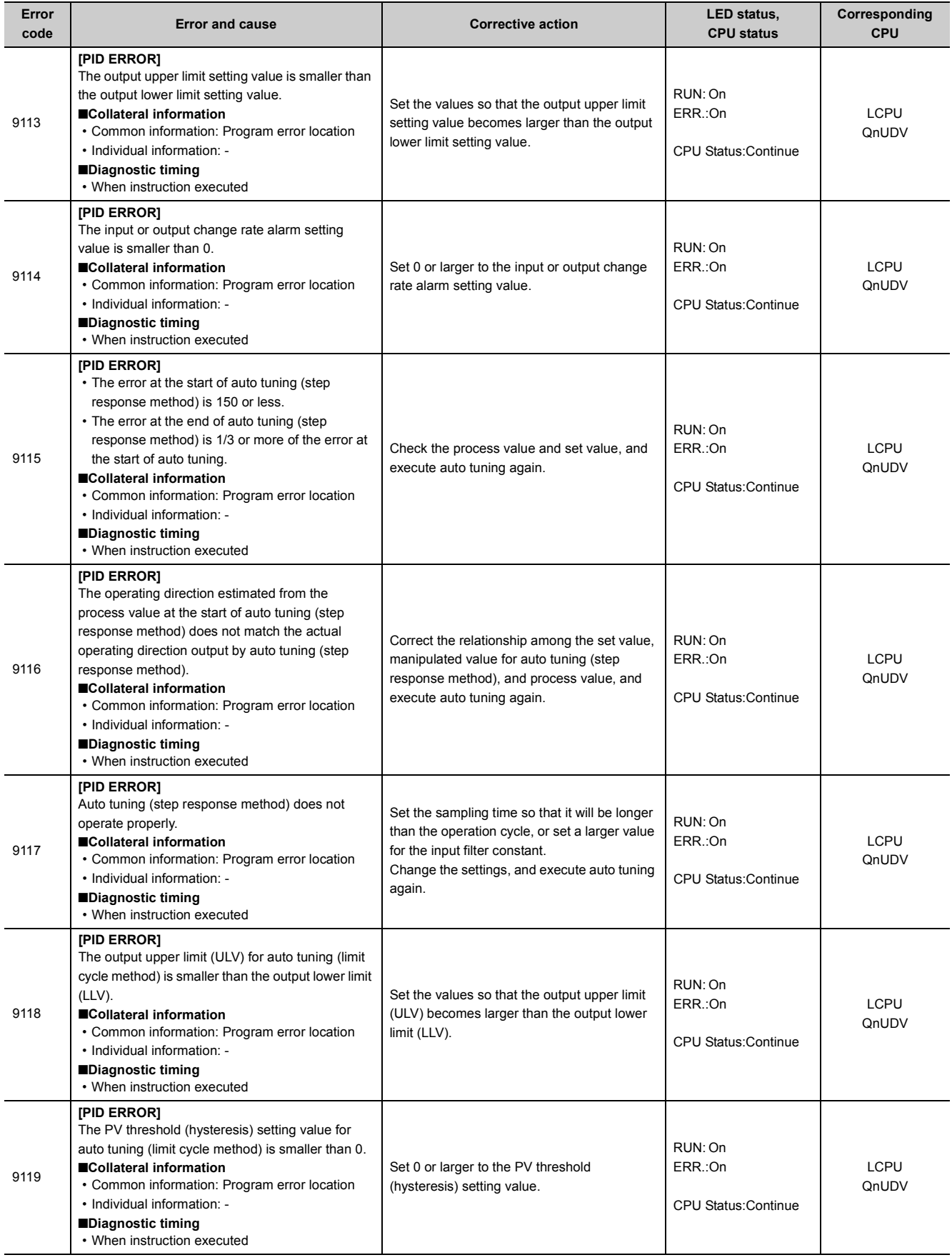

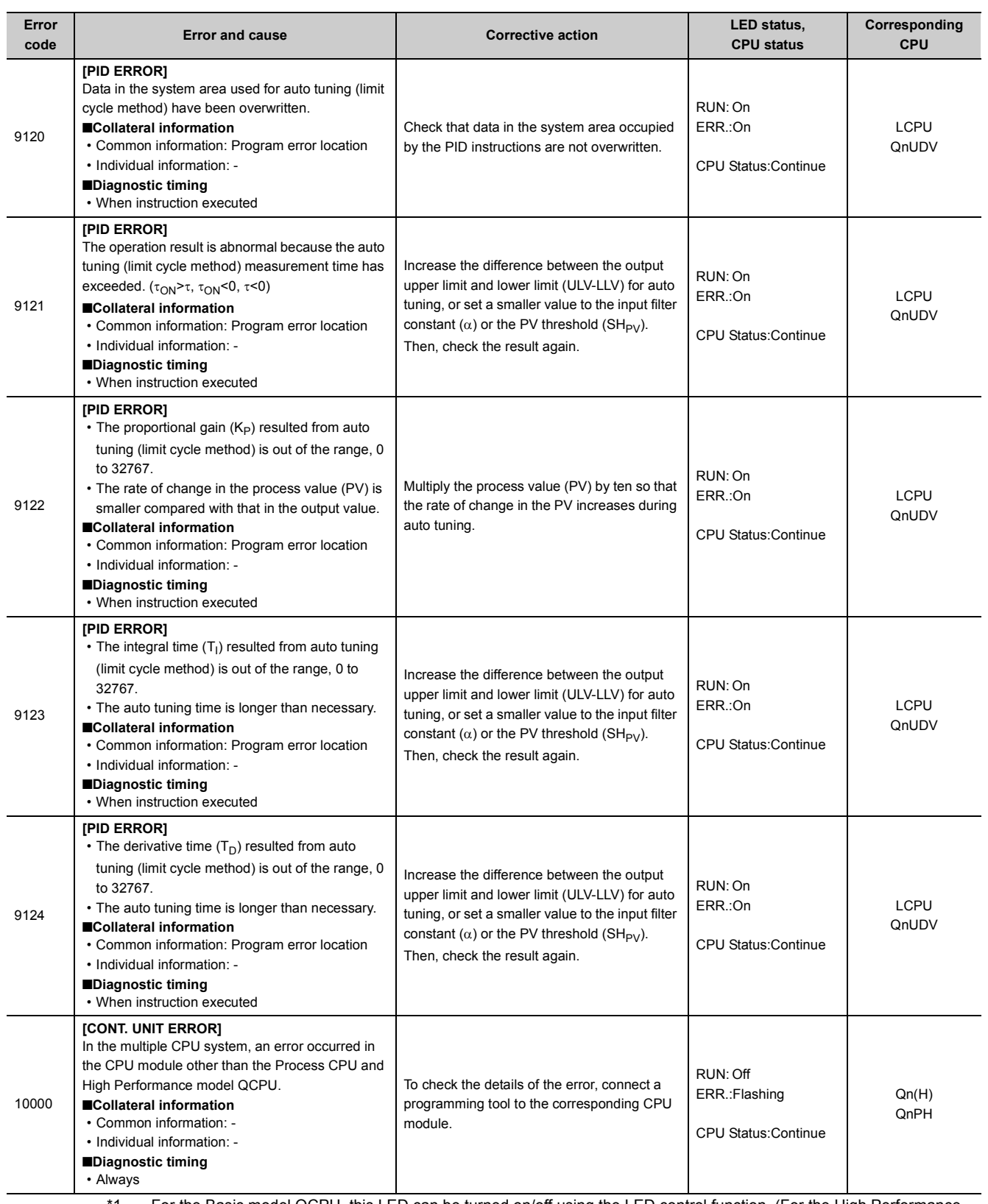

<span id="page-256-0"></span>\*1 For the Basic model QCPU, this LED can be turned on/off using the LED control function. (For the High Performance model QCPU, Process CPU, Redundant CPU, Universal model QCPU, and LCPU, the LED can only be turned off.) User's Manual (Function Explanation, Program Fundamentals) for the CPU module used

\*2 The product name is the MELSEC- Q series compatible PC CPU module bus interface driver software package.

<span id="page-256-1"></span>\*3 The Basic model QCPU does not have the USER LED.

## **Appendix 1.10 Clearing an error**

An error can be cleared as far as the CPU module continues its operation regardless of the error.

- *1.* **Remove the error cause.**
- *2.* **Store the error code to be cleared in SD50.**
- *3.* **Turn on SM50.**
- *4.* **The error is cleared.**

When the error in the CPU module is cleared, the special relay and special register or LEDs relating to the error return to the status before the error. If the same error occurs after clearing the error, the error will be registered to the error history again.

When multiple annunciators are detected, only the first annunciator detected can be cleared. For details on clearing errors, refer to the following.

LaUser's Manual (Function Explanation, Program Fundamentals) for the CPU module used

## **Appendix 1.11 Error codes returned to request source during communication with CPU module**

If an error occurs at communication request from a programming tool, intelligent function module, or network system, the CPU module returns the error code to the request source.

This error code is not stored in SD0 because the error is not the one detected by the self-diagnostic function of the CPU module.

When the request source is a programming tool, a message and an error code are displayed on the programming tool. When the request source is an intelligent function module or network system, the CPU module returns an error code to the request source.

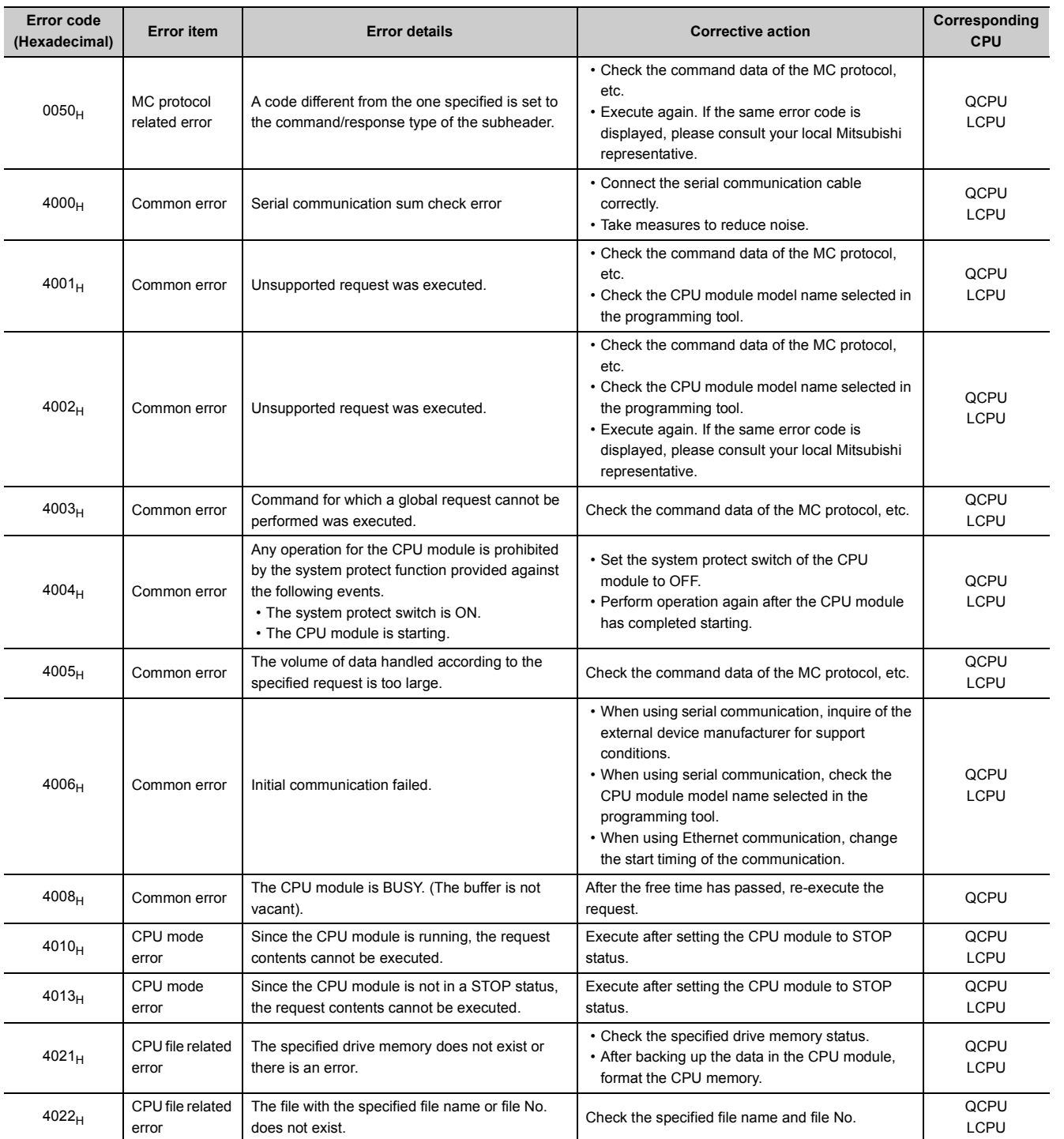

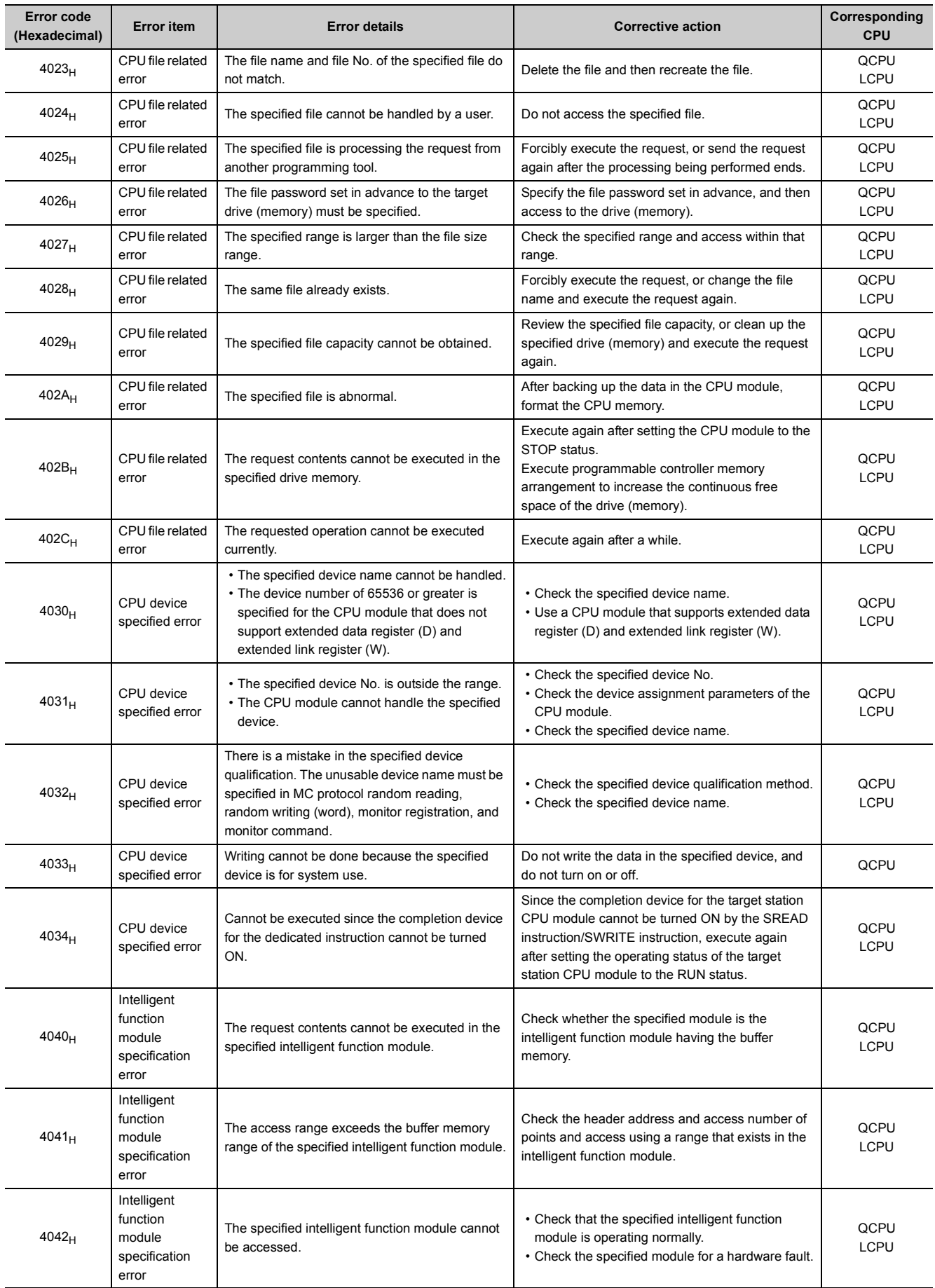

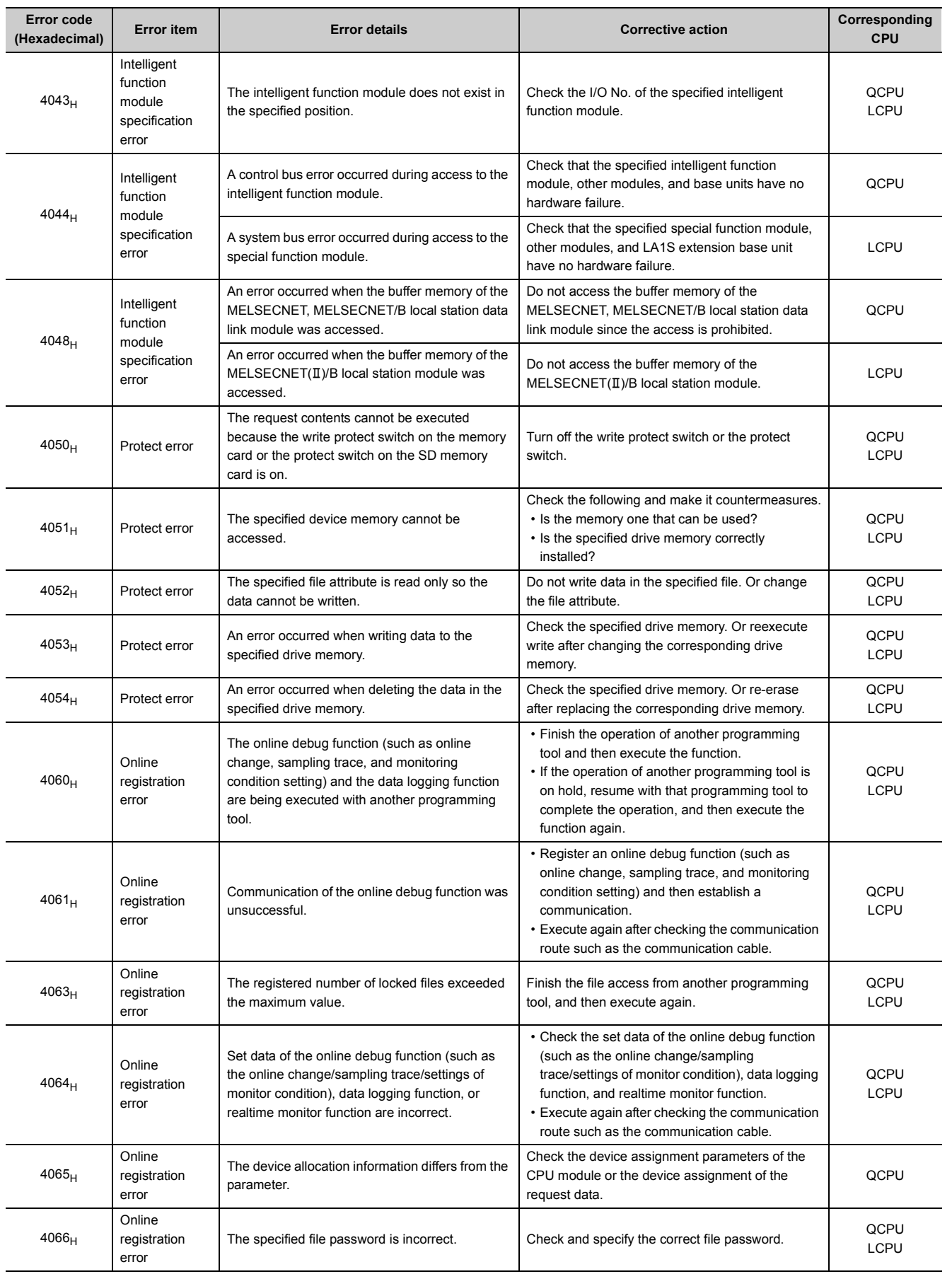

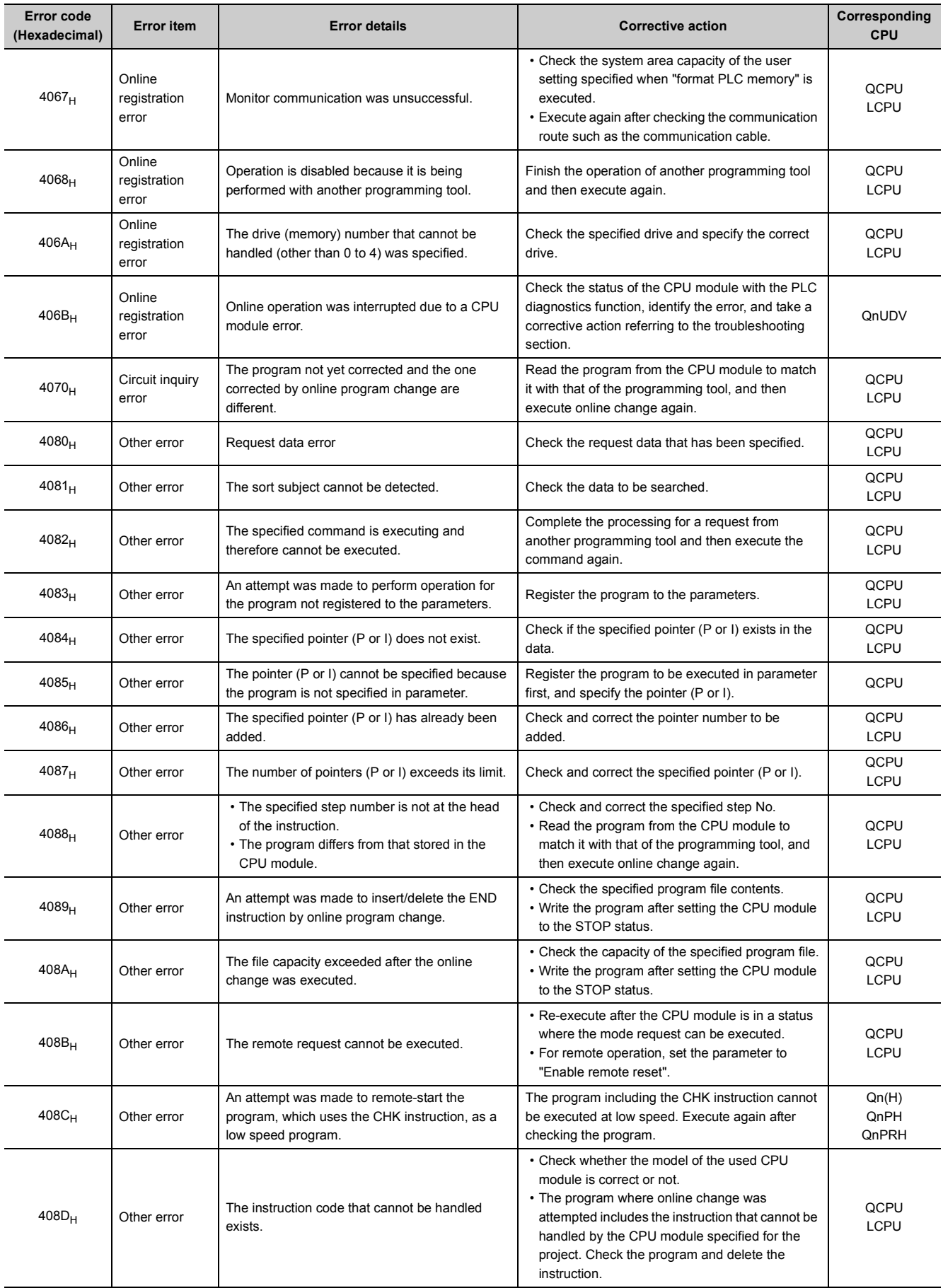

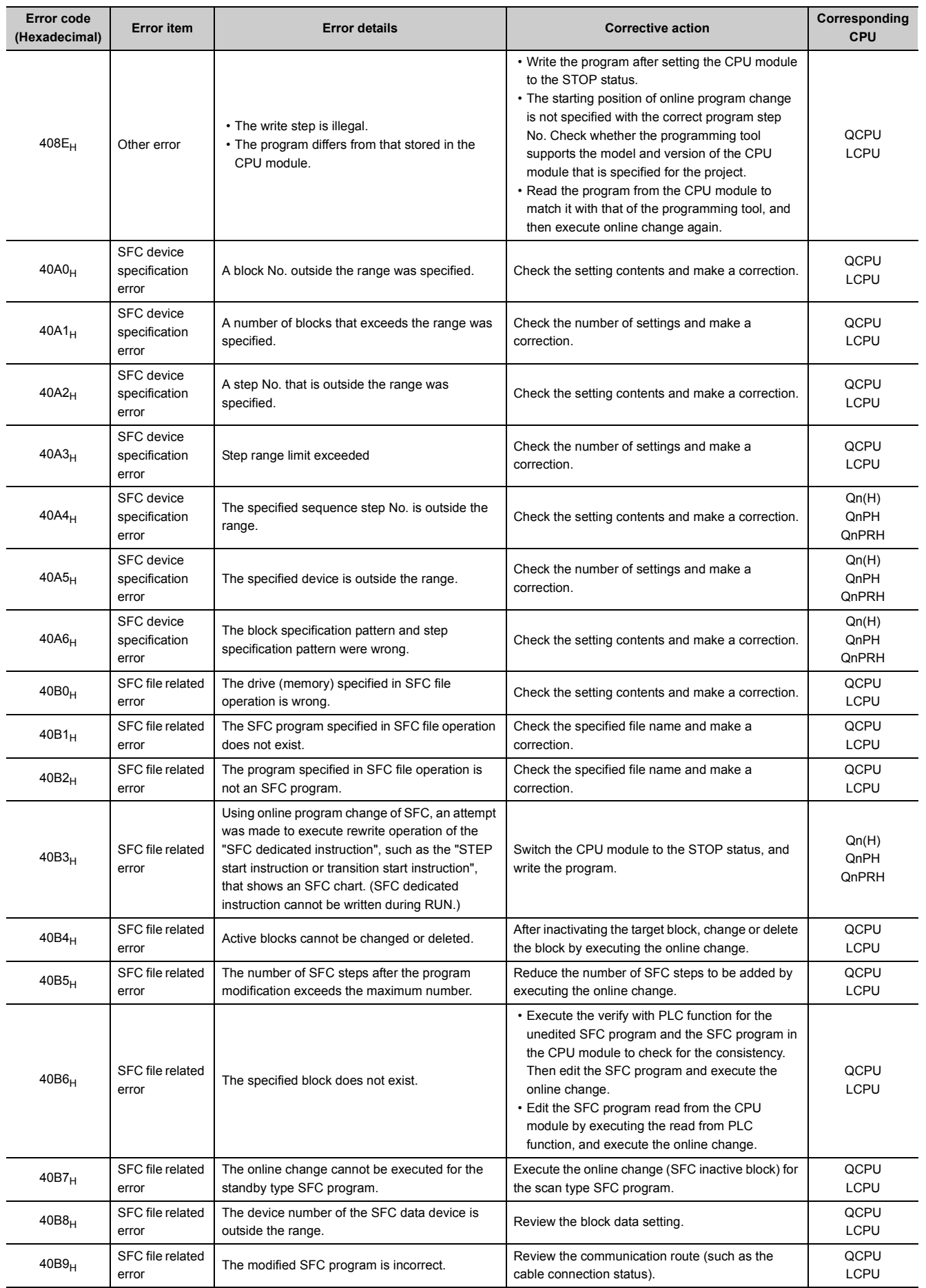

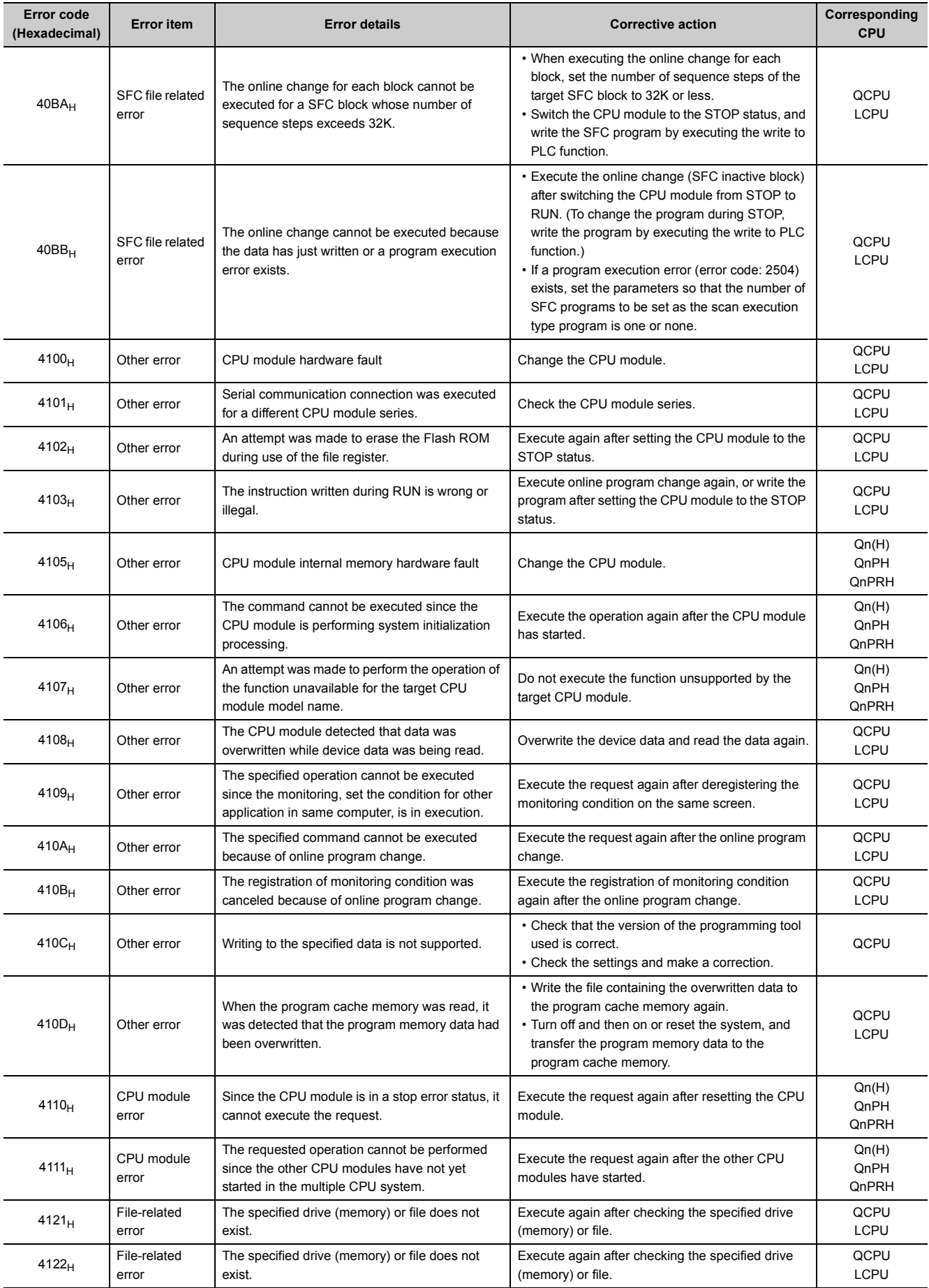

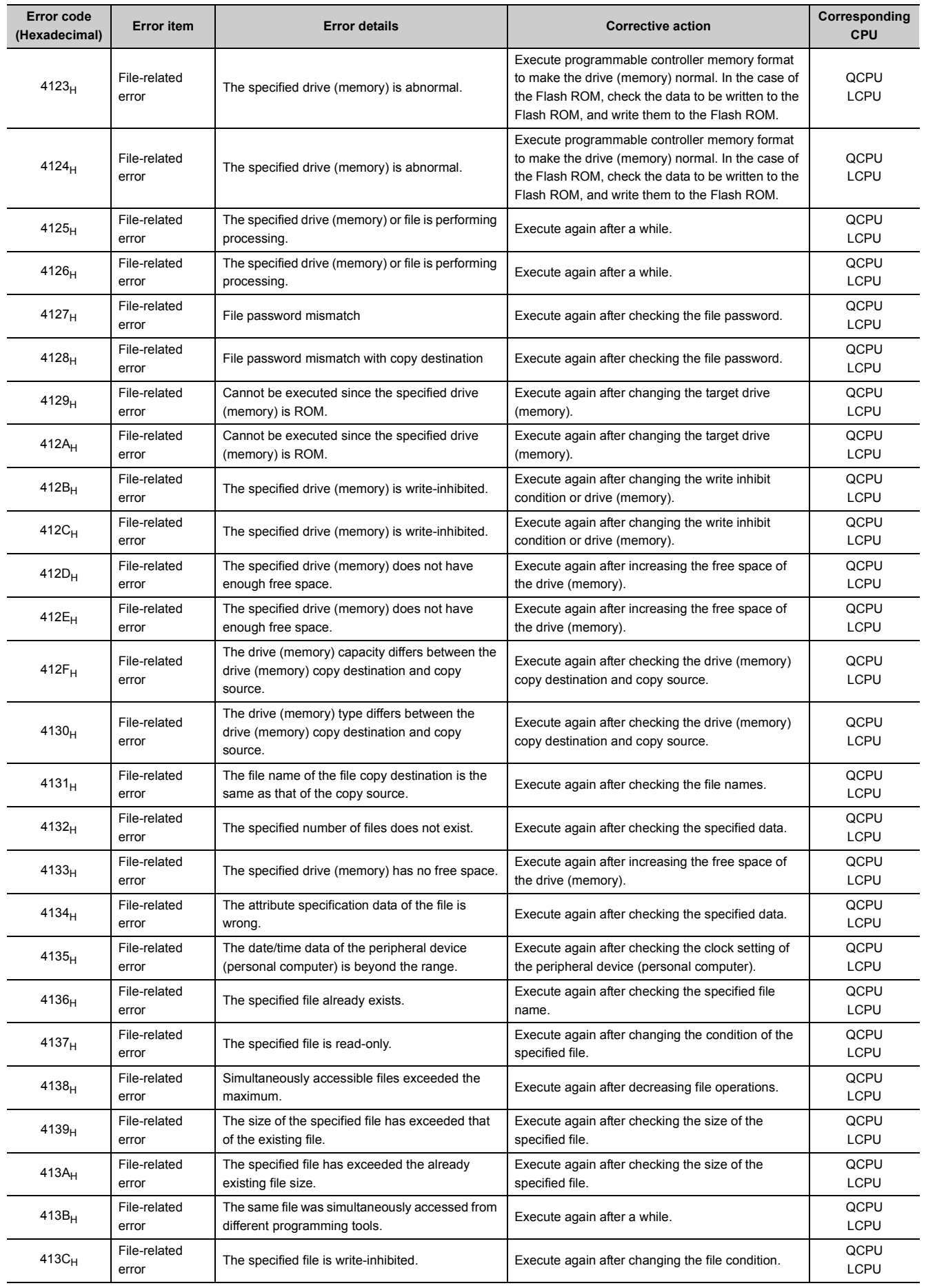

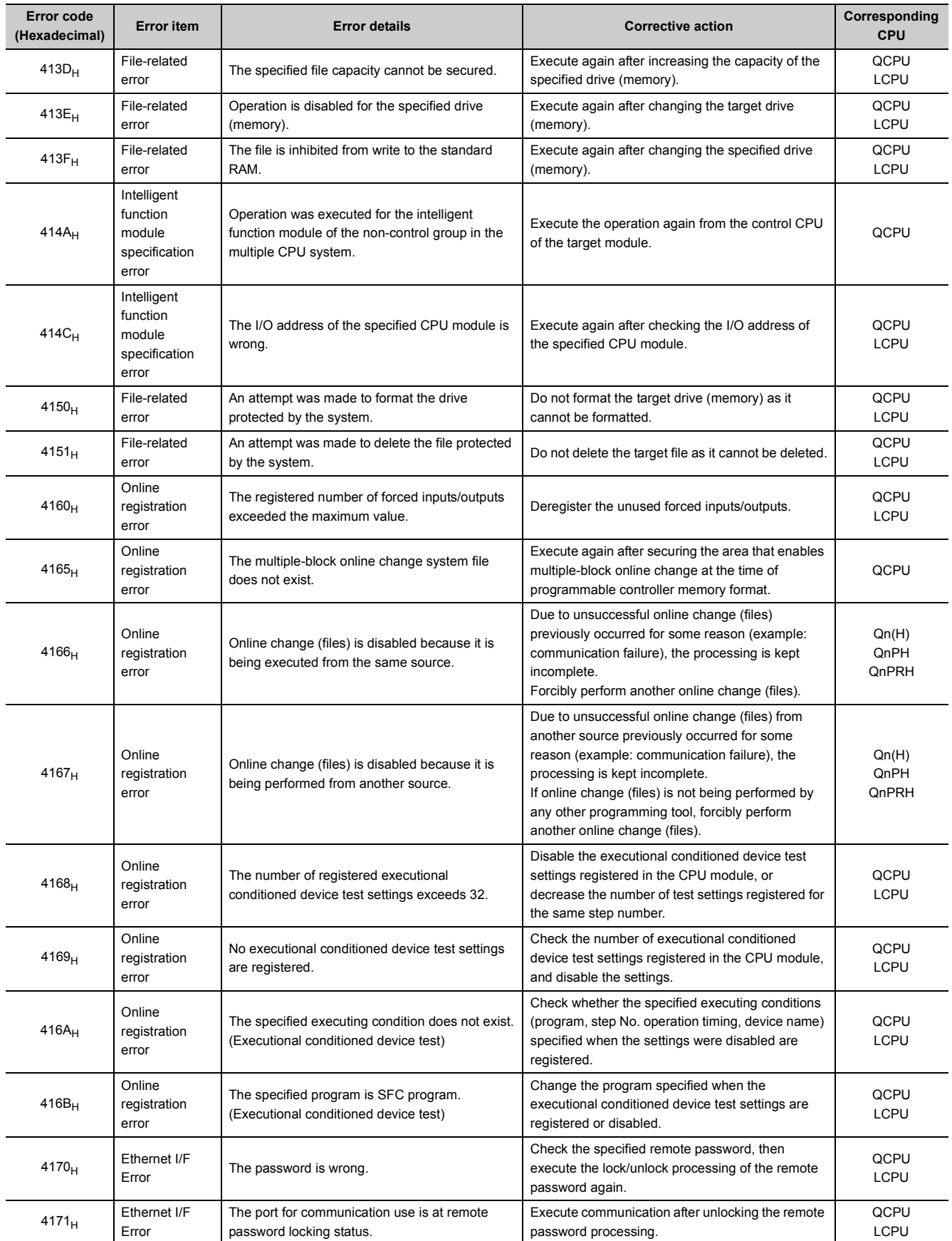

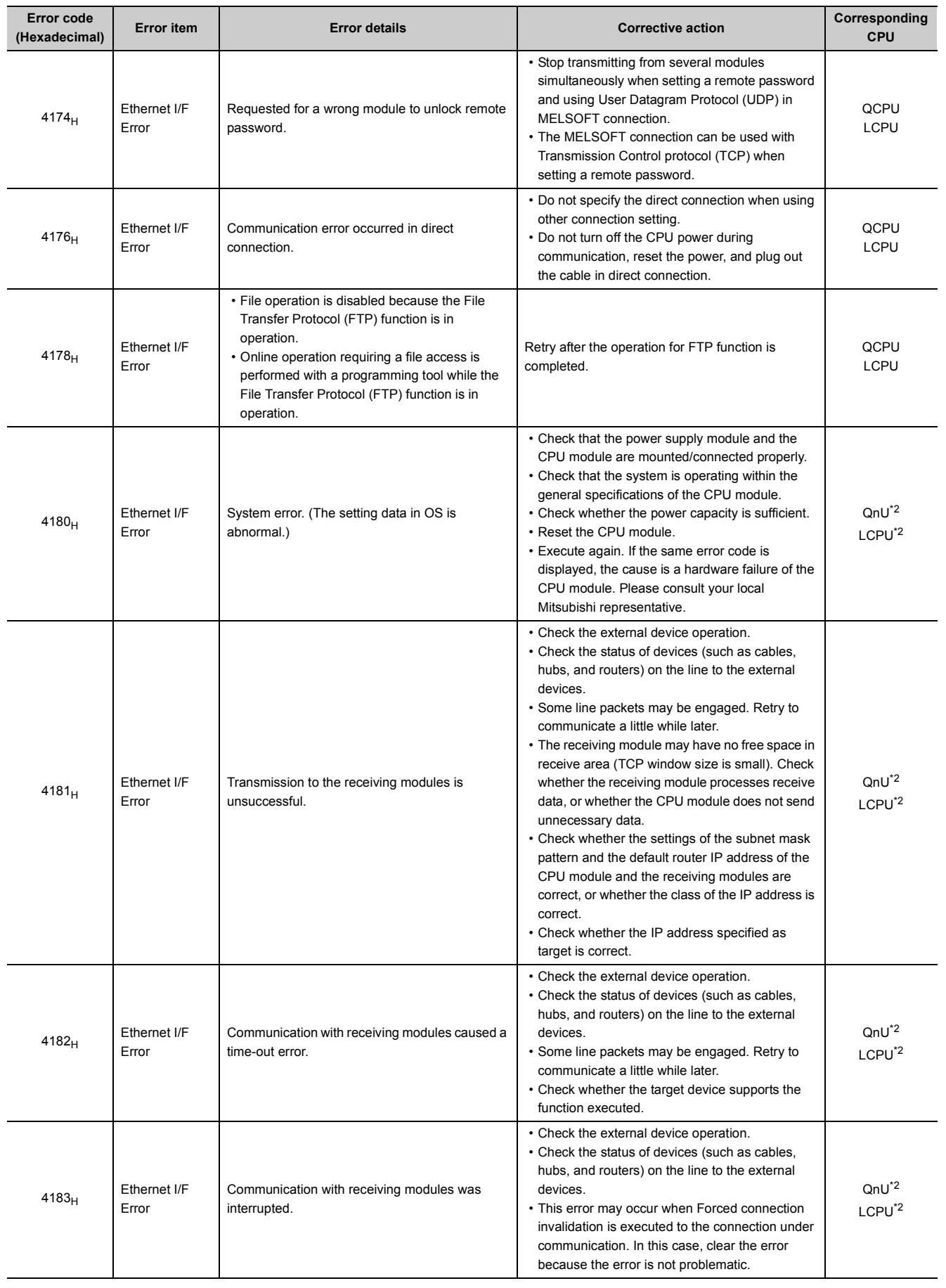

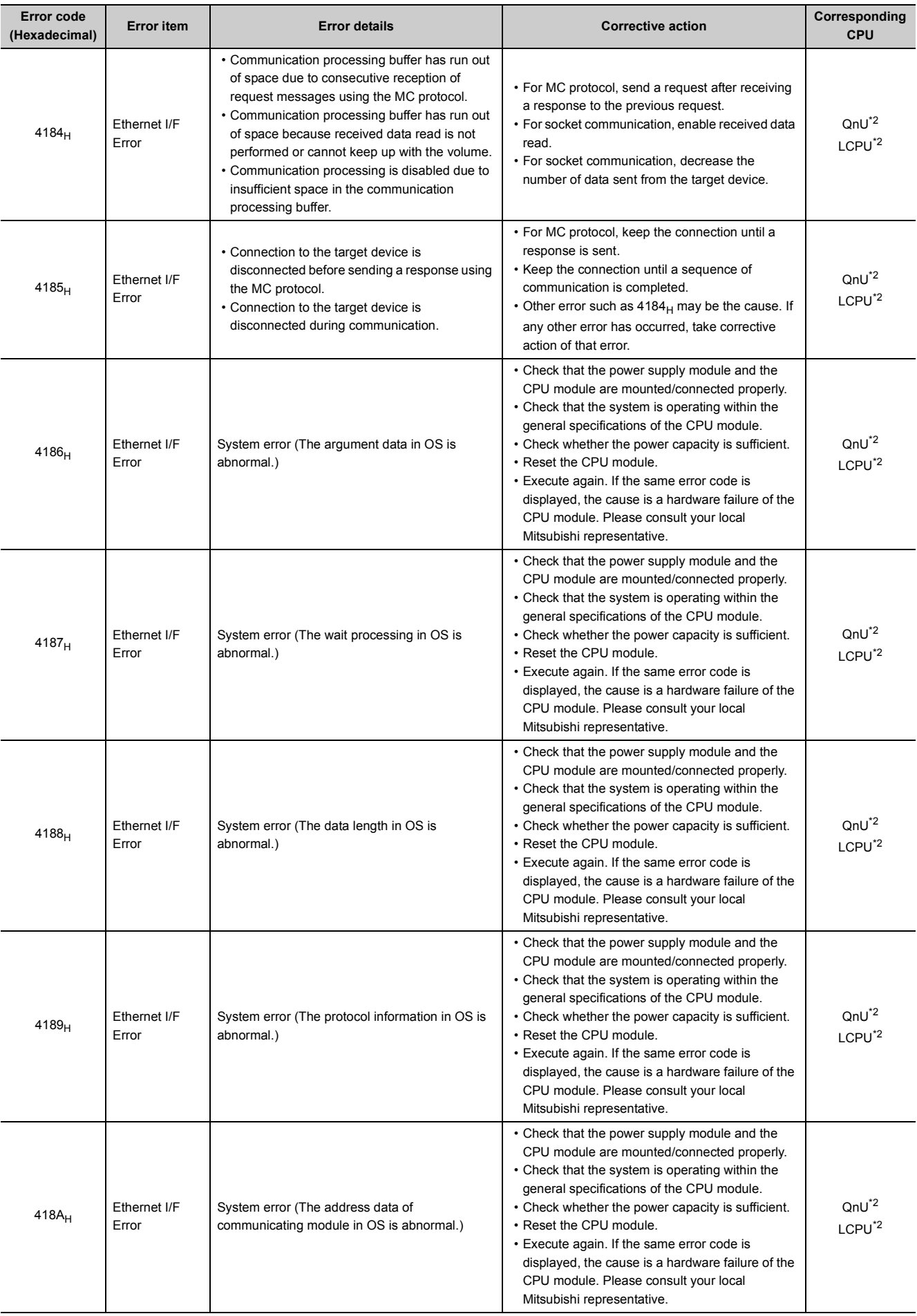

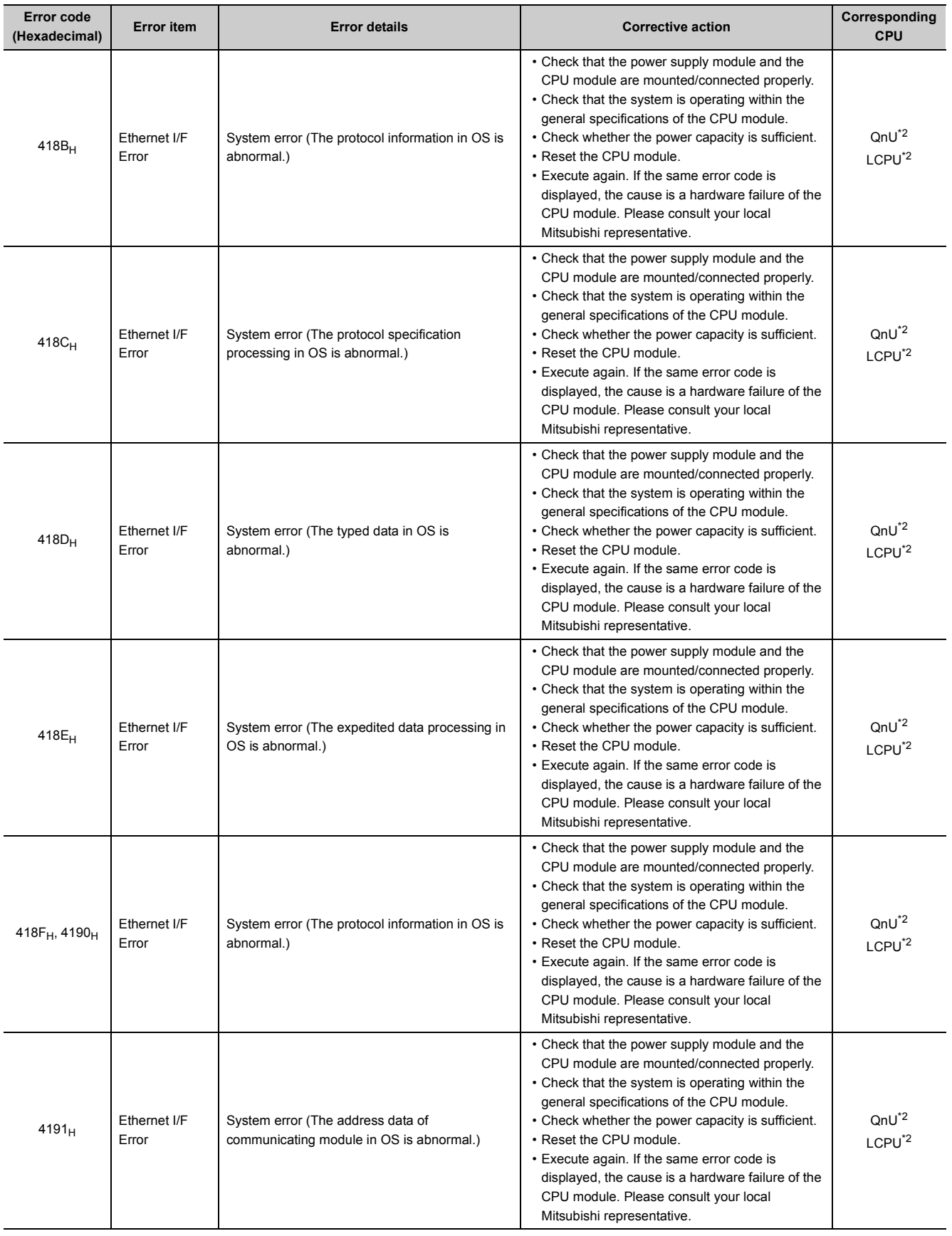

source during communication with CPU module

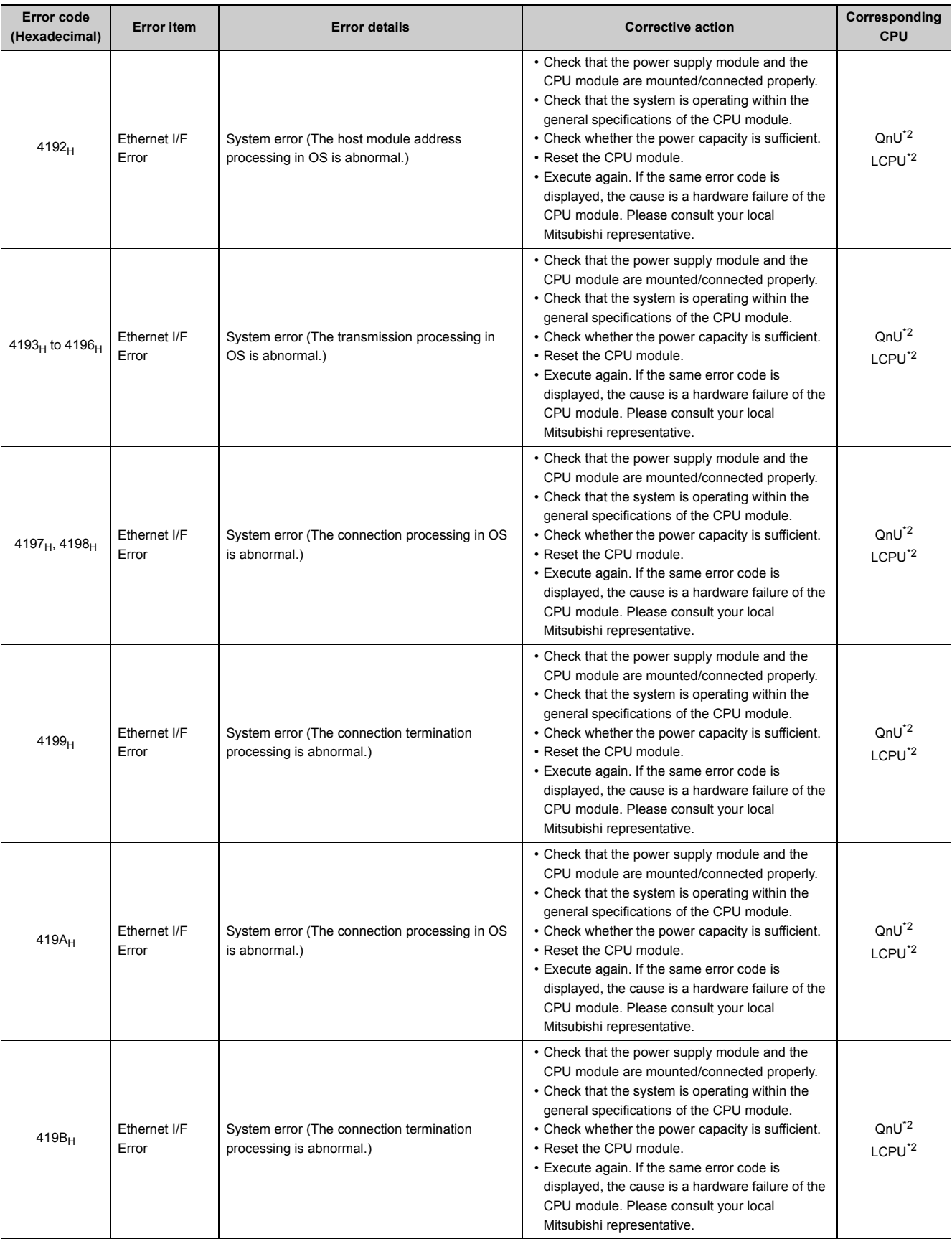

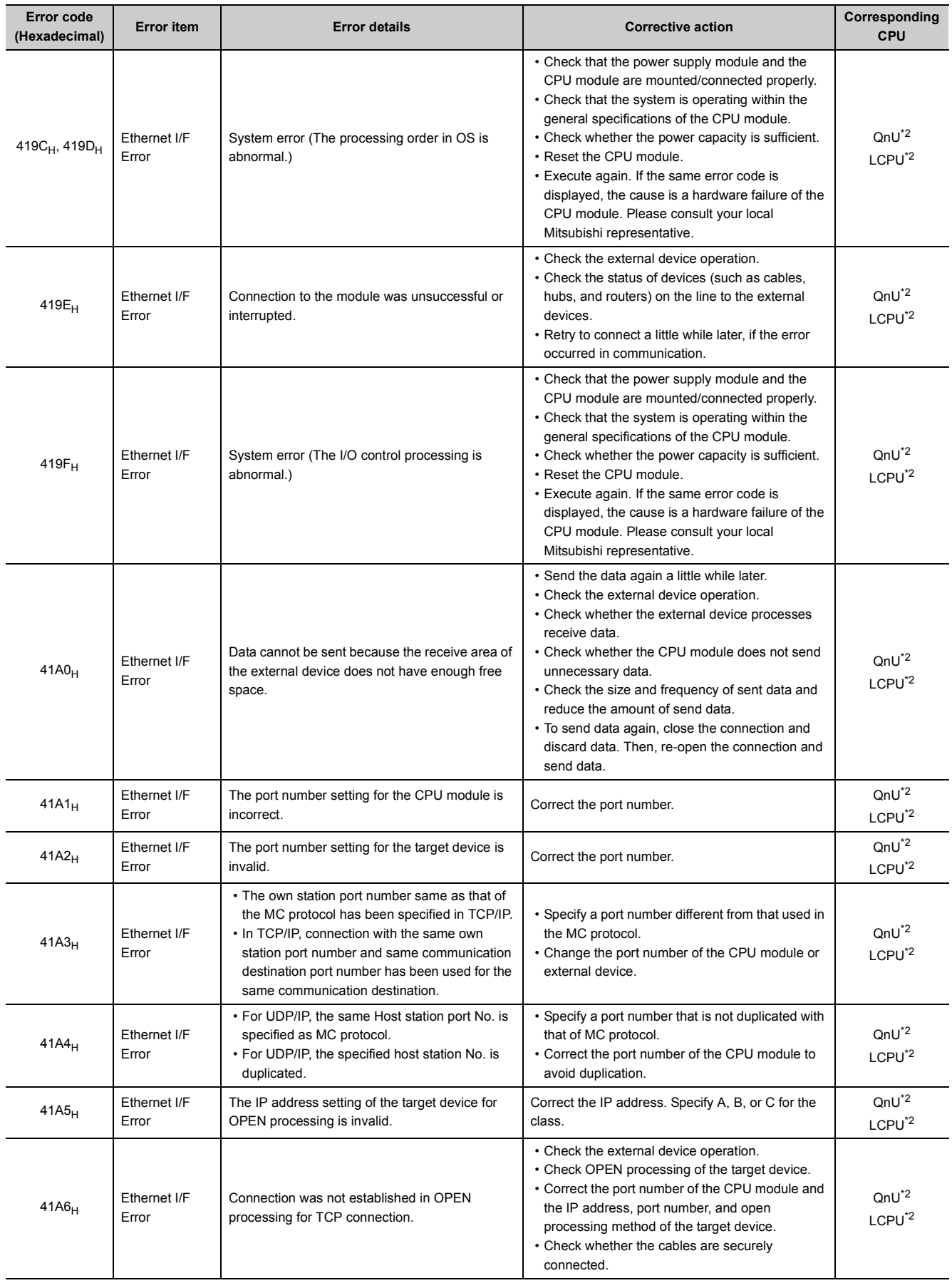

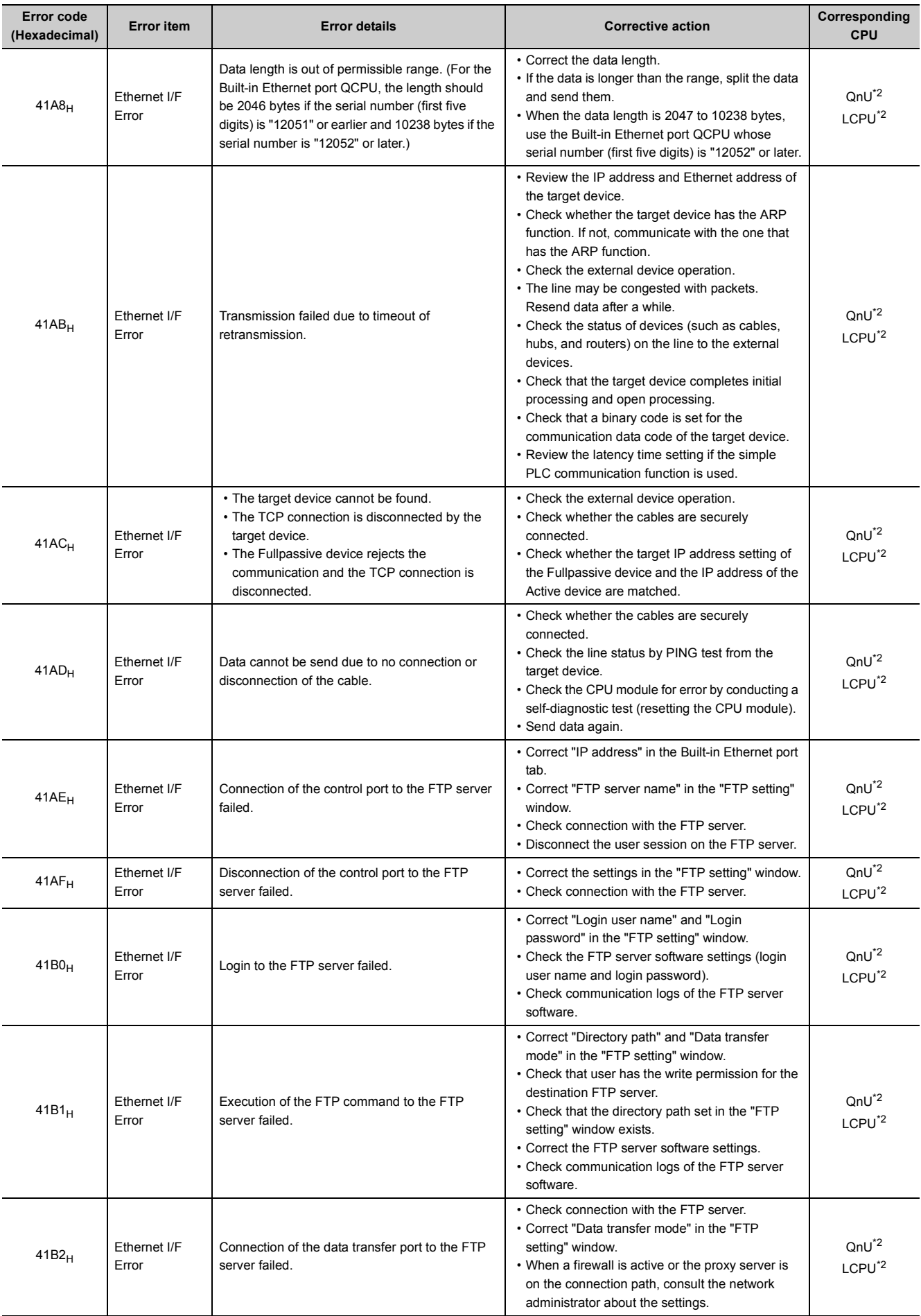

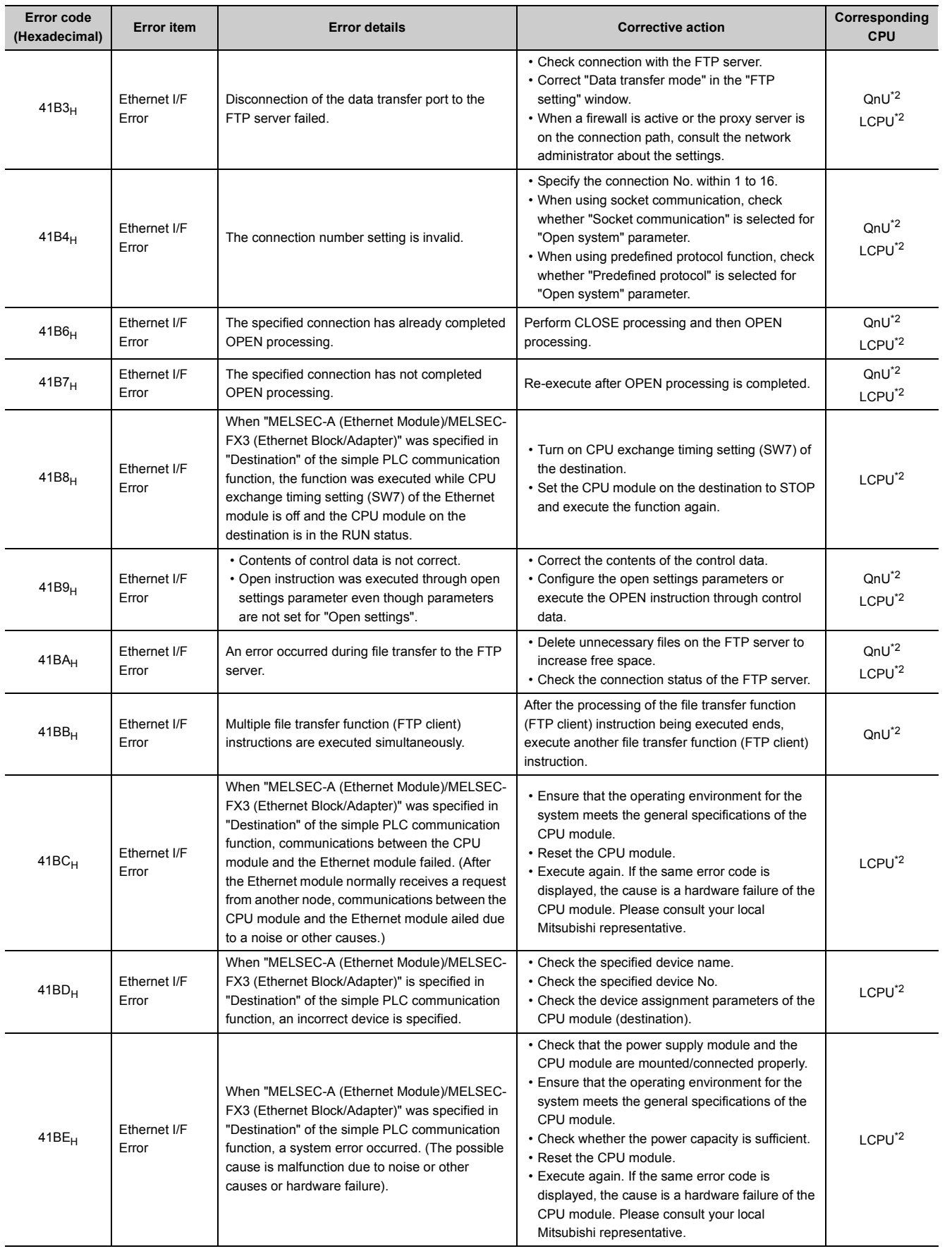

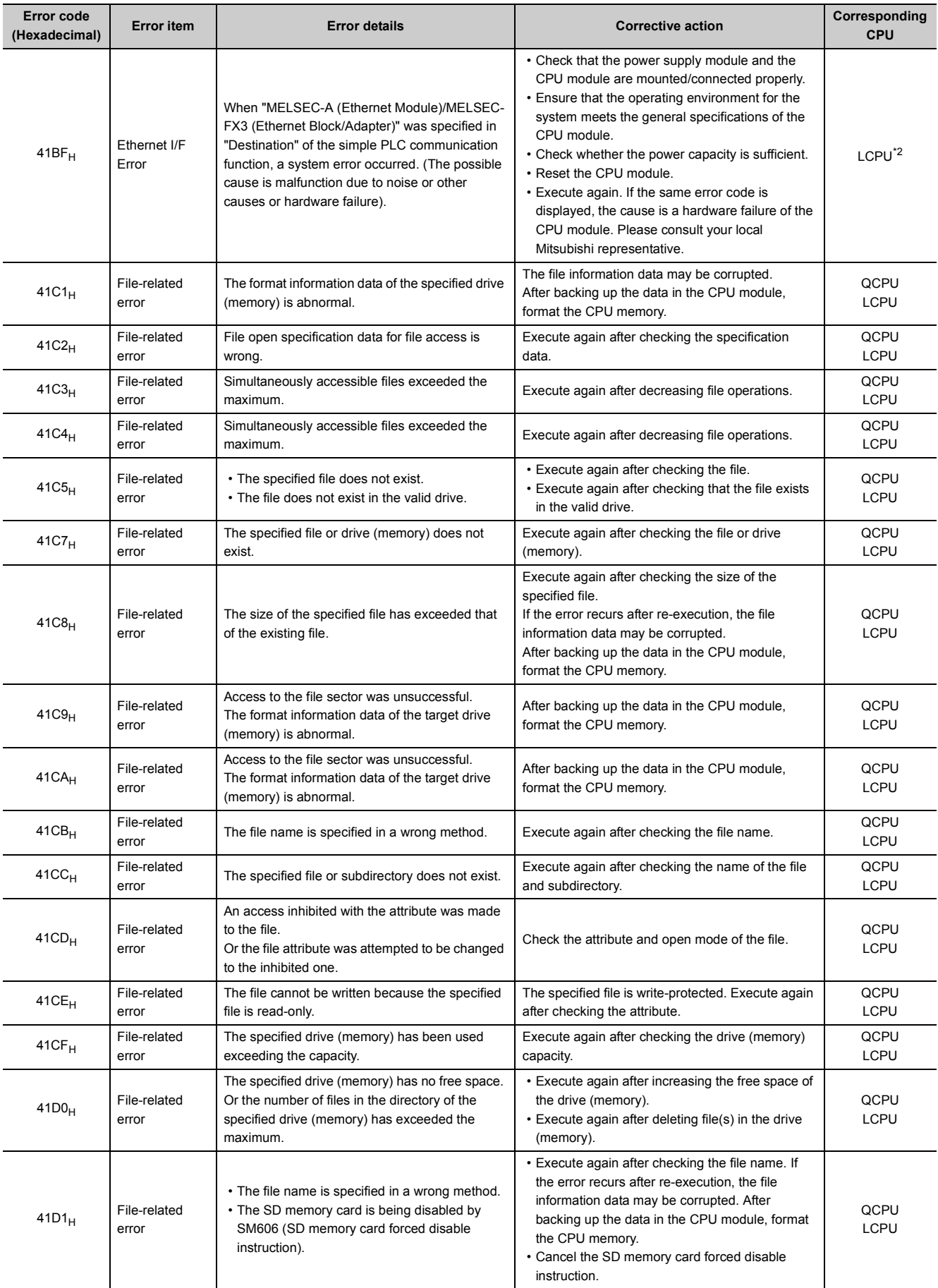

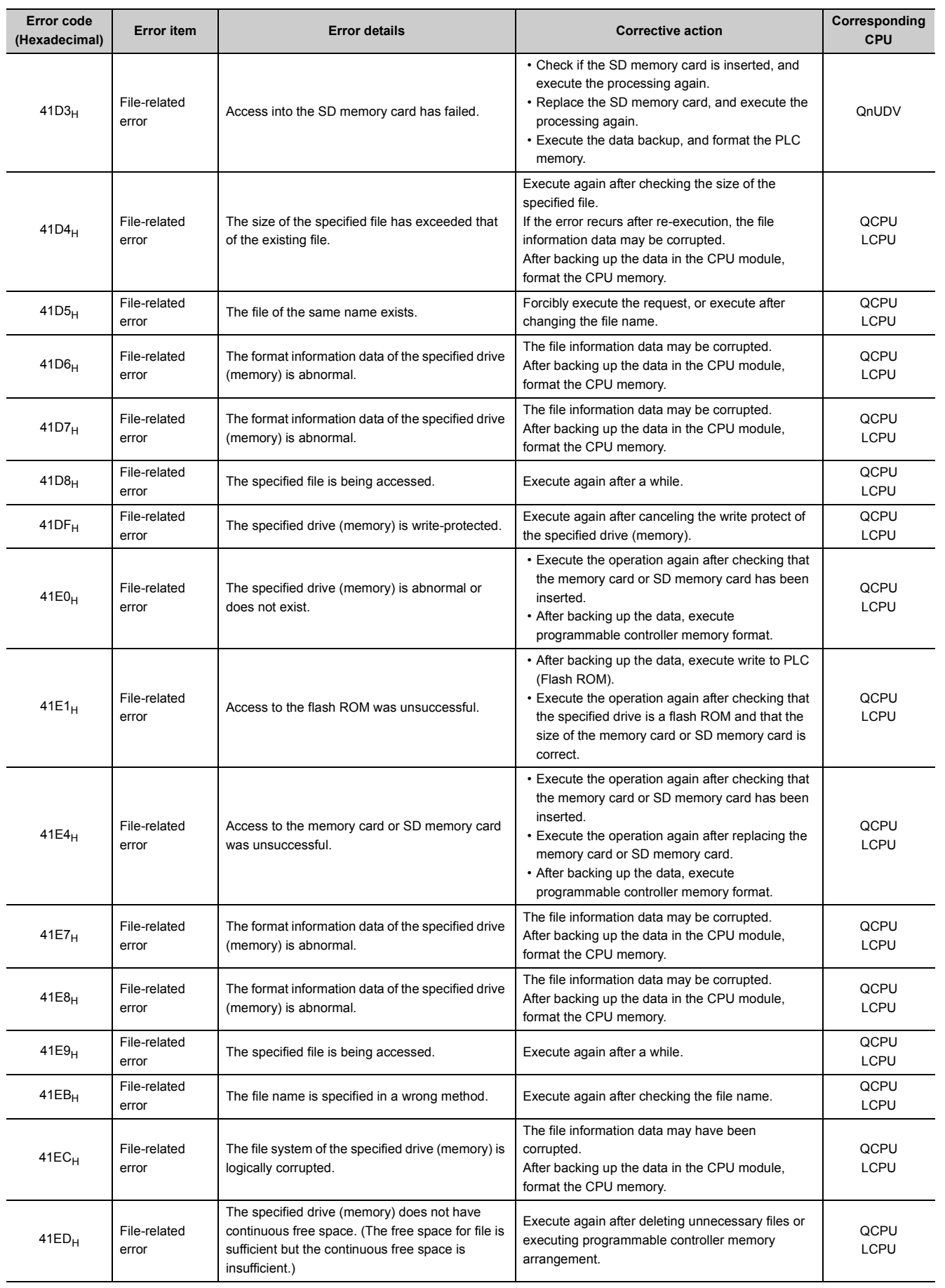

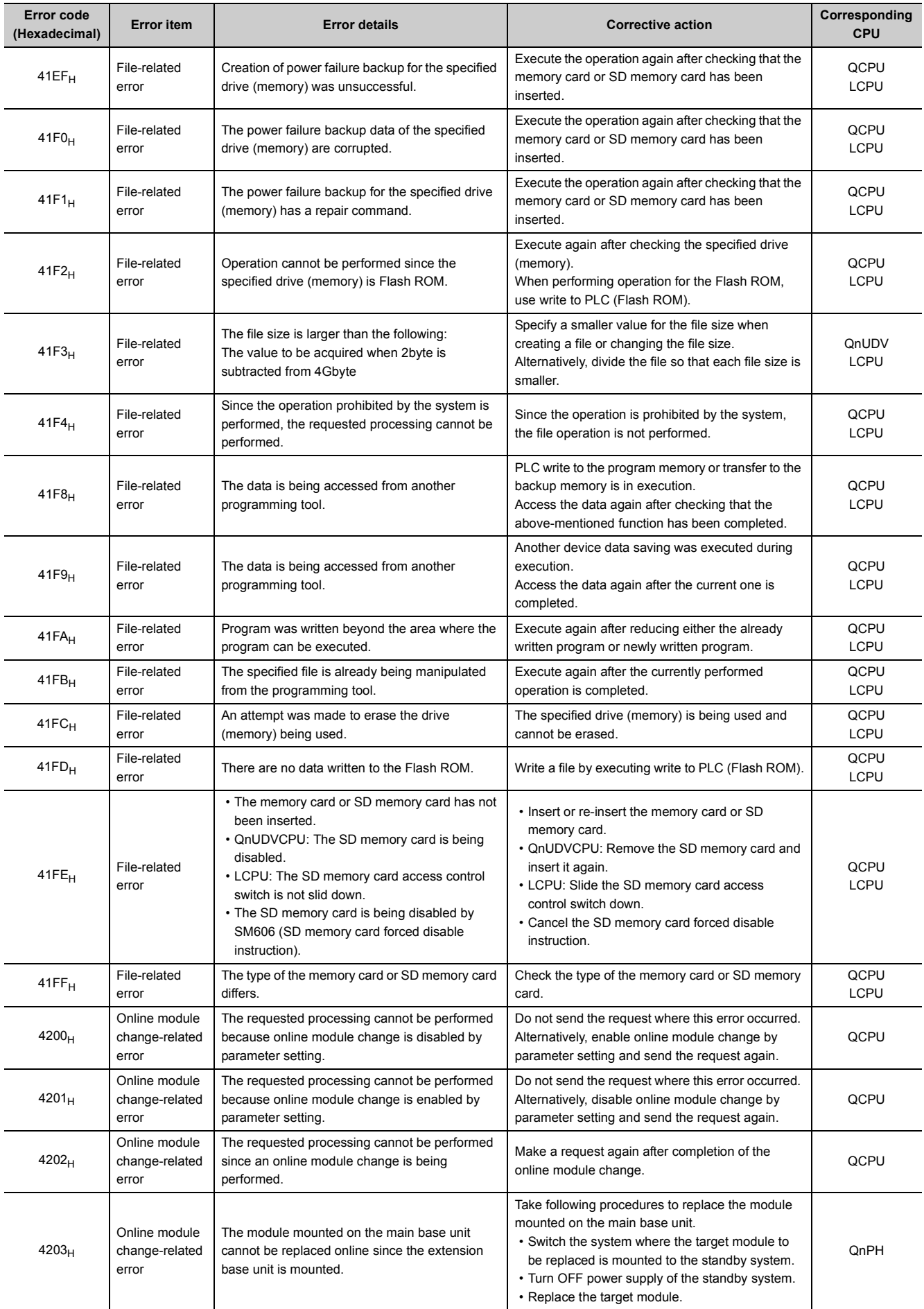

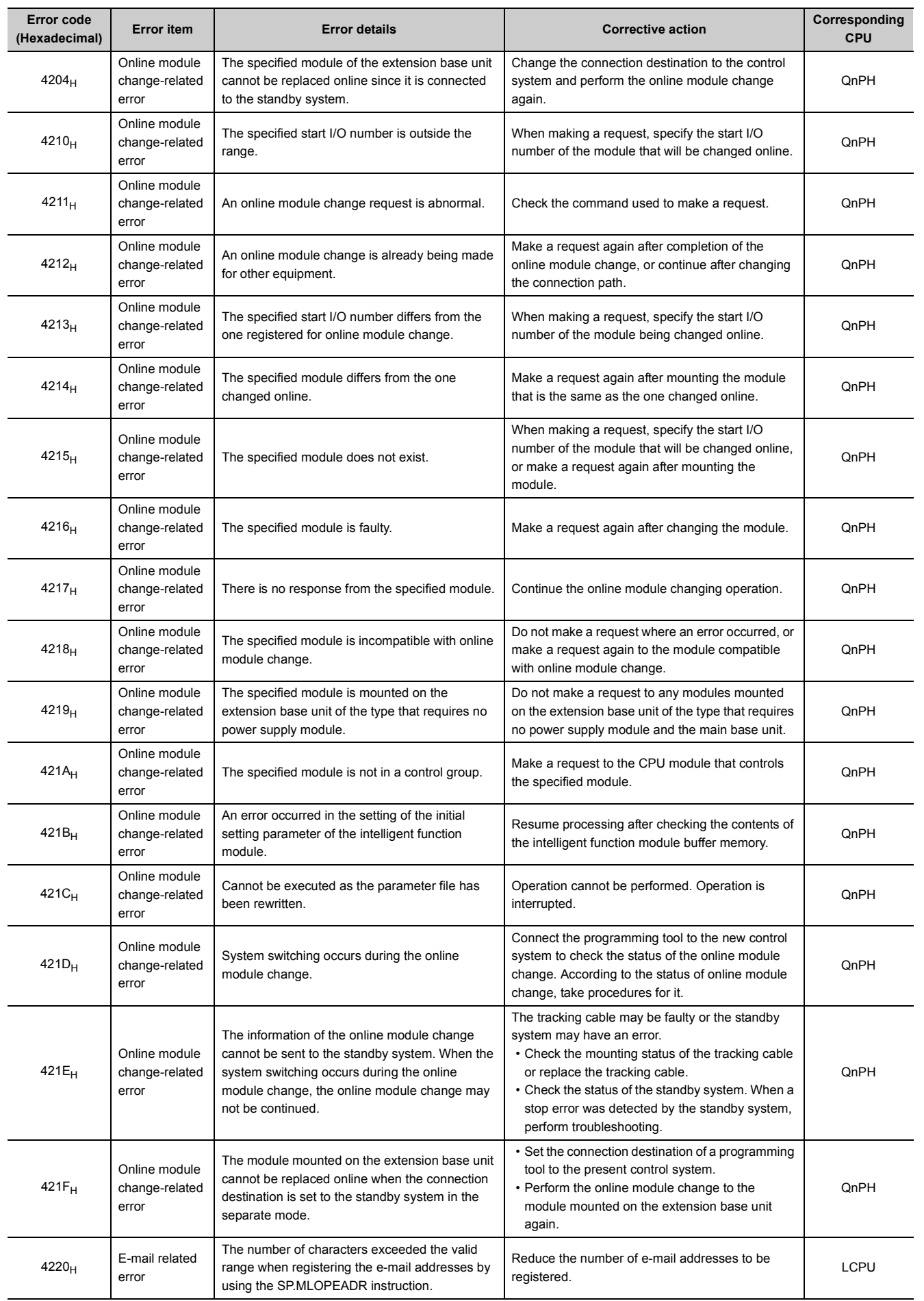

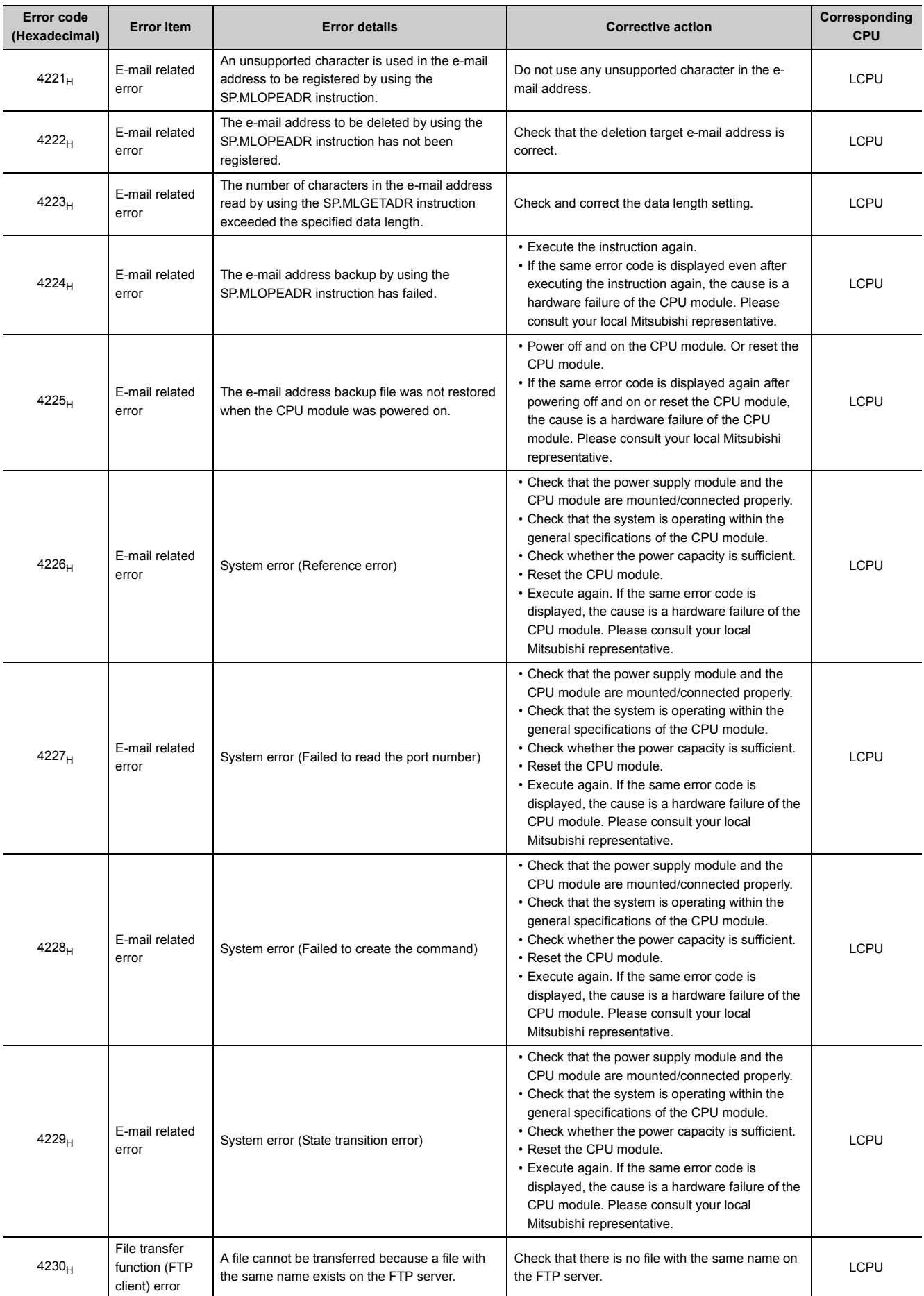

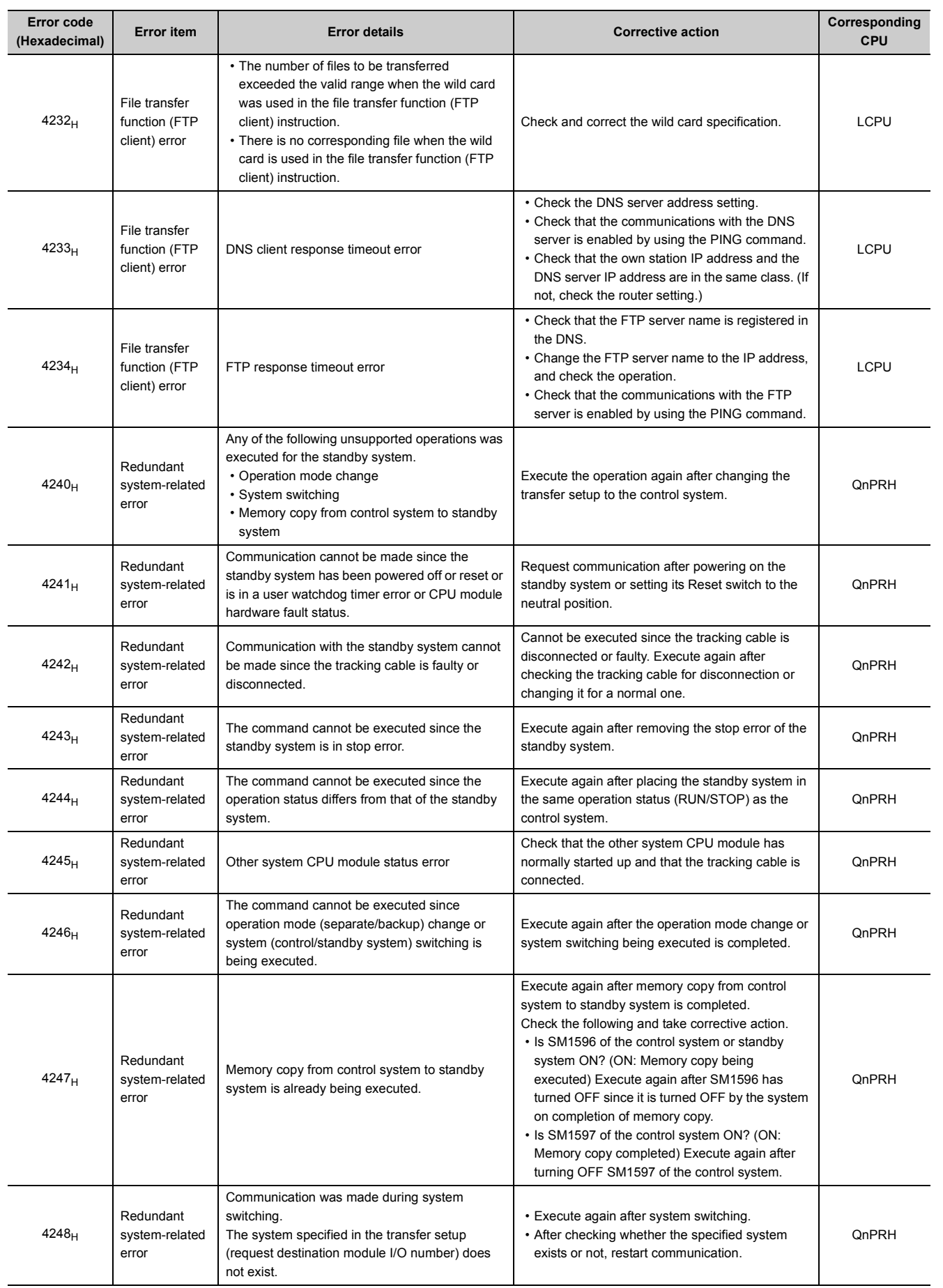

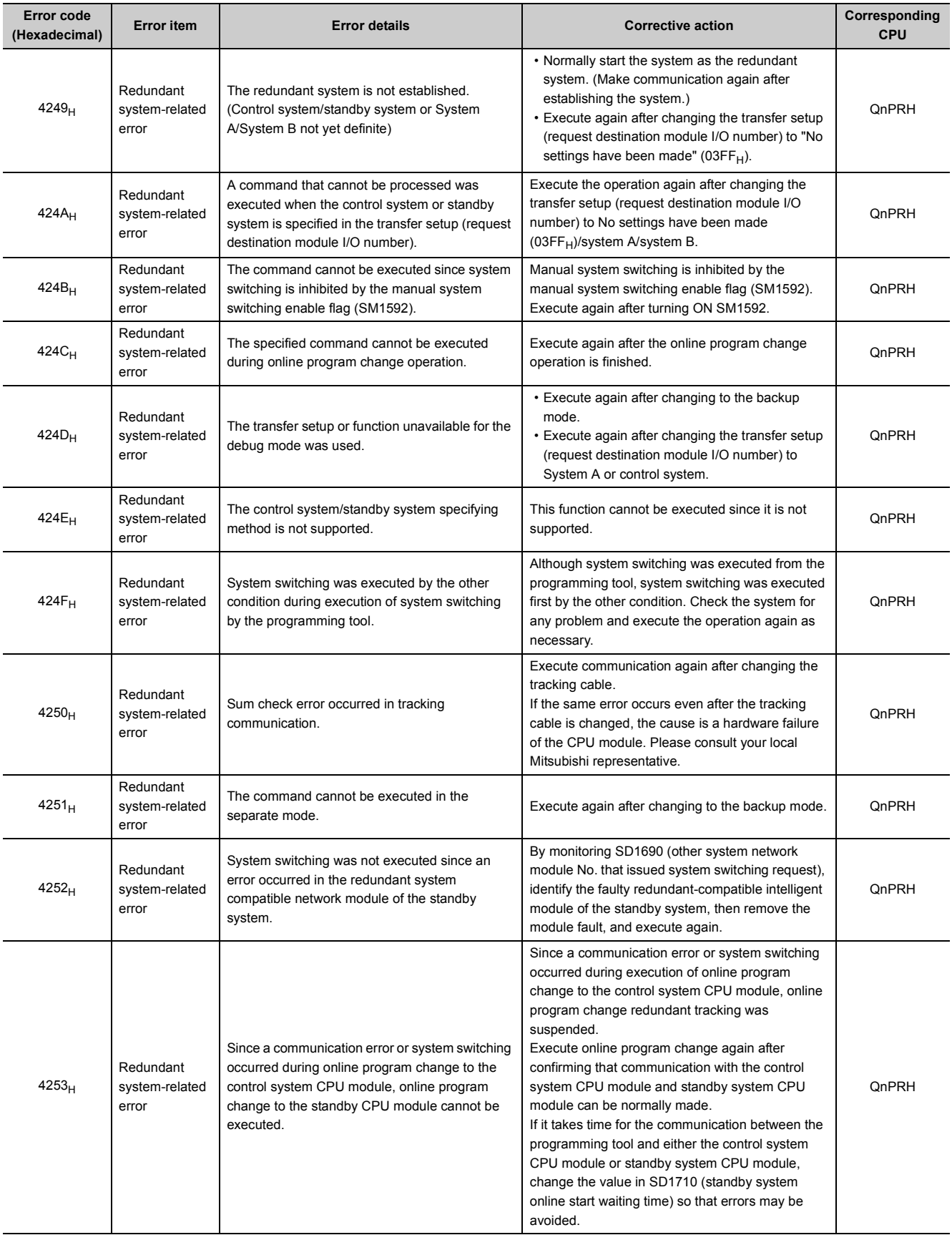

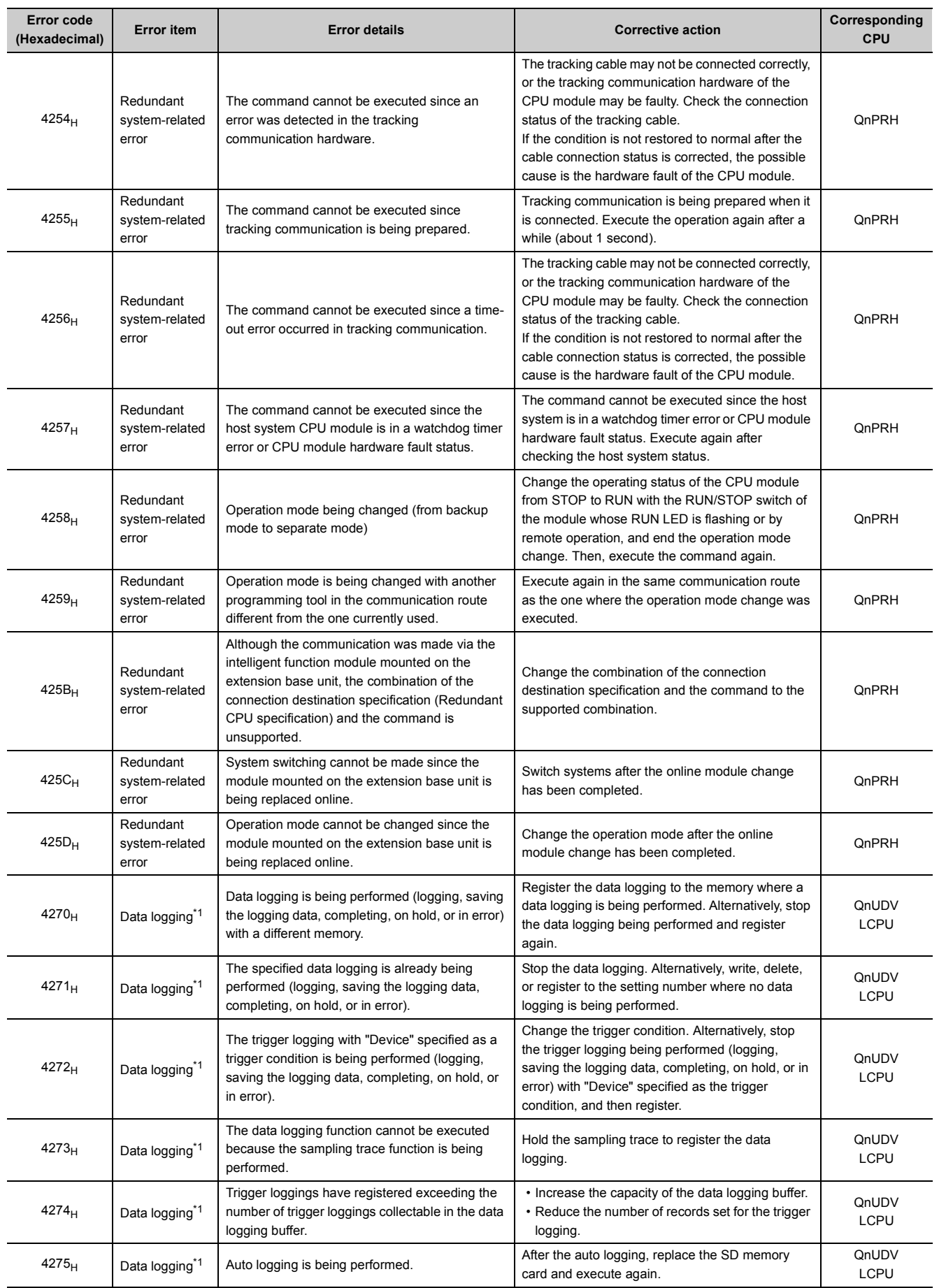

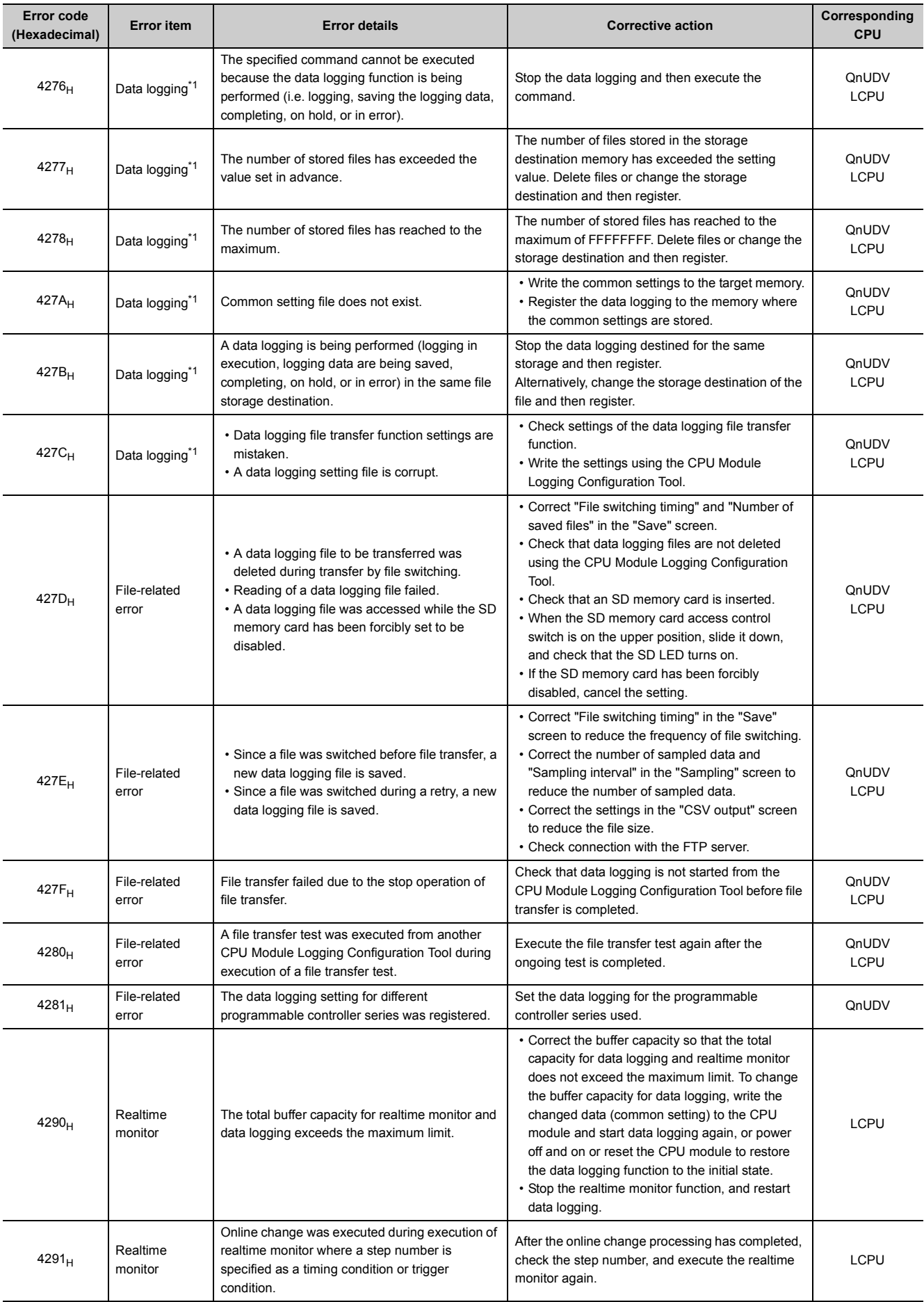

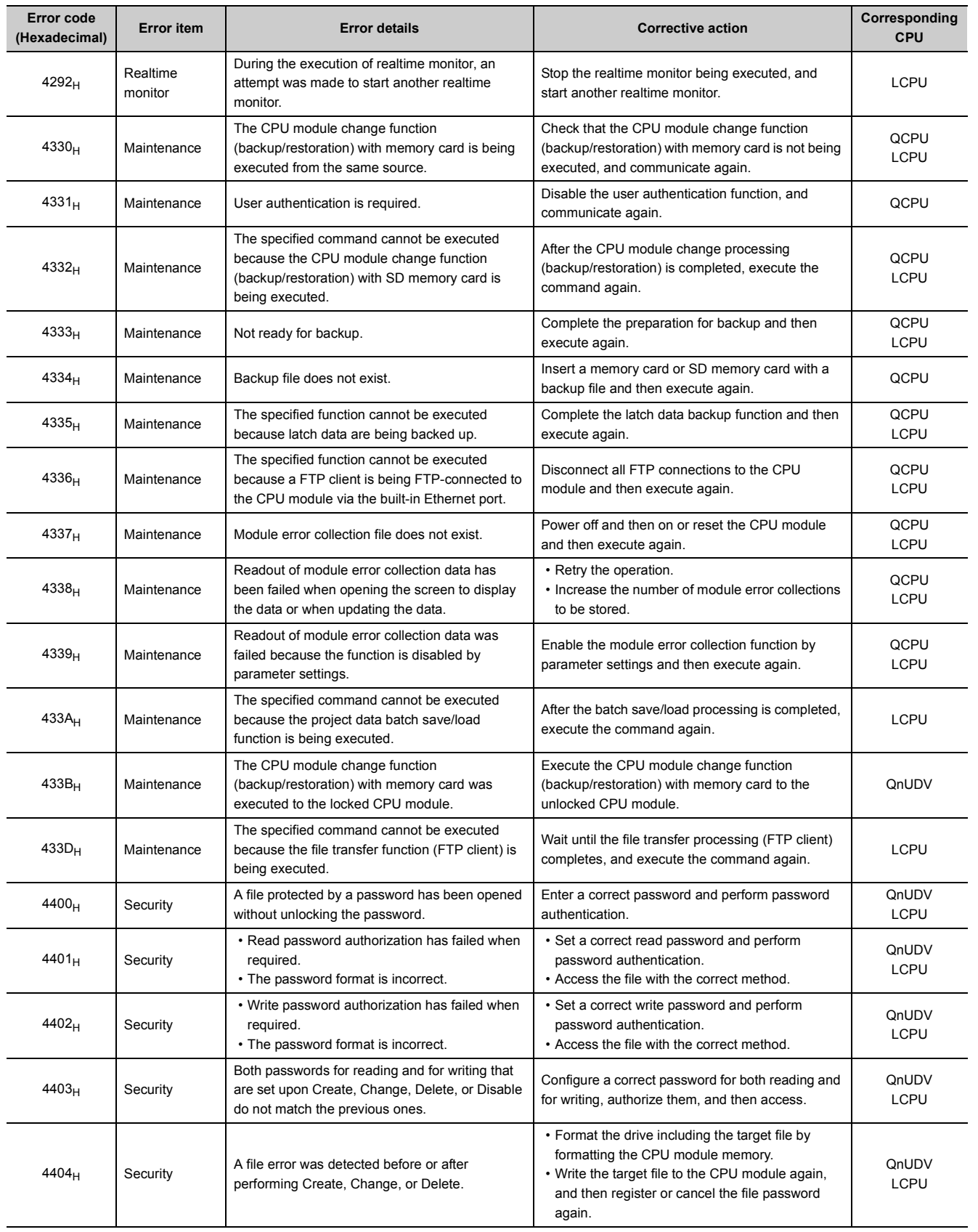

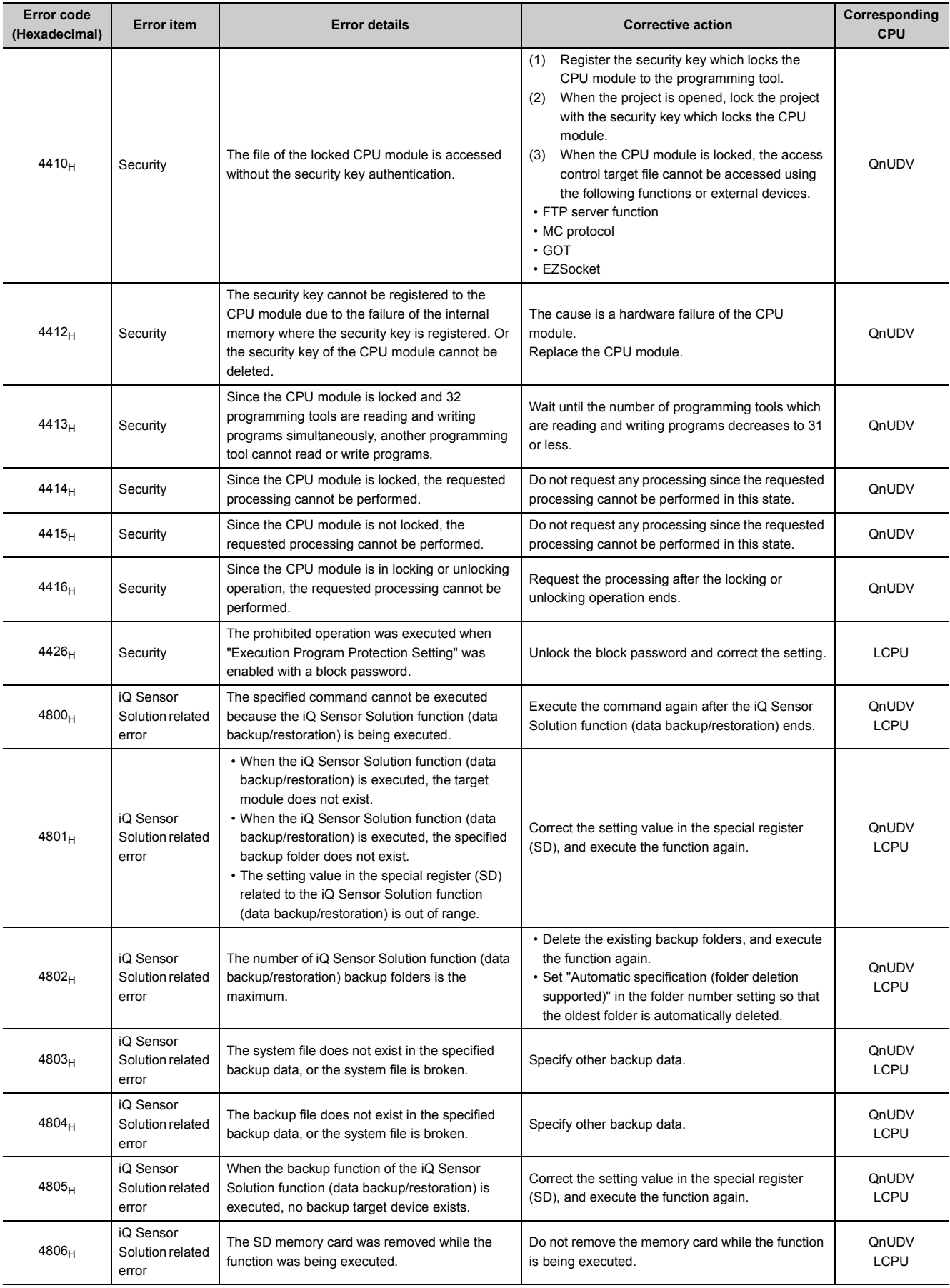

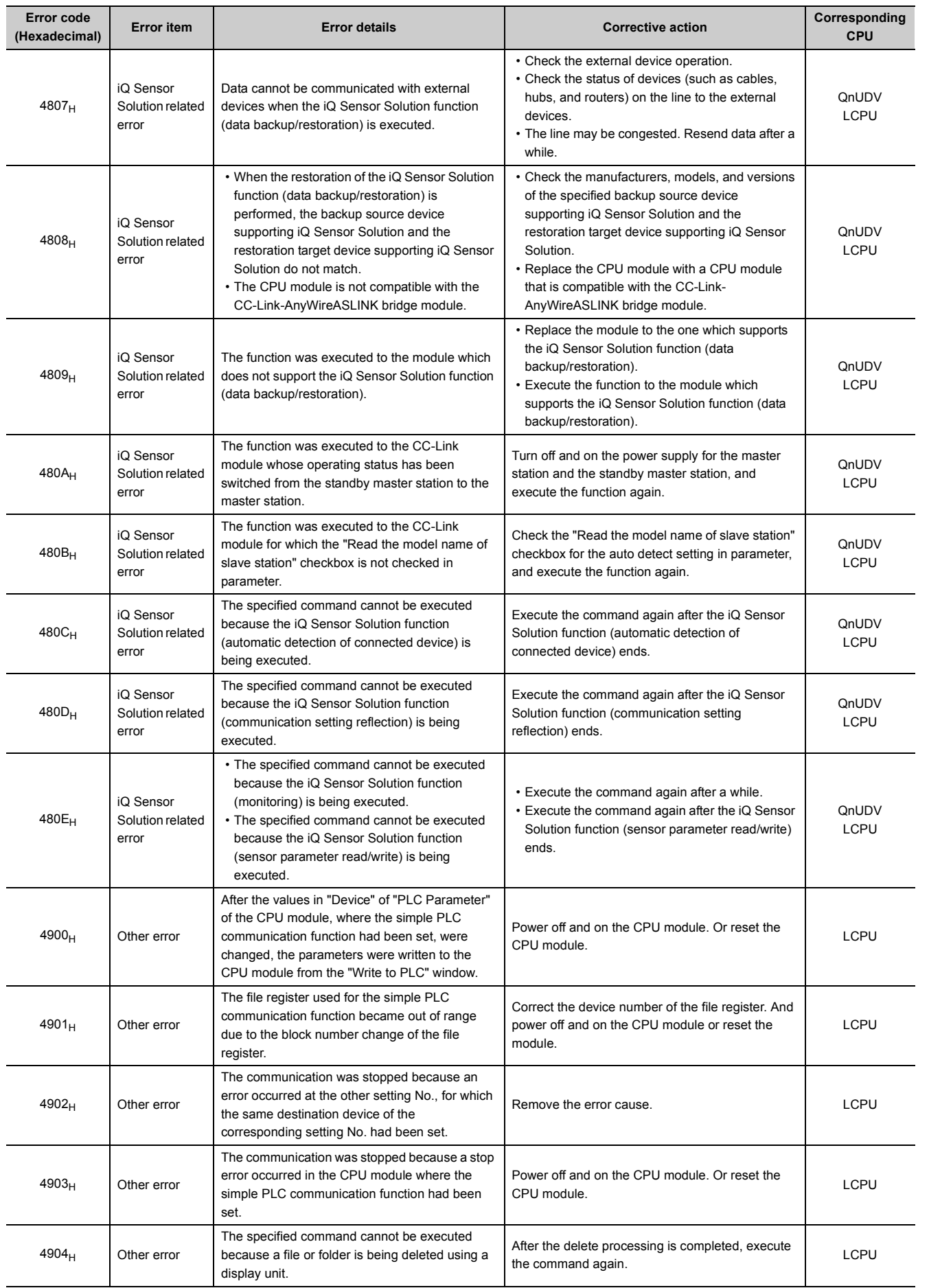

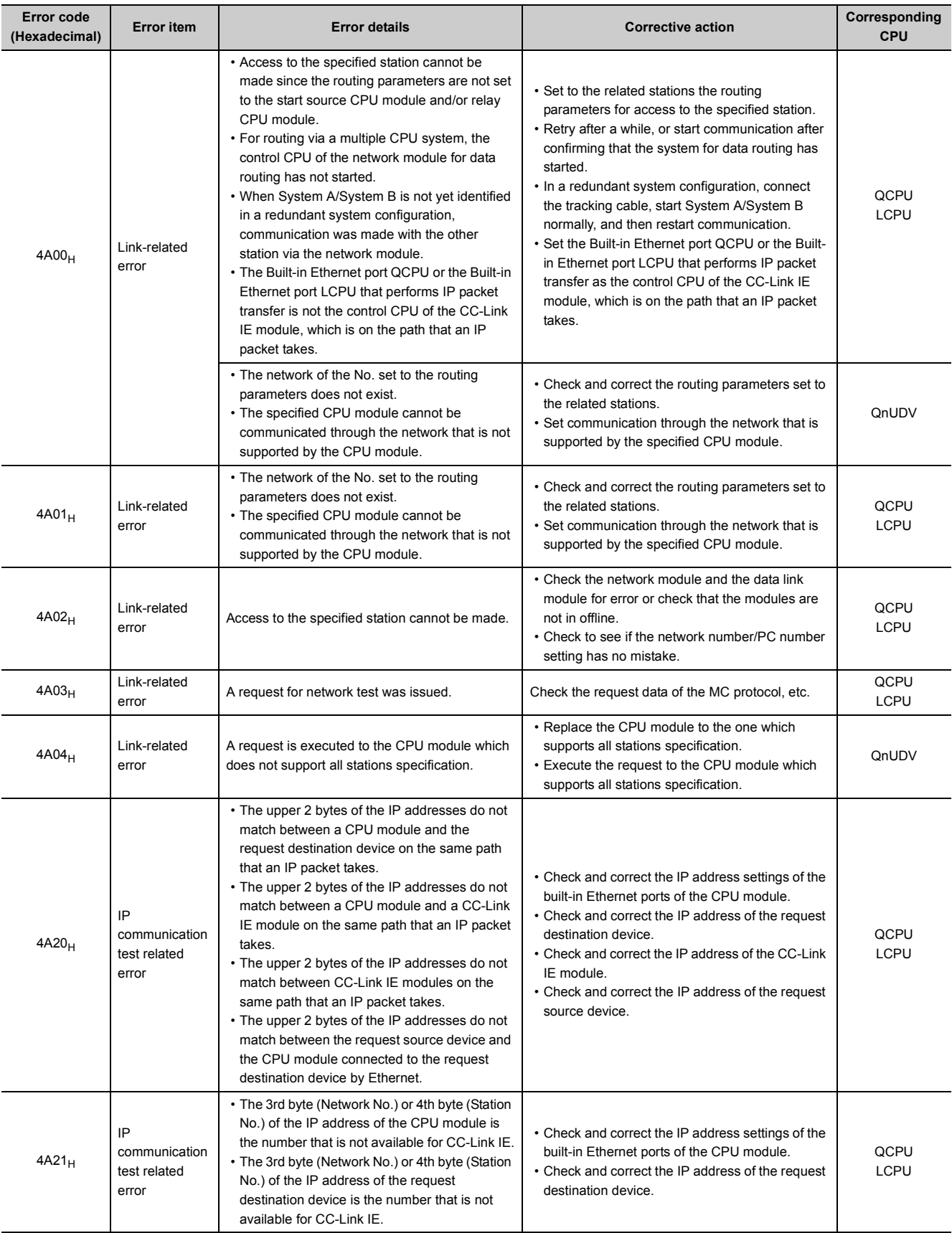

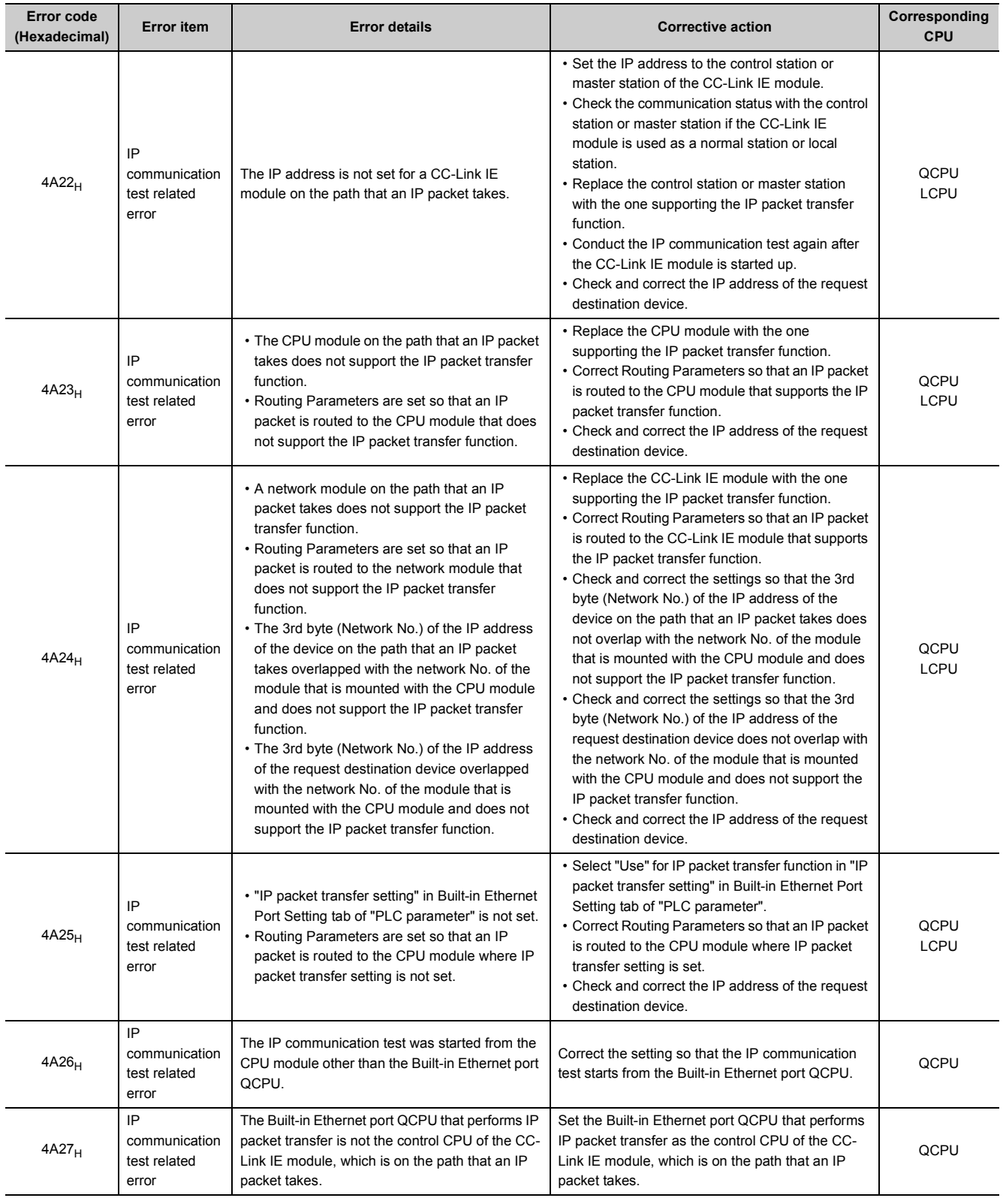

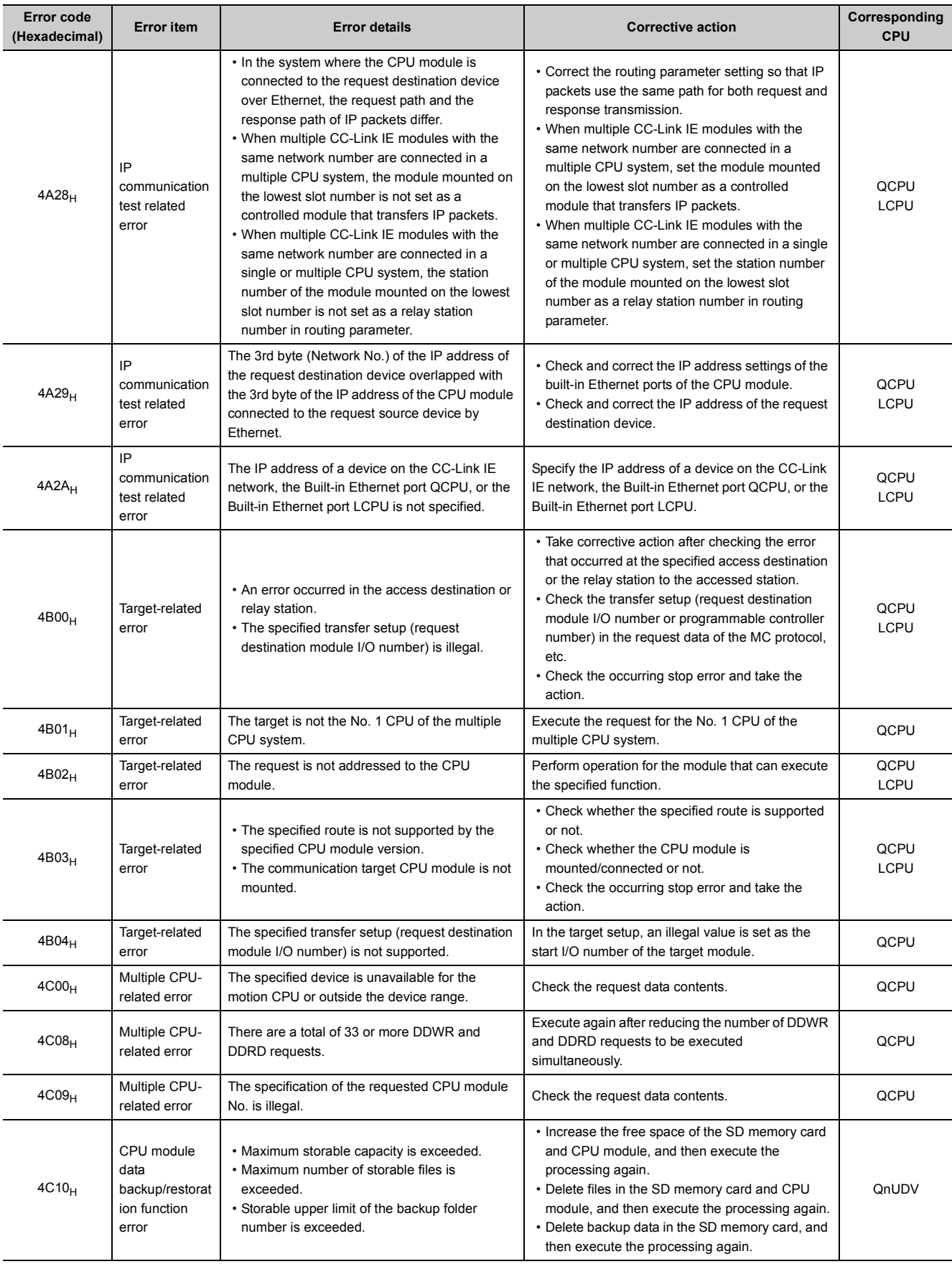
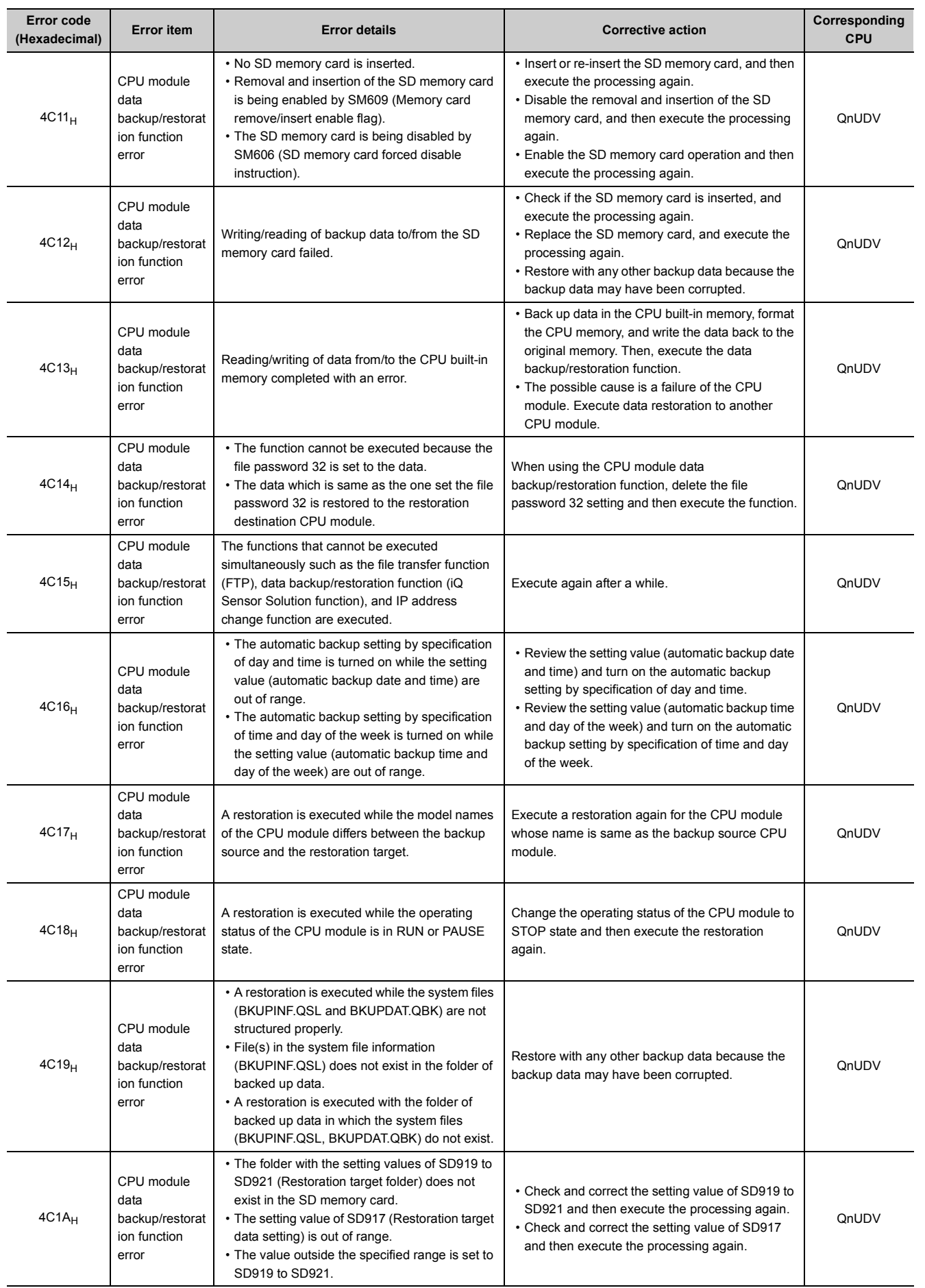

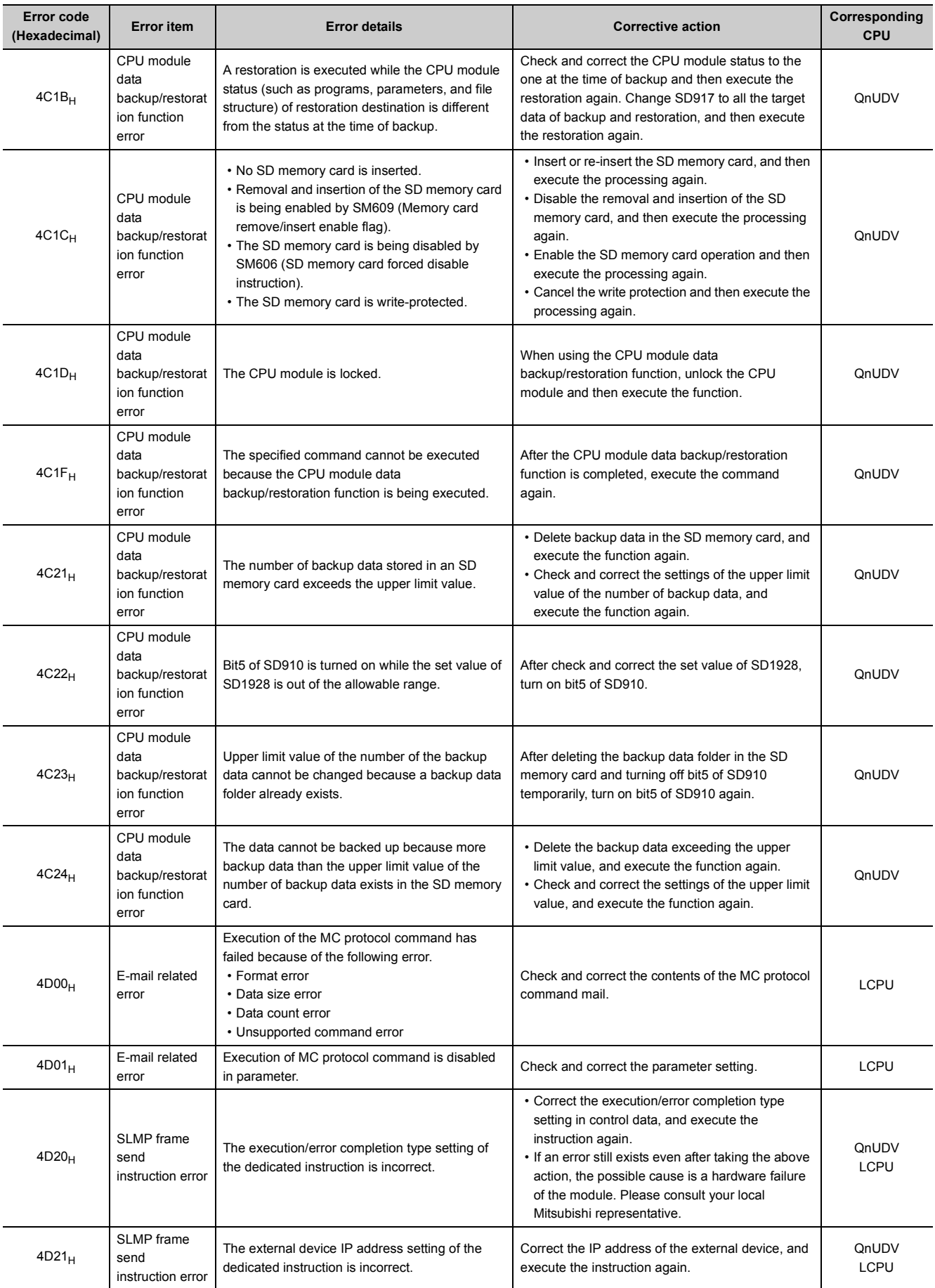

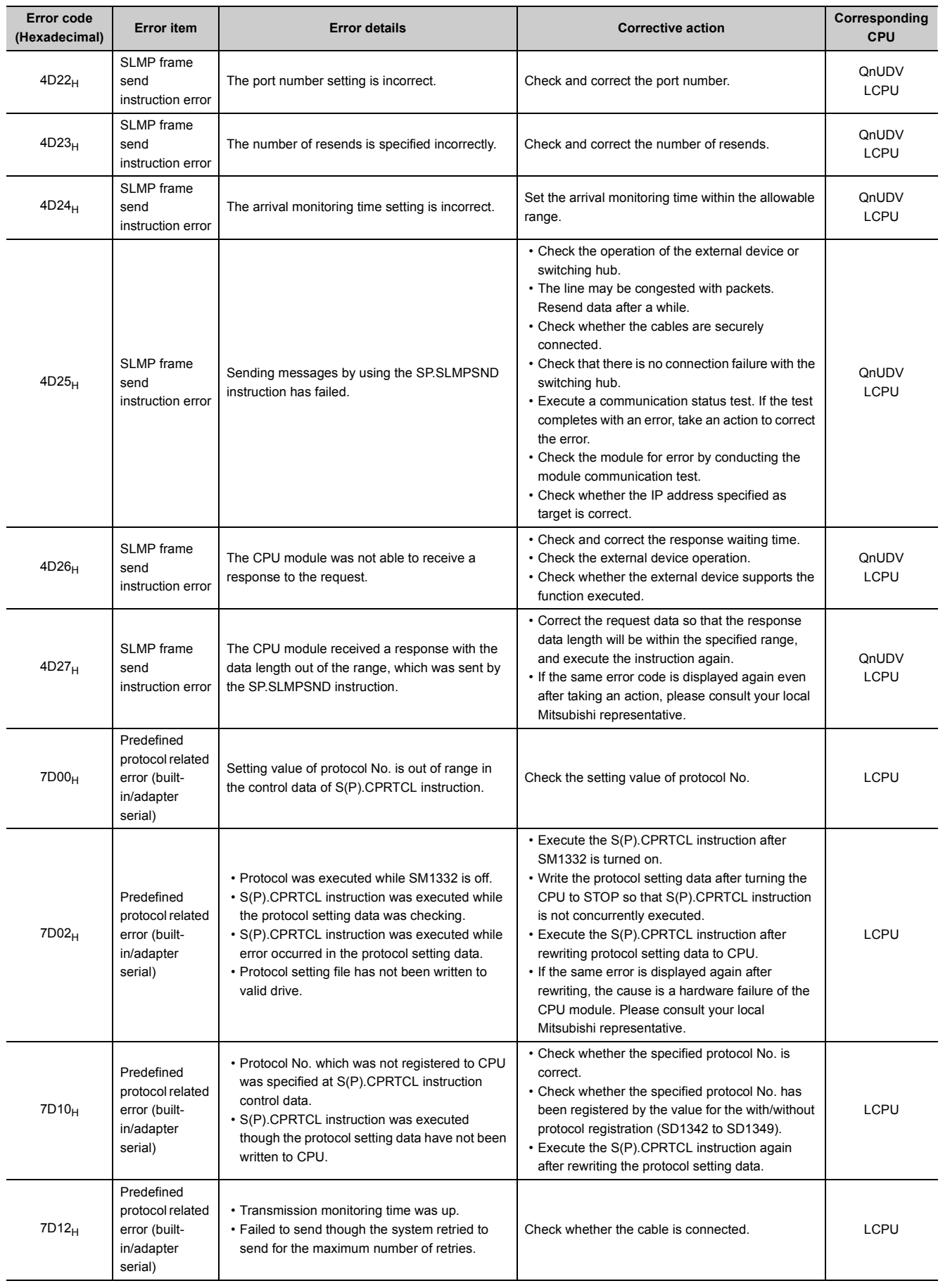

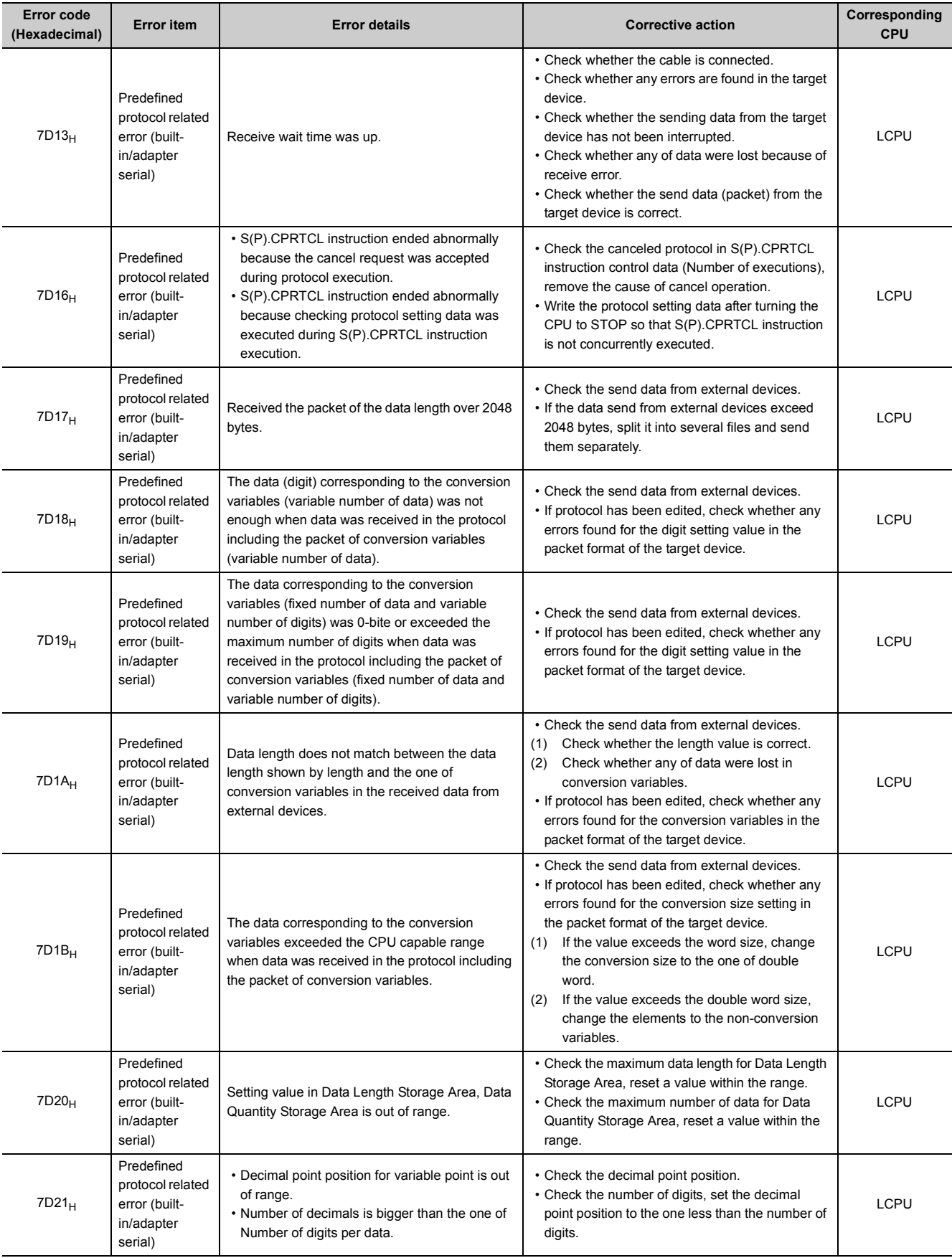

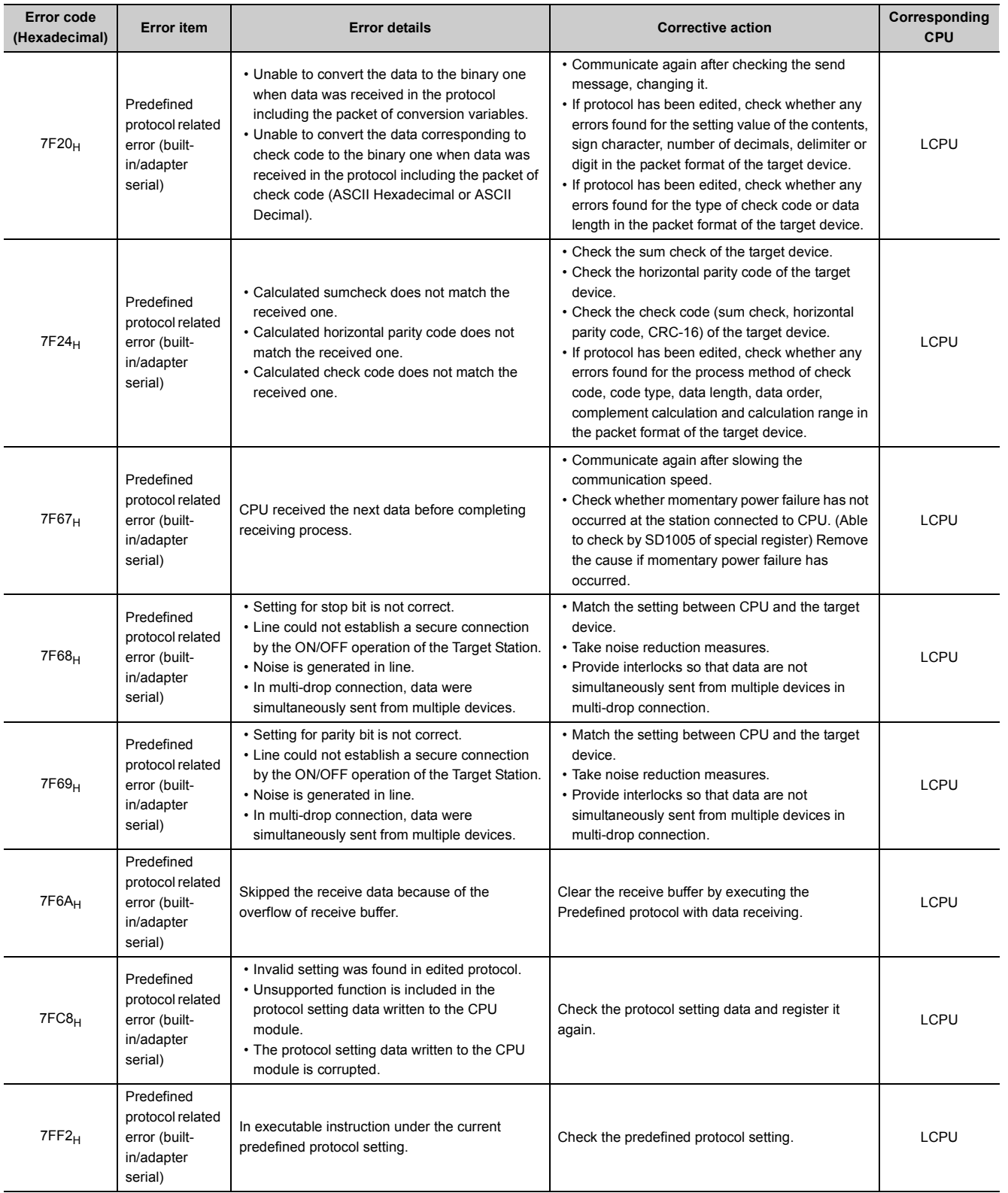

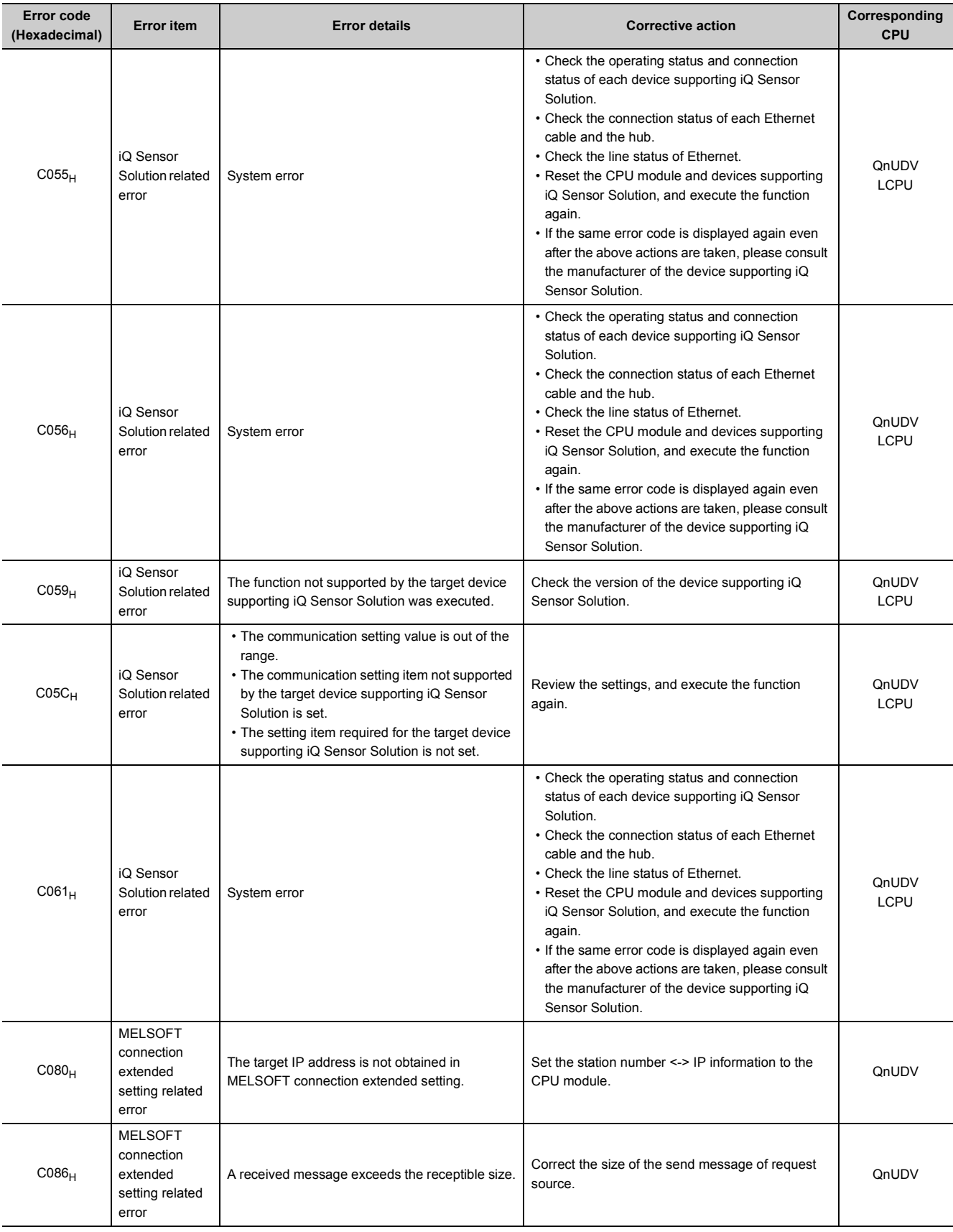

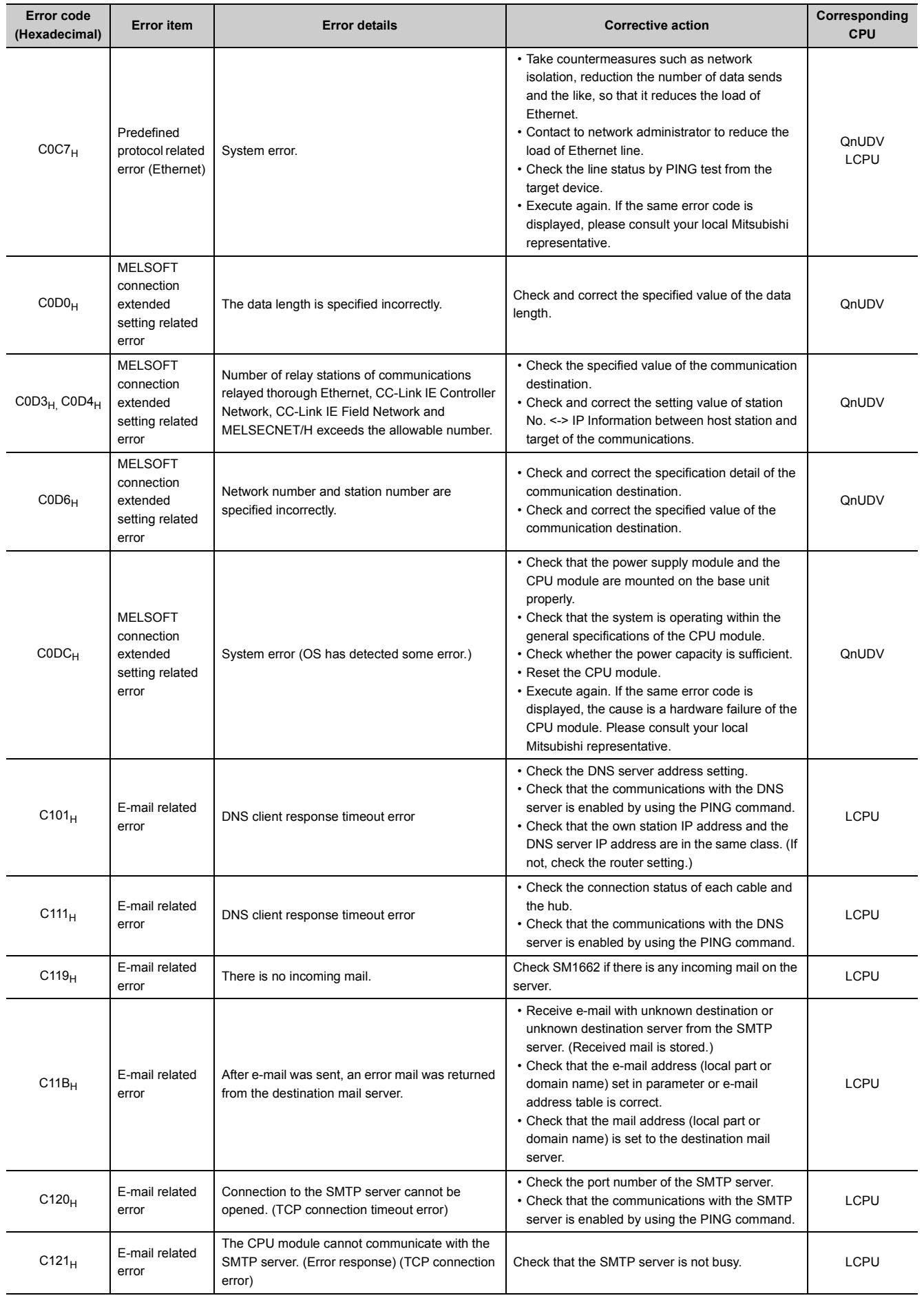

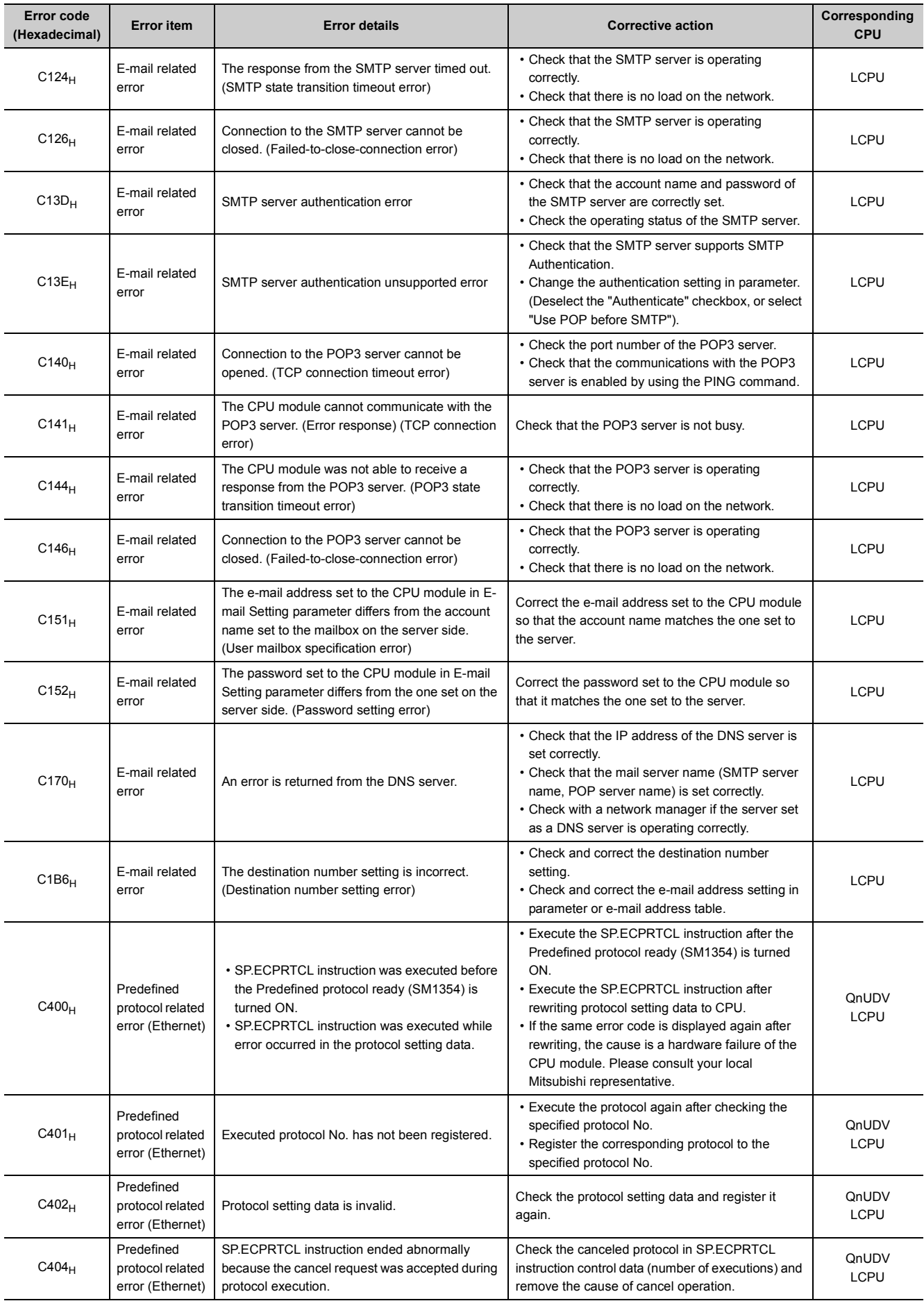

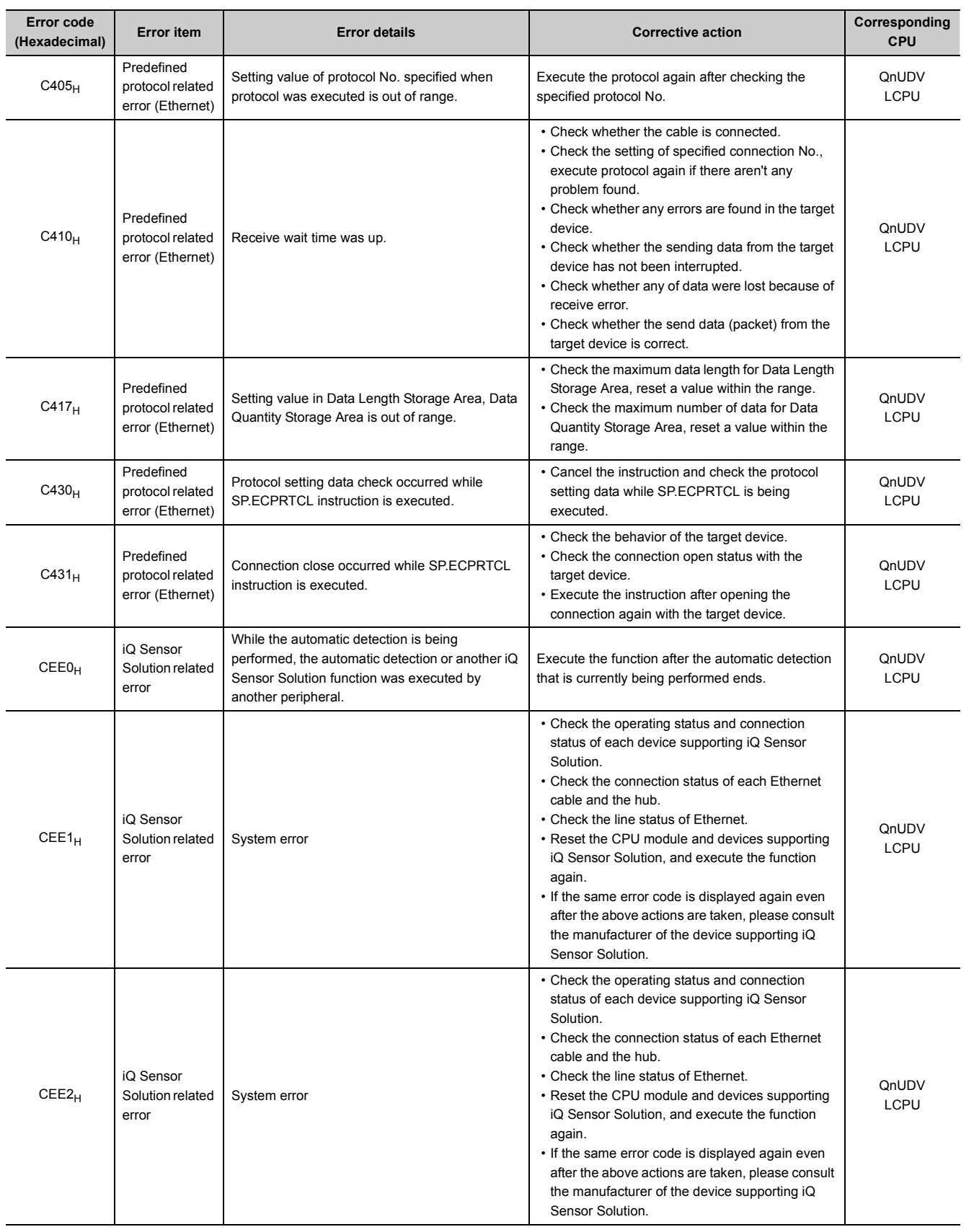

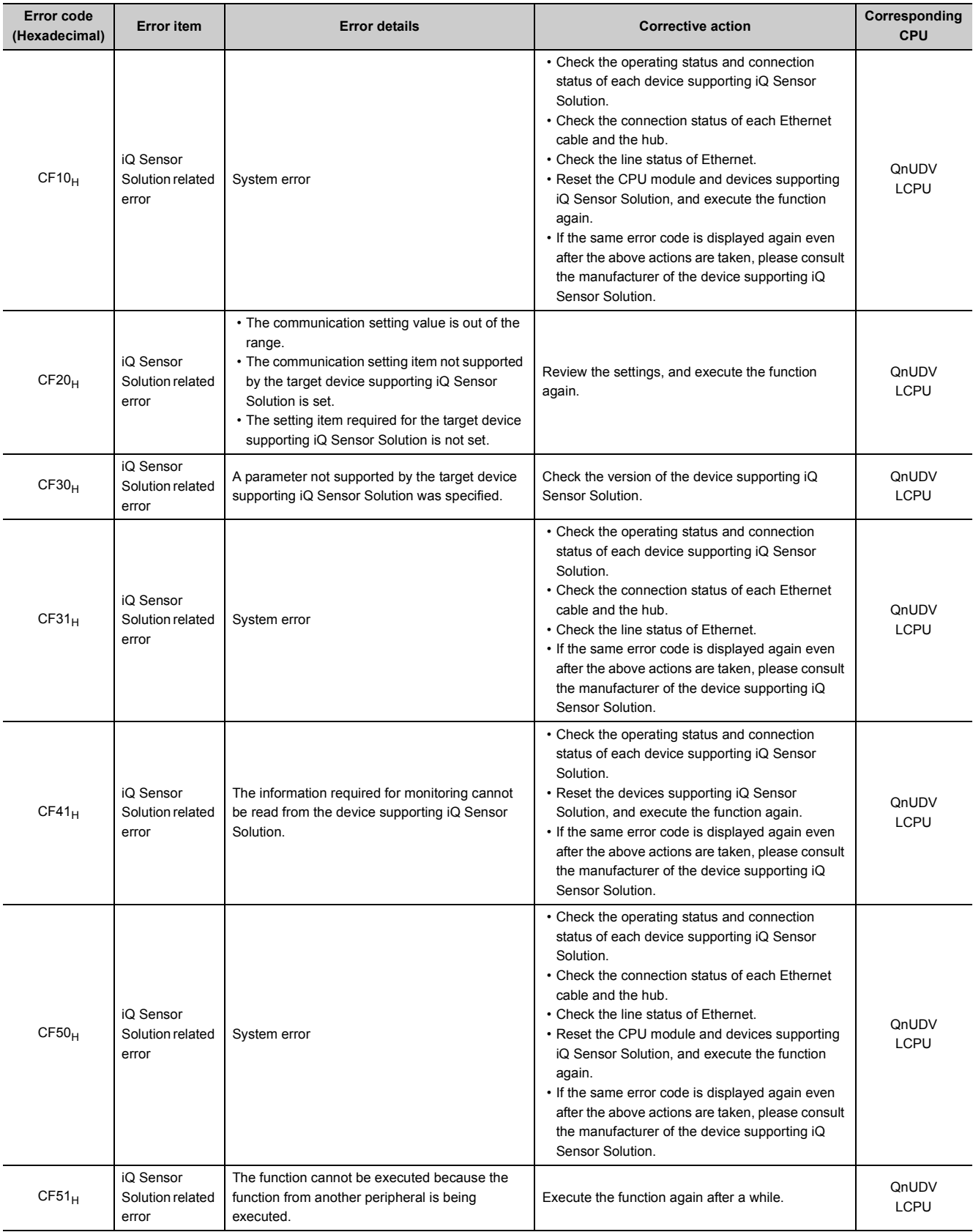

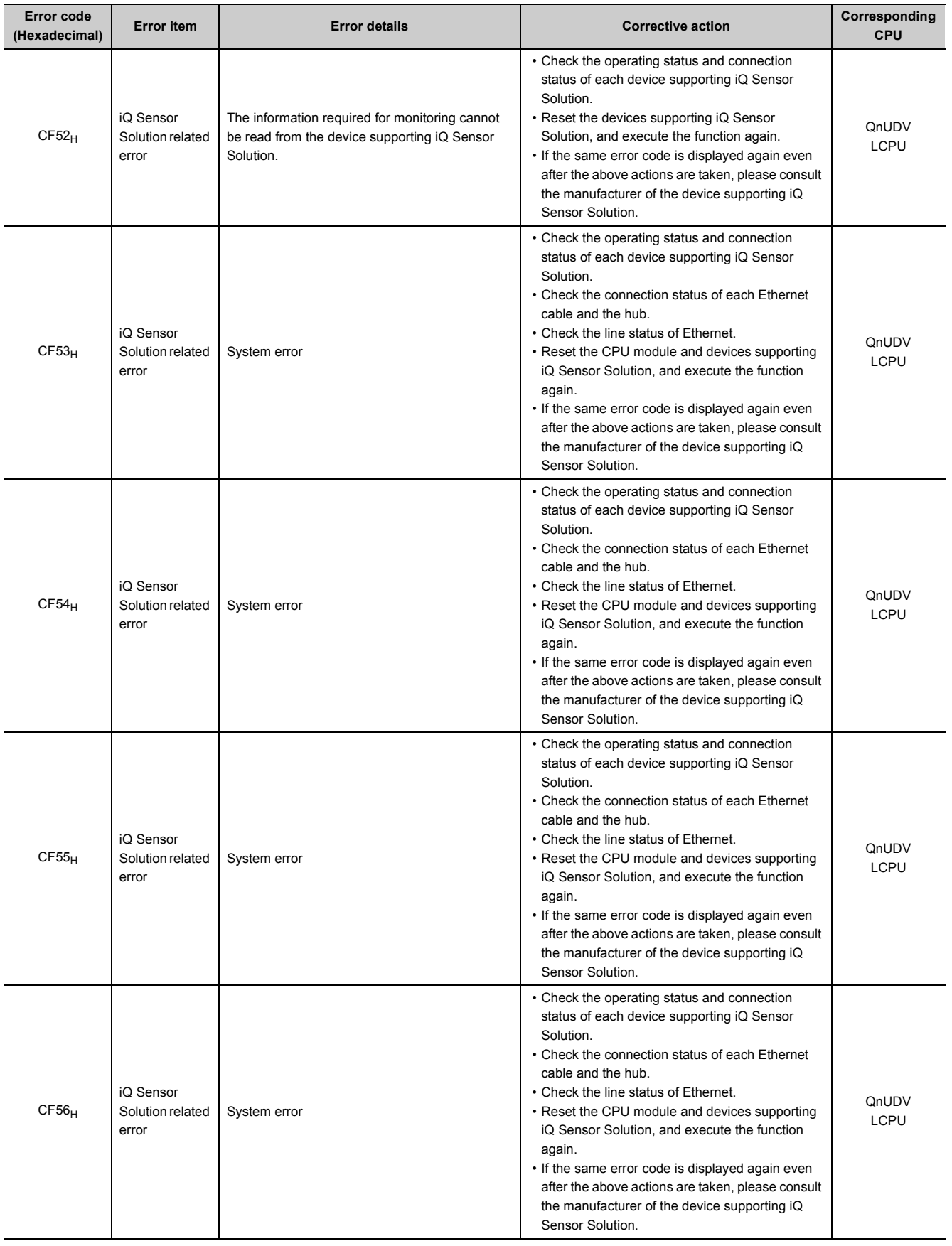

Appendix 1.11 Error codes returned to request Appendix 1 Error Codes

Appendix 1 Error Codes<br>Appendix 1.11 Error codes returned to request source during communication with CPU module

source during communication with CPU module

297

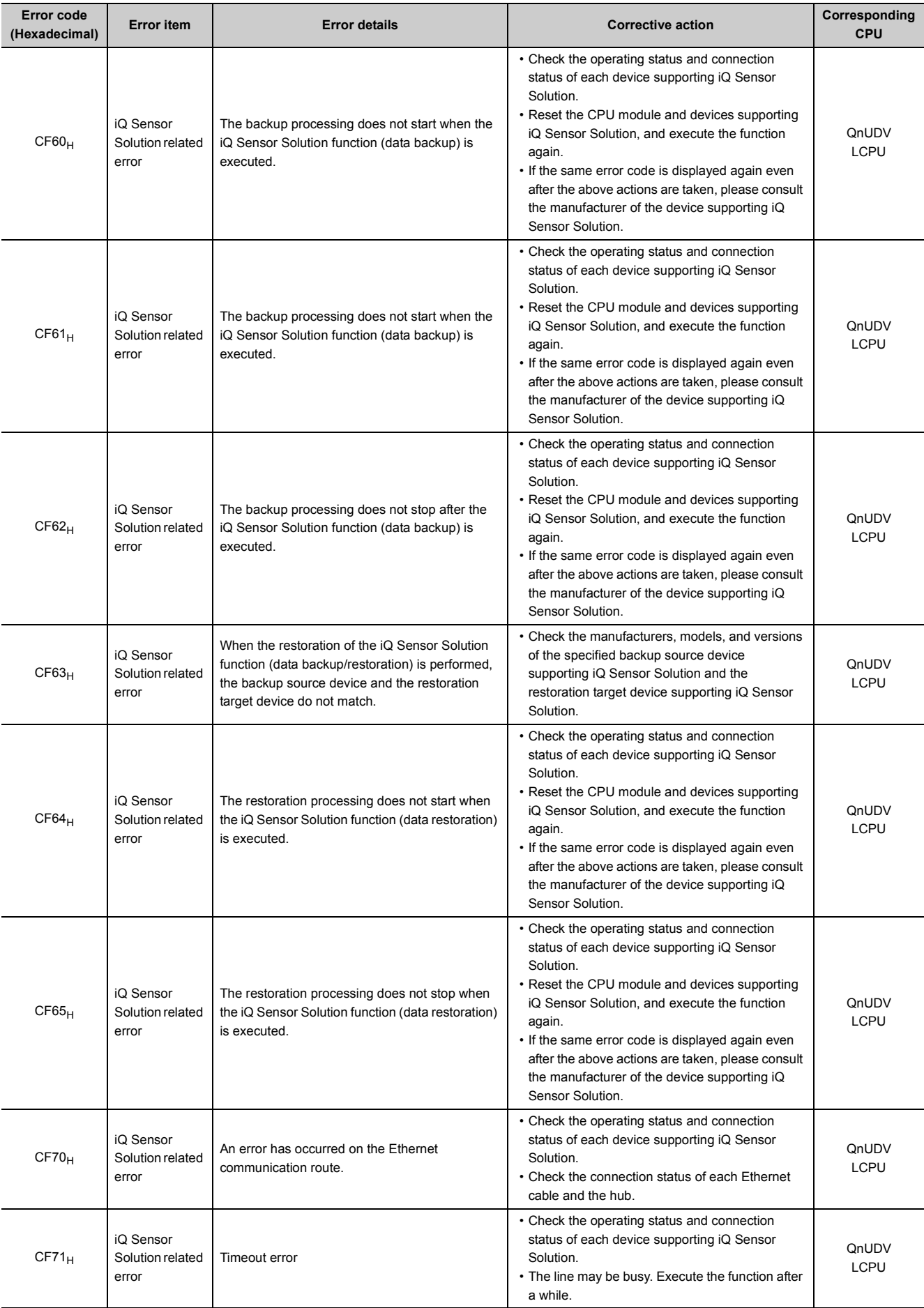

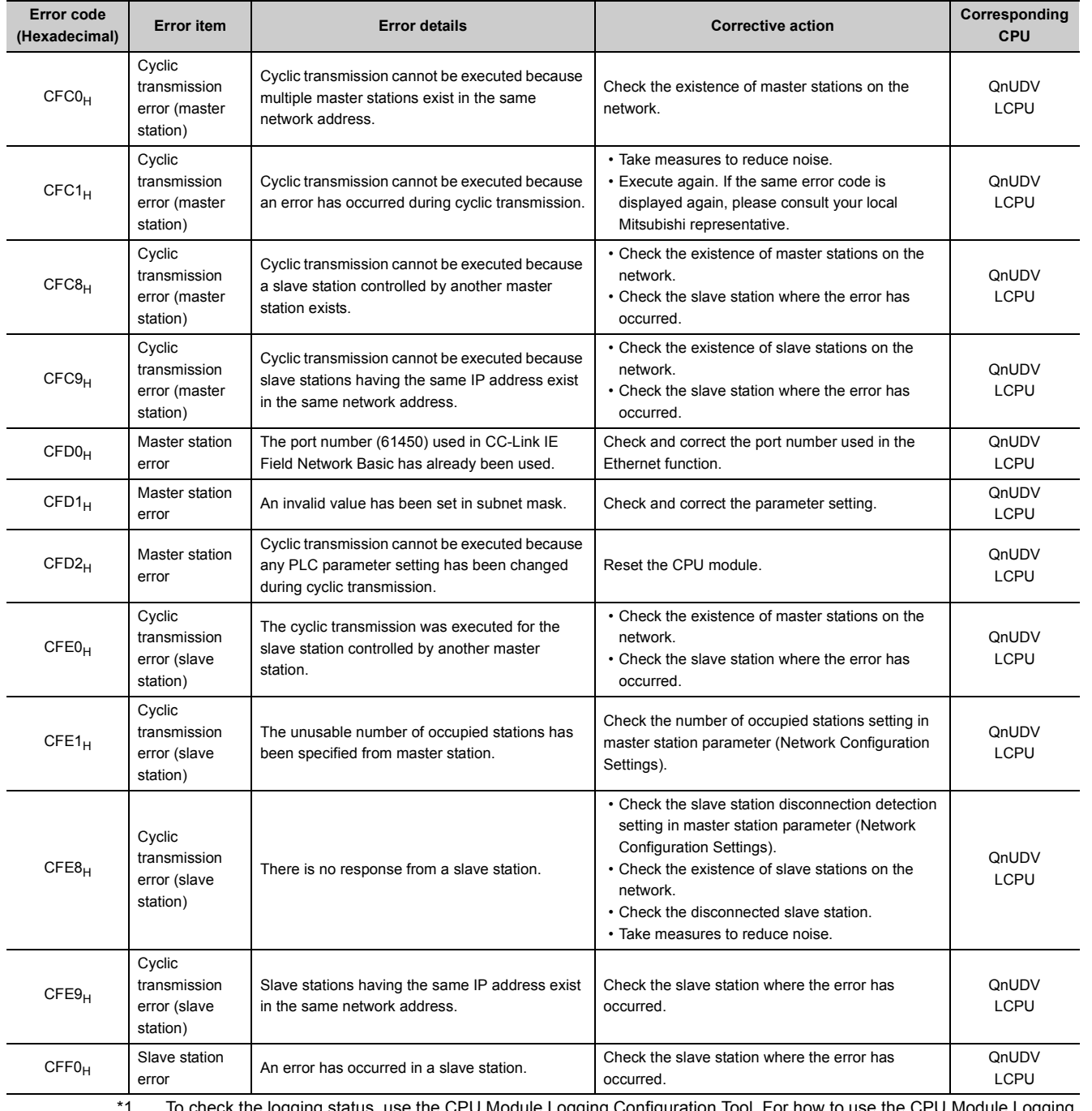

ck the logging status, use the CPU Module Logging Configuration Tool. For how to use the CPU Module Logg Configuration Tool, refer to the following.

QnUDVCPU/LCPU User's Manual (Data Logging Function)

\*2 Built-in Ethernet port QCPU and Built-in Ethernet port LCPU

# **Appendix 2 List of Special Relay Areas**

The special relay (SM) is an internal relay whose application is fixed in the programmable controller. For this reason, the special relay cannot be used in the same way as other internal relays are used in sequence programs. However, the bit of the special relay can be turned on or off as needed to control the CPU module.

The following table shows how to read the special relay list.

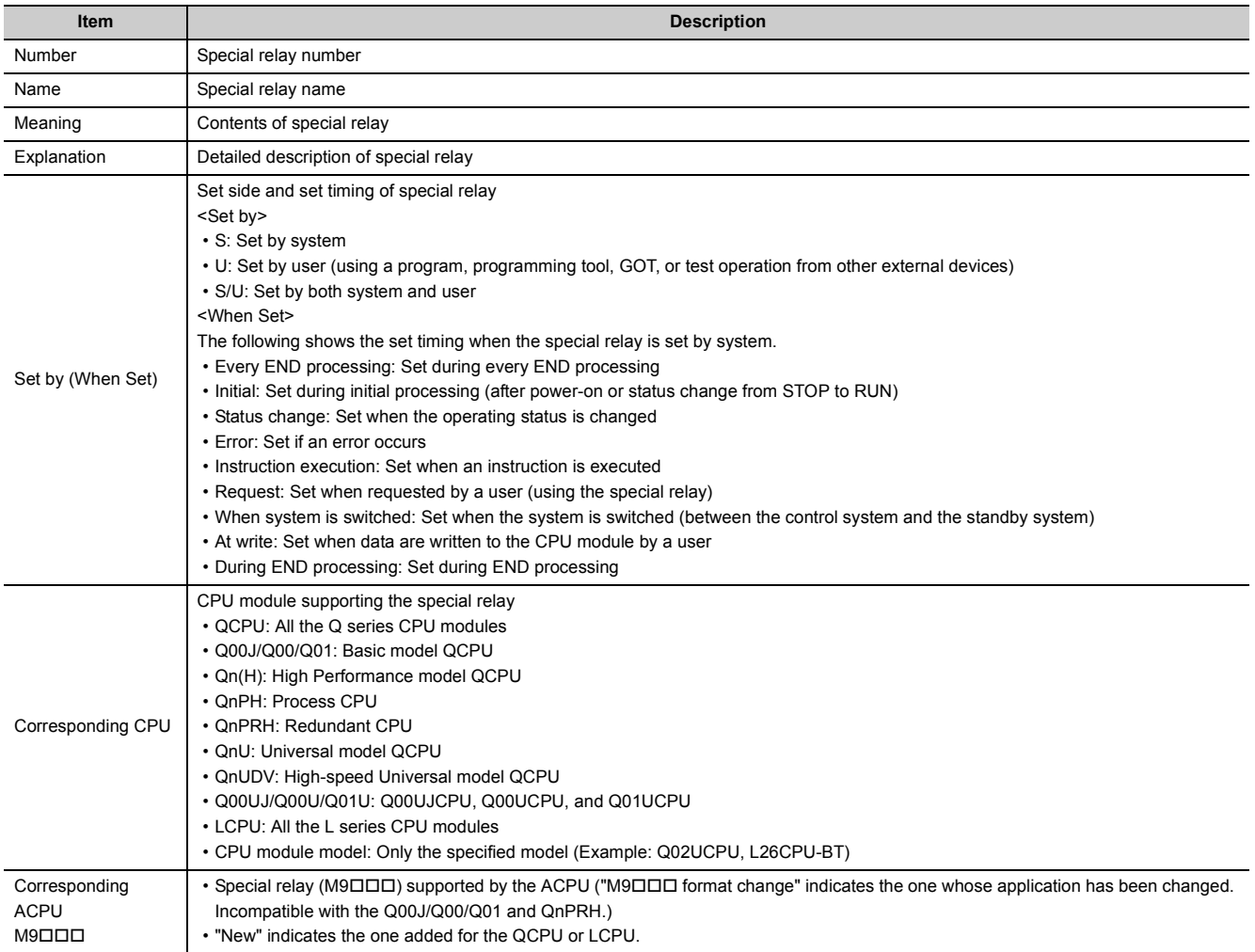

For details on the following items, refer to the following.

- For network related items:  $\square$  Manuals for each network module
- For SFC programs:  $\square$  MELSEC-Q/L/QnA Programming Manual (SFC)

 $Point<sup>9</sup>$ 

Do not change the values of special relay set by system using a program or by test operation. Doing so may result in system down or communication failure.

# **(1) Diagnostic information**

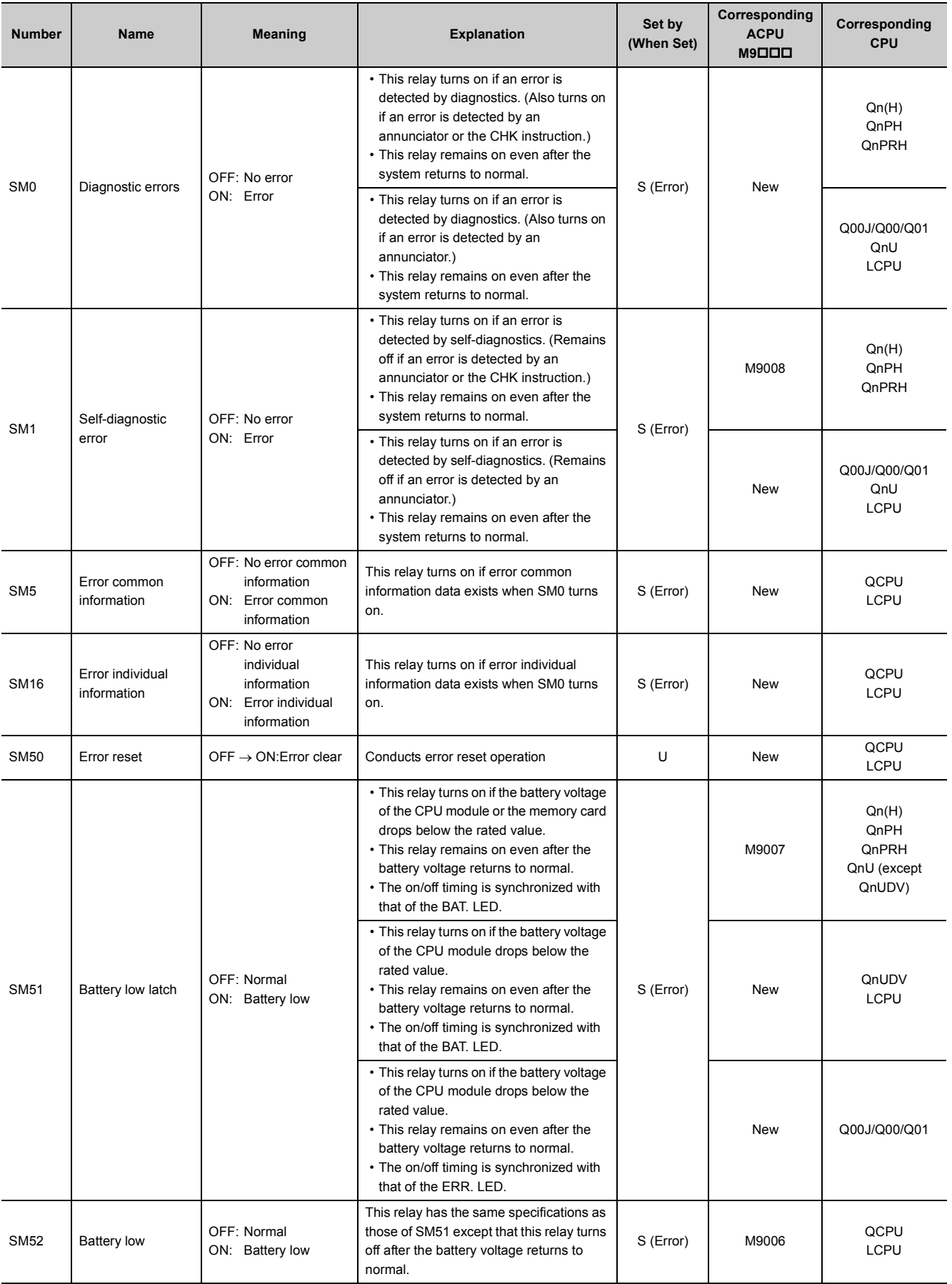

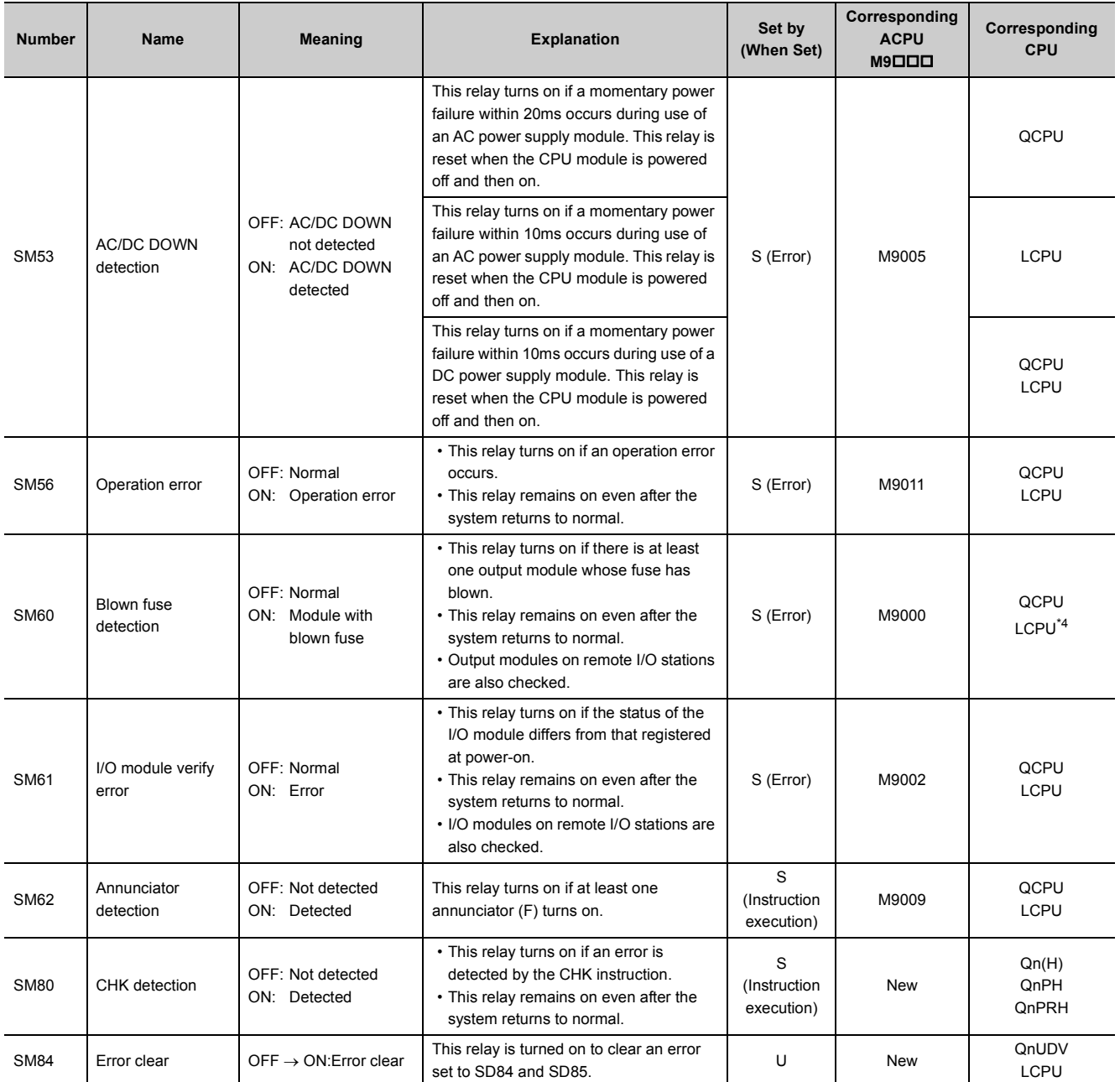

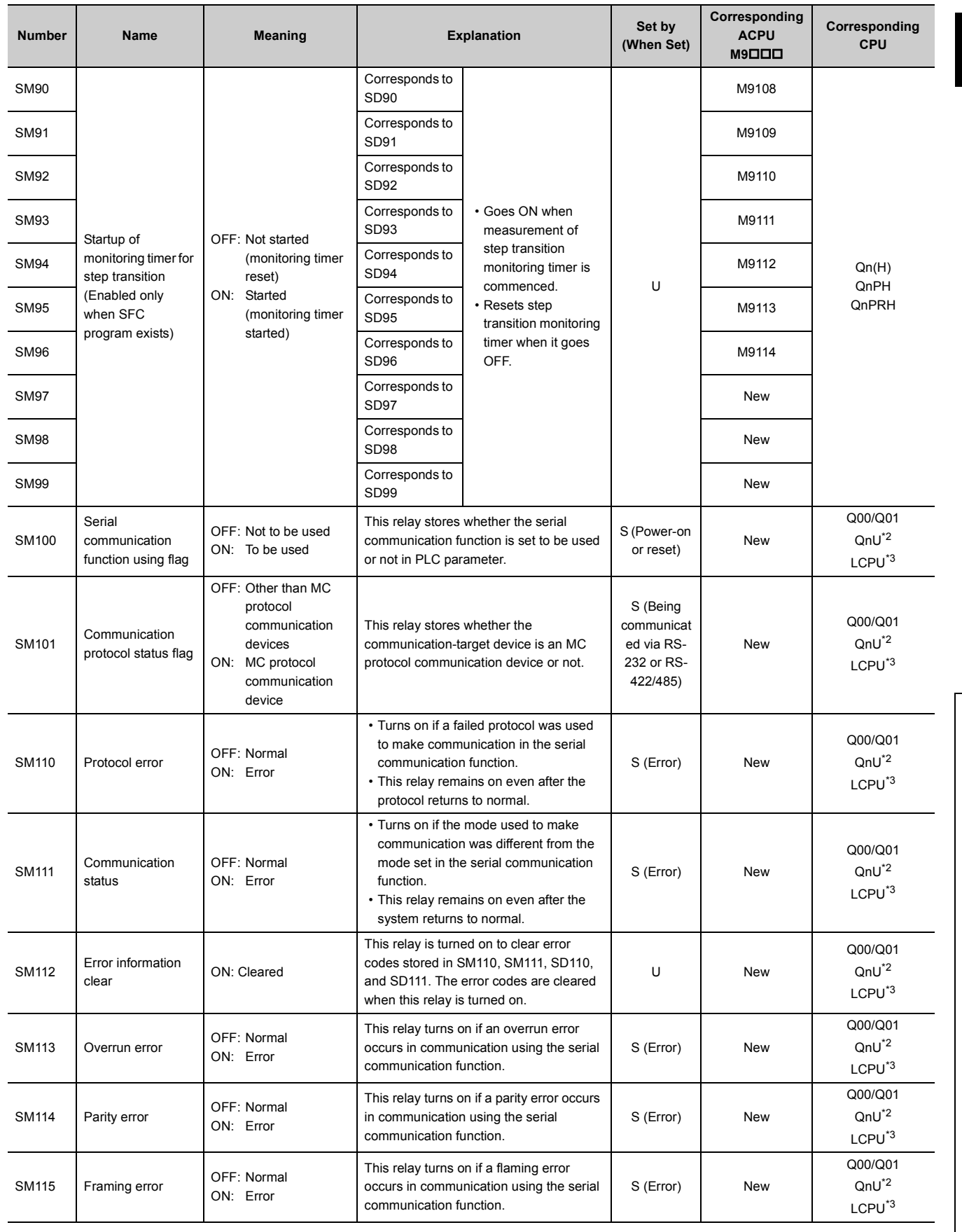

303

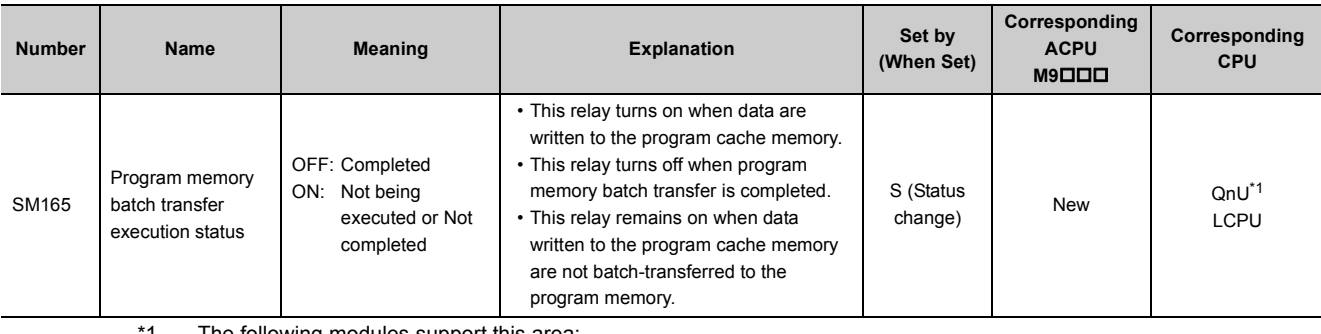

<span id="page-305-3"></span>\*1 The following modules support this area:

• Universal model QCPU whose serial number (first five digits) is "10012" or later

• Q13UDHCPU, Q26UDHCPU

<span id="page-305-1"></span>\*2 The following modules having an RS-232 connector support these areas:

- Universal model QCPU whose serial number (first five digits) is "13062" or later (For the Q02UCPU, the serial number (first five digits) must be "10102" or later.)
- Q00UJCPU, Q00UCPU, Q01UCPU
- <span id="page-305-2"></span>\*3 The LCPU, except the L02SCPU and L02SCPU-P, whose serial number (first five digits) is "15102" or later
- <span id="page-305-0"></span>\*4 Modules whose serial number (first five digits) is "16112" or later

# **(2) System information**

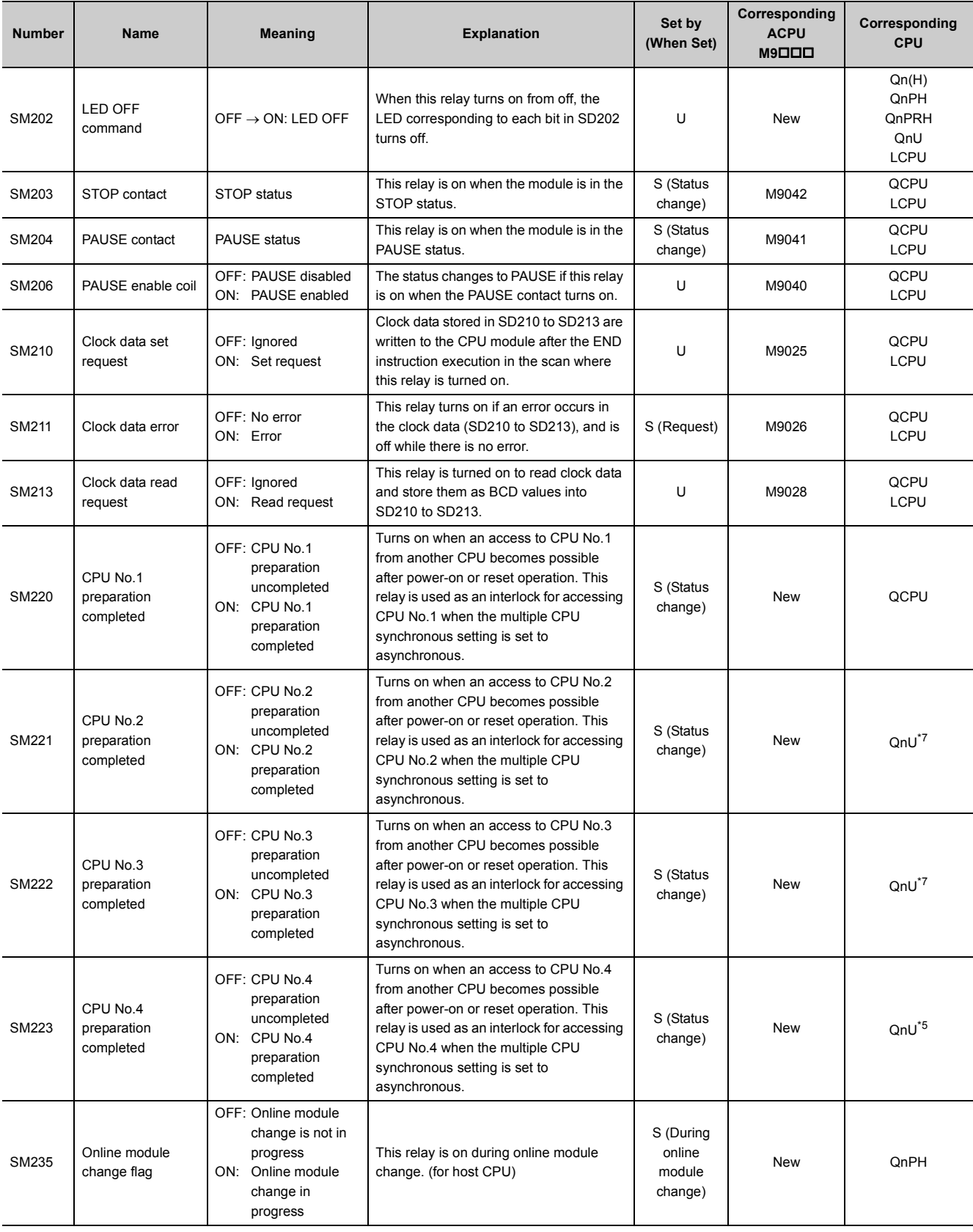

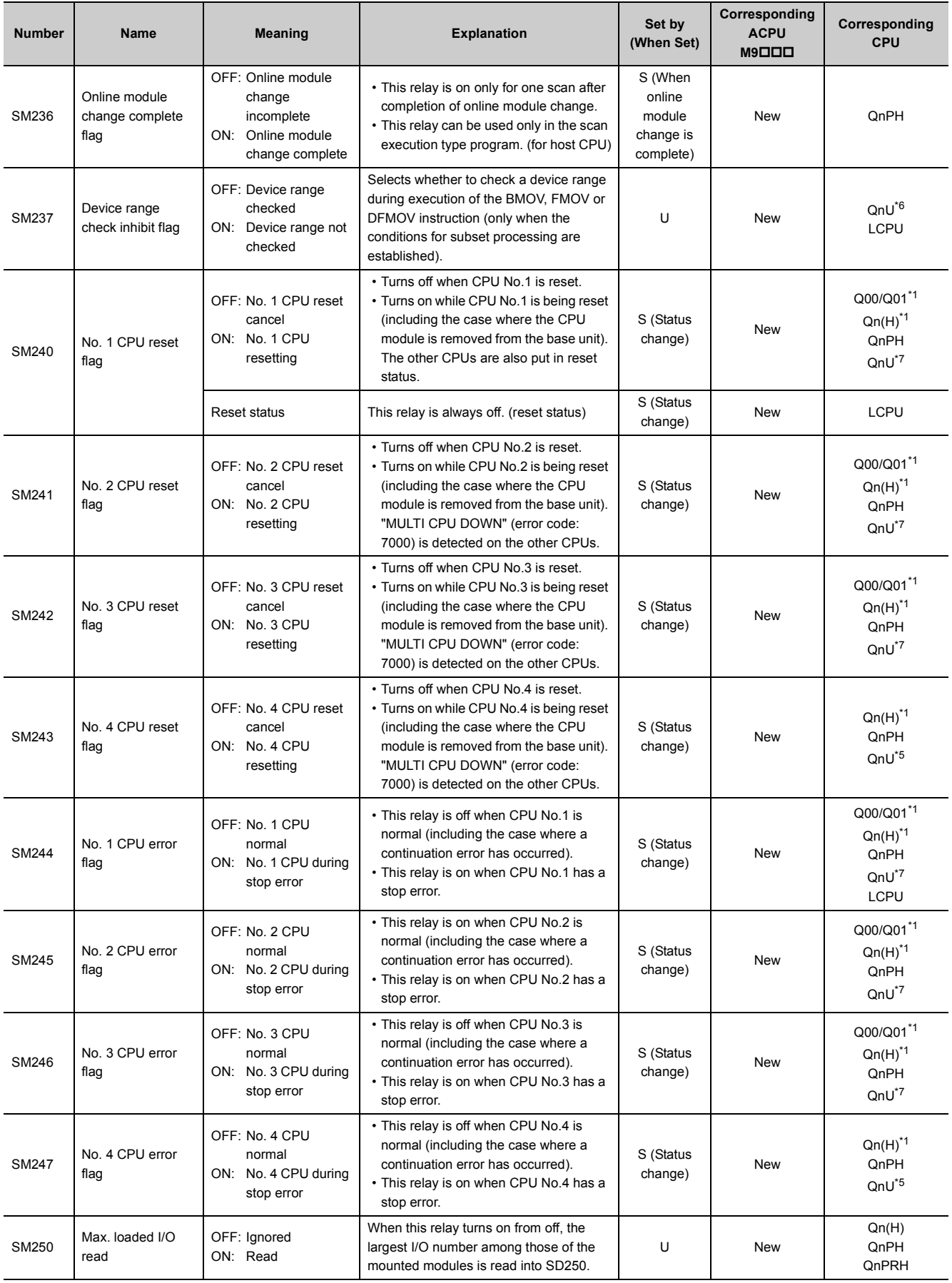

#### **APPENDICES**

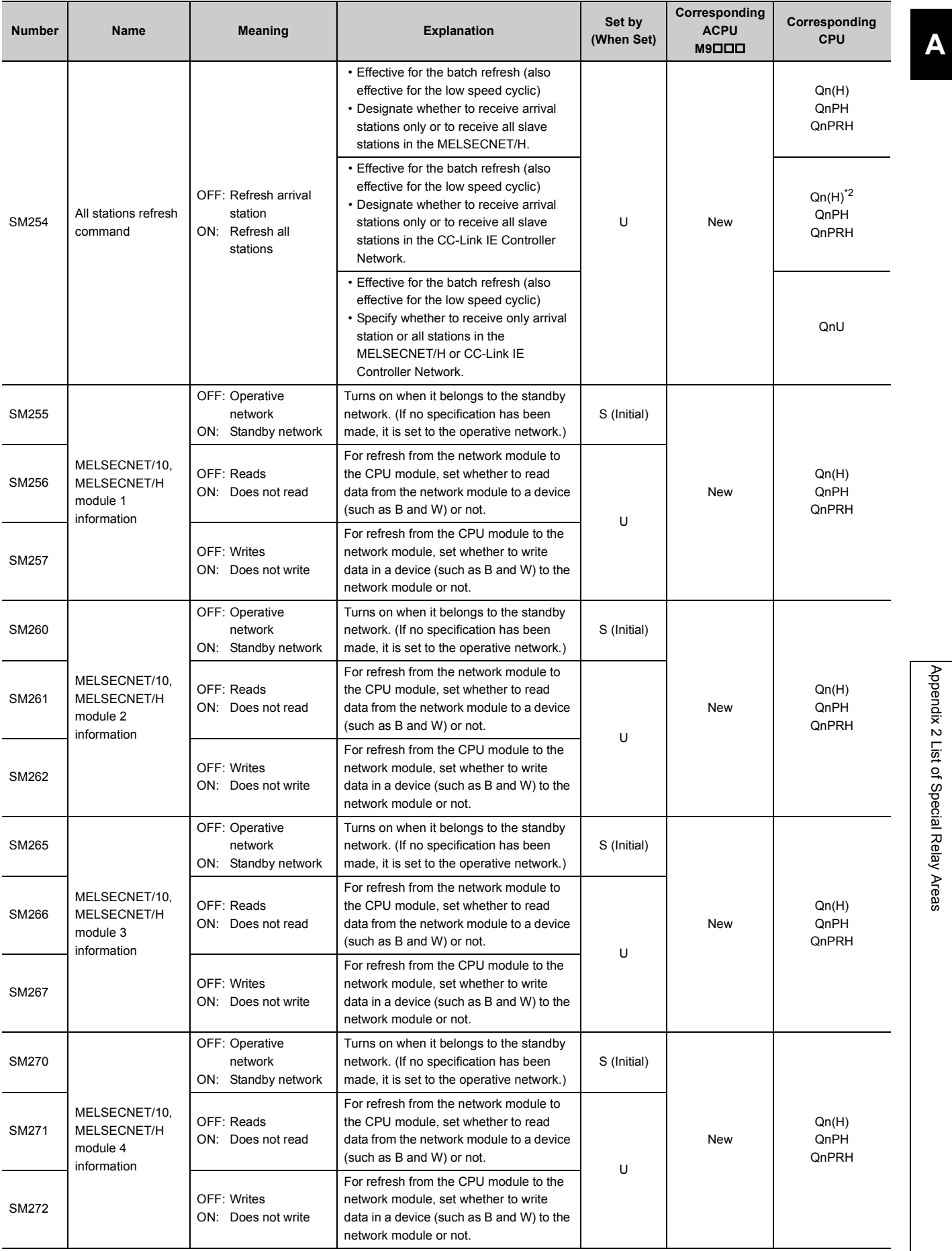

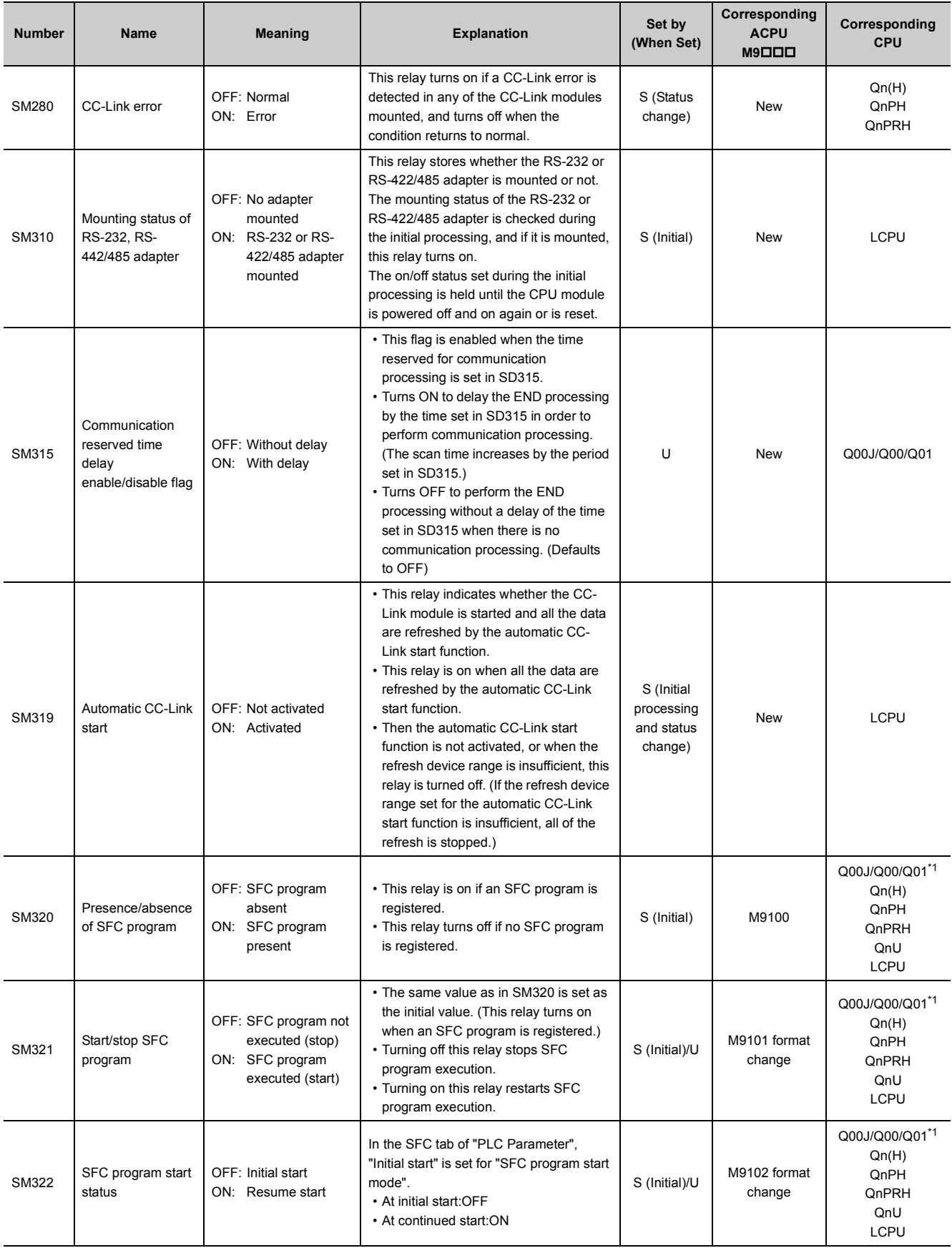

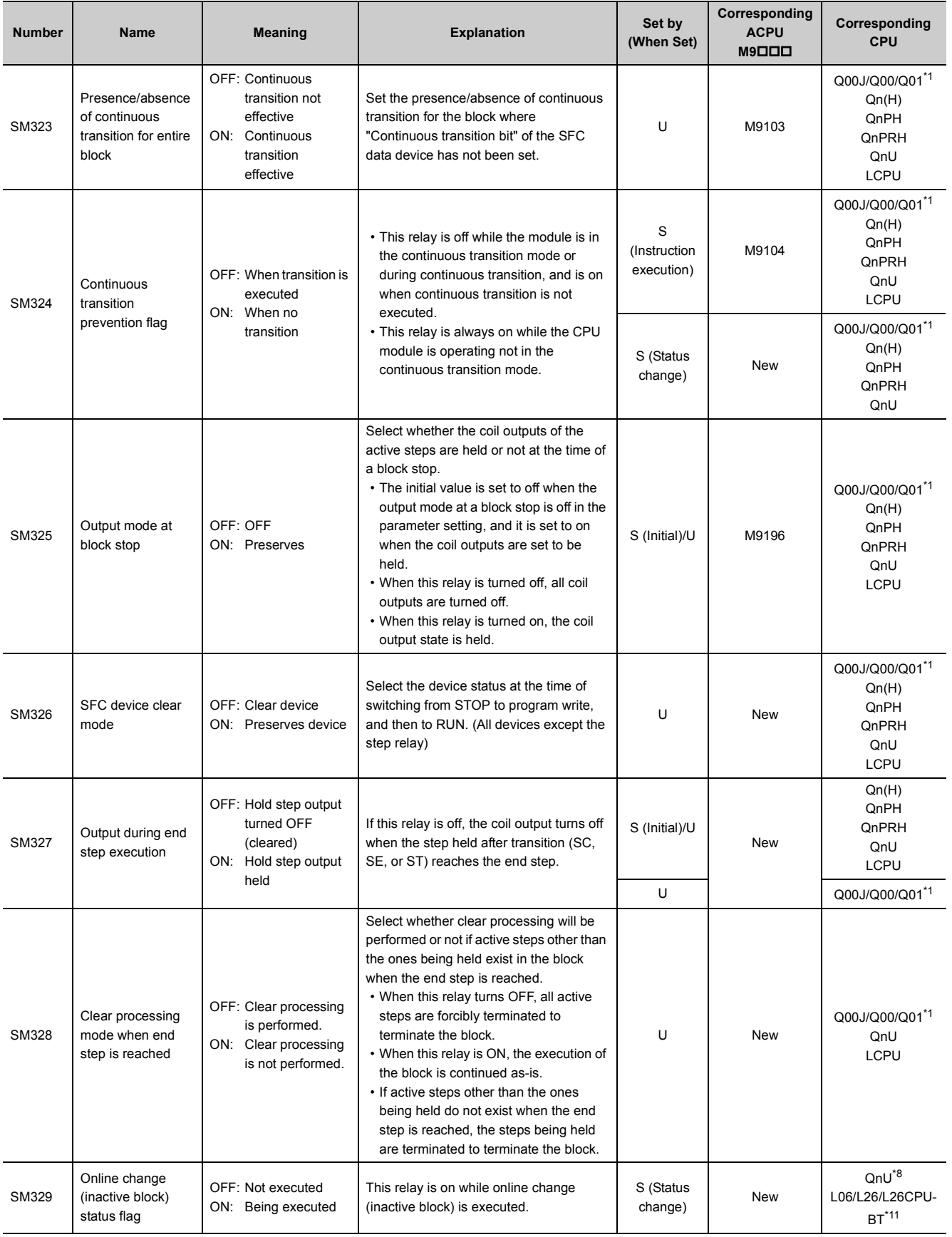

309

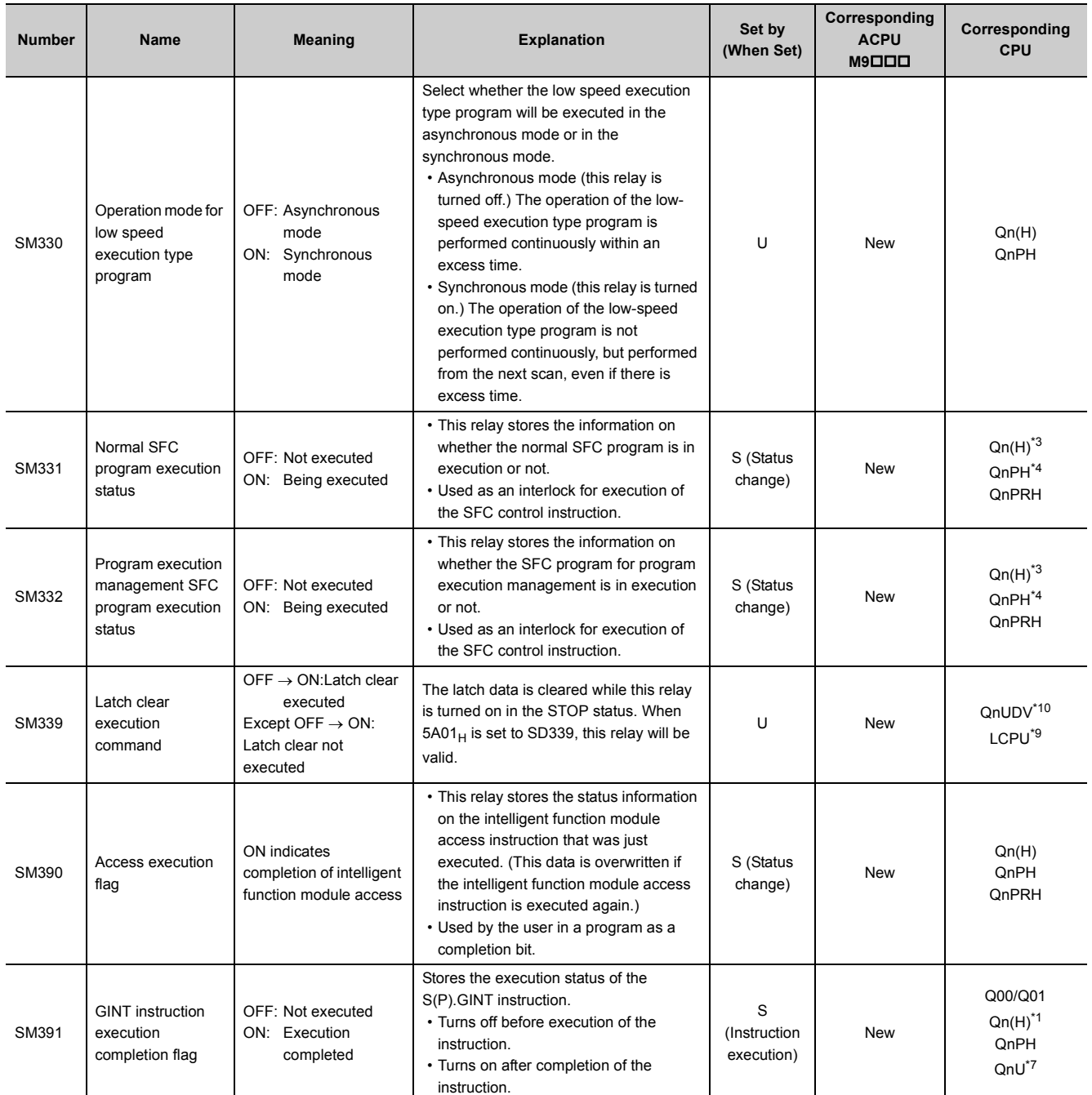

<span id="page-311-3"></span>\*1 Modules whose function version B or later

<span id="page-311-4"></span>\*2 Modules whose serial number (first five digits) is "09012" or later

<span id="page-311-7"></span>\*3 Modules whose serial number (first five digits) is "04122" or later

\*4 Modules whose serial number (first five digits) is "07032" or later

<span id="page-311-8"></span><span id="page-311-2"></span><span id="page-311-1"></span>\*5 Universal model QCPU except the Q00UJCPU, Q00UCPU, Q01UCPU, and Q02UCPU

- \*6 The following modules support this area:
	- Universal model QCPU whose serial number (first five digits) is "10012" or later
- Q13UDHCPU, Q26UDHCPU
- <span id="page-311-0"></span>\*7 Universal model QCPU except the Q00UJCPU
- <span id="page-311-5"></span>\*8 Modules whose serial number (first five digits) is "12052" or later
- <span id="page-311-10"></span>\*9 Modules whose serial number (first five digits) is "15042" or later

<span id="page-311-9"></span>\*10 Modules whose serial number (first five digits) is "15043" or later

<span id="page-311-6"></span>\*11 Modules whose serial number (first five digits) is "15102" or later

# **(3) System clock/counter**

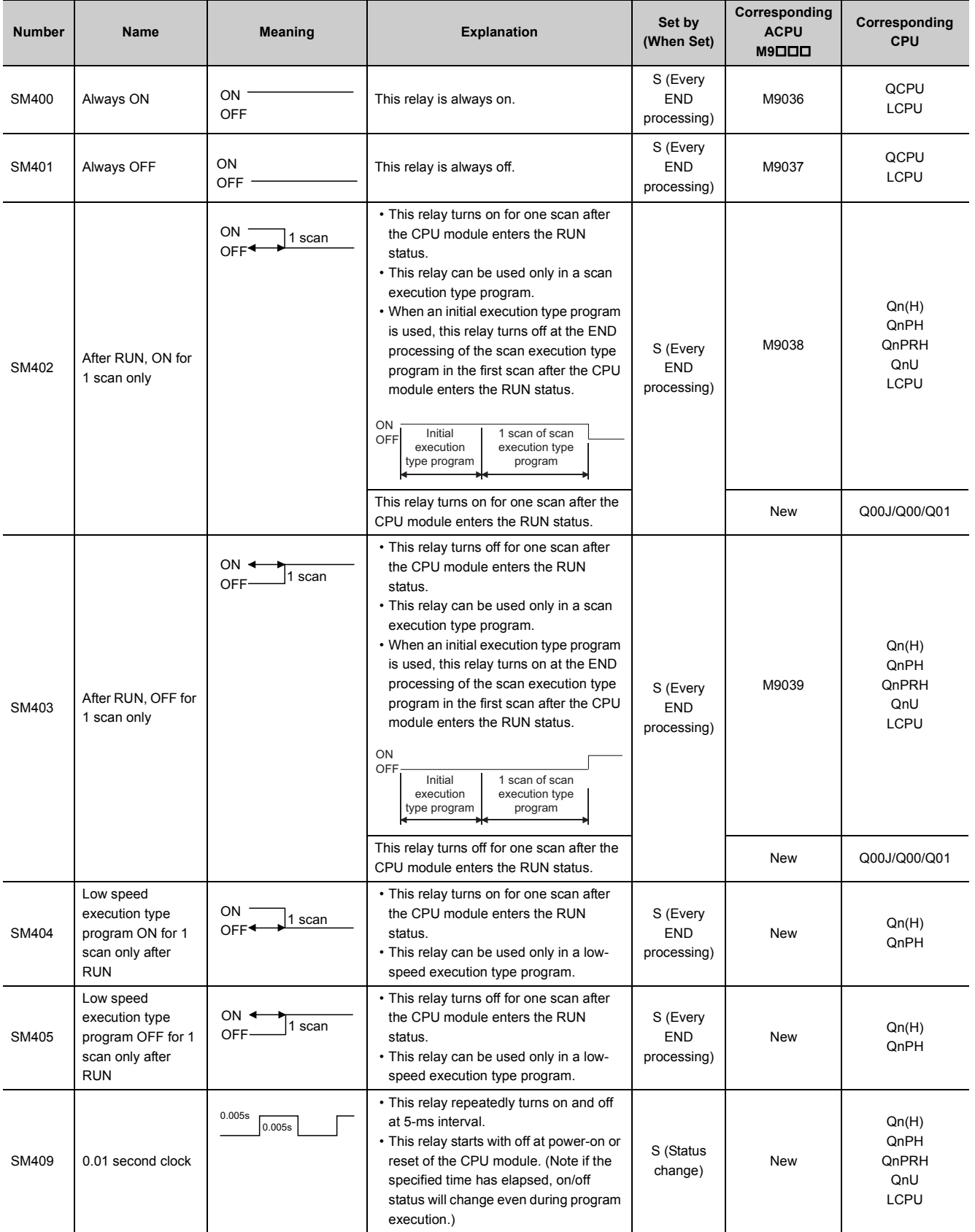

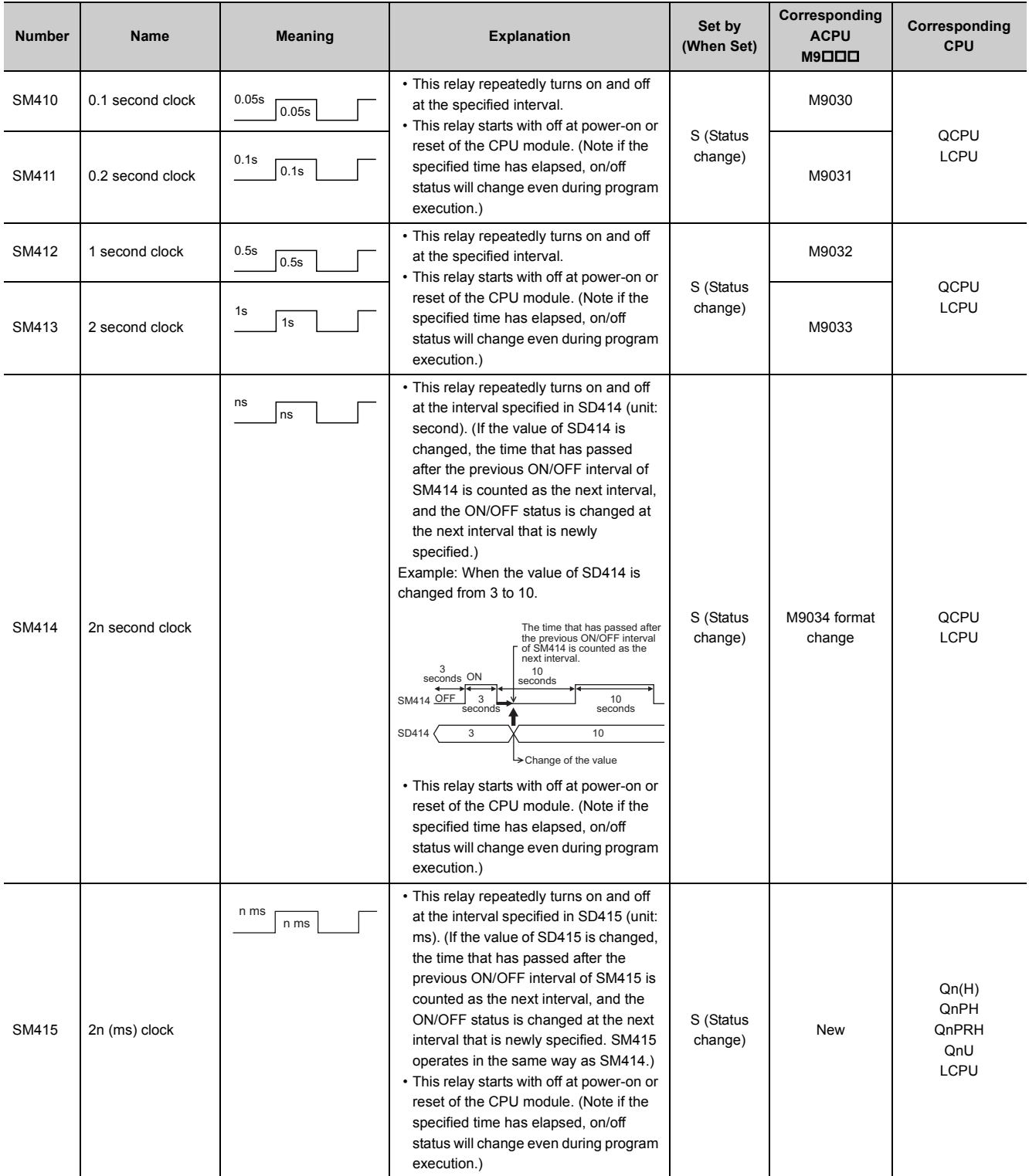

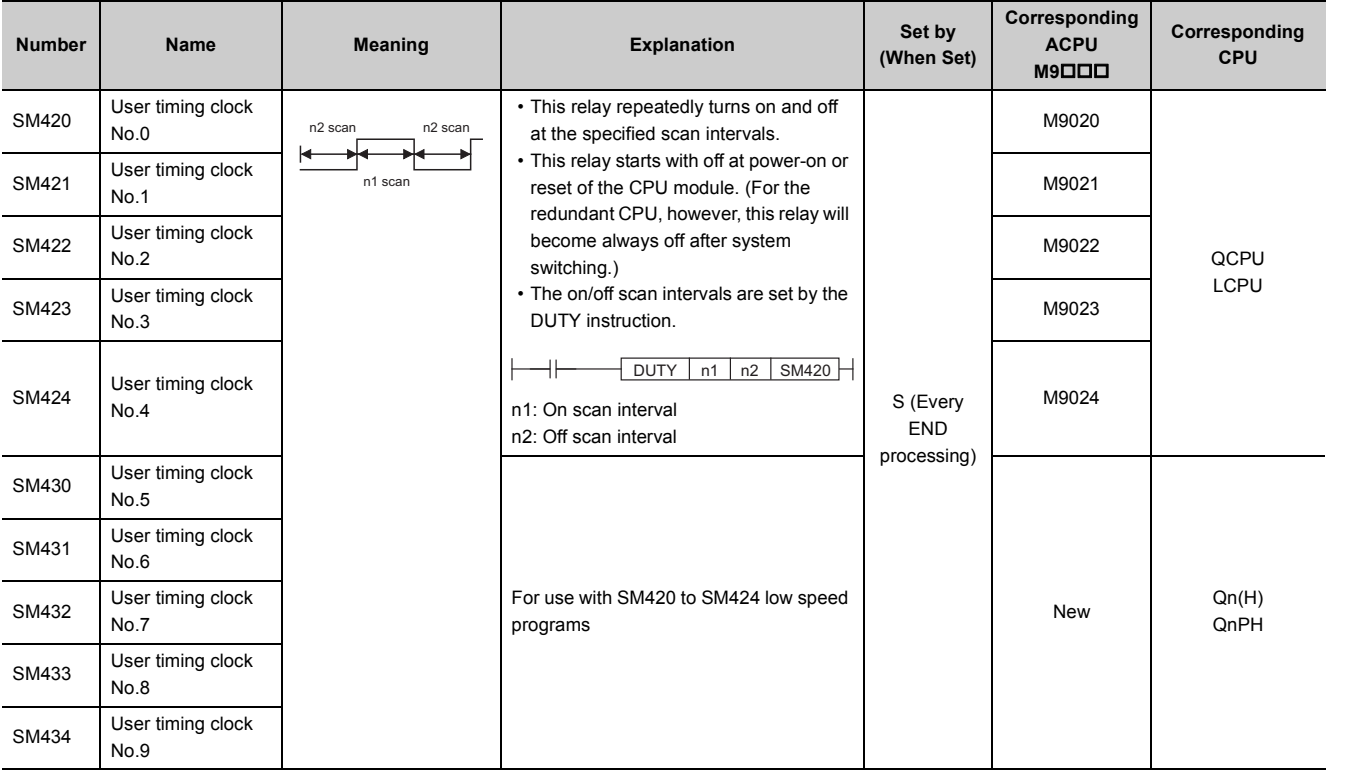

# **(4) Scan information**

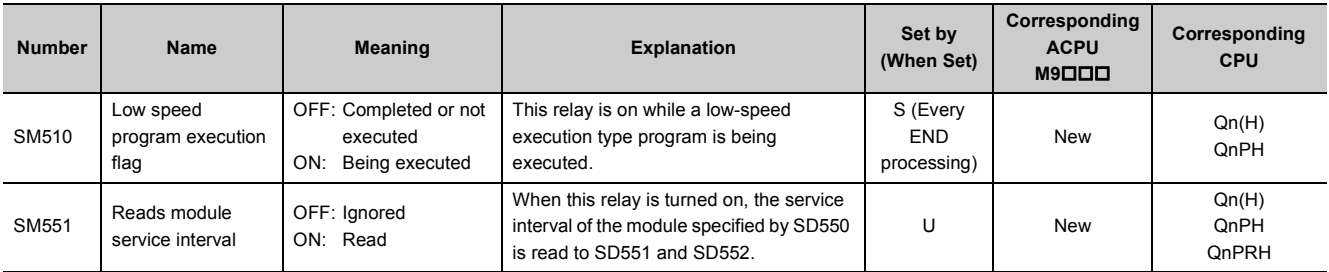

# **(5) I/O refresh**

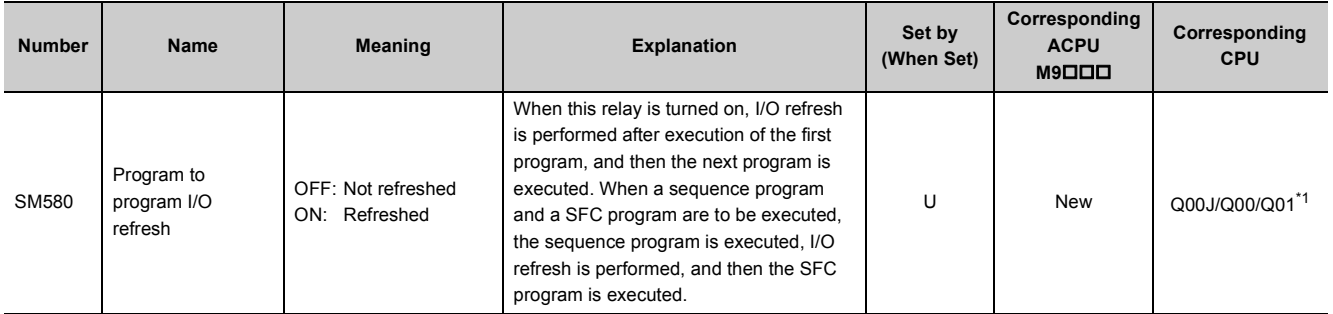

<span id="page-314-0"></span>\*1 Modules whose function version B or later

# **(6) Drive information**

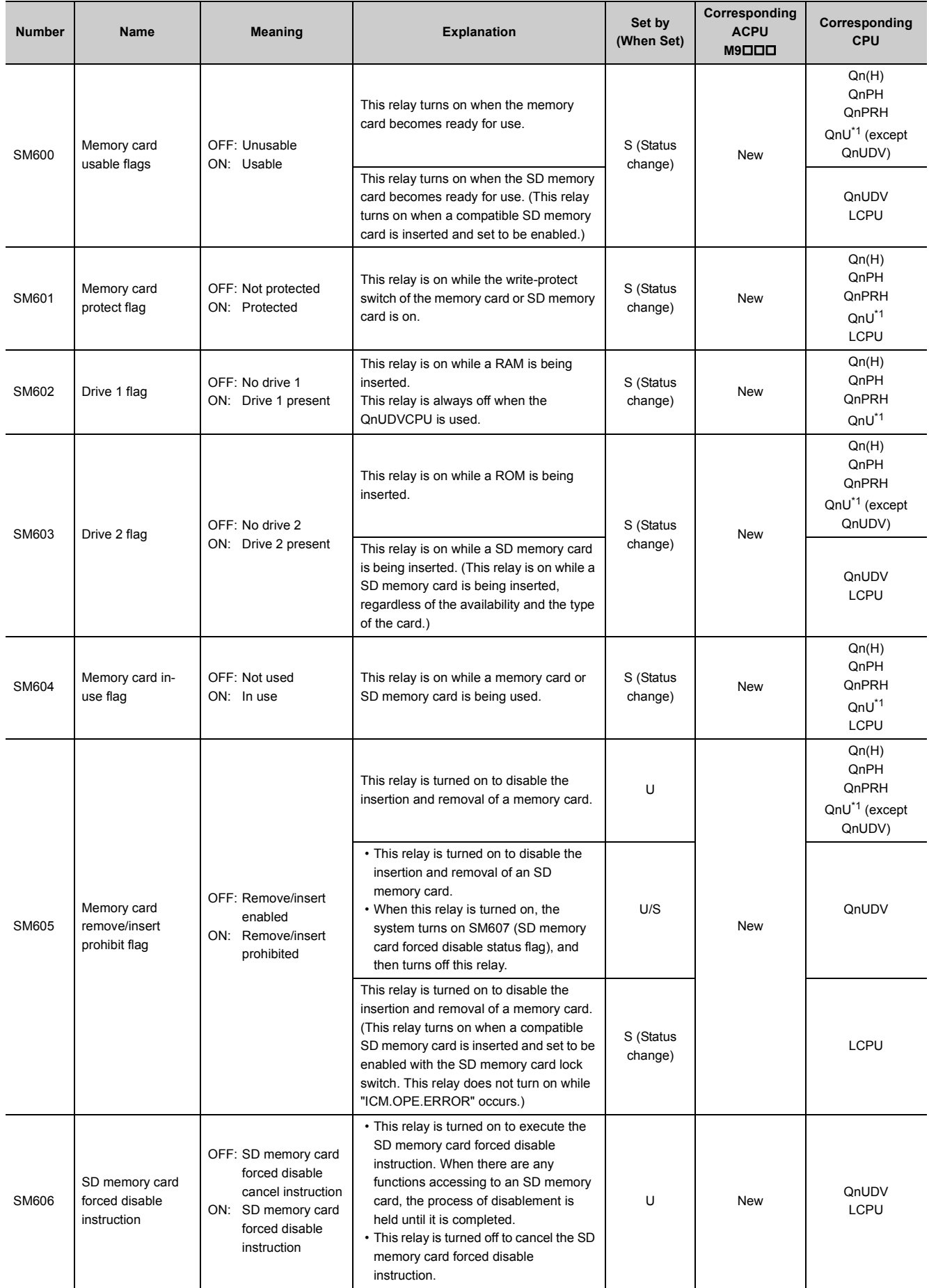

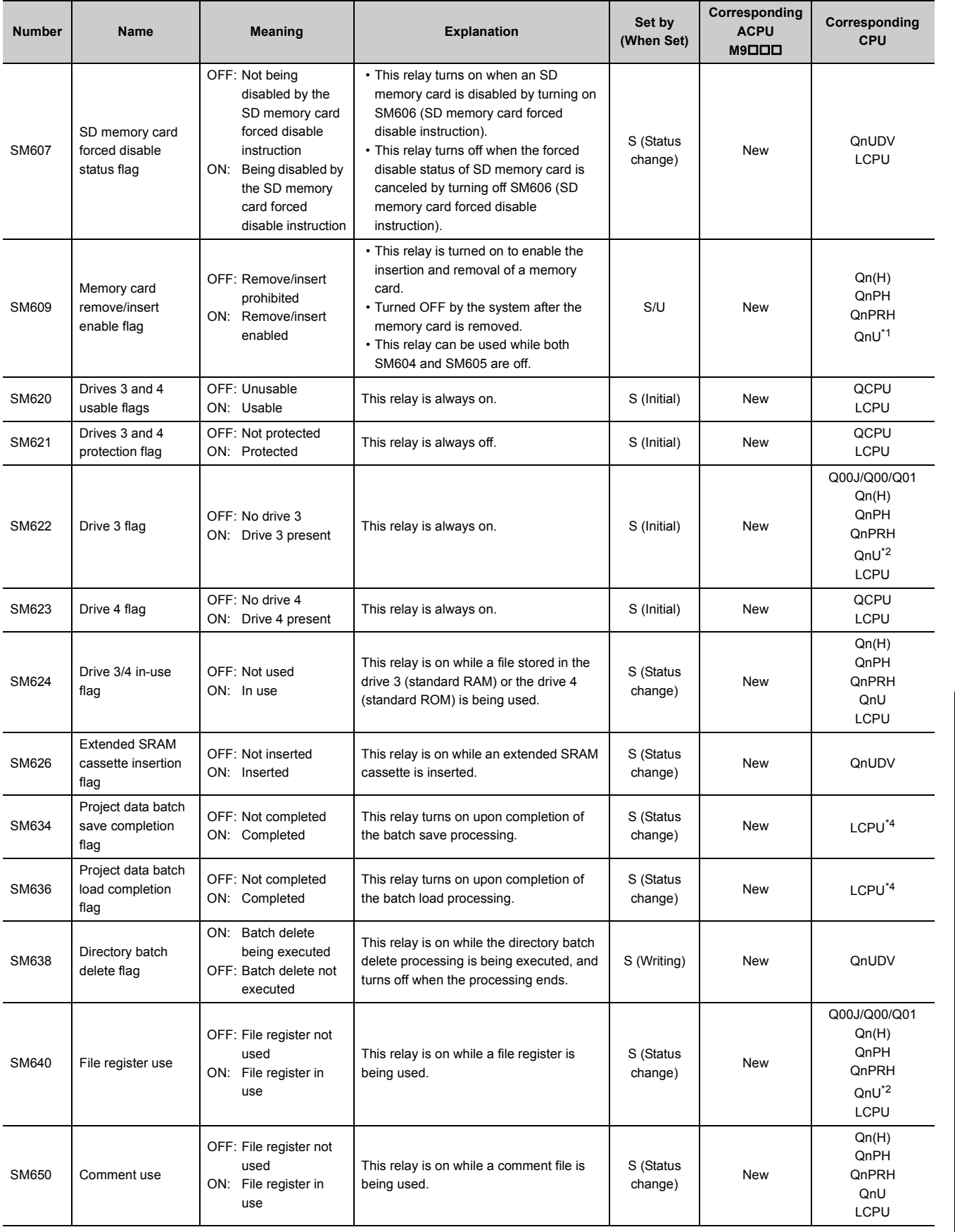

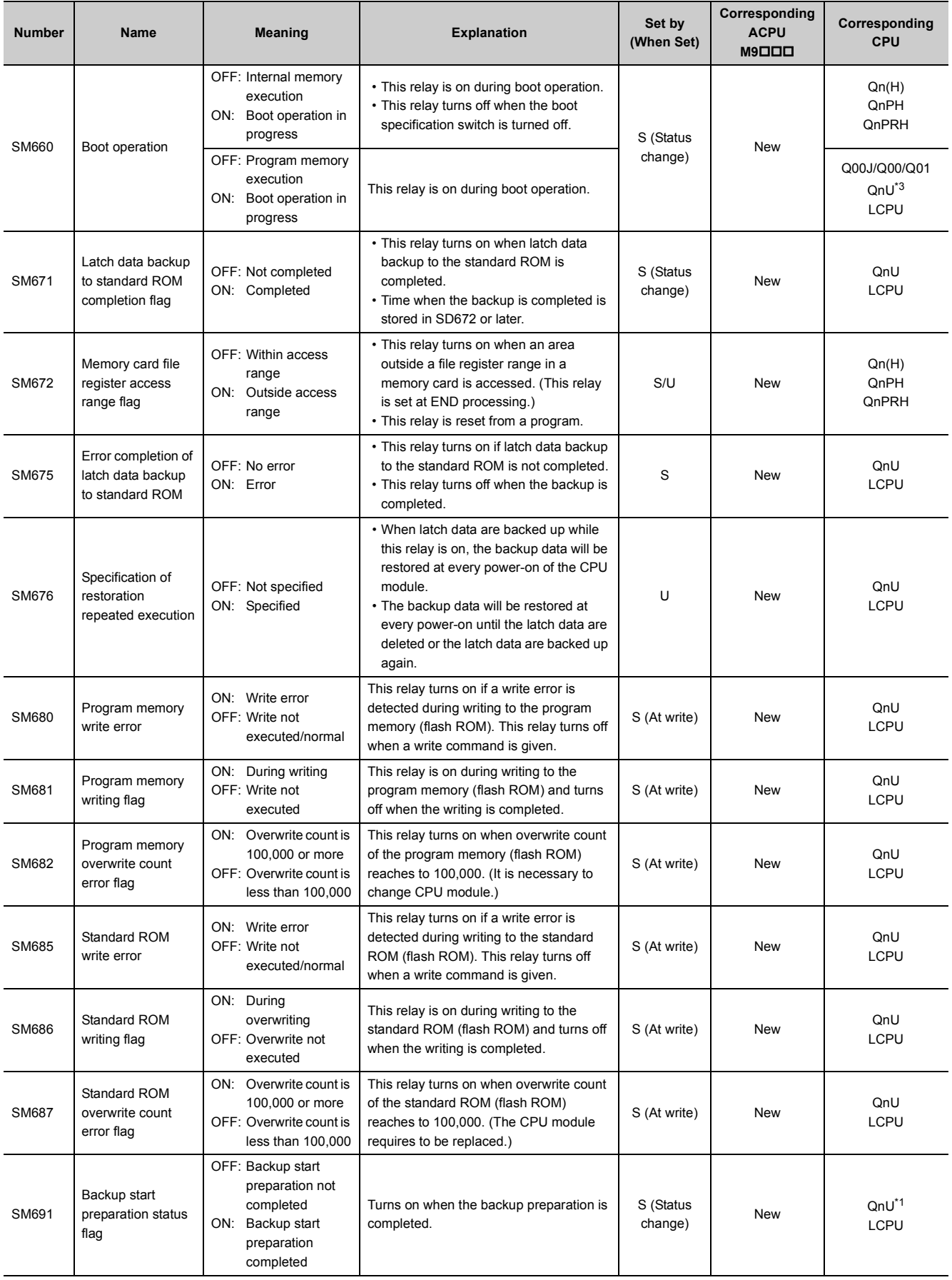

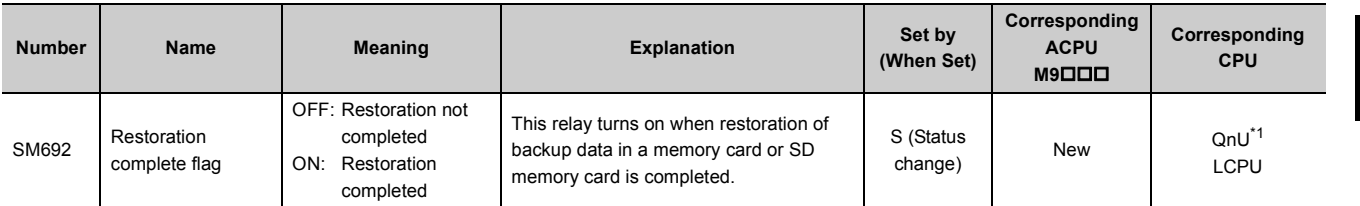

<span id="page-318-0"></span>\*1 Modules whose serial number (first five digits) is "10102" or later (except the Q00UJCPU, Q00UCPU, and Q01UCPU)

<span id="page-318-1"></span>Universal model QCPU except the Q00UJCPU

<span id="page-318-3"></span>\*3 Universal model QCPU except the Q00UJCPU, Q00UCPU, and Q01UCPU

<span id="page-318-2"></span>\*4 Modules whose serial number (first five digits) is "14042" or later

# **(7) Instruction-related relay**

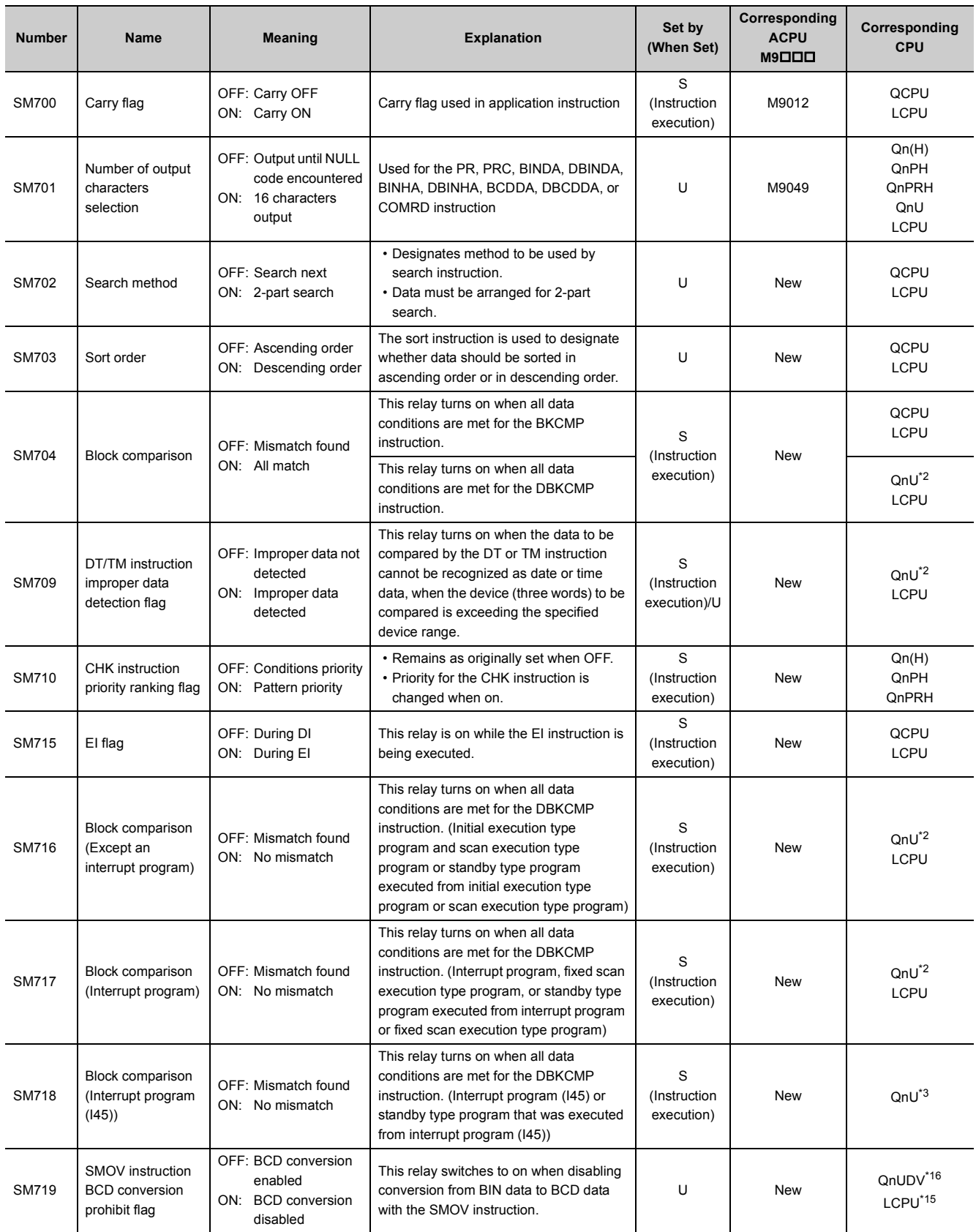

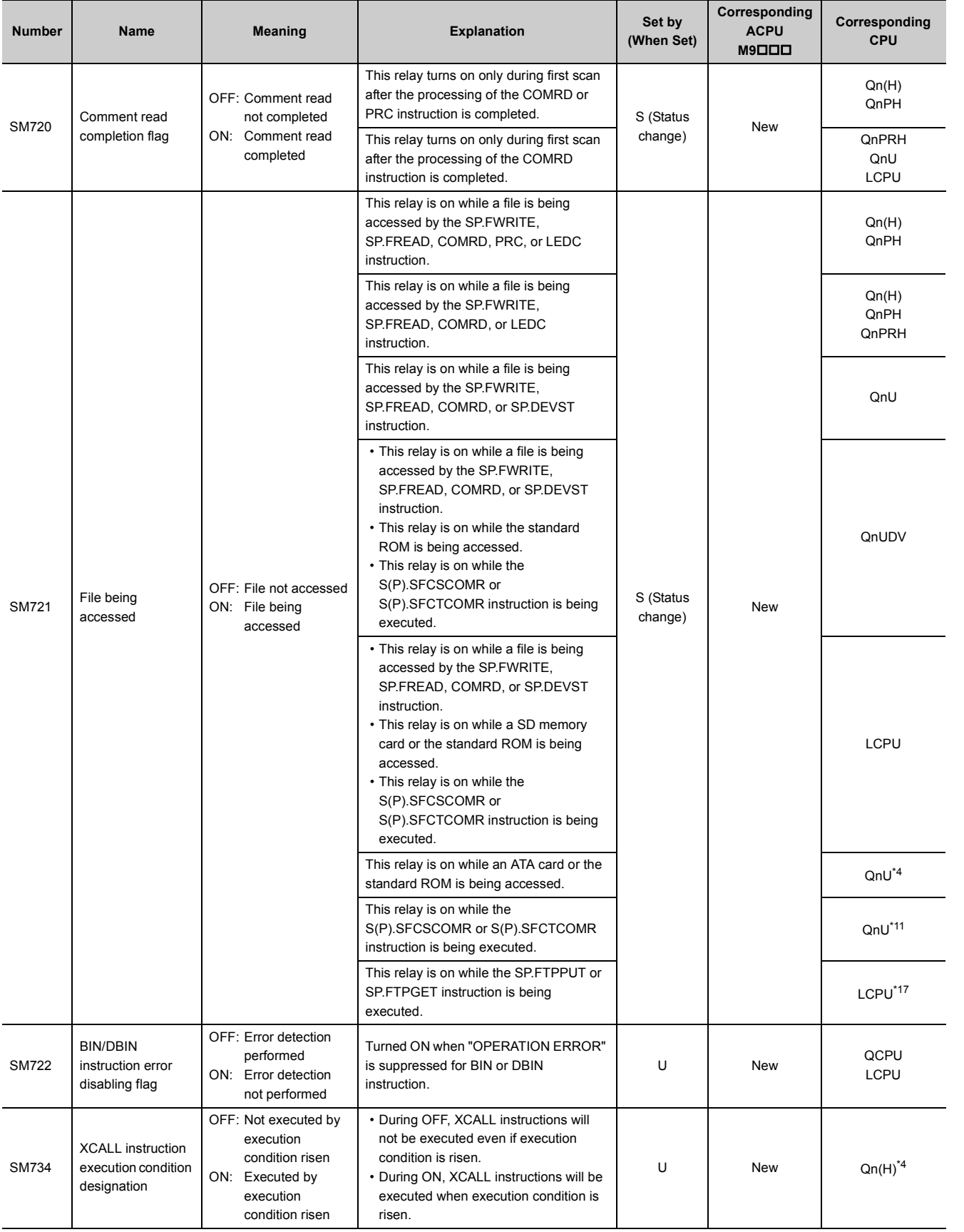

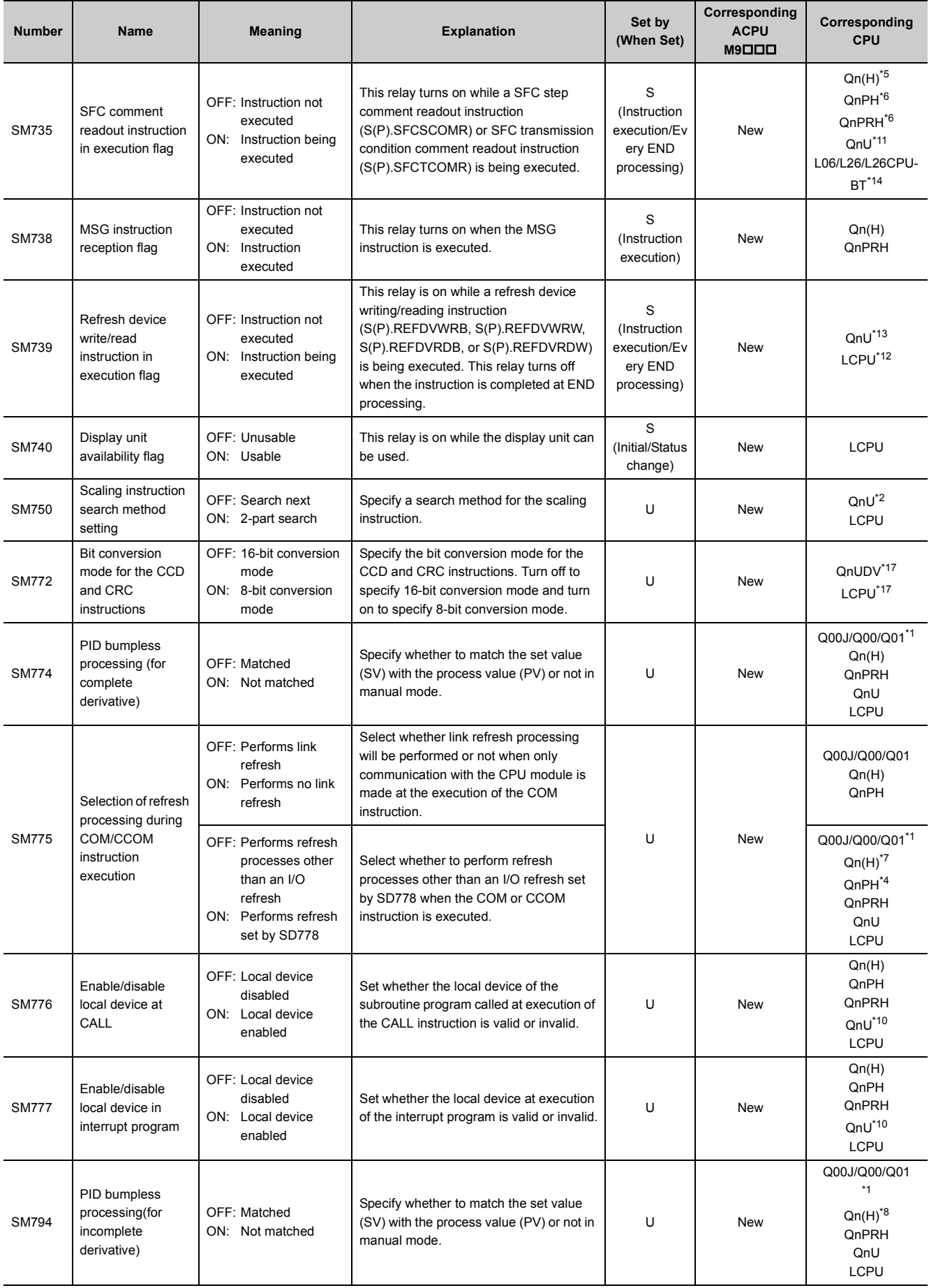

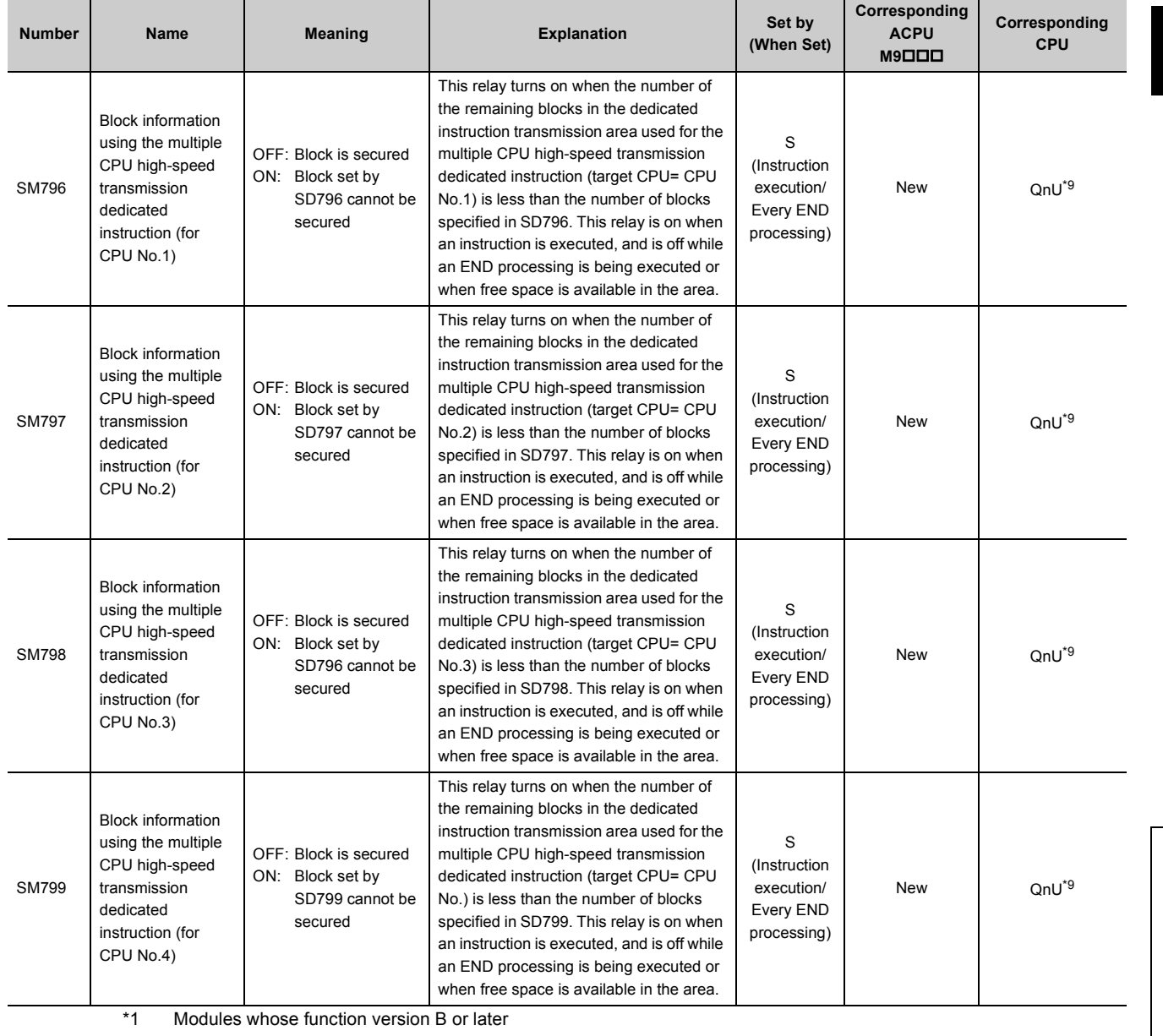

- <span id="page-322-12"></span><span id="page-322-0"></span>\*2 The following modules support these areas:
	- Universal model QCPU whose serial number (first five digits) is "10102" or later
	- Q00UJCPU, Q00UCPU, Q01UCPU
- <span id="page-322-1"></span>\*3 The following modules support this area:
	- Universal model QCPU whose serial number (first five digits) is "10102" or later • Q00UCPU, Q01UCPU
- <span id="page-322-4"></span>\*4 Modules whose serial number (first five digits) is "07032" or later
- <span id="page-322-7"></span>\*5 Modules whose serial number (first five digits) is "06082" or later
- <span id="page-322-8"></span>\*6 Modules whose serial number (first five digits) is "07012" or later
- <span id="page-322-13"></span>\*7 Modules whose serial number (first five digits) is "04012" or later
- <span id="page-322-15"></span>\*8 Modules whose serial number (first five digits) is "05032" or later
- <span id="page-322-16"></span>\*9 Universal model QCPU except the Q00UJCPU, Q00UCPU, Q01UCPU, and Q02UCPU
- <span id="page-322-14"></span>\*10 Universal model QCPU except the Q00UJCPU
- <span id="page-322-5"></span>\*11 Modules whose serial number (first five digits) is "12052" or later
- <span id="page-322-11"></span>\*12 Modules whose serial number (first five digits) is "14072" or later
- <span id="page-322-10"></span>\*13 Following modules except the Q00UJCPU, Q00UCPU, Q01UCPU, and Q02UCPU.
	- Modules whose serial number (first five digits) is "14072" or later other than the High-speed Universal model **QCPU**
	- High-speed Universal model QCPU whose serial number (first five digits) is "16043" or later
- <span id="page-322-9"></span>\*14 Modules whose serial number (first five digits) is "15102" or later
- <span id="page-322-3"></span>\*15 Modules whose serial number (first five digits) is "16042" or later
- <span id="page-322-2"></span>\*16 Modules whose serial number (first five digits) is "16043" or later
- <span id="page-322-6"></span>\*17 Modules whose serial number (first five digits) is "16112" or later

# **(8) Debugging**

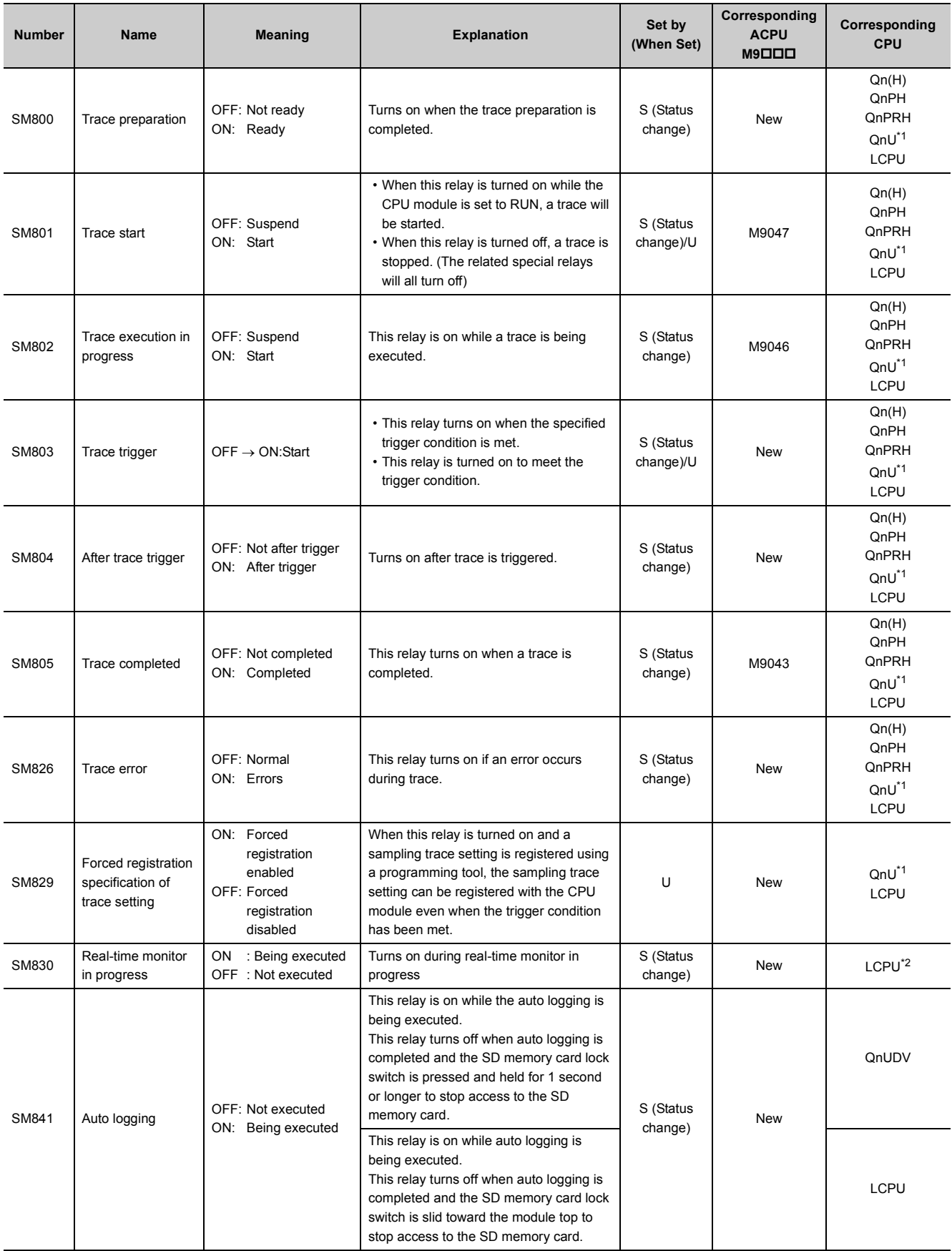
- \*1 Universal model QCPU except the Q00UJCPU
- \*2 Built-in Ethernet port LCPU whose serial number (first five digits) is "16072" or later

#### **(9) Latch area**

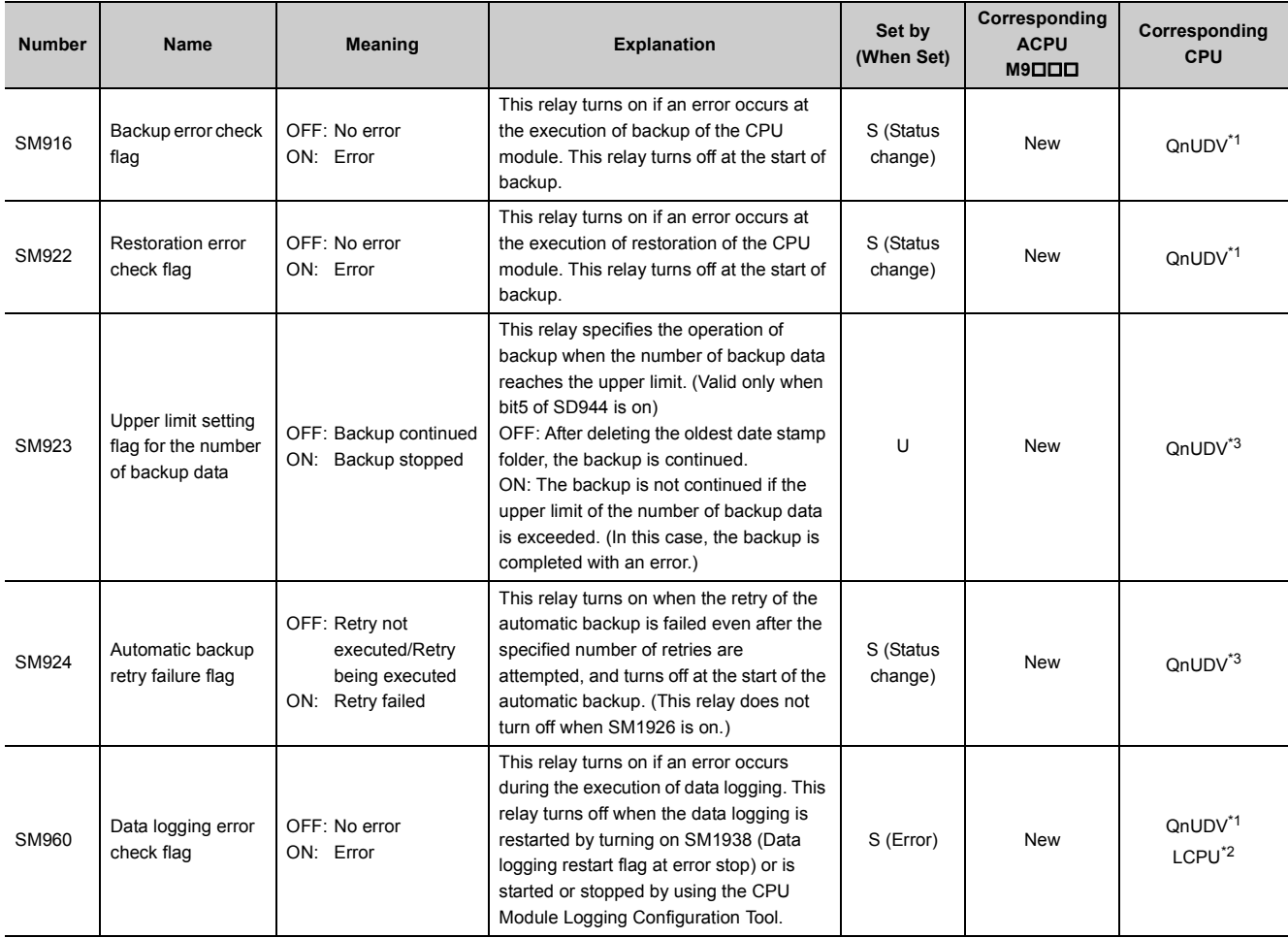

<span id="page-324-0"></span>\*1 Modules whose serial number (first five digits) is "17103" or later

\*2 The LCPU, except the L02SCPU and L02SCPU-P, whose serial number (first five digits) is "17102" or later

\*3 Modules whose serial number (first five digits) is "18052" or later

#### <span id="page-324-2"></span><span id="page-324-1"></span>**(10)Conversion from A series to Q or L series**

The special relay (M9000 to M9255) for ACPU corresponds to the special relay (SM1000 to SM1255) for QCPU or LCPU after the A to Q/L conversion. (Note that the Basic model QCPU and Redundant CPU do not support the A to Q/L conversion.) All bits in this area of the special relay are turned on or off by system (cannot be turned on or off by user using a program). To turn on or off the bit by user, correct the program using the special relay for QCPU or LCPU. The special relay (M9084, M9200 to M9255), however, includes the areas that can be turned on or off by user. For those areas, the bit can be turned on or off by user in the converted special relay (SM1084, SM1200 to SM1255) as well. For details on the special relay for ACPU, refer to the following. **Latter's manual for the CPU module used** 

**La Type MELSECNET, MELSECNET/B Data Link System Reference Manual** 

 $Point<sup>9</sup>$ 

To use the converted special relay in the High Performance model QCPU, Process CPU, Universal model QCPU, or LCPU, check "Use special relay/special register from SM/SD1000" under "A-PLC Compatibility Setting".

 $\mathcal{P}$  Project window  $\Rightarrow$  [Parameter]  $\Rightarrow$  [PLC Parameter]  $\Rightarrow$  [PLC System]

Note that the processing time will increase when the converted special relay is used.

[How to read the Special Relay for Modification column]

- If the special relay number for QCPU or LCPU is provided, correct the program using it.
- $\cdot$  means that the converted special relay can be used.
- $\cdot$   $\times$  means that the special relay cannot be used in QCPU or LCPU.

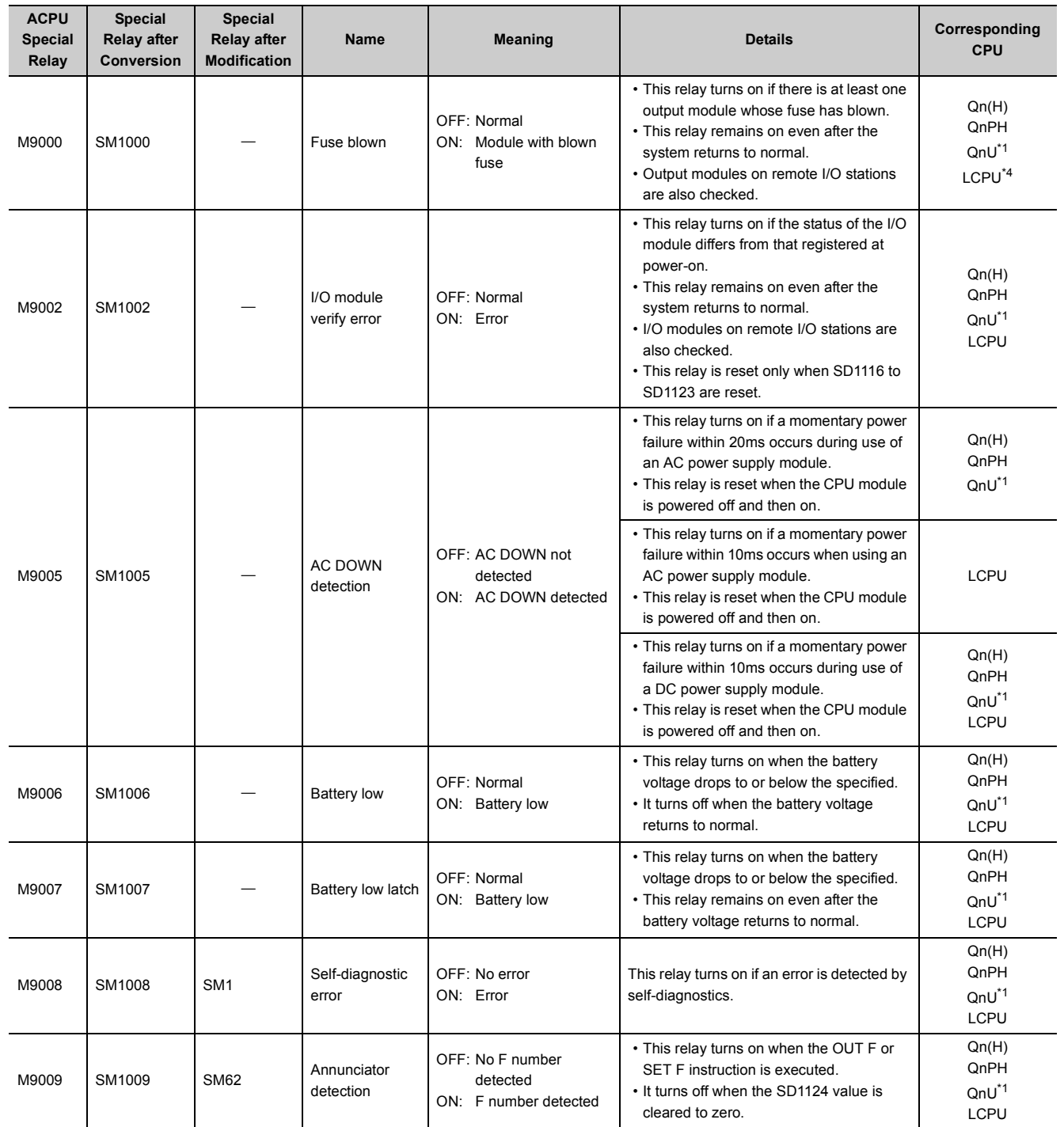

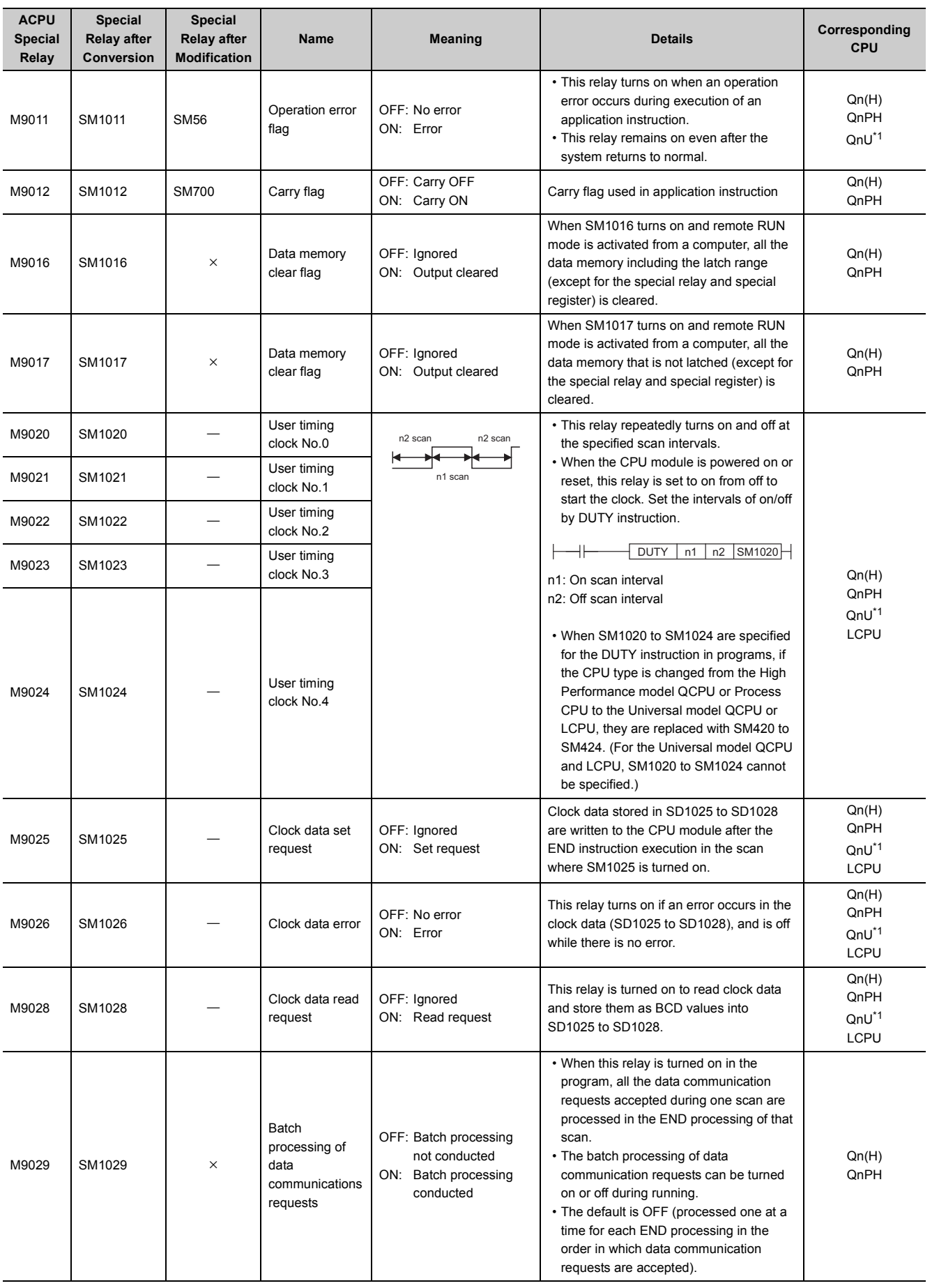

325

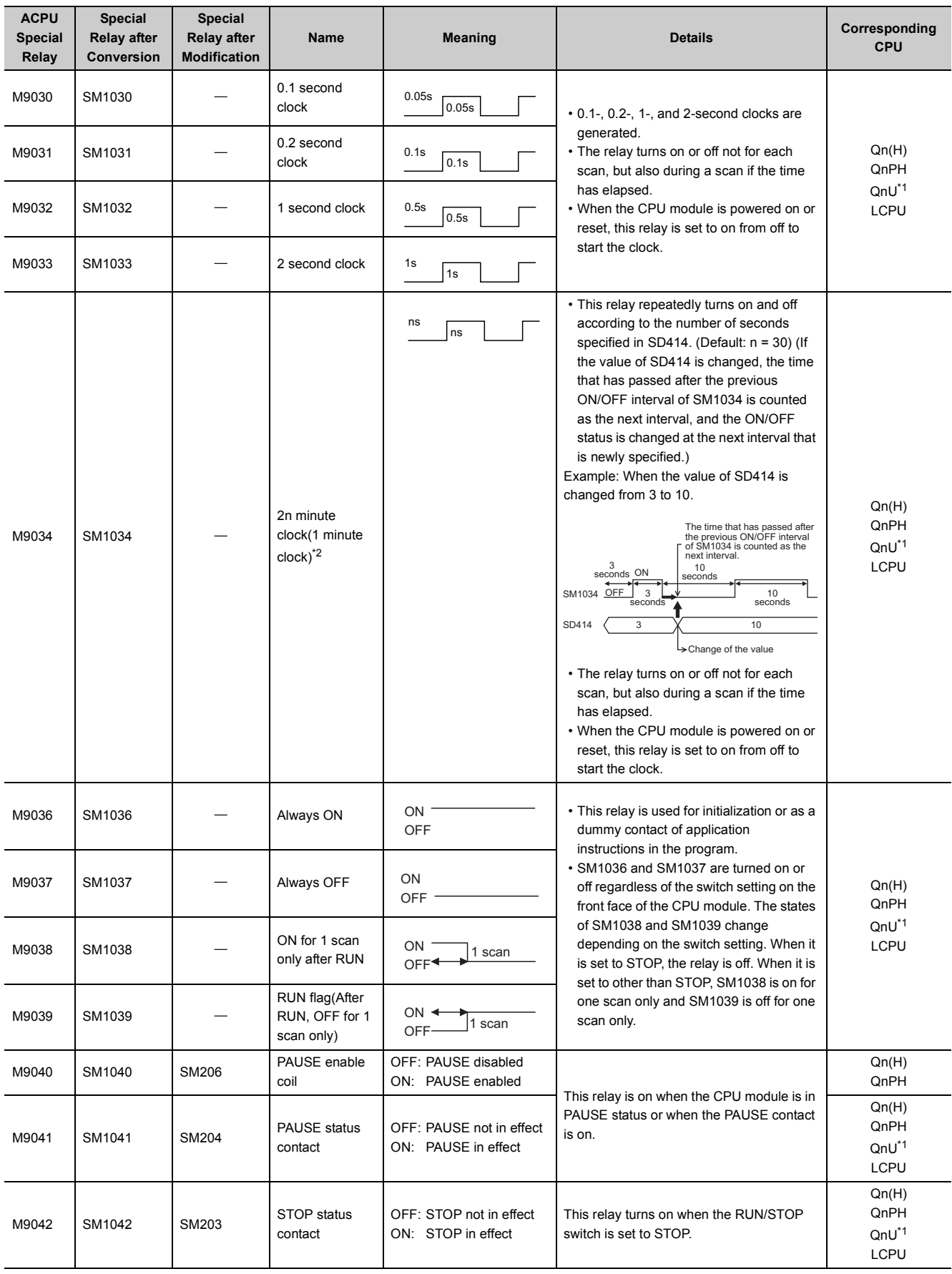

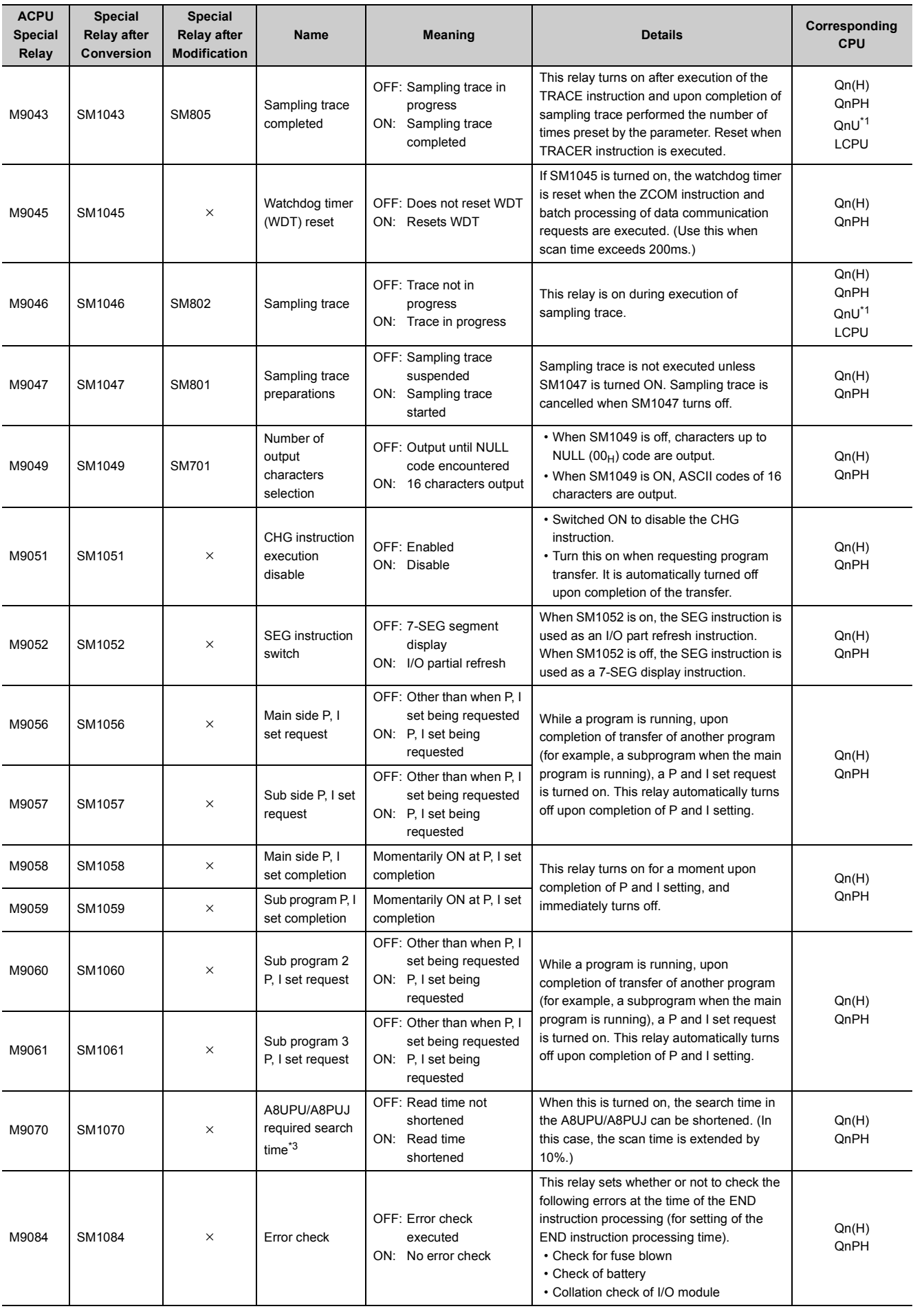

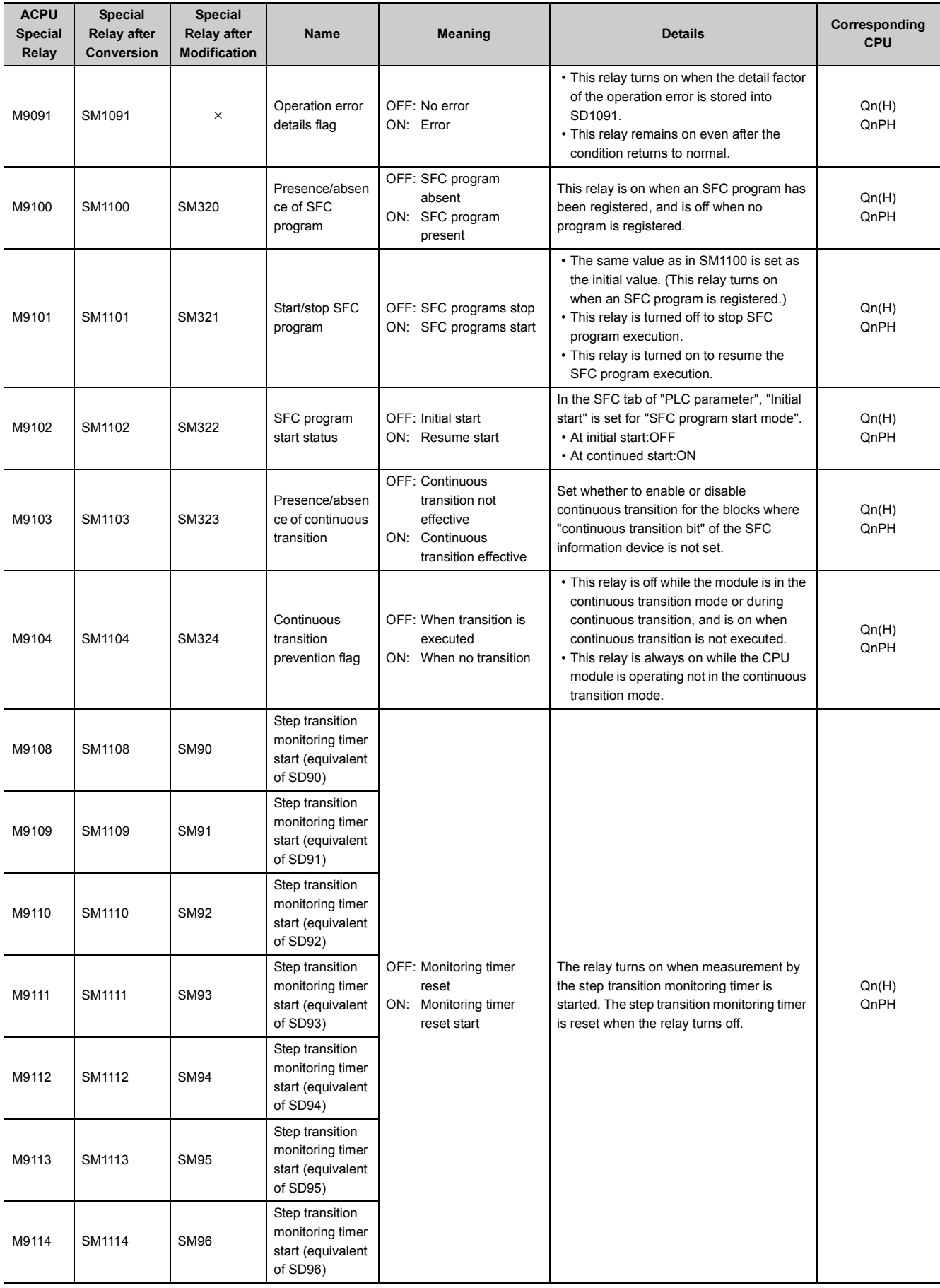

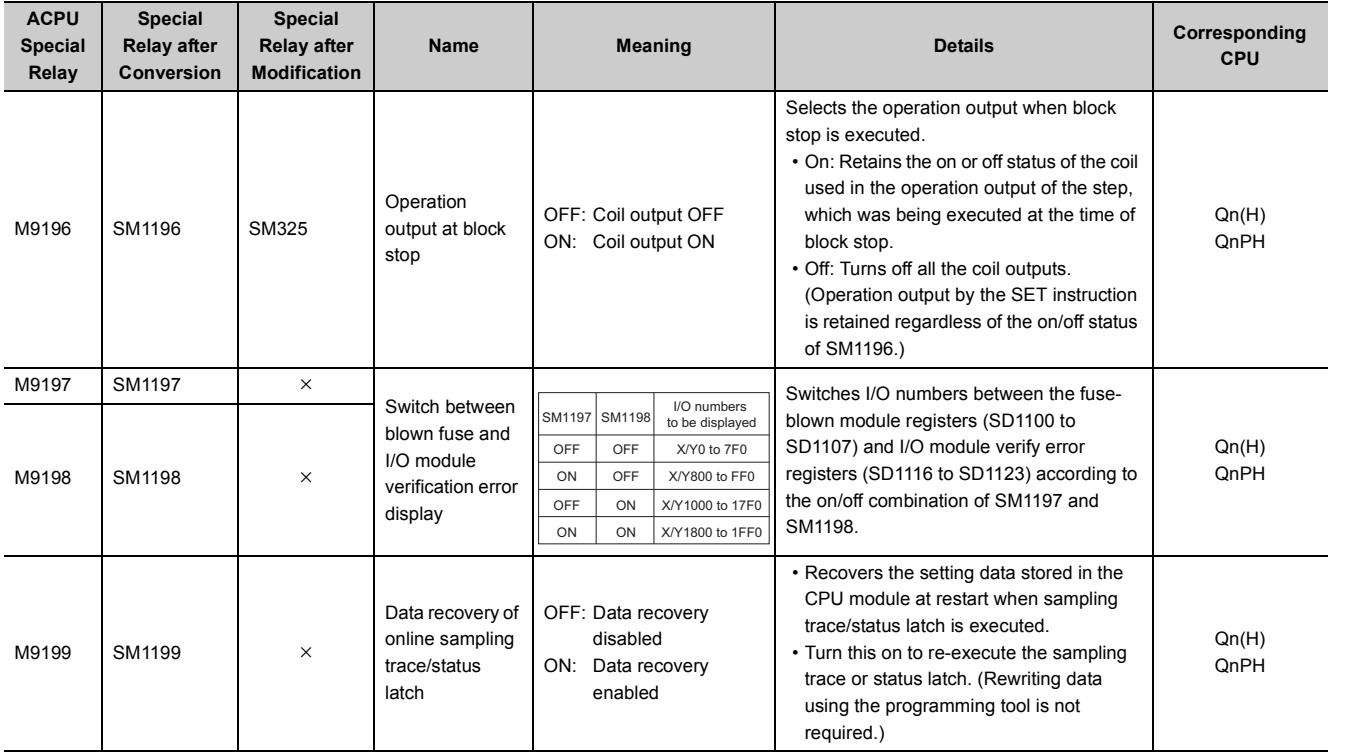

<span id="page-330-0"></span>\*1 The following modules support these areas:

• Universal model QCPU whose serial number (first five digits) is "10102" or later

• Q00UJCPU, Q00UCPU, Q01UCPU

<span id="page-330-1"></span>\*2 The name, 1 minute clock, is for the special relay (M9034) of the ACPU.

<span id="page-330-2"></span>\*3 The QCPU and LCPU do not support the use of the A8UPU/A8PUJ.

\*4 Modules whose serial number (first five digits) is "16112" or later

## **(11)Built-in Ethernet port QCPU, built-in Ethernet port LCPU, and built-in Ethernet function**

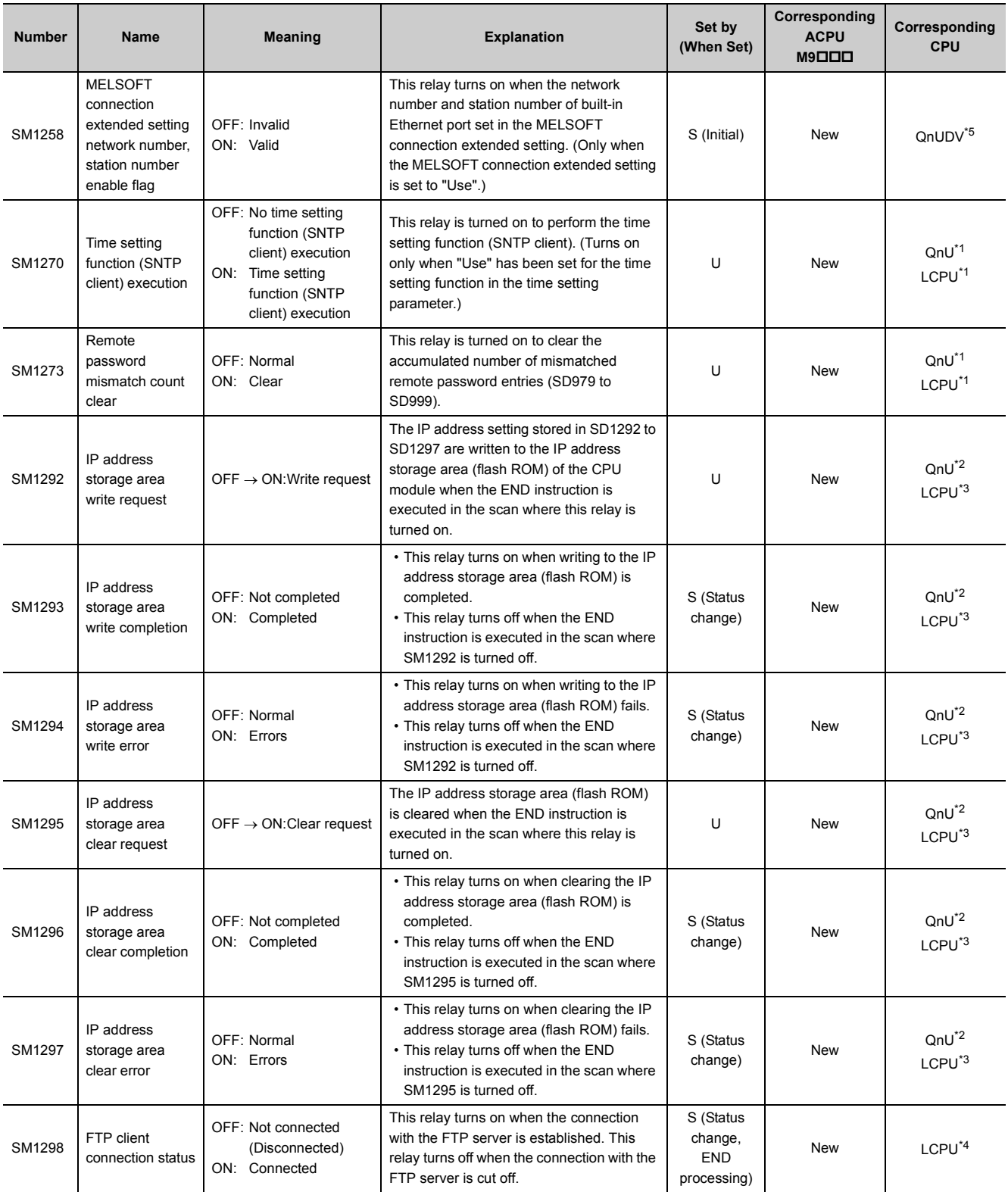

<span id="page-331-1"></span>\*1 Built-in Ethernet port QCPU and Built-in Ethernet port LCPU

<span id="page-331-2"></span>\*2 Built-in Ethernet port QCPU whose serial number (first five digits) is "11082" or later

<span id="page-331-3"></span>\*3 Built-in Ethernet port LCPU whose serial number (first five digits) is "15102" or later

<span id="page-331-4"></span><span id="page-331-0"></span>\*4 Built-in Ethernet port LCPU whose serial number (first five digits) is "16112" or later

Modules whose serial number (first five digits) is "17052" or later

## **(12)Predefined protocol function**

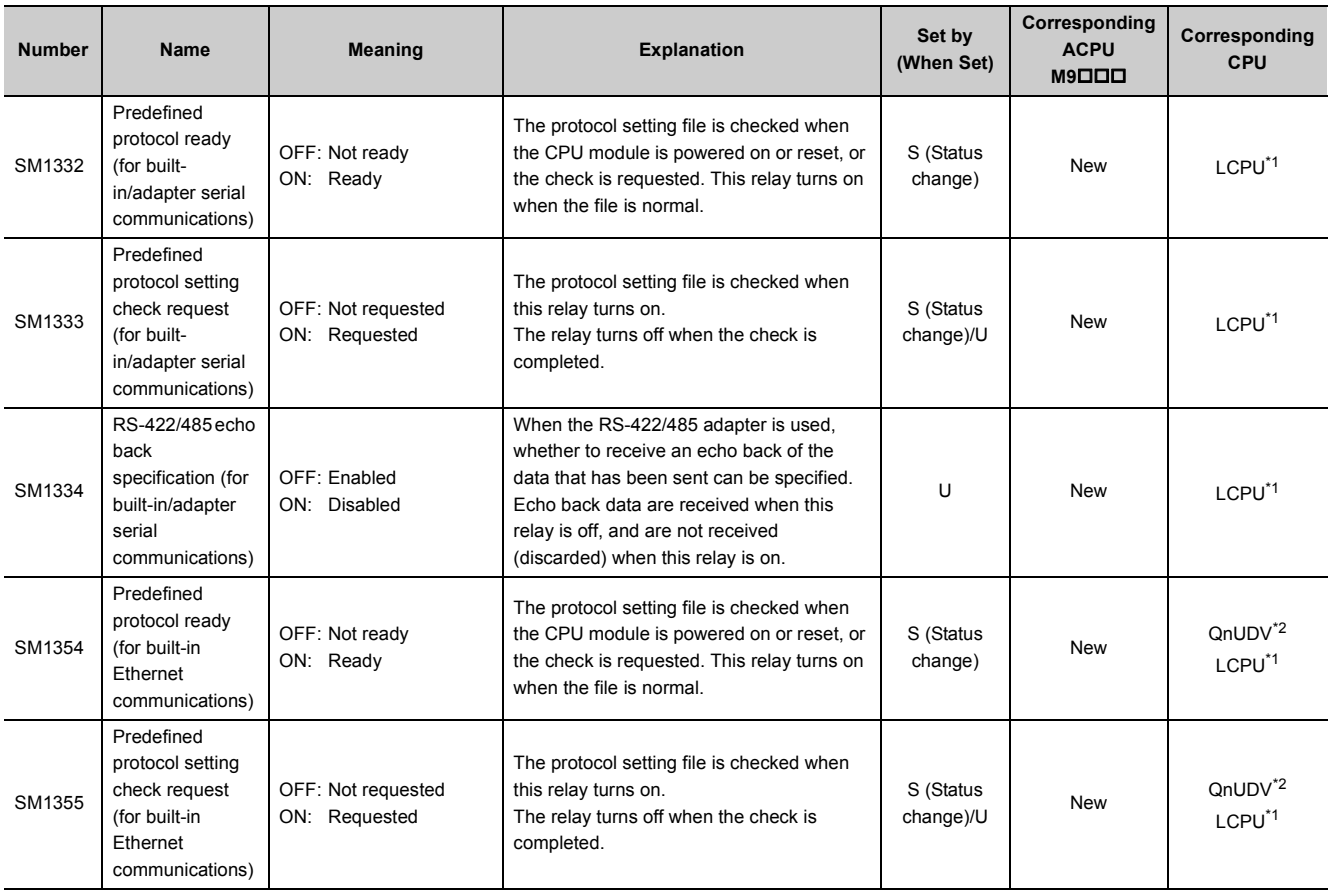

<span id="page-332-1"></span><span id="page-332-0"></span>\*1 Built-in Ethernet port LCPU whose serial number (first five digits) is "15102" or later

Modules whose serial number (first five digits) is "15103" or later

## **(13)iQ Sensor Solution**

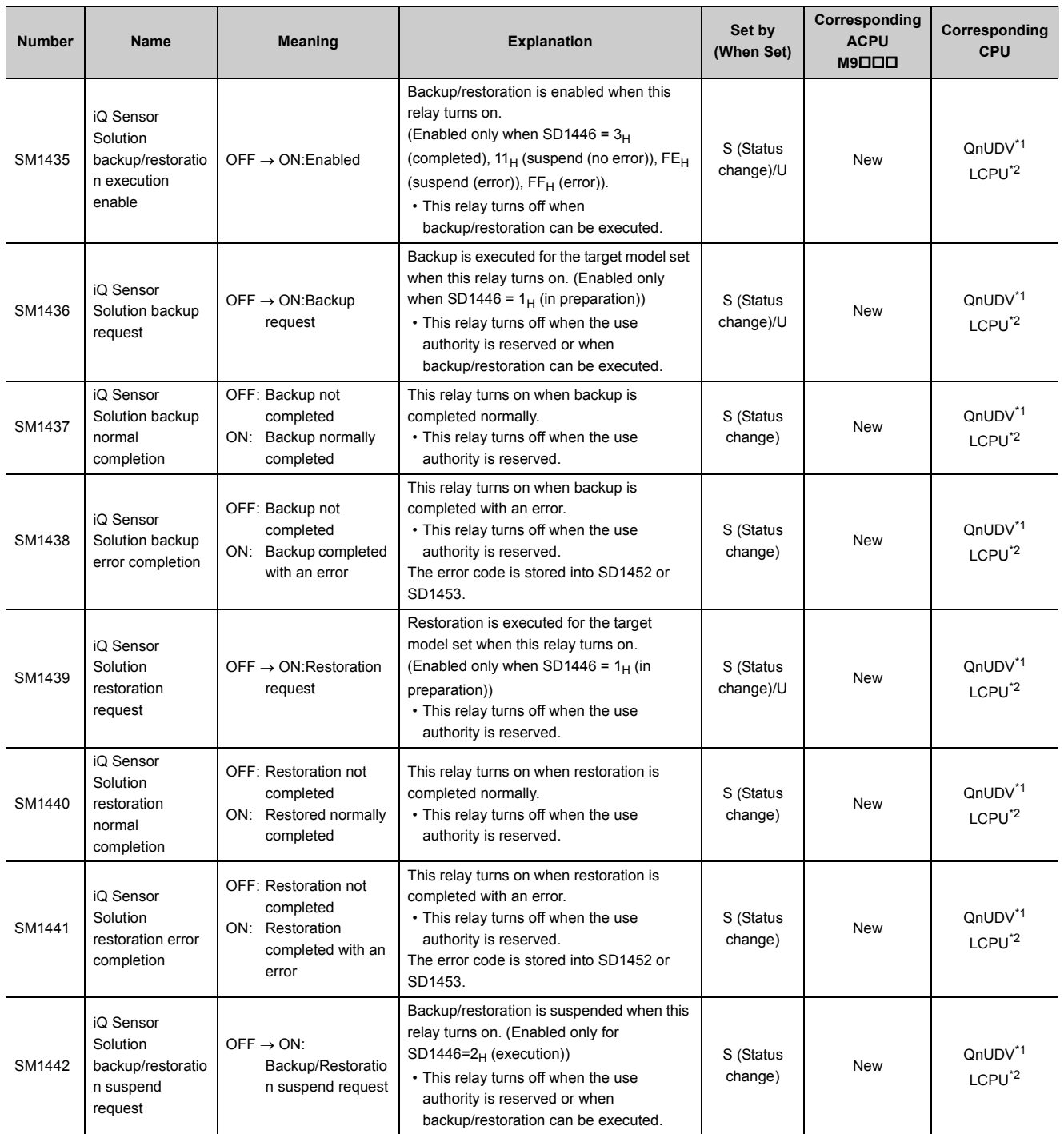

<span id="page-333-1"></span><span id="page-333-0"></span>\*1 Modules whose serial number (first five digits) is "17012" or later

\*2 Built-in Ethernet port LCPU whose serial number (first five digits) is "14112" or later

## **(14)Process control instruction**

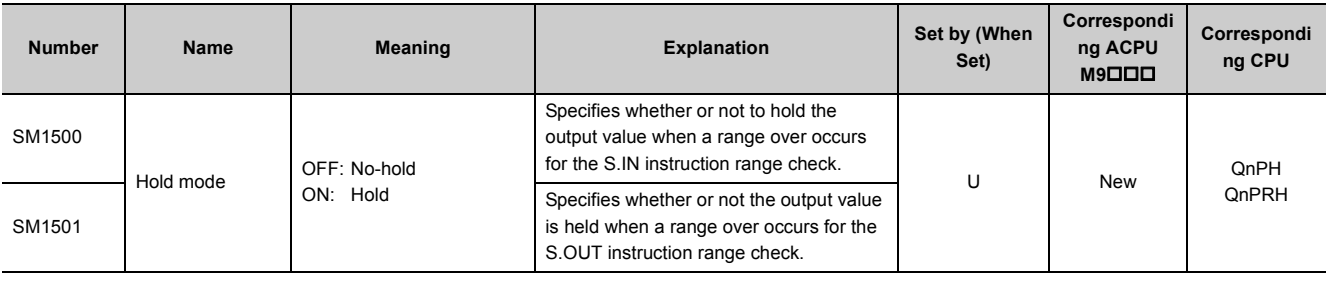

## **(15)Redundant system (host system CPU information\*1)**

The special relay (SM1510 to SM1599) is valid only for redundant systems. All bits are set to off for stand-alone systems.

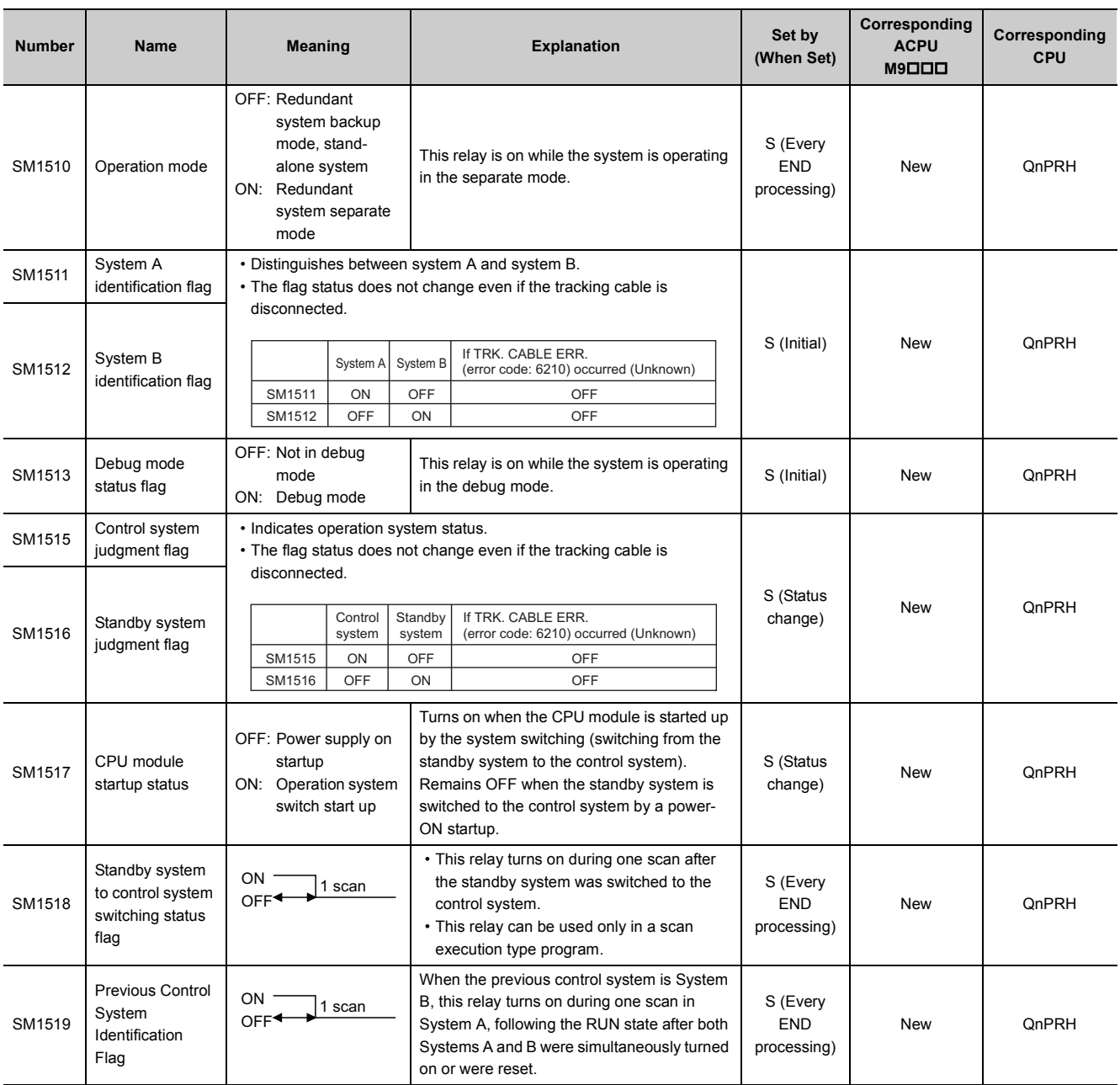

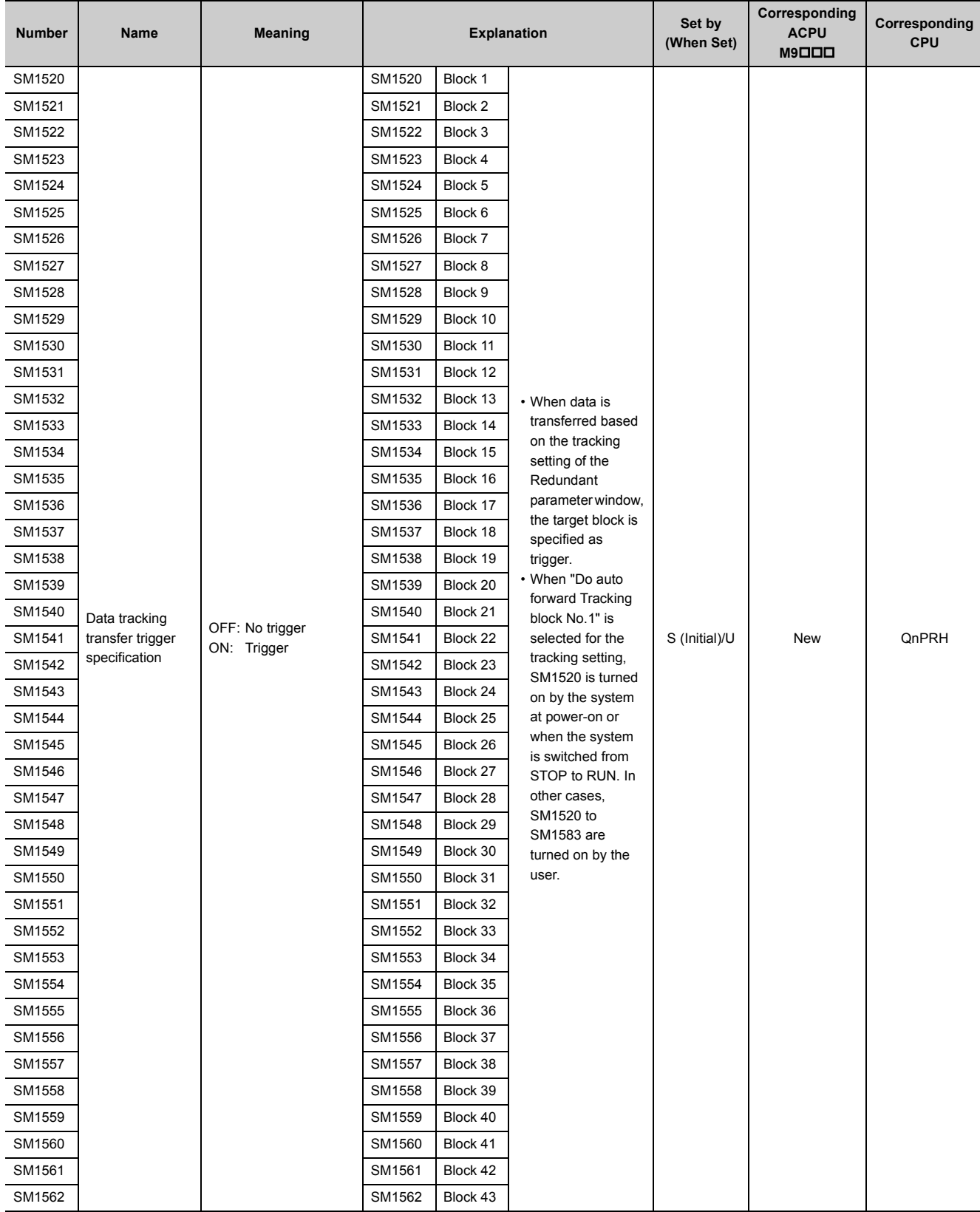

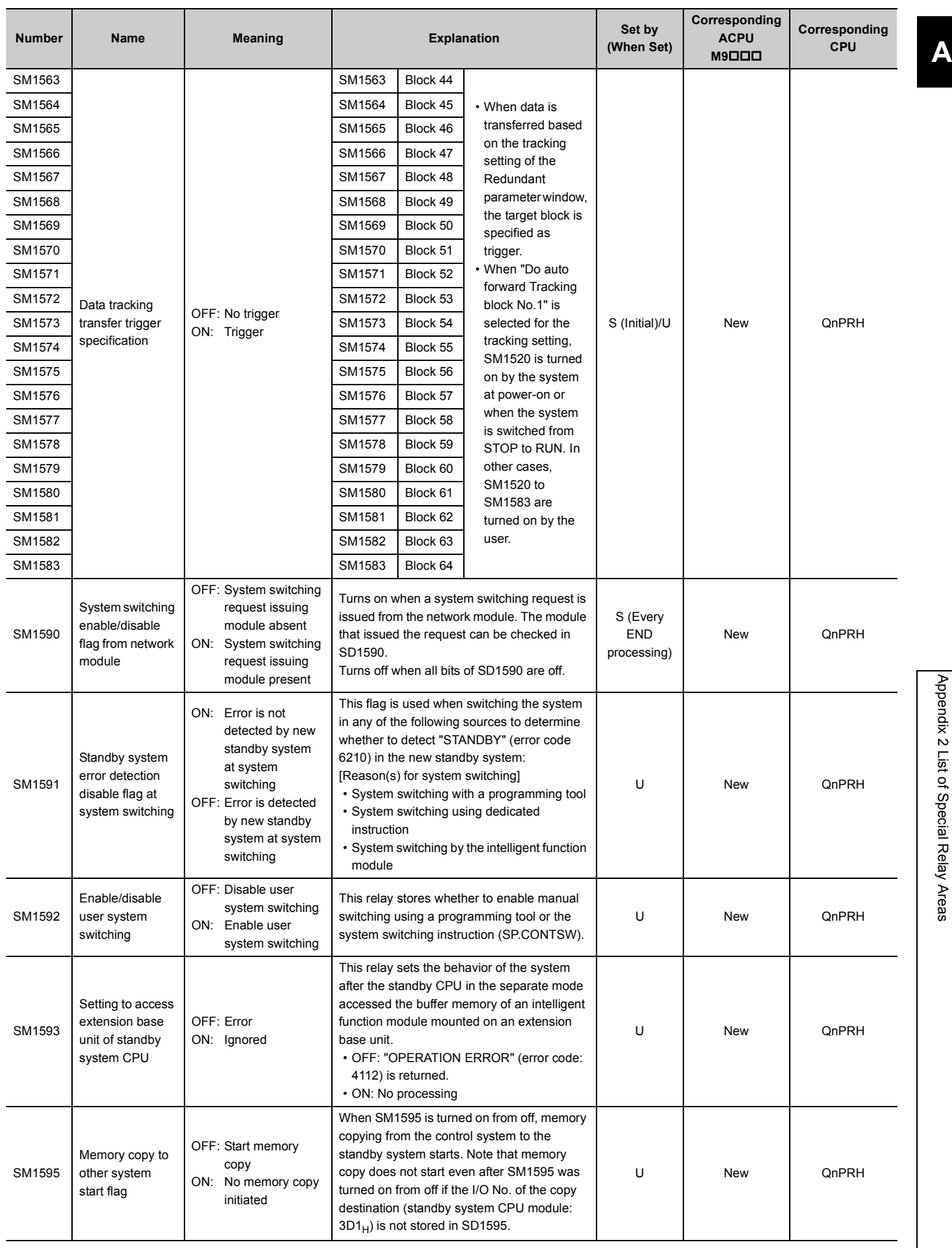

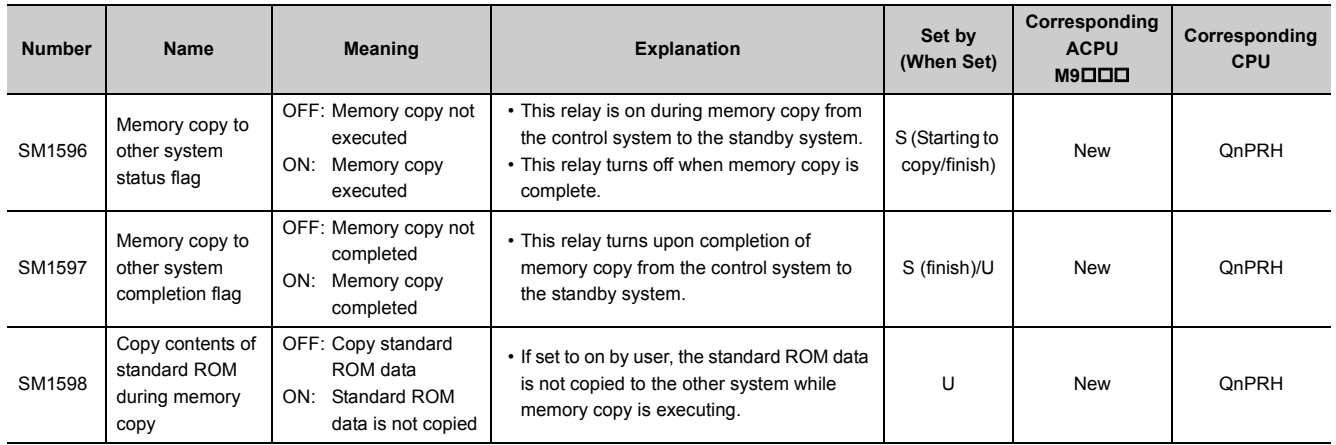

\*1 The information of the host CPU module is stored.

## **(16)Redundant system (other system CPU information\*1)**

The special relay (SM1600 to SM1649) is valid when the redundant system is in backup mode and is invalid in separate mode. All bits are set to off for stand-alone systems.

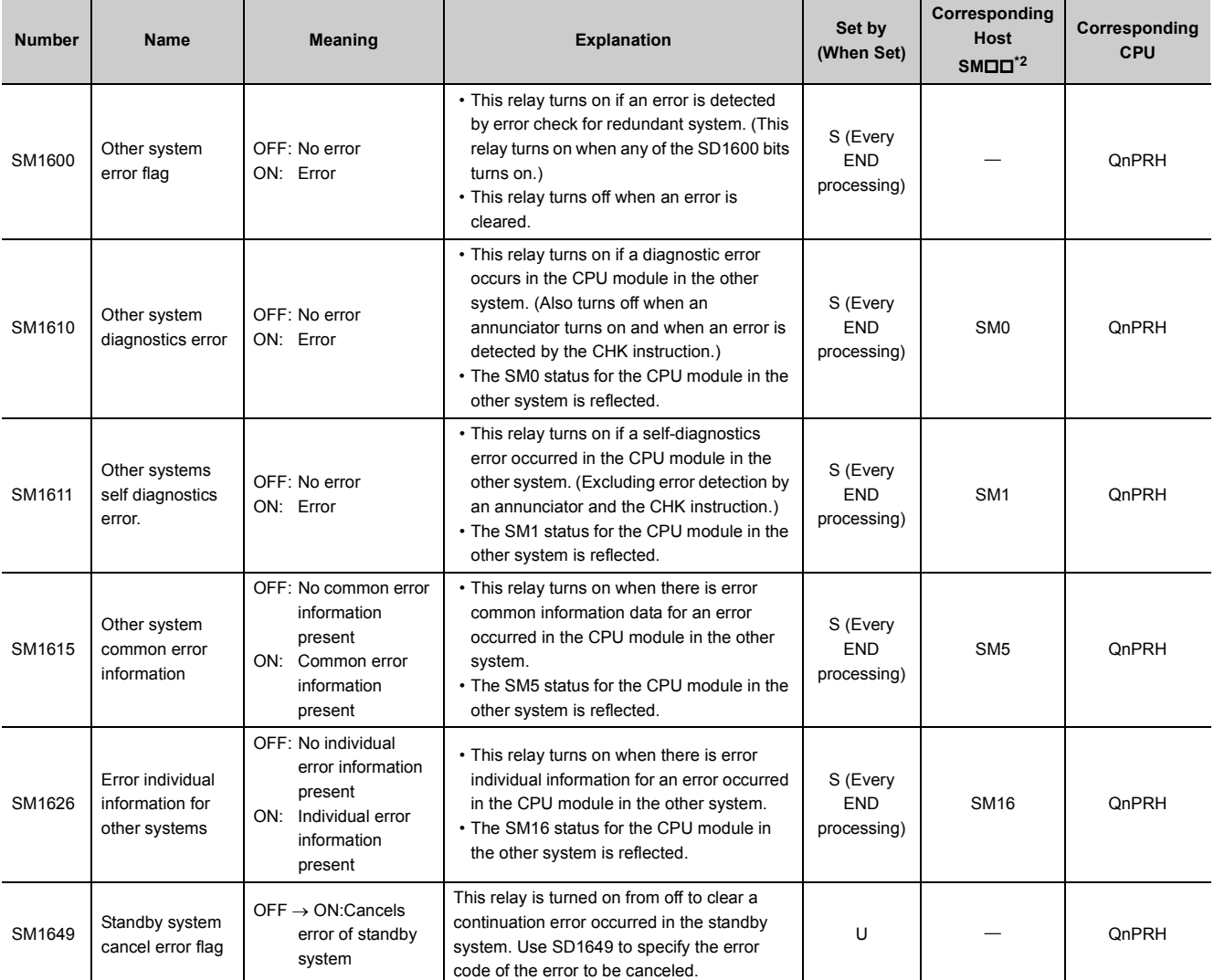

<span id="page-338-0"></span>\*1 Diagnostic information of the CPU module in the other system is stored.<br>\*2 Special relay areas (SMDD) for the CPU module in the host system

Special relay areas (SM $\square\square$ ) for the CPU module in the host system

## **(17)E-mail send/receive function**

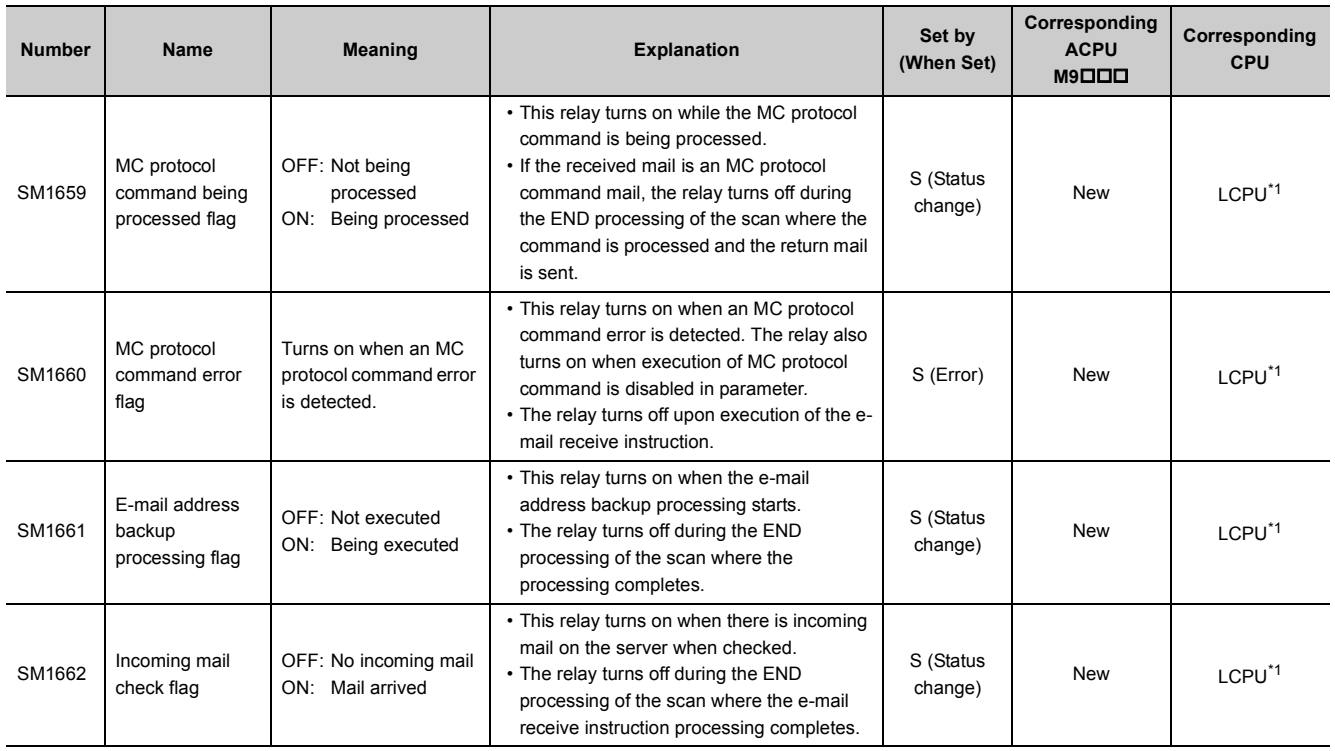

\*1 Built-in Ethernet port LCPU whose serial number (first five digits) is "16112" or later

## <span id="page-339-0"></span>**(18)Redundant system (tracking information)**

The special relay (SM1700 to SM1799) is valid when the redundant system is in backup mode or in separate mode. All bits are set to off for stand-alone systems.

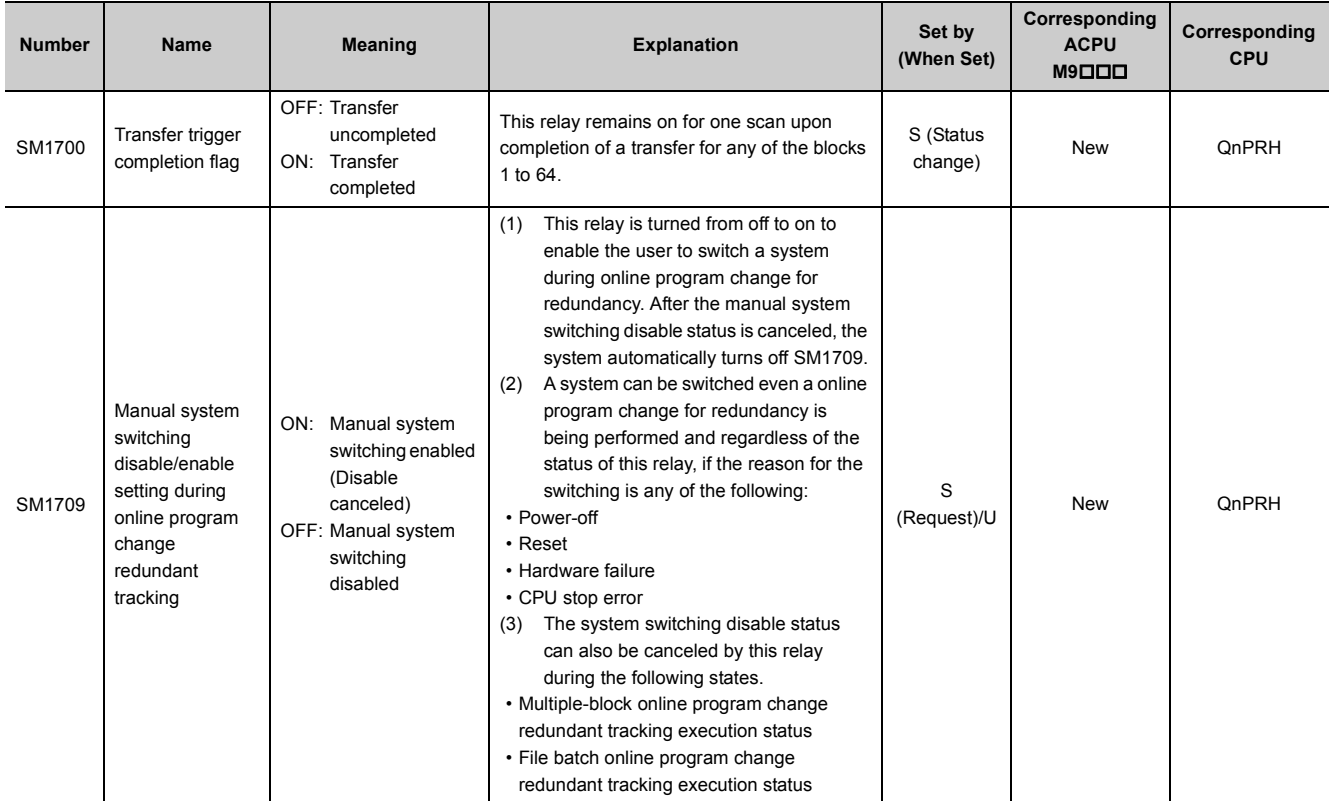

#### **APPENDICES**

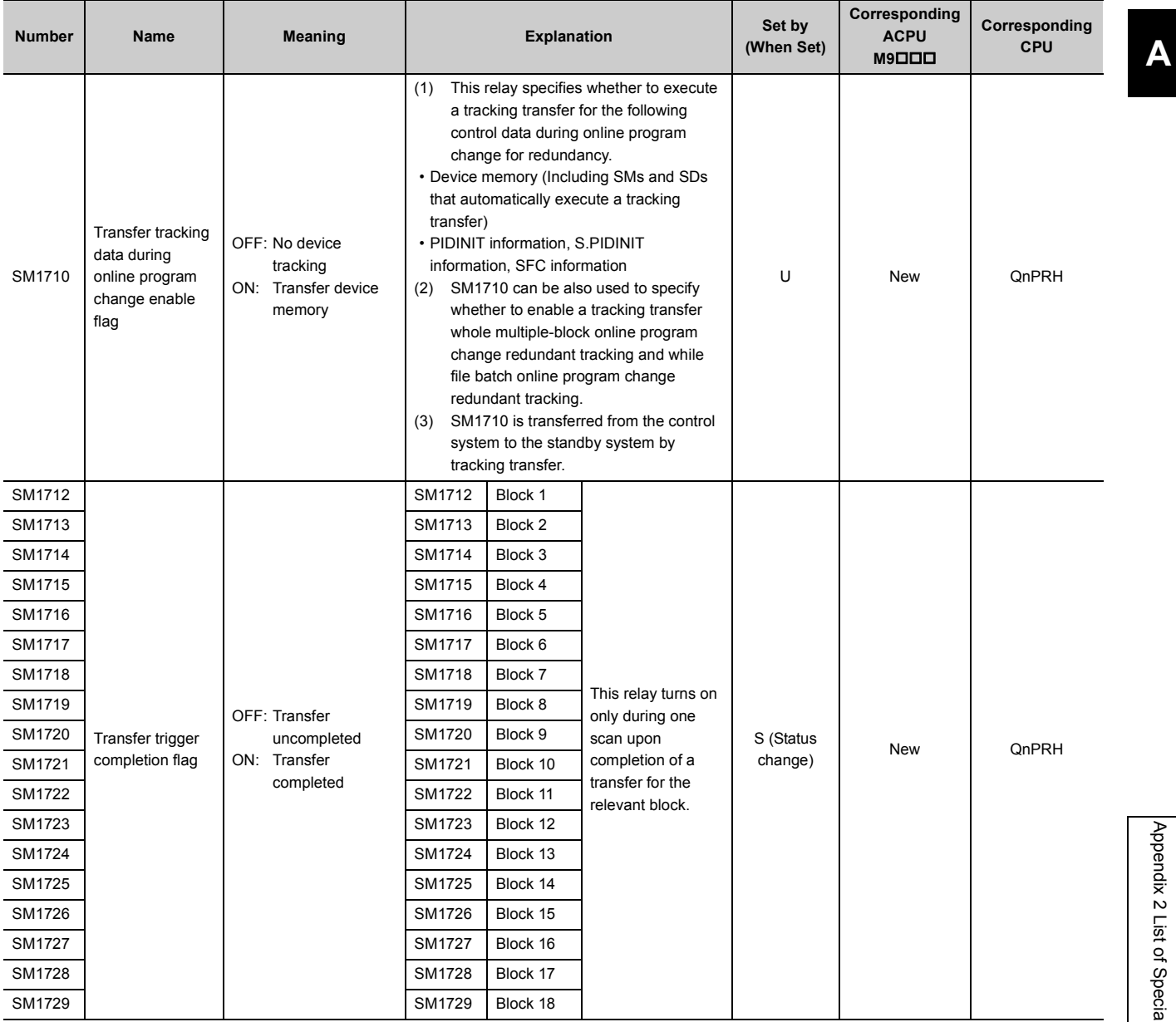

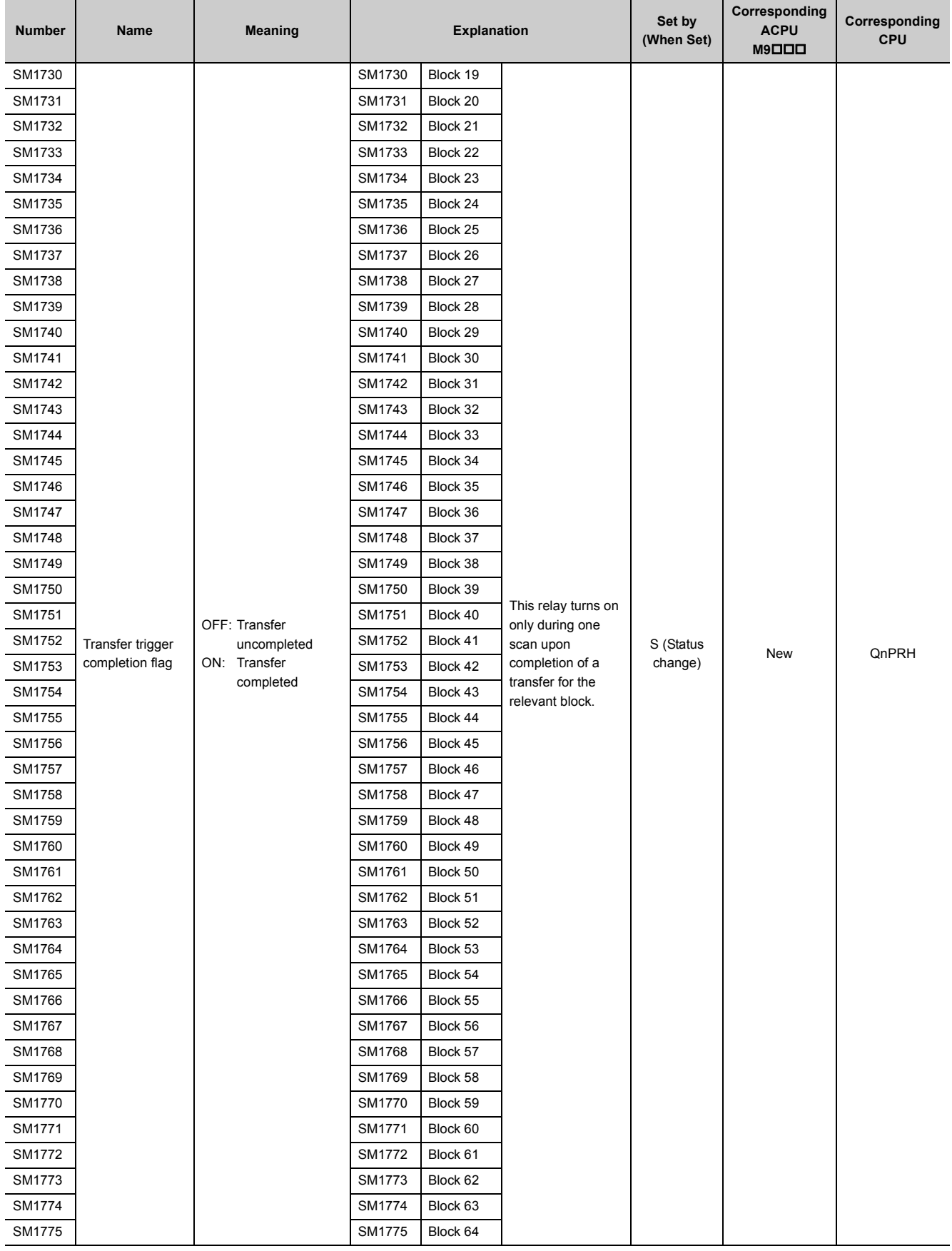

## **(19)Redundant power supply module information**

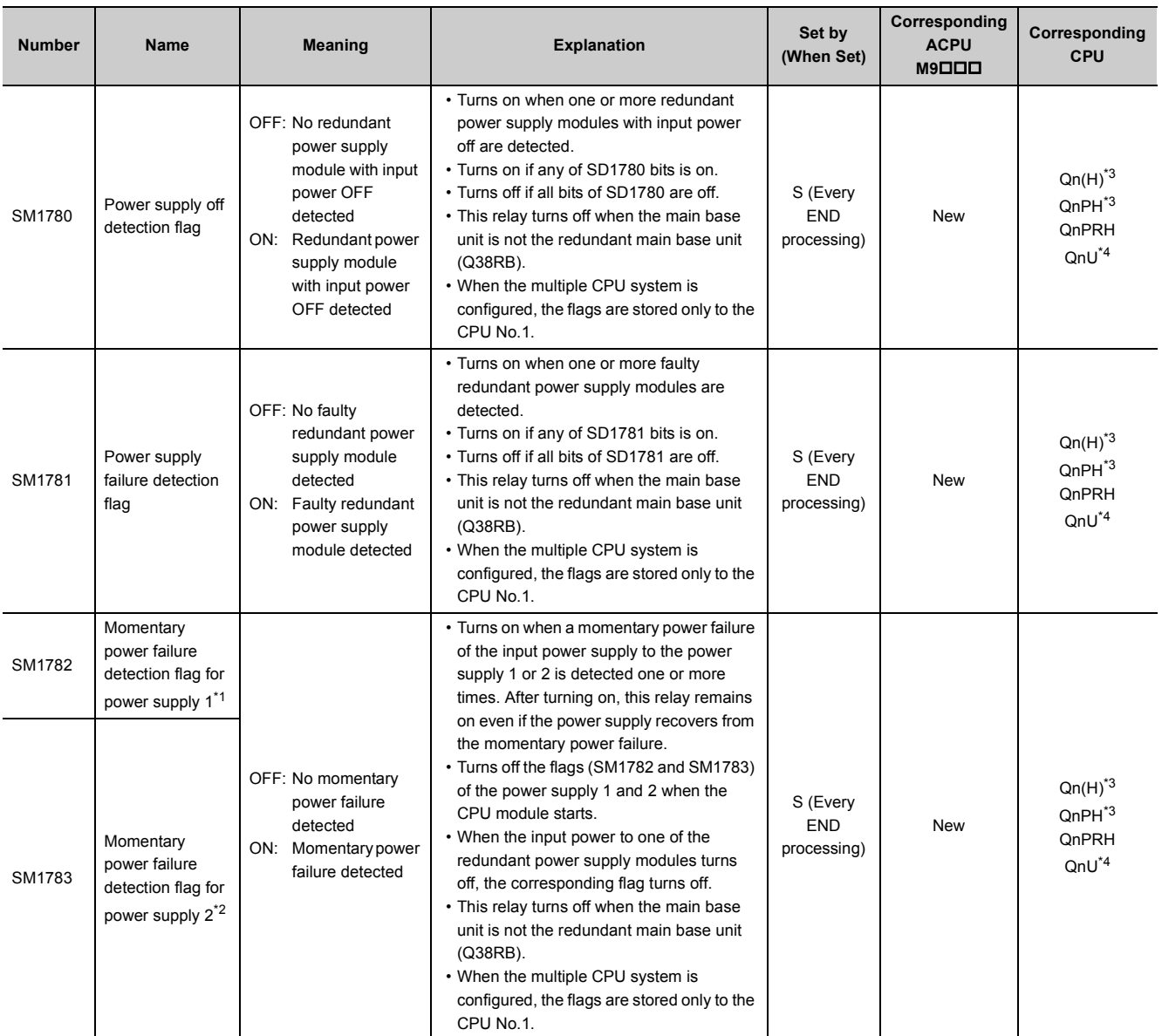

<span id="page-342-2"></span>\*1 The "power supply 1" indicates the redundant power supply module mounted on the POWER 1 slot of the redundant base unit (Q38RB/Q68RB/Q65WRB).

<span id="page-342-3"></span>\*2 The "power supply 2" indicates the redundant power supply module mounted on the POWER 2 slot of the redundant base unit (Q38RB/68RB/Q65WRB).

<span id="page-342-0"></span>\*3 Modules whose serial number (first five digits) is "07032" or later In a multiple CPU system, the serial number (first five digits) of all the CPU modules must be "07032" or later.

<span id="page-342-1"></span>\*4 Modules whose serial number (first five digits) is "10042" or later

## **(20)CC-Link IE Field Network Basic function**

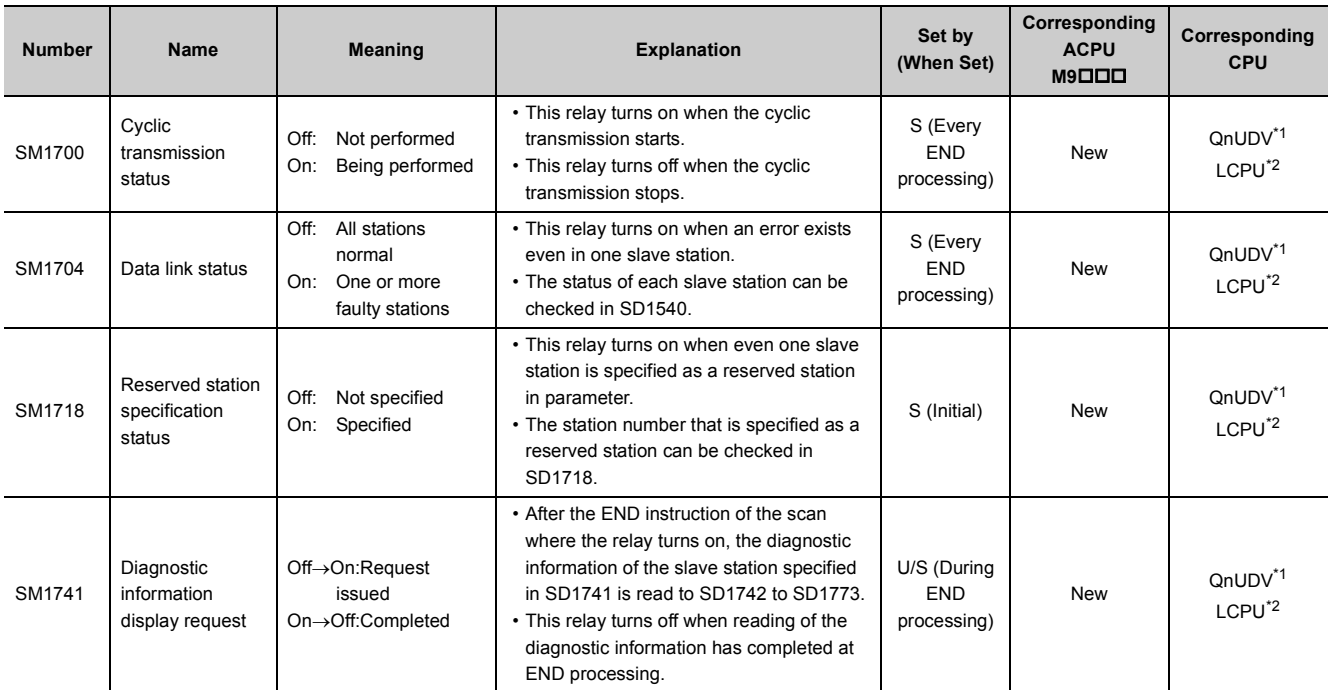

\*1 Modules whose serial number (first five digits) is "18112" or later Built-in Ethernet port LCPU whose serial number (first five digits) is "18112" or later

## <span id="page-343-1"></span><span id="page-343-0"></span>**(21)Built-in I/O function**

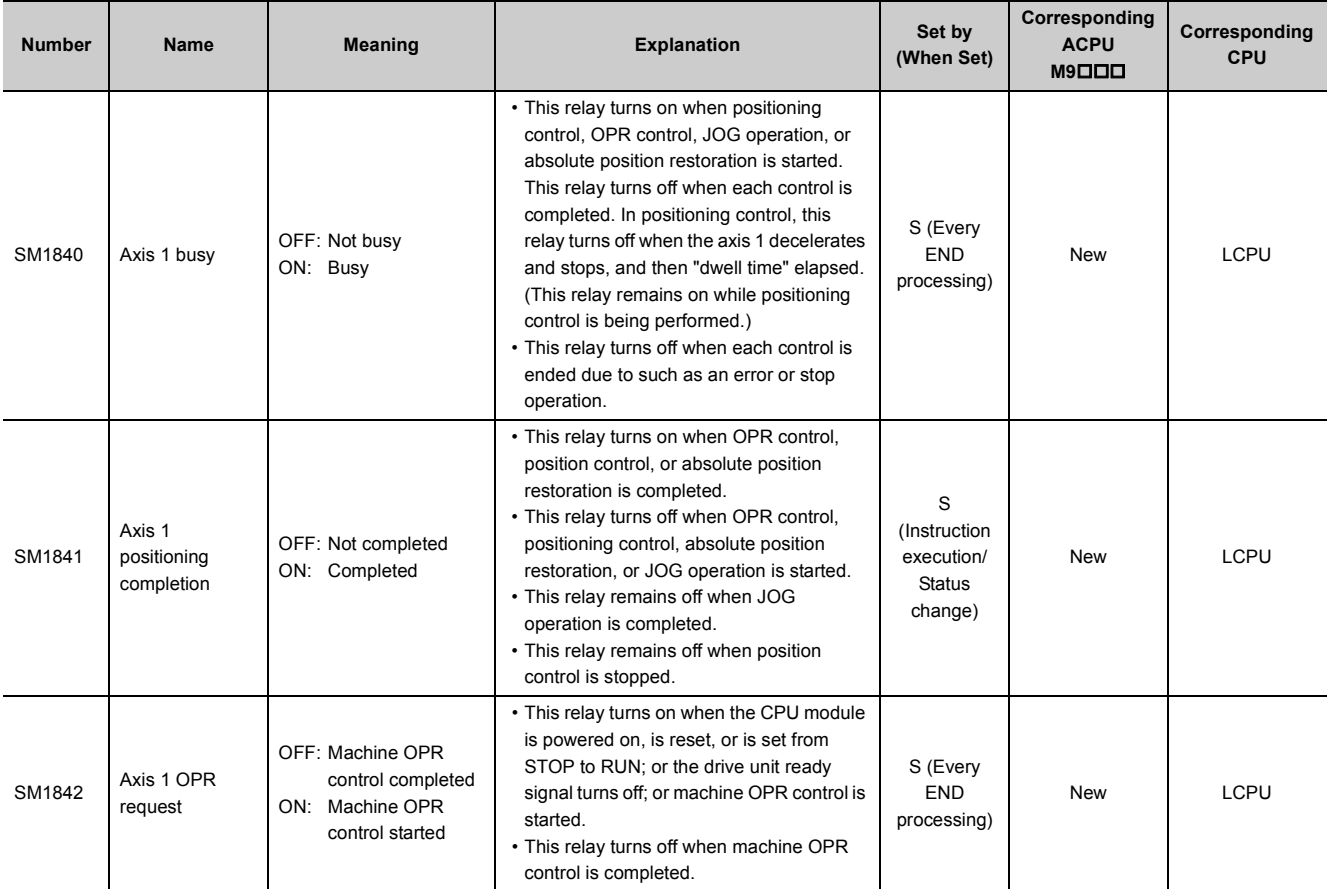

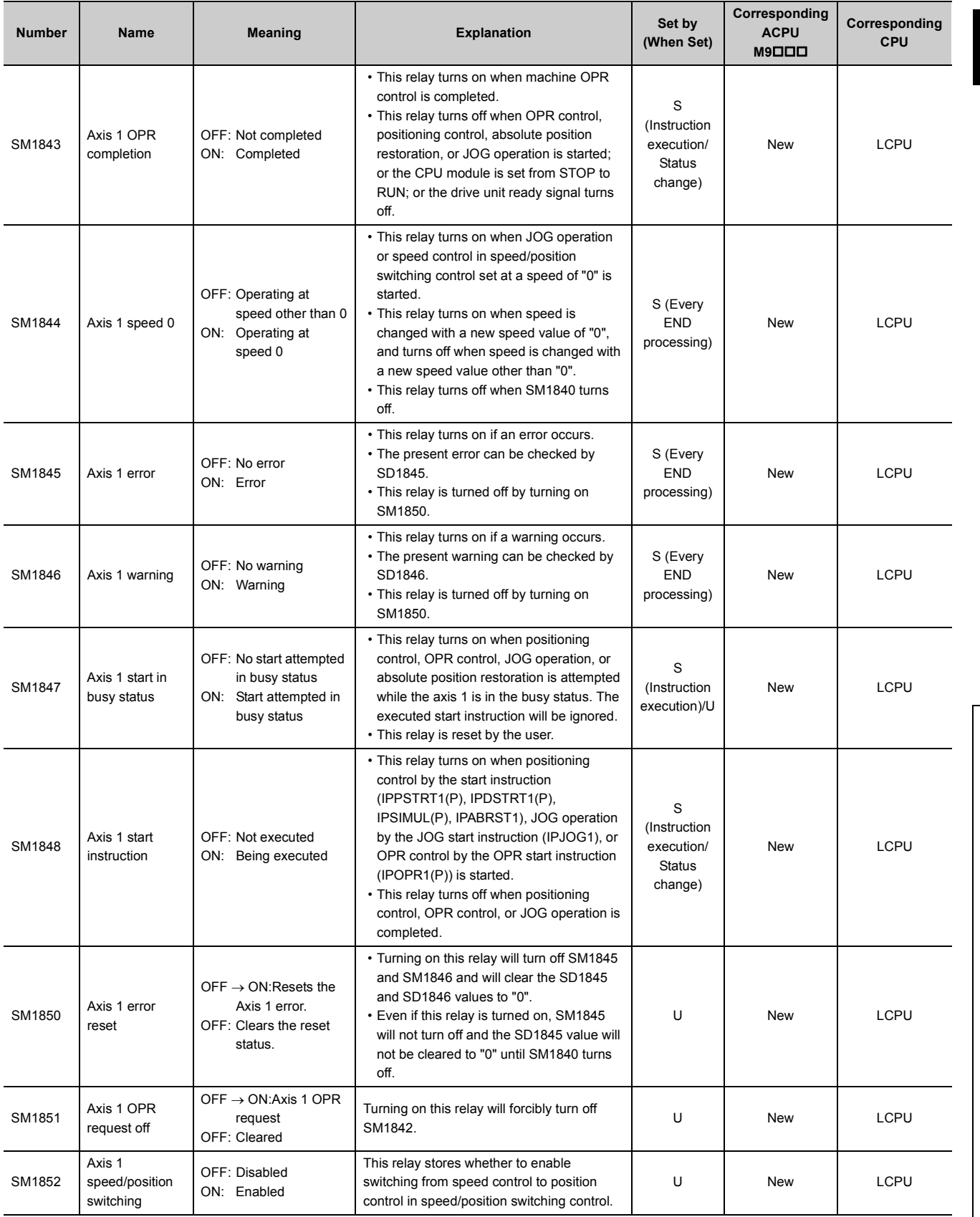

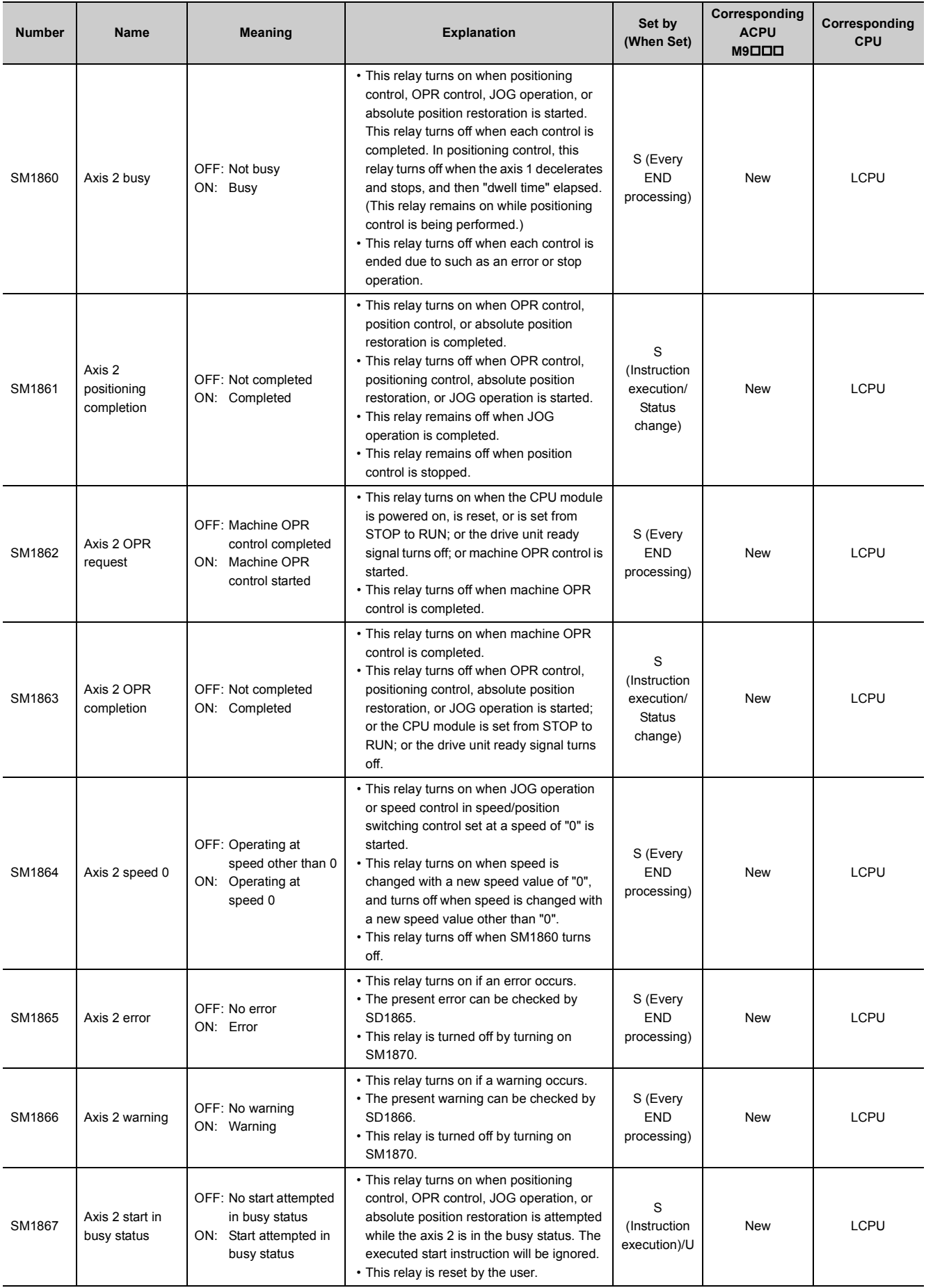

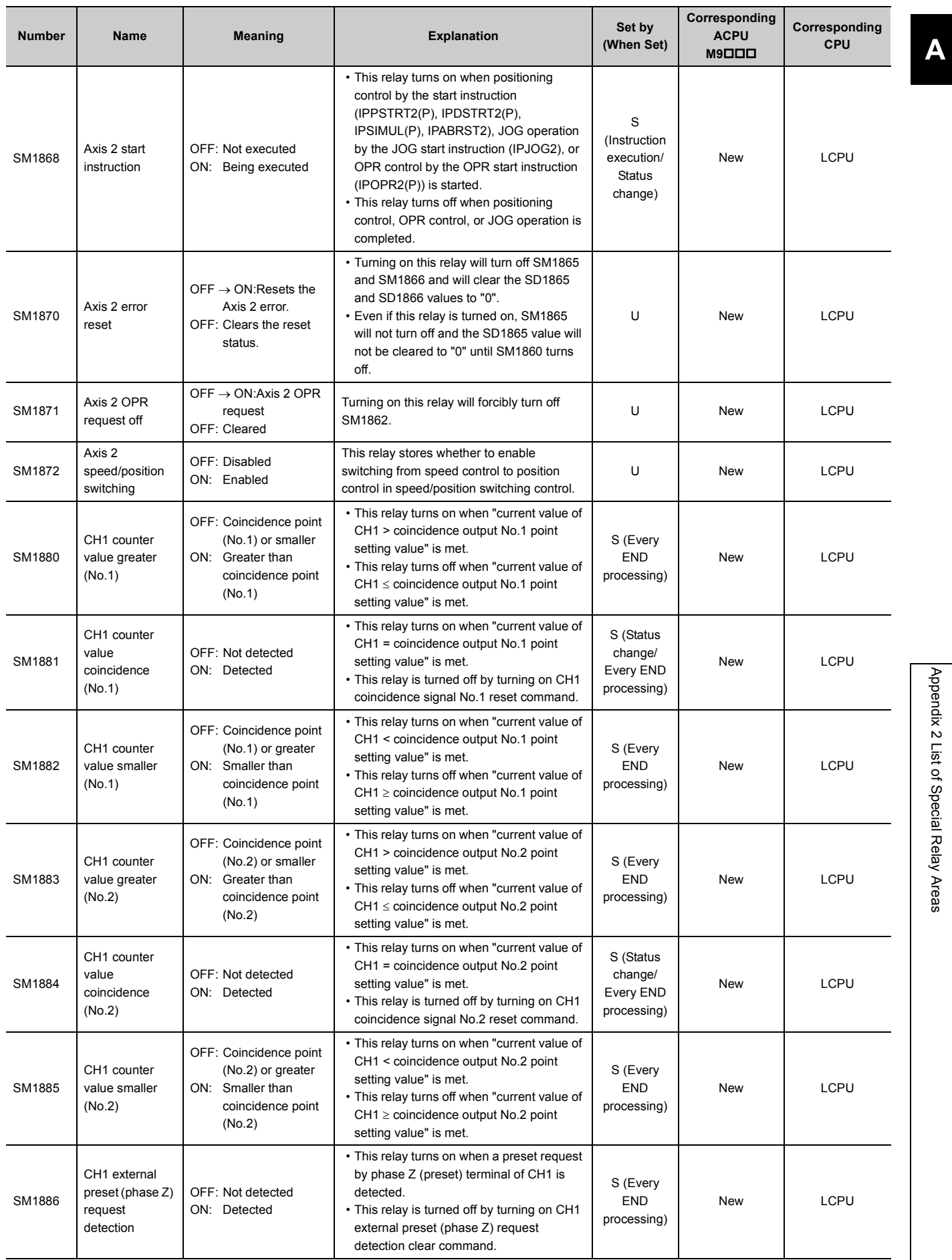

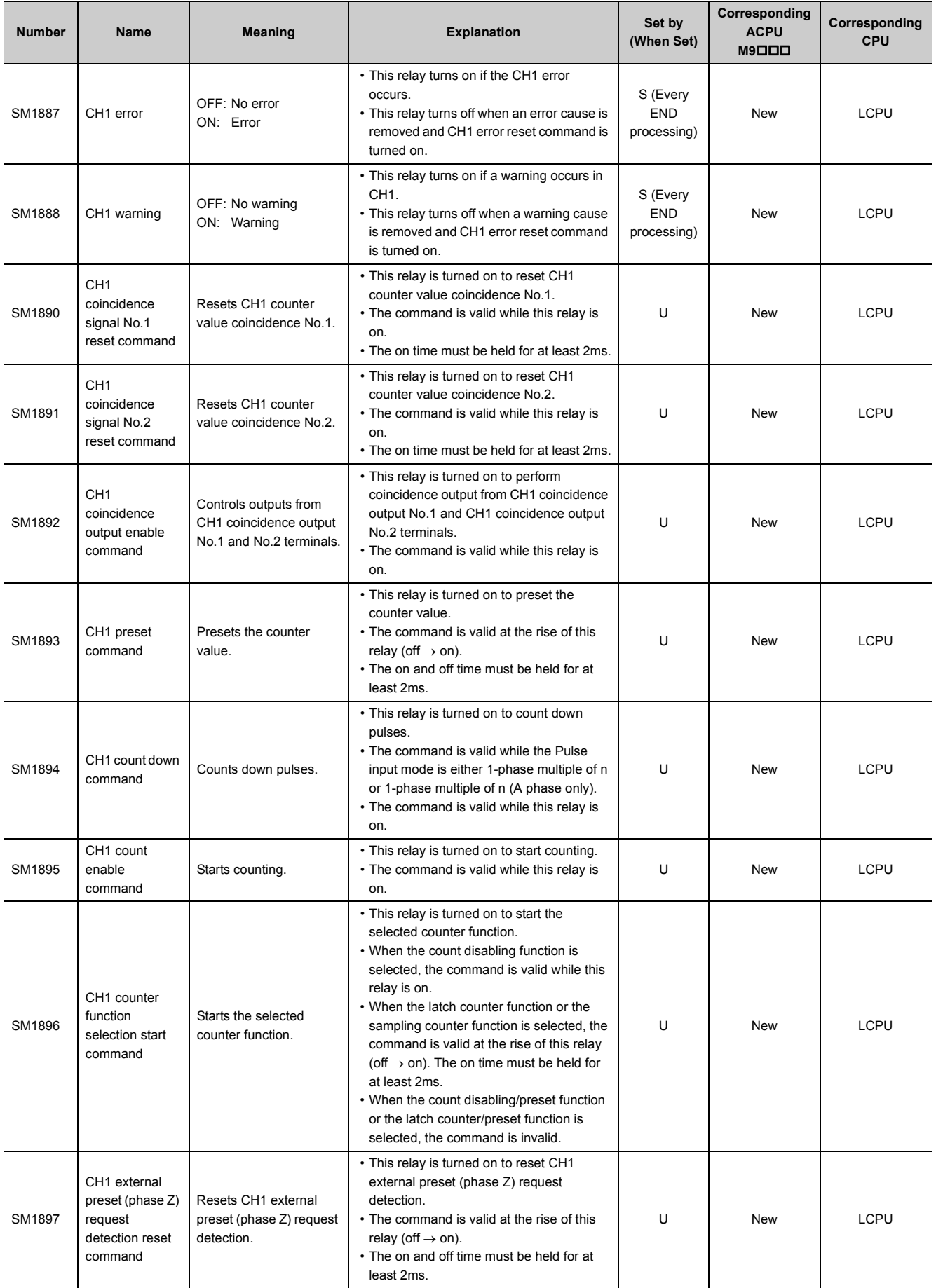

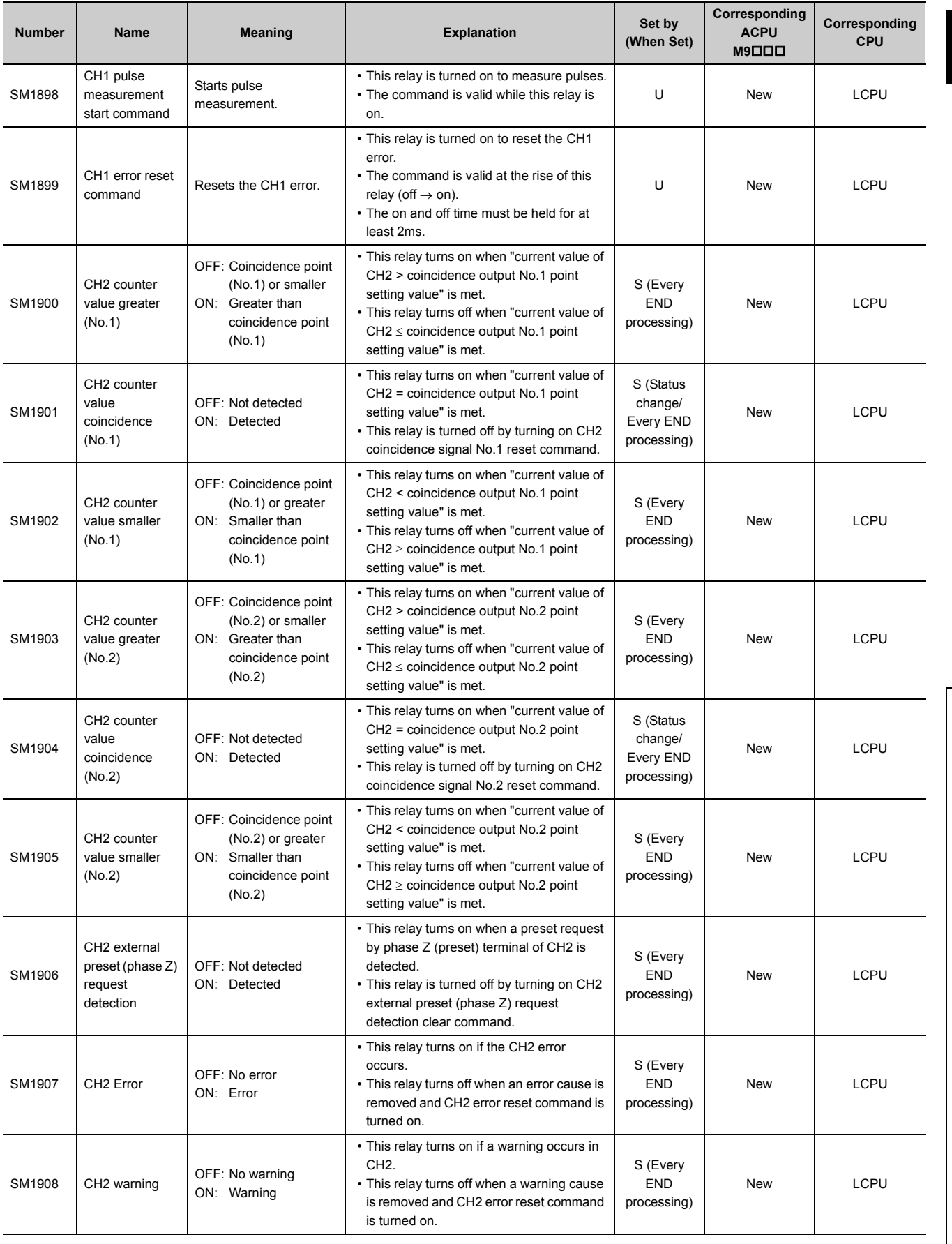

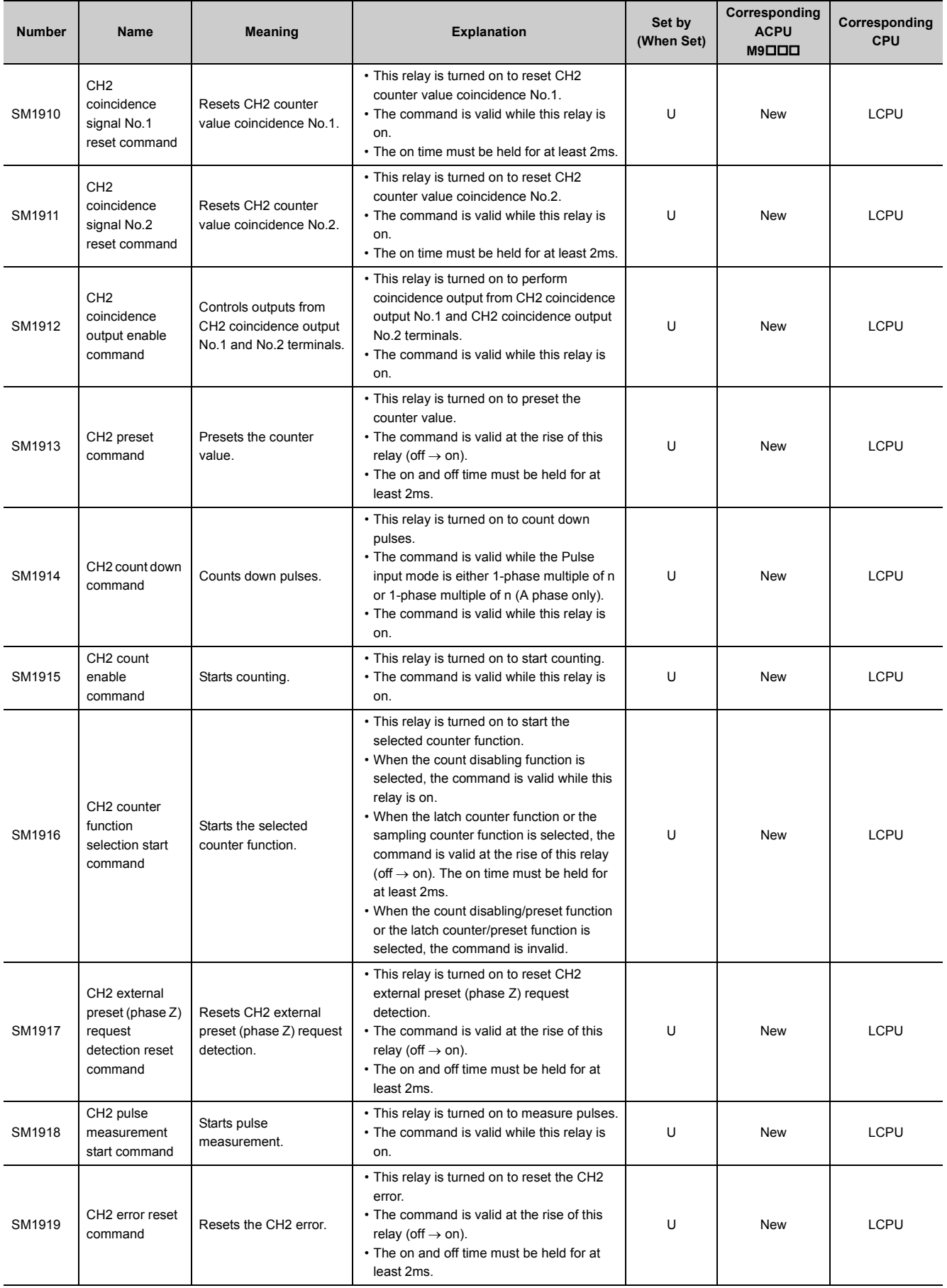

## **(22)CPU module data backup/restoration function**

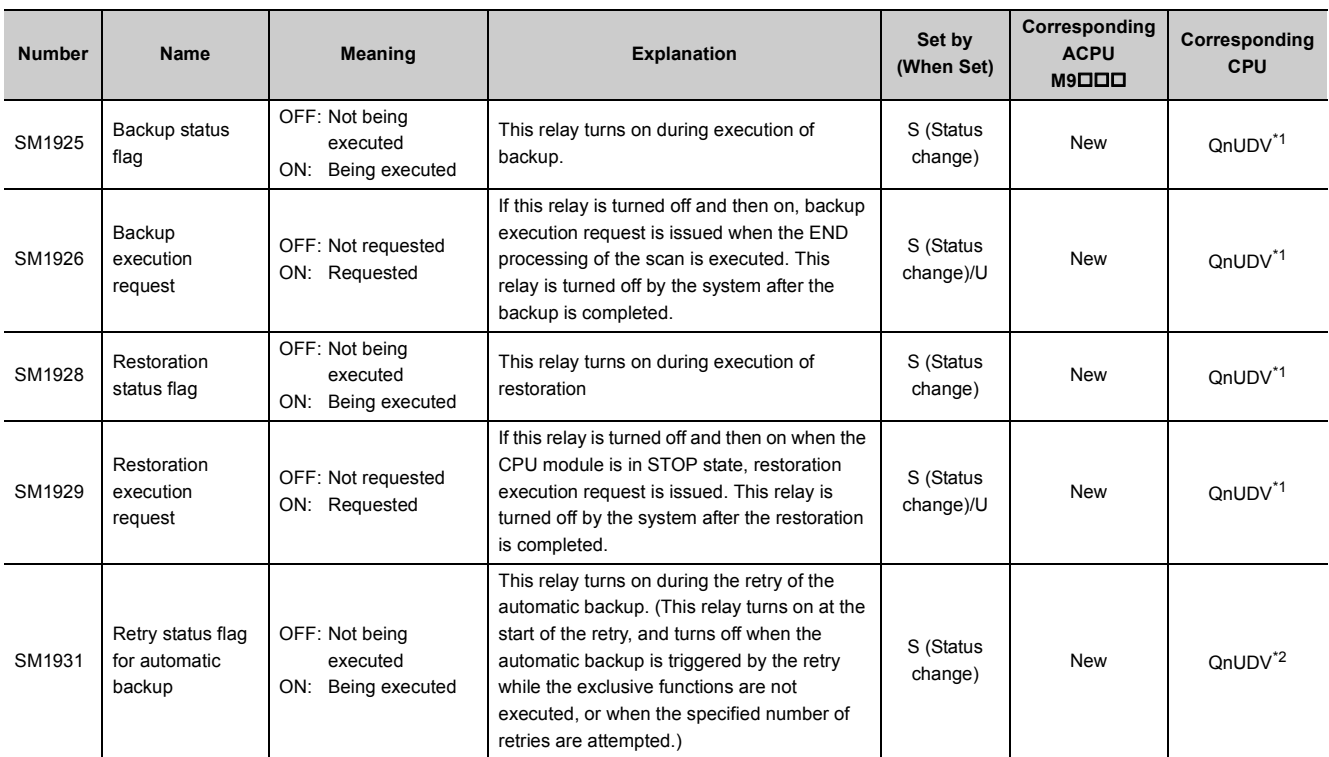

\*1 Modules whose serial number (first five digits) is "17103" or later

Modules whose serial number (first five digits) is "18052" or later

## <span id="page-350-1"></span><span id="page-350-0"></span>**(23)Data logging**

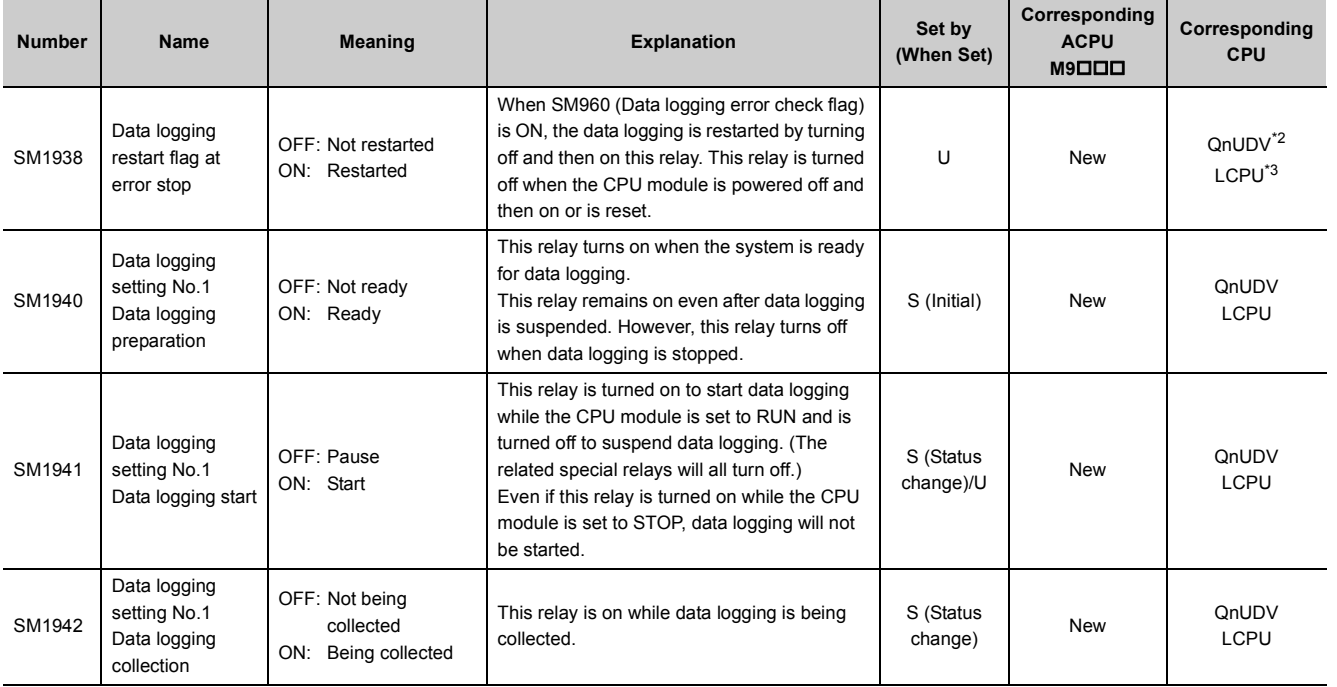

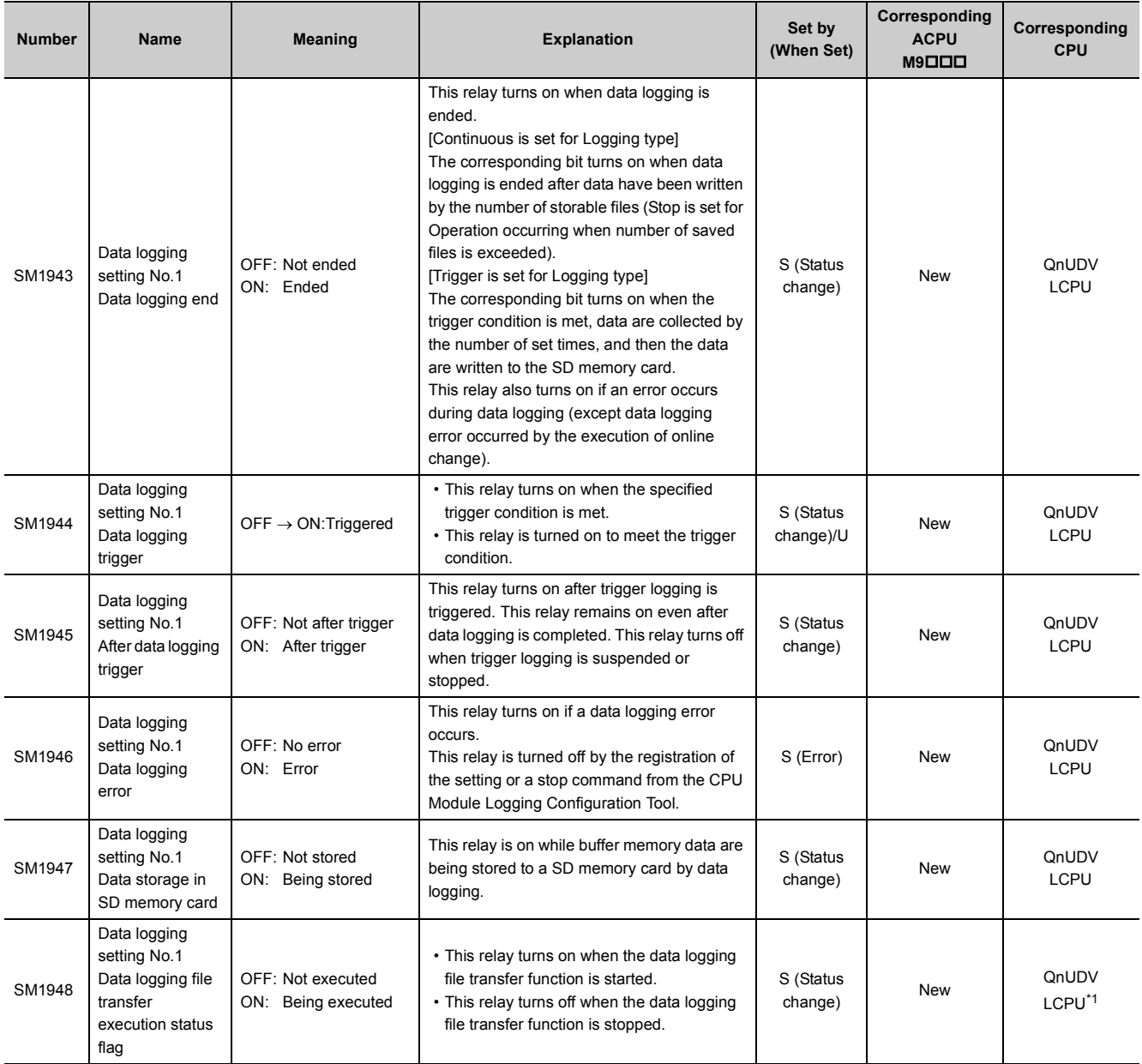

l,

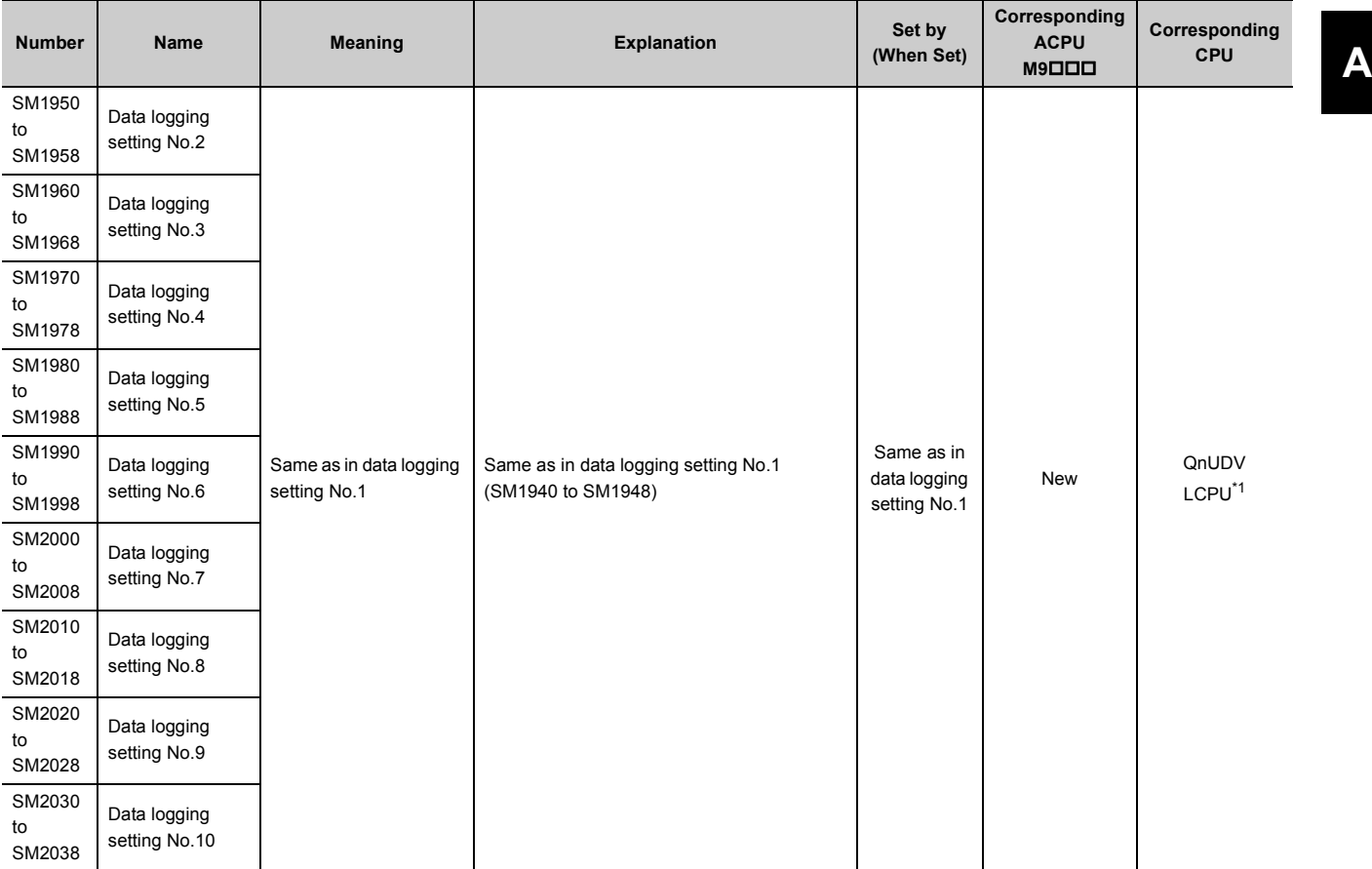

<span id="page-352-2"></span>\*1 For the data logging file transfer execution status flag, modules whose serial number (first five digits) is "12112" or later support these areas.

<span id="page-352-0"></span>\*2 Modules whose serial number (first five digits) is "17103" or later<br>\*3 The LCPU, except the L02SCPU and L02SCPU-P, whose serial r

<span id="page-352-1"></span>The LCPU, except the L02SCPU and L02SCPU-P, whose serial number (first five digits) is "17102" or later

# **Appendix 3 List of Special Register Areas**

The special register (SD) is an internal register whose application is fixed in the programmable controller. For this reason, the special register cannot be used in the same way as other internal registers are used in sequence programs. However, data can be written to the special register to control the CPU module as needed. Data is stored in binary format if not specified.

The following table shows how to read the special register list.

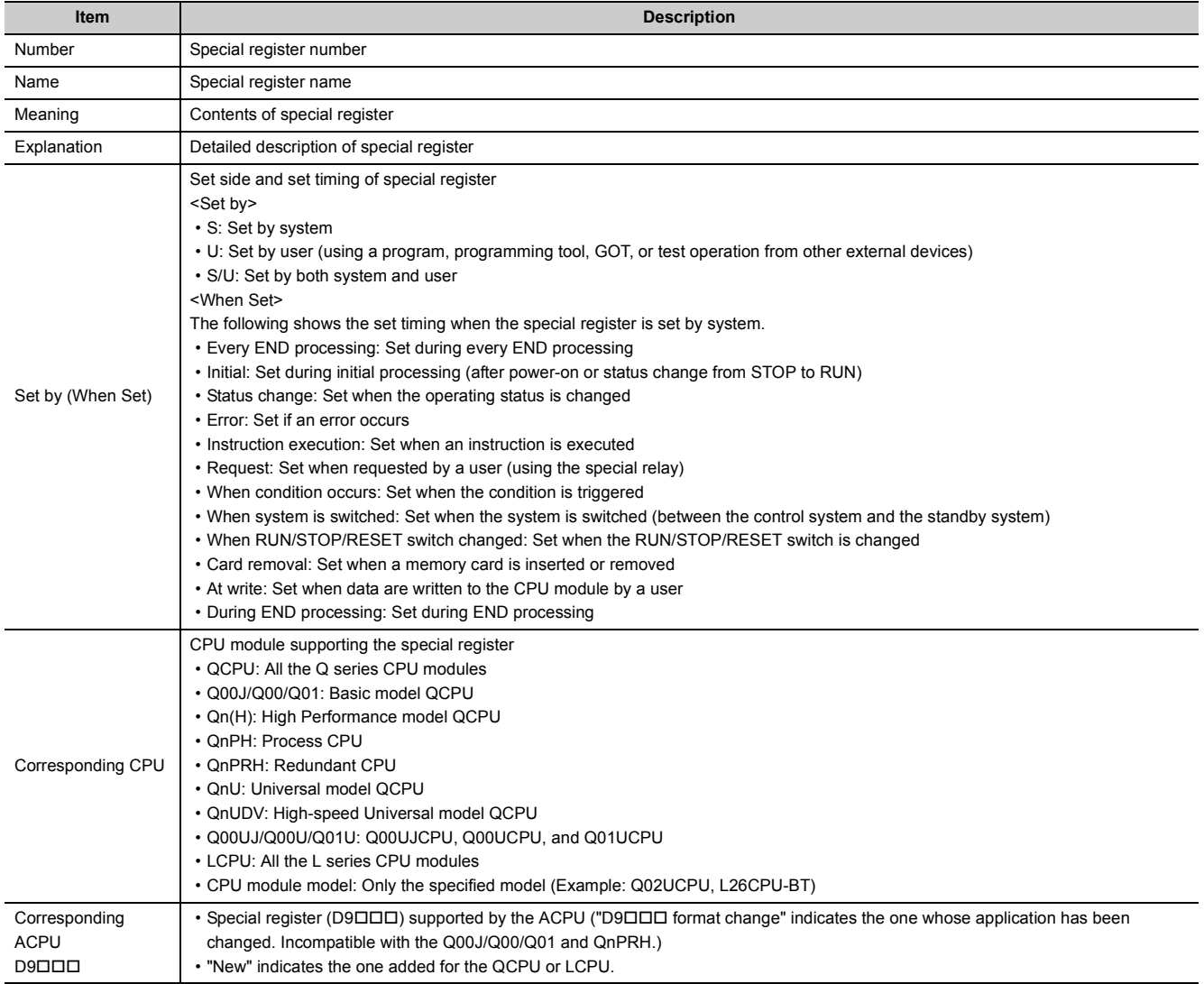

For details on the following items, refer to the following.

- For network related items:  $\square$  Manuals for each network module
- For SFC programs:  $\square$  MELSEC-Q/L/QnA Programming Manual (SFC)

 $Point<sup>°</sup>$ 

Do not change the values of special register set by system using a program or by test operation. Doing so may result in system down or communication failure.

## **(1) Diagnostic information**

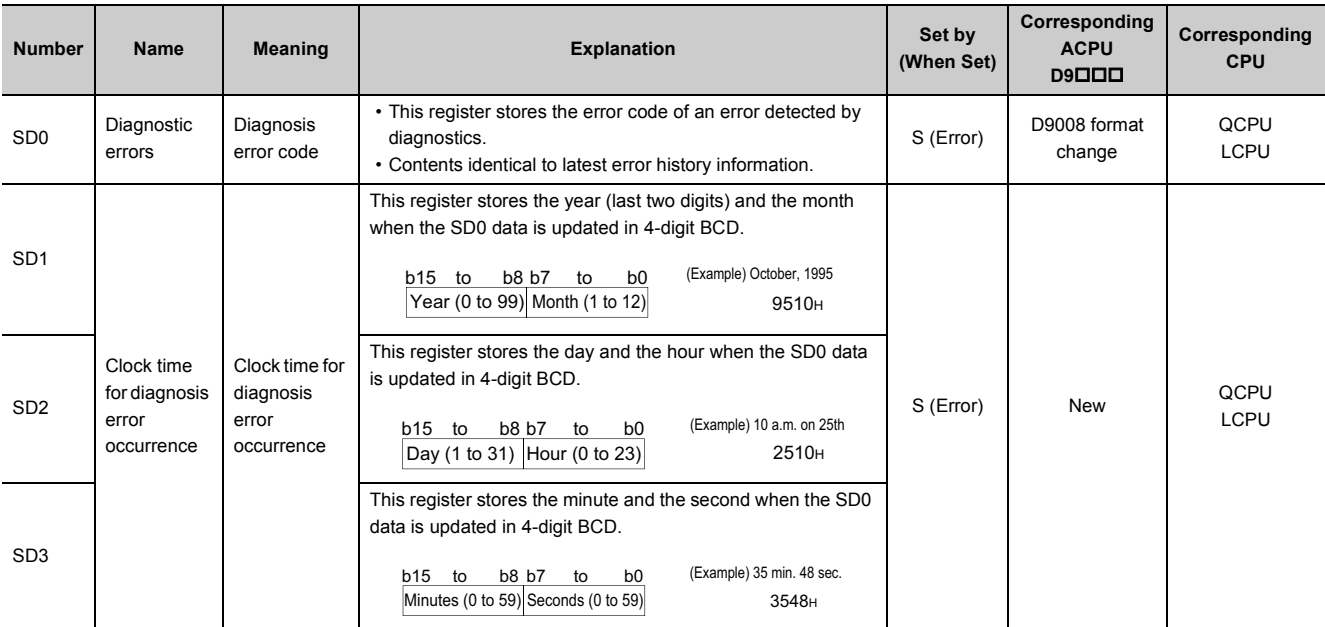

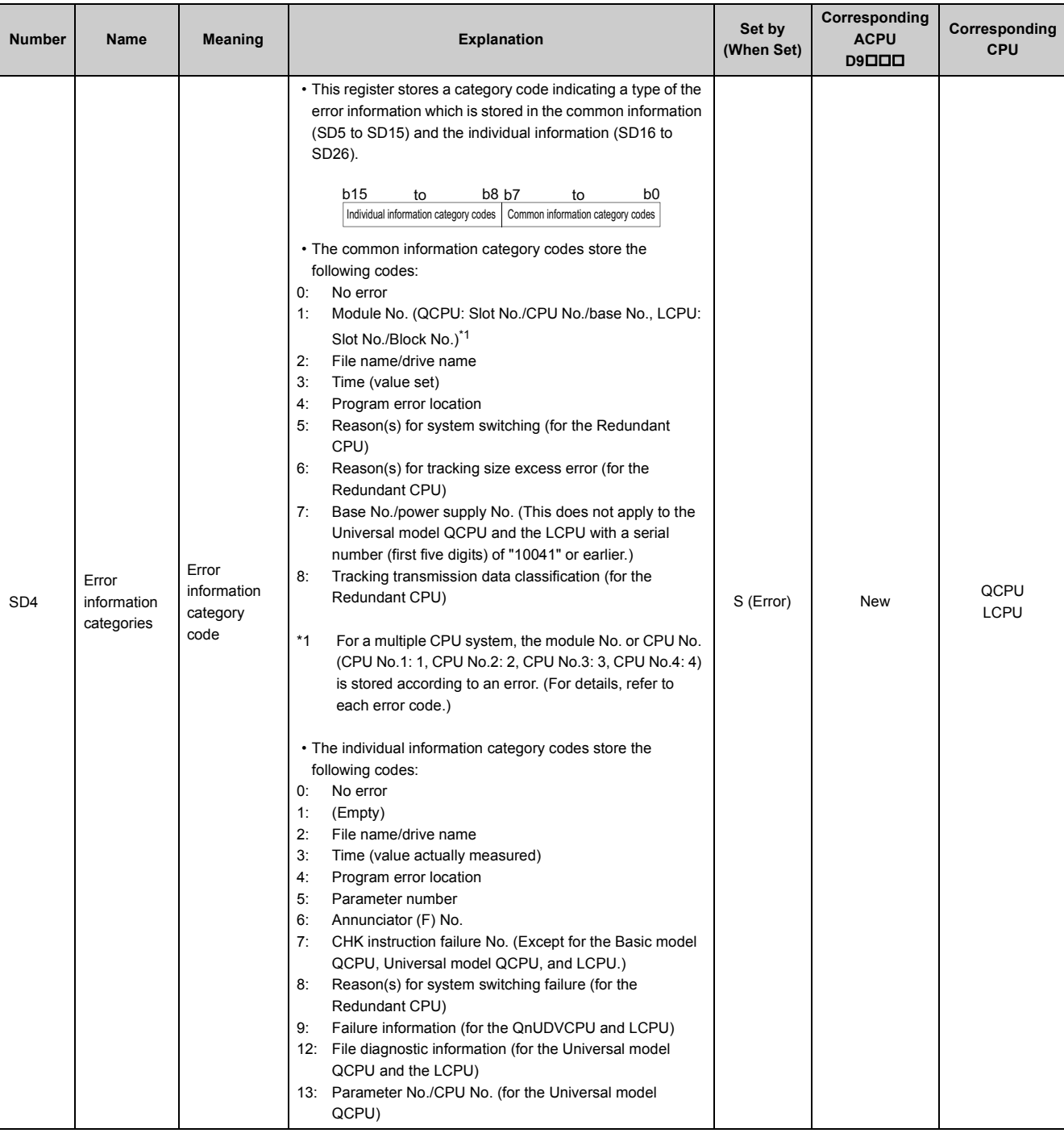

#### **APPENDICES**

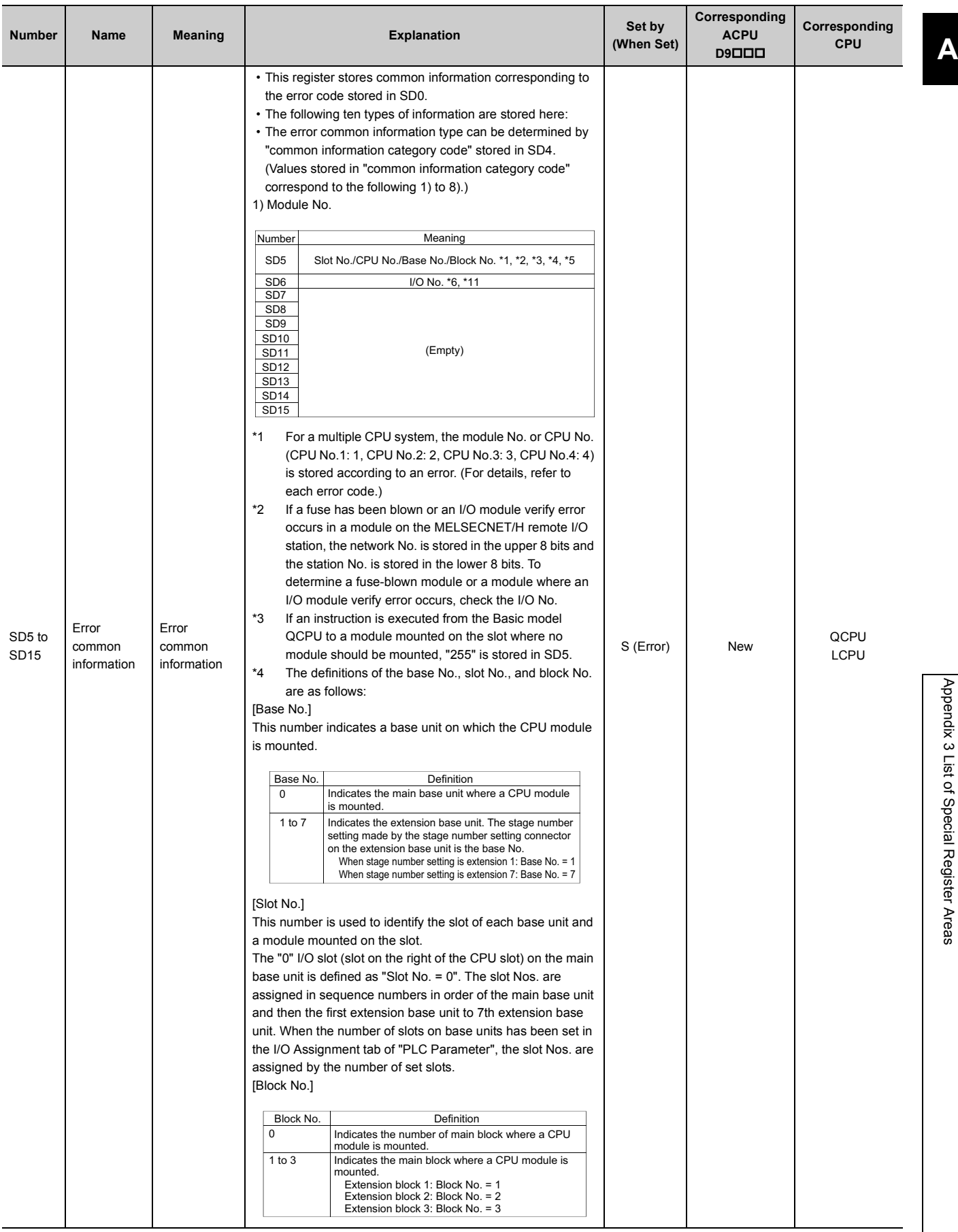

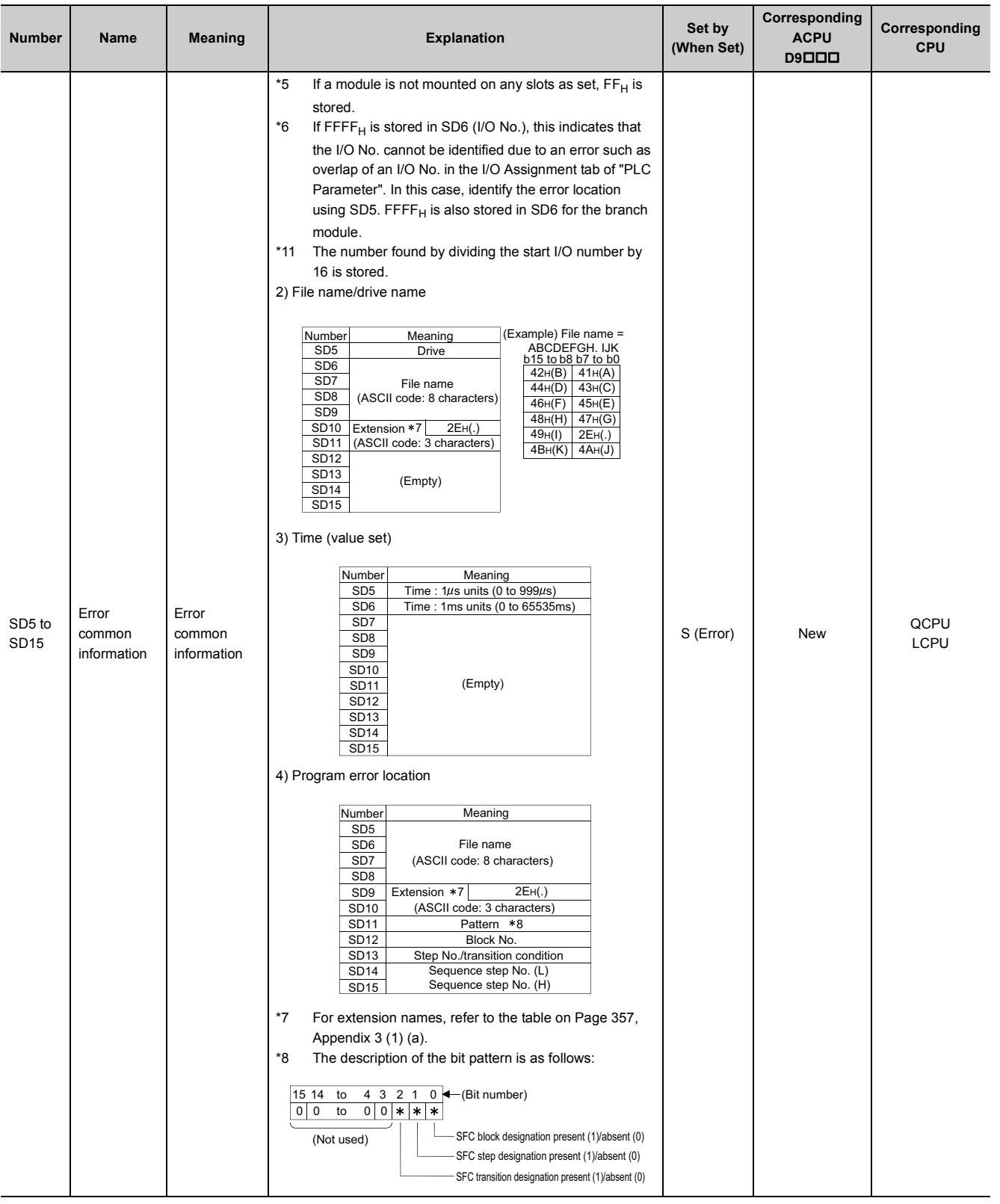

### **(a) Extension name**

<span id="page-358-0"></span>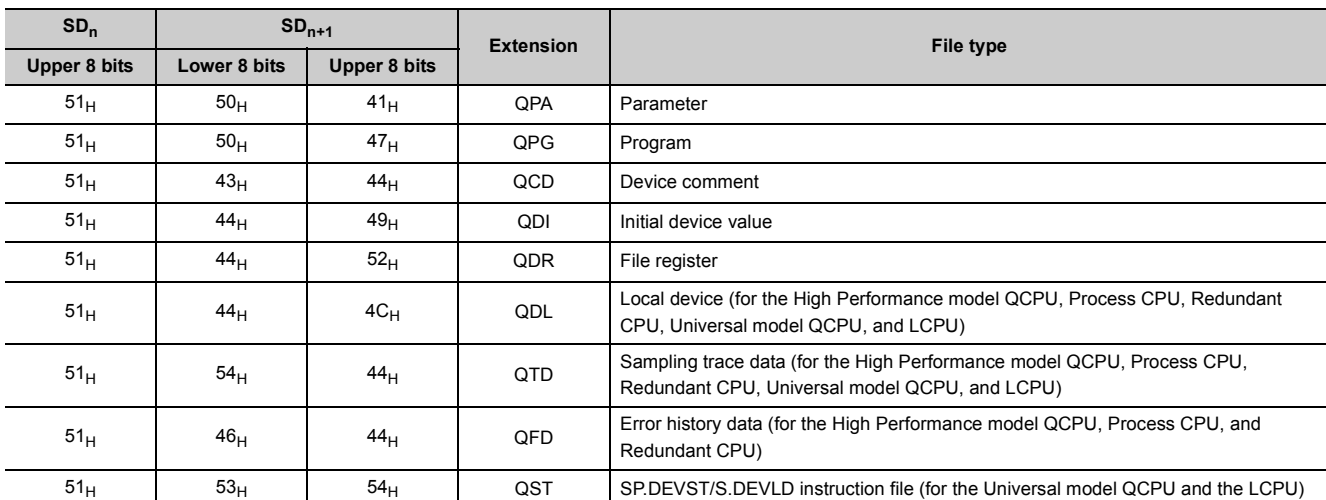

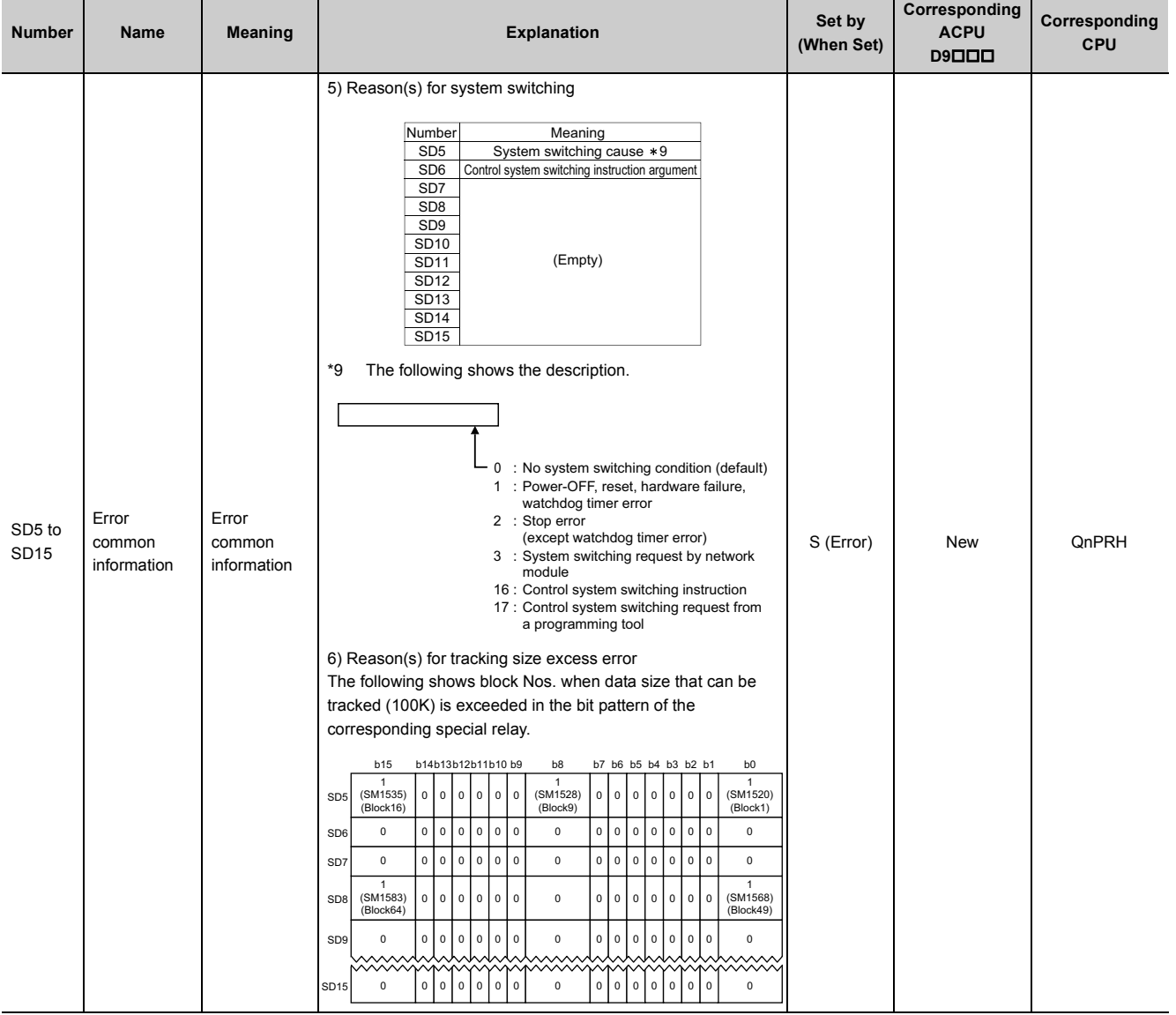

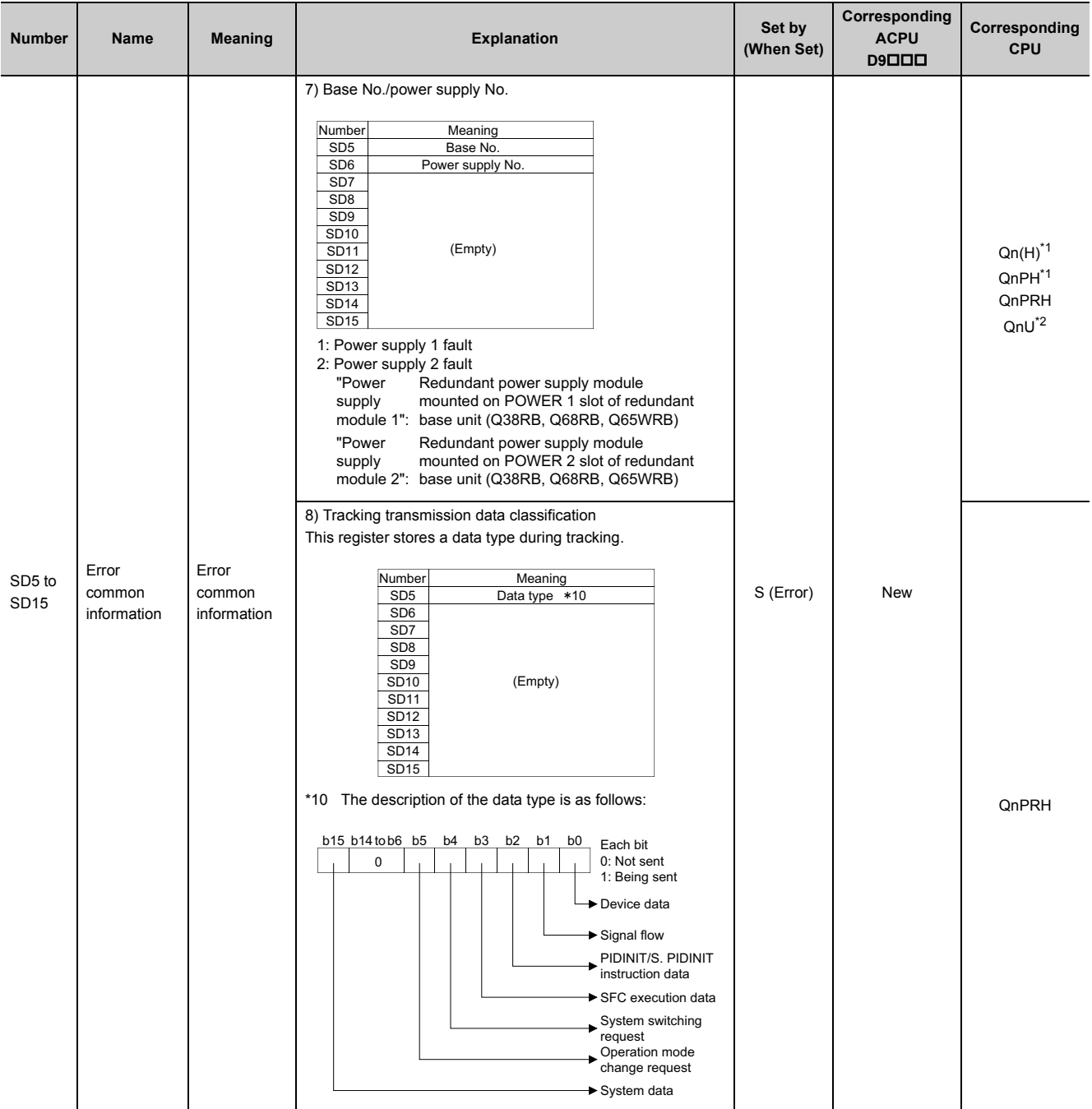
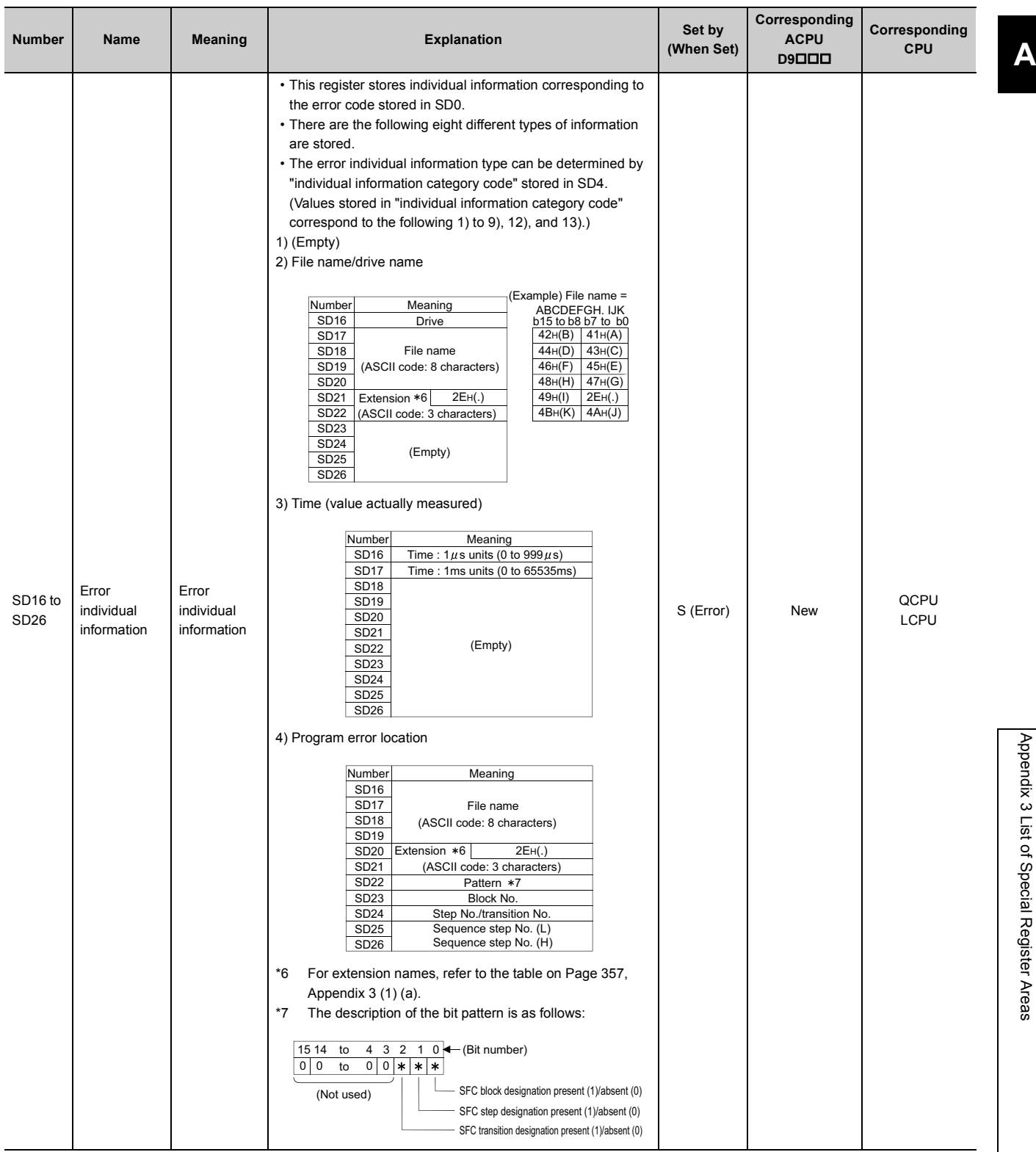

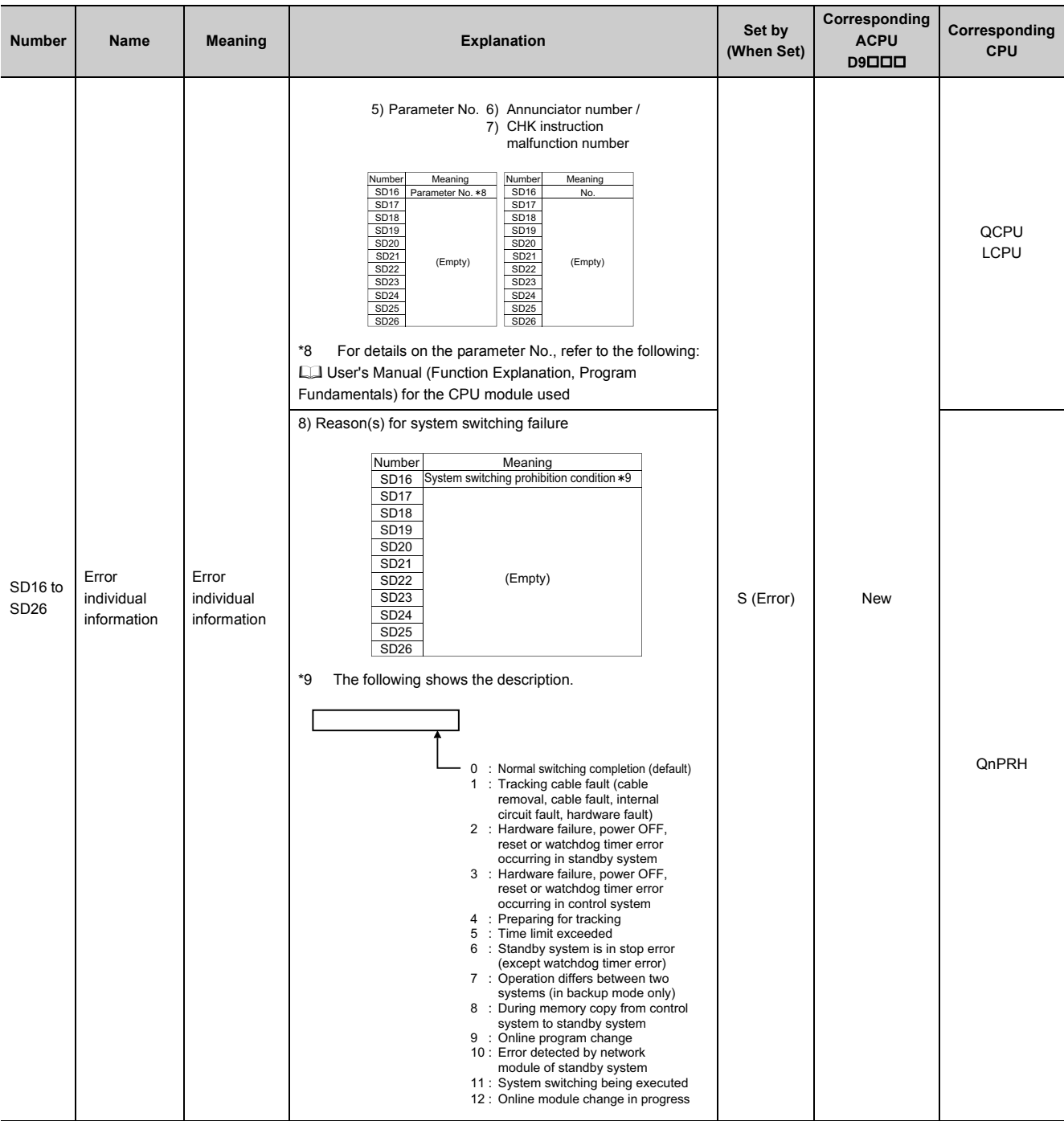

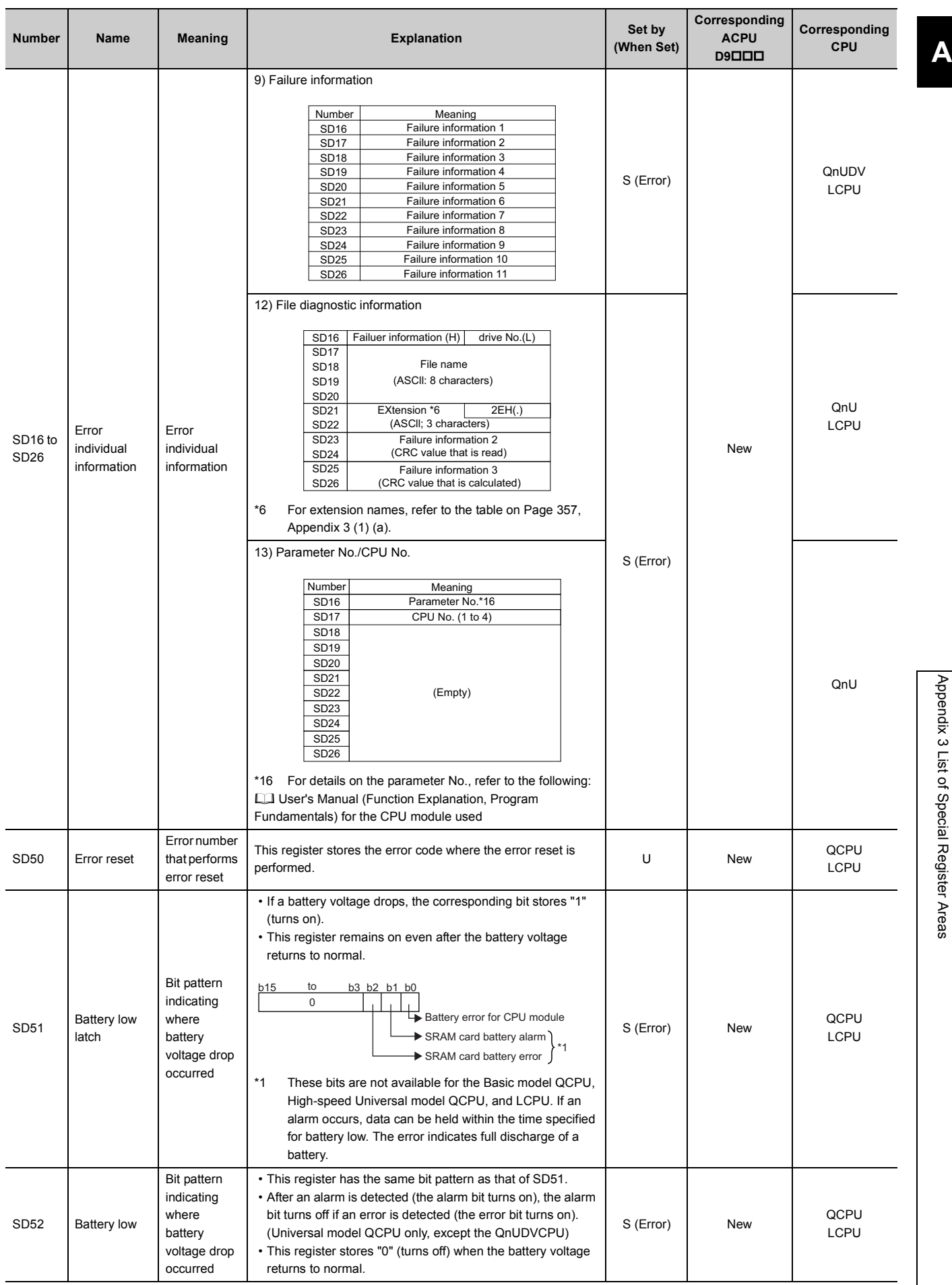

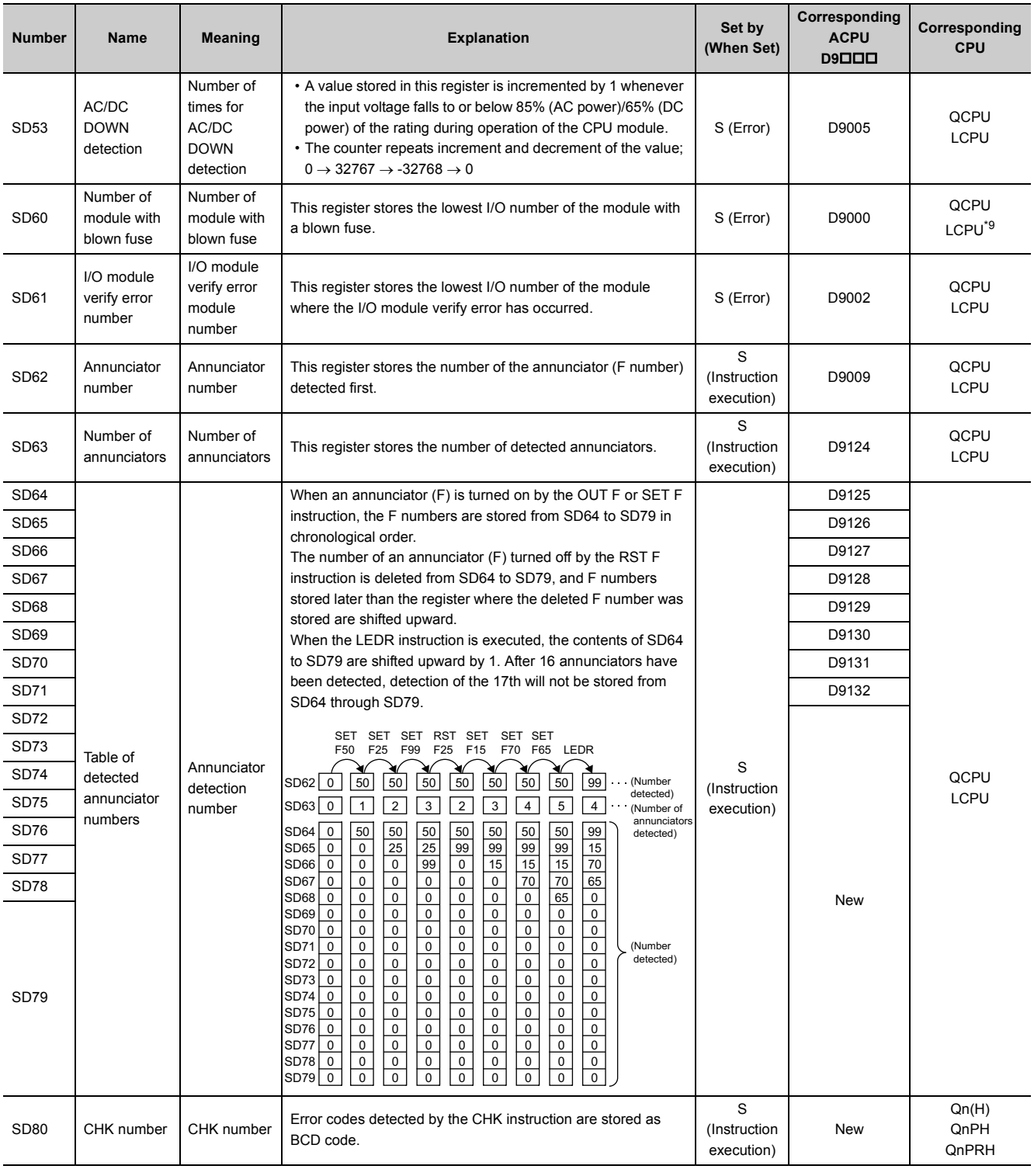

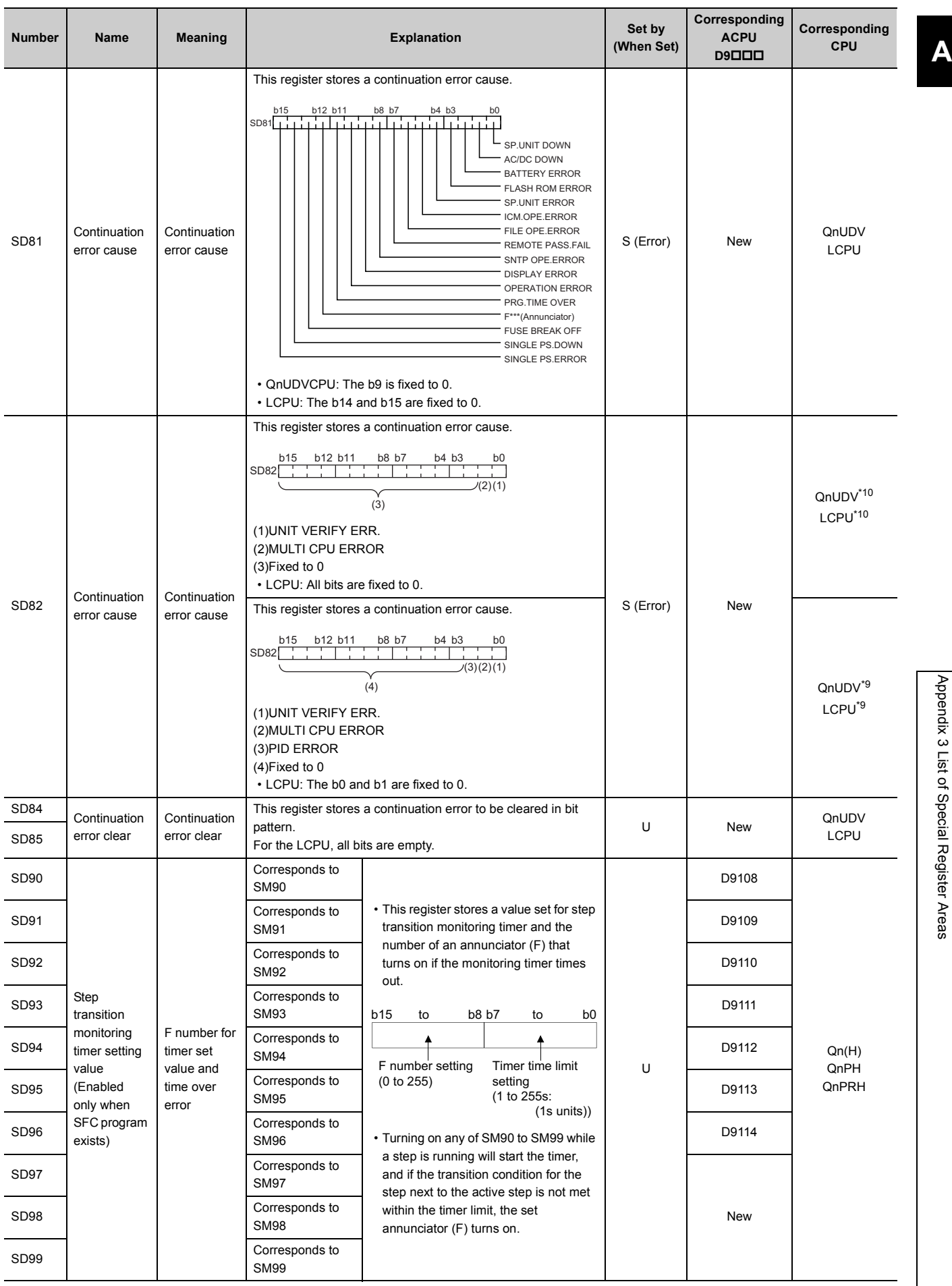

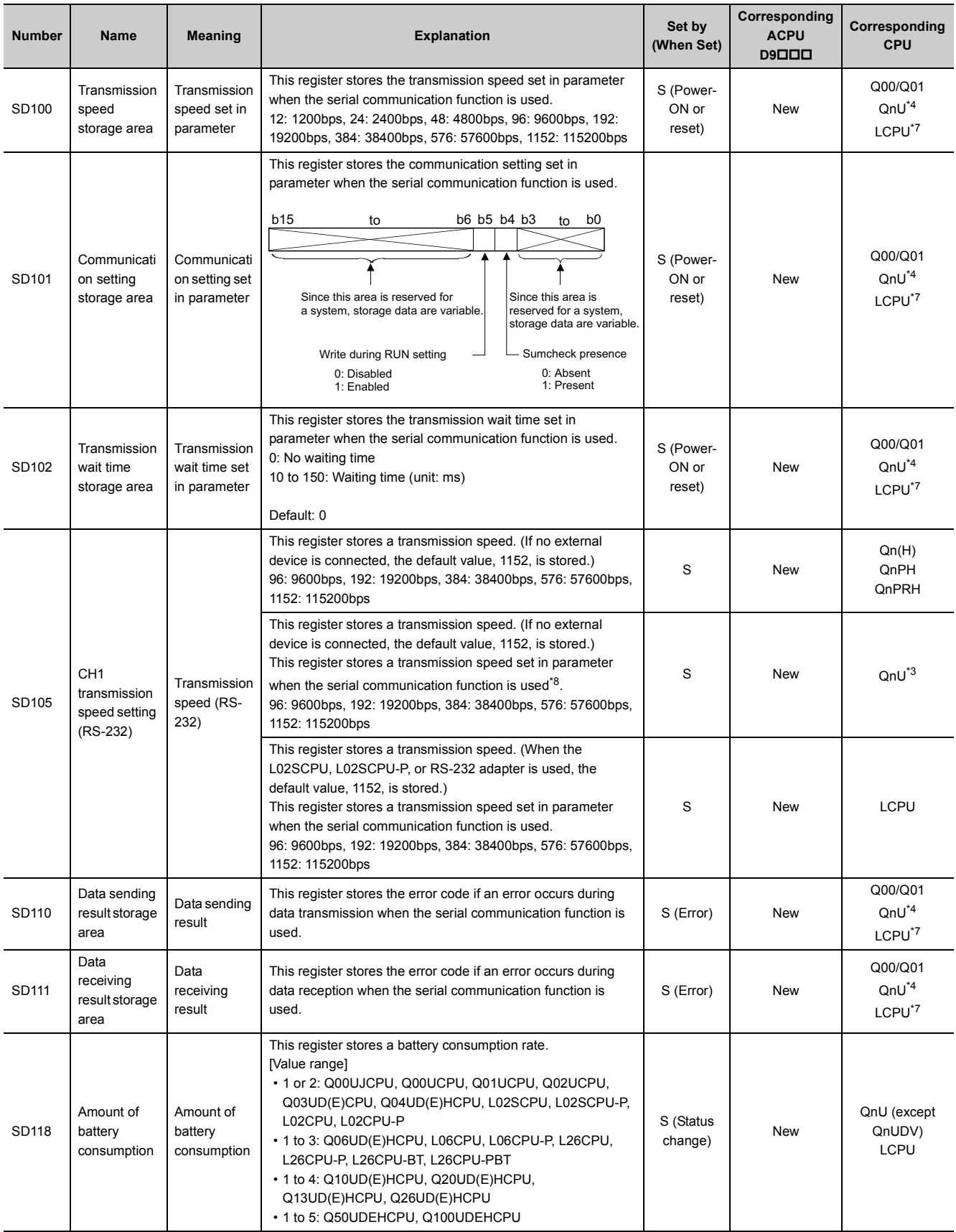

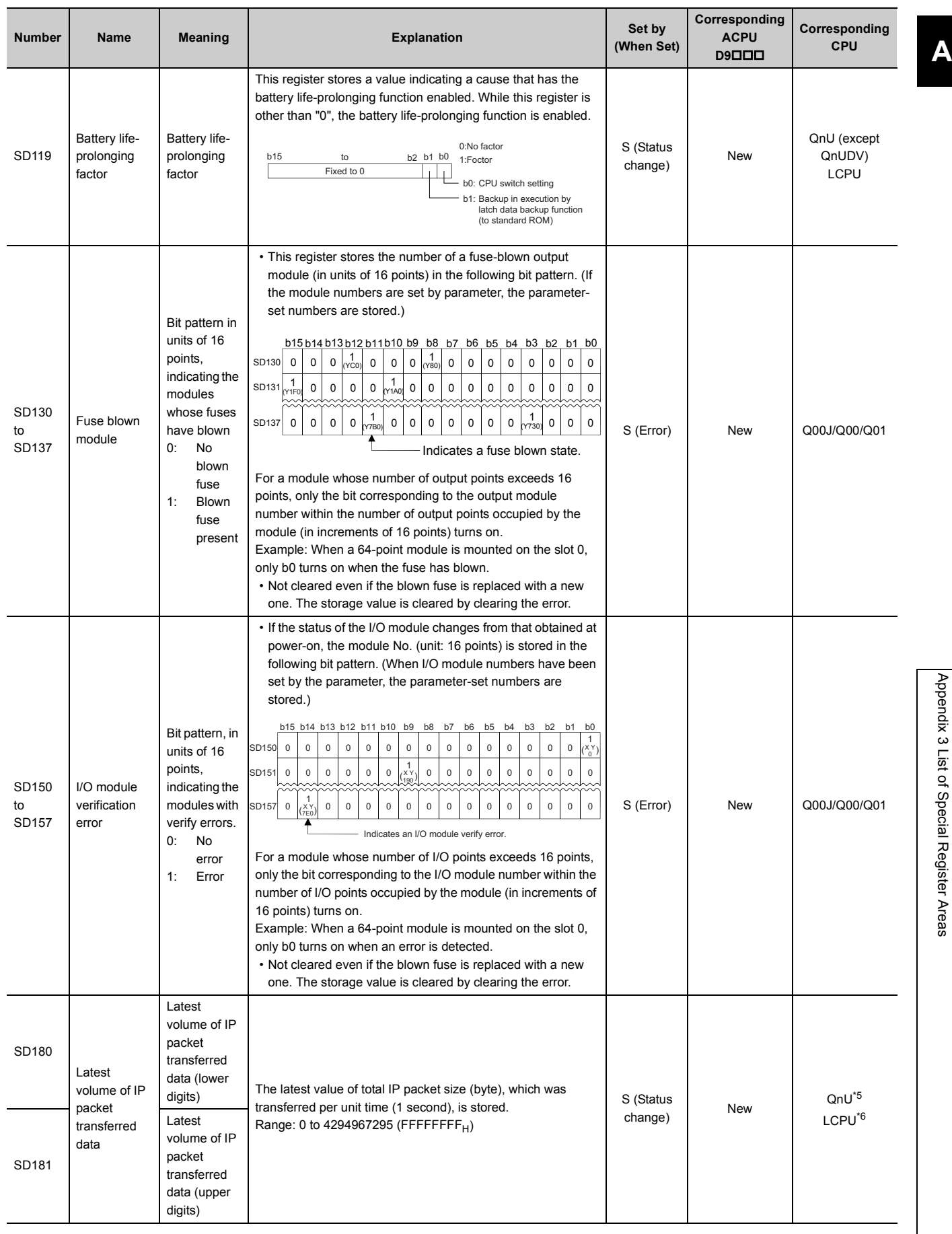

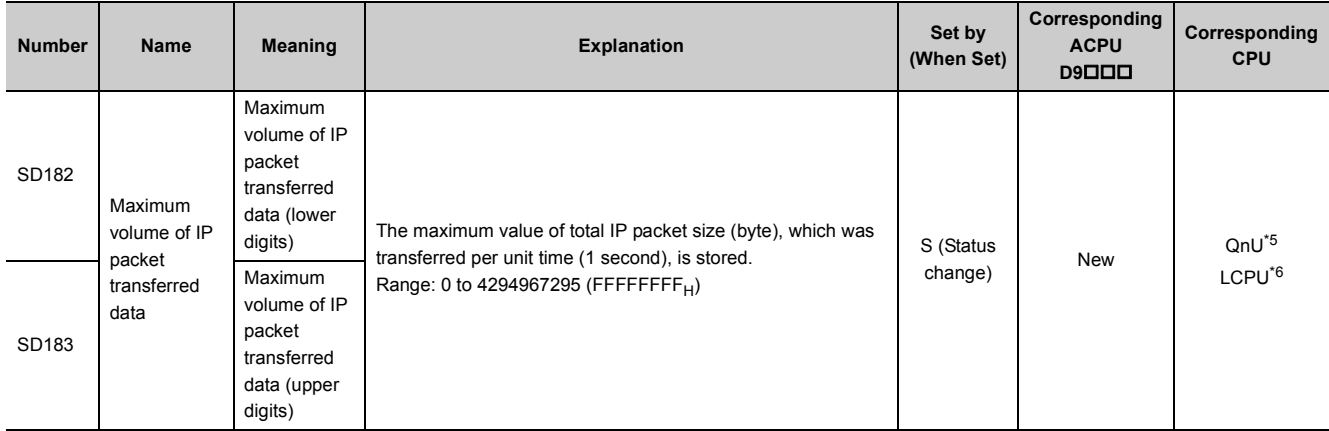

\*1 Modules whose serial number (first five digits) is "07032" or later

\*2 Modules whose serial number (first five digits) is "10042" or later

<span id="page-367-5"></span>\*3 Modules having an RS-232 connector (excluding the Q00UJCPU, Q00UCPU, and Q01UCPU)

<span id="page-367-2"></span>\*4 The following modules having an RS-232 connector support these areas:

• Universal model QCPU whose serial number (first five digits) is "13062" or later (For the Q02UCPU, the serial number (first five digits) must be "10102" or later.)

• Q00UJCPU, Q00UCPU, Q01UCPU

<span id="page-367-6"></span>\*5 Built-in Ethernet port QCPU whose serial number (first five digits) is "14022" or later

<span id="page-367-7"></span>\*6 Built-in Ethernet port LCPU whose serial number (first five digits) is "14112" or later

<span id="page-367-3"></span>\*7 Built-in Ethernet port LCPU whose serial number (first five digits) is "15102" or later

<span id="page-367-4"></span>\*8 The following modules having an RS-232 connector support these areas:

• Universal model QCPU whose serial number (first five digits) is "13062" or later (For the Q02UCPU, the serial number (first five digits) must be "10102" or later.)

<span id="page-367-0"></span>\*9 Modules whose serial number (first five digits) is "16112" or later

<span id="page-367-1"></span>\*10 Modules whose serial number (first five digits) is "16111" or earlier

# **(2) System information**

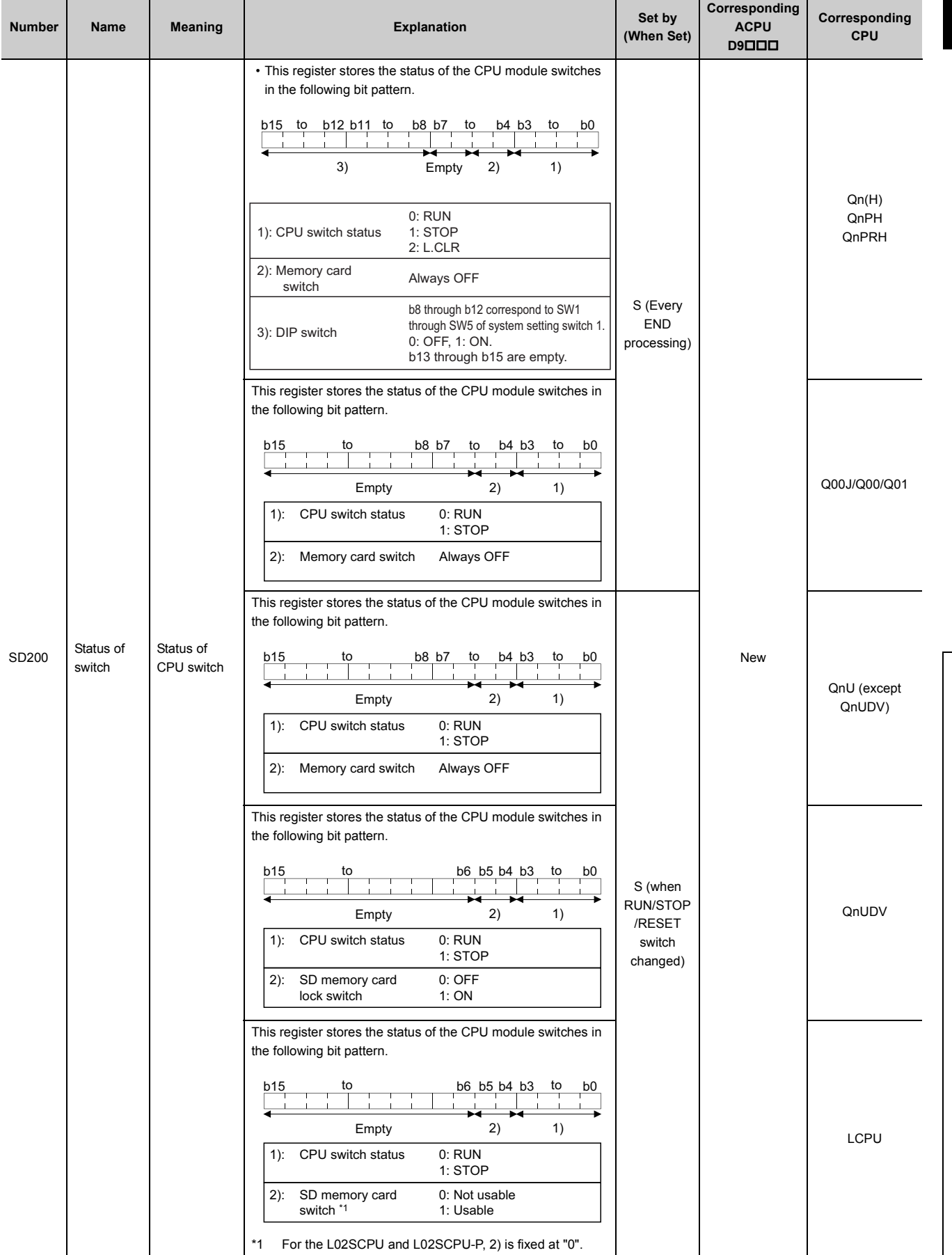

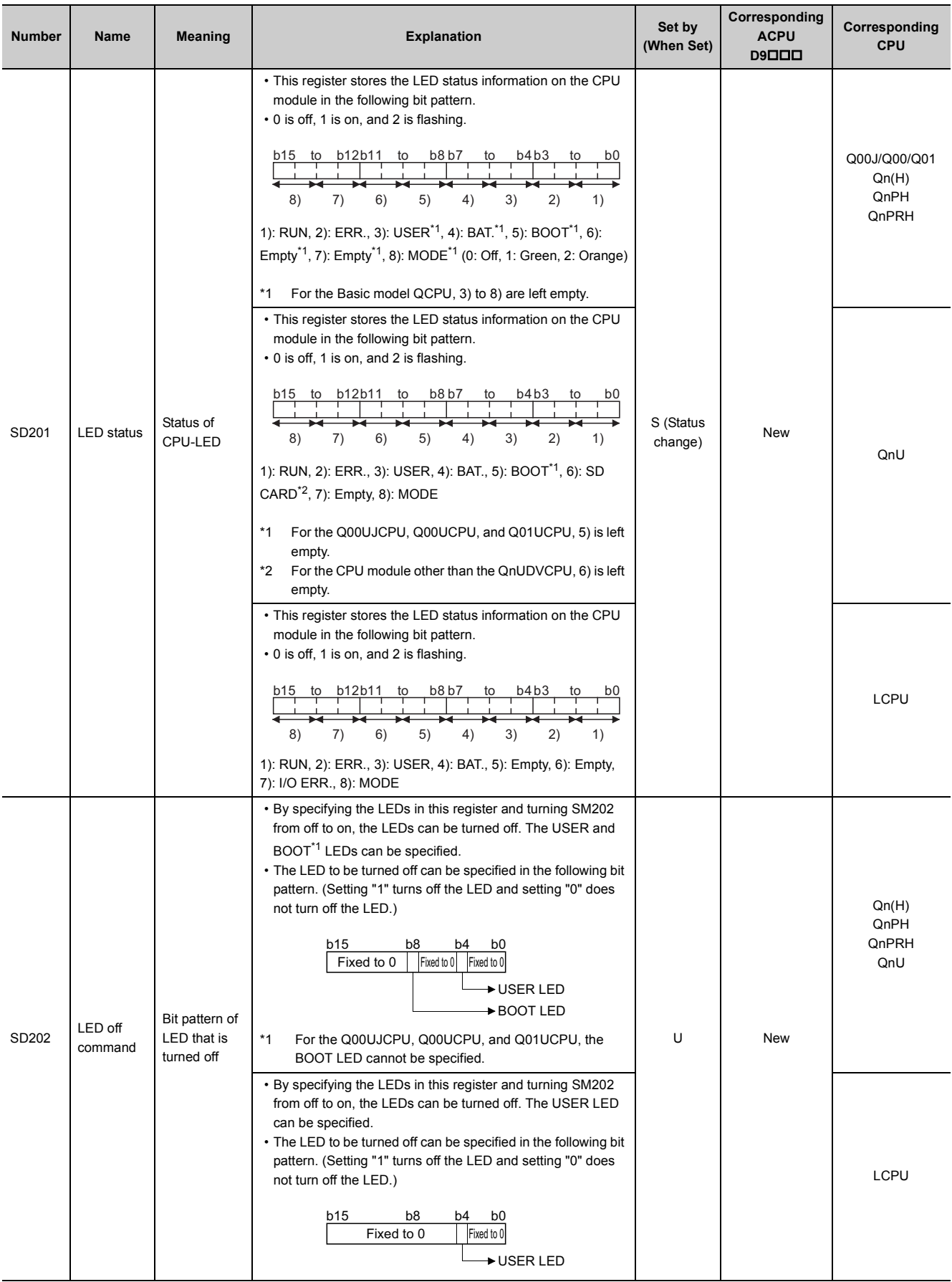

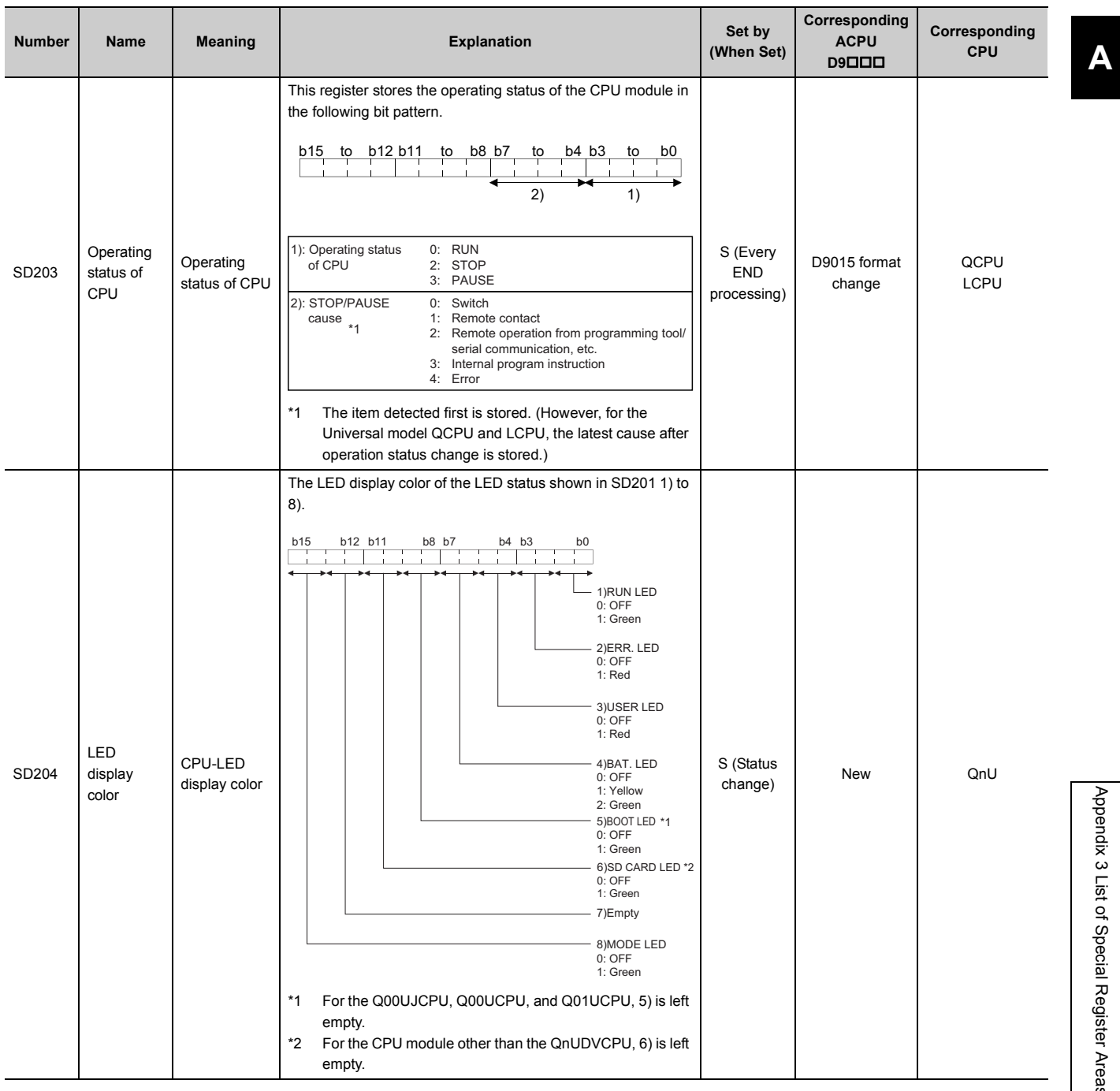

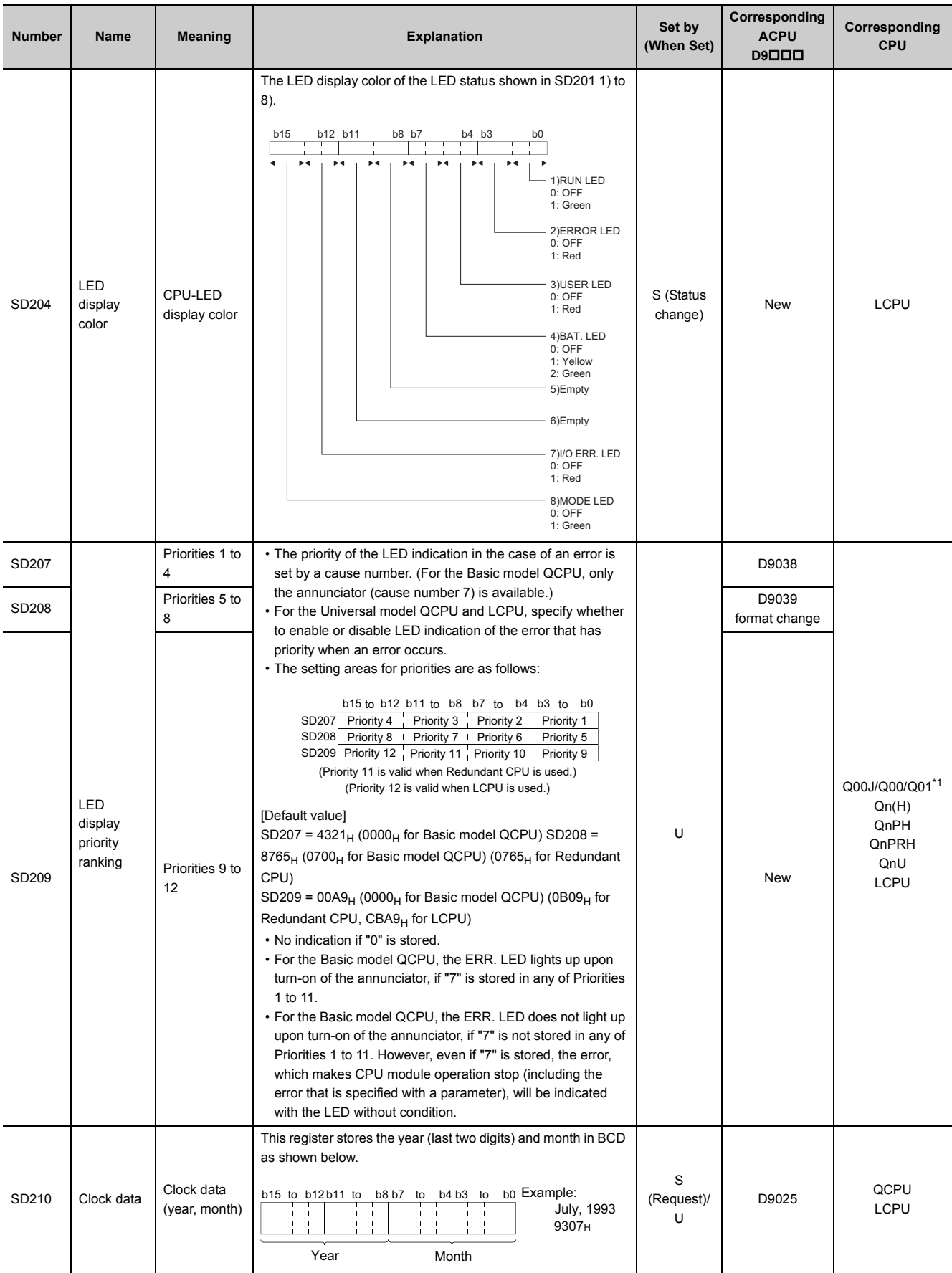

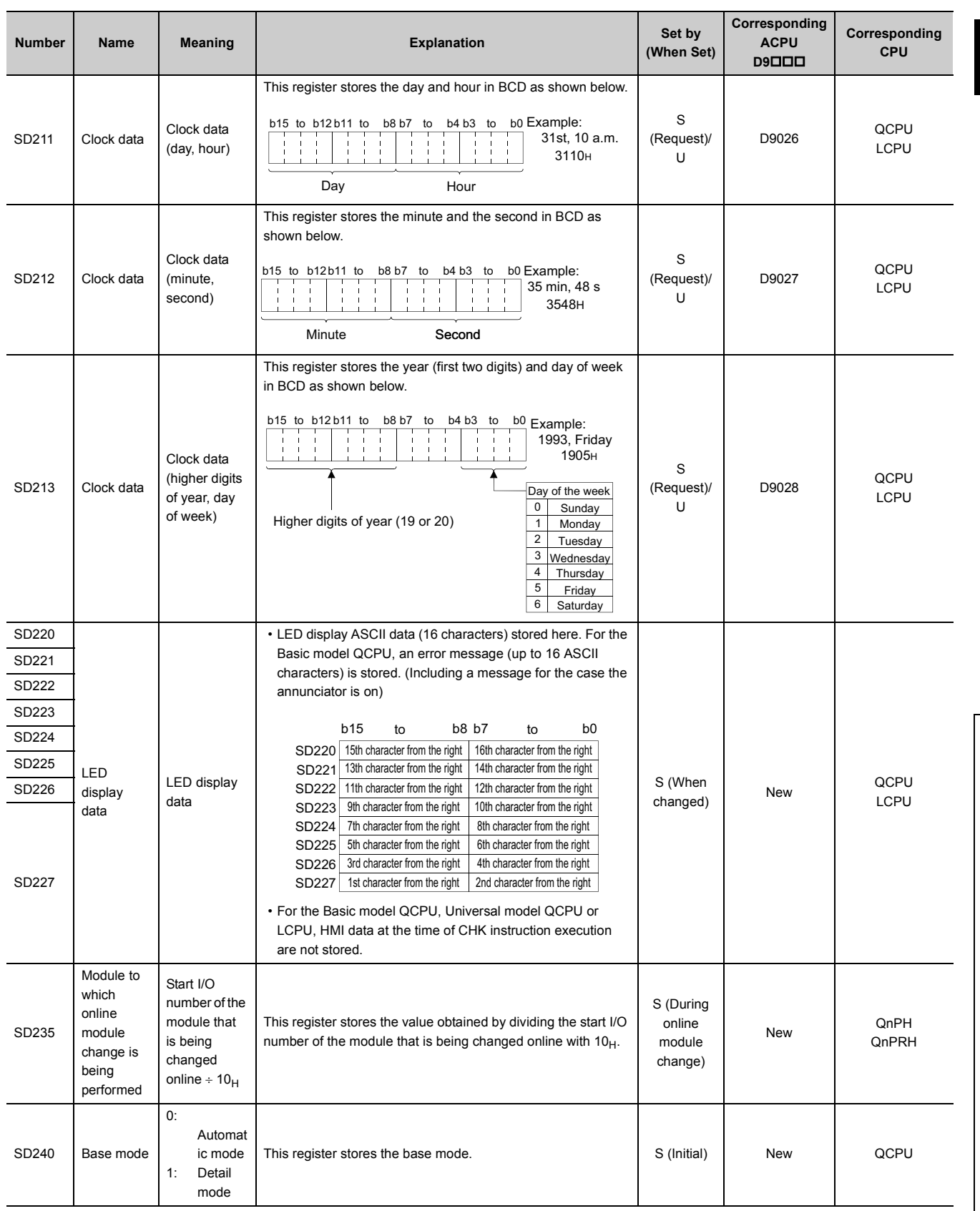

371

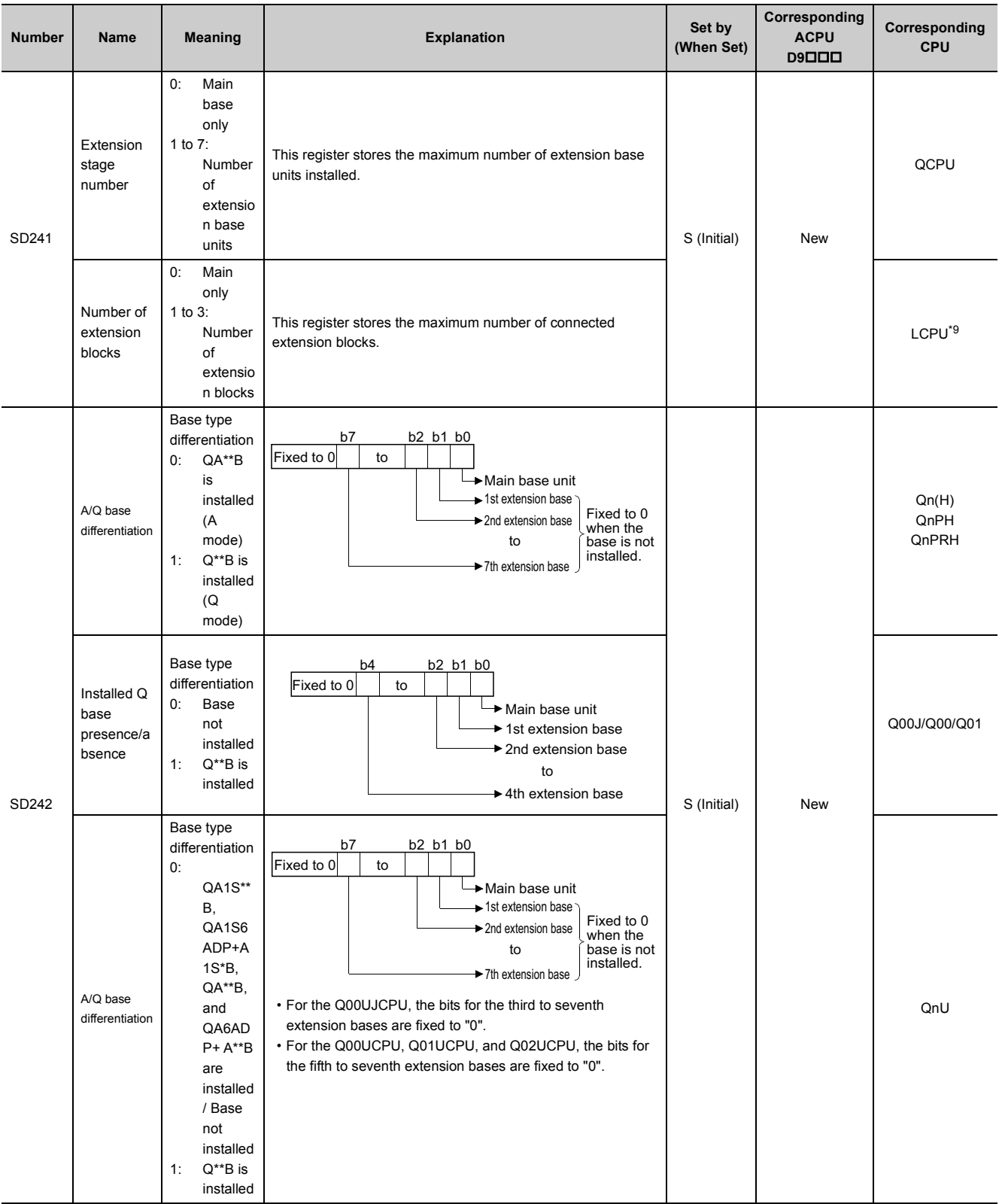

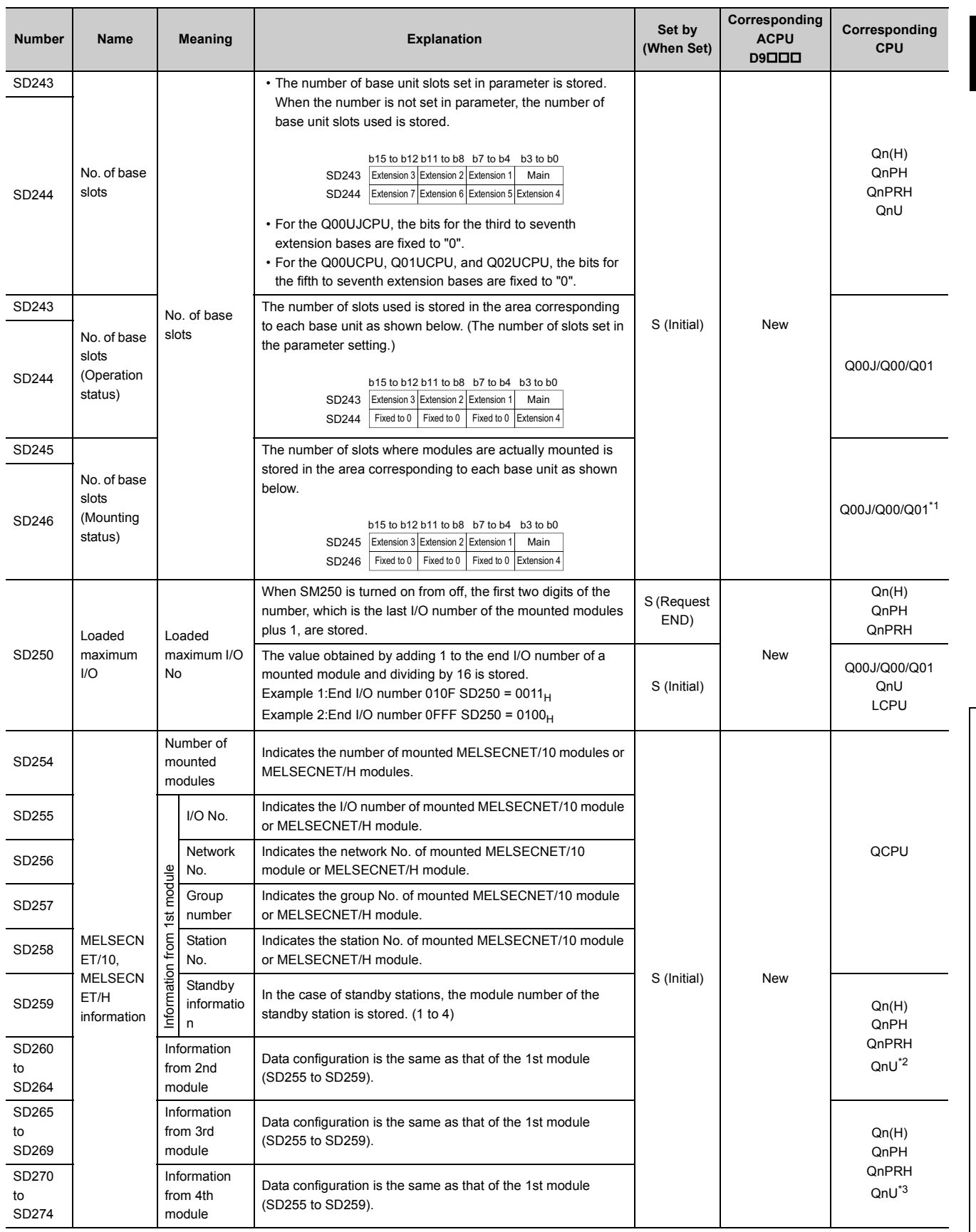

373

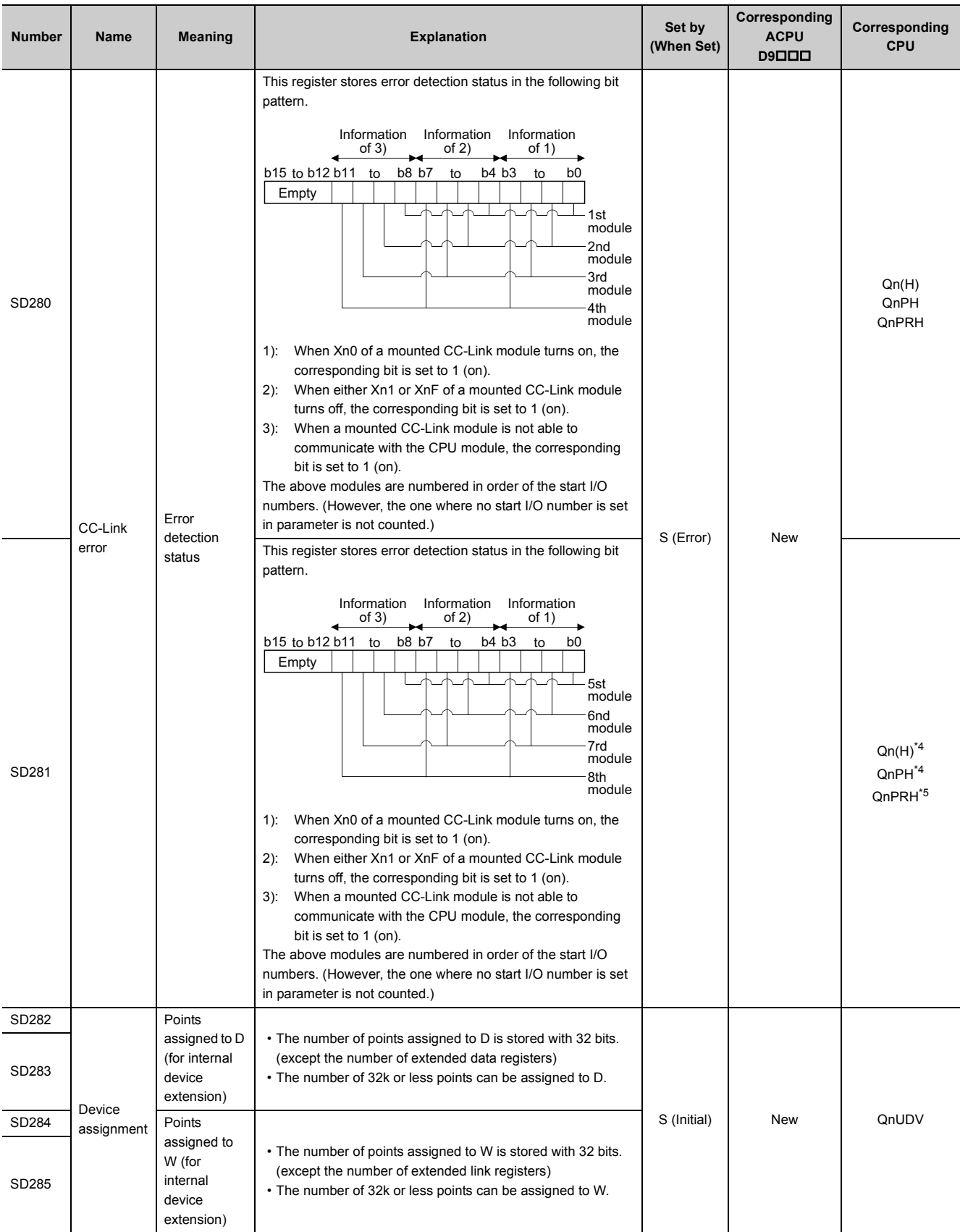

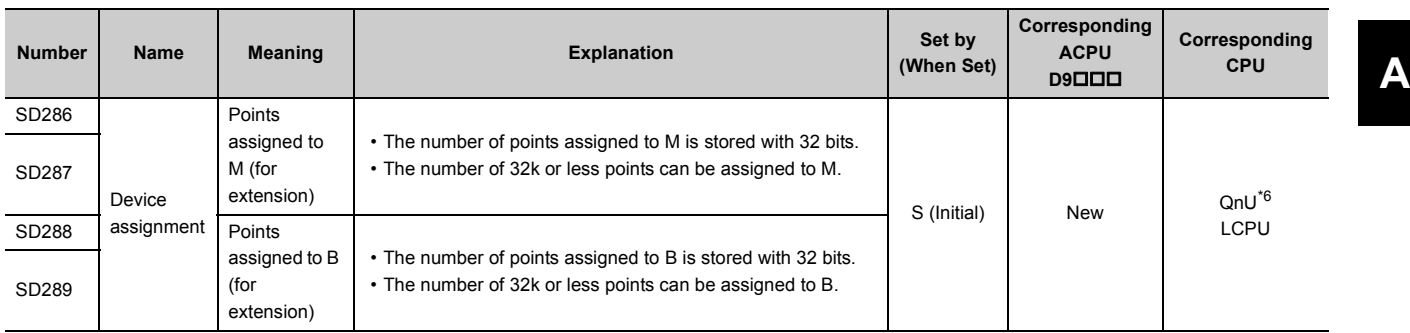

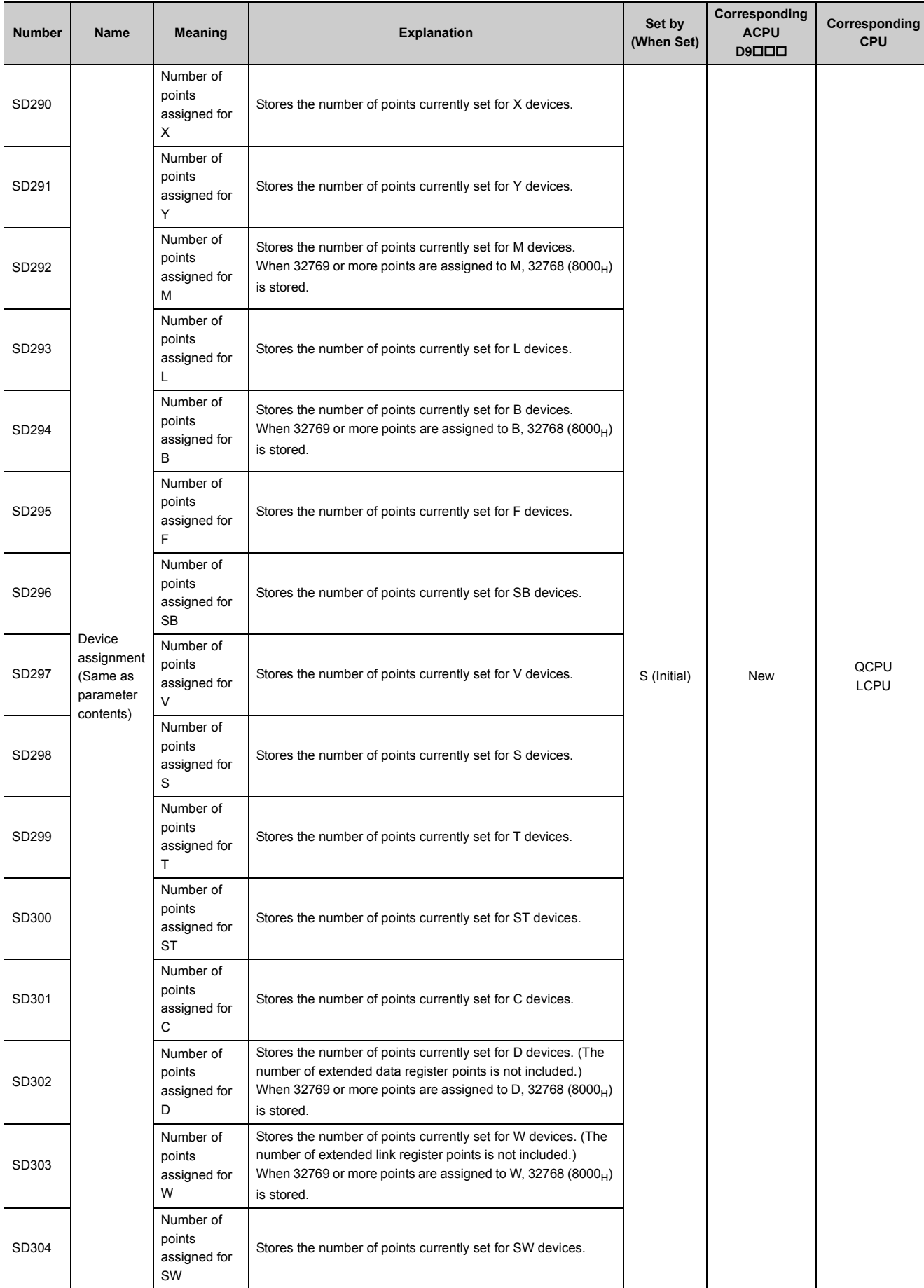

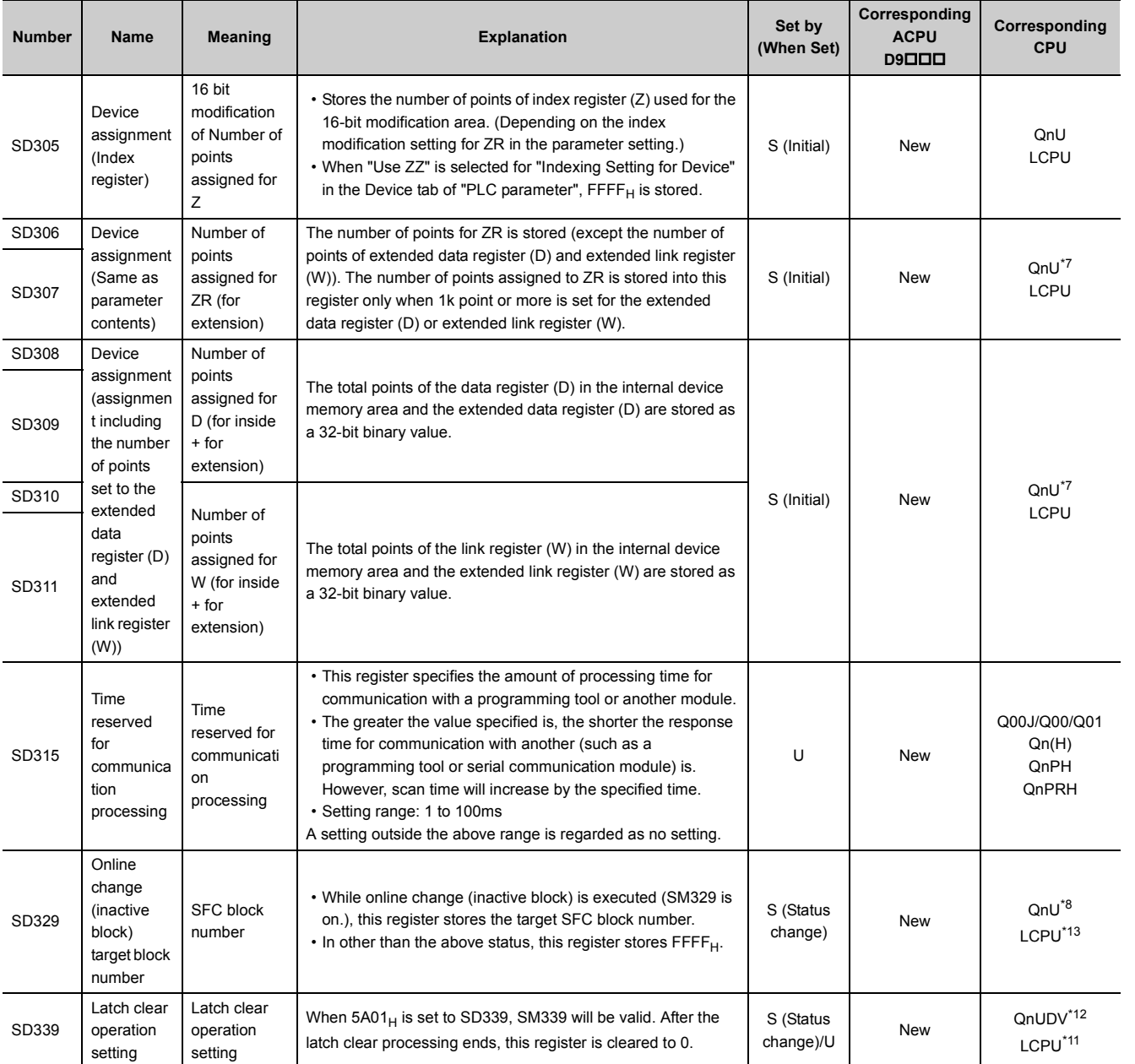

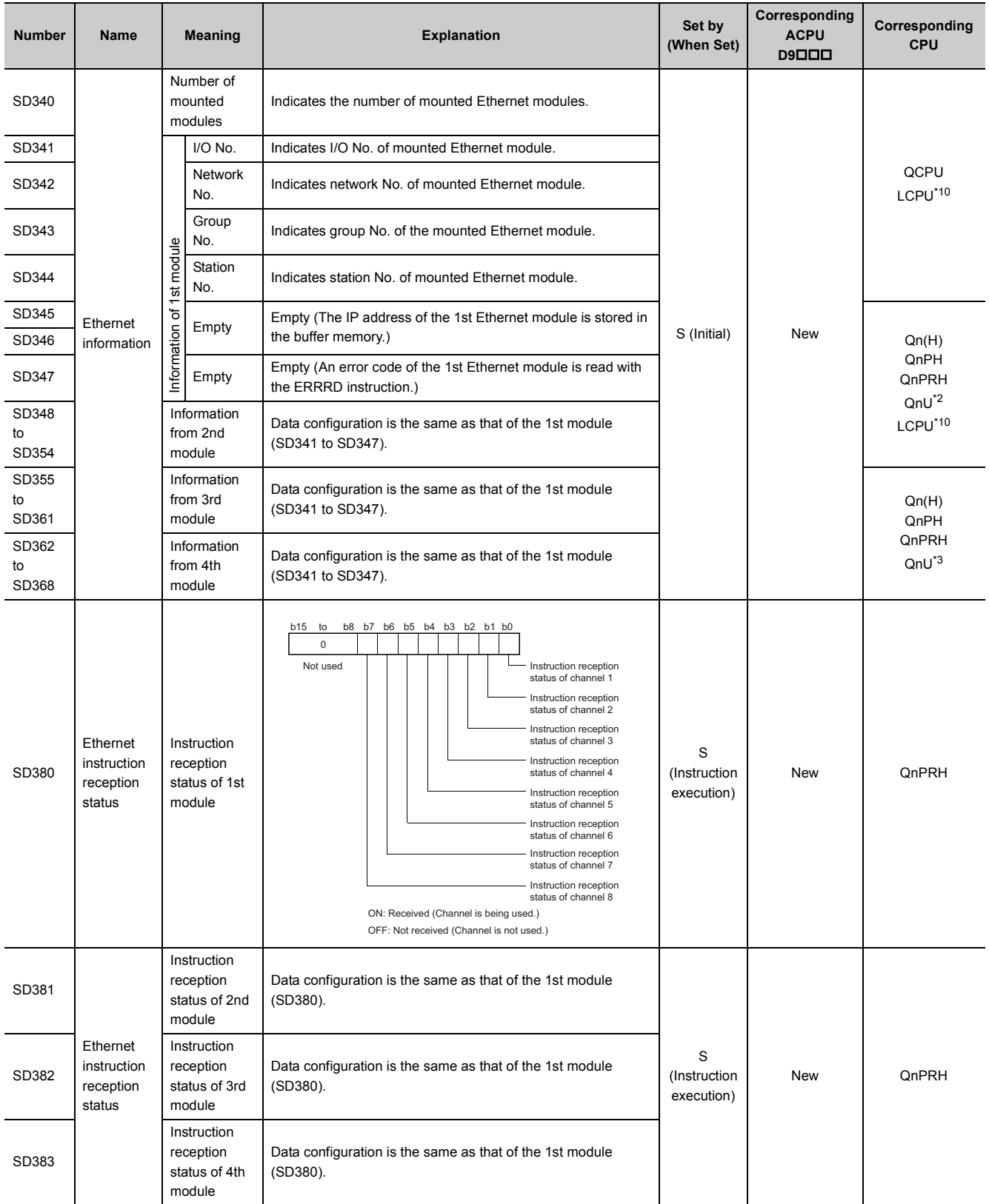

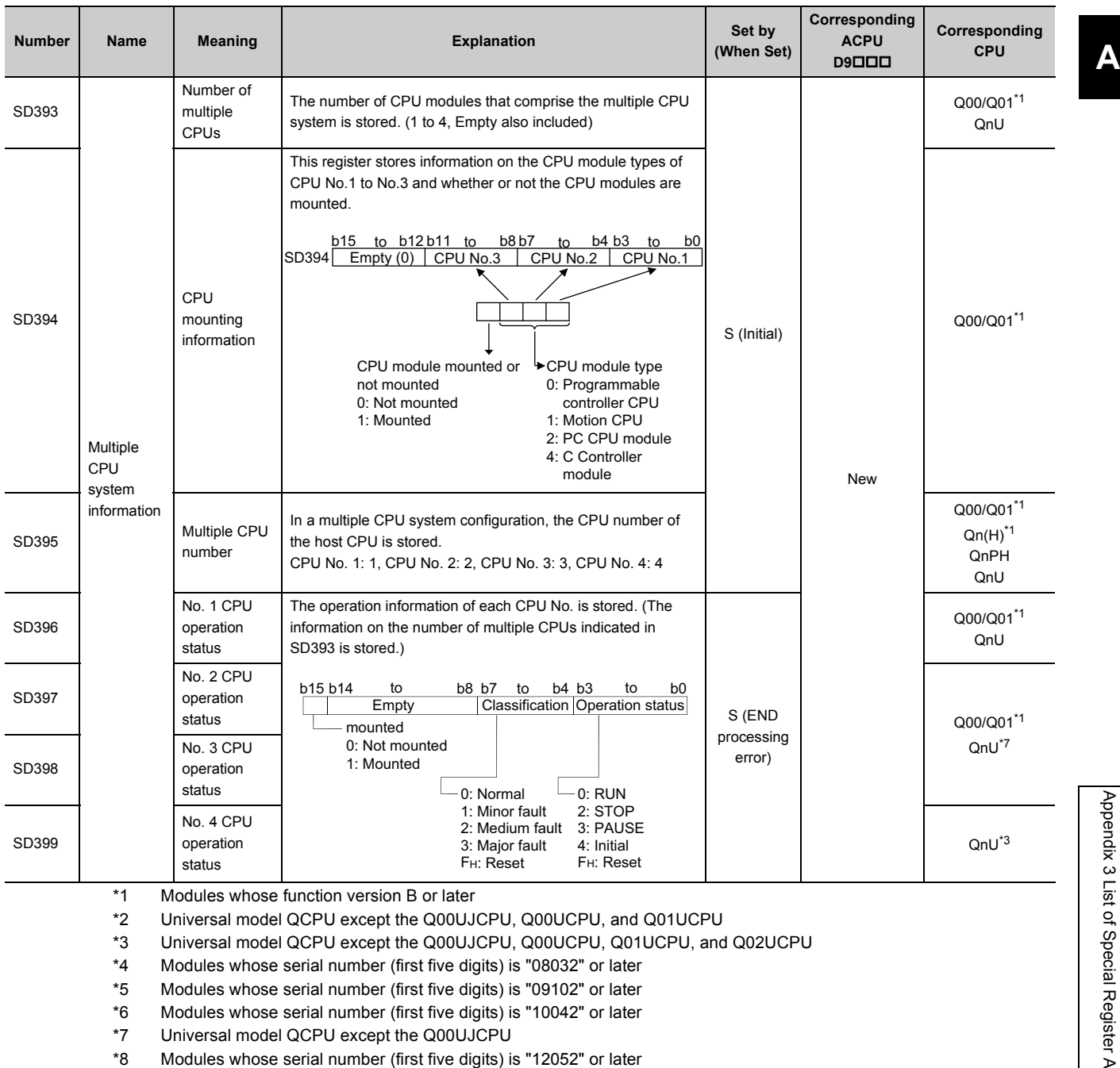

<span id="page-380-8"></span><span id="page-380-7"></span><span id="page-380-6"></span><span id="page-380-5"></span><span id="page-380-4"></span><span id="page-380-3"></span><span id="page-380-2"></span><span id="page-380-0"></span>\*9 Modules whose serial number (first five digits) is "13072" or later

<span id="page-380-12"></span><span id="page-380-1"></span>\*10 Built-in Ethernet port LCPU whose serial number (first five digits) is "14112" or later

<span id="page-380-11"></span>\*11 Modules whose serial number (first five digits) is "15042" or later

<span id="page-380-10"></span>\*12 Modules whose serial number (first five digits) is "15043" or later

<span id="page-380-9"></span>\*13 Modules whose serial number (first five digits) is "15102" or later (excluding the L02CPU, L02SCPU, L02CPU-P, and L02SCPU-P)

# **(3) System clock/counter**

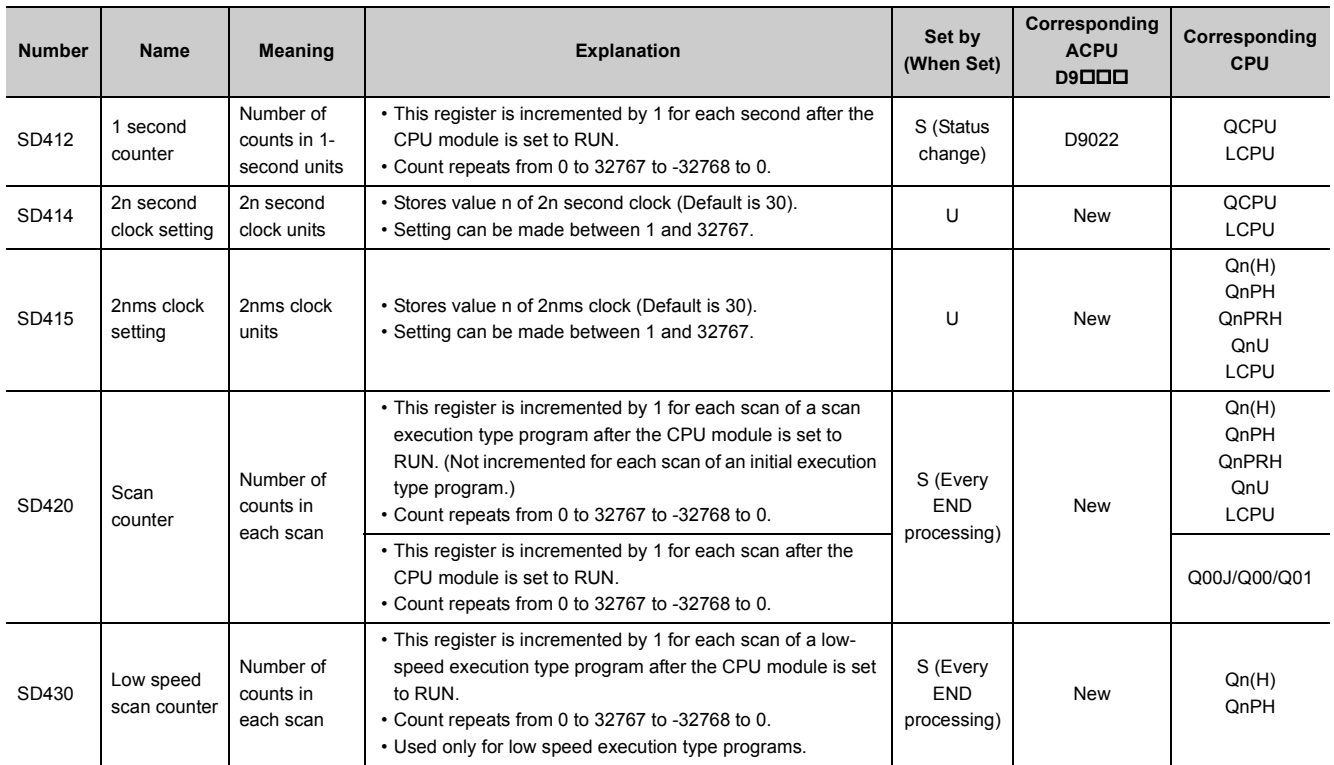

### **(4) Scan information**

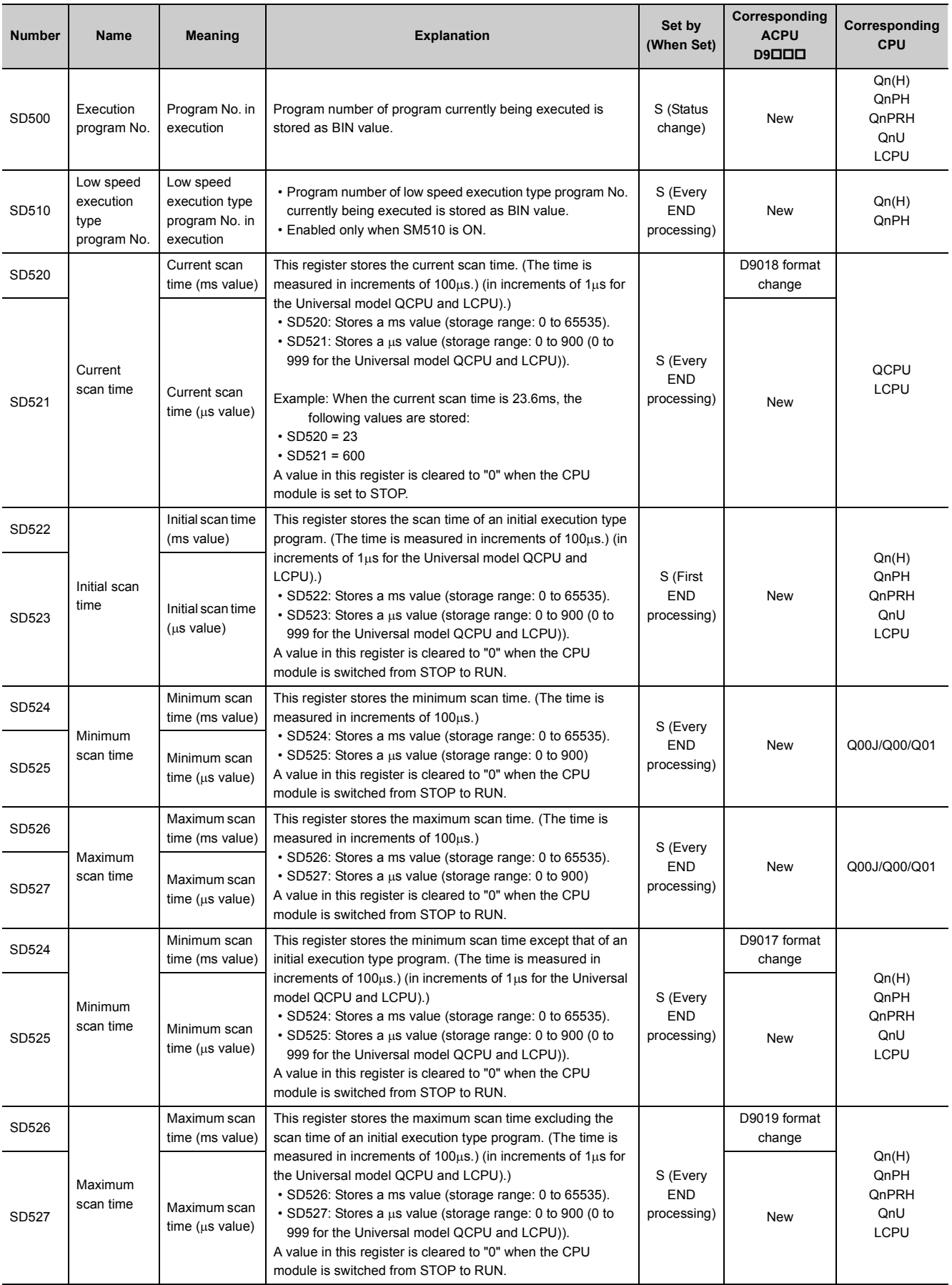

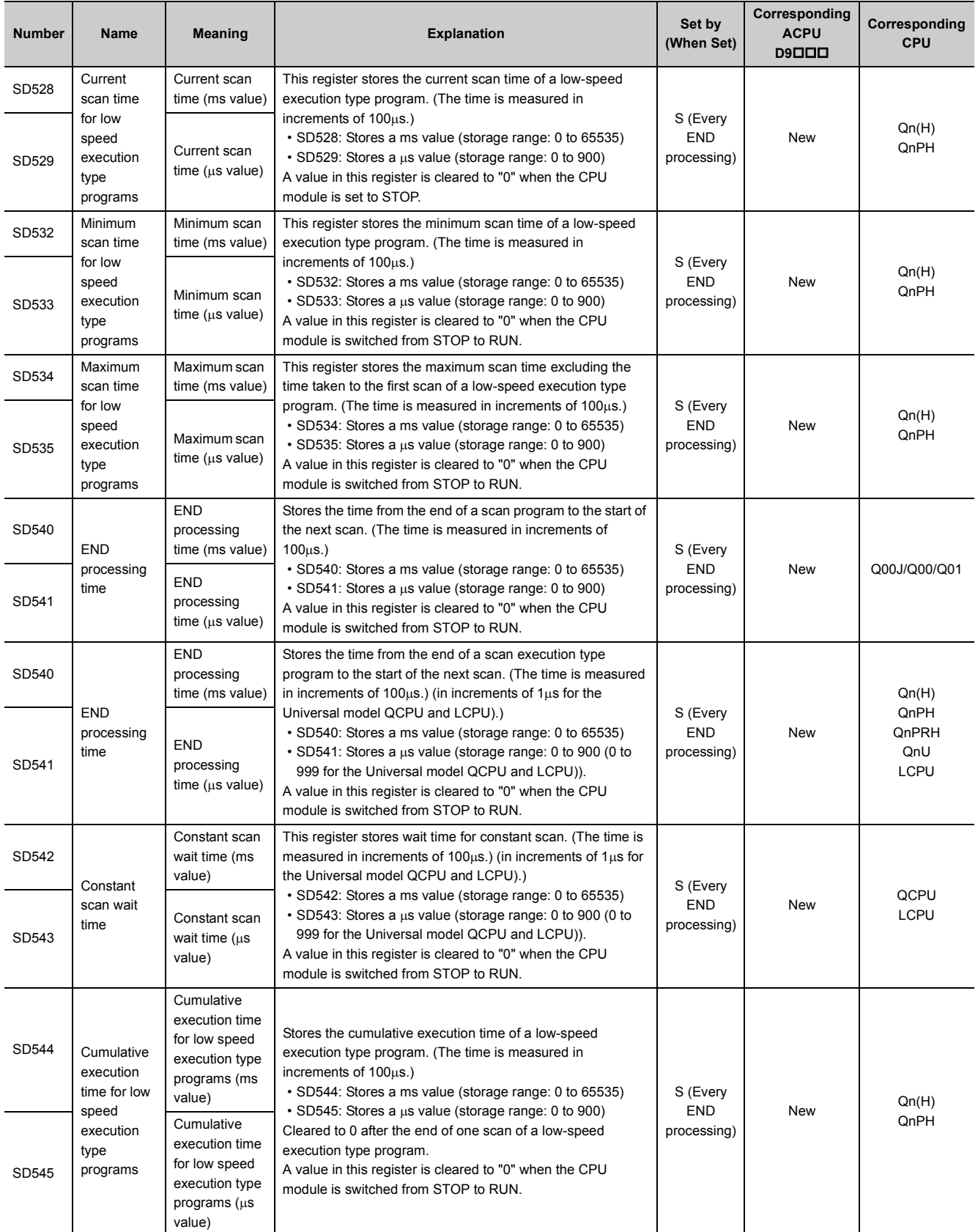

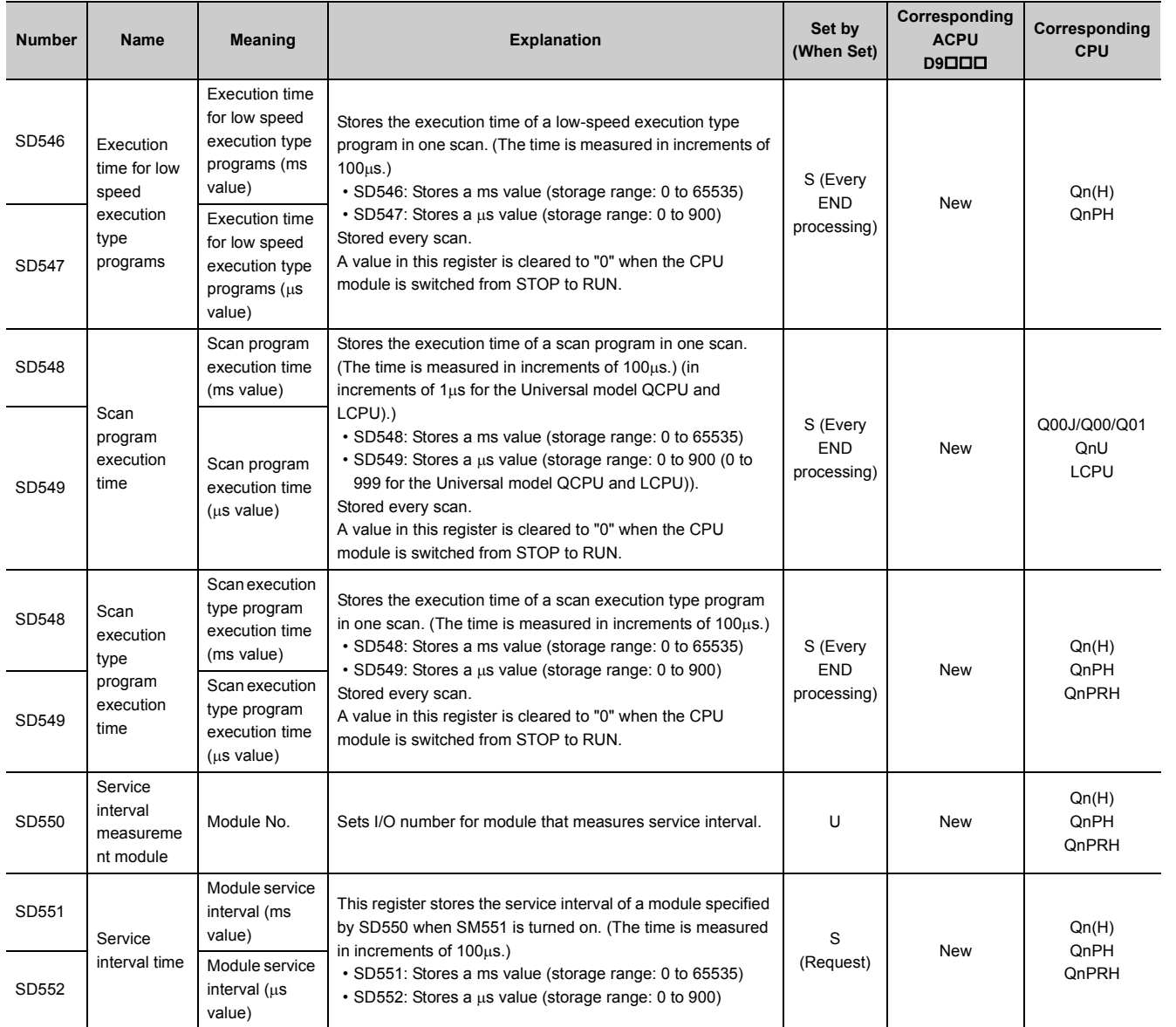

# **(5) Display unit information**

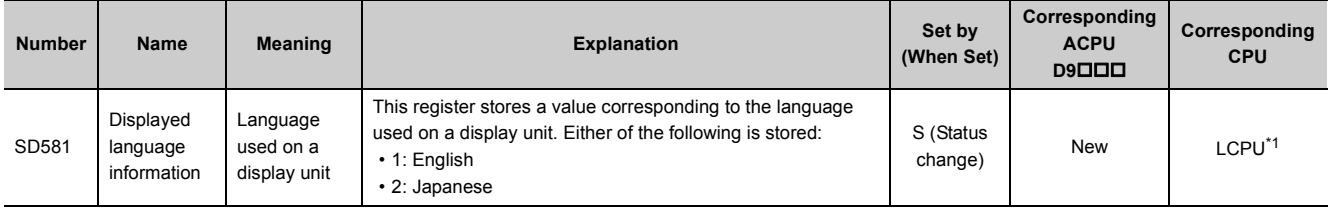

<span id="page-384-0"></span>\*1 Modules whose serial number (first five digits) is "12112" or later

### **(6) Drive information**

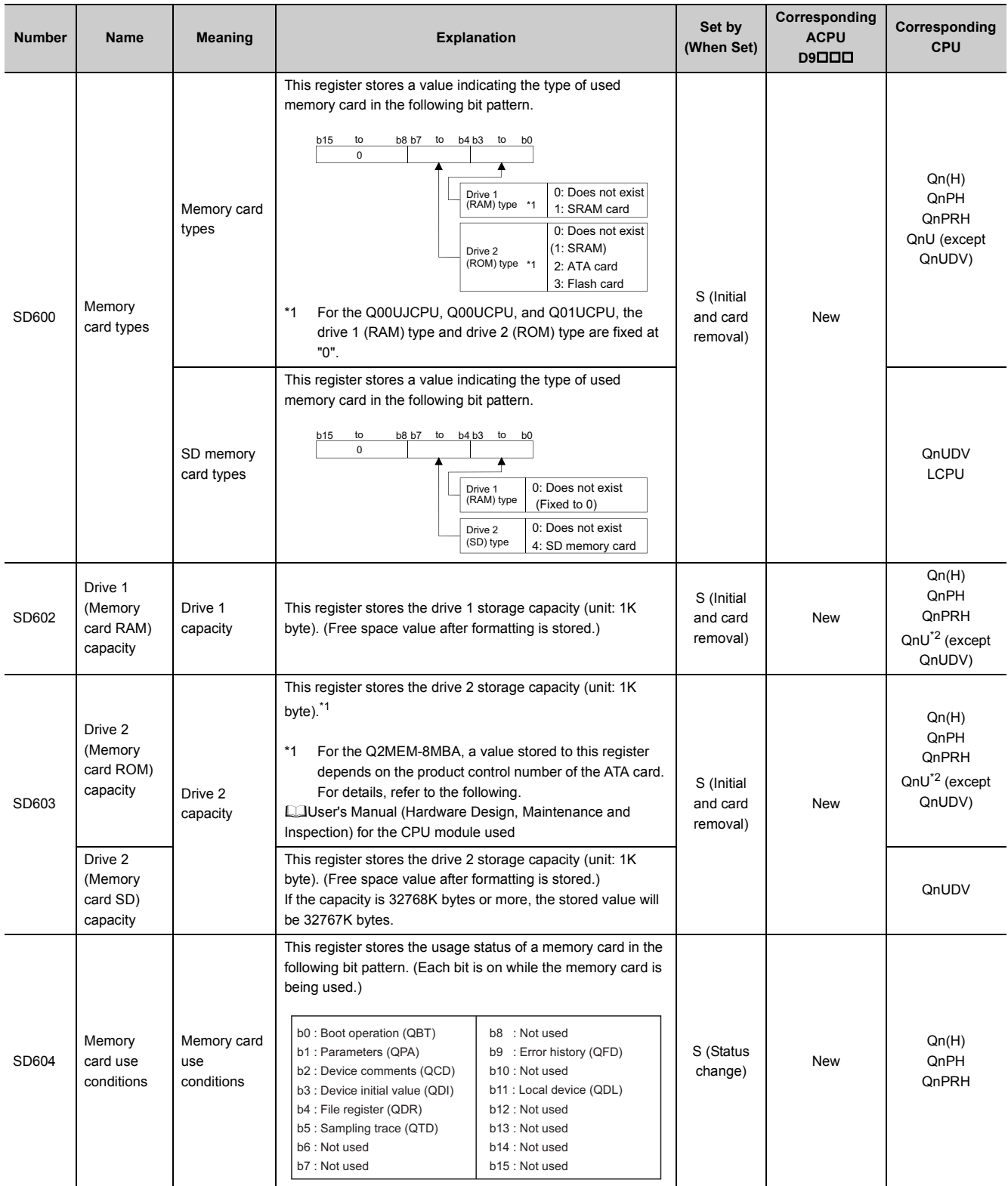

#### **APPENDICES**

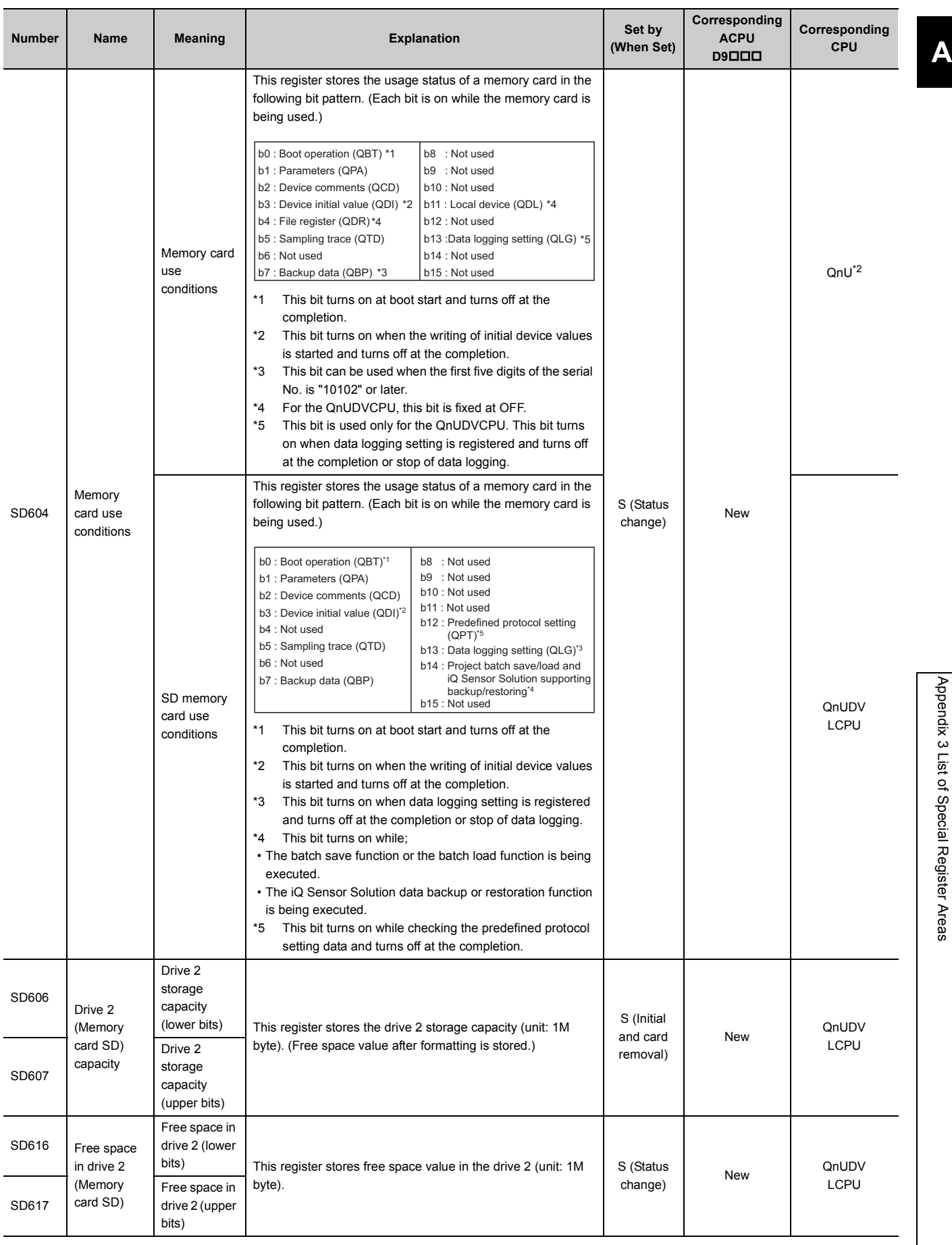

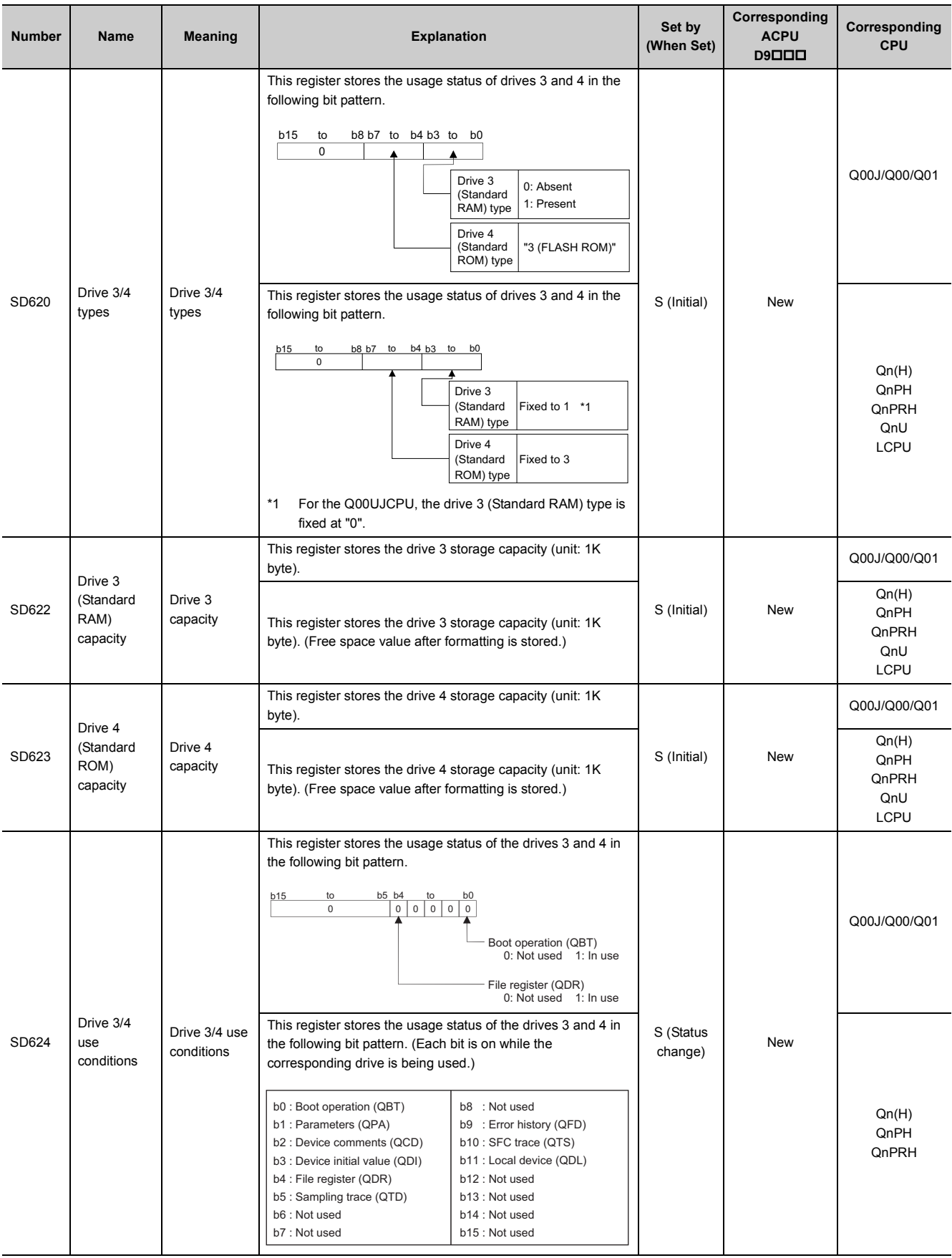

#### **APPENDICES**

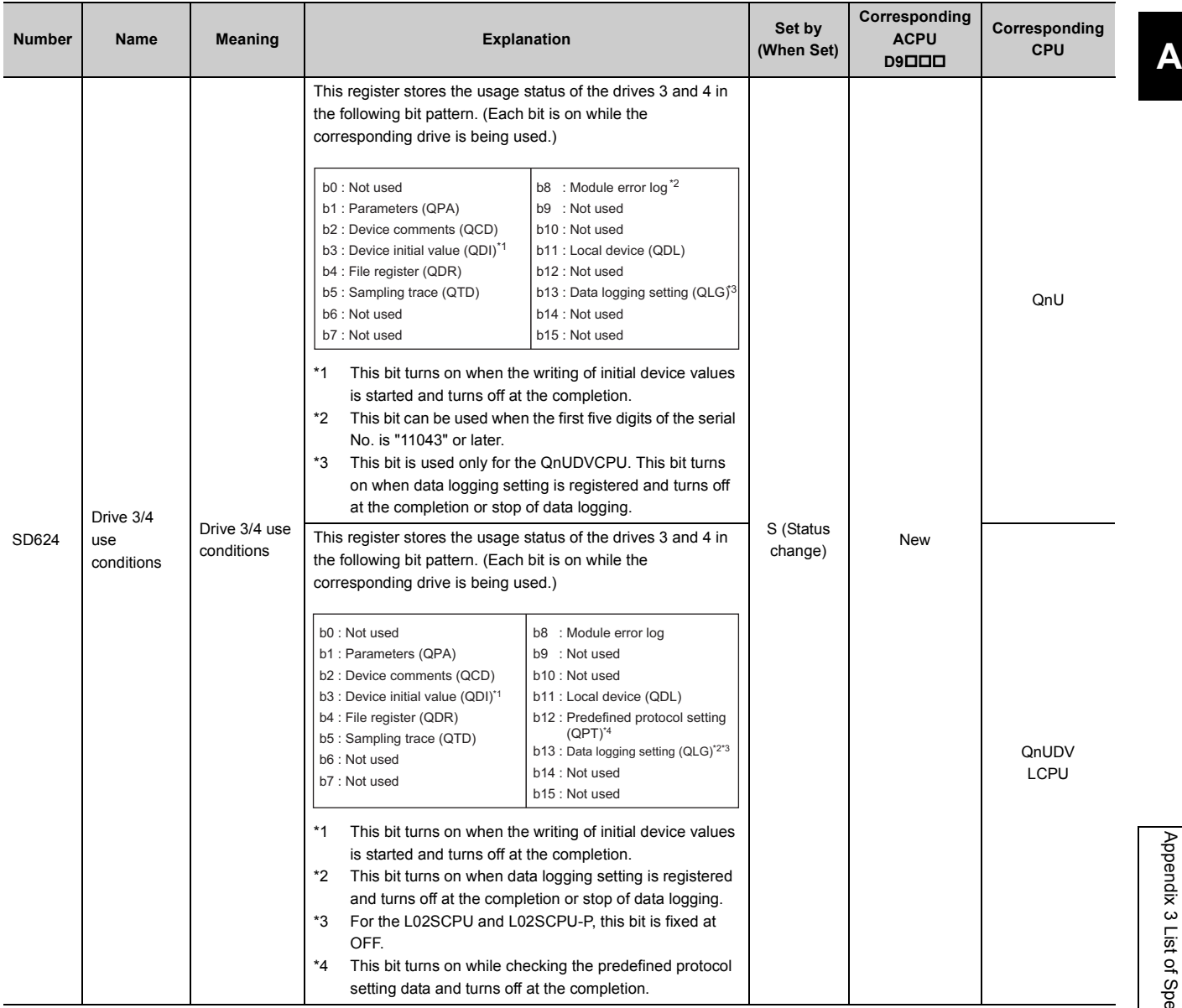

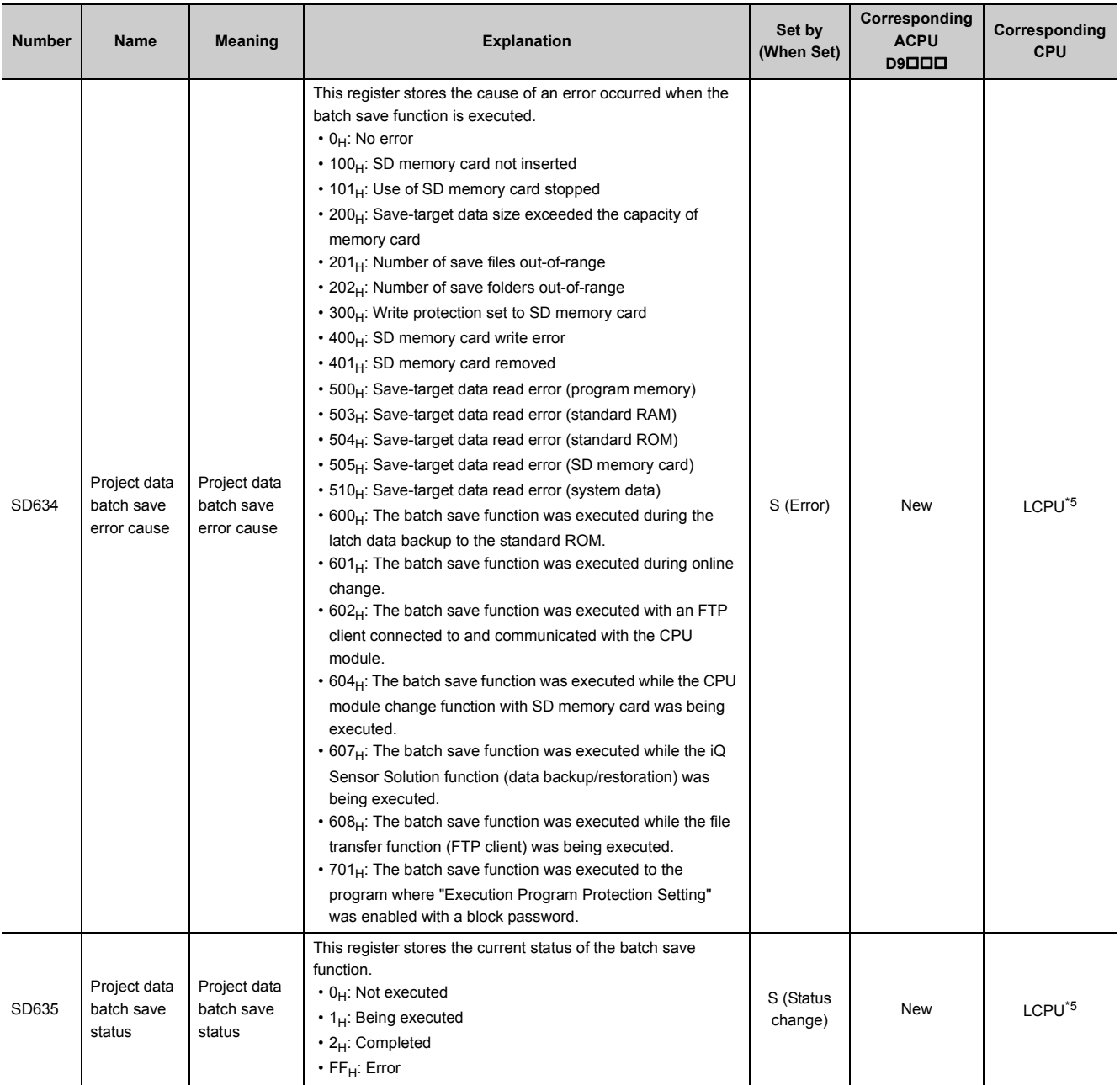

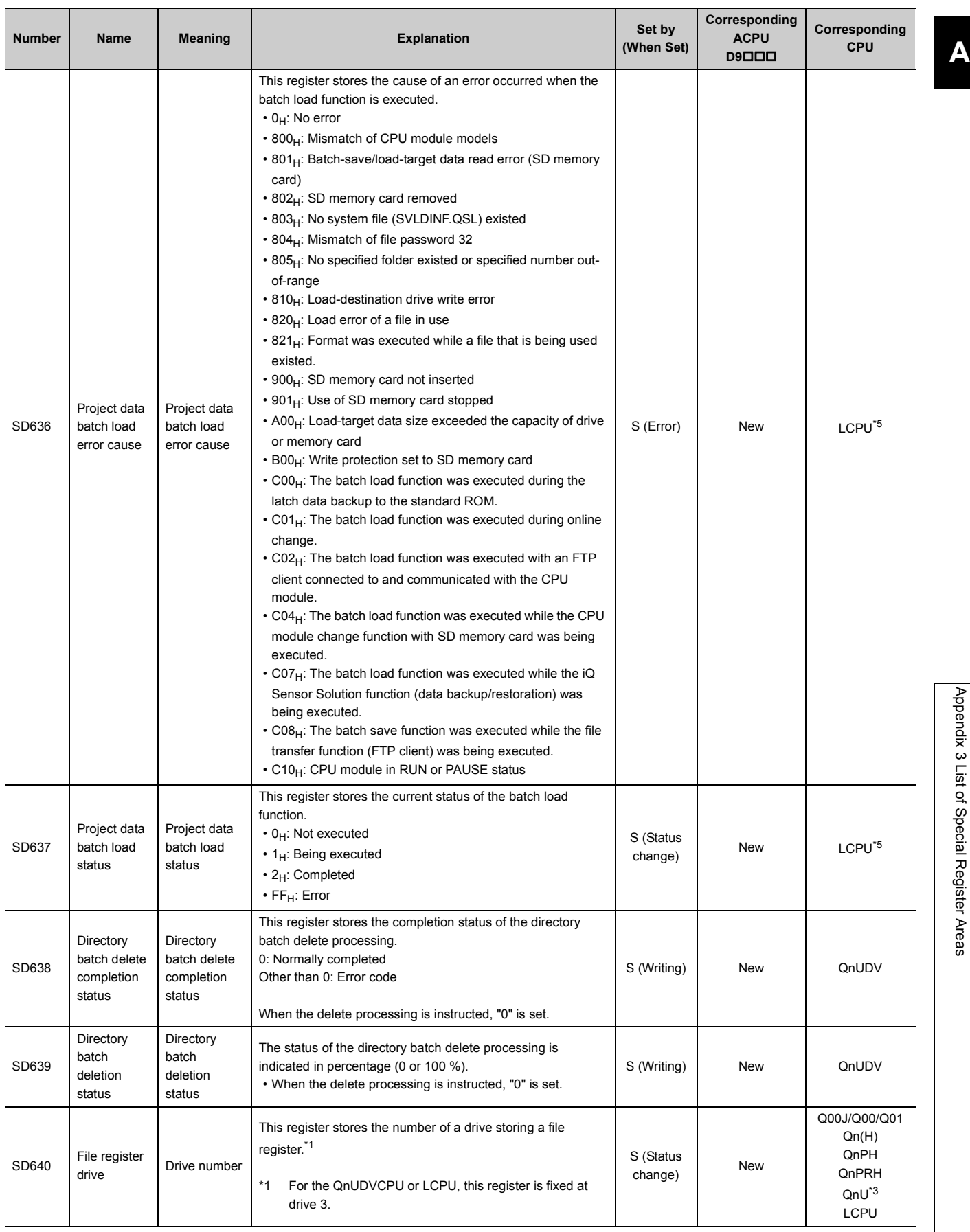

389

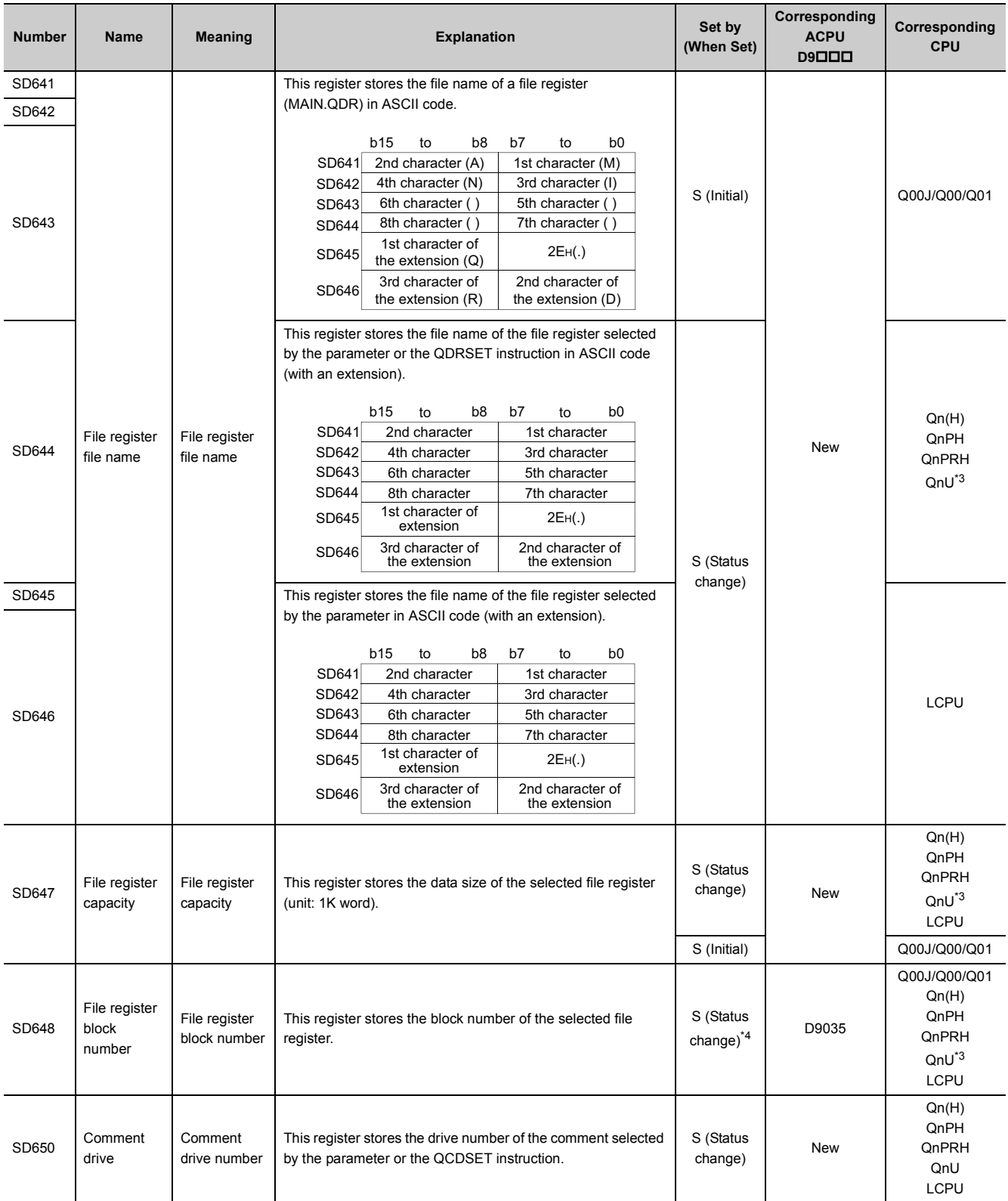

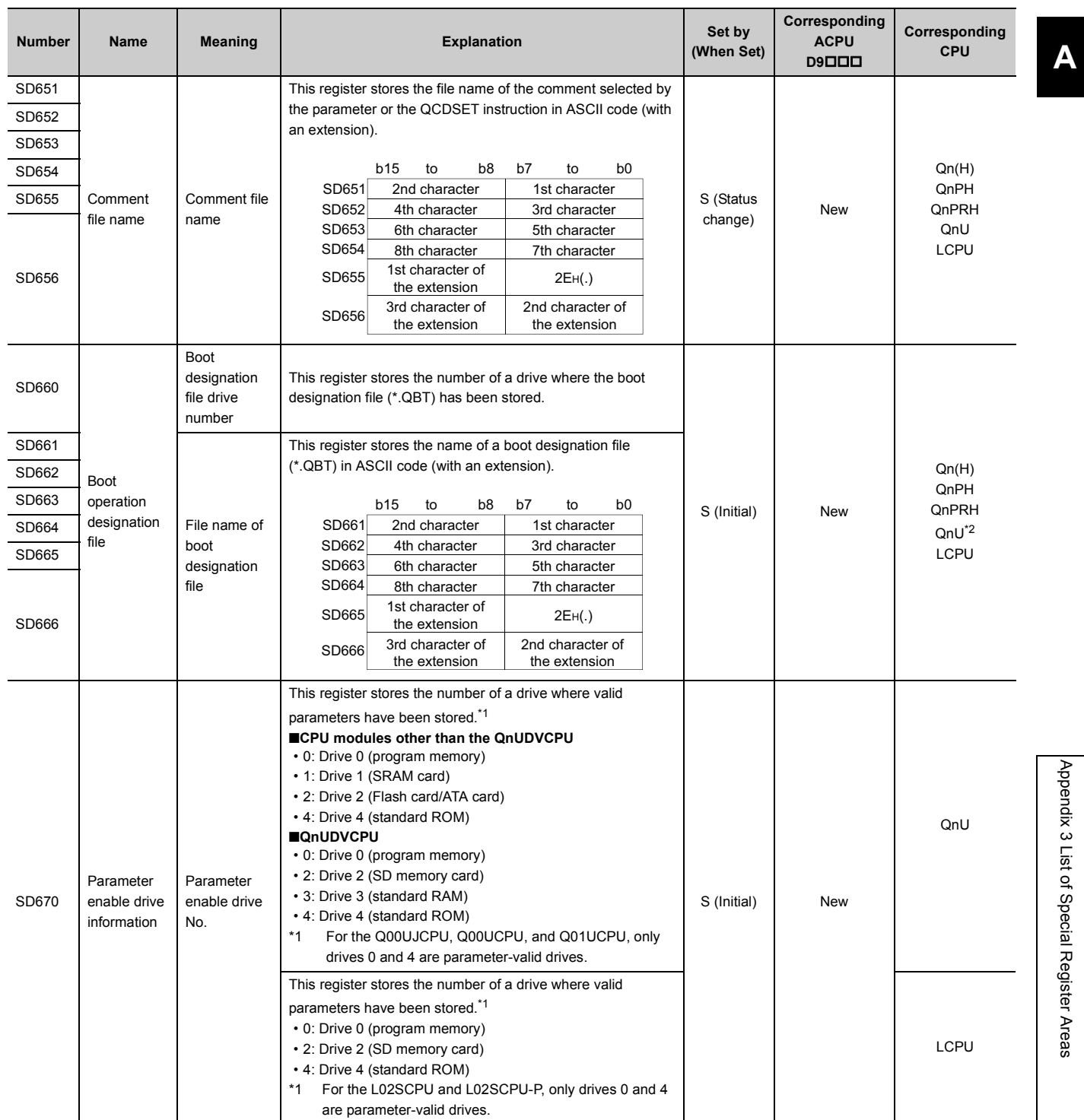

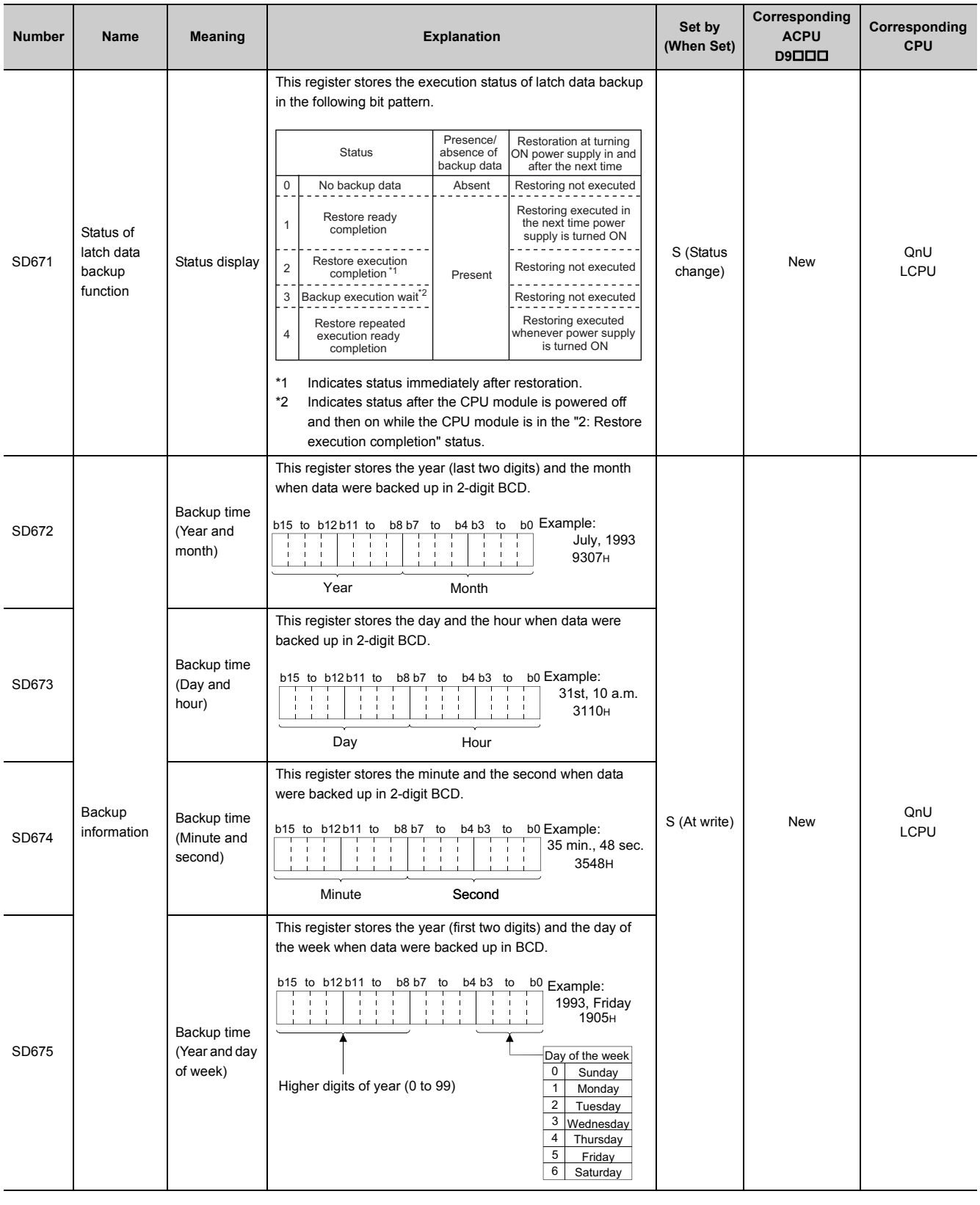

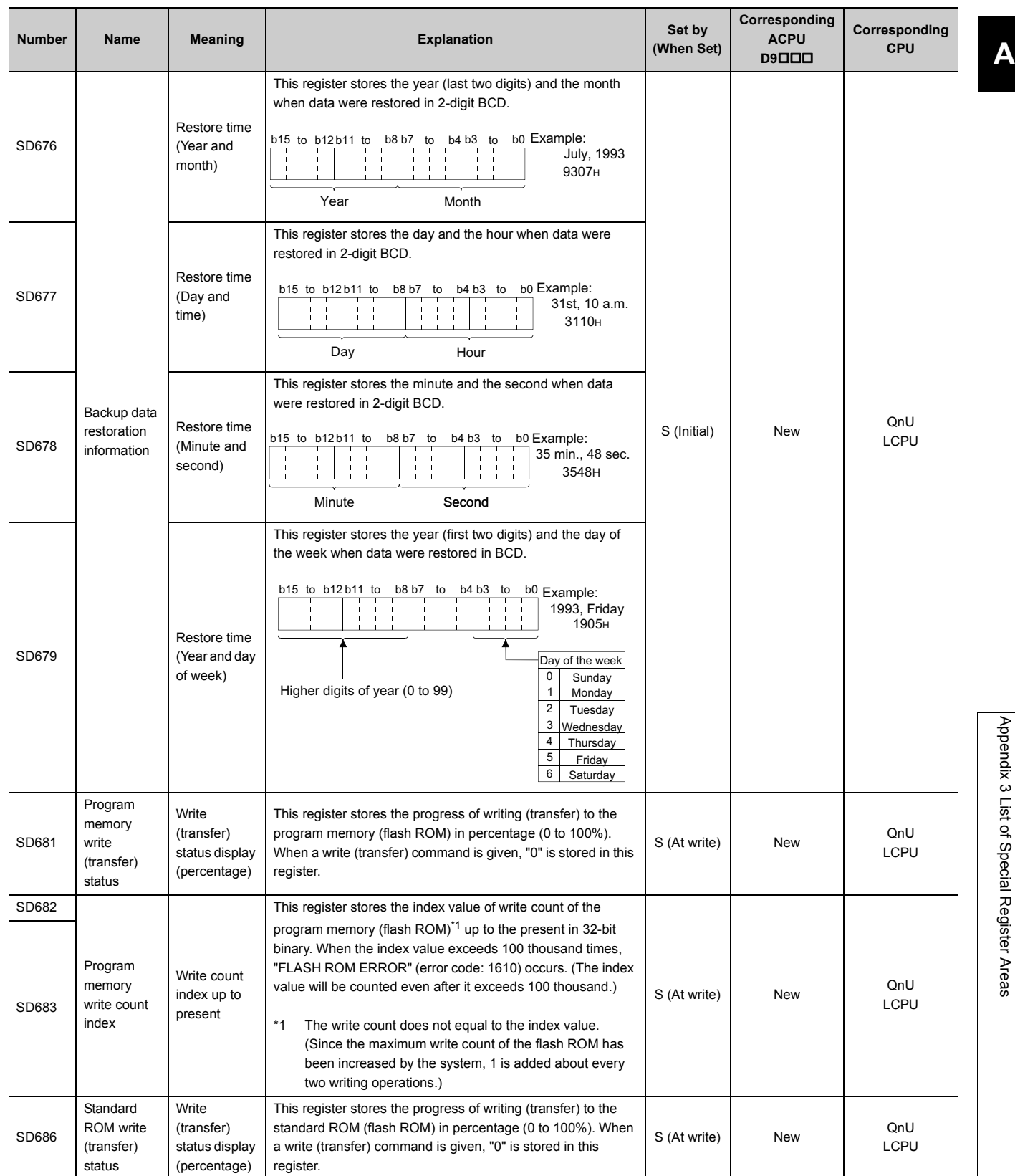

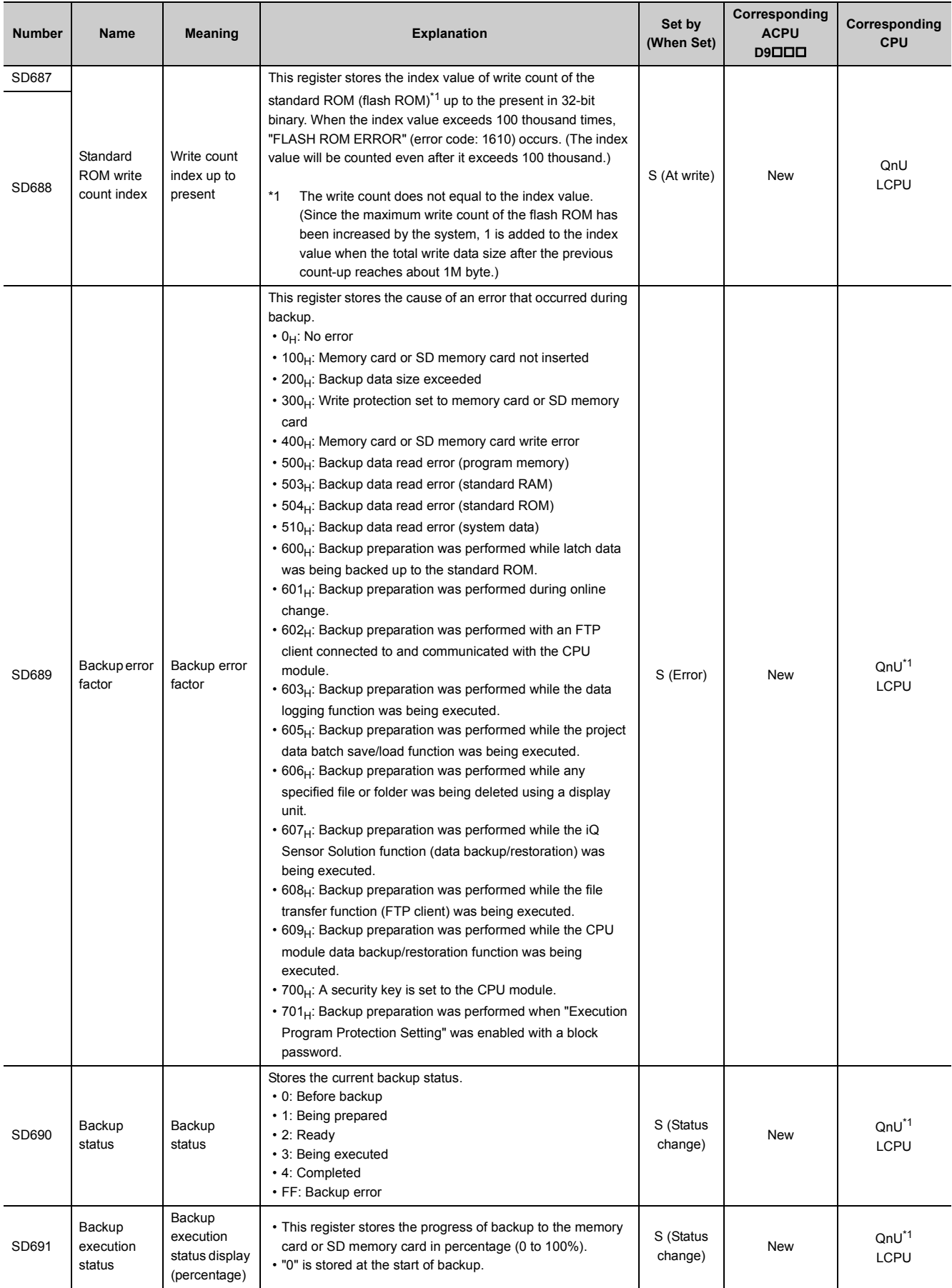
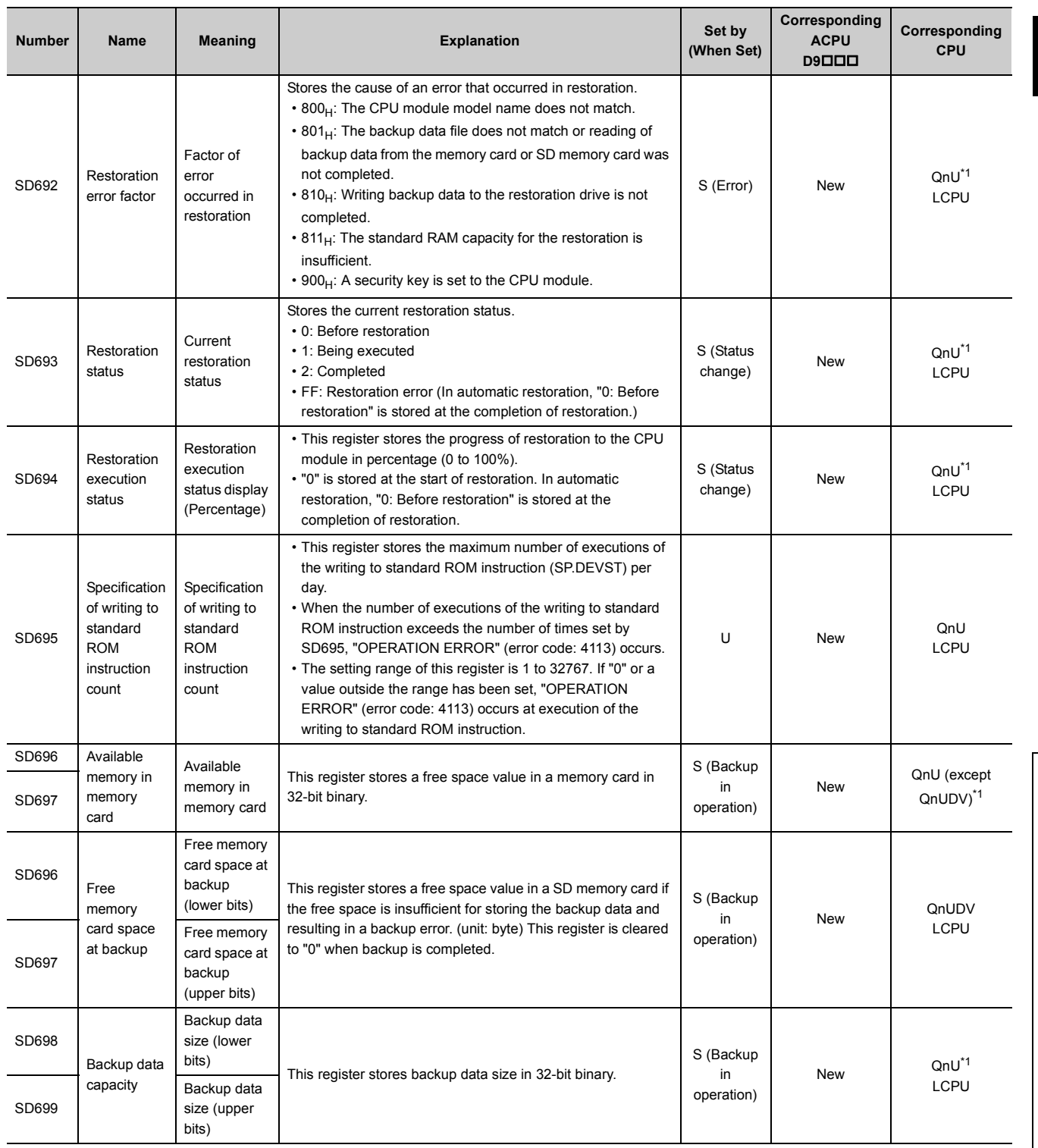

<span id="page-396-0"></span>\*1 Modules whose serial number (first five digits) is "10102" or later (except the Q00UJCPU, Q00UCPU, and Q01UCPU) \*2 Universal model QCPU except the Q00UJCPU, Q00UCPU, and Q01UCPU

\*3 Universal model QCPU except the Q00UJCPU

\*4 On the Basic model QCPU, data is set at STOP to RUN or the RESET instruction execution after parameter execution.

\*5 Modules whose serial number (first five digits) is "14042" or later

# **(7) Instruction-related register**

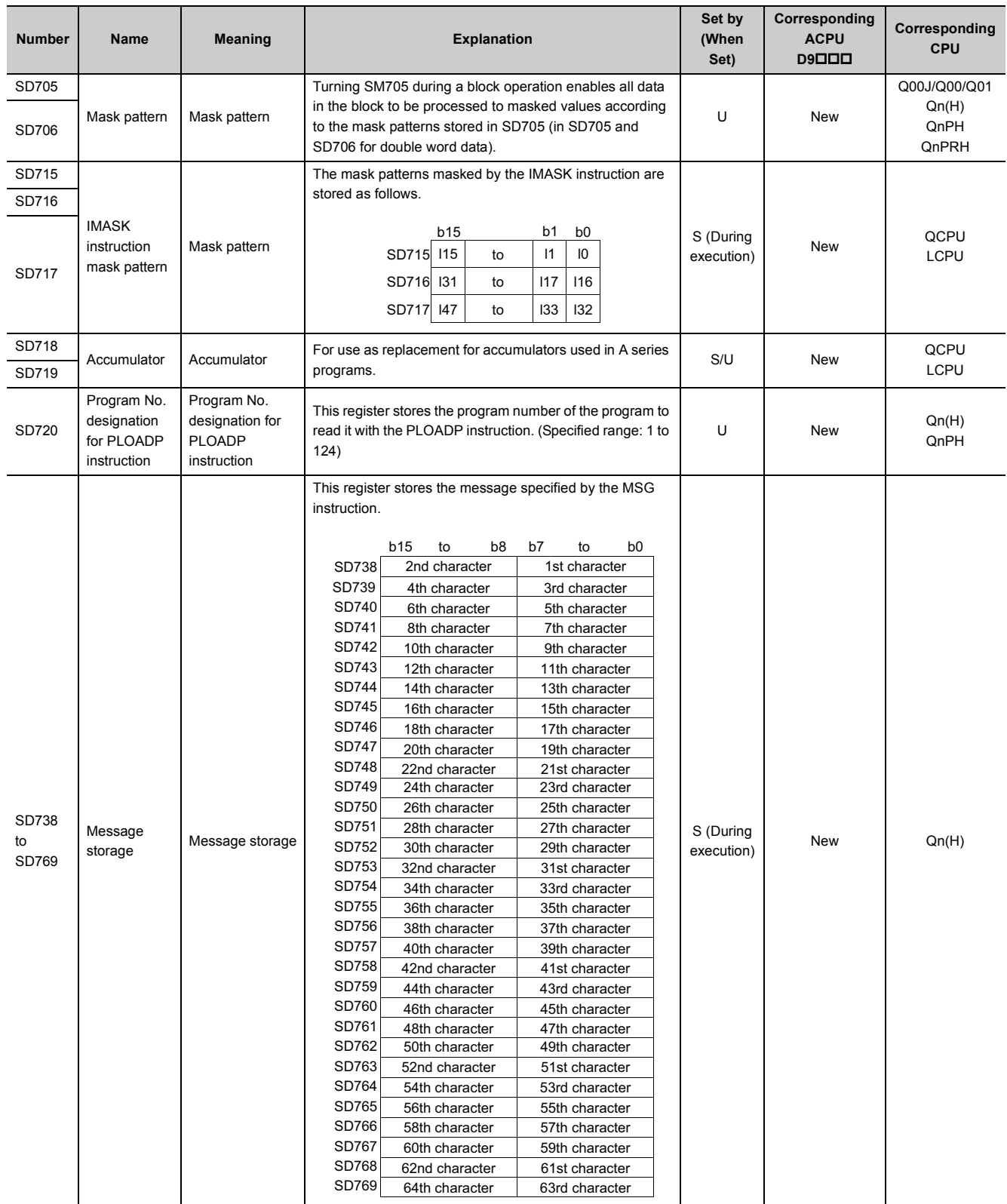

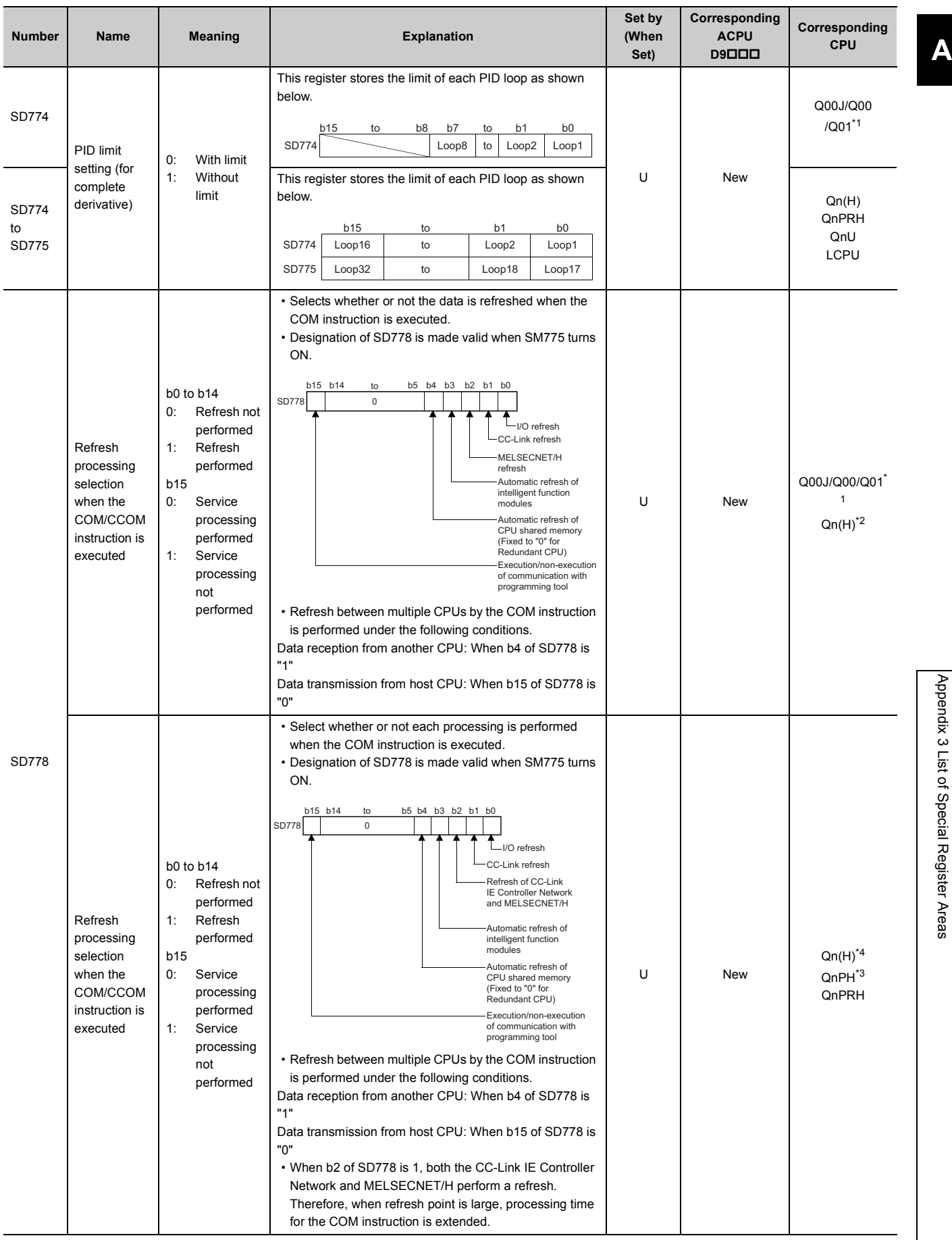

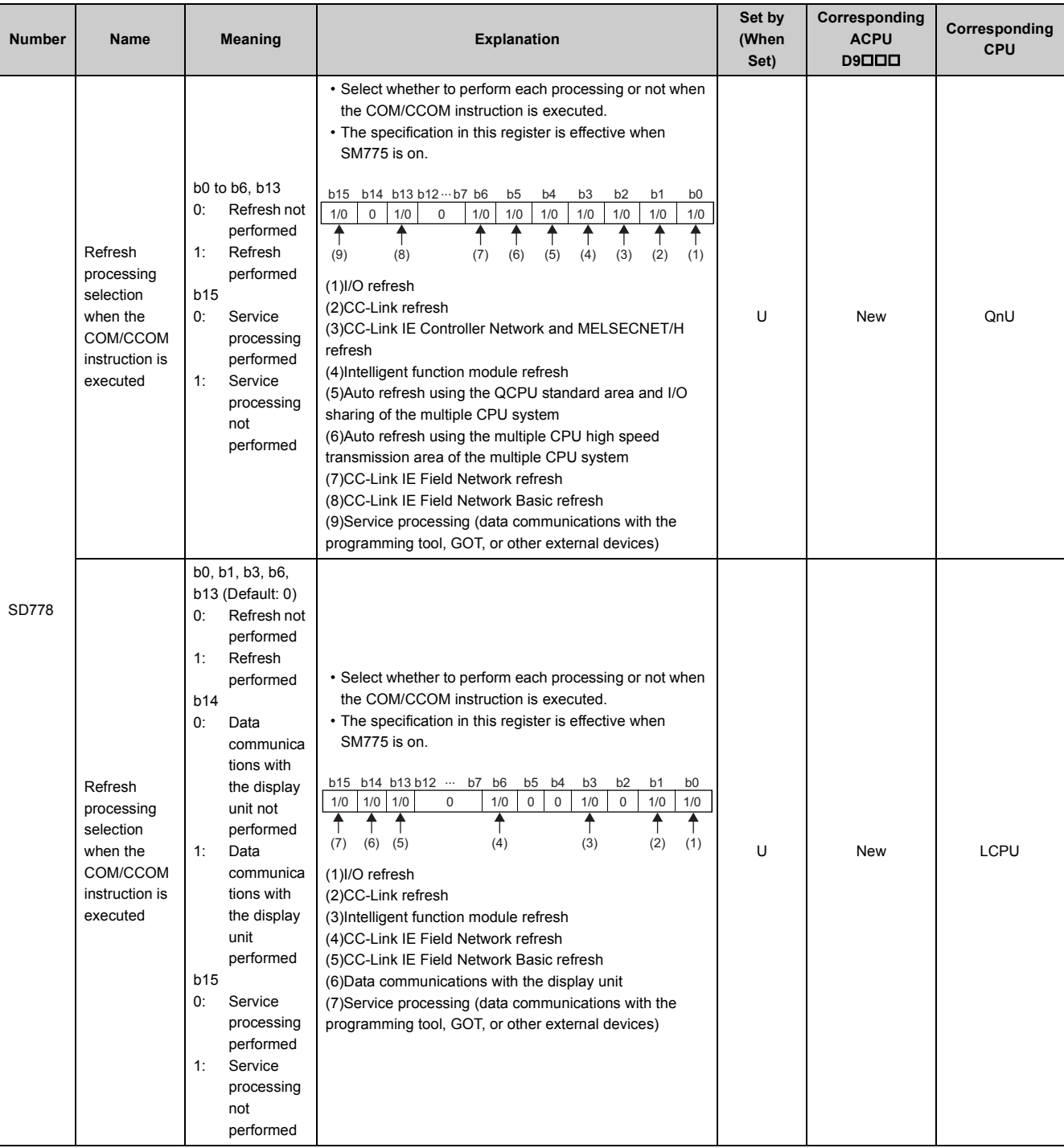

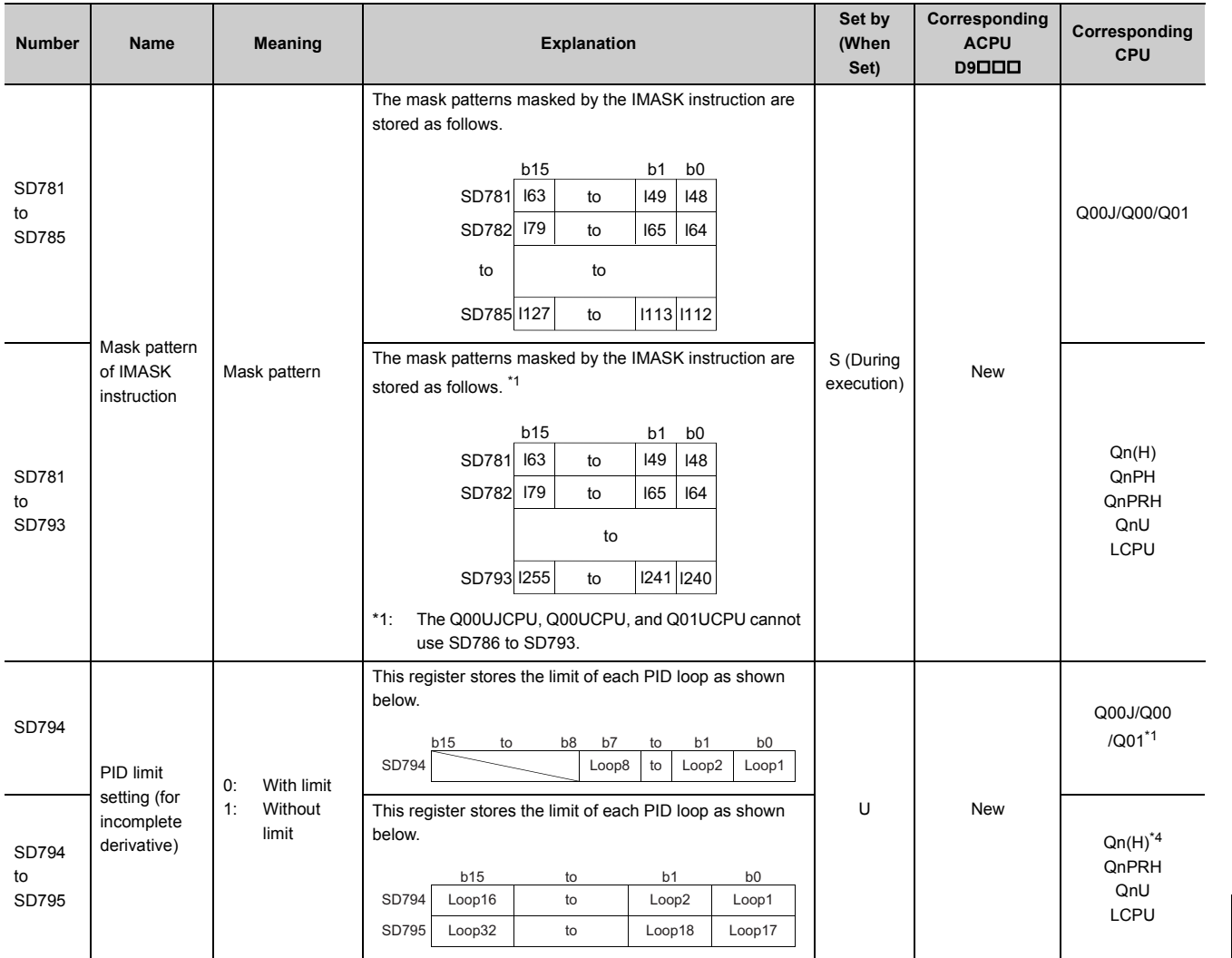

399

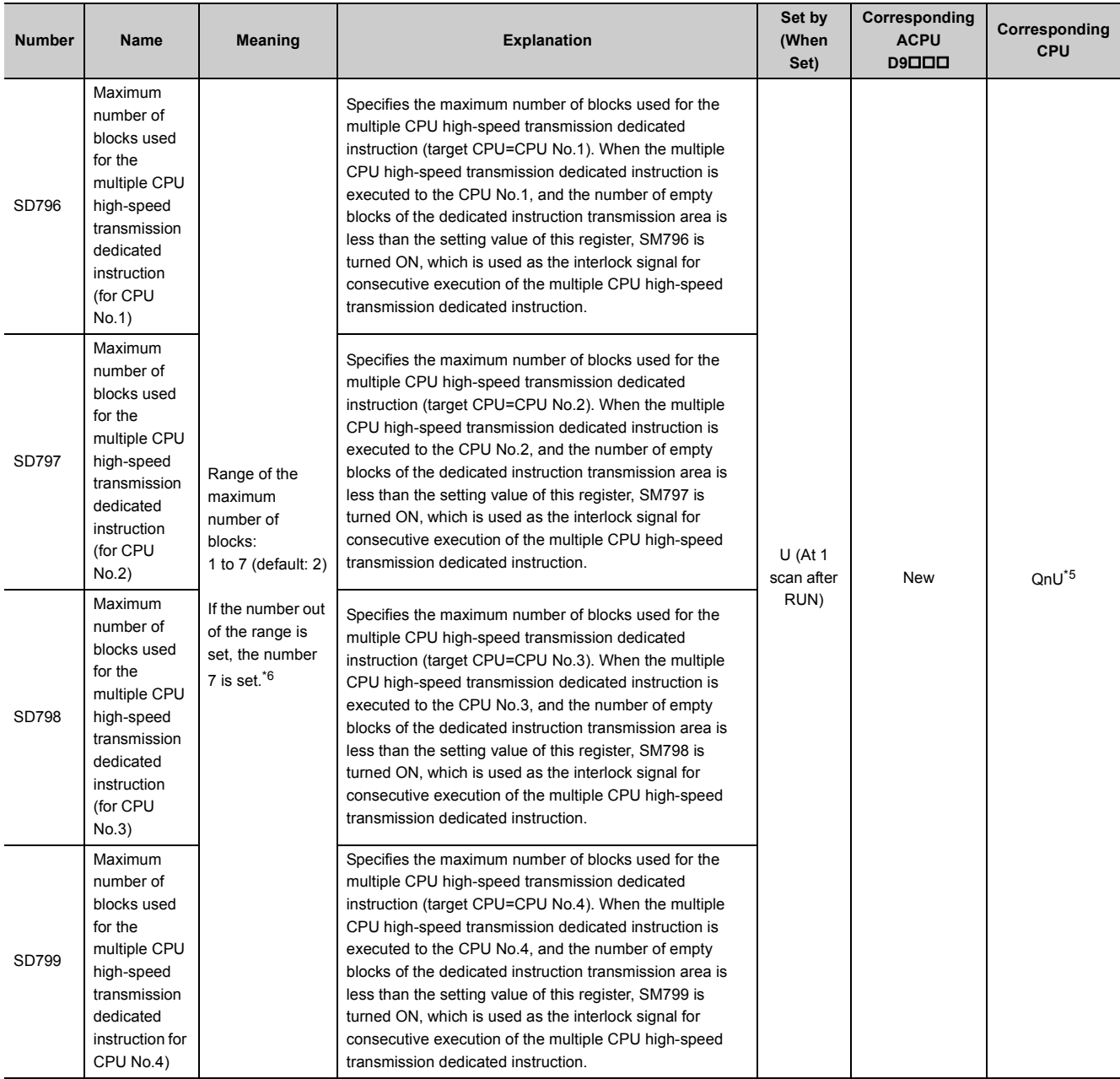

<span id="page-401-0"></span>\*1 Modules whose function version B or later

<span id="page-401-1"></span>\*2 Modules whose serial number (first five digits) is "04012" or later

<span id="page-401-3"></span>\*3 Modules whose serial number (first five digits) is "07032" or later

<span id="page-401-2"></span>\*4 Modules whose serial number (first five digits) is "09012" or later

<span id="page-401-5"></span>\*5 Universal model QCPU except the Q00UJCPU, Q00UCPU, Q01UCPU, and Q02UCPU

<span id="page-401-4"></span>\*6 The range is 1 to 9 (default: 2) for the Q03UDCPU, Q04UDHCPU, and Q06UDHCPU whose serial number (first five digits) is "10012" or earlier. If the number out of the range is set, the number 9 is set.

### **(8) Debugging**

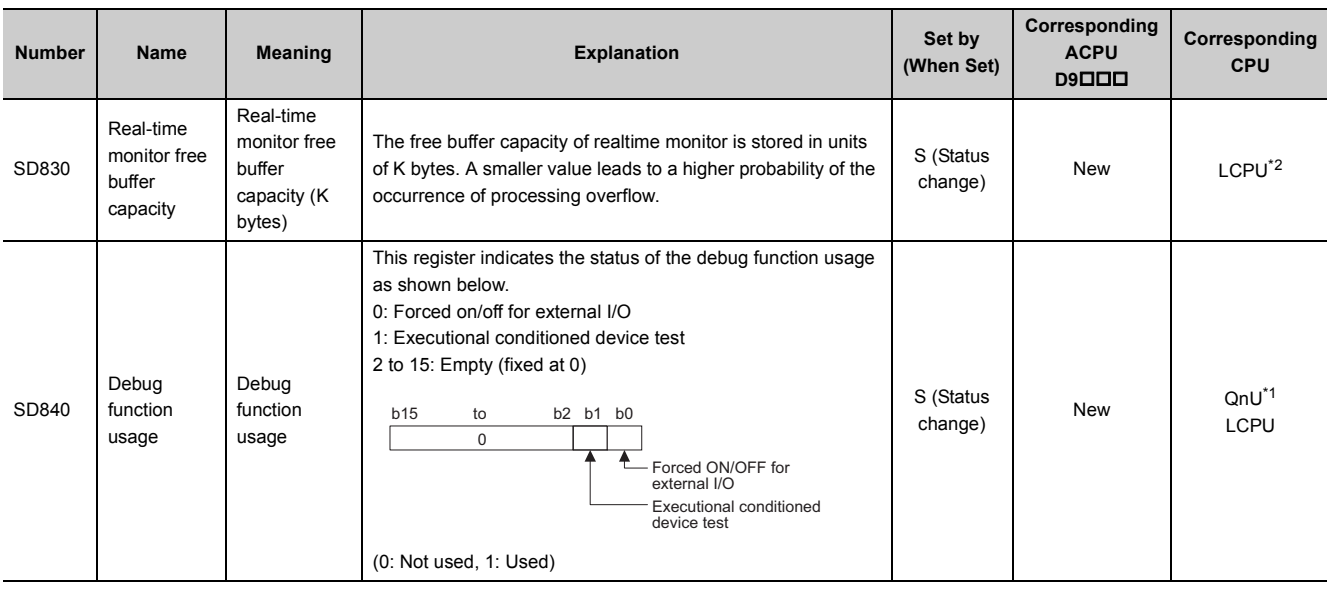

\*1 Modules whose serial number (first five digits) is "10042" or later

\*2 Built-in Ethernet port LCPU whose serial number (first five digits) is "16072" or later

### <span id="page-402-1"></span><span id="page-402-0"></span>**(9) Latch area**

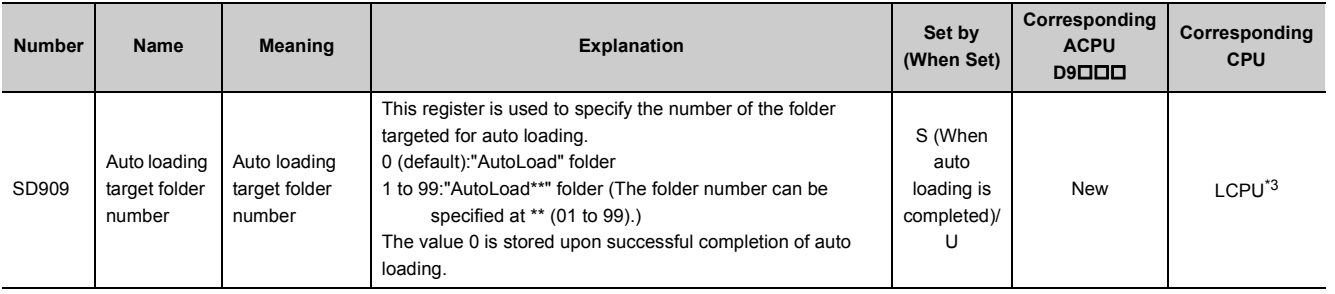

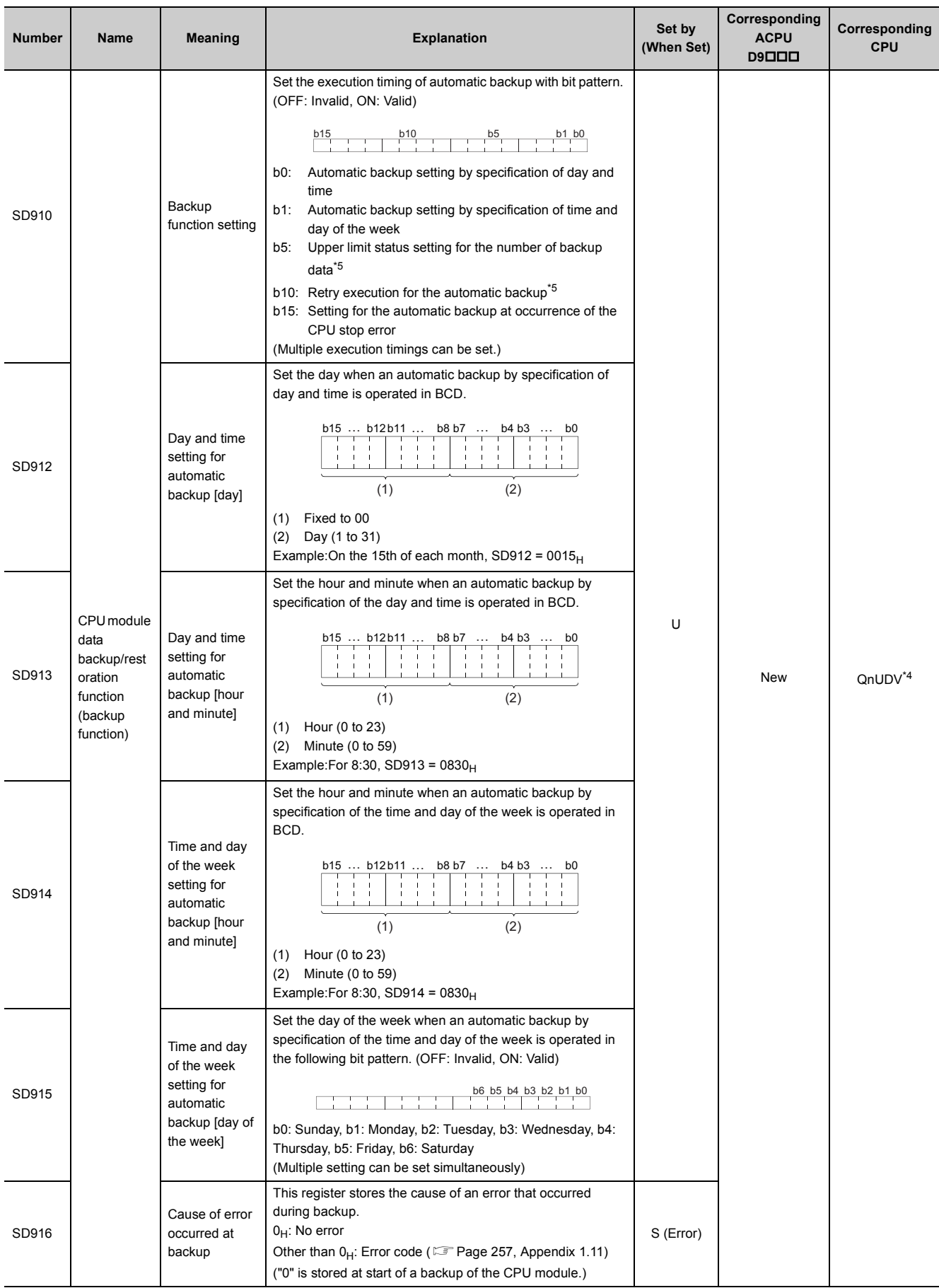

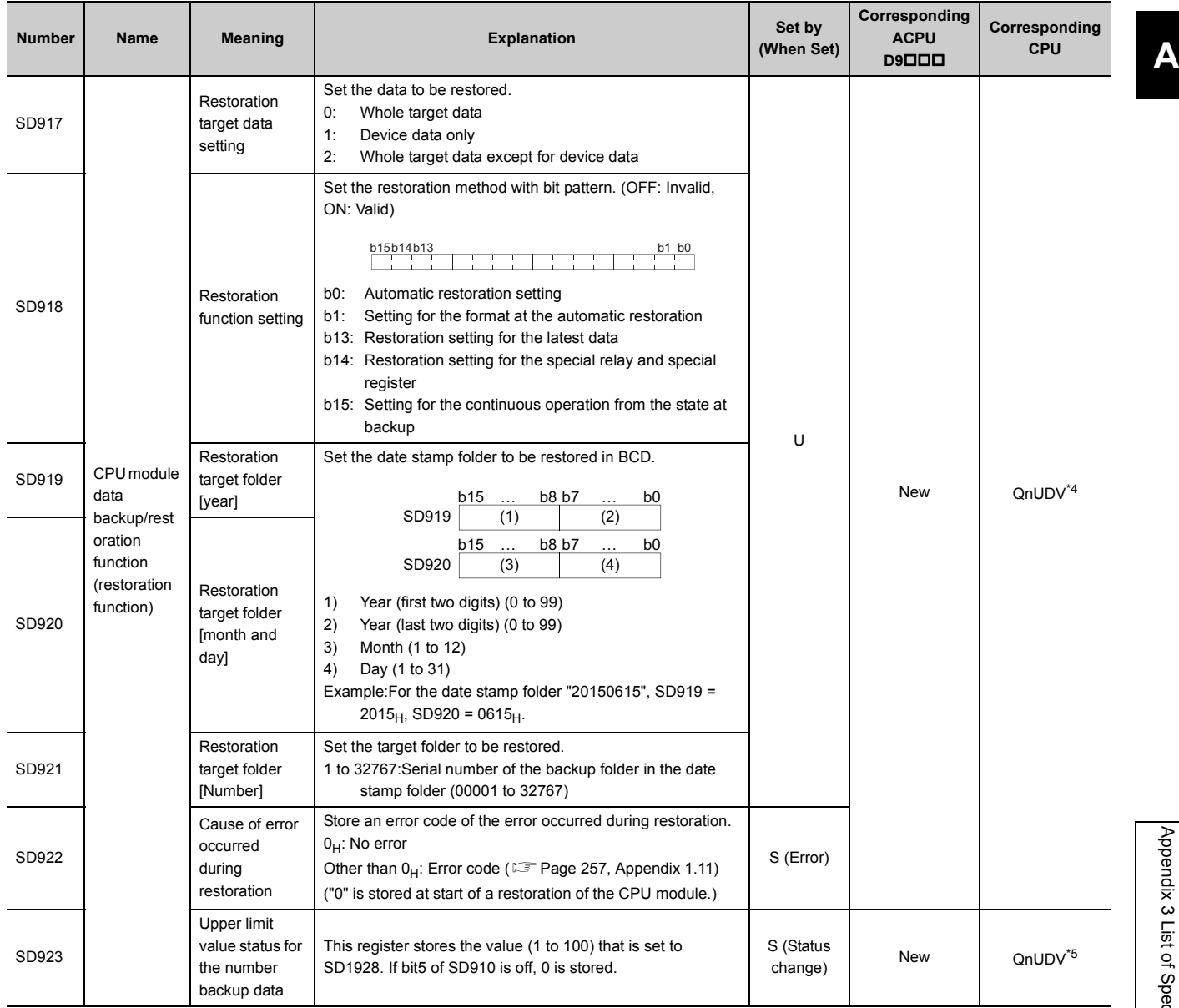

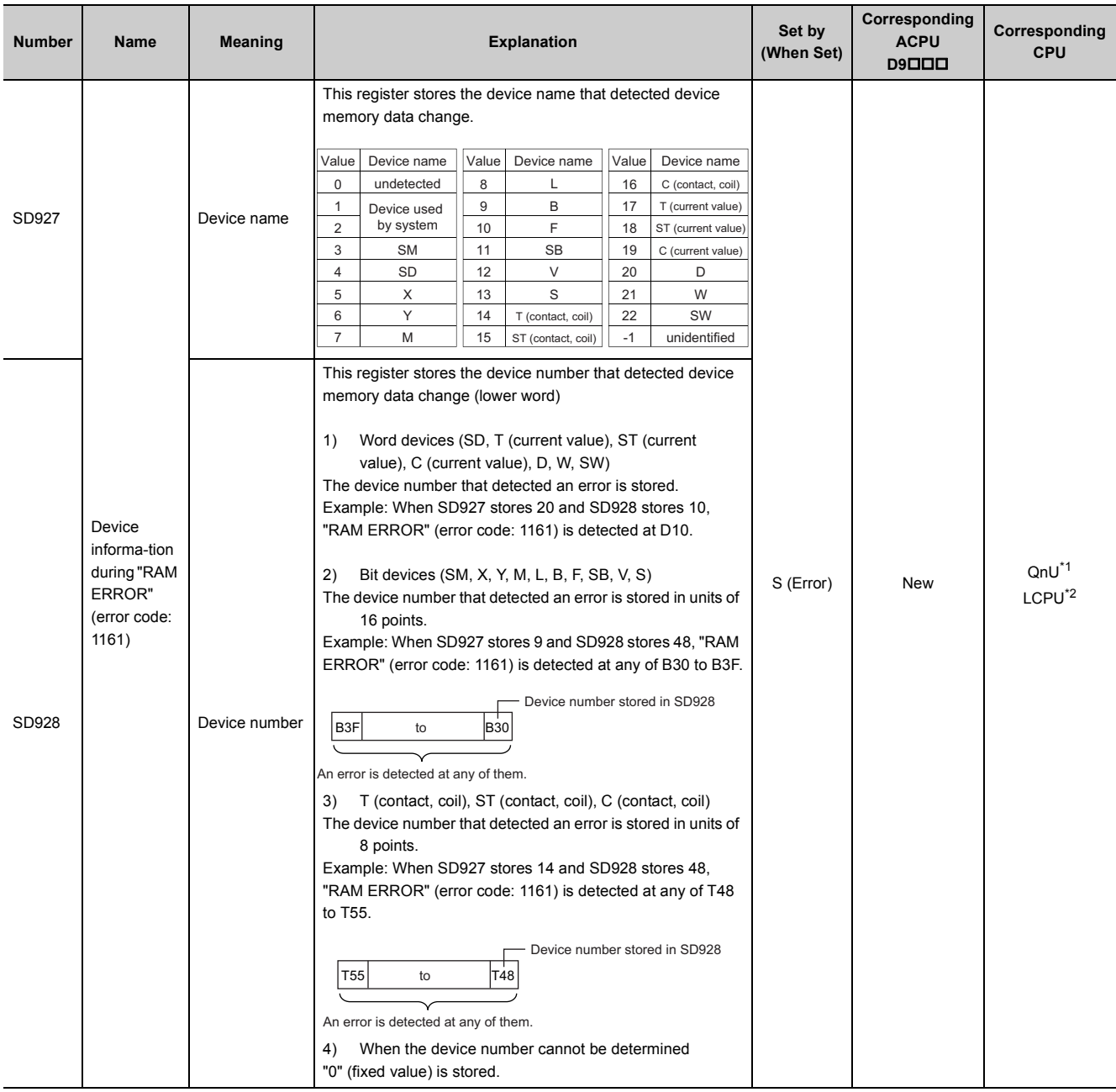

\*1 Modules whose serial number (first five digits) is "13022" or later

<span id="page-405-3"></span>\*2 Modules whose serial number (first five digits) is "13102" or later

<span id="page-405-0"></span>\*3 Modules whose serial number (first five digits) is "14042" or later

Modules whose serial number (first five digits) is "17103" or later

<span id="page-405-2"></span><span id="page-405-1"></span>\*5 Modules whose serial number (first five digits) is "18052" or later

# **(10)Redundant CPU information (host system CPU information\*1)**

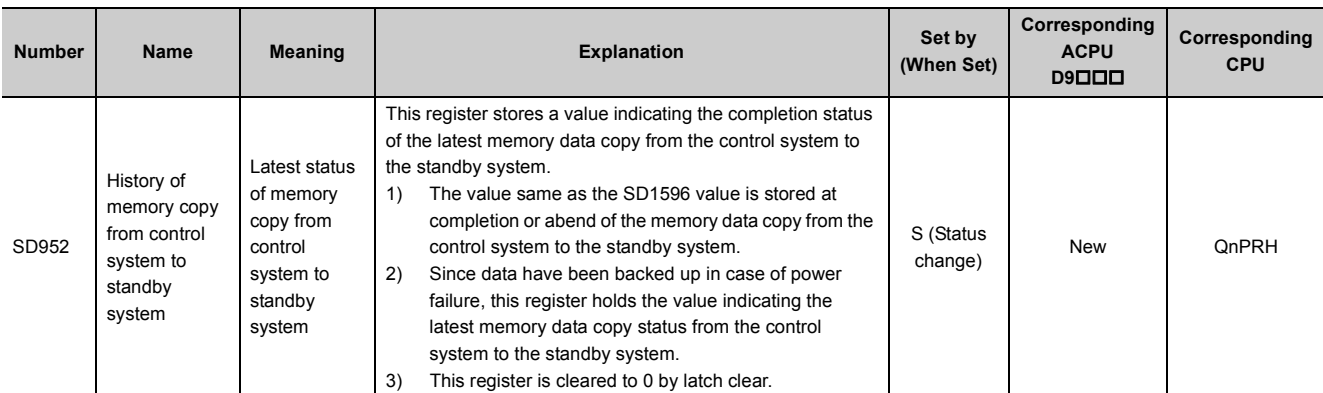

\*1 The information of the host CPU module is stored.

# **(11)Remote password count**

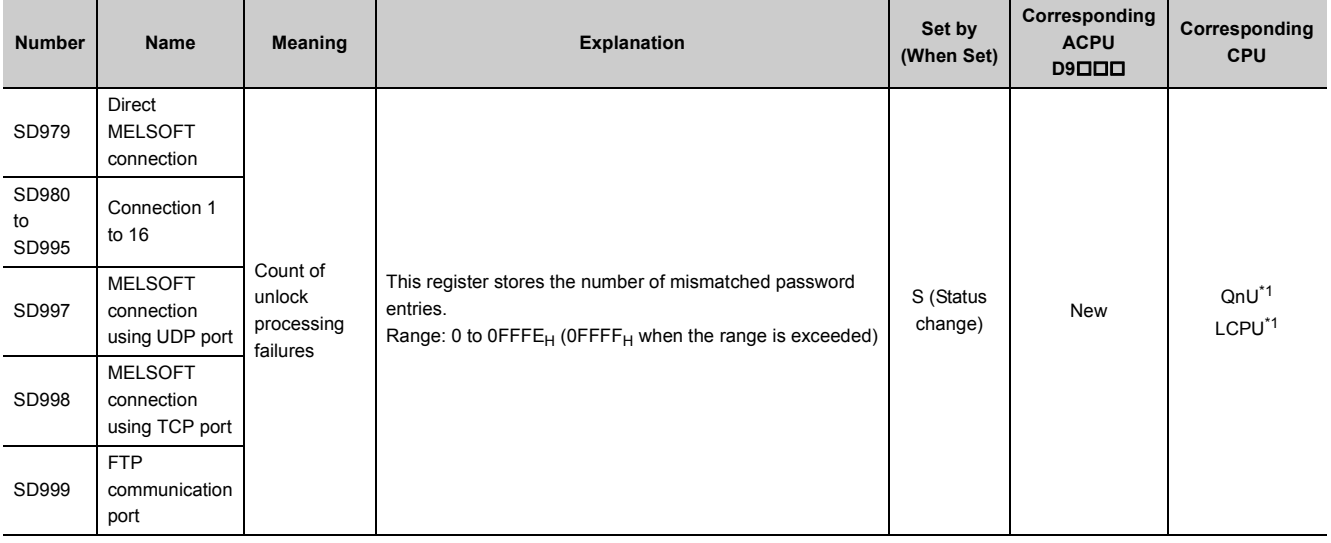

<span id="page-406-0"></span>\*1 Built-in Ethernet port QCPU and Built-in Ethernet port LCPU

### **(12)Conversion from A series to Q or L series**

The special register (D9000 to D9255) for ACPU corresponds to the special register (SD1000 to SD1255) for QCPU or LCPU after the A to Q/L conversion. (Note that the Basic model QCPU and Redundant CPU do not support the A to Q/L conversion.)

All data in this area of the special register are set by system (cannot be set by user using a program). To set data by user, correct the program using the special register for QCPU or LCPU. The special register (D9200 to D9255), however, includes the areas that can be set by user. For those areas, data can be set by user in the converted special register (SD1200 to SD1255) as well. For details on the special register for ACPU, refer to the following.

LaUser's manual for the CPU module used

**Latype MELSECNET, MELSECNET/B Data Link System Reference Manual** 

 $Point<sup>0</sup>$ 

To use the converted special register in the High Performance model QCPU, Process CPU, Universal model QCPU, or LCPU, check "Use special relay/special register from SM/SD1000" under "A-PLC Compatibility Setting".

 $\mathcal{P}$  Project window  $\Rightarrow$  [Parameter]  $\Rightarrow$  [PLC Parameter]  $\Rightarrow$  [PLC System]

Note that the processing time will increase when the converted special register is used.

[How to read the Special Register for Modification column]

- If the special register number for QCPU or LCPU is provided, correct the program using it.
- $\cdot$   $-$  means that the converted special register can be used.
- $\cdot$   $\times$  means that the special register cannot be used in QCPU or LCPU.

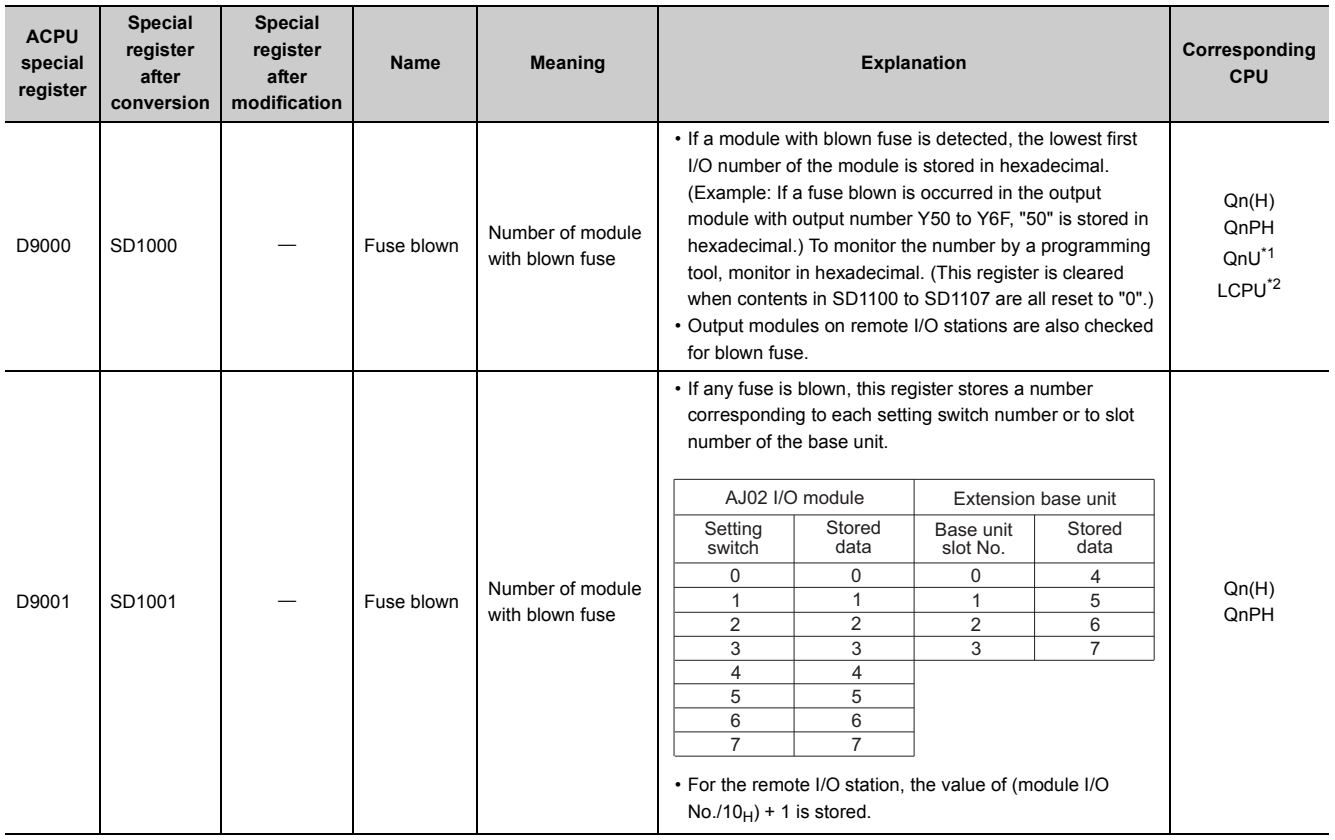

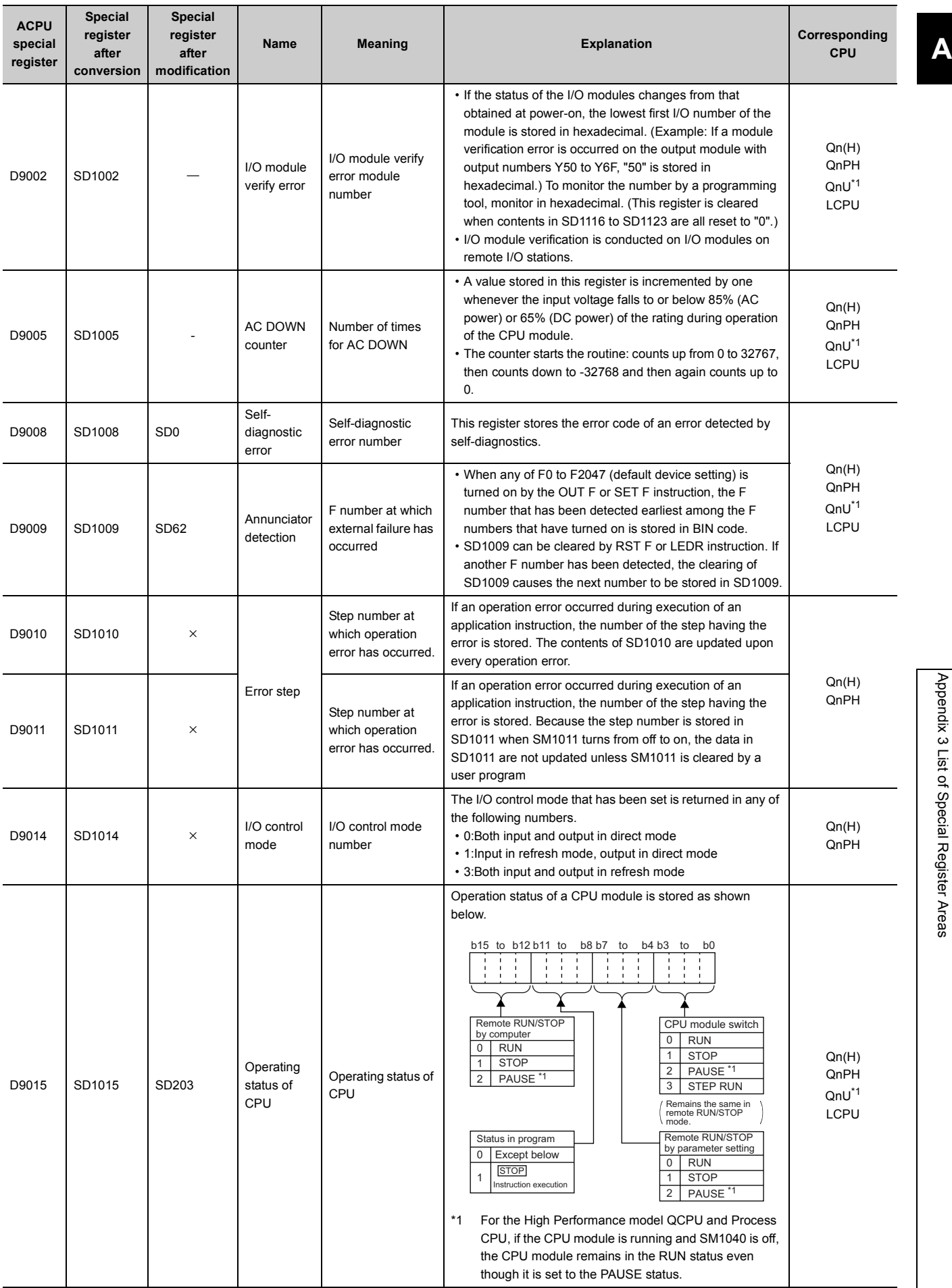

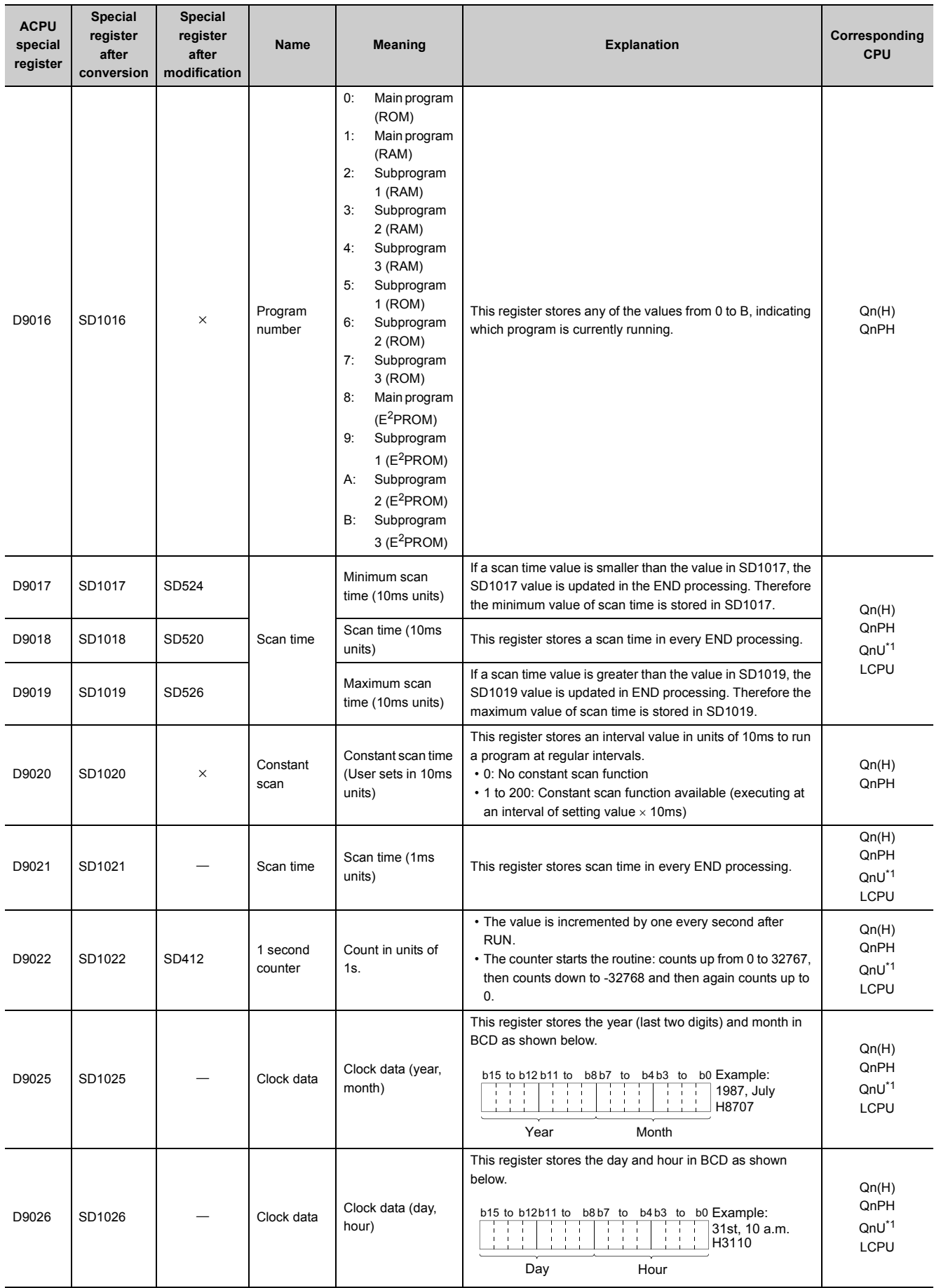

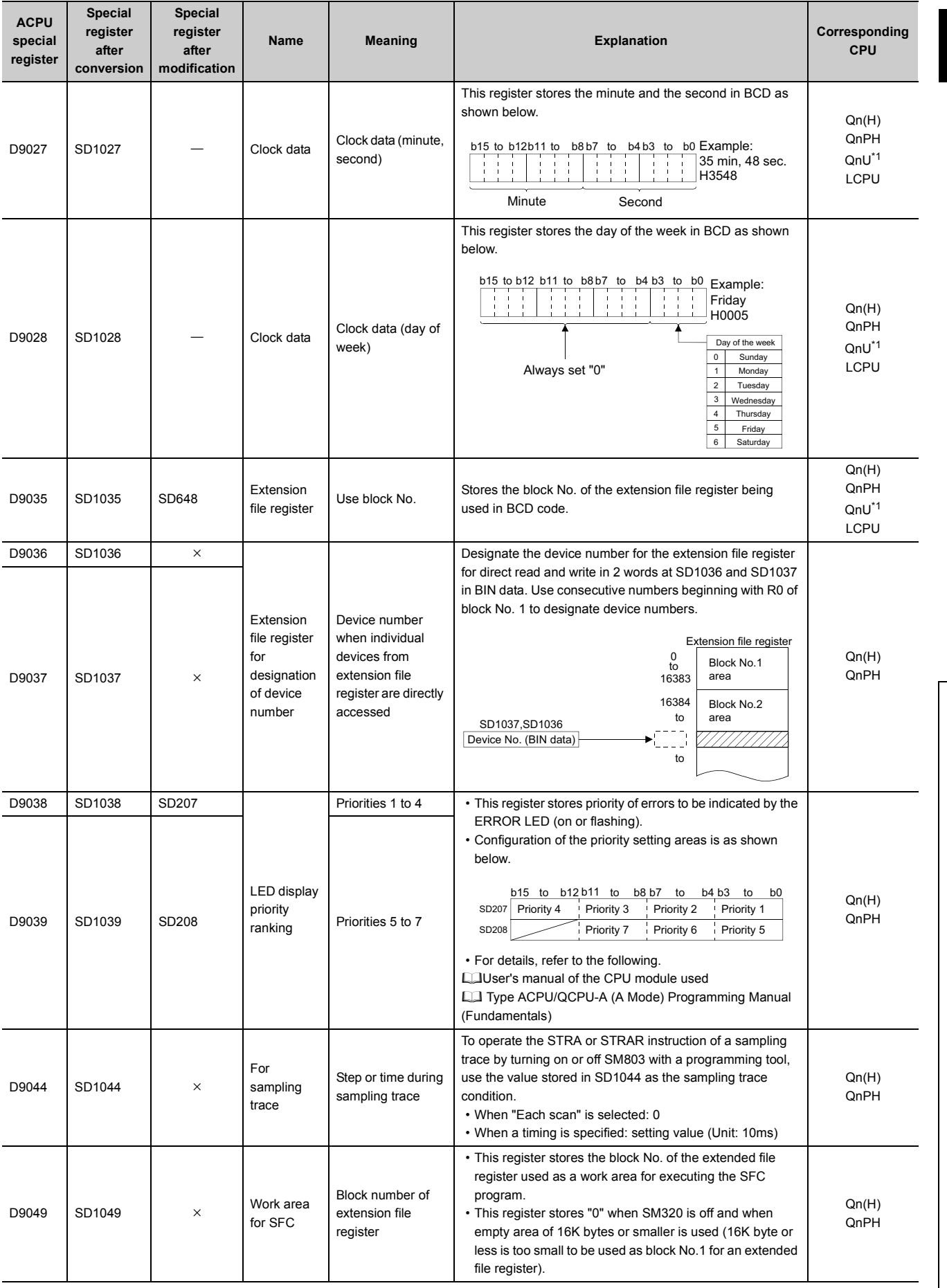

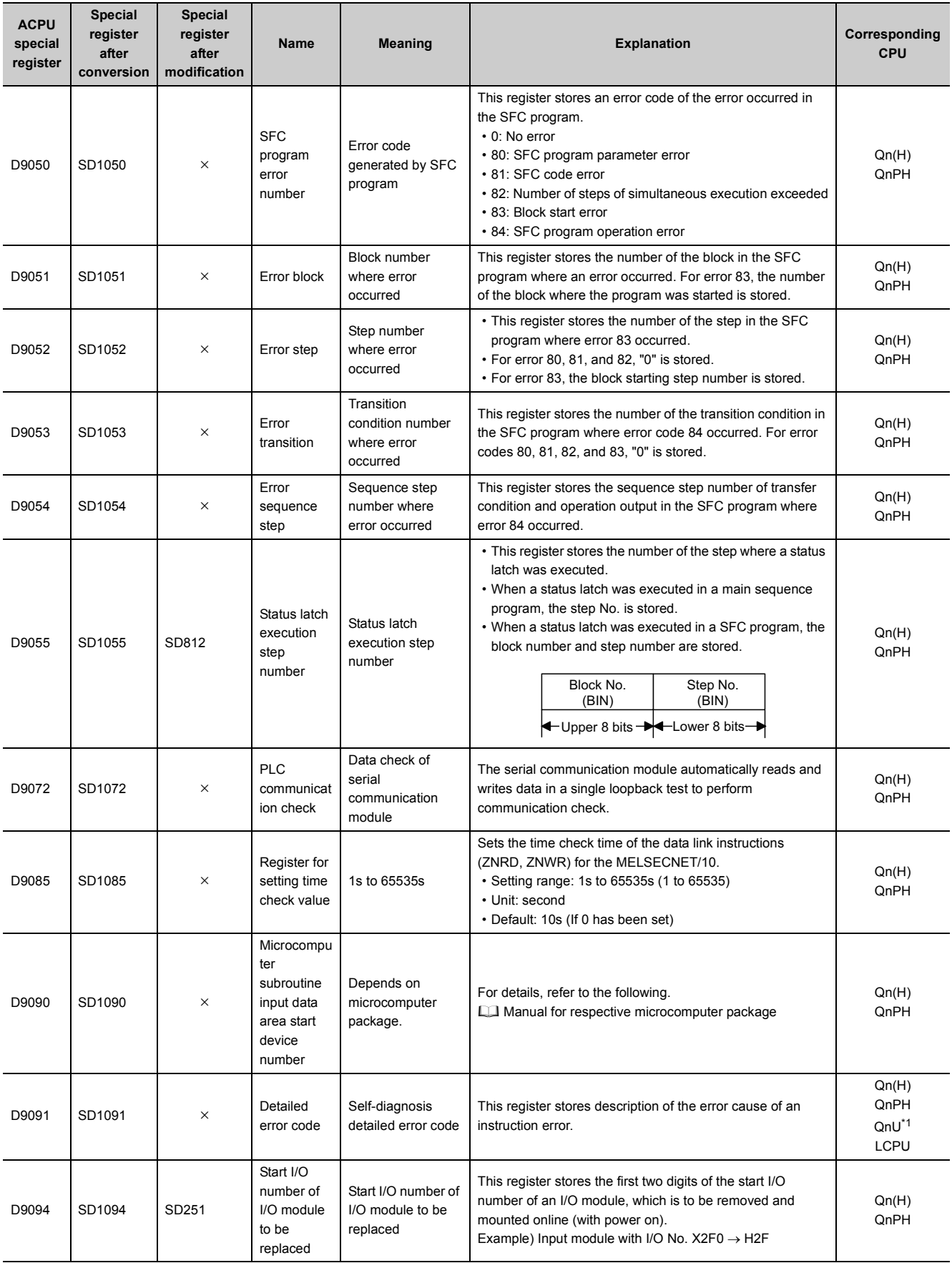

#### **APPENDICES**

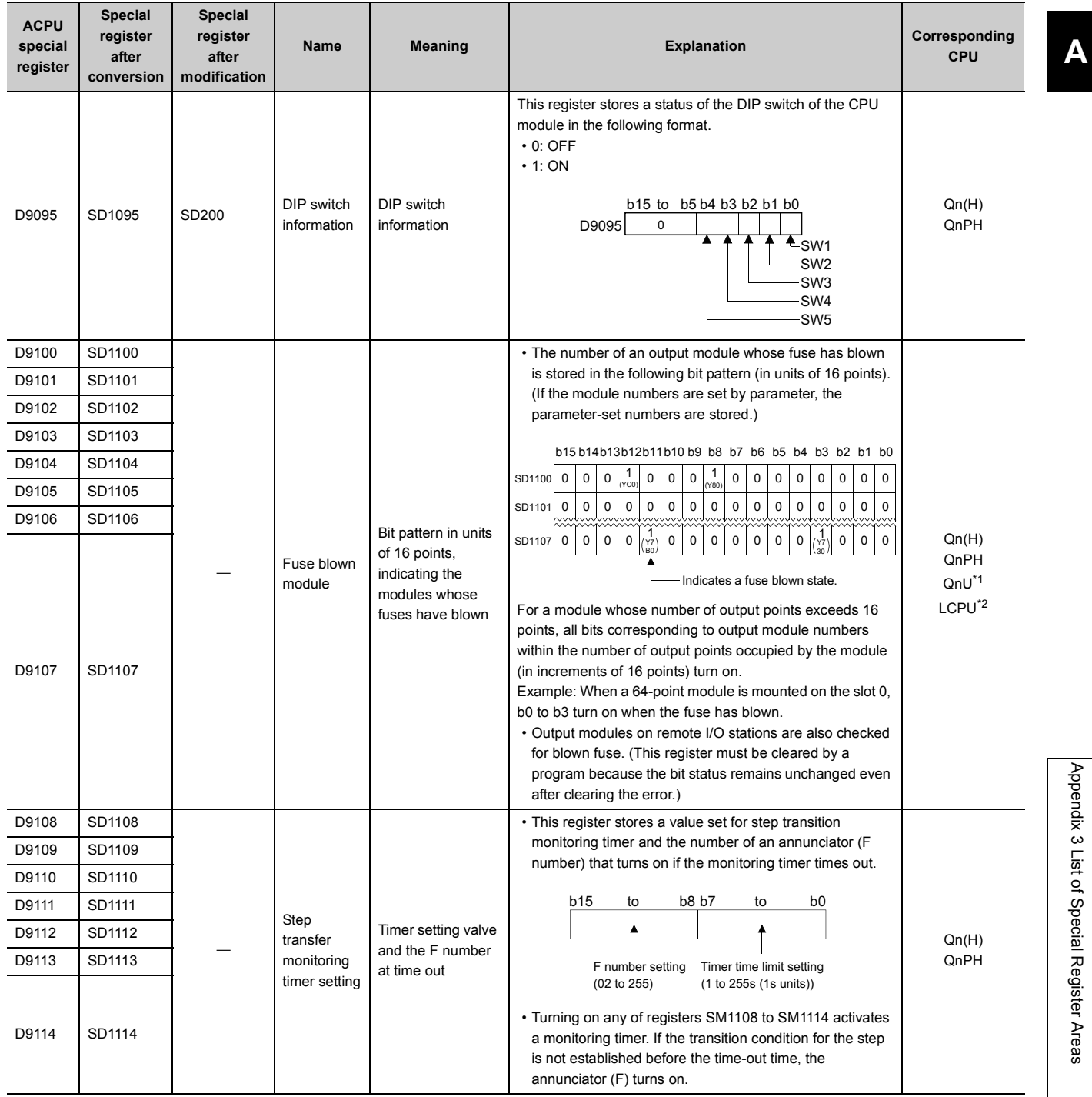

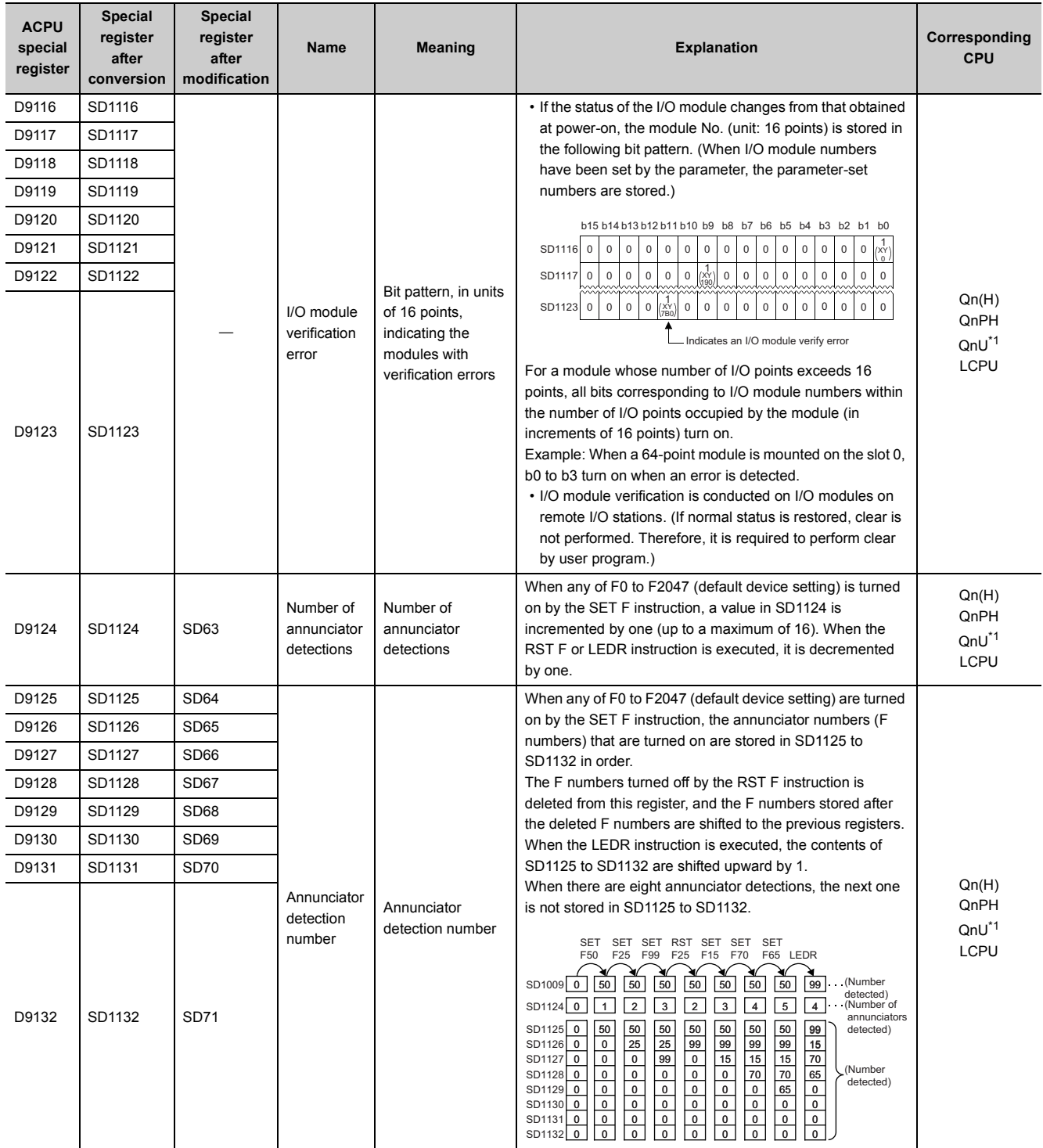

<span id="page-413-0"></span>\*1 The following modules support these areas:

• Universal model QCPU whose serial number (first five digits) is "10102" or later

• Q00UJCPU, Q00UCPU, Q01UCPU

<span id="page-413-1"></span>\*2 Modules whose serial number (first five digits) is "16112" or later

## **(13)Built-in Ethernet port QCPU, built-in Ethernet port LCPU, and built-in Ethernet function**

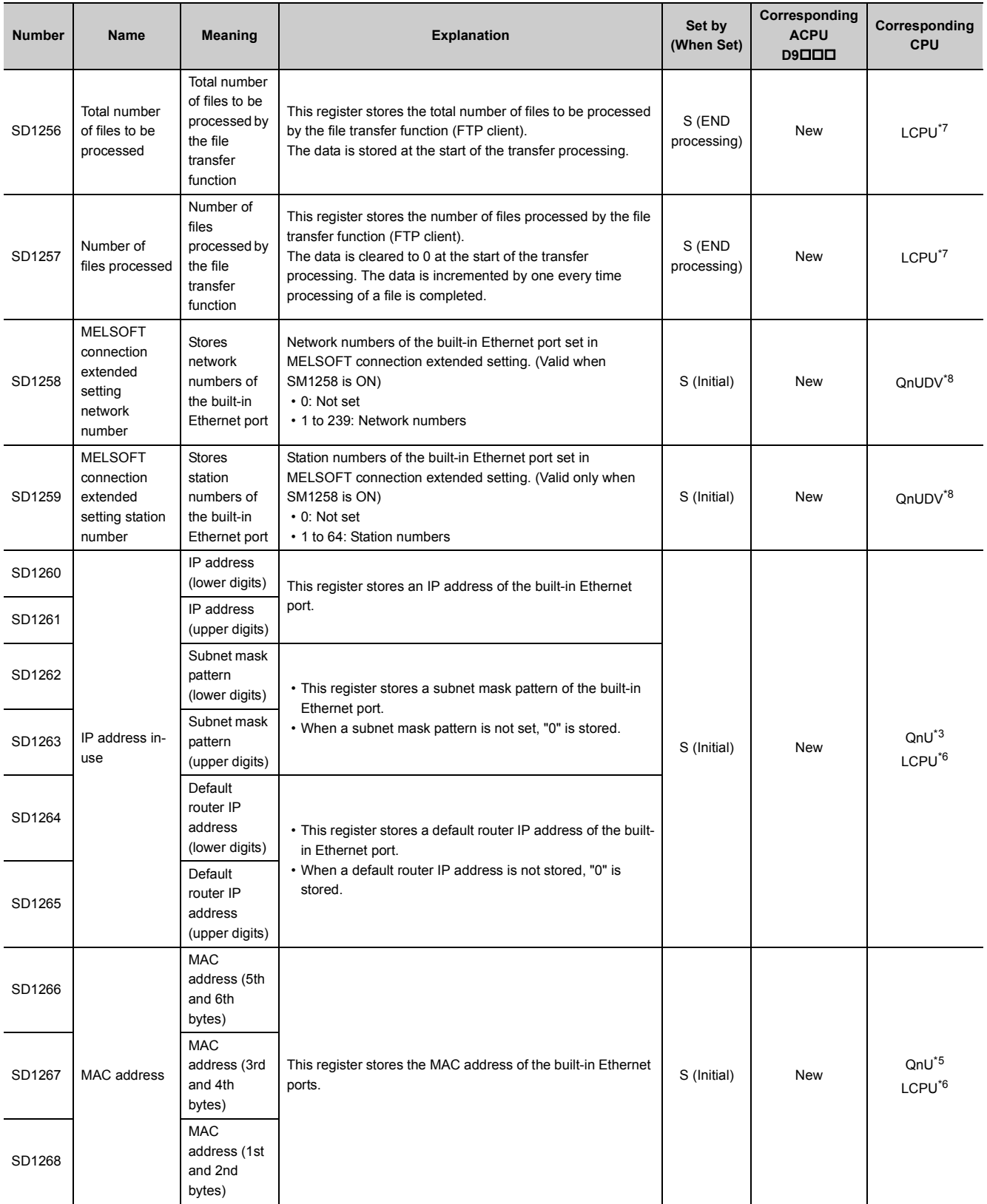

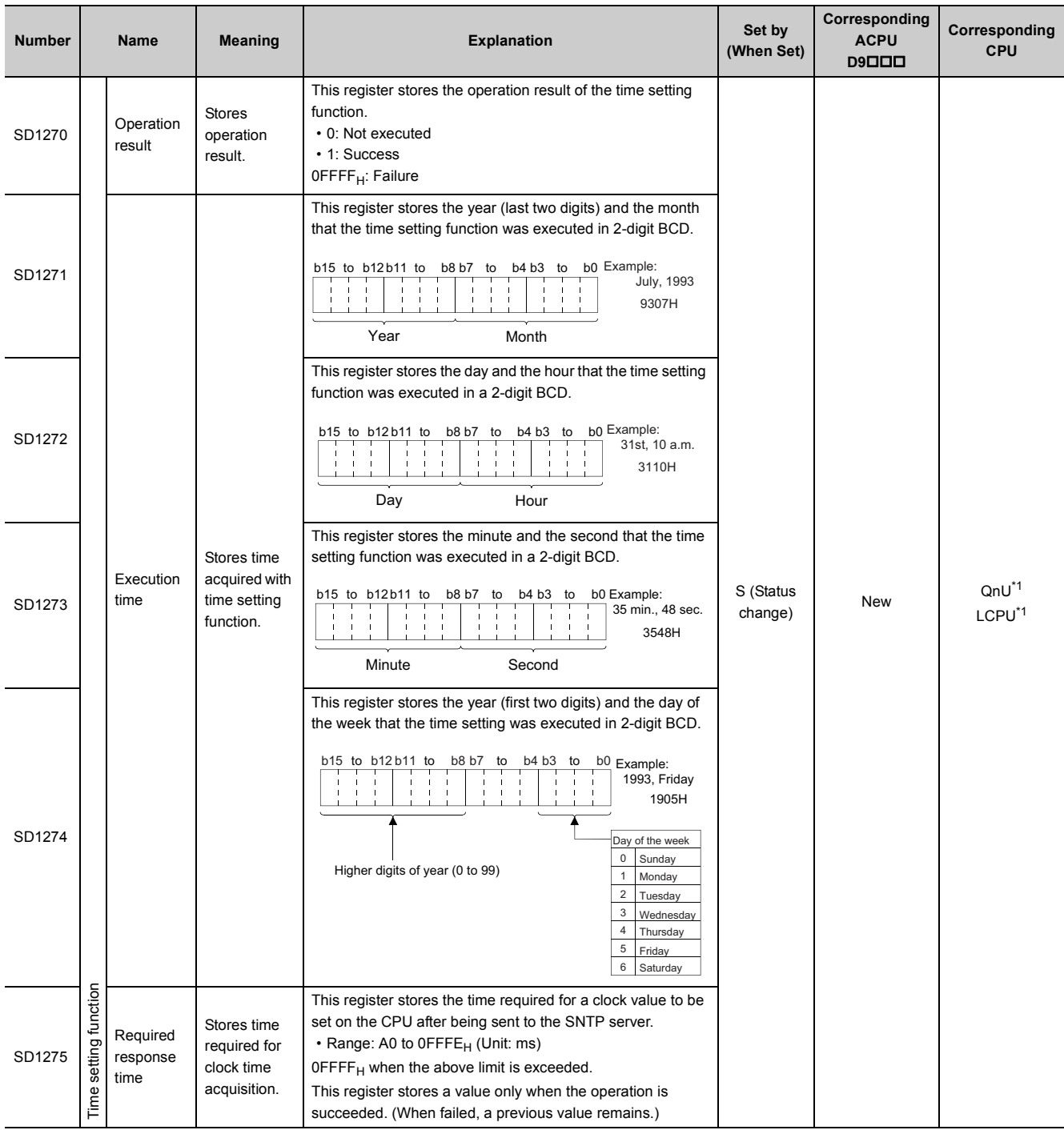

#### **APPENDICES**

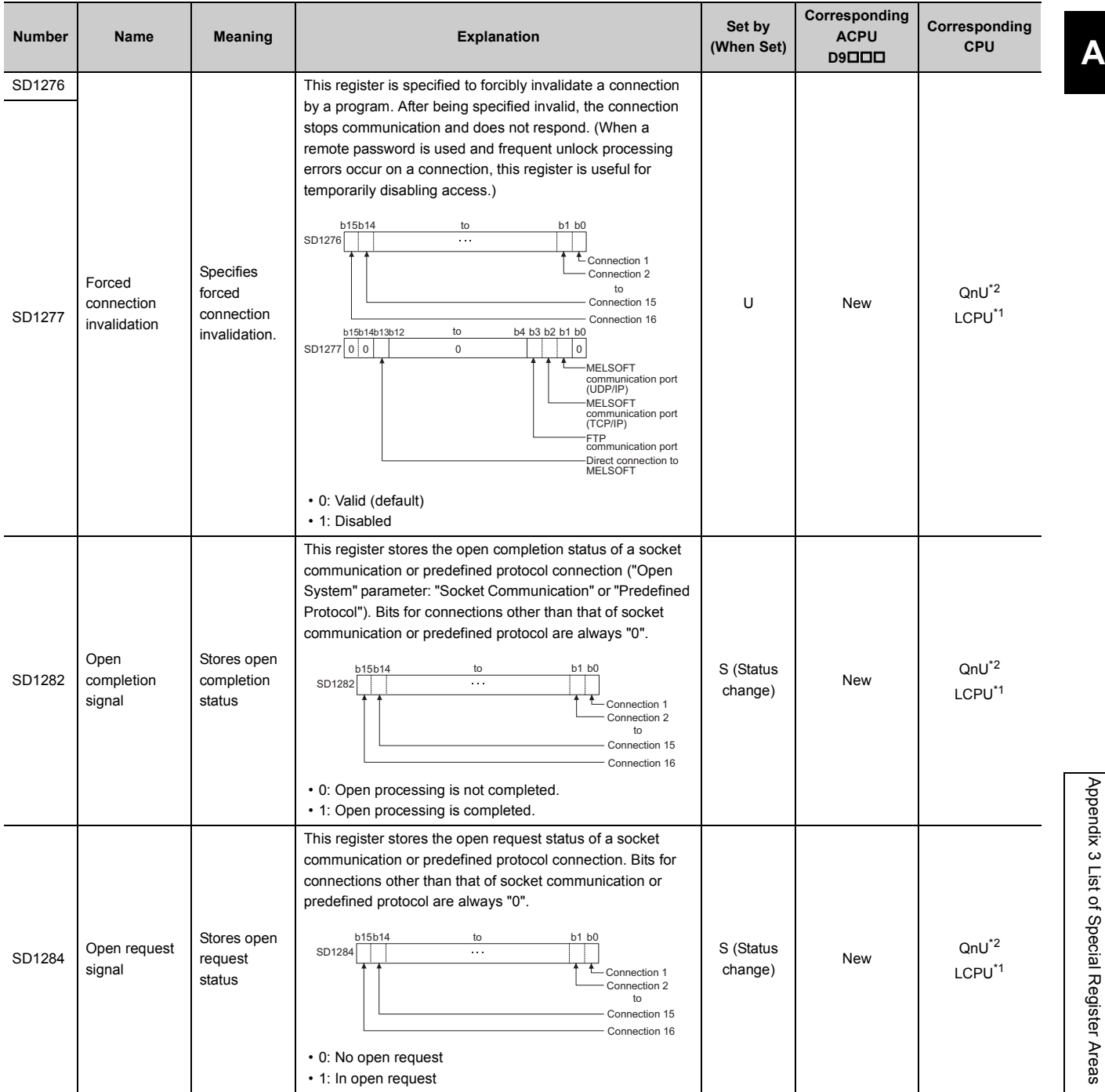

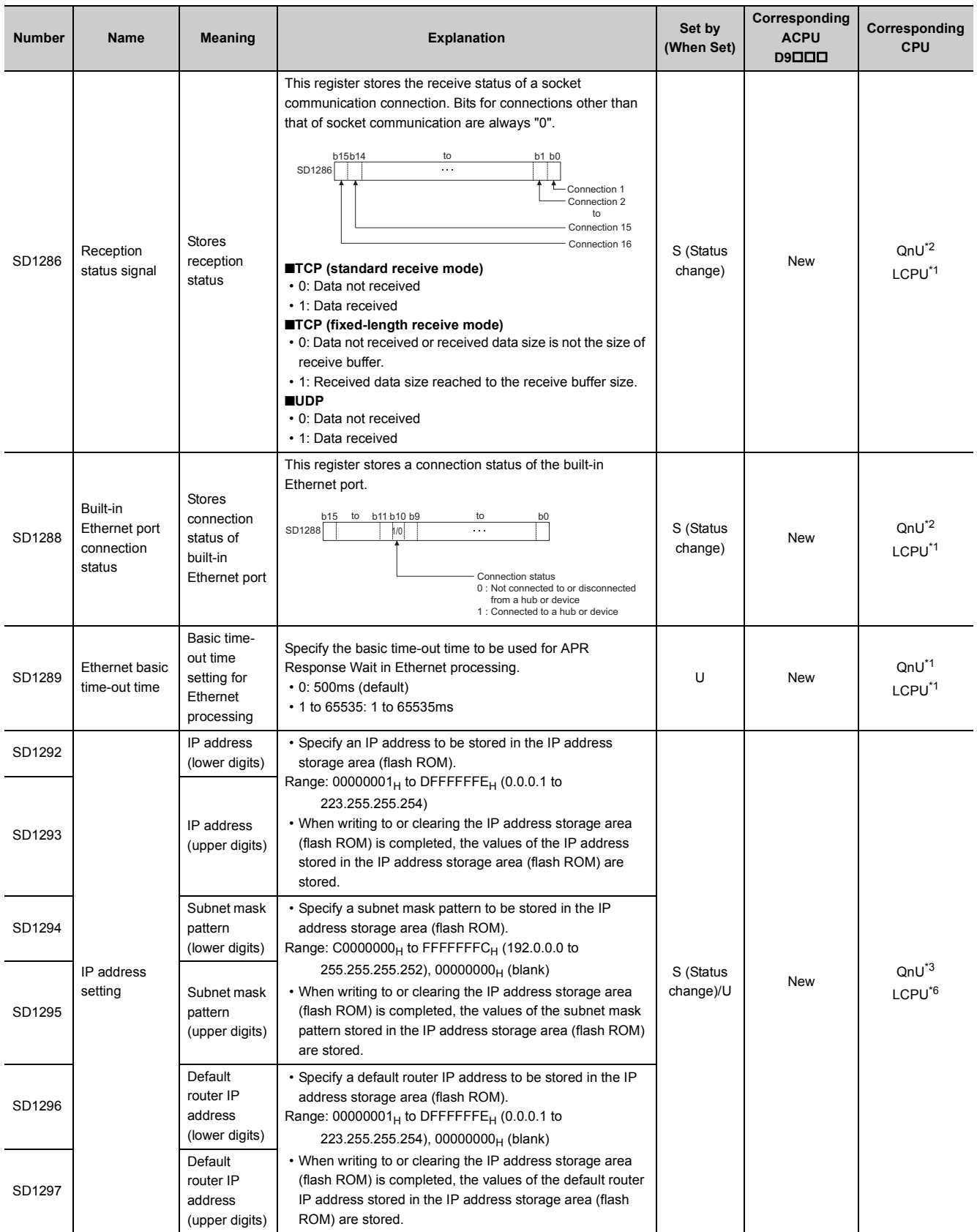

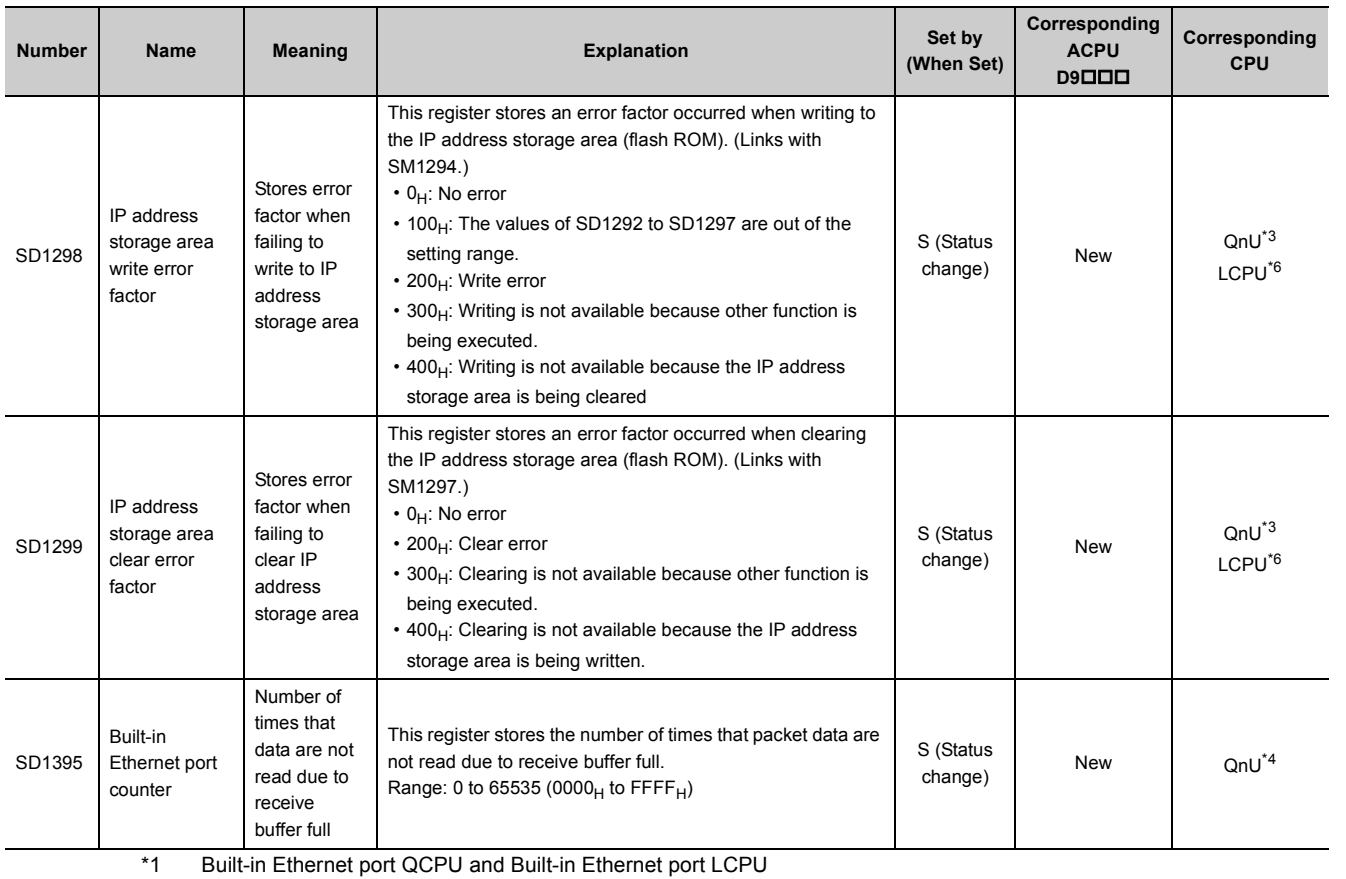

<span id="page-418-6"></span><span id="page-418-5"></span>\*2 Built-in Ethernet port QCPU whose serial number (first five digits) is "10102" or later \*3 Built-in Ethernet port QCPU whose serial number (first five digits) is "11082" or later

<span id="page-418-7"></span><span id="page-418-2"></span>\*4 Built-in Ethernet port QCPU whose serial number (first five digits) is "12072" or later

<span id="page-418-4"></span>\*5 Built-in Ethernet port QCPU whose serial number (first five digits) is "12112" or later

<span id="page-418-3"></span>\*6 Built-in Ethernet port LCPU whose serial number (first five digits) is "15102" or later

<span id="page-418-0"></span>\*7 Built-in Ethernet port LCPU whose serial number (first five digits) is "16112" or later

<span id="page-418-1"></span>\*8 Modules whose serial number (first five digits) is "17052" or later

# **(14)Predefined protocol function**

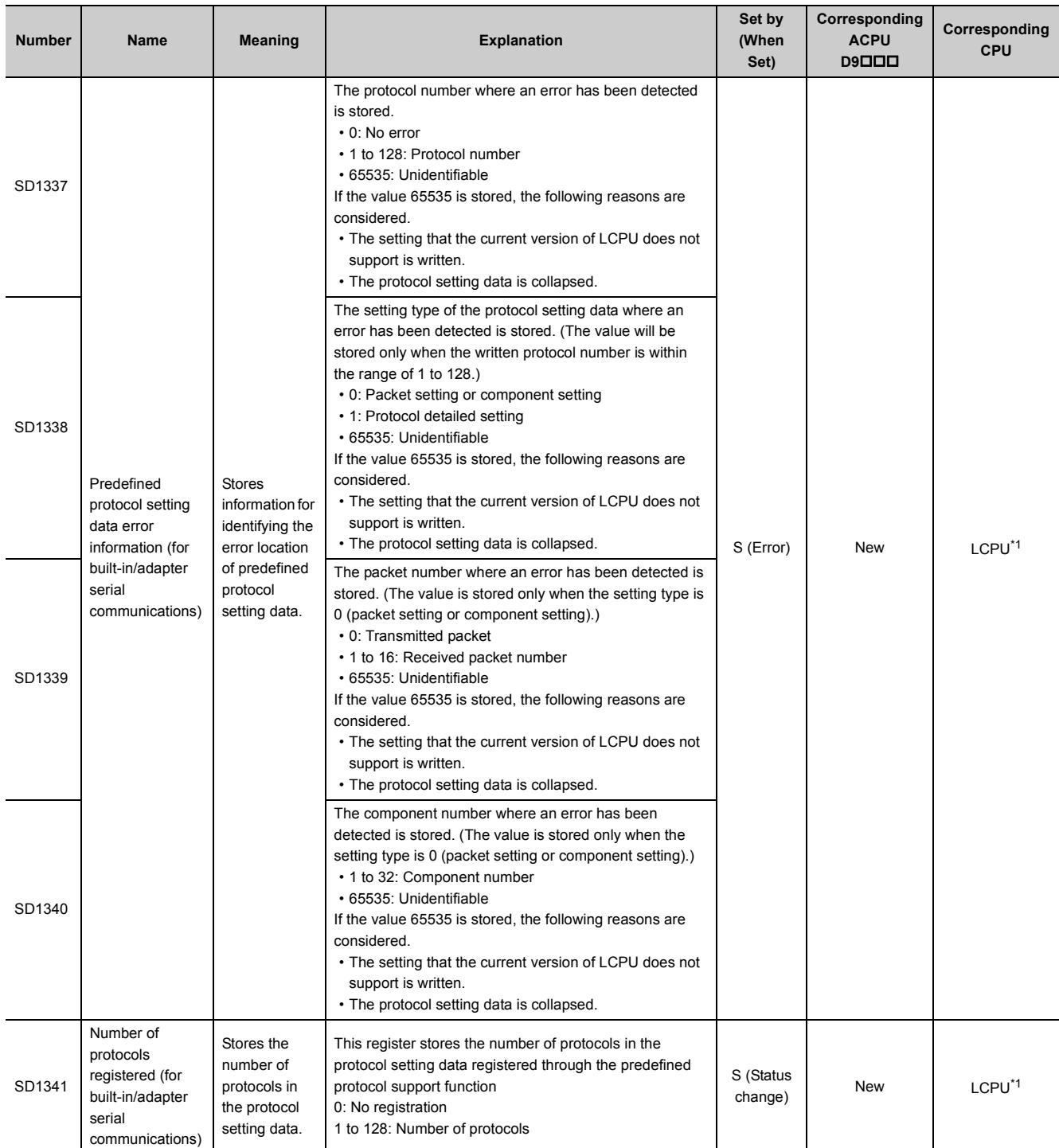

#### **APPENDICES**

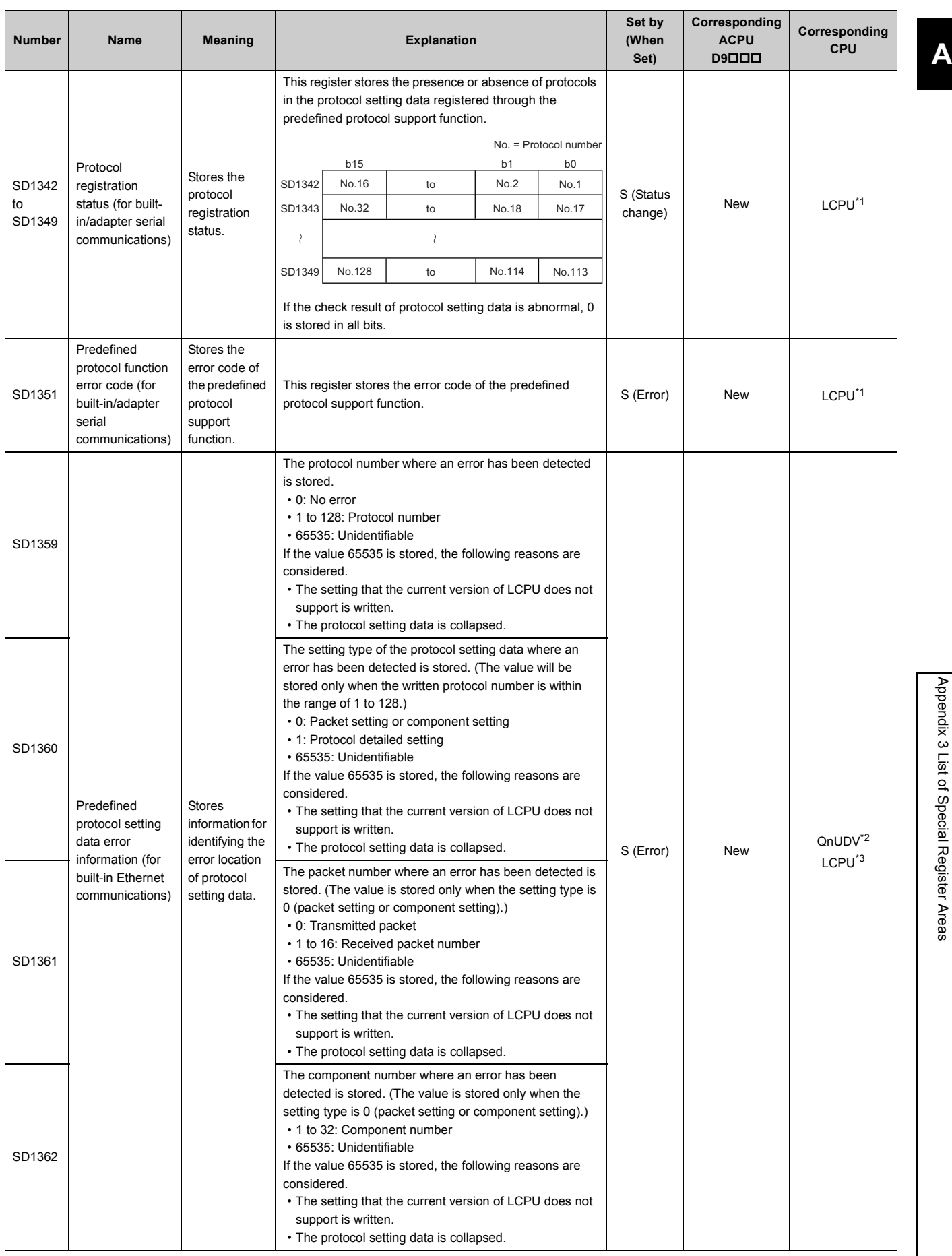

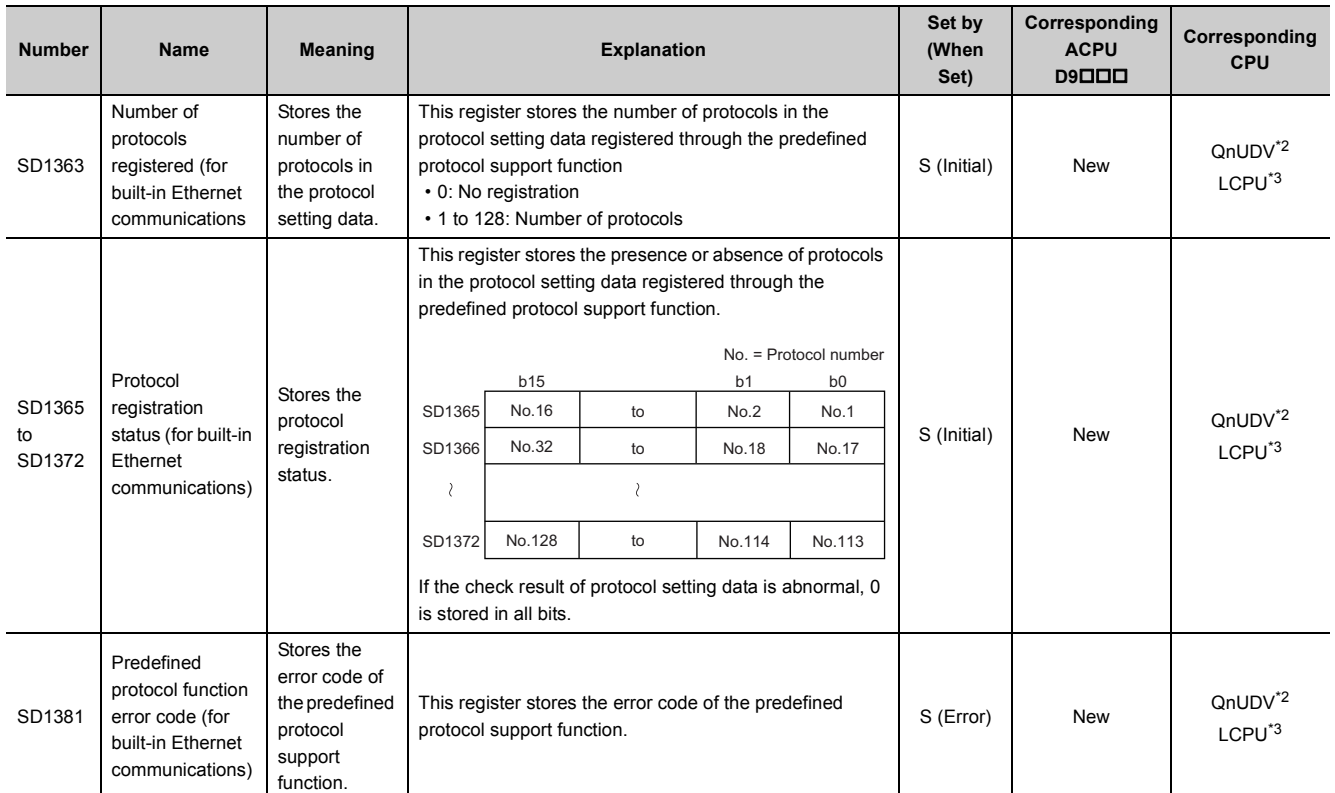

<span id="page-421-1"></span><span id="page-421-0"></span>\*1 Modules whose serial number (first five digits) is "15102" or later<br>\*2 Modules whose serial number (first five digits) is "15103" or later<br>\*3 Built-in Ethernet port LCPU whose serial number (first five digits)

Modules whose serial number (first five digits) is "15103" or later

<span id="page-421-2"></span>Built-in Ethernet port LCPU whose serial number (first five digits) is "15102" or later

## **(15)Fuse blown module**

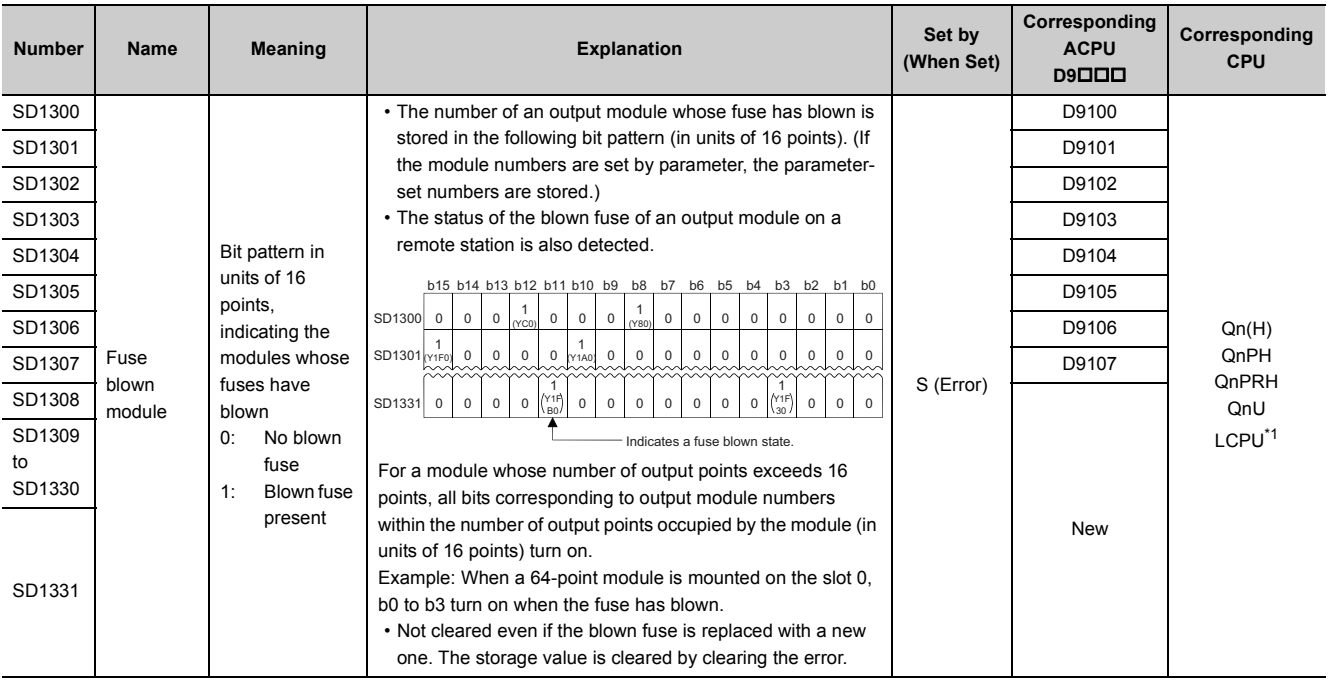

\*1 Modules whose serial number (first five digits) is "16112" or later

# <span id="page-422-0"></span>**(16)I/O module verification**

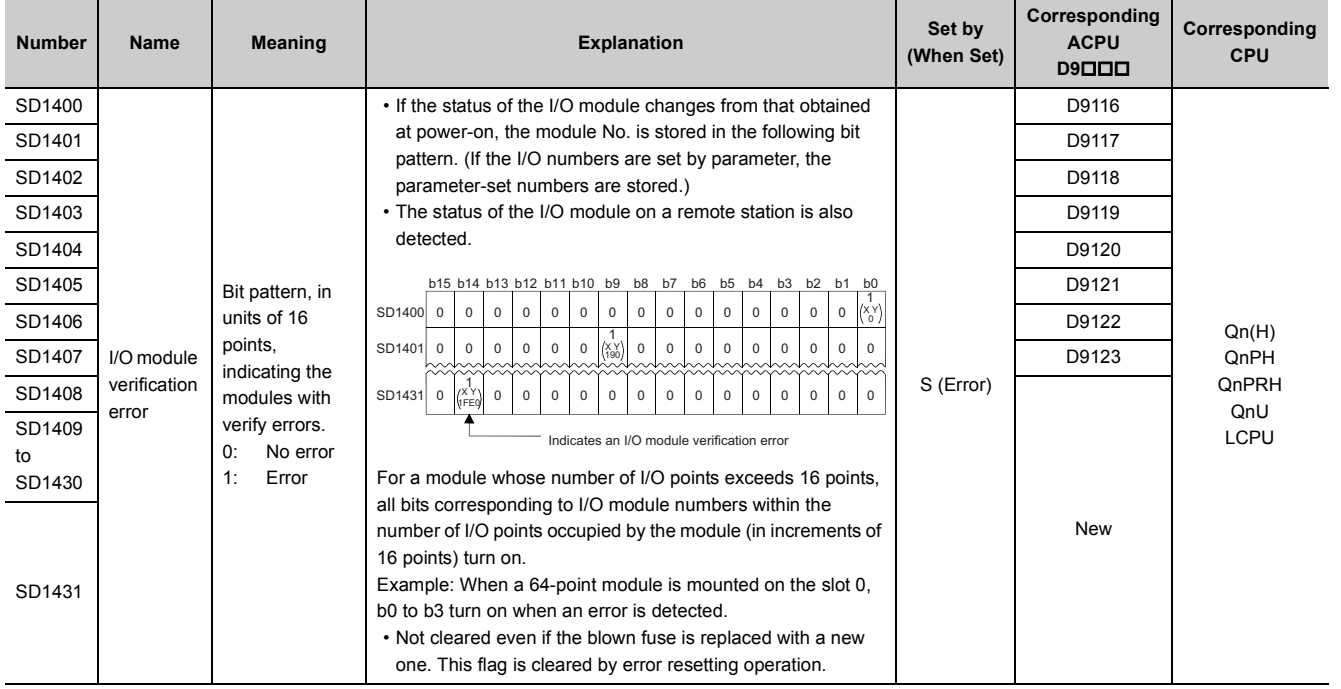

# **(17)iQ Sensor Solution**

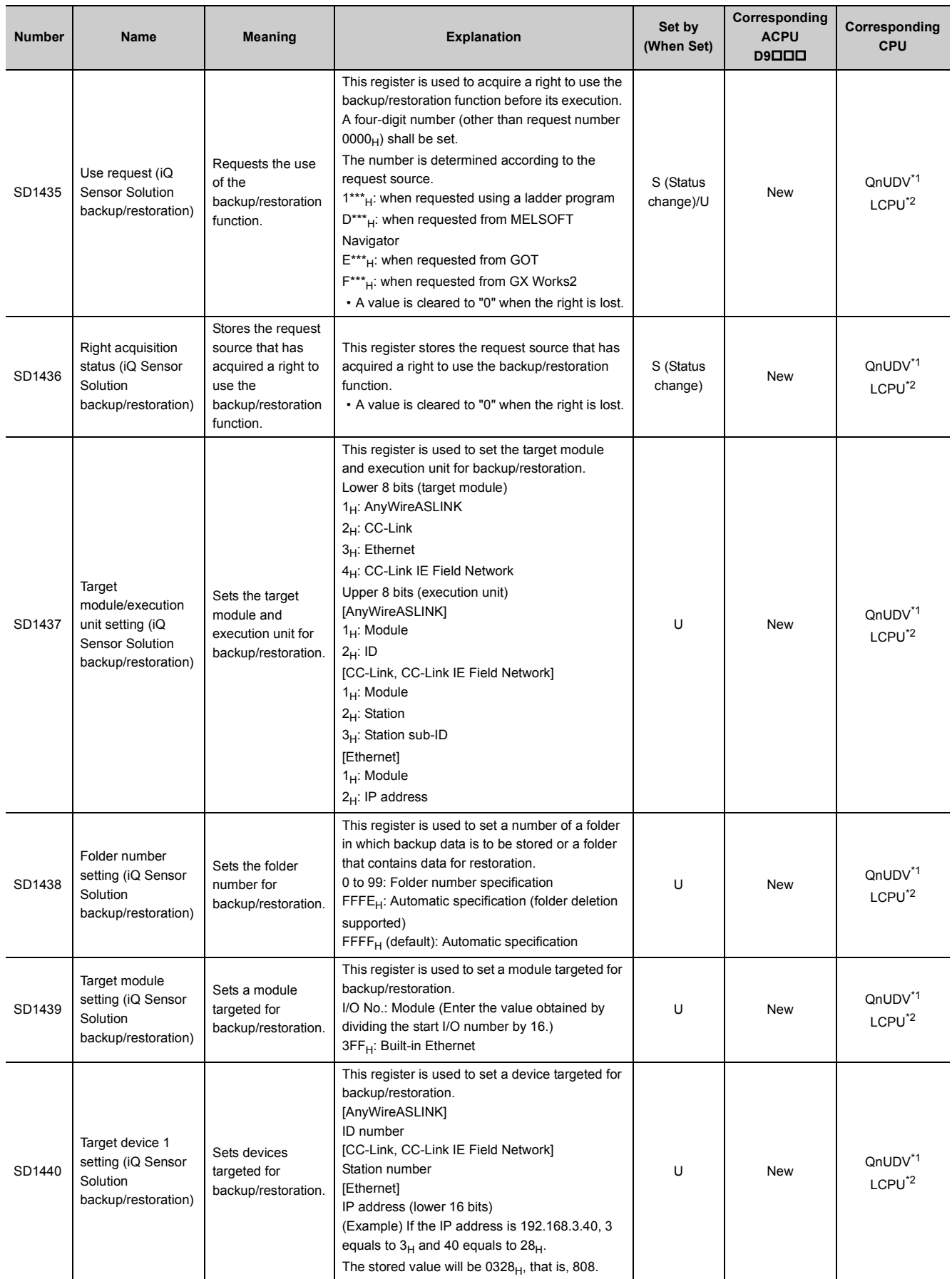

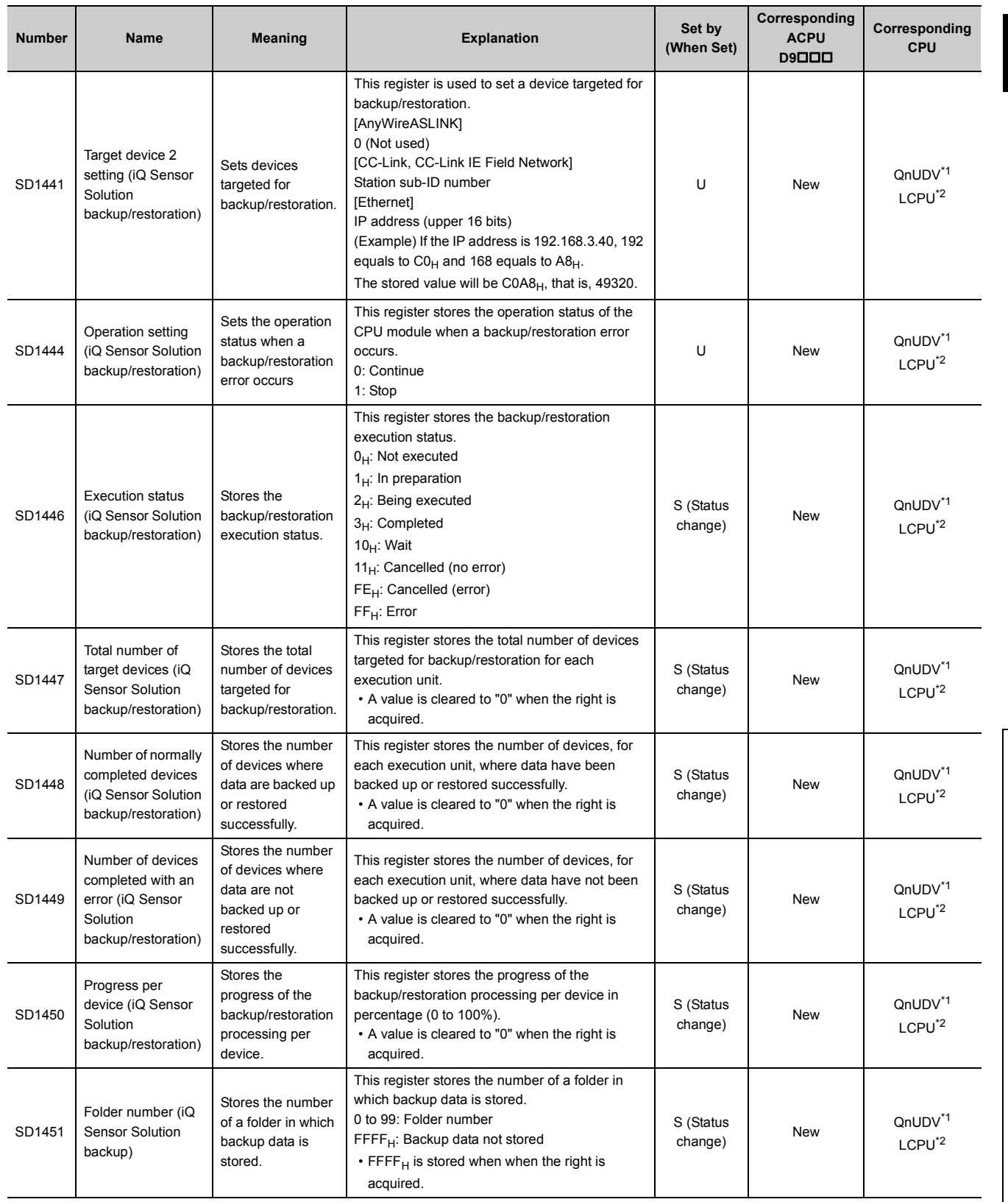

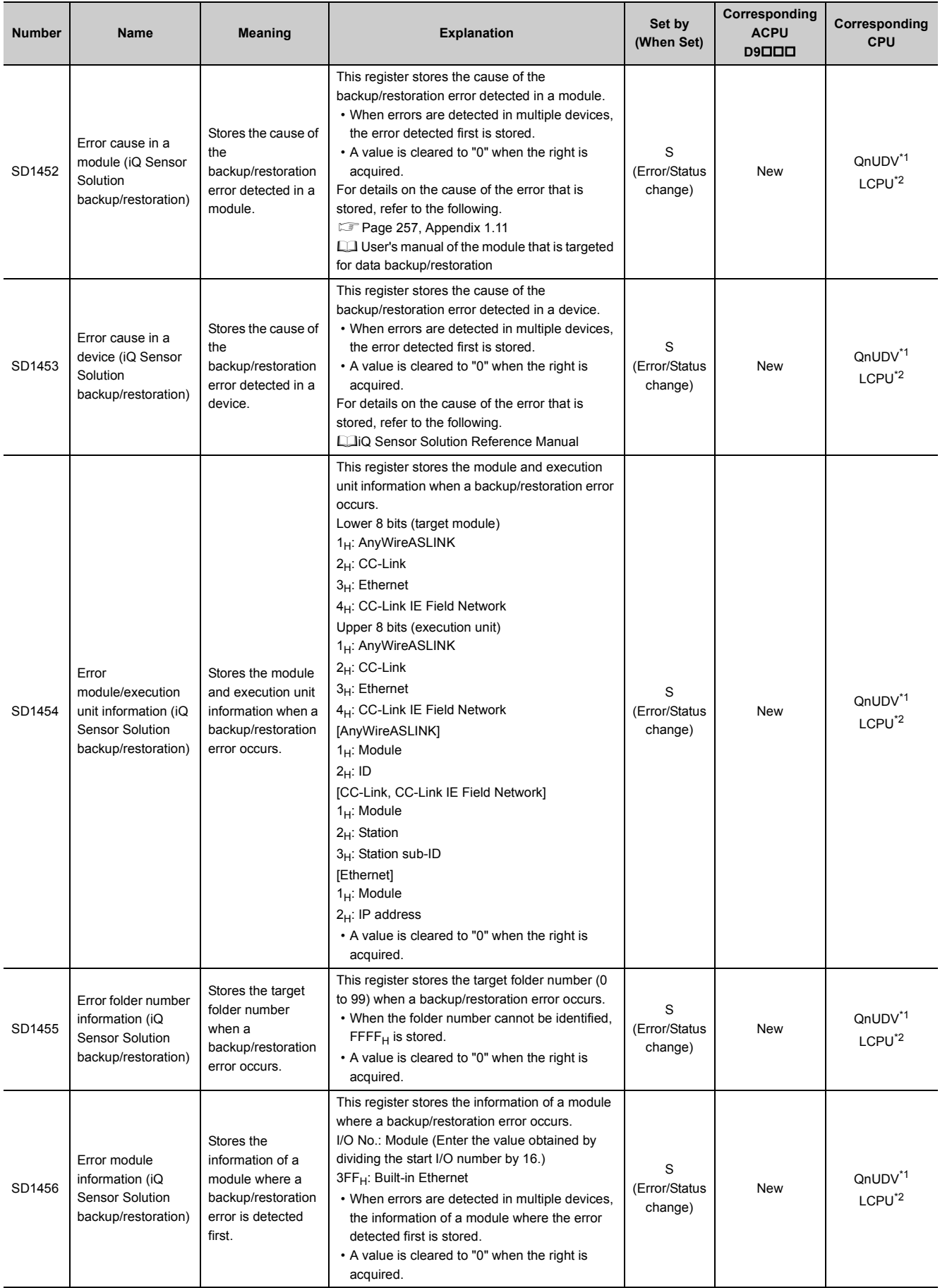

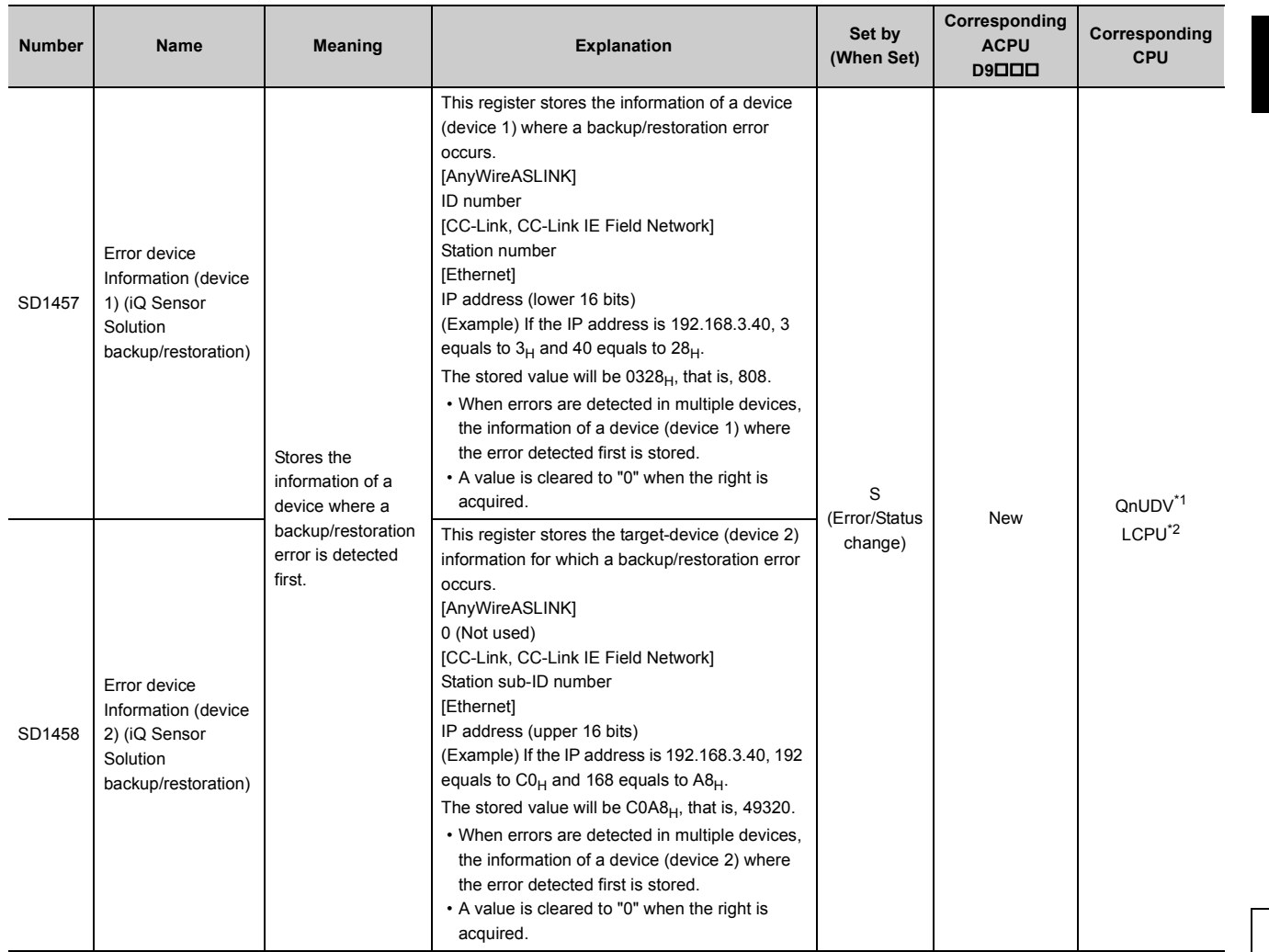

<span id="page-426-0"></span>\*1 The QnUDVCPU whose serial number (first five digits) is "17012" or later supports the backup/restoration function for AnyWireASLINK and CC-Link.

The QnUDVCPU whose serial number (first five digits) is "17052" or later supports the backup/restoration function for CC-Link IE Field Network.

The QnUDVCPU whose serial number (first five digits) is "18072" or later supports the backup/restoration function for built-in Ethernet.

<span id="page-426-1"></span>\*2 Built-in Ethernet port LCPU whose serial number (first five digits) is "14112" or later

## **(18)Process control instruction**

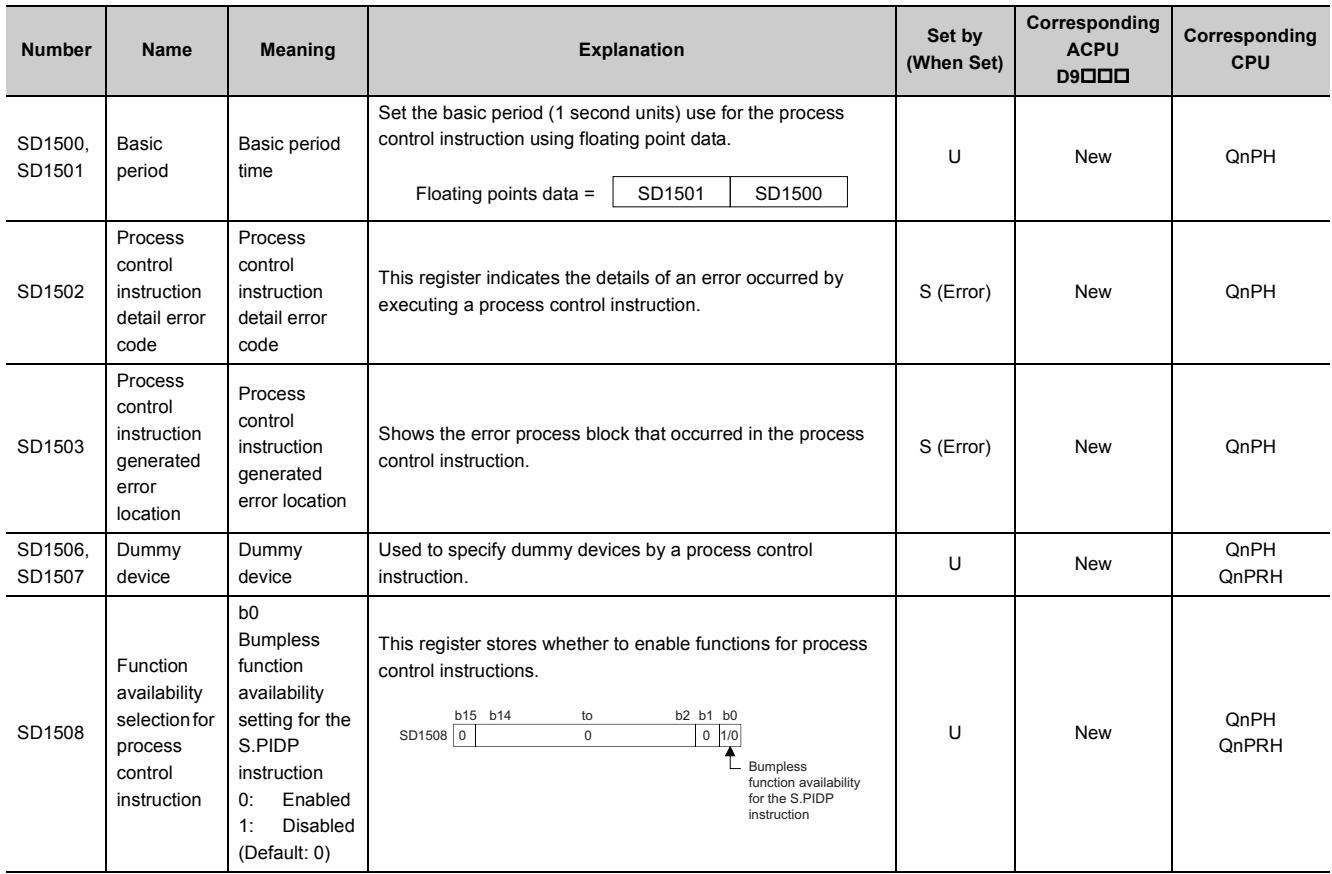

## **(19)Redundant system (host system CPU information\*1)**

The special register (SD1510 to SD1599) is valid only for redundant systems. All bits are set to "0" for standalone systems.

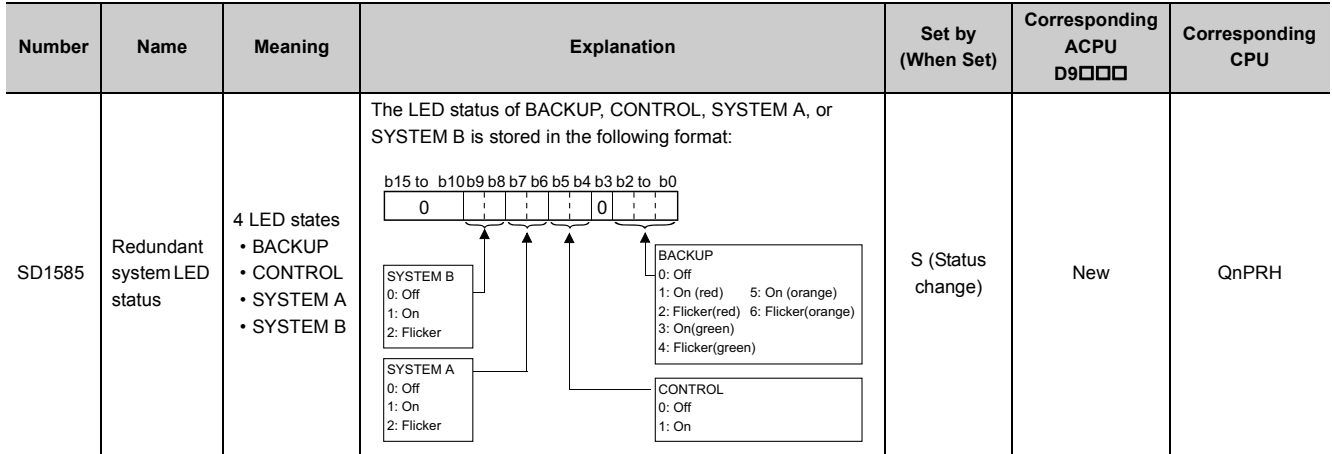

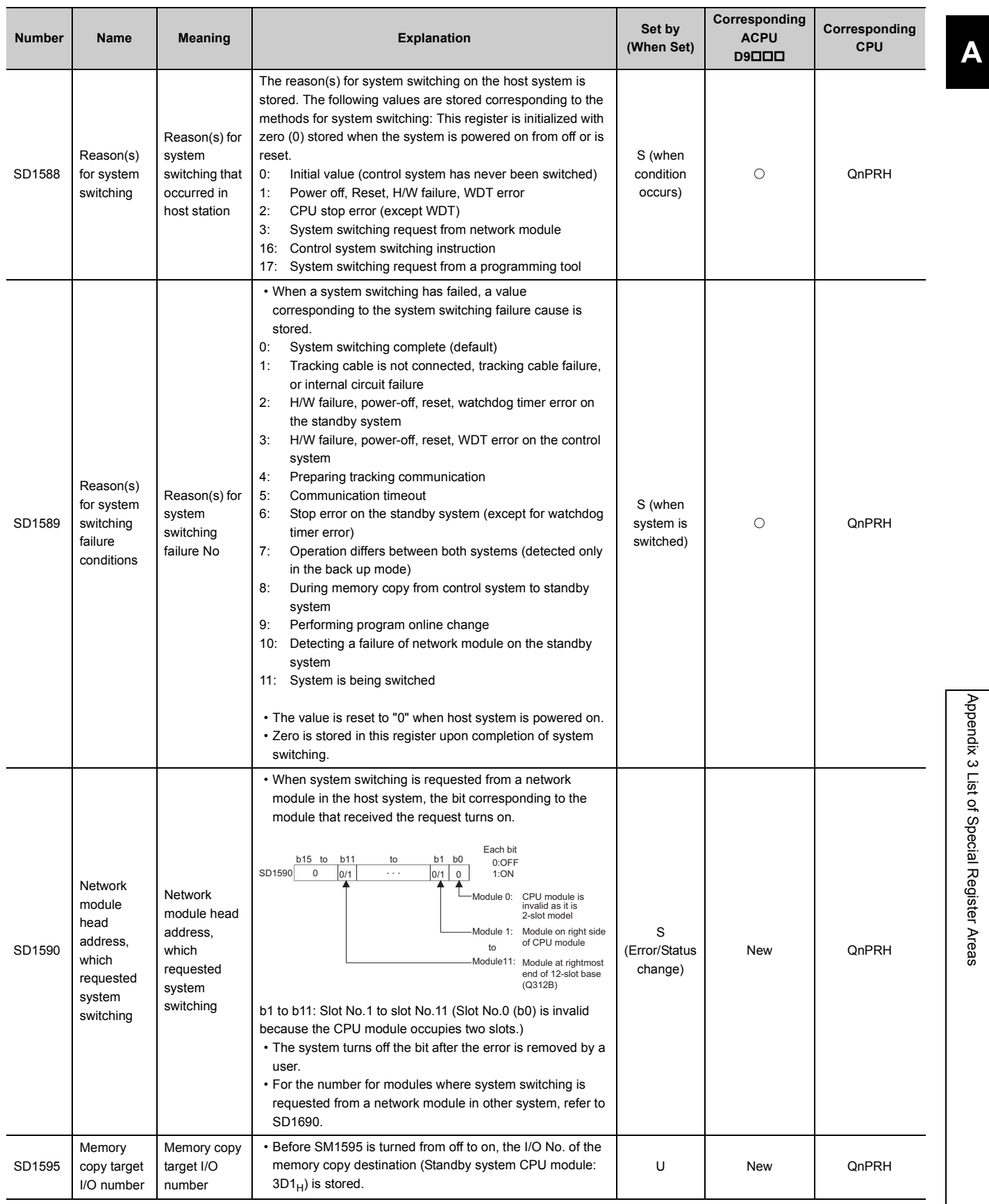

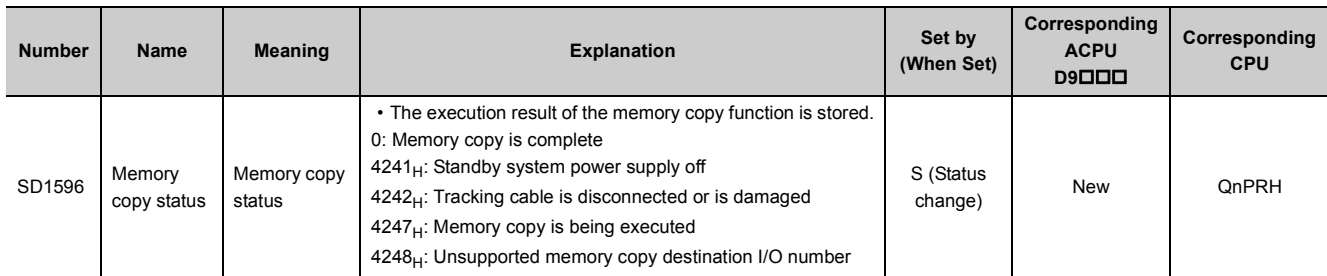

\*1 The information of the host CPU module is stored.

# **(20)Redundant system (other system CPU information\*1)**

The special register (SD1600 to SD1650) is valid when the redundant system is in backup mode and is invalid in separate mode. The special register (SD1651 to SD1690) is valid when the redundant system is in backup mode or in separate mode. All bits in SD1600 to SD1690 are set to "0" for stand-alone systems.

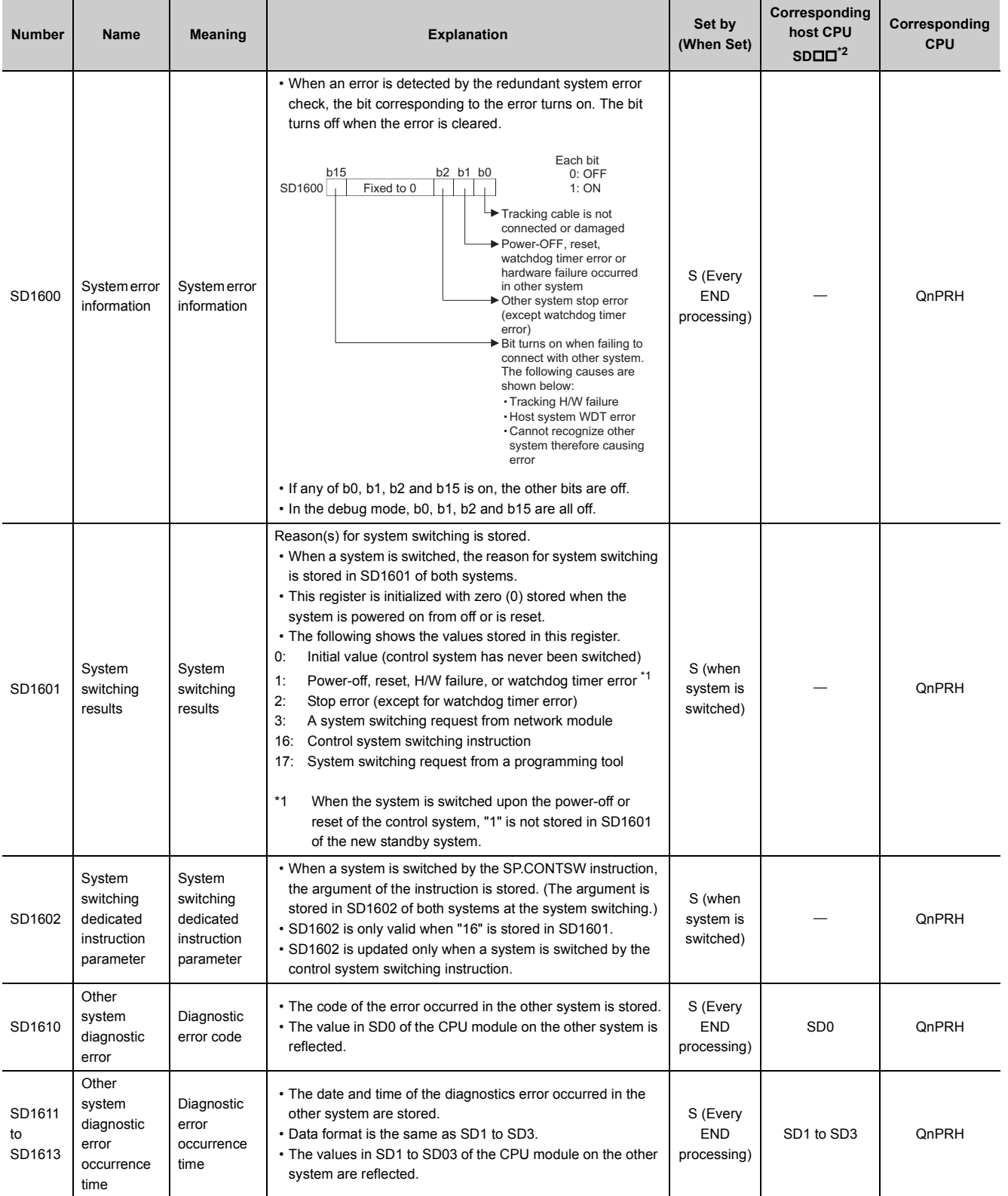

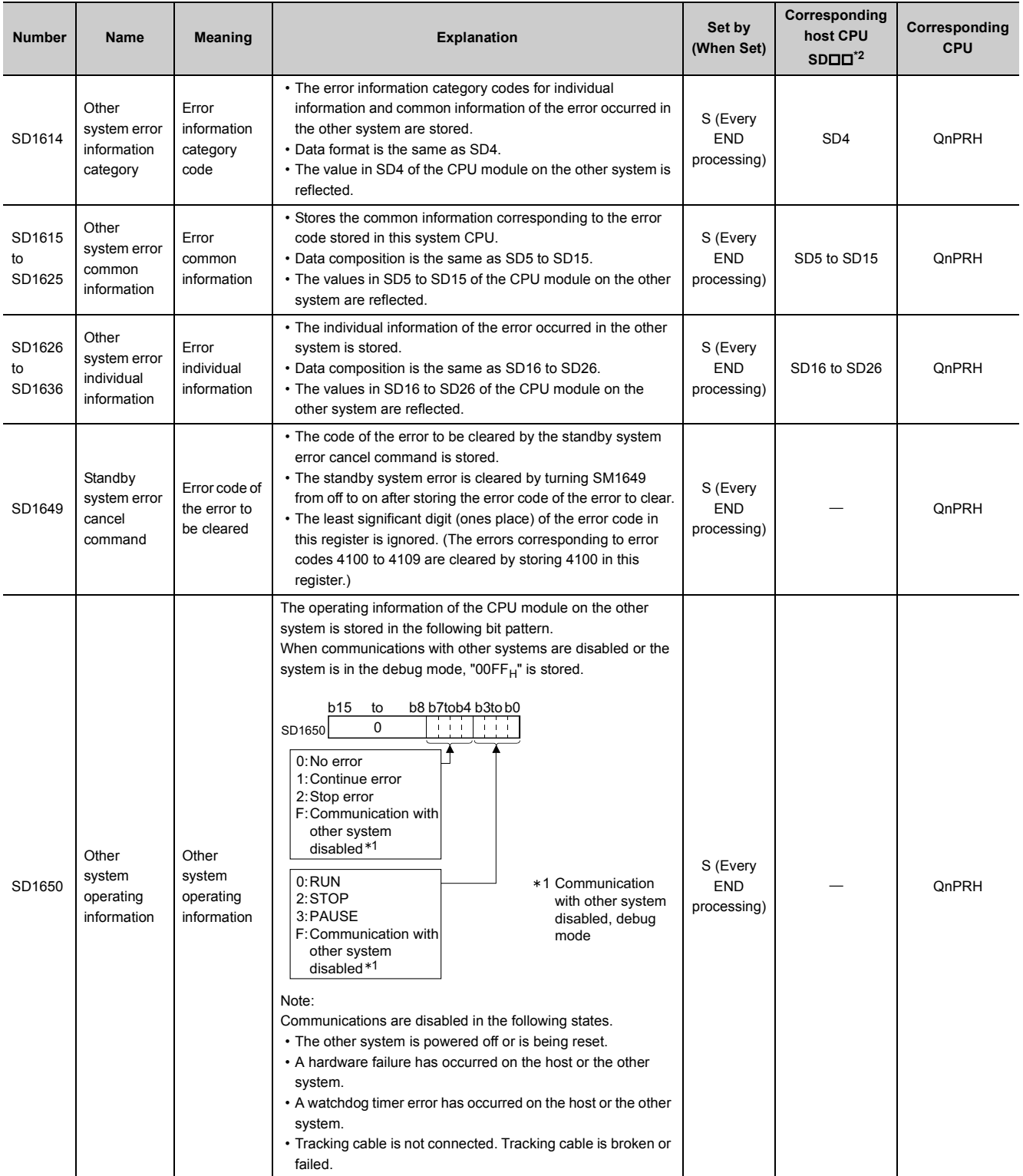
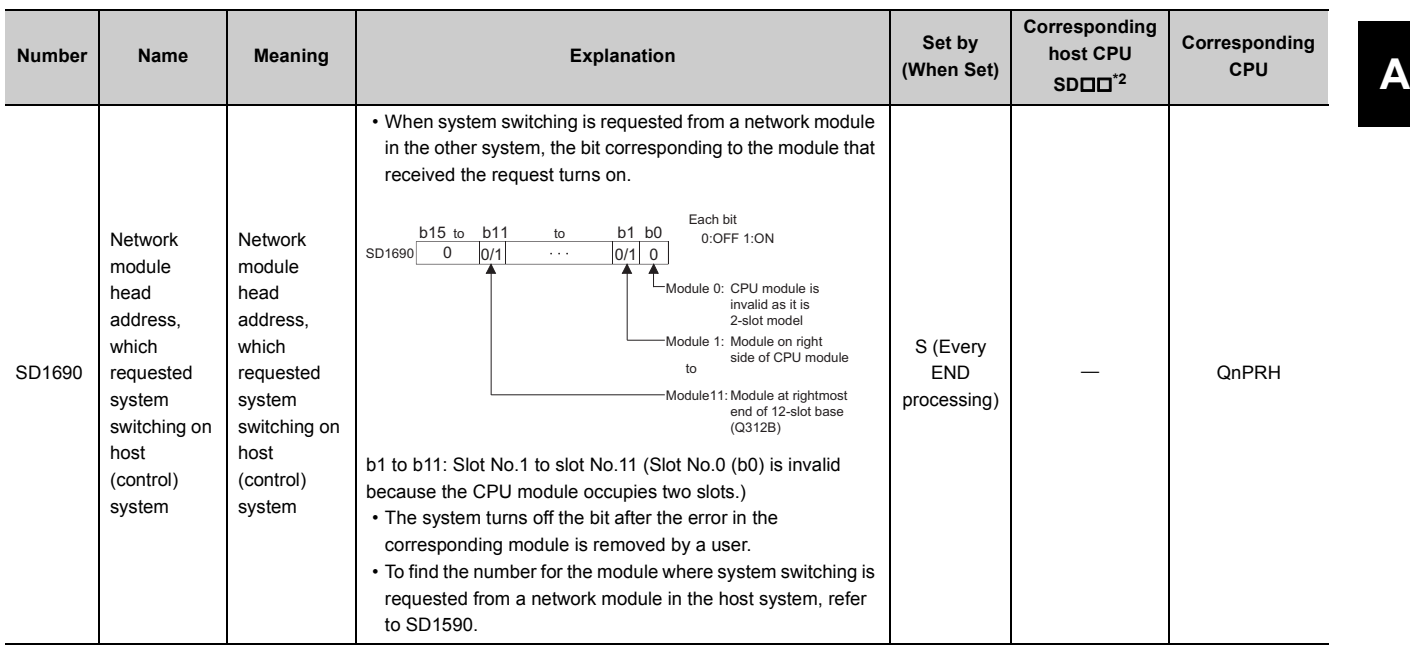

\*1 Diagnostic information of the CPU module in the other system is stored.

\*2 Special register areas (SDDD) for the CPU module in the host system

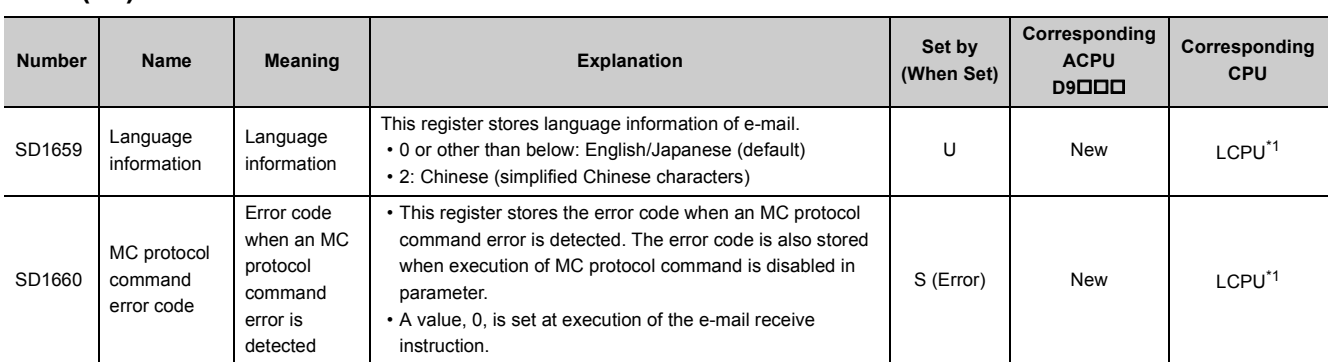

## **(21)E-mail send/receive function**

\*1 Built-in Ethernet port LCPU whose serial number (first five digits) is "16112" or later

## <span id="page-433-0"></span>**(22)Redundant system (tracking information)**

The special register (SD1700 to SD1779) is valid only for redundant systems. All bits are set to "0" for standalone systems.

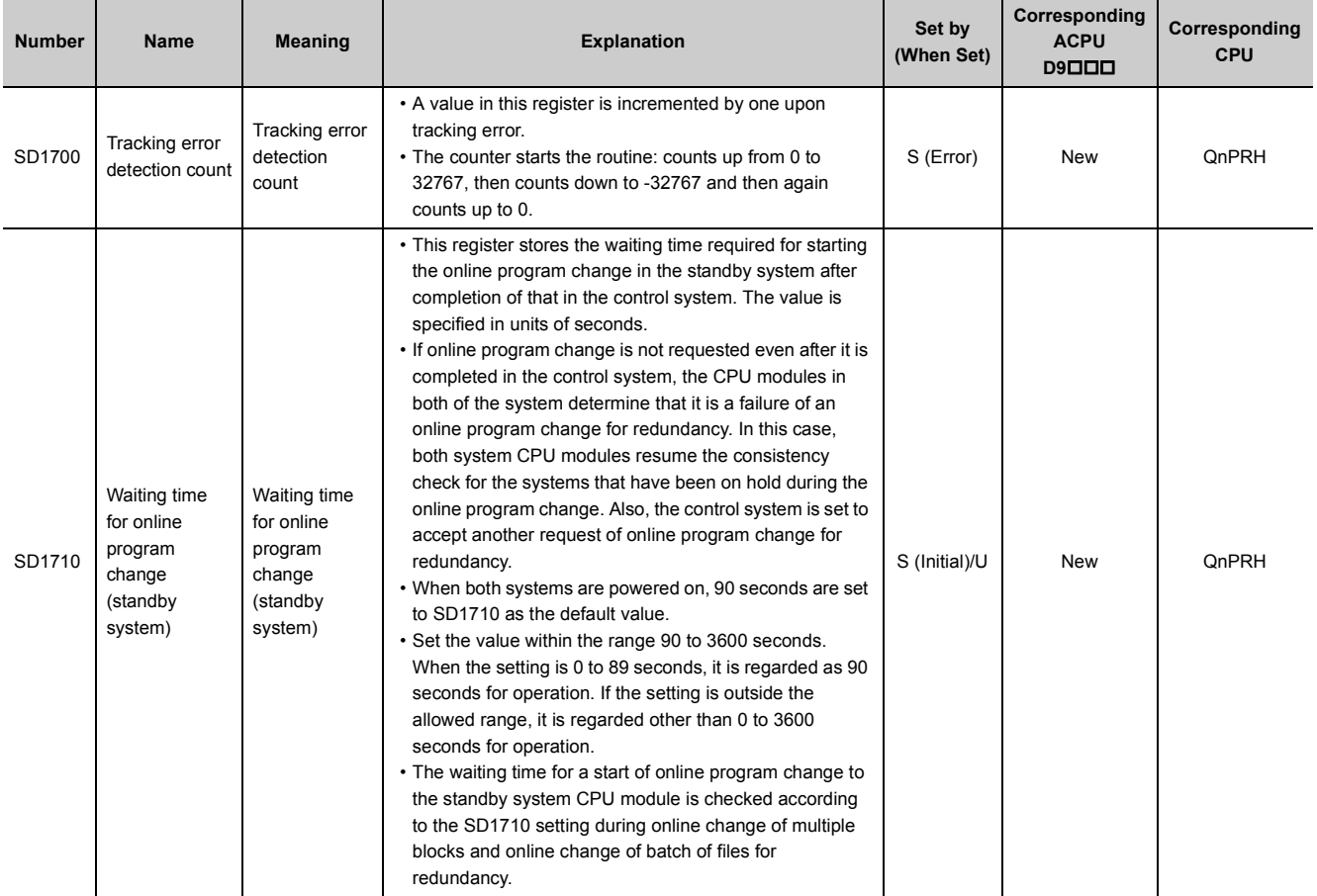

## **(23)Redundant power supply module information**

The special register (SD1780 to SD1789) is valid only for redundant power supply systems. All bits are set to "0" for stand-alone power supply systems.

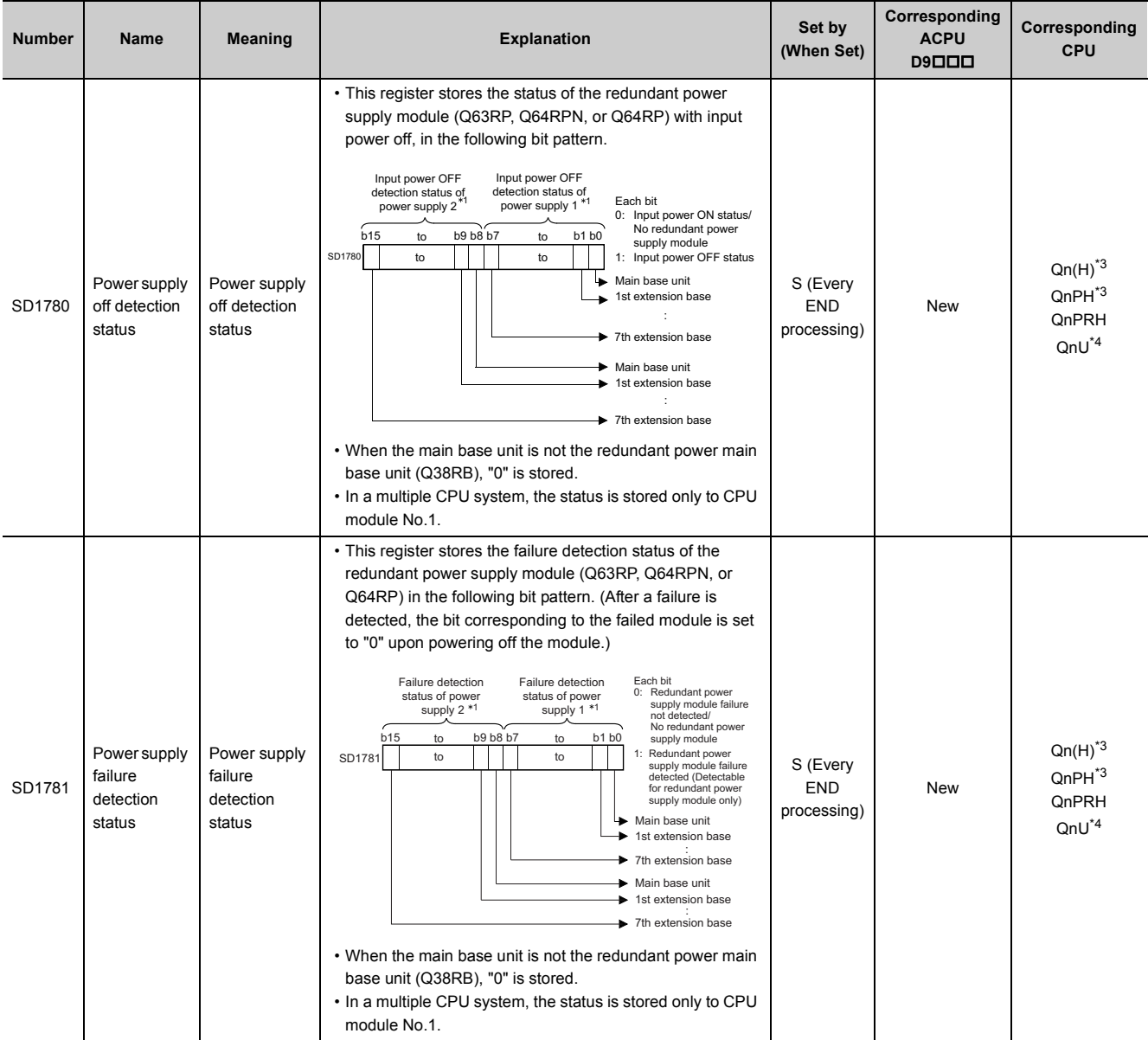

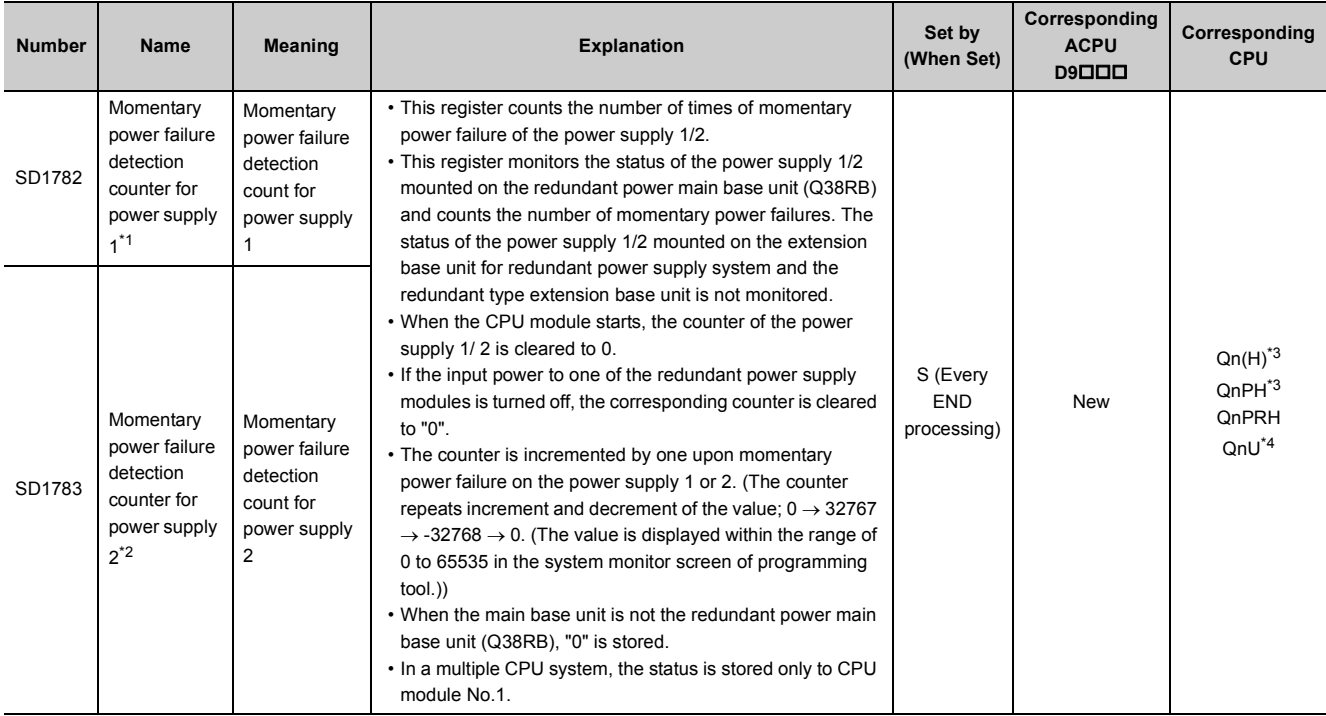

<span id="page-435-2"></span>\*1 The "power supply 1" indicates the redundant power supply module mounted on the POWER 1 slot of the redundant base unit (Q38RB/68RB/Q65WRB).

<span id="page-435-3"></span>\*2 The "power supply 2" indicates the redundant power supply module mounted on the POWER 2 slot of the redundant base unit (Q38RB/68RB/Q65WRB).

<span id="page-435-0"></span>\*3 Modules whose serial number (first five digits) is "07032" or later. In a multiple CPU system, the serial number (first five digits) of all the CPU modules must be "07032" or later.

\*4 Modules whose serial number (first five digits) is "10042" or later

## **(24)CC-Link IE Field Network Basic function**

<span id="page-435-1"></span>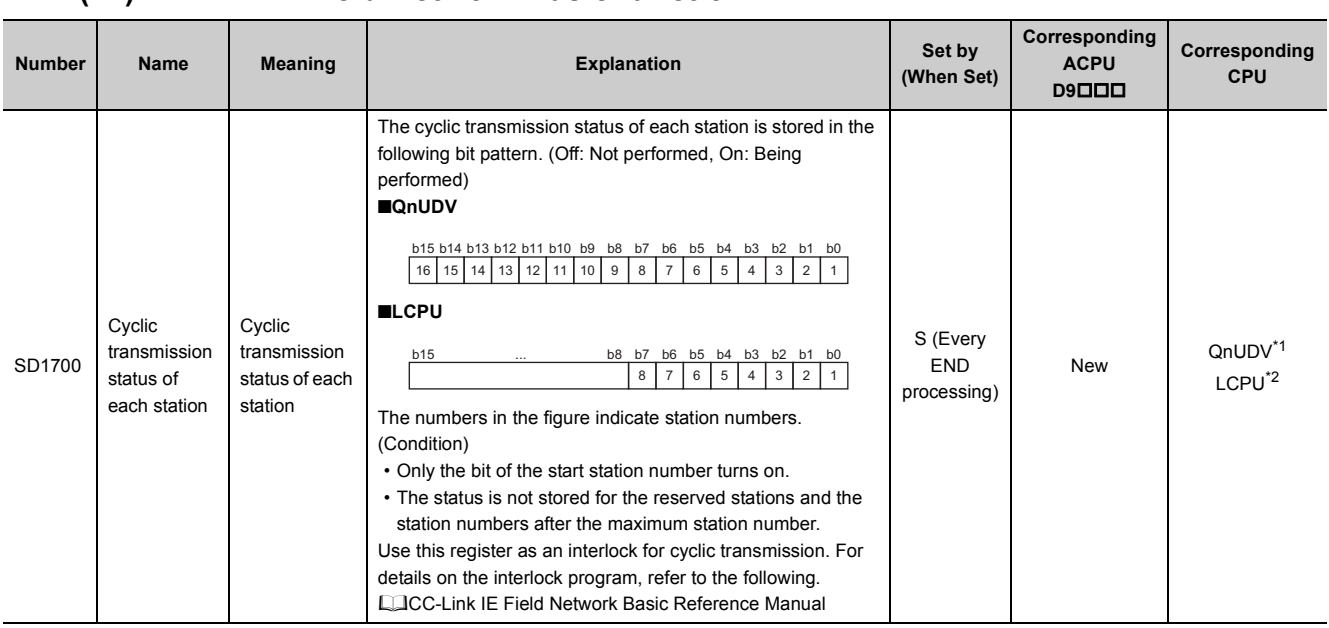

#### **APPENDICES**

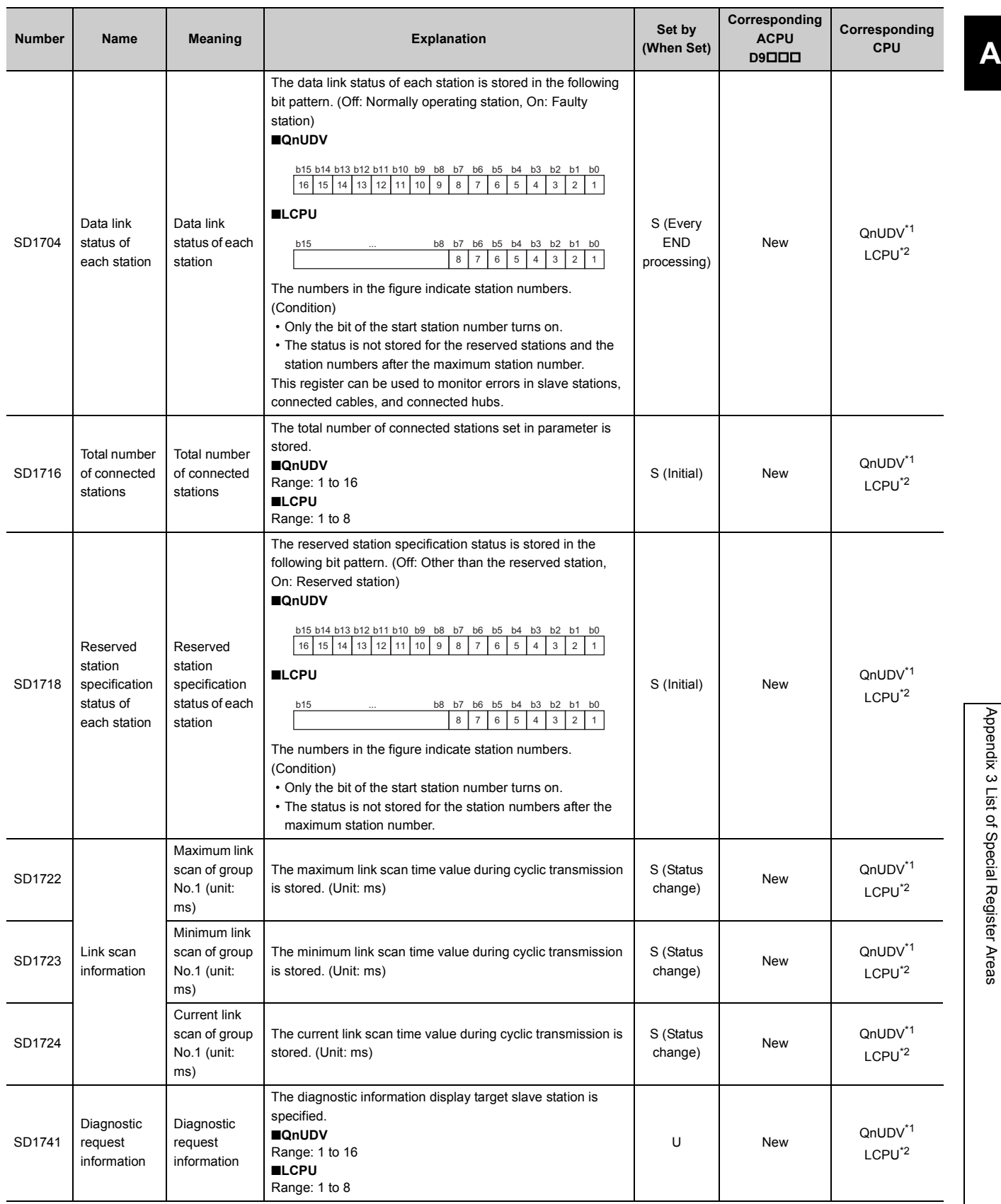

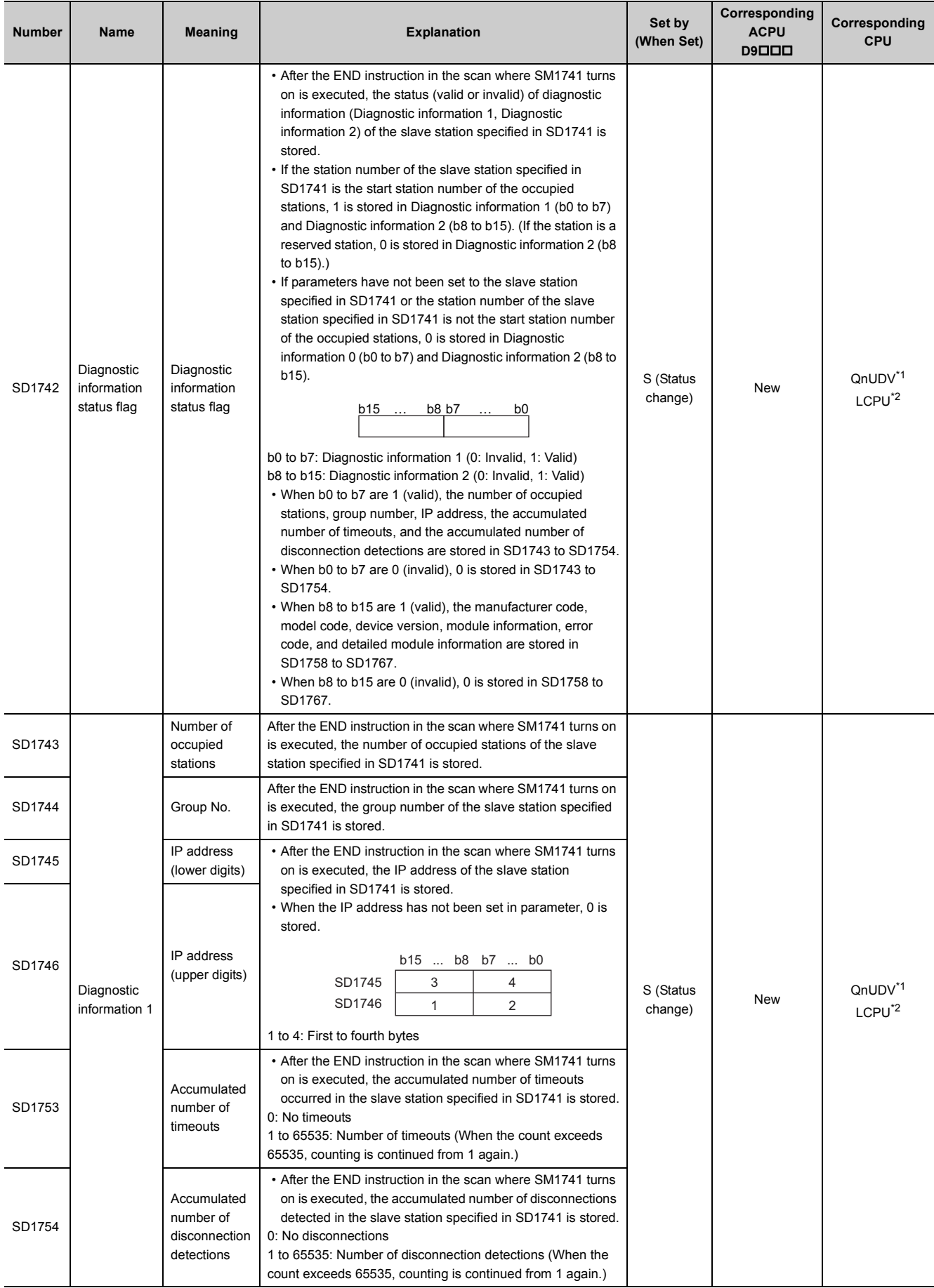

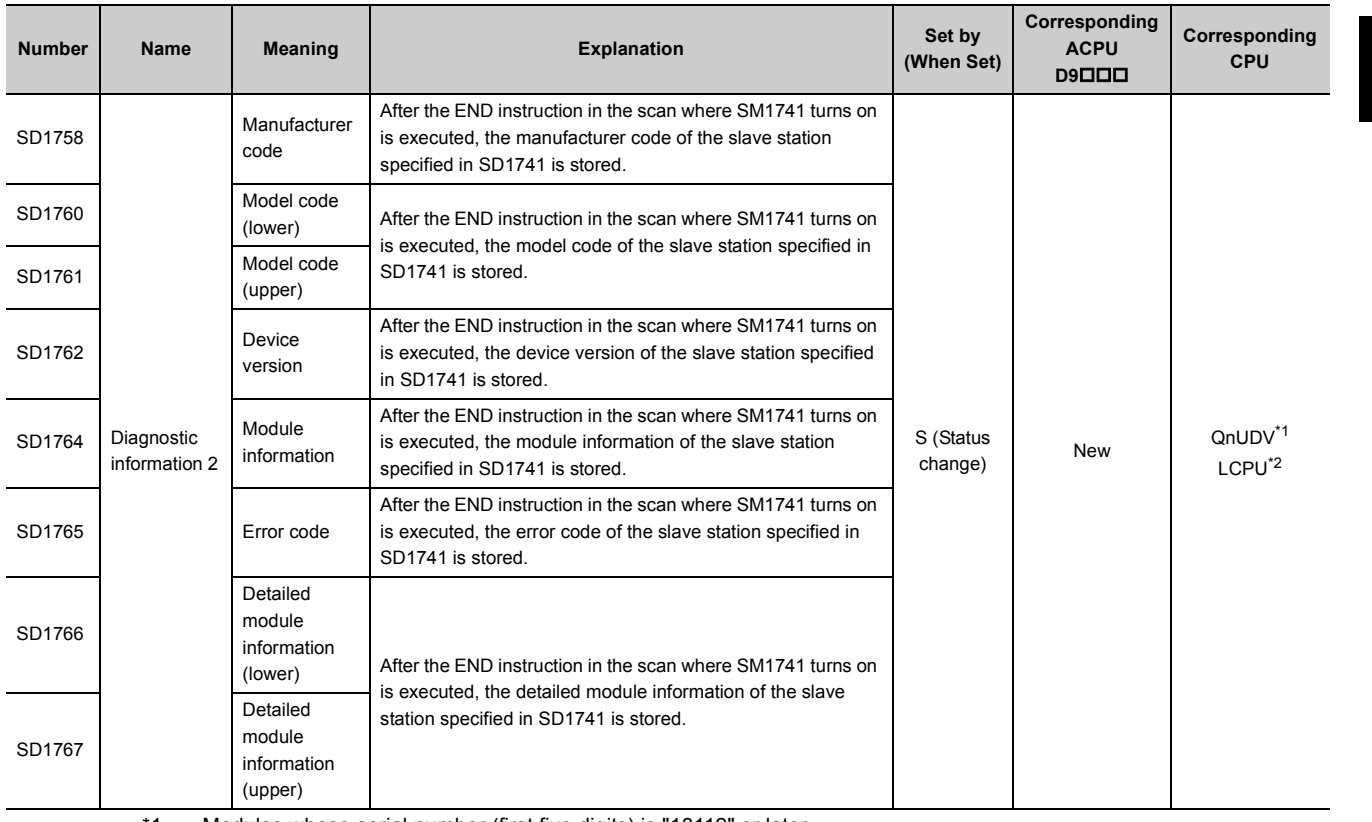

\*1 Modules whose serial number (first five digits) is "18112" or later

\*2 Built-in Ethernet port LCPU whose serial number (first five digits) is "18112" or later

## <span id="page-438-1"></span><span id="page-438-0"></span>**(25)CPU module data backup/restoration function**

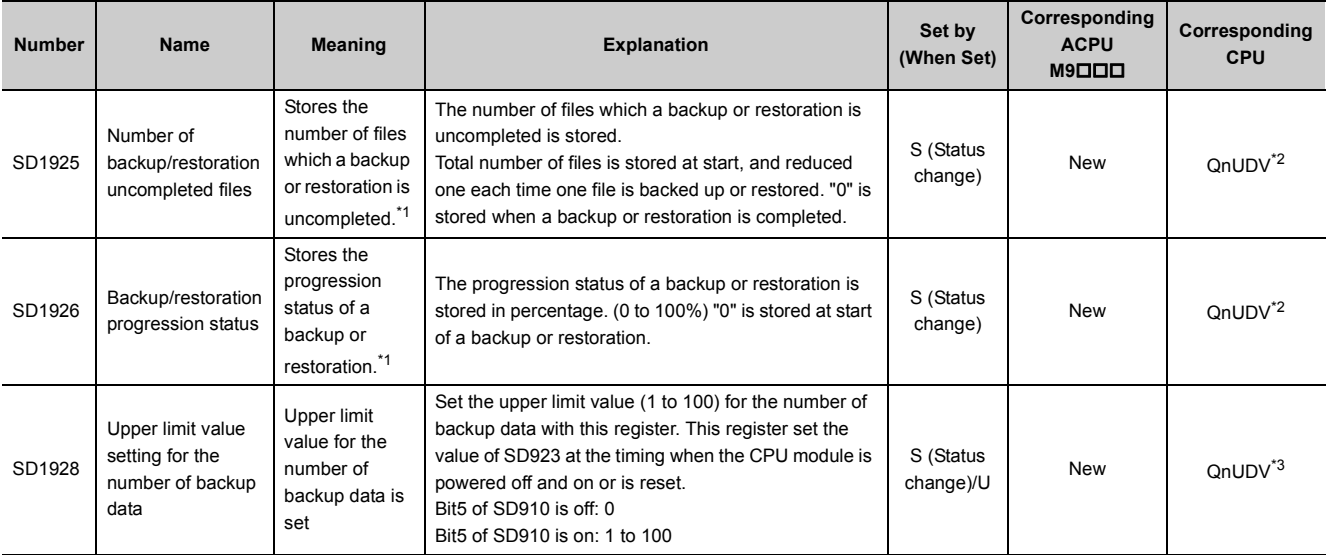

<span id="page-438-2"></span>\*1 Since the registers cannot be monitored while the automatic restoration function is executed, check the operating status of an automatic restoration with LED on the front side of the CPU module.

<span id="page-438-3"></span>\*2 Modules whose serial number (first five digits) is "17103" or later

<span id="page-438-4"></span>\*3 Modules whose serial number (first five digits) is "18052" or later

## **(26)Built-in I/O function**

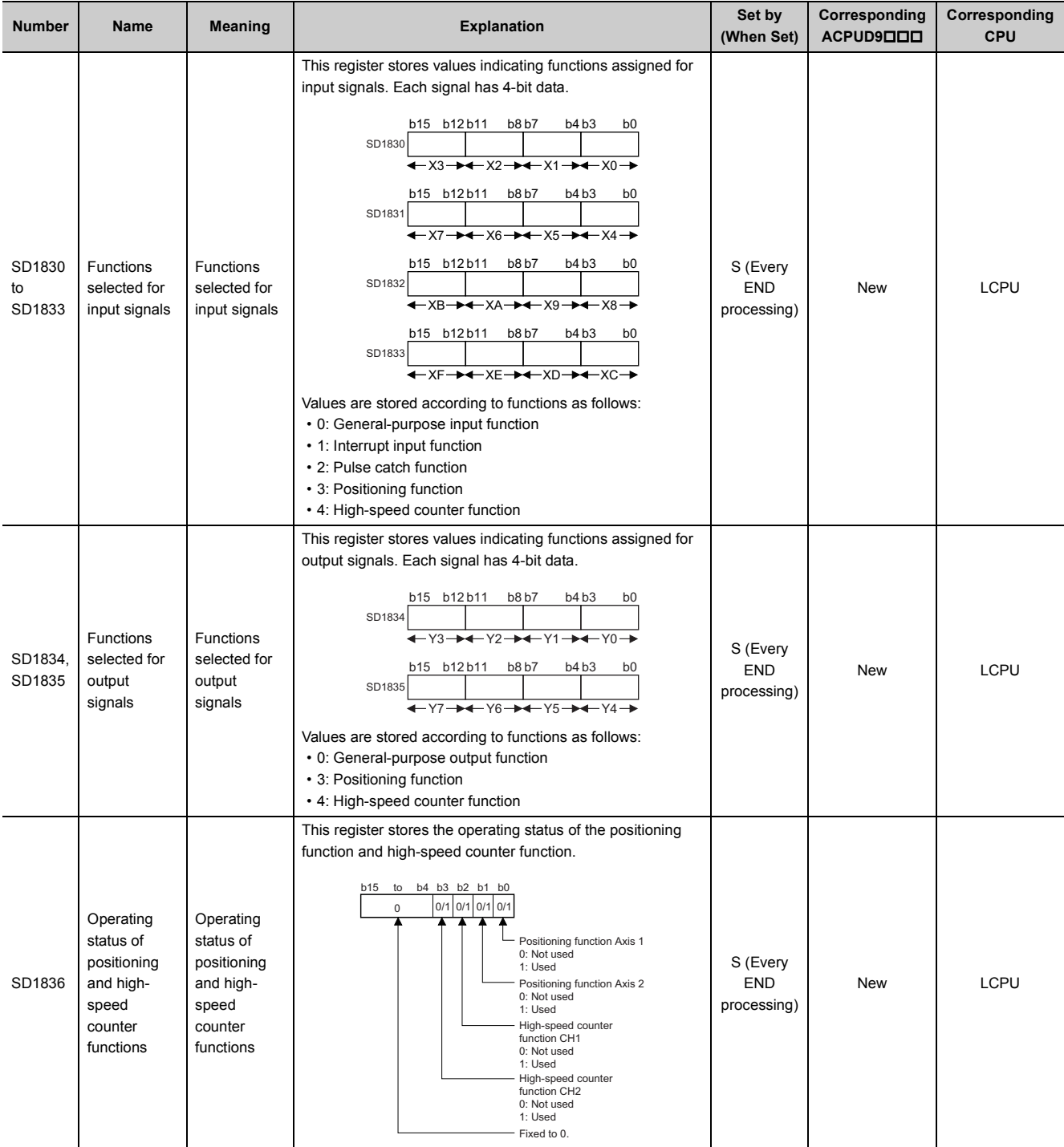

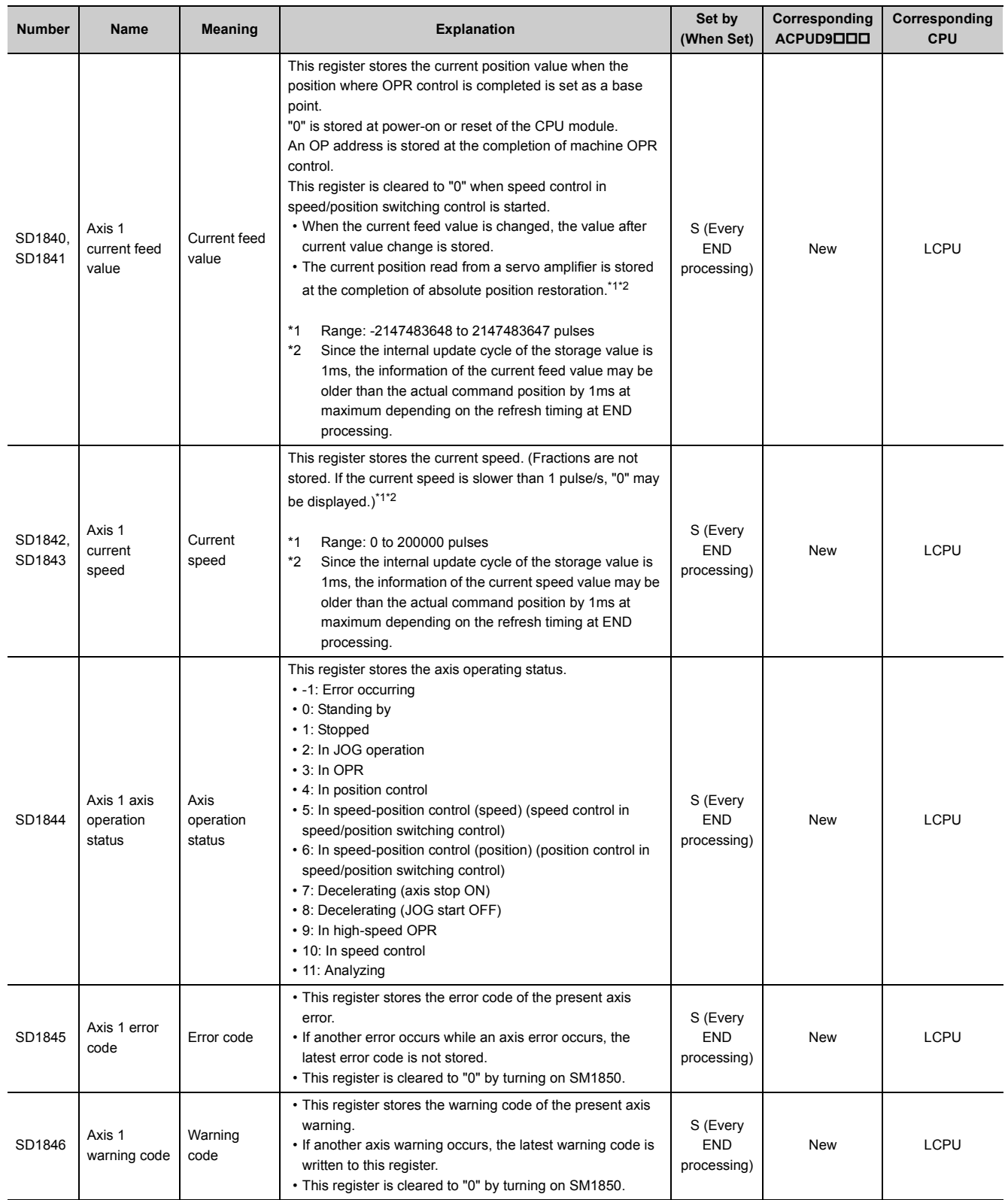

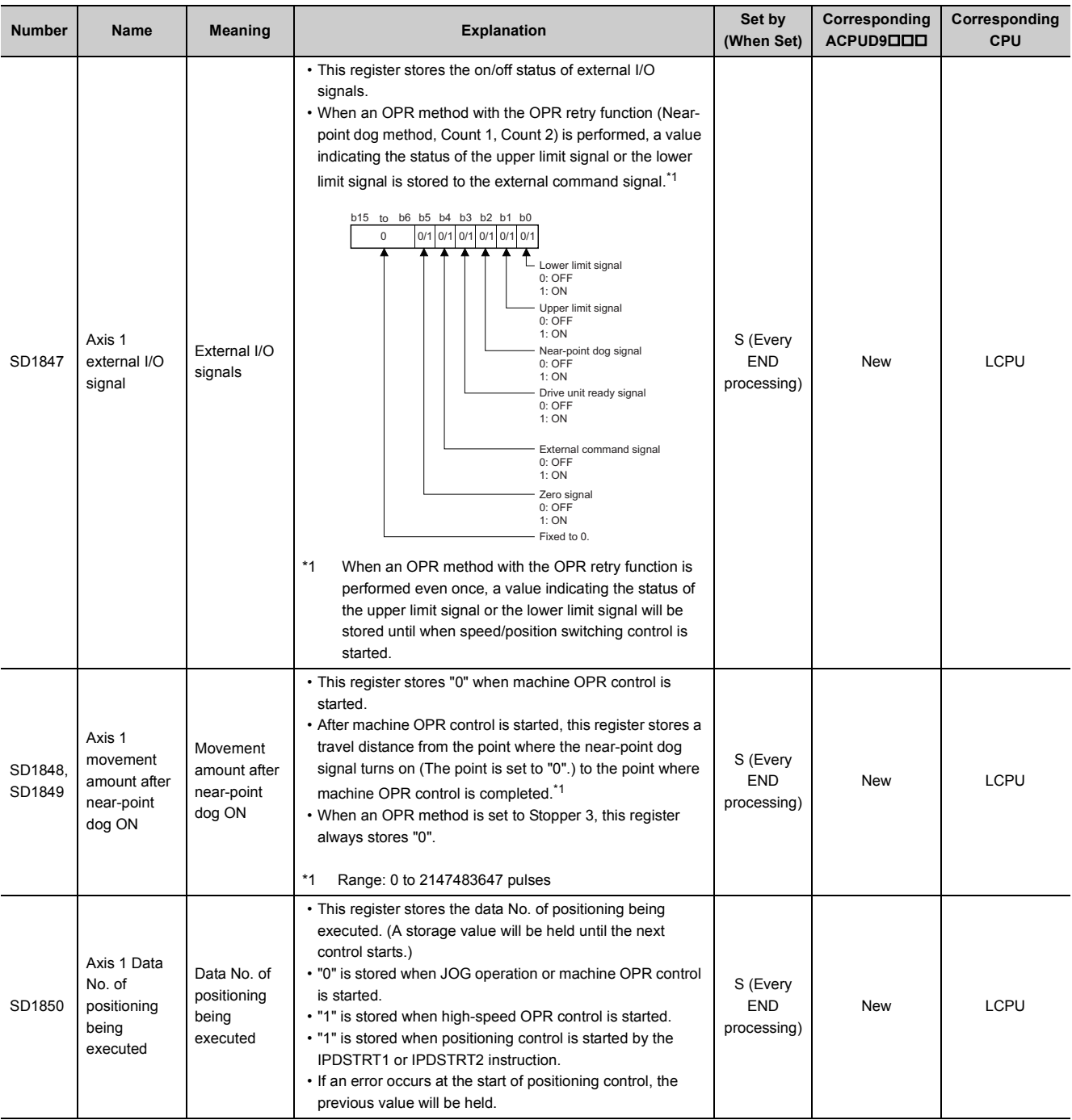

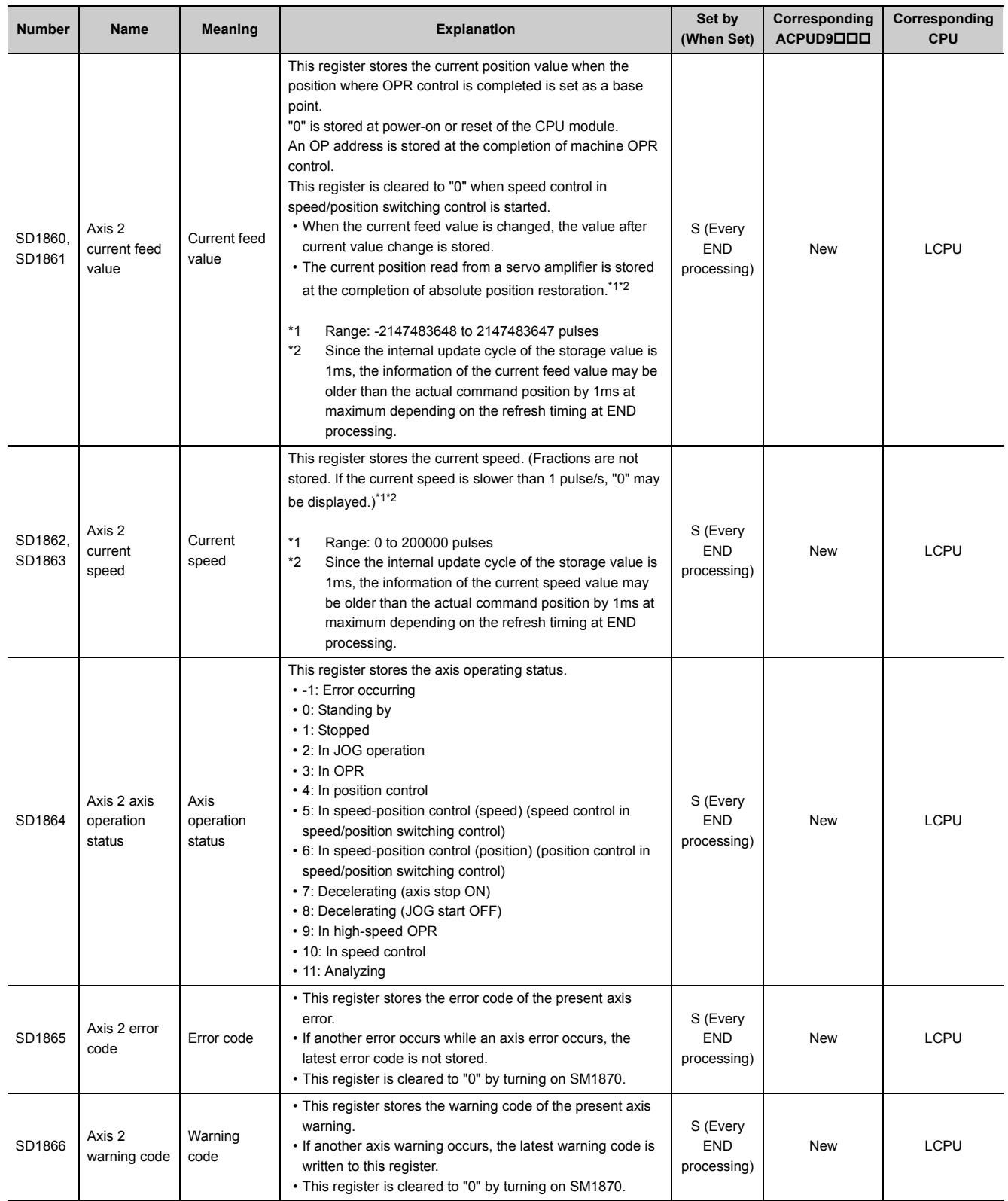

441

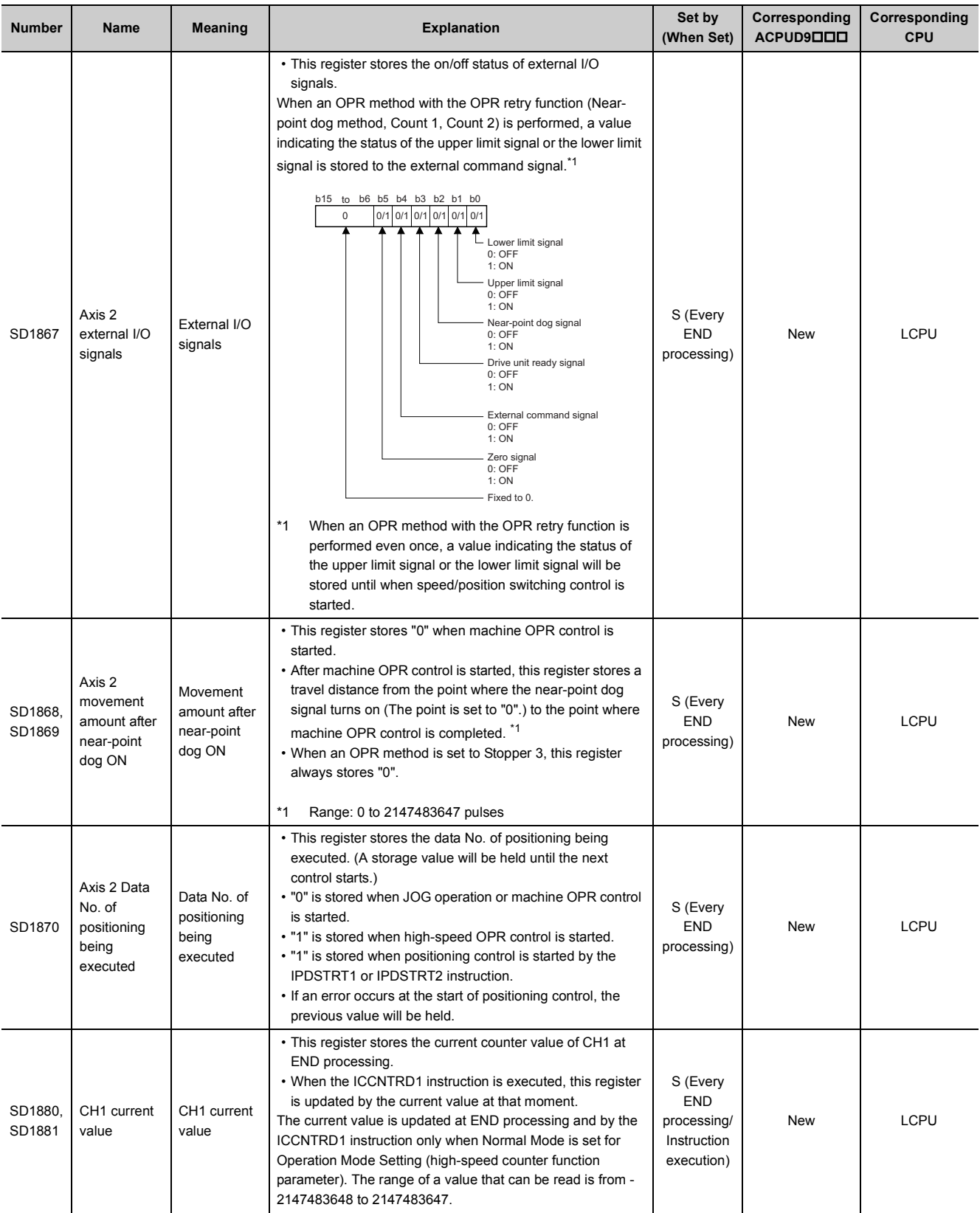

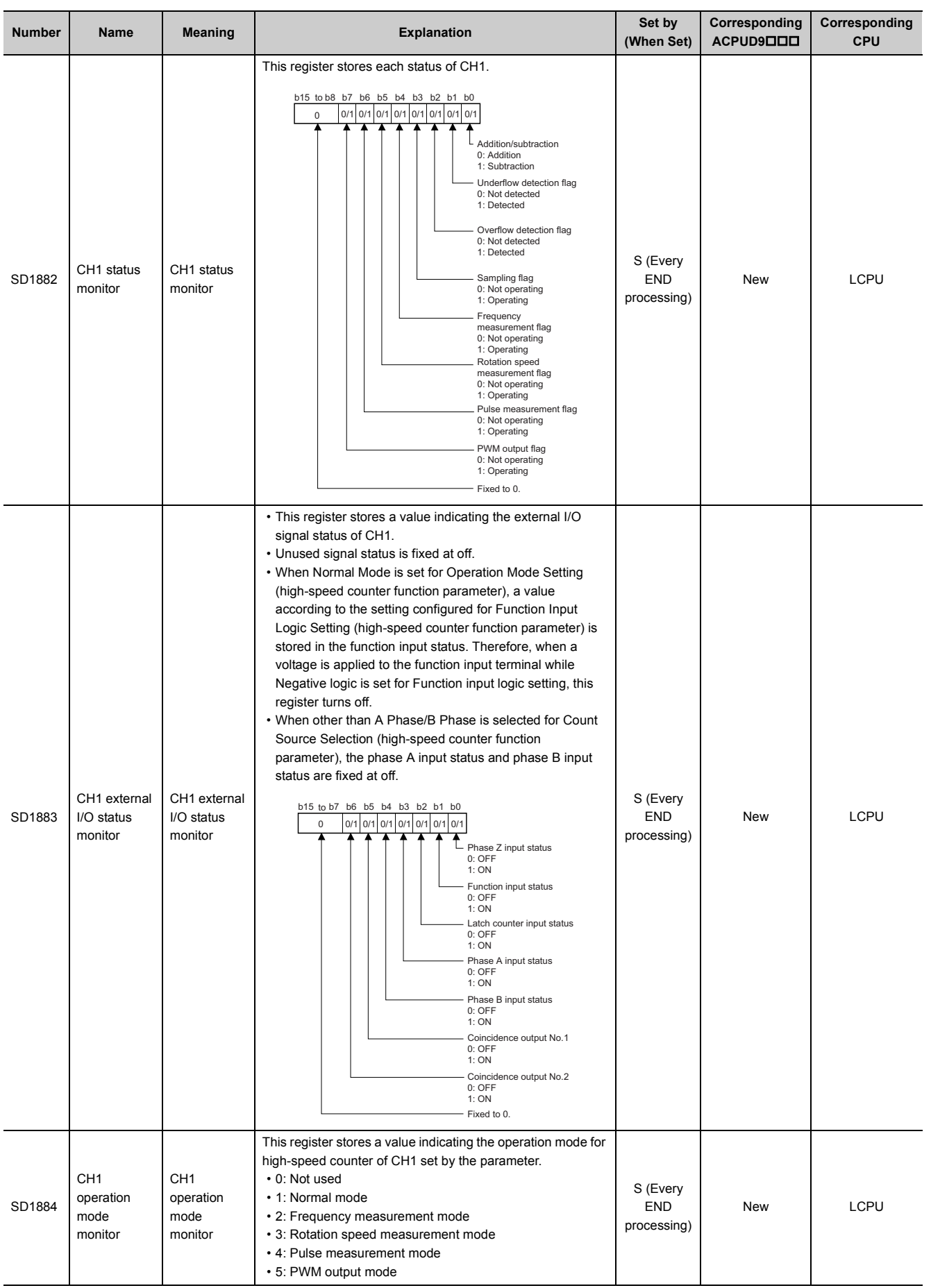

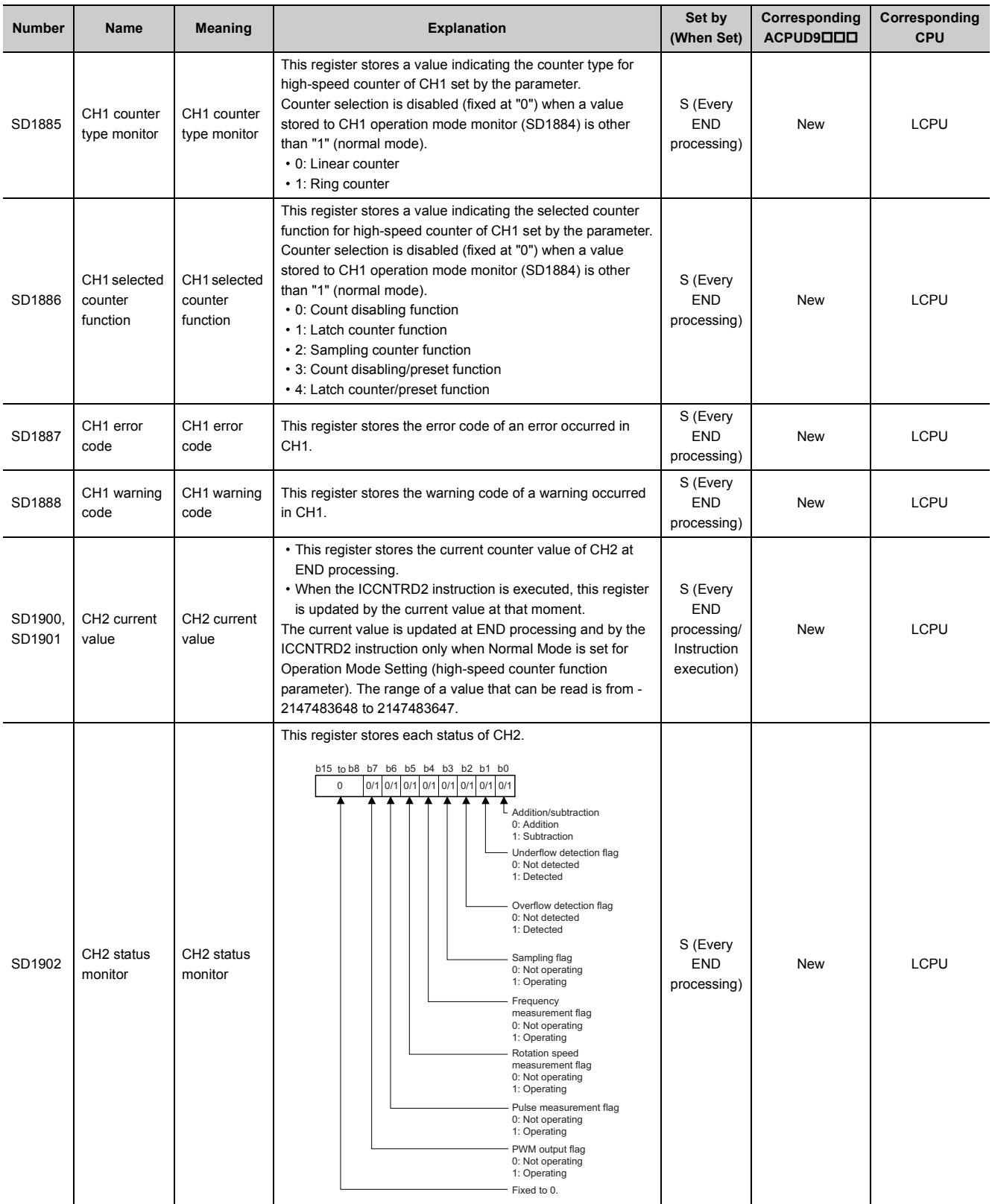

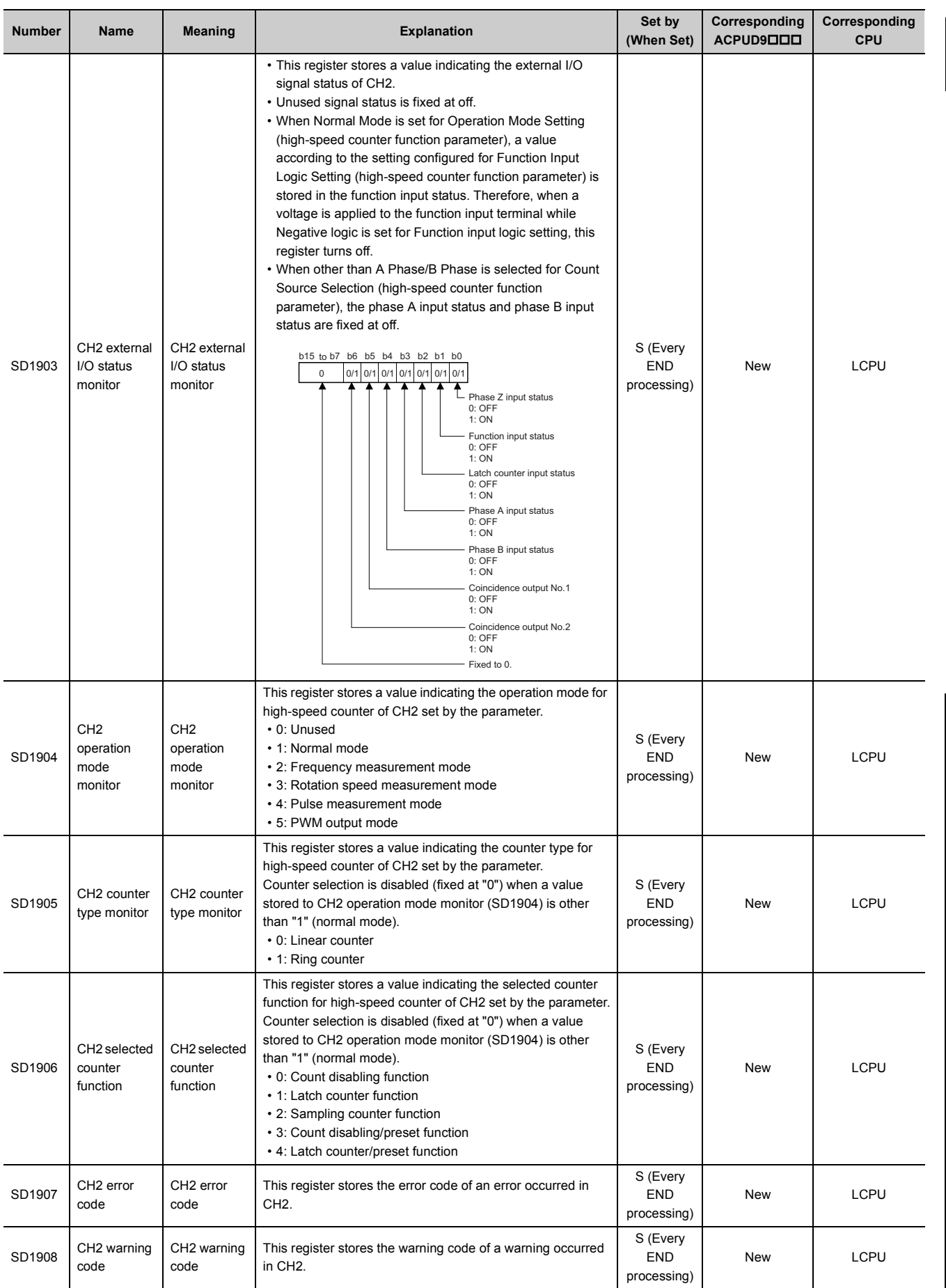

## **(27)Data logging**

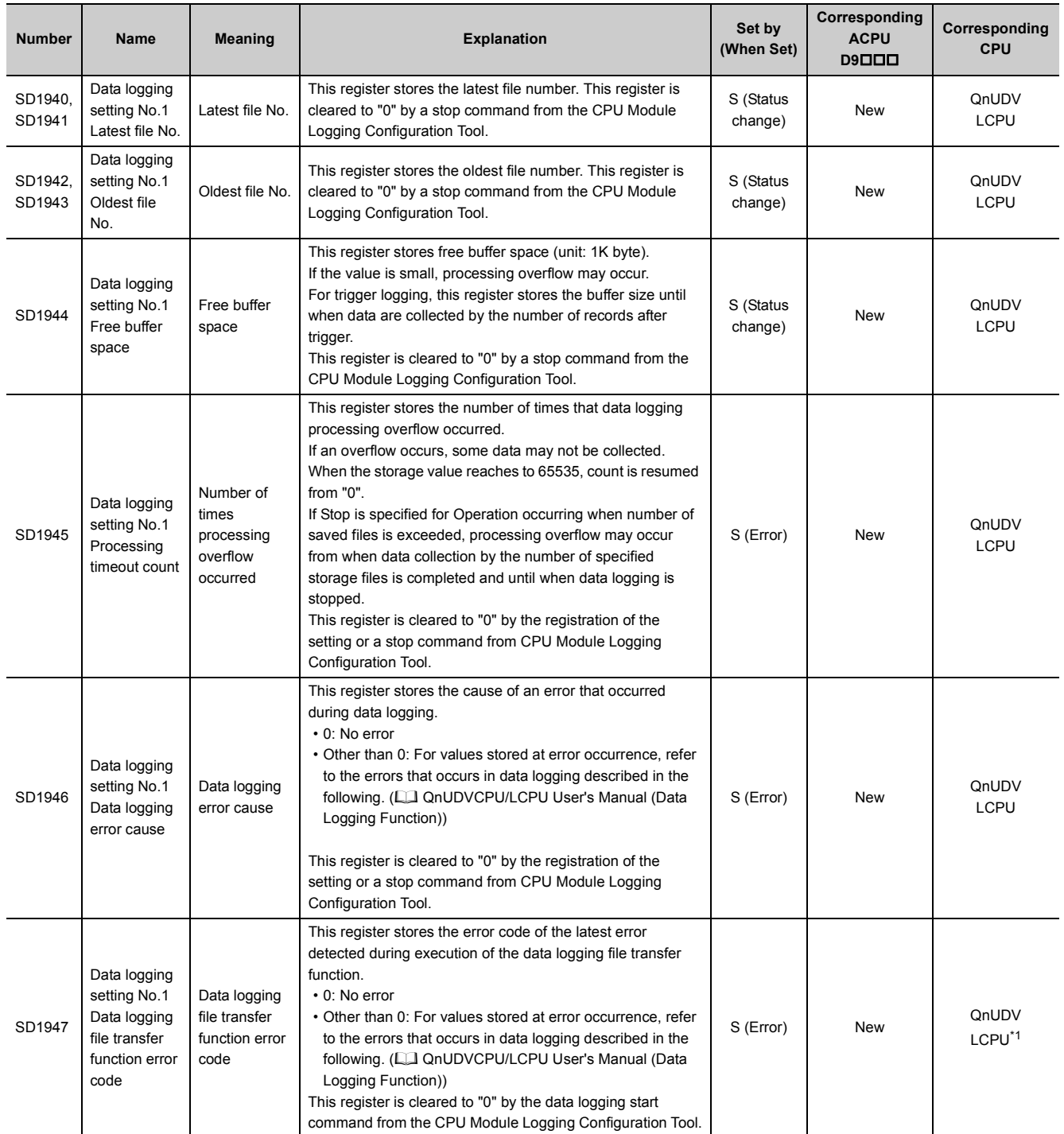

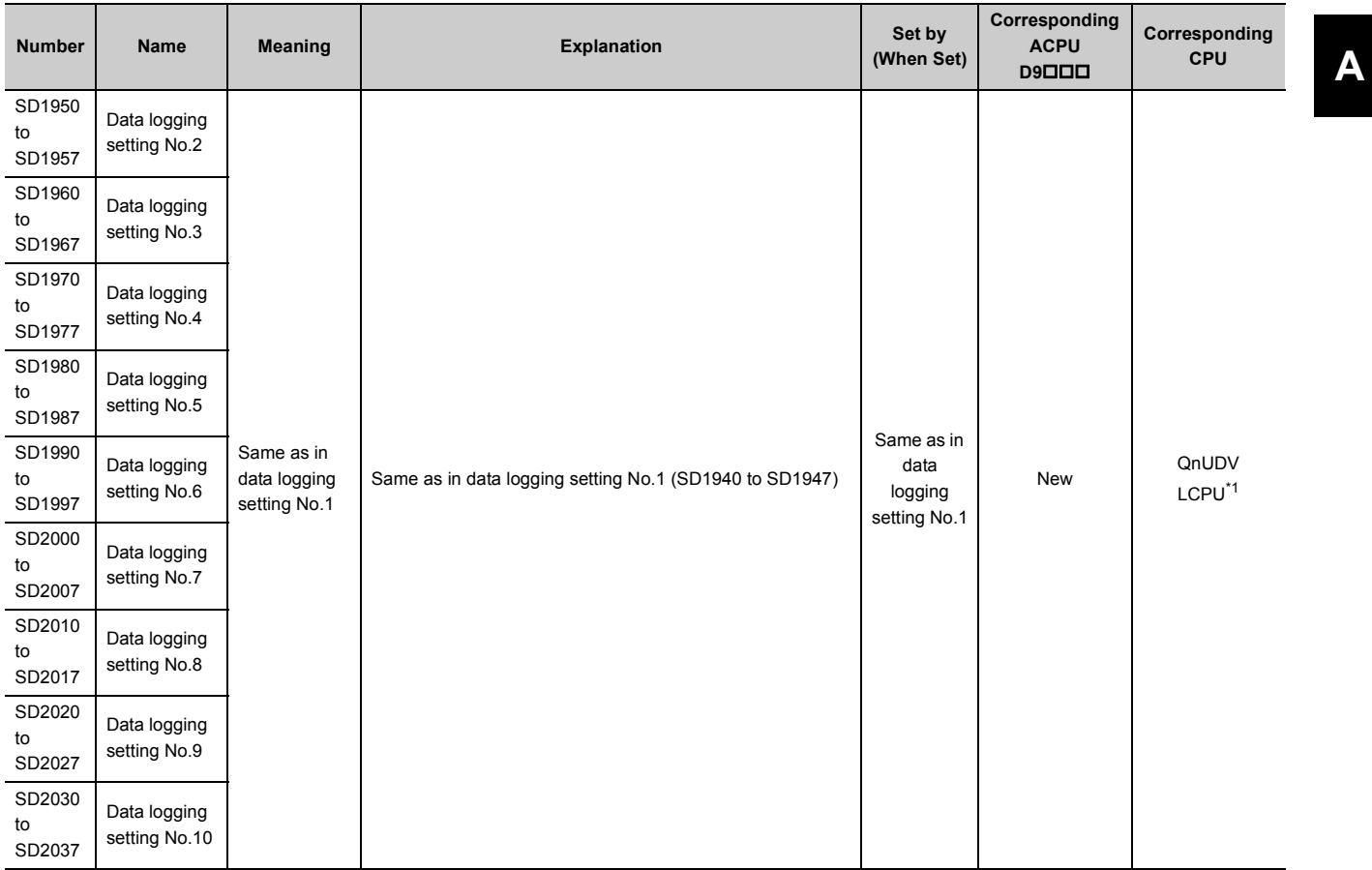

<span id="page-448-0"></span>\*1 Modules whose serial number (first five digits) is "12112" or later support the data logging file transfer function error code areas.

# **Appendix 4 Battery Life**

Check the life of a battery depending on a CPU module used, battery consumption value, and operating time. It is recommended to replace a battery on a regular basis although the battery still has its service life left or no alarm has yet occurred.

For battery replacement, refer to **Fig. 2** [Page 108, Section 16.3](#page-109-0).

## **(1) Precautions for battery life**

Note the following precautions for battery life.

- Use a battery within the guaranteed value for battery life. When the battery is expected to be used exceeding the guaranteed value, perform boot operation or back up programs and data.
- When a battery is kept without connecting to a CPU module, its service life is five years.
- When SM52 (Battery low) turns on, immediately replace the battery.

## **(2) Battery consumption value**

Battery consumption value is a value indicating the amount of CPU module battery consumption. The larger the battery consumption value is, the more battery energy is consumed per hour. The current battery consumption value can be checked in SD118 (Amount of battery consumption).

#### **(a) Influence factor**

A battery consumption value depends on the following factors.

The following shows the combination patterns of factors.

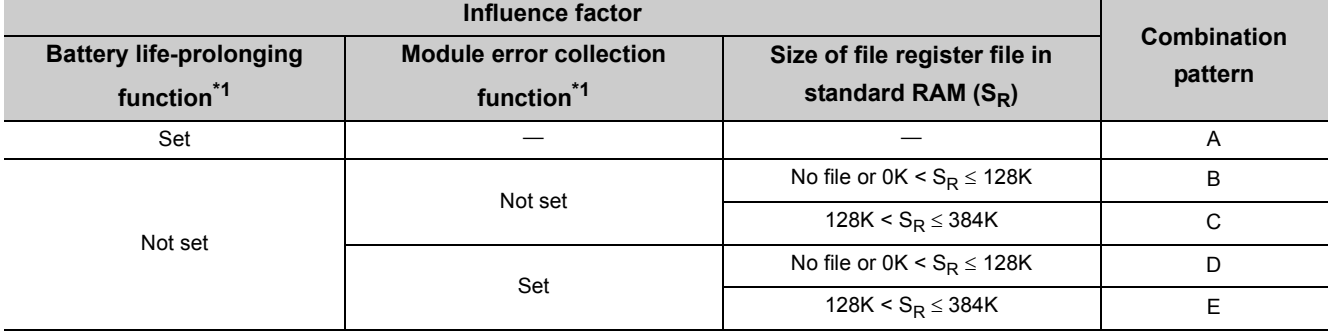

\*1 For each function, refer to the following.

MELSEC-L CPU Module User's Manual (Function Explanation, Program Fundamentals)

#### <span id="page-449-0"></span>**(b) Battery consumption value**

The battery consumption value of a CPU module for each pattern is as follows.

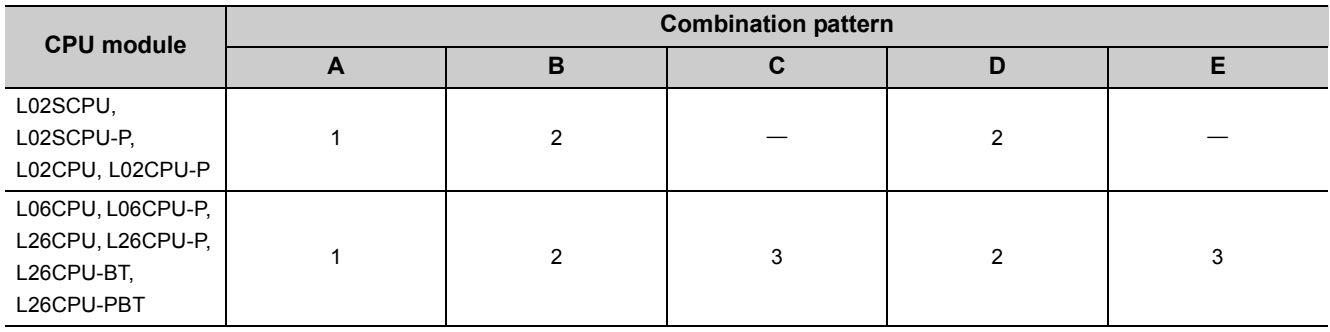

## **Appendix 4.1 Battery life list**

## **(1) Life of Q6BAT**

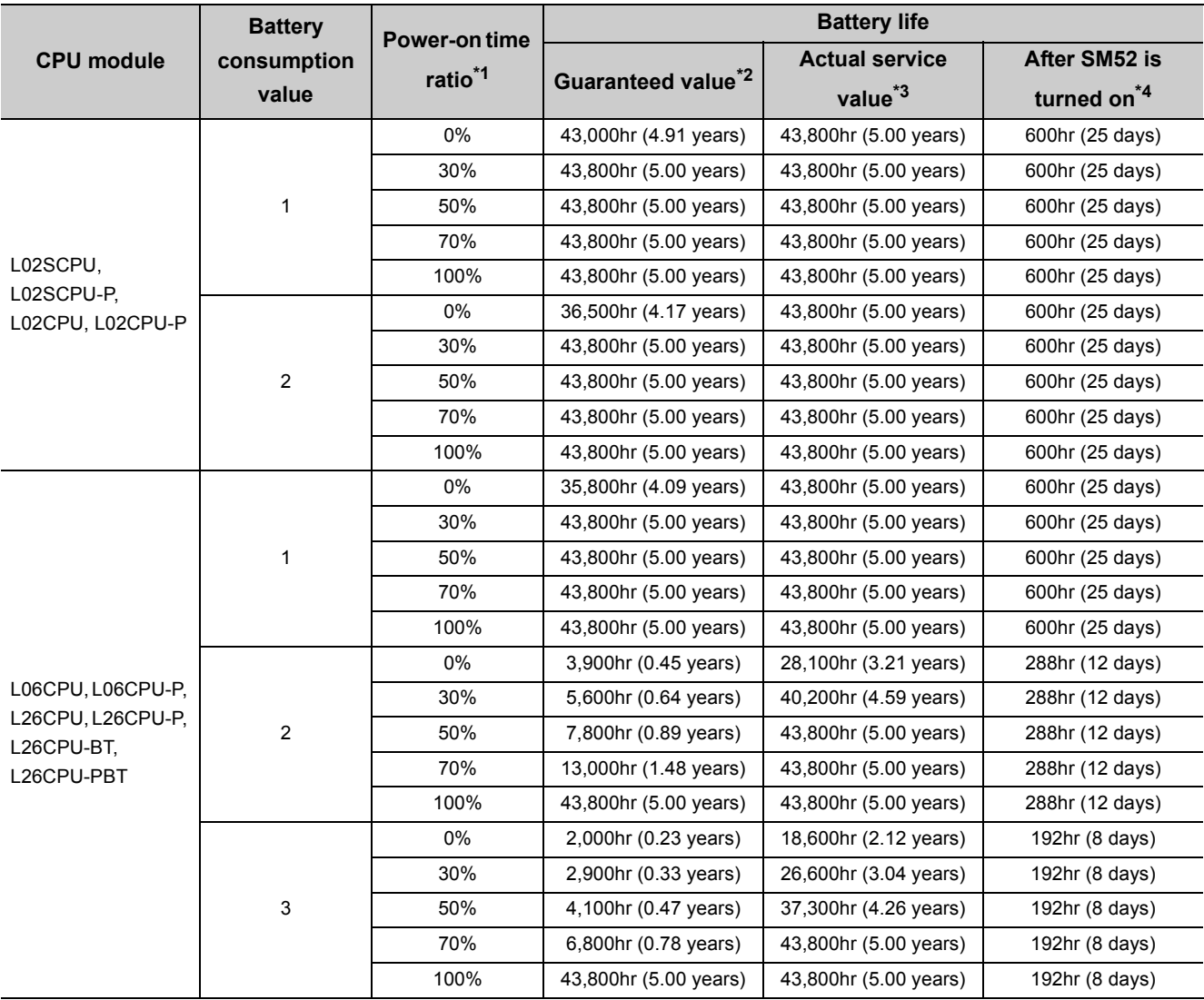

<span id="page-450-0"></span>\*1 The power-on time ratio is the ratio of programmable controller power-on time to one day (24 hours).

(When the total power-on time is 12 hours, the ratio is 50%. When the time is 6 hours, the ratio is 25%.)

<span id="page-450-1"></span>\*2 The guaranteed value is a battery life at 70°C, which is calculated based on the characteristics of the manufacturersupplied memory, when the battery is stored within the ambient temperature range of -25 to 75°C (or used within the ambient temperature range of 0 to  $55^{\circ}$ C).

<span id="page-450-2"></span>\*3 The actual service value is a battery life calculated based on the values measured at storage ambient temperature of 40°C. This value is intended for reference only because it varies depending on the characteristics of the components.

<span id="page-450-3"></span>\*4 SM52 turns on even when the battery connector is disconnected or the lead wire of the battery is disconnected. In this case, the battery stops working. The CPU module may lose data when the backup power time (three minutes) is elapsed after power-off.

## **(2) Life of Q7BAT**

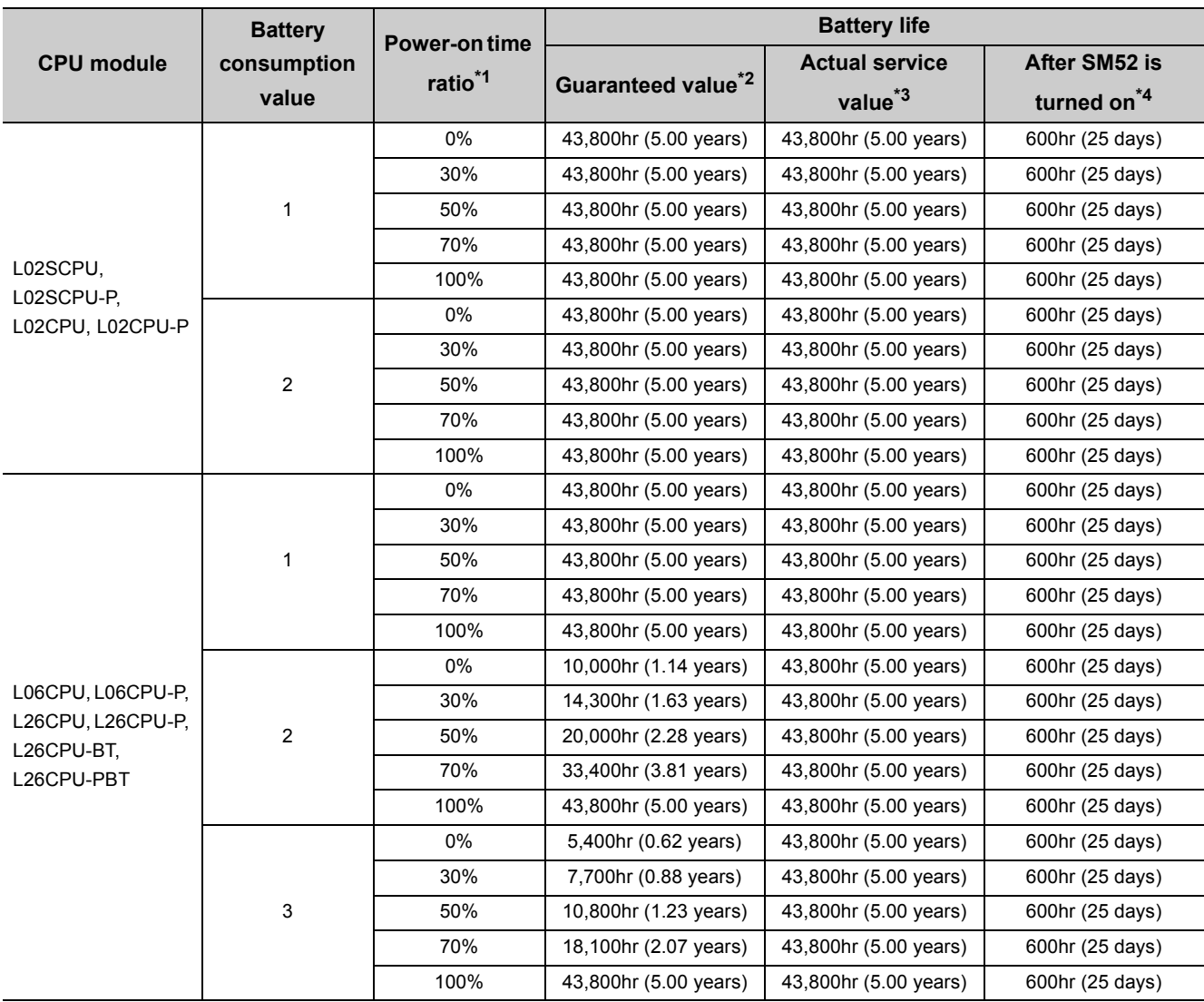

<span id="page-451-0"></span>\*1 The power-on time ratio is the ratio of programmable controller power-on time to one day (24 hours). (When the total power-on time is 12 hours, the ratio is 50%. When the time is 6 hours, the ratio is 25%.)

<span id="page-451-1"></span>\*2 The guaranteed value is a battery life at 70°C, which is calculated based on the characteristics of the manufacturersupplied memory, when the battery is stored within the ambient temperature range of -25 to 75°C (or used within the ambient temperature range of 0 to  $55^{\circ}$ C).

<span id="page-451-2"></span>\*3 The actual service value is a battery life calculated based on the values measured at storage ambient temperature of 40°C. This value is intended for reference only because it varies depending on the characteristics of the components.

<span id="page-451-3"></span>\*4 SM52 turns on even when the battery connector is disconnected or the lead wire of the battery is disconnected. In this case, the battery stops working. The CPU module may lose data when the backup power time (three minutes) is elapsed after power-off.

## **Appendix 5 Checking Serial Number and Function Version**

The serial number and function version of the module can be checked any of on:

- the rating plate,
- the front of the module, or
- the System Monitor window in a programming tool.

## **(1) Checking on the rating plate**

The rating plate is located on the side of the module.

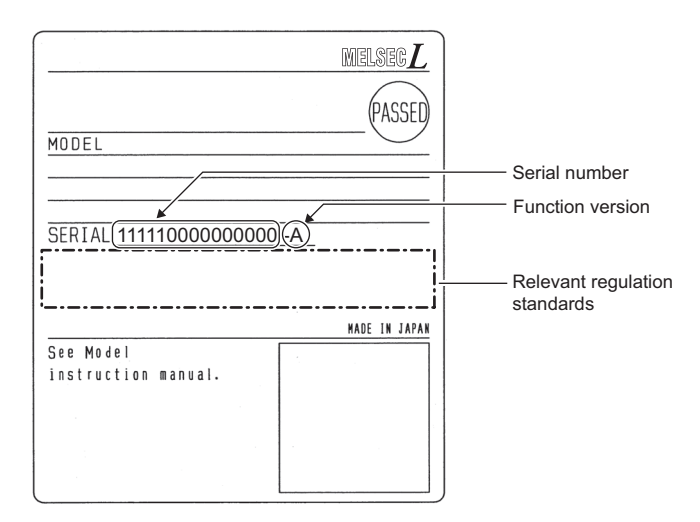

## **(2) Checking on the front of the module**

The serial number on the rating plate is printed on the front (at the bottom) of the module.

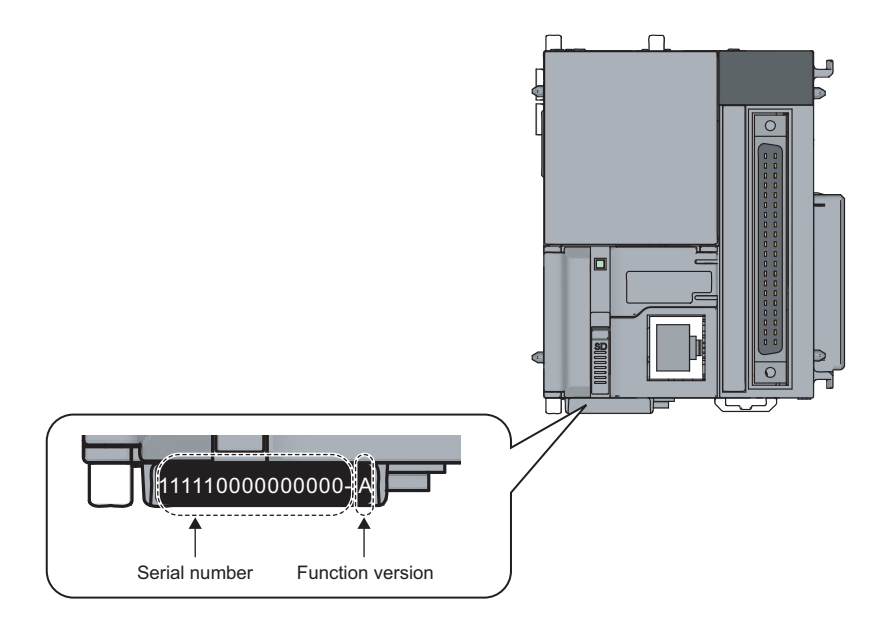

## **(3) Checking on the System Monitor window**

The serial number and function version can be checked on the "Product Information List" window.

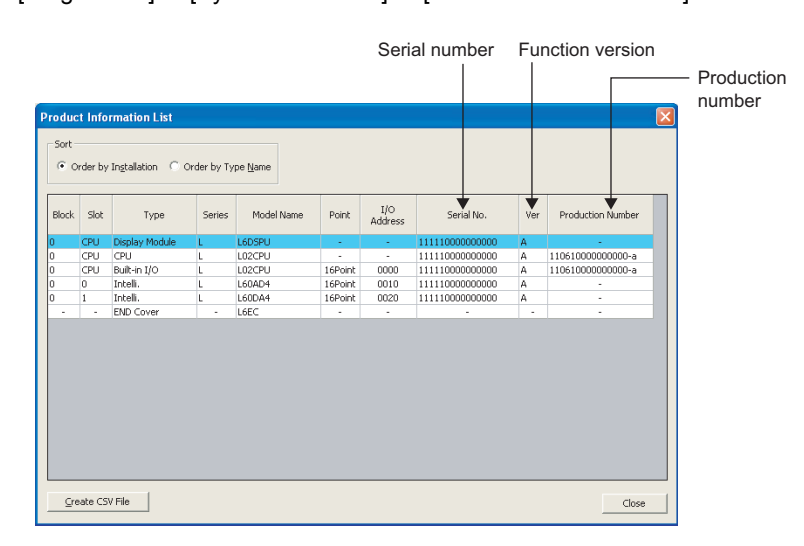

[Diagnostics]  $\Leftrightarrow$  [System Monitor...]  $\Leftrightarrow$  [Product Information List]

The serial number of the module is displayed in the "Serial No." column.

The function version of the module is displayed in the "Ver" column.

If the module supports the production number display, the serial number (production number) printed on the rating plate of the module is displayed in the "Production Number" column.

## $Point<sup>°</sup>$

The serial number displayed on the Product Information List window of the programming tool may differ from that on the rating plate or on the front of the module.

- The serial number on the rating plate or on the front of the module indicates the management information of the product.
- The serial number displayed on the Product Information List window indicates the functional information of the product. The functional information of the product will be updated when a function is added.

# **Appendix 6 Added and Changed Functions**

Some functions are added to the CPU module and GX Works2. The following table shows serial numbers of the CPU module and software versions of GX Works2 that support those added functions.

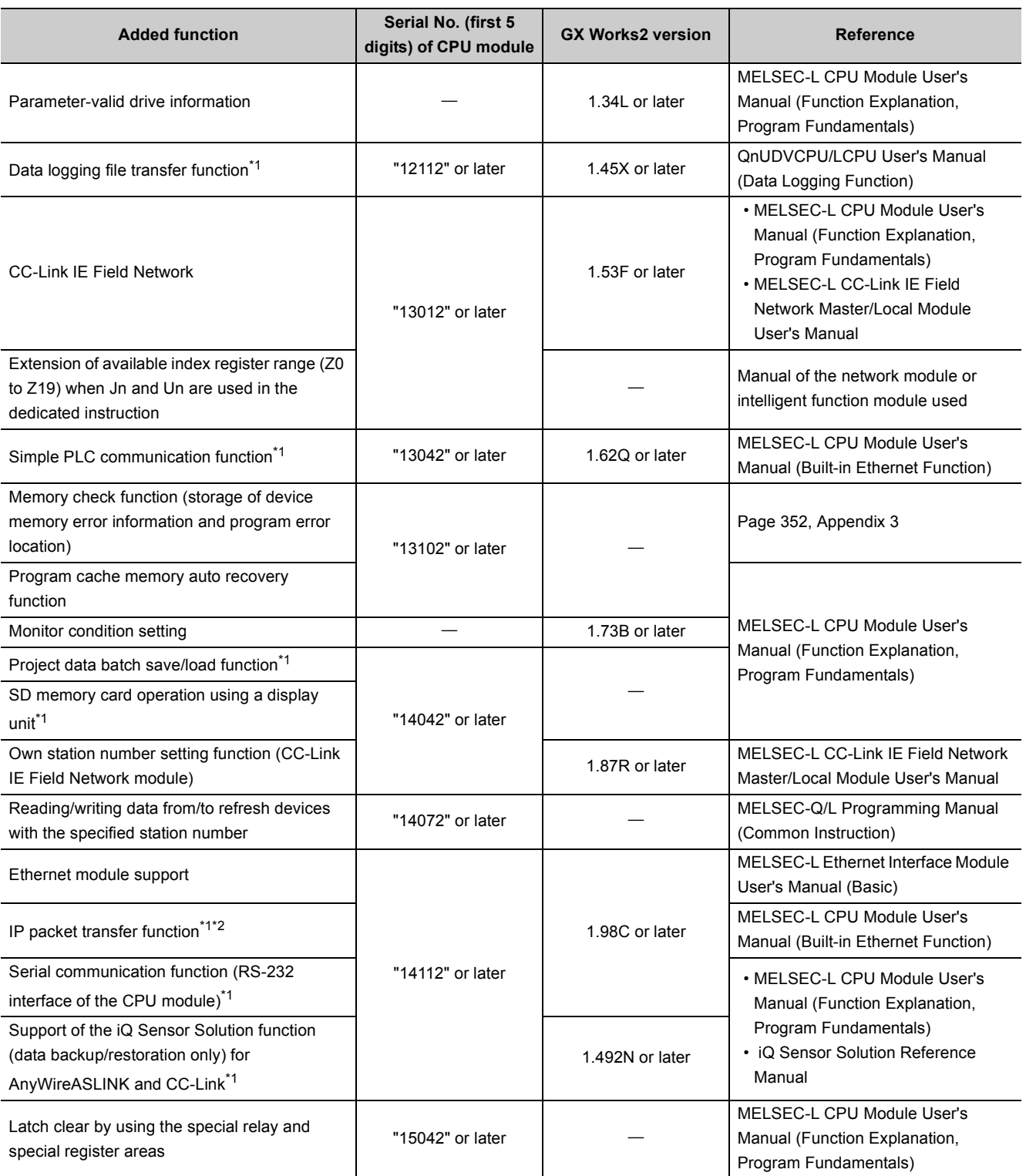

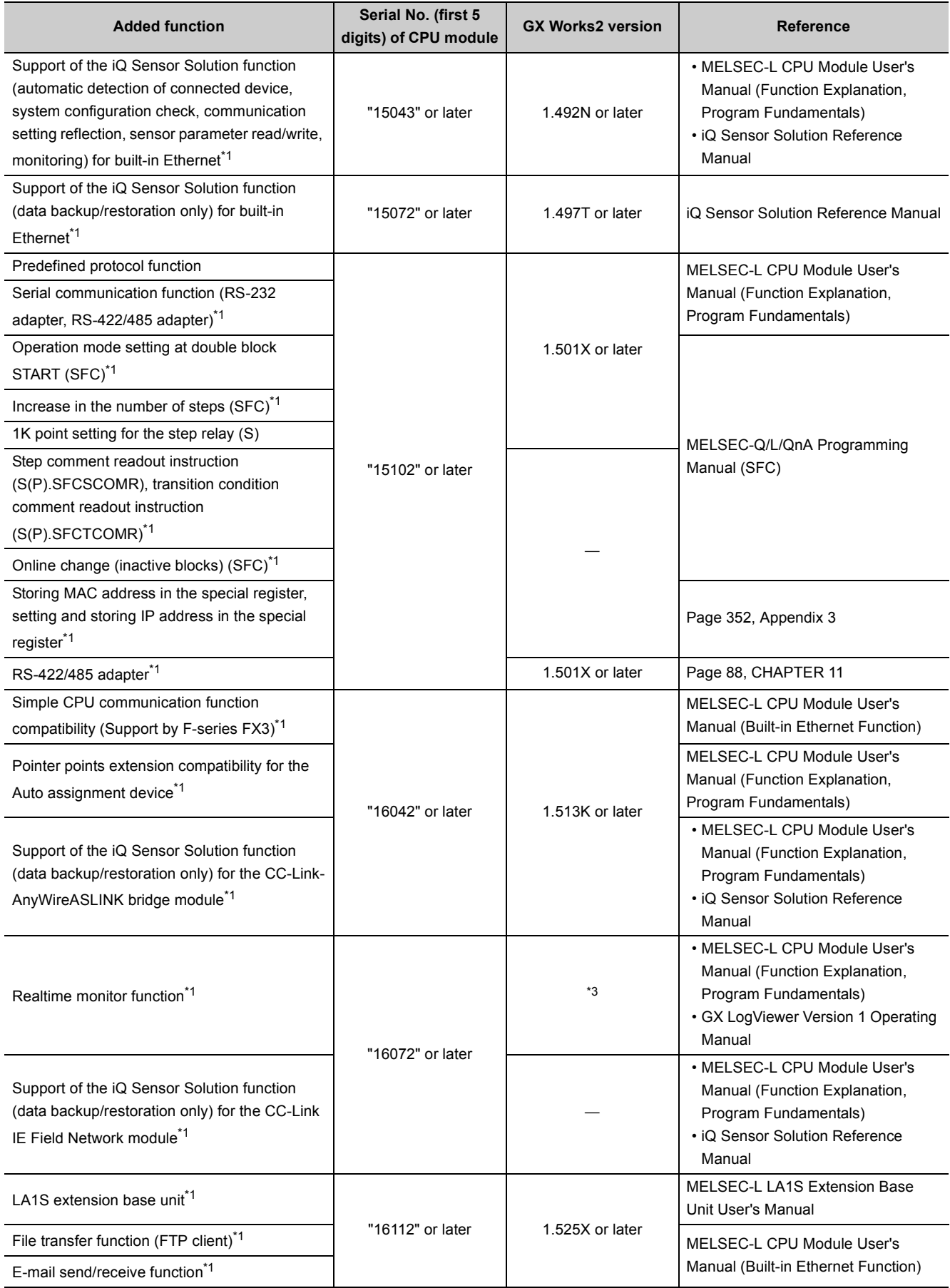

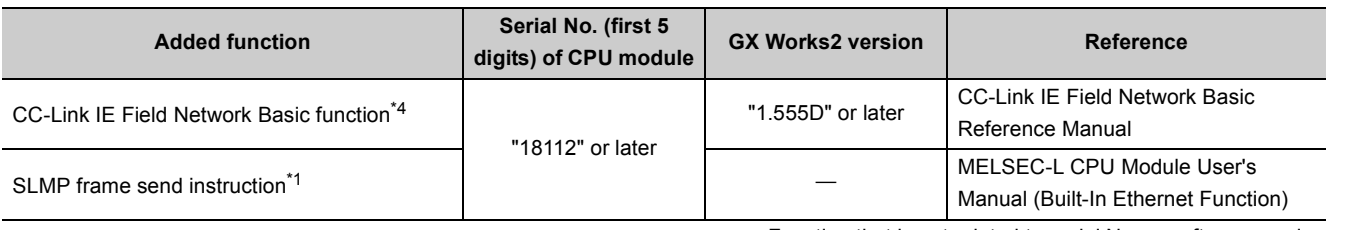

: Function that is not related to serial No. or software version

- <span id="page-456-0"></span>\*1 Some models do not support these functions. For the availability, refer to the corresponding section or manual of each function.
- <span id="page-456-1"></span>\*2 For the versions of the intelligent function modules that support the function, refer to the manual for the intelligent function module used.
- <span id="page-456-3"></span><span id="page-456-2"></span>\*3 GX LogViewer with a software version of 1.37P or later is required.<br>\*4 Only Built-in Ethernet port LCPU supports this function.
- Only Built-in Ethernet port LCPU supports this function.

# **Appendix 7 Applicable Software Versions**

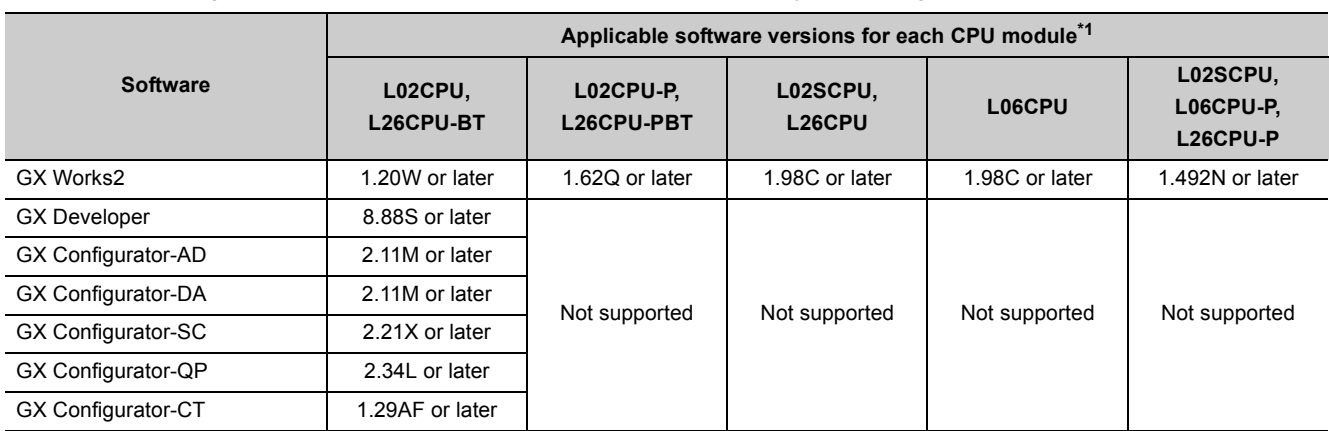

The following table shows applicable software versions used for a system configuration.

<span id="page-457-0"></span>\*1 The applicable software versions differ depending on an intelligent function module to be used.

## **Appendix 8 Specifications of L1MEM-2GBSD and L1MEM-4GBSD**

This sections describes the specifications of the SD memory cards.

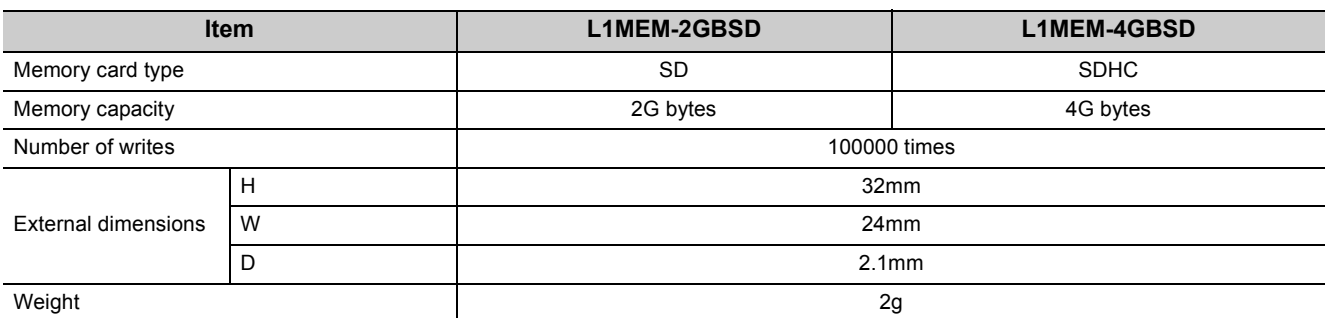

For the handling of SD memory cards, refer to [Page 99, CHAPTER 14.](#page-100-0)

# **Appendix 9 EMC and Low Voltage Directives**

Compliance with the EMC Directive, which is one of the EU directives, has been mandatory for the products sold within EU member states since 1996 as well as compliance with the Low Voltage Directive since 1997. To prove the compliance, manufactures must issue an EC Declaration of Conformity and the products must bear a CE marking.

## **(1) Sales representative in EU member states**

The authorized representative in EU member states will be: Company name: MITSUBISHI ELECTRIC EUROPE B.V. Address: Mitsubishi-Electric-Platz 1, 40882 Ratingen, Germany

## **Appendix 9.1 Measures to comply with the EMC Directive**

The EMC Directive sets two requirements for compliance: emission (conducted and radiated electromagnetic energy emitted by a product) and immunity (the ability of a product to not be influenced by externally generated electromagnetic energy).

This section summarizes the precautions for machinery constructed with the MELSEC-L series modules to comply with the EMC Directive.

These precautions are based on the requirements of the EMC Directive and the harmonized standards. However, they do not guarantee that the entire machinery constructed according to the descriptions complies with the EMC Directive. The manufacturer of the machinery must determine the testing method for compliance and declare conformity to the EMC Directive.

## **(1) EMC Directive related standards**

## **(a) Emission requirements**

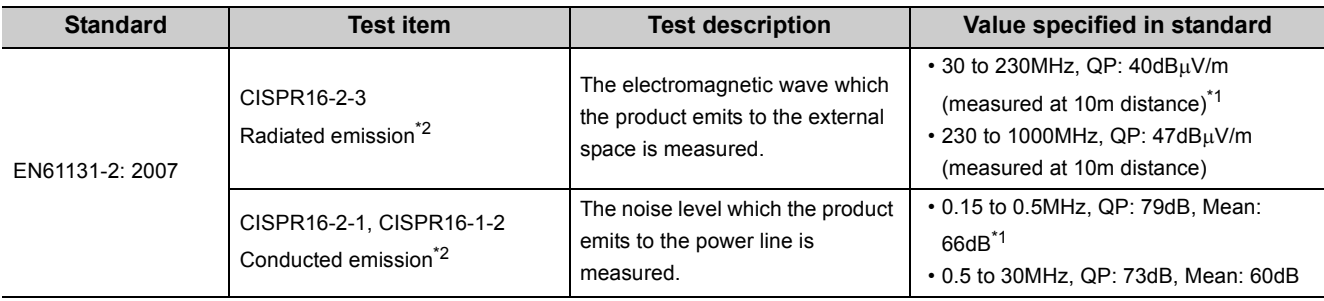

<span id="page-459-1"></span>\*1 QP: Quasi-Peak value, Mean: Average value

<span id="page-459-0"></span>\*2 Programmable controller is an open type device (a device designed to be housed in other equipment) and must be installed inside a conductive control panel. The tests were conducted with the programmable controller installed in a control panel, applying the maximum applicable input voltage to the power supply module.

## **(b) Immunity requirements**

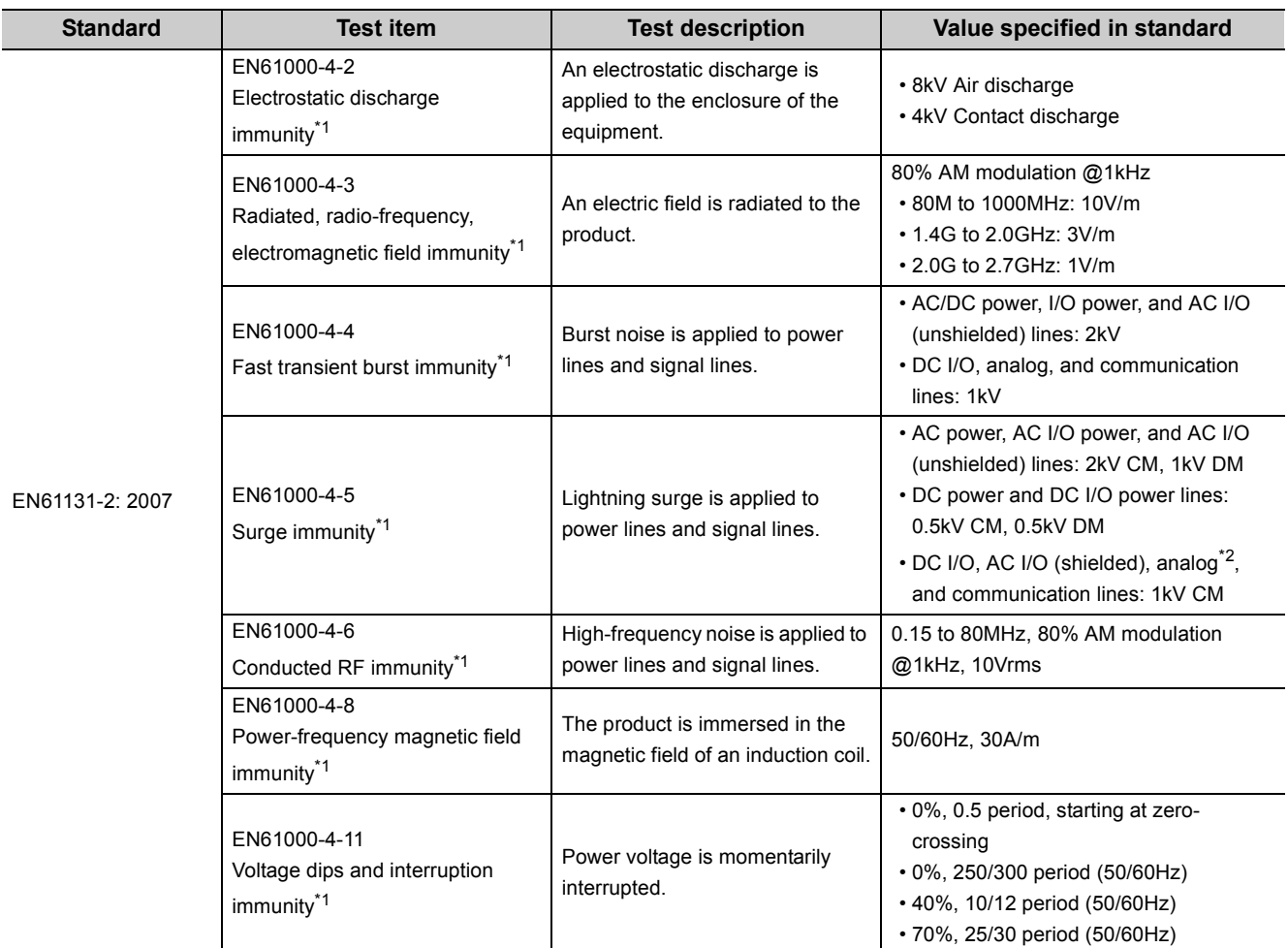

<span id="page-460-0"></span>\*1 Programmable controller is an open type device (a device designed to be housed in other equipment) and must be installed inside a conductive control panel. The tests were conducted with the programmable controller installed in a control panel.

<span id="page-460-1"></span>\*2 The accuracy of an analog-digital converter module may temporary vary within  $\pm 10\%$ .

## **(2) Installation in a control panel**

Programmable controller is an open type device and must be installed inside a control panel.<sup>\*1</sup> This ensures safety as well as effective shielding of programmable controller-emitted electromagnetic noise.

\*1 Modules on the remote station in each network must be also installed inside the control panel. However, the waterproof type remote station can be installed outside the control panel.

## **(a) Control panel**

- Use a conductive control panel.
- Mask off the area used for grounding when securing the top or bottom plate to the control panel using bolts.
- To ensure electrical contact between the inner plate and the control panel, mask off the bolt installation areas of an inner plate so that conductivity can be ensured in the largest possible area.
- Ground the control panel with a thick ground cable so that low impedance can be ensured even at high frequencies.
- Keep the diameter of the holes on the control panel to 10cm or less. If the diameter is larger than 10cm, electromagnetic wave may be emitted. In addition, because electromagnetic wave leaks through a clearance between the control panel and its door, reduce the clearance as much as possible. Use of EMI gaskets (sealing the clearance) can suppress undesired radiated emissions.

The tests were conducted by Mitsubishi Electric Corporation using a control panel having damping characteristics of 37dB (maximum) and 30dB (average) (measured at 3m distance, 30 to 300MHz).

#### **(b) Wiring power cables**

• Provide a ground point to the control panel near the power supply module. Ground the LG and FG terminals of the power supply module to the ground point with the thickest and shortest ground cable possible (30cm or shorter).

#### **(3) Cables**

Use a shielded cable for the cable connected to the I/O module and may be extended out of the control panel. If a shielded cable is not used or not grounded correctly, the noise immunity will not meet the required value.

#### <span id="page-462-0"></span>**(a) Grounding a shielded cable**

- Ground the shield of a shielded cable as close to the module as possible so that the grounded cable will not be affected by electromagnetic induction from ungrounded cables.
- Ground the exposed shield to large area on the control panel. A clamp fitting can be used as shown below. A clamp fitting can be used as shown below. In this case, apply a cover on the painted inner wall surface of the control panel, which comes in contact with the clamp.

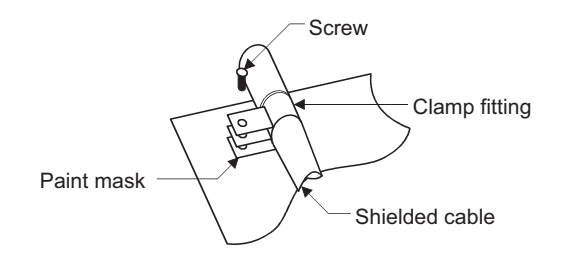

 $Point<sup>6</sup>$ 

Grounding with a vinyl-coated wire soldered onto the shield of the shielded cable as shown below is not recommended. Doing so will raise the high-frequency impedance, resulting in loss of the shielding effect.

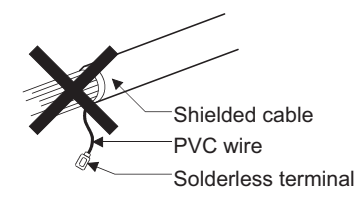

#### **(b) Grounding a twisted pair cable**

• Use a shielded twisted pair cable for connection to the 10BASE-T or 100BASE-TX connector. Strip a part of the jacket of the shielded twisted pair cable as shown below and ground the exposed shield to the ground as much as possible.

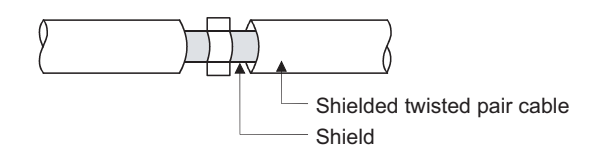

#### **(c) Grounding a Ver.1.10-compatible CC-Link dedicated cable**

Ground the shield of a cable connected to the CC-Link module or any of the CC-Link stations which is the farthest from the input power inside the control panel within 30cm from the module or station.

Ver.1.10-compatible CC-Link dedicated cable is a shielded cable. Strip a part of the jacket of the cable as shown below and ground the exposed shield to the ground as much as possible.

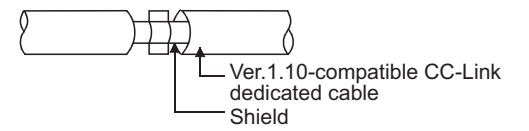

Use the specified Ver.1.10-compatible CC-Link dedicated cable.

Use the FG terminals of the CC-Link module and CC-Link stations as shown below to connect to the FG line inside the control panel.

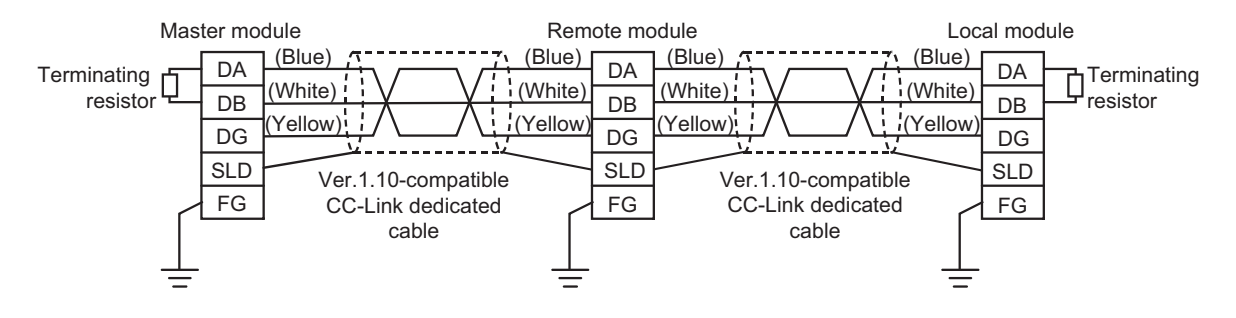

## <span id="page-464-0"></span>**(d) Grounding cables with a cable clamp**

Use a shielded cable for external wiring and ground the shield of the shielded cable to the control panel with the AD75CK cable clamp (Mitsubishi). (Ground the shield within 20 to 30cm from the module.)

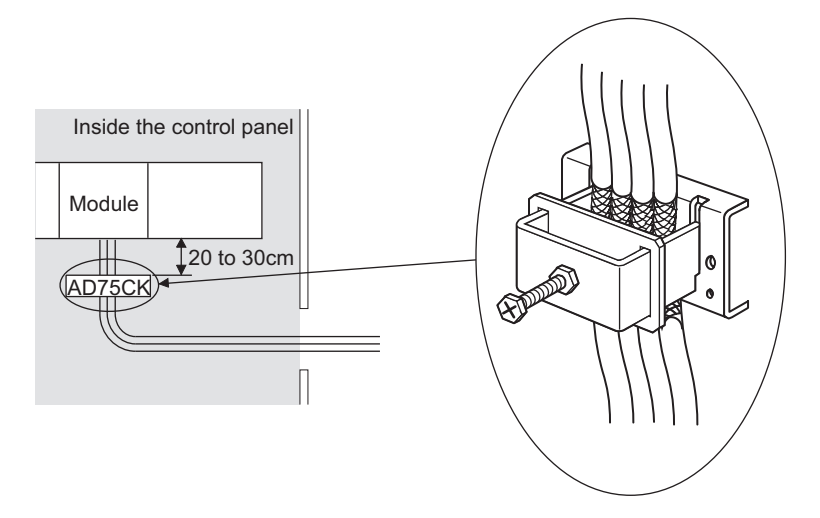

For details on the AD75CK, refer to the following. AD75CK-type Cable Clamping Instruction Manual

## **(e) Connectors for external devices**

When using connectors for external devices with any of the following modules, take the noise reduction measures described below.

- CPU module
- High-speed counter module
- Positioning module

[Wiring example when using shielded cables]

The following figure shows the example of wiring using A6CON1 for noise reduction.

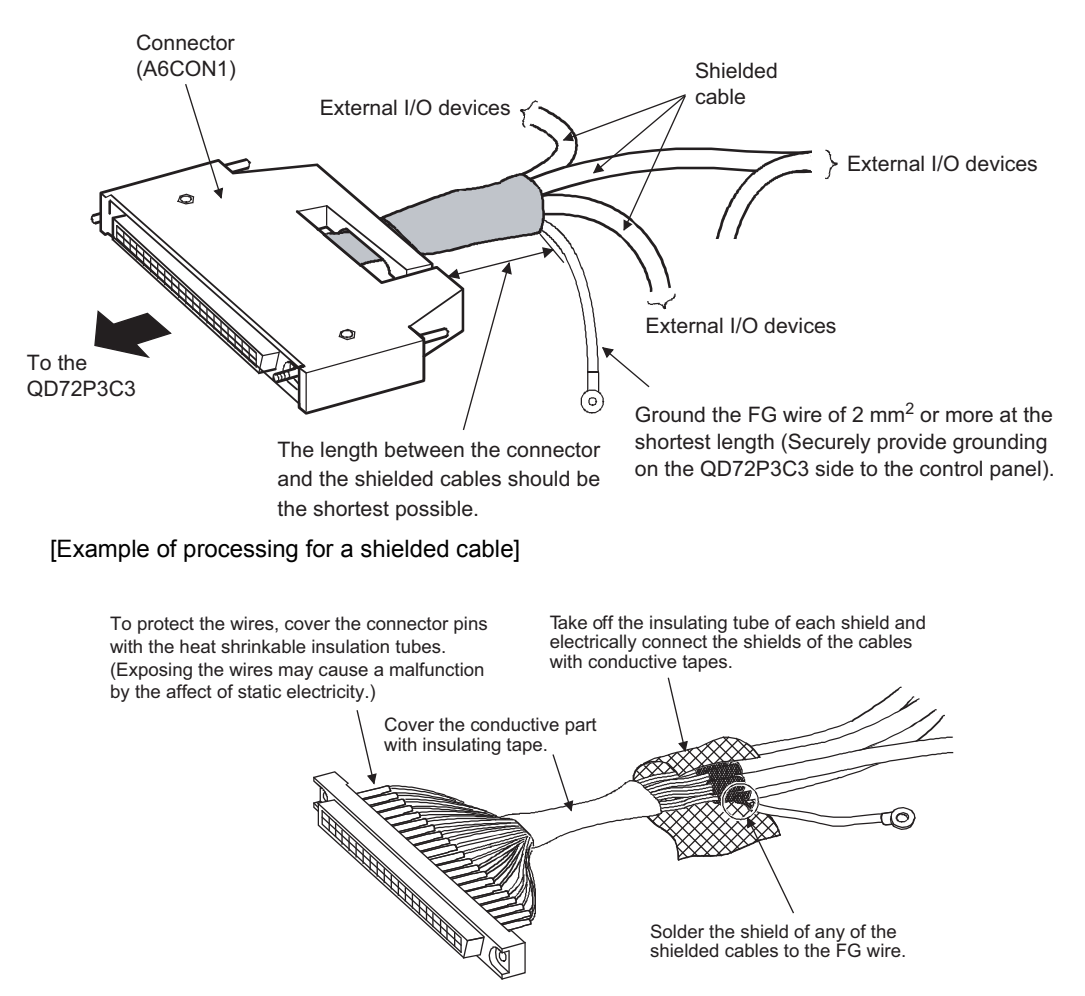

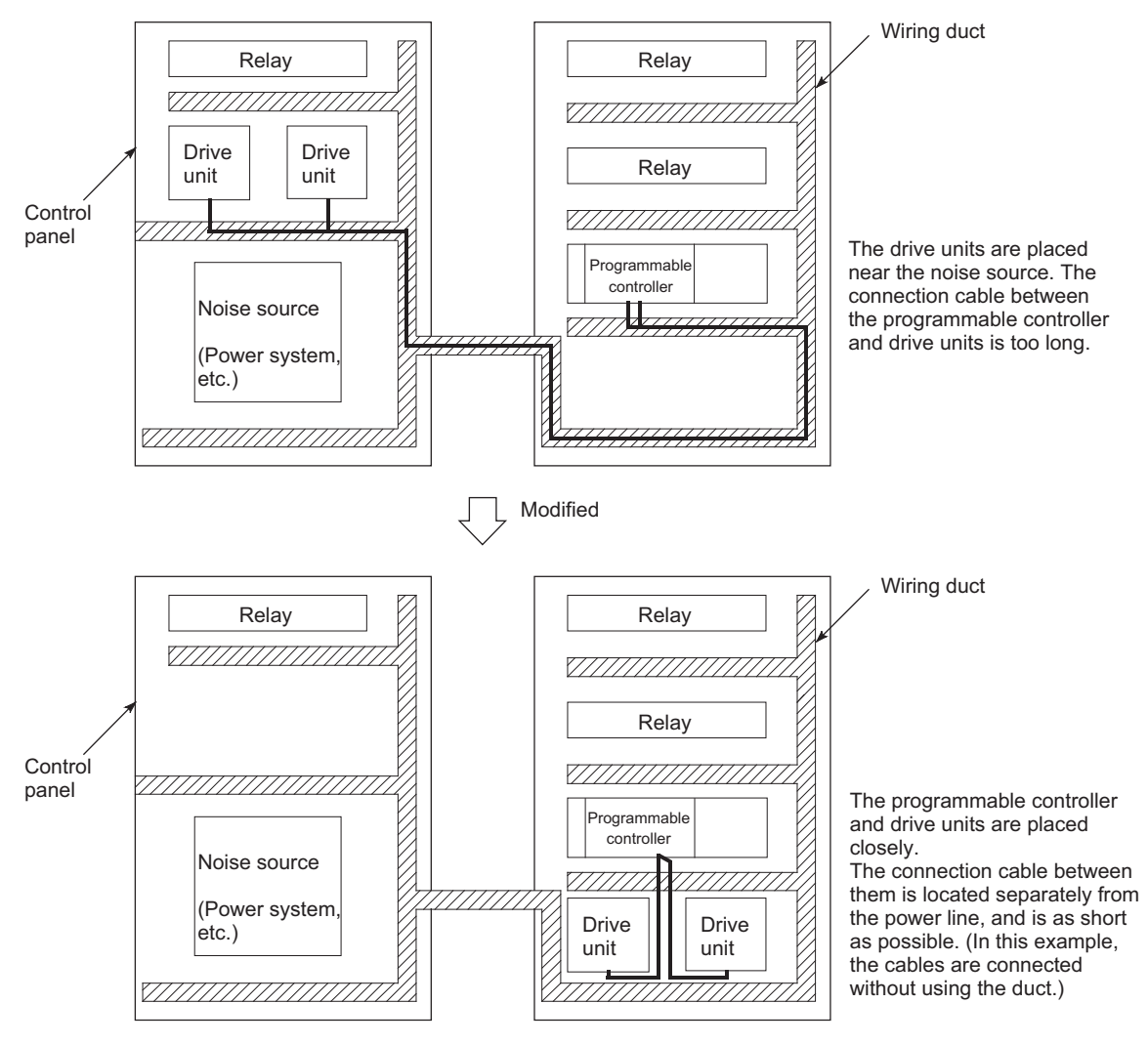

#### [Wiring example when using a duct (problematic example and modification example)]

#### **(f) CC-Link IE Field Network cable**

The precautions for using CC-Link IE Field Network cables are described below.

- For CC-Link IE Field Network module, use CC-Link IE Field Network cables (SC-E5EW-SDM, manufactured by Mitsubishi Electric System & Service Co., Ltd.).
- A CC-Link IE Field Network cable is a shielded cable. Remove a part of the shield as shown below and ground the largest possible exposed section to the ground.

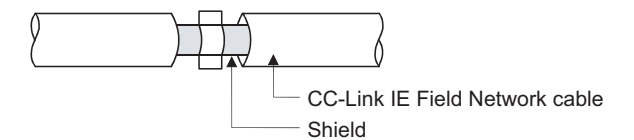

To ground the cables for external wiring, refer to  $\mathbb{F}$  [Page 463, Appendix 9.1 \(3\) \(d\).](#page-464-0)

#### **(g) I/O signal cables and other communication cables**

As for the following, ground the shield of cables (in the same way as explained in  $\mathbb{F}^n$  Page 461, Appendix 9.1 [\(3\) \(a\)\)](#page-462-0) when it is extended out of the control panel.

- I/O signal cable (including common cable)
- RS-232 cable
- RS-422/485 cable

#### **(h) Extension cables**

Ground the shield of cables (in the same way as explained in  $\mathbb{F}$  [Page 461, Appendix 9.1 \(3\) \(a\)](#page-462-0)) when it is extended out of the control panel.

#### **(i) Power cables for external power supply terminal**

Use a reinforced or double insulated CE-marked external power supply as an external power supply for the following modules. Install the AC-DC power supply in the same control panel where the module is installed. Keep the length of the power cable connected to the external power supply terminal to 30m or less.

- Analog-digital converter module
- Digital-analog converter module
- Analog input/output module
- High-speed counter module
- Positioning module
- Temperature control module

## **(4) External power supply**

Use a reinforced or double insulated CE-marked external power supply, and ground the FG terminal. (External power supply used for the tests conducted by Mitsubishi: TDK-Lambda DLP-120-24-1, IDEC PS5R-SF24)

## **(5) Power supply module**

- Ground the LG and FG terminals after short-circuiting them.
- As an external power supply to supply 24VDC to the L63SP, use a CE-marked power supply with a reinforced insulation or a double insulation.

## **(6) SD memory card**

The SD memory cards manufactured by Mitsubishi (NZ1MEM-GBSD and L1MEM-GBSD) conform to IEC 61131-2 when being used in the MELSEC-L series CPU module.

## **(7) CPU module (Positioning function)**

To use the positioning function, the length of the cable to be connected to external devices must be as shown below.

- Positioning pulse output: 2m or less
- General-purpose output: 30m or less

#### **(8) I/O module**

- Install an external DC power connected to I/O modules inside the same control panel.
- Use a shielded cable for the DC power when it is extended out of the control panel.
- Keep the DC power cable length to 30m or less.
- Take a surge protective measure, such as installing a surge suppressor, if the relay switches more than four times per minute.

#### **(9) High-speed counter module**

- Install an external DC power connected to high-speed counter modules inside the same control panel.
- Use a shielded cable for the DC power when it is extended out of the control panel.
- Keep the length of cables connected to external devices to 30m or less.
## **(10)Positioning module**

Install an external DC power connected to positioning modules inside the same control panel.

### **(11)Temperature control module**

Install an external DC power connected to positioning modules inside the same control panel.

## **(12)CC-Link module**

- To ground the Ver.1.10-compatible CC-Link dedicated cable, [Page 462, Appendix 9.1 \(3\) \(c\).](#page-463-0)
- Each power line connecting to the external power supply terminal or module power supply terminal must be 30m or less.
- Install a noise filter to the external power supply. Use the noise filter having an attenuation characteristic, MA1206 (TDKLambda) or equivalent. Note that a noise filter is not required if the module is used in Zone A defined in EN61131-2.
- Keep the length of signal cables connected to the analog input terminals of the following modules to 30m or less. Wire cables connected to the external power supply and module power supply terminal in the control panel where the module is installed.
	- AJ65BT-64RD3
	- AJ65BT-64RD4
	- AJ65BT-68TD
- For the cable connected to the power supply terminal of the AJ65SBT-RPS, AJ65SBT-RPG or AJ65BT-68TD, attach a ferrite core with attenuation characteristic equivalent to that of the ZCAT3035-1330 from TDK Corporation. Twist the cable around the ferrite core by one as shown below.

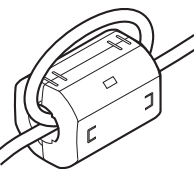

- To supply the module power supply terminal of the AJ65BTB2-16R/16DR, AJ65SBTB2N-To supply the module power supply terminal of the AJ65BTB2-16R/16DR, AJ65SBTB2N-8A/8R/8S/16A/16R/16S with power using the AC/DC power supply, follow as shown below.
	- Install the AC/DC power supply in the control panel where the module is installed.
	- Use a reinforced or double insulated CE-marked AC/DC power supply, and ground the FG terminal. (The AC/DC power supply used for the tests conducted by Mitsubishi: TDK-Lambda Corporation: DLP-120-24- 1)
	- For the cable connected to the AC input terminal and DC output terminals of the AC/DC power supply, attach a ferrite core. Twist the cable around the ferrite core by one as shown below. (Ferrite core used for the tests conducted by Mitsubishi: NEC TOKIN Corporation: ESD-SR-250)

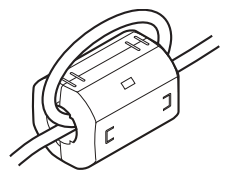

## **(13)CC-Link/LT module**

- Use the module under the installation environment of Zone  $A^*$ <sup>1</sup>. For the specified Zones of the following products, refer to the manual provided with each product:
- CL1Y4-R1B1 CL1Y4-R1B2 CL1XY4-DR1B2
	-
- CL1XY8-DR1B2 CL1PSU-2A
- To supply the CL2DA2-B and CL2AD4-B with power using the CL1PAD1, keep the length of the power cable connected from the CL1PAD1 to the external power supply to 30m or less.
- \*1 Zone defines categories according to industrial environment, specified in the EMC and Low Voltage Directives, EN61131-2.

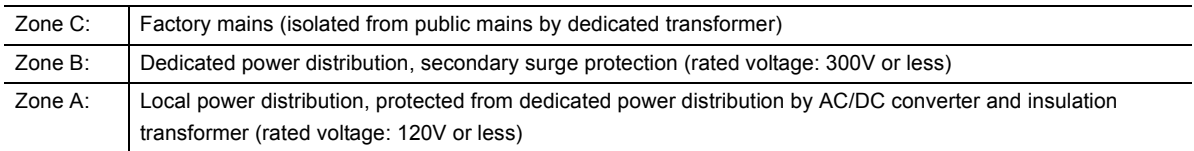

## **(14)Other measures**

### <span id="page-469-0"></span>**(a) Ferrite core**

Ferrite core is effective for reducing radiated noise in the 30MHz to 100MHz frequency band.

It is recommended to install a ferrite core if a shield cable extended out of the control panel does not provide sufficient shielding effects.

Install a ferrite core to the cable in the position immediately before the cable is extended out of the control panel. If the installation position is not appropriate, the ferrite core will not produce any effect.

Install a ferrite core to each power cable as shown below. (Ferrite core used for the tests conducted by Mitsubishi: NEC TOKIN Corporation: ESD-SR-250)

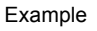

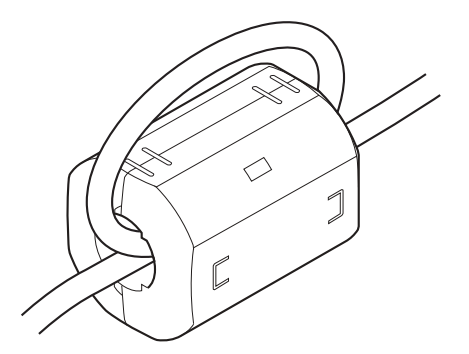

### <span id="page-470-1"></span>**(b) Noise filter (power supply line filter)**

Noise filter is effective for reducing conducted noise in the 10MHz or less frequency. (Use of a noise filter can suppress noise.)

The installation precautions are described below.

• Do not bundle the cables on the input side and output side of the noise filter. If bundled, the output side noise will be induced into the filtered cable on the input side.

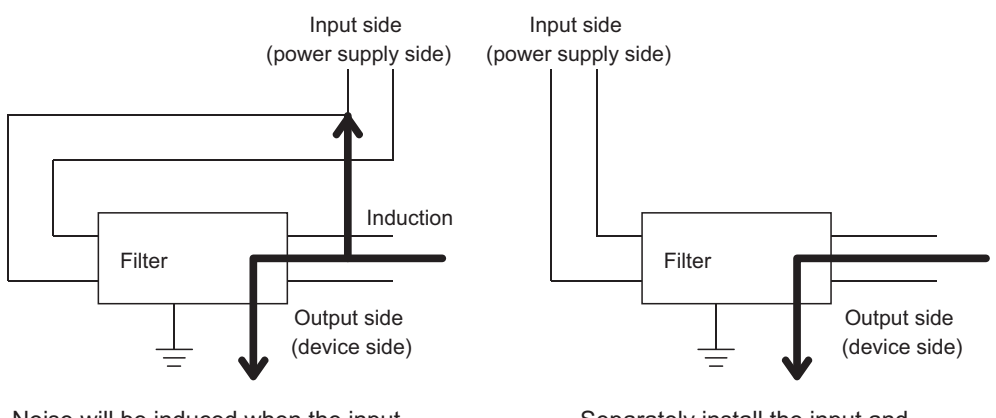

Noise will be induced when the input and output cables are bundled.

Separately install the input and output cables.

• Ground the ground terminal of the noise filter to the ground point of the control panel with the shortest ground wire possible (approximately 10cm).

#### <span id="page-470-0"></span>**(c) Insulation transformer**

Isolation transformer is effective for reducing conducted noise (especially, lightning surge). Lightning surge may cause malfunction of the programmable controller. As measures against lightning surge, connect an isolation transformer as shown below. Use of an isolation transformer can reduce an impact from lightning.

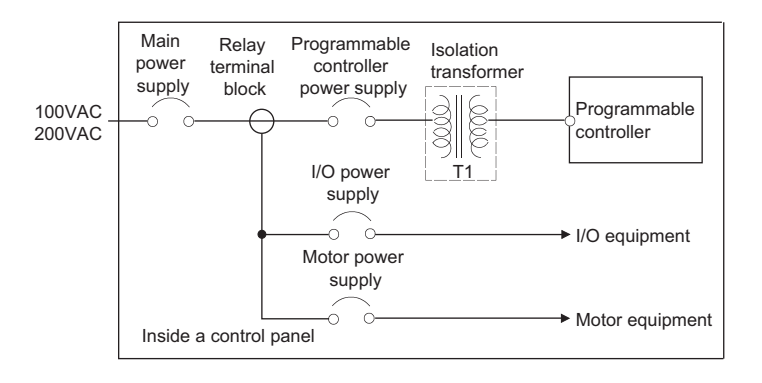

# **Appendix 9.2 Measures to comply with the Low Voltage Directive**

<span id="page-471-0"></span>The Low Voltage Directive requires electrical equipment that is designed or adapted for use between 50 to 1000VAC or 75 to 1500VDC to satisfy the safety requirements.

This section summarizes the precautions for use of the MELSEC-L series modules to comply with the Low Voltage Directive.

These precautions are based on the requirements of the Low Voltage Directive and the harmonized standards. However, they do not guarantee that the entire machinery constructed according to the descriptions complies with the Low Voltage Directive. The manufacture of the machinery must determine the testing method for compliance and declare conformity to the Low Voltage Directive.

### **(1) Standard applied to MELSEC-L series modules**

• EN61010-1 "Safety requirements for electrical equipment for measurement, control and laboratory use"

The MELSEC-L series modules which operate at 50VAC/75VDC or higher rated input voltage are developed in accordance with EN61010-1.

However, the modules which operate at less than 50VAC/75VDC rated input voltage are not targeted for the Low Voltage Directive compliance.

### **(2) Precautions when selecting MELSEC-L series products**

### **(a) Power supply module**

Power supply modules which operate at 100VAC or 200VAC rated input voltage internally have hazardous voltage (peak voltage higher than or equal to 42.4V). Therefore, insulation between the primary and secondary circuits is reinforced for CE-marked power supply modules.

### **(b) I/O modules**

I/O modules which operate at 100VAC or 200VAC rated input voltage internally have hazardous voltage (peak voltage higher than or equal to 42.4V). Therefore, insulation between the primary and secondary circuits is reinforced for CE-marked I/O modules.

I/O modules which operate at 24VDC or less rated input voltage are not targeted for the Low Voltage Directive compliance.

#### **(c) GOT**

Use a CE-marked GOT.

#### **(d) Products not subject to the Low Voltage Directive**

The following modules are not targeted for the Low Voltage Directive compliance because the circuits in the modules operate at the voltage of 5VDC or less.

- CPU module (including built-in I/O part)
- SD memory card
- Display unit
- RS-232 adapter
- RS-422/485 adapter
- End cover

Intelligent function modules are also not targeted for the Low Voltage Directive compliance because the rated voltage of the modules is 24VDC or less.

## **(3) Power supply**

Power supply modules are designed to meet the overvoltage category II. Confirm that the power supply to a programmable controller meets the overvoltage category  $II$ .

## **(4) Control panel**

### **(a) Protection against electric shock**

The control panel must be handled as shown below to protect a person who does not have adequate knowledge of electrical installation form an electric shock.

- Lock the control panel so that only a person who is trained and has acquired enough knowledge of electrical installation can open the panel.
- Design the control panel so that the power supply is automatically shut off when the panel is opened.
- Use the control panel whose protection degree is IP20 or higher for the purpose of electric shock protection.

### **(b) Protection from dust and water**

The control panel needs to be dustproof and waterproof.

Insufficient dustproof and waterproof lower the dielectric withstand of the control panel, possibly causing dielectric breakdown.

The insulation of Mitsubishi programmable controllers is designed to be used in a pollution degree 2 environment. Use them in an environment of pollution degree 2 or below. The pollution degree 2 environment can be achieved when the programmable controller is installed inside the control panel whose protection degree is IP54 or equivalent.

## **(5) External wiring**

### **(a) 24VDC external power supply**

For the 24VDC I/O modules or the intelligent function modules requiring an external power supply, connect an external power supply of which insulation between the 24VDC circuit section and the hazardous voltage circuit section is reinforced.

### **(b) External devices**

For the external devices connected to the programmable controller, use the one of which insulation between the interface circuit section to the programmable controller and the hazardous voltage circuit section is reinforced (if the device internally has a hazardous voltage circuit section).

### <span id="page-472-0"></span>**(c) Reinforced insulation**

Reinforced insulation means an insulation having the following withstand voltage.

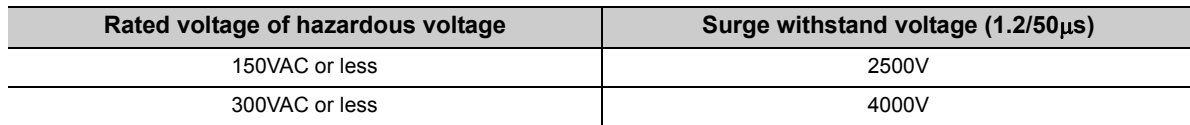

(Overvoltage category II, source: IEC 664)

# **Appendix 10 General Safety Requirements**

<span id="page-473-0"></span>When a programmable controller is powered on or off, normal control outputs may not be performed temporarily. This is because there is a time lag for the power to be turned on between the programmable controller power supply and the external power supply (especially, DC) for the control target.

Normal control outputs also may not be performed when the external power supply or the programmable controller fails.

In terms of fail-safe and to prevent any of these abnormal operations from leading to the entire system failure, configure safety circuits (such as emergency stop circuits, protection circuits, or interlock circuits, where abnormal operation may result in mechanical damage or accidents) external to the programmable controller. This section describes a system design circuit example, considering the points explained above.

## **(1) System design circuit example**

### **(a) Without END cover with ERR terminal**

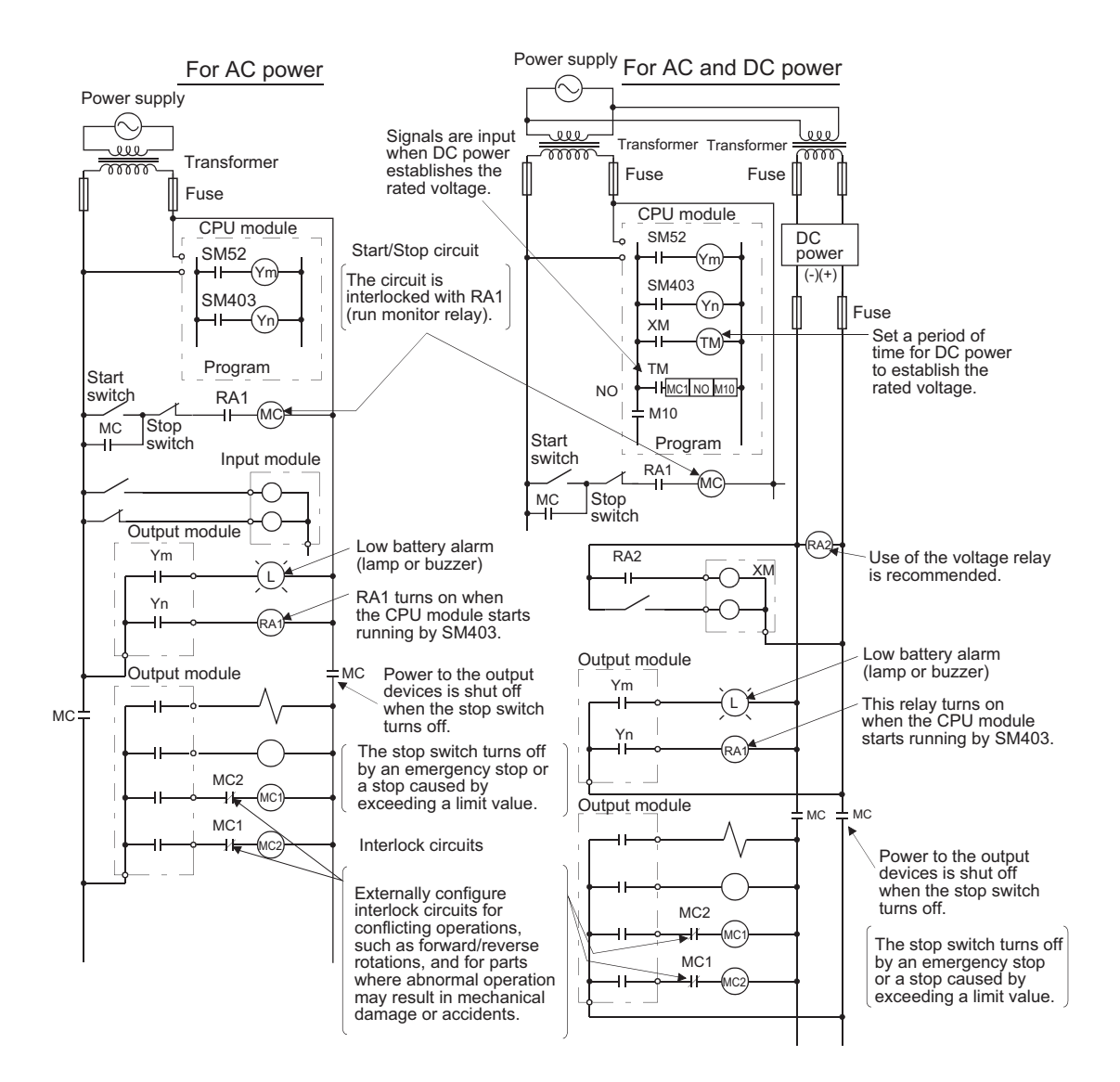

The power-on procedure is as follows:

• For AC power

- [1] Power on the programmable controller.
- [2] Set the CPU module to RUN.
- [3] Turn on the start switch.
- [4] When the electromagnetic contactor (MC) turns on, the output devices will be activated by the program.
- For AC and DC power
- [1] Power on the programmable controller.
- [2] Set the CPU module to RUN.
- [3] RA2 turns on when DC power is on.
- [4] Timer (TM) turns on when DC power establishes the rated voltage. (The timer value is the period of time from when RA2 turns on to when DC power establishes the rated voltage. Set this value to 0.5 seconds.)
- [5] Turn on the start switch.
- [6] When the electromagnetic contactor (MC) turns on, the output devices will be activated by the program. (If a voltage relay is used at RA2, no timer (TM) is required in the program.)

### **(b) With END cover with ERR. terminal**

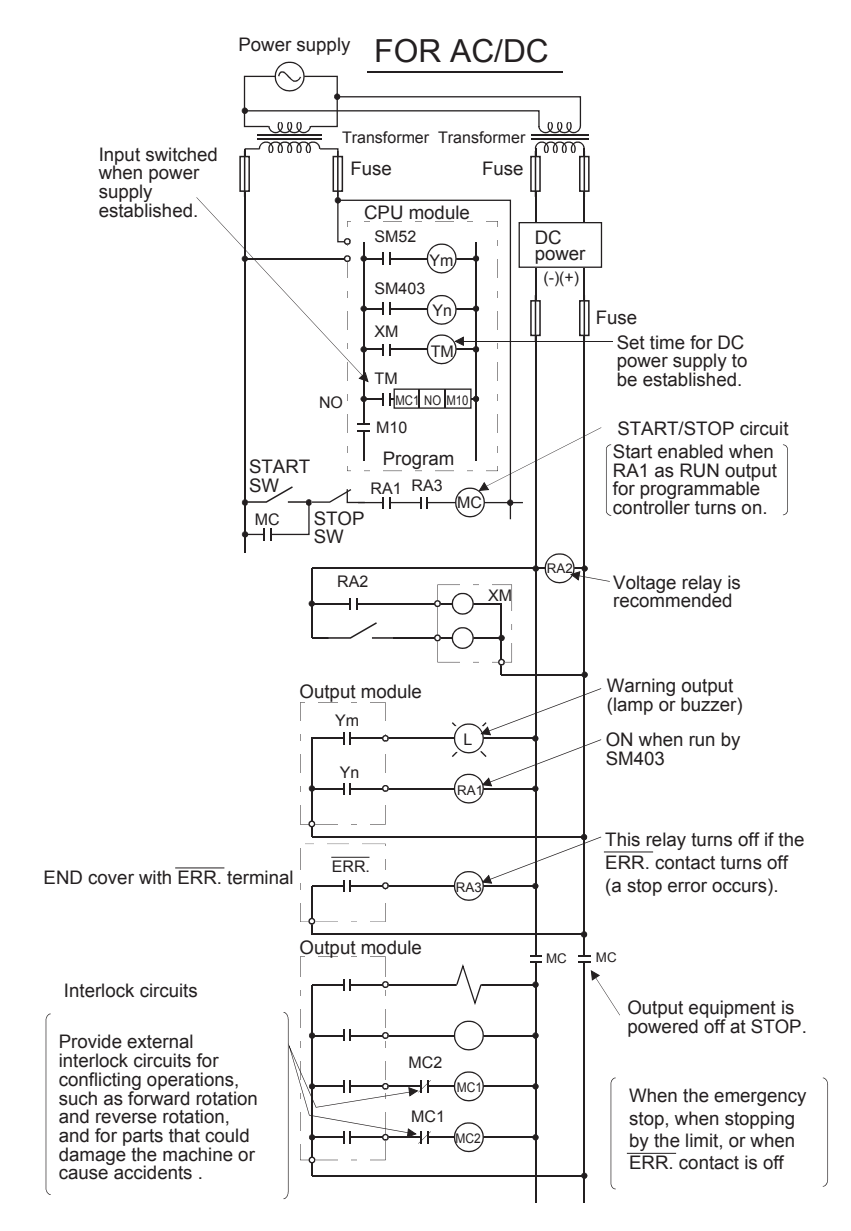

The power-on procedure is as follows:

- For AC and DC power
- [1] Power on the programmable controller.
- [2] Set the CPU module to RUN.
- [3] RA2 turns on when DC power is on.
- [4] Timer (TM) turns on when DC power establishes the rated voltage. (The timer value is the period of time from when RA2 turns on to when DC power establishes the rated voltage. Set this value to 0.5 seconds.)
- [5] Turn on the start switch.
- [6] When the electromagnetic contactor (MC) turns on, the output devices will be activated by the program. (If a voltage relay is used at RA2, no timer (TM) is required in the program.)

## **(2) Fail-safe measures for CPU module failure**

A CPU module can detect hardware failures of the CPU module itself and of the SD memory card by the selfdiagnostic function. However, failures which occur in a part, such as an I/O control part, may not be detected. In this case, depending on the failure, all input or output points may turn on or off, or normal operation and safety of the control-target device may not be ensured.

Even though Mitsubishi programmable controllers are manufactured under strict quality control, they may fail due to some reasons. Provide fail-safe circuits external to the programmable controller so that no machine is damaged and no accident occurs.

# **Appendix 11 Calculating Heating Value of Programmable Controller**

<span id="page-477-0"></span>The ambient temperature inside the control panel where a programmable controller is installed must be  $55^{\circ}$ C or less. It is necessary to know the average power consumption (heating value) of the equipment and devices installed inside the control panel when designing a heat release structure of the panel.

This section describes the calculation method of the average power consumption of a programmable controller system.

Calculate a rise in ambient temperature inside the control panel according to the power consumption.

# **Appendix 11.1 Calculating the average power consumption**

The total of the power consumption calculated for each block is the power consumption of the entire programmable controller system.

$$
W = W_{PW} + W_{5V} + W_{24V} + W_{OUT} + W_{IN} + W_S
$$
 (W)

Calculate a heating value and a rise in ambient temperature inside the control panel according to the calculated power consumption (W).

The calculation formula for a rise in ambient temperature inside the control panel is as follows.

$$
T = \frac{W}{UA} [^{\circ}C]
$$

W: Power consumption of the entire programmable controller system

A: Surface area inside the control panel  $[m^2]$ 

 $U$  (= 6): When the ambient temperature inside the control panel is uniformed using a fan

U (= 4): When the air inside the control panel is not circulated

 $Point<sup>9</sup>$ 

- If the temperature inside the control panel is expected to exceed the specified range, it is recommended to install a heat exchanger to the panel to lower the temperature.
- If a general-purpose fan is used, dust will be sucked into the control panel with the external air. This may affect the performance of the programmable controller.

The calculation formulas for the power consumption of each block are as follows.

### **(1) Power consumption of power supply module**

The power conversion efficiency of the power supply module is approximately 70% and 30% of the output power is consumed as heat. As a result, 3/7 of the output power will be the power consumption. The calculation formula is as follows.

$$
W_{PW} = \frac{3}{7} \times \{ (15v \times 5) + (124v \times 24) \} (W)
$$

I<sub>5V</sub>: Current consumption of 5VDC circuit of each module

I<sub>24V</sub>: Average current consumption of 24VDC power supply for internal consumption of the output module (power consumption for the output points simultaneously turned on)\*1

\*1 Not applicable for the power supply module which does not have the 24VDC power output. (Power (24VDC) is externally supplied.)

## **(2) Power consumption of 5VDC logic circuit sections in all modules (including the CPU module)**

The power consumption of the 5VDC output circuit in the power supply module is the power consumption of each module.

 $W_{5V} = I_{5V} \times 5$  (W)

**(3) Total of 24VDC average power consumption of the output modules (power consumption for the output points simultaneously turned on)**

The average power of the 24VDC external power supply is the total power consumption of each module.  $W_{24V} = I_{24V} \times 24 \times$  Simultaneous on rate (W)

**(4) Voltage drop in the output section of the output module (power consumption for the output points simultaneously turned on)**

 $W_{OUT} = I_{OUT} \times V_{drop} \times$  Output points  $\times$  Simultaneous on rate (W)

 $I<sub>OUT</sub>:$  Output current (current in actual use) (A)  $V_{\text{dron}}$ : Voltage drop of each output module (V)

**(5) Average power consumption of input section in the input module (power consumption for the input points simultaneously turned on)**

 $W_{IN} = I_{IN} \times E \times$  Input points  $\times$  Simultaneous on rate (W)

 $I_{IN}$ : Input current (effective value for AC) (A) E: Input voltage (voltage in actual use) (V)

**(6) Power consumption of the external power supply section to the load(s) connected to the intelligent function module**

 $W_S = I_{24V} \times 24$  (W)

# **Appendix 12 Precautions for Battery Transportation**

When transporting lithium batteries, follow the transportation regulations.

### **(1) Regulated models**

The batteries for the CPU module are classified as shown below.

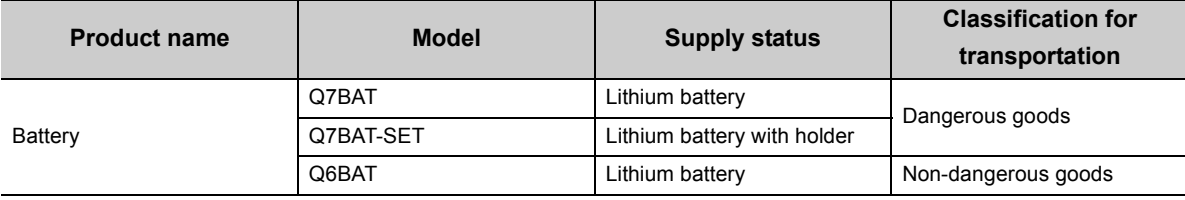

### **(2) Transport guidelines**

Products are packed in compliance with the transportation regulations prior to shipment. When repacking any of the unpacked products for transportation, make sure to observe the IATA Dangerous Goods Regulations, IMDG (International Maritime Dangerous Goods) Code, and other local transportation regulations. For details, consult with the shipping carrier.

# **Appendix 13 Handling of Batteries and Devices with Built-In Batteries in EU Member States**

<span id="page-480-0"></span>This section describes the precautions for disposing of waste batteries in EU member states and exporting batteries and/or devices with built-in batteries to EU member states.

## **(1) Disposal precautions**

In EU member states, there is a separate collection system for waste batteries. Dispose of batteries properly at the local community waste collection/recycling center.

The symbol shown below is printed on the batteries and packaging of batteries and devices with built-in batteries used for Mitsubishi programmable controllers.<sup>\*1</sup>

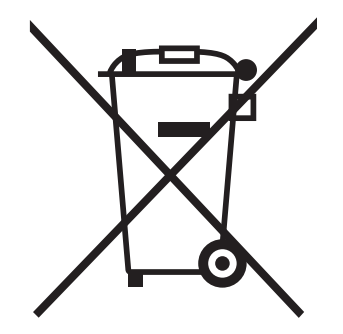

\*1 This symbol is for EU member states only. The symbol is specified in the new EU Battery Directive (2006/66/EC) Article 20 "Information for end-users" and Annex II.

The symbol indicates that batteries need to be disposed of separately from other wastes.

### **(2) Exportation precautions**

The new EU Battery Directive (2006/66/EC) requires the following when marketing or exporting batteries and/or devices with built-in batteries to EU member states.

- To print the symbol on batteries, devices, or their packaging
- To explain the symbol in the manuals of the products

### **(a) Labelling**

To market or export batteries and/or devices with built-in batteries, which have no symbol, to EU member states on September 26, 2008 or later, print the symbol shown in (1) on the batteries, devices, or their packaging.

### **(b) Explaining the symbol in the manuals**

To export devices incorporating Mitsubishi programmable controller to EU member states on September 26, 2008 or later, provide the latest manuals that include the explanation of the symbol.

If no Mitsubishi manuals or any old manuals without the explanation of the symbol are provided, separately attach an explanatory note regarding the symbol to each manual of the devices.

Point

The requirements apply to batteries and/or devices with built-in batteries manufactured before the enforcement date of the new EU Battery Directive(2006/66/EC).

# **Appendix 14.1 CPU module**

**(1) L02SCPU, L02SCPU-P**

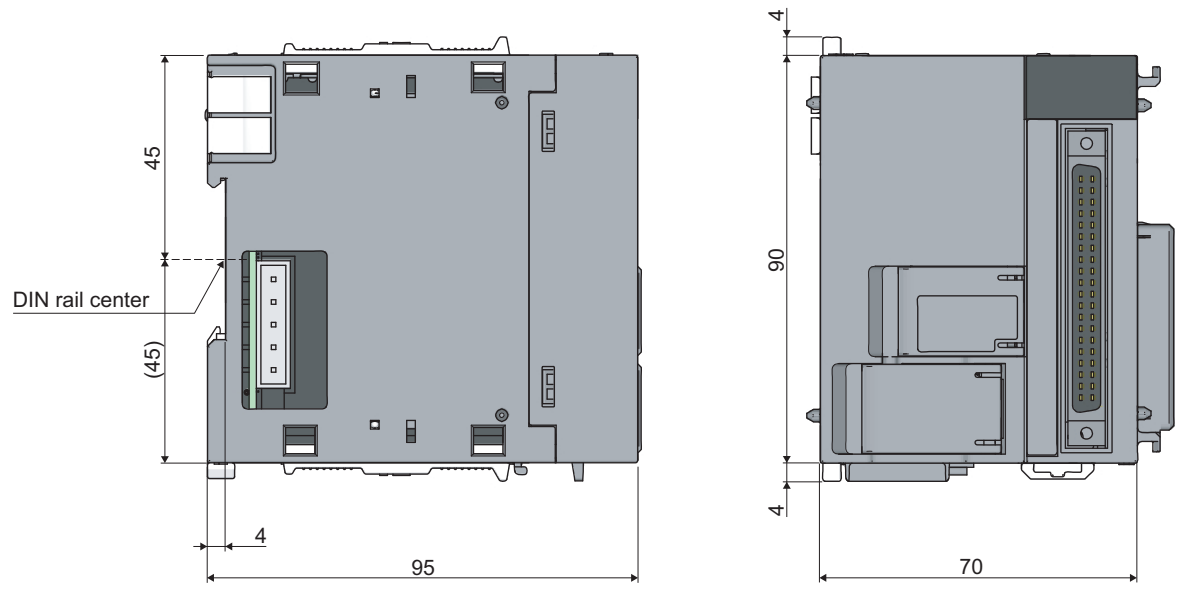

(Unit: mm)

**(2) L02CPU, L02CPU-P, L06CPU, L06CPU-P, L26CPU, L26CPU-P**

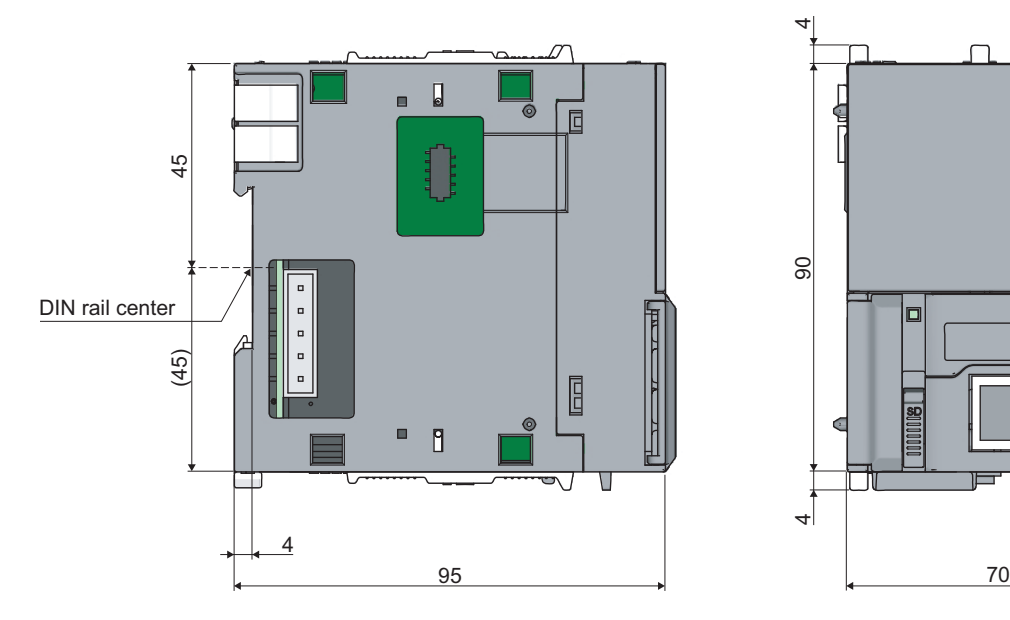

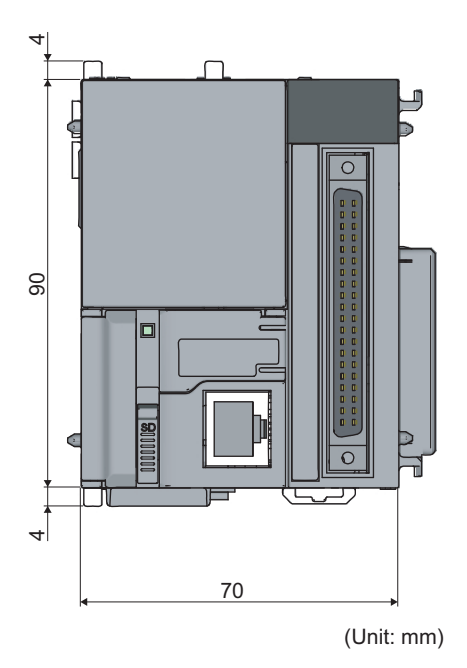

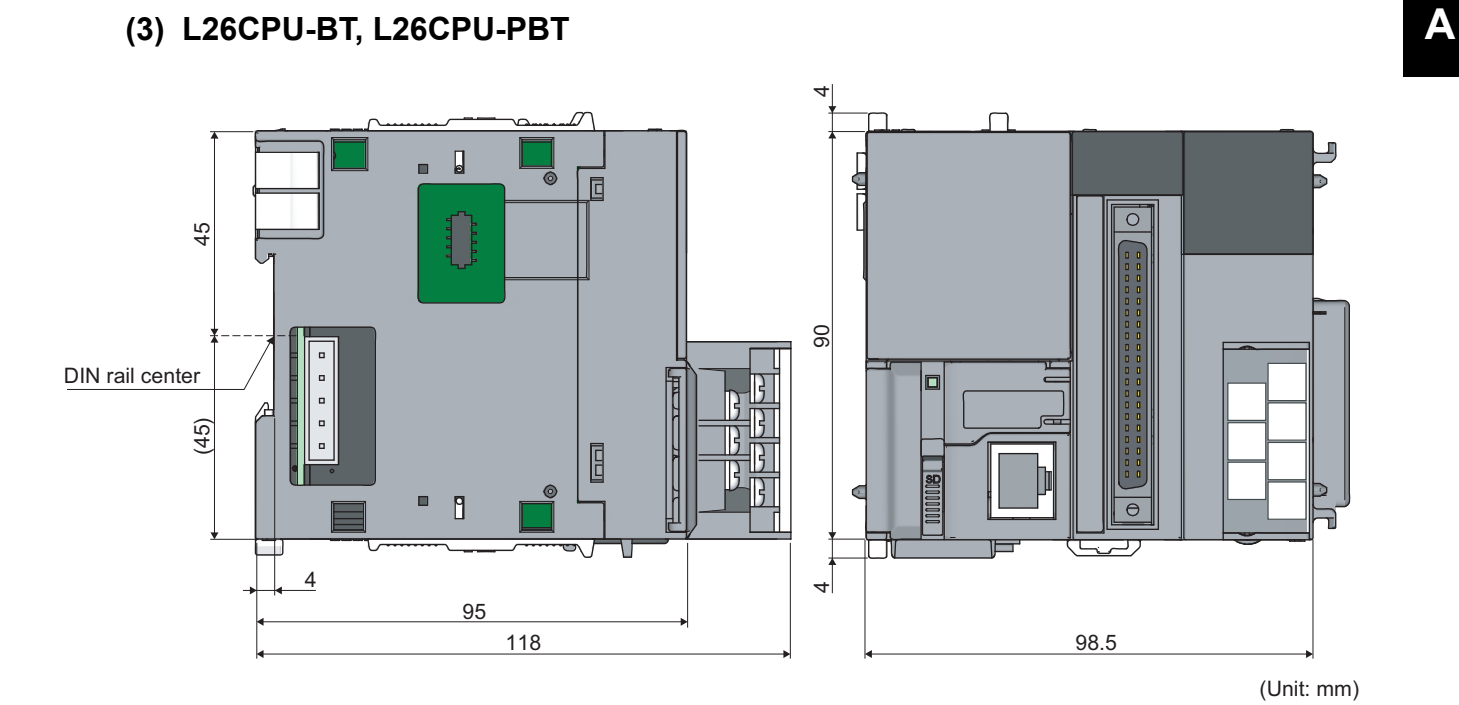

## <span id="page-482-0"></span>**(4) END cover (L6EC)**

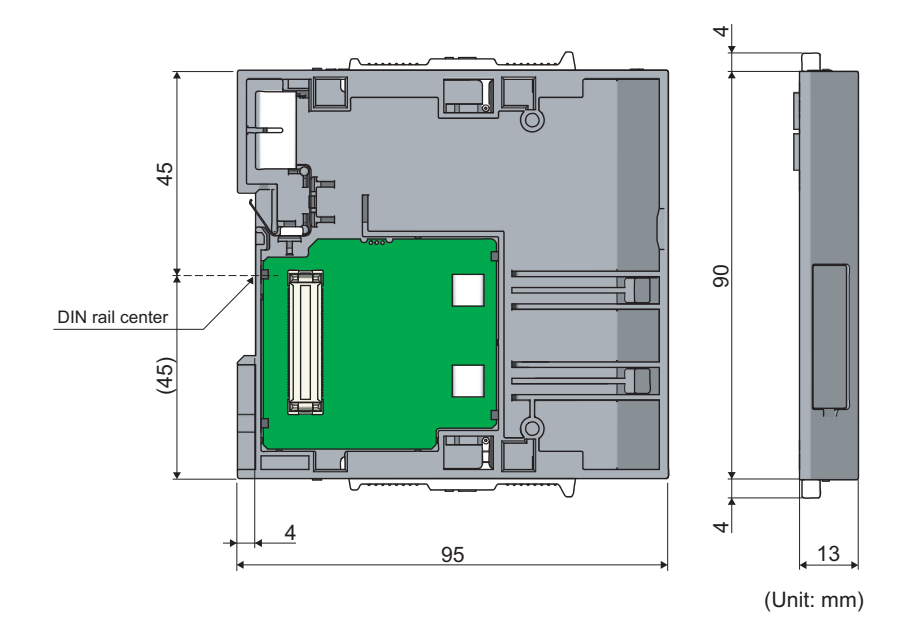

Appendix 14 External Dimensions<br>Appendix 14.1 CPU module Appendix 14.1 CPU module Appendix 14 External Dimensions

## **(1) L61P, L63P**

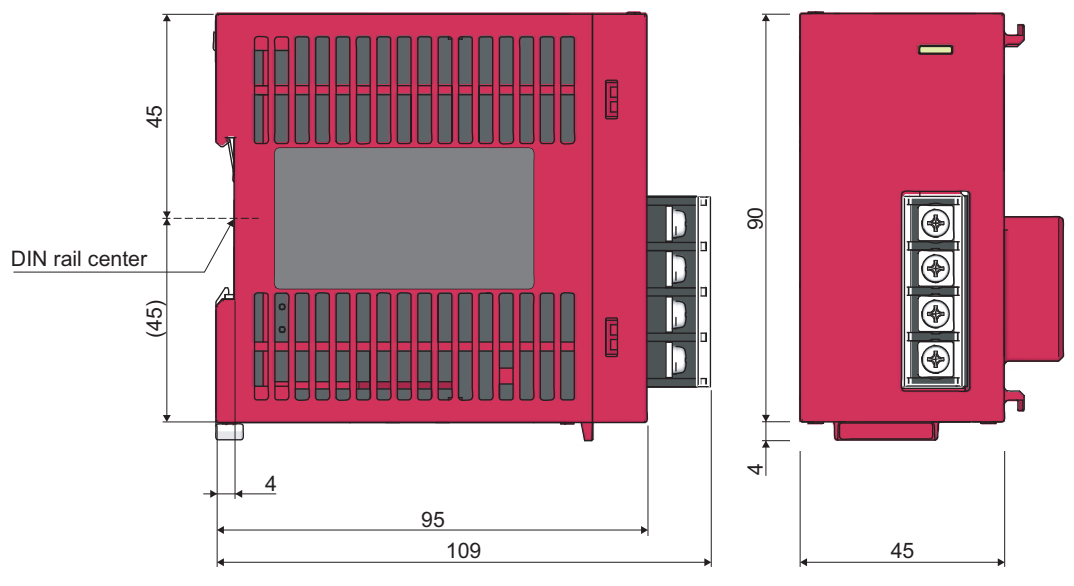

(Unit: mm)

**(2) L63SP**

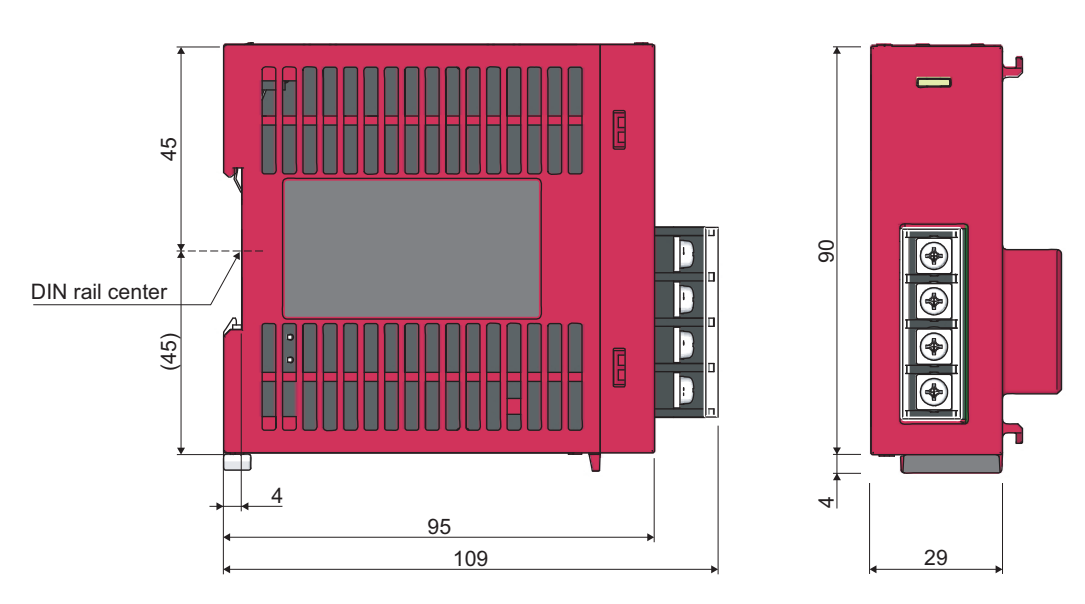

(Unit: mm)

# **Appendix 14.3 Display unit**

## **(1) L6DSPU**

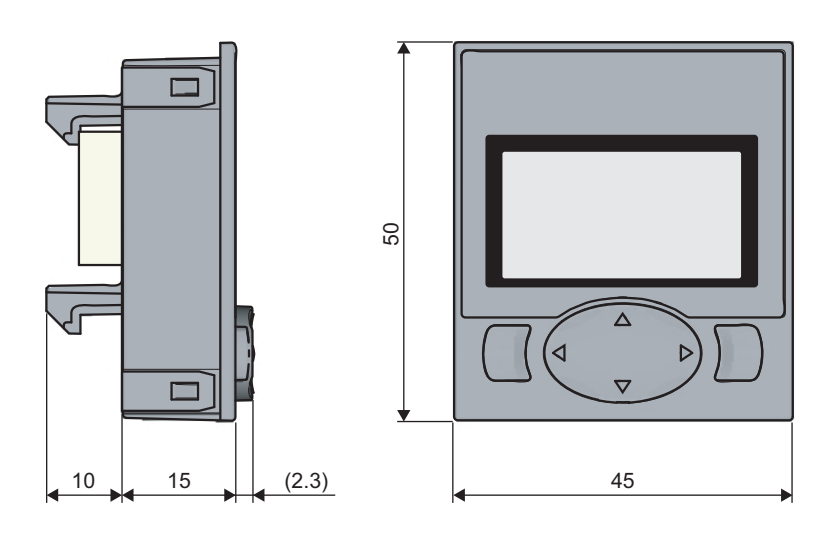

(Unit: mm)

**(1) Branch module (L6EXB)**

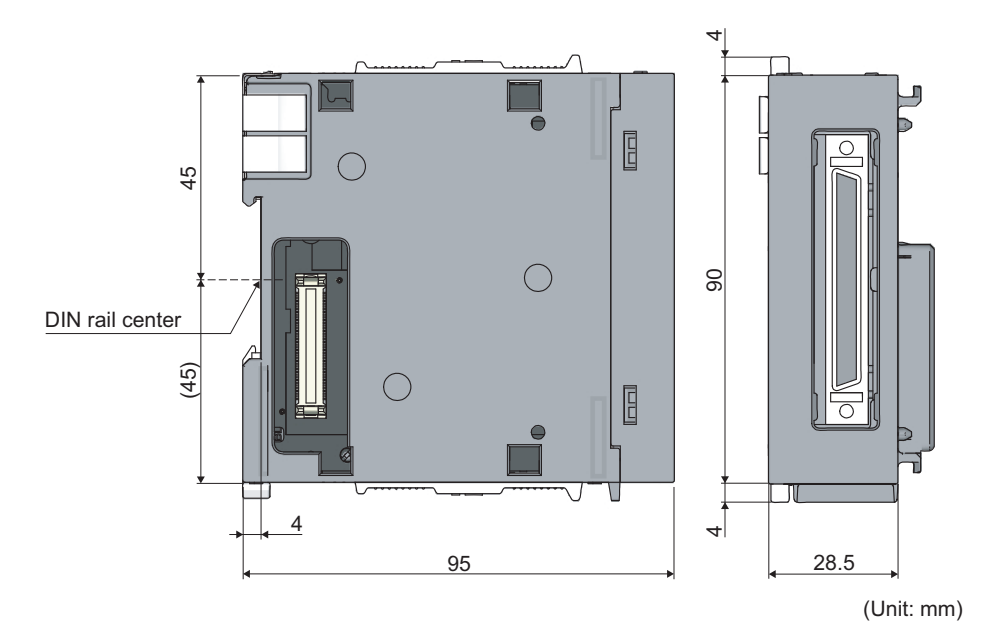

**(2) Extension module (L6EXE)**

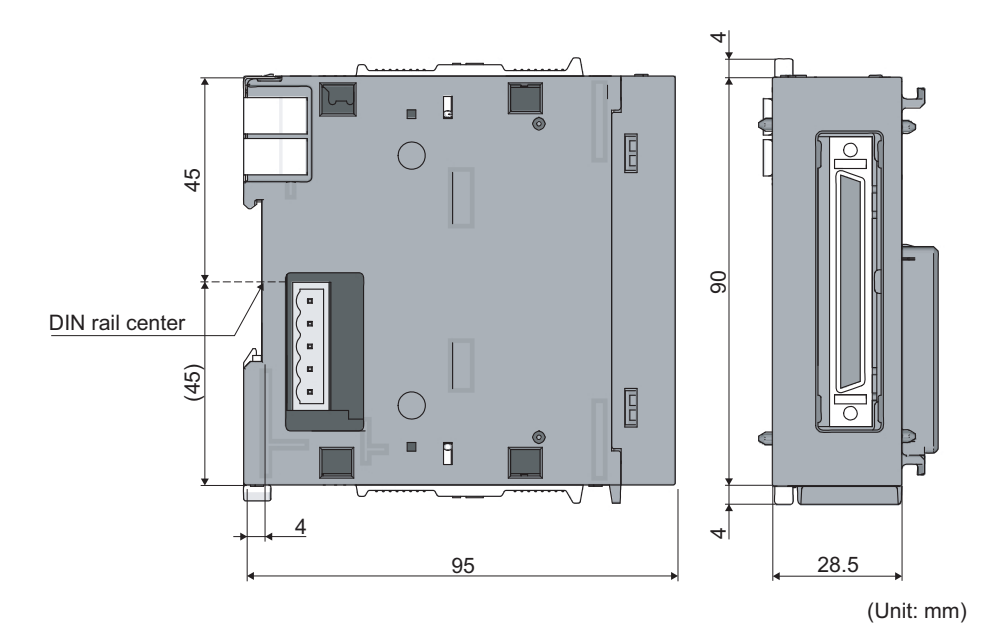

# **Appendix 14.5 Other optional items**

## **(1) RS-232 adapter (L6ADP-R2)**

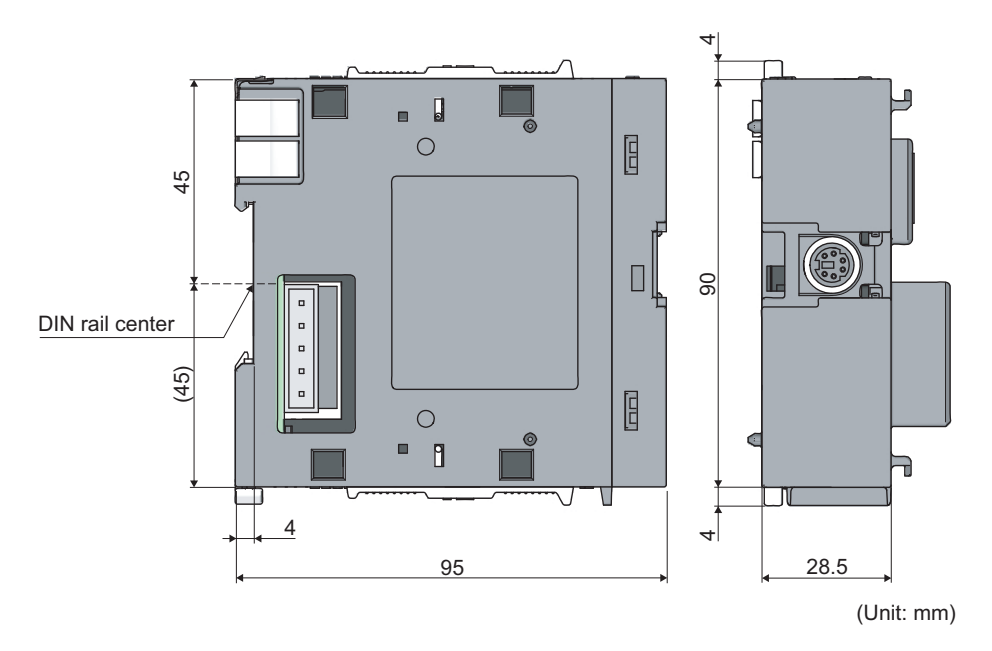

## **(2) RS-422/485 adapter (L6ADP-R4)**

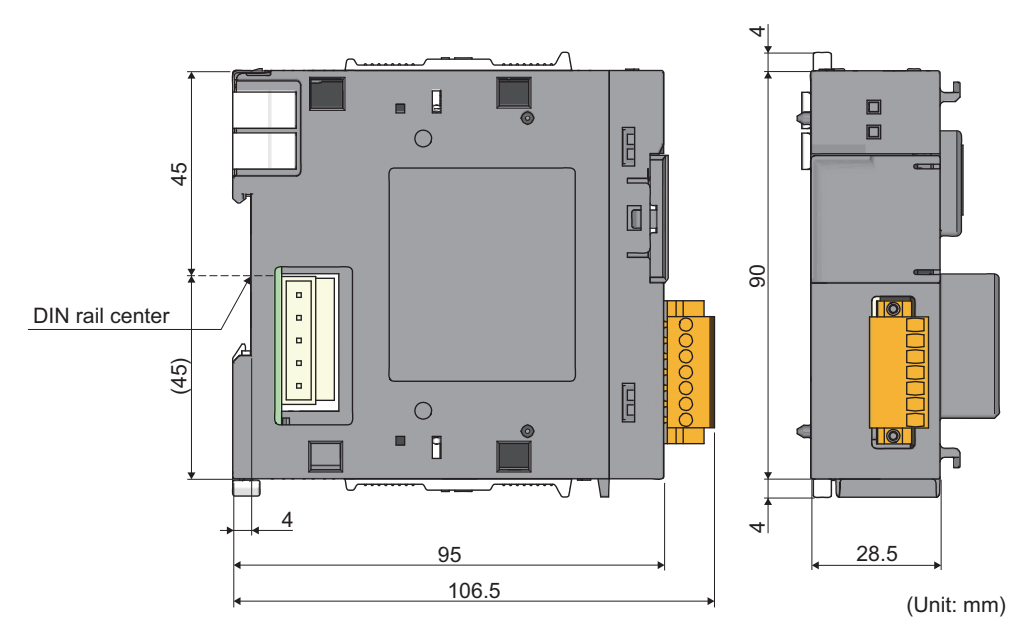

The cable bending radius is shown below.

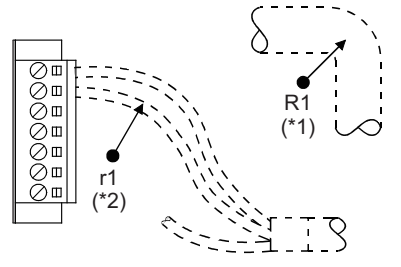

- \*1 R1 (bending radius around the pluggable terminal block): cable outer diameter  $\times$  4<br>\*2 r1 (bending radius around wire connection): connectable as long as the cable is not
- r1 (bending radius around wire connection): connectable as long as the cable is not bent extremely.

## **(3) END cover (L6EC)**

Refer to the following.

**F** [Page 481, Appendix 14.1 \(4\)](#page-482-0)

### $\begin{array}{c} \hline \end{array}$  $\blacksquare$ ៊ E 45 DIN rail center (45)  $\boxed{0}$  $\overline{B}$ П W 4  $\overline{28.5}$ 112.5 (Unit: mm)

## **(4) END cover with ERR terminal (L6EC-ET)**

**(5) Space module (LG69)**

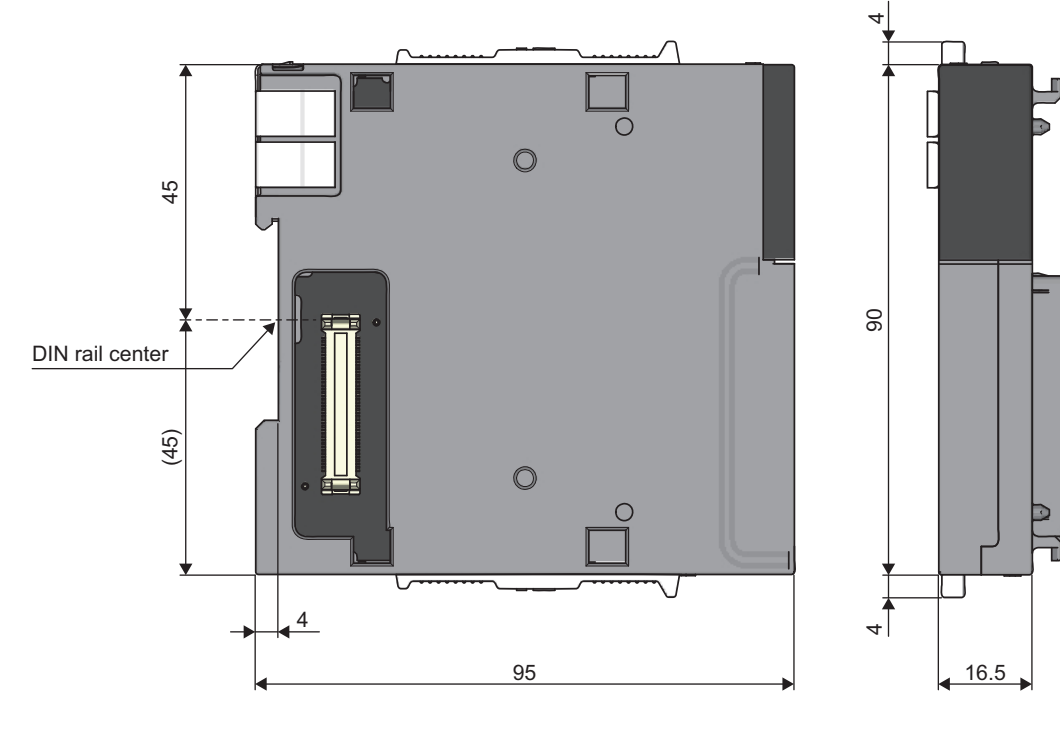

(Unit: mm)

 $\frac{4}{1}$   $\frac{1}{2}$ 

4

 $\overline{6}$ 

4

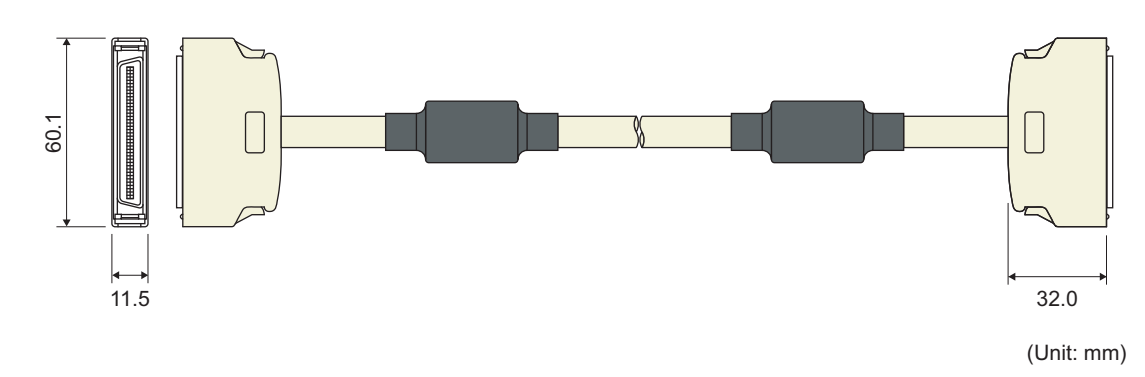

## **(6) Extension cable (LC06E, LC10E, LC30E)**

Appendix 14 External Dimensions<br>Appendix 14.5 Other optional items Appendix 14 External Dimensions<br>Appendix 14.5 Other optional items

# **INDEX**

#### **A**

Allowable momentary power failure time......... 80

### **B**

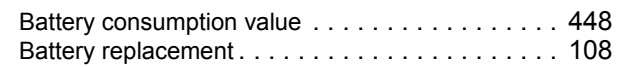

## **C**

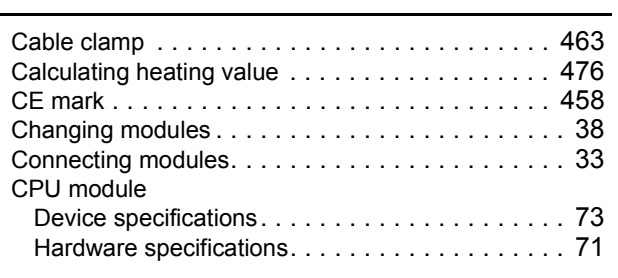

# **E**

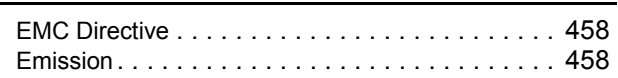

### **F**

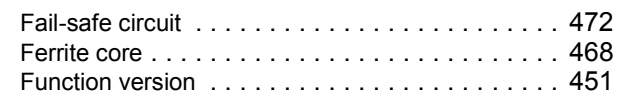

## **I**

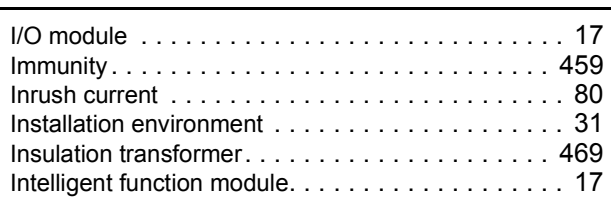

#### **L**

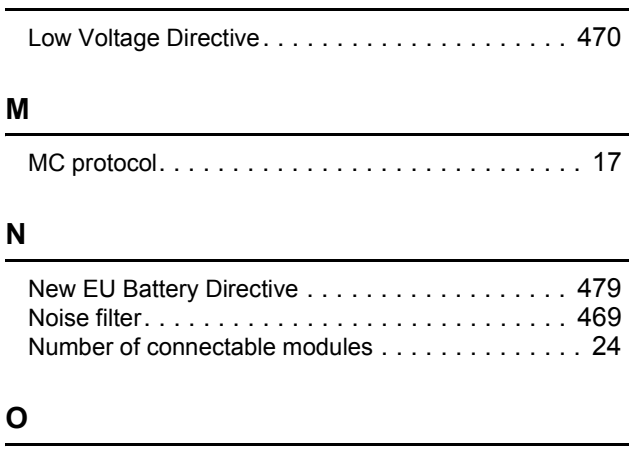

Overcurrent protectio[n . . . . . . . . . . . . . . . . . . . . . 80](#page-81-2) Overvoltage protectio[n . . . . . . . . . . . . . . . . . . . . . 80](#page-81-3)

## **R**

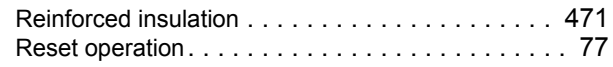

### **S**

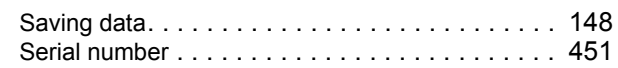

### **W**

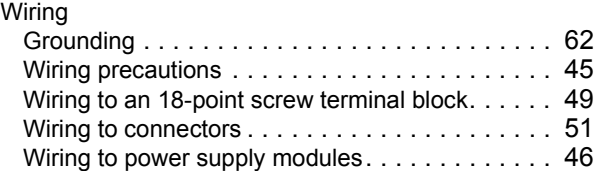

# **REVISIONS**

\*The manual number is given on the bottom left of the back cover.

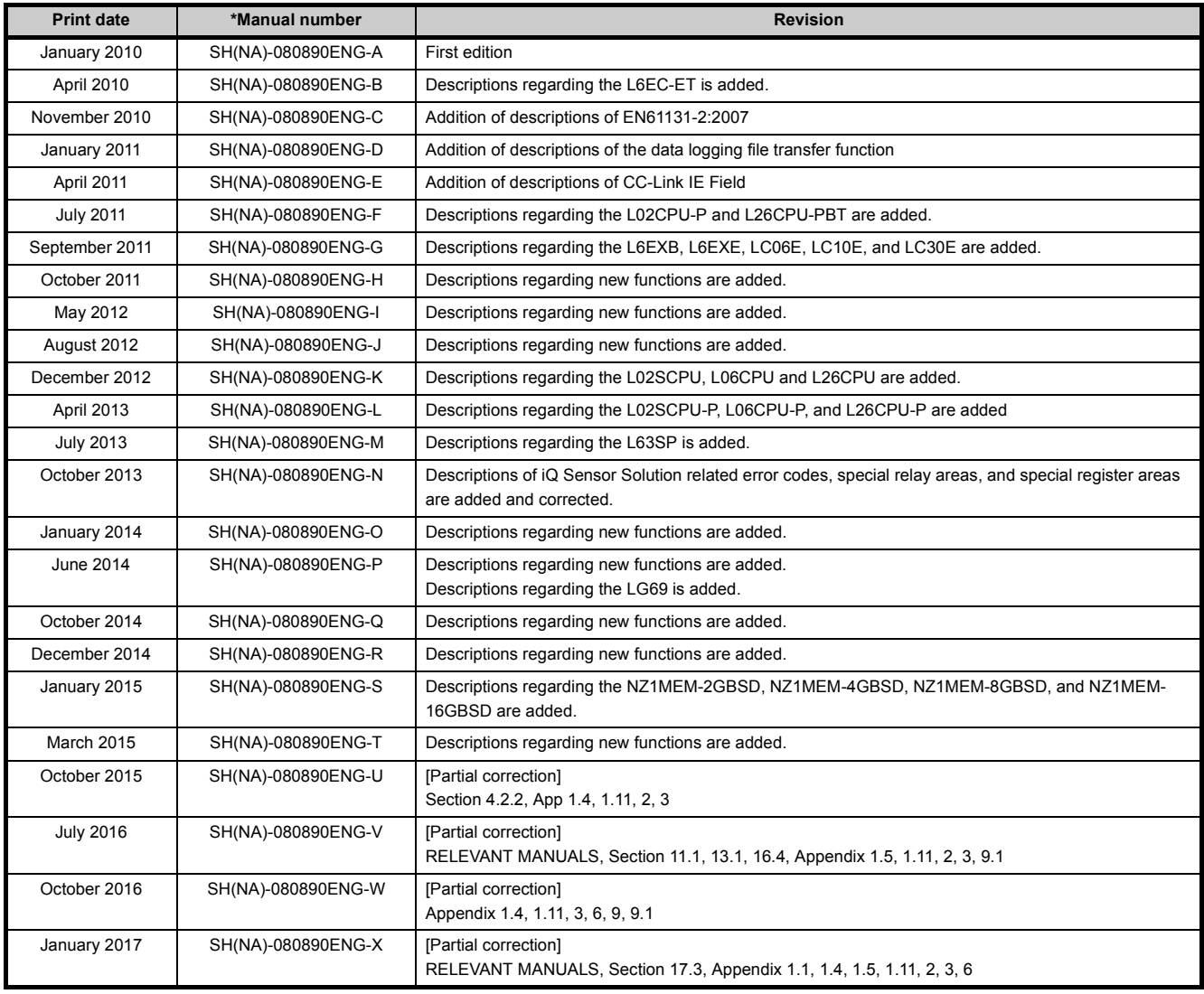

Japanese manual version SH-080874-X

<span id="page-493-0"></span>This manual confers no industrial property rights or any rights of any other kind, nor does it confer any patent licenses. Mitsubishi Electric Corporation cannot be held responsible for any problems involving industrial property rights which may occur as a result of using the contents noted in this manual.

2010 MITSUBISHI ELECTRIC CORPORATION

## **WARRANTY**

Please confirm the following product warranty details before using this product.

### **1. Gratis Warranty Term and Gratis Warranty Range**

If any faults or defects (hereinafter "Failure") found to be the responsibility of Mitsubishi occurs during use of the product within the gratis warranty term, the product shall be repaired at no cost via the sales representative or Mitsubishi Service Company.

However, if repairs are required onsite at domestic or overseas location, expenses to send an engineer will be solely at the customer's discretion. Mitsubishi shall not be held responsible for any re-commissioning, maintenance, or testing on-site that involves replacement of the failed module.

#### [Gratis Warranty Term]

The gratis warranty term of the product shall be for one year after the date of purchase or delivery to a designated place. Note that after manufacture and shipment from Mitsubishi, the maximum distribution period shall be six (6) months, and the longest gratis warranty term after manufacturing shall be eighteen (18) months. The gratis warranty term of repair parts shall not exceed the gratis warranty term before repairs.

[Gratis Warranty Range]

- (1) The range shall be limited to normal use within the usage state, usage methods and usage environment, etc., which follow the conditions and precautions, etc., given in the instruction manual, user's manual and caution labels on the product.
- (2) Even within the gratis warranty term, repairs shall be charged for in the following cases.
	- 1. Failure occurring from inappropriate storage or handling, carelessness or negligence by the user. Failure caused by the user's hardware or software design.
	- 2. Failure caused by unapproved modifications, etc., to the product by the user.
	- 3. When the Mitsubishi product is assembled into a user's device, Failure that could have been avoided if functions or structures, judged as necessary in the legal safety measures the user's device is subject to or as necessary by industry standards, had been provided.
	- 4. Failure that could have been avoided if consumable parts (battery, backlight, fuse, etc.) designated in the instruction manual had been correctly serviced or replaced.
	- 5. Failure caused by external irresistible forces such as fires or abnormal voltages, and Failure caused by force majeure such as earthquakes, lightning, wind and water damage.
	- 6. Failure caused by reasons unpredictable by scientific technology standards at time of shipment from Mitsubishi.
	- 7. Any other failure found not to be the responsibility of Mitsubishi or that admitted not to be so by the user.

### **2. Onerous repair term after discontinuation of production**

- (1) Mitsubishi shall accept onerous product repairs for seven (7) years after production of the product is discontinued. Discontinuation of production shall be notified with Mitsubishi Technical Bulletins, etc.
- (2) Product supply (including repair parts) is not available after production is discontinued.

#### **3. Overseas service**

Overseas, repairs shall be accepted by Mitsubishi's local overseas FA Center. Note that the repair conditions at each FA Center may differ.

#### **4. Exclusion of loss in opportunity and secondary loss from warranty liability**

- Regardless of the gratis warranty term, Mitsubishi shall not be liable for compensation to:
- (1) Damages caused by any cause found not to be the responsibility of Mitsubishi.
- (2) Loss in opportunity, lost profits incurred to the user by Failures of Mitsubishi products.
- (3) Special damages and secondary damages whether foreseeable or not, compensation for accidents, and compensation for damages to products other than Mitsubishi products.
- (4) Replacement by the user, maintenance of on-site equipment, start-up test run and other tasks.

#### **5. Changes in product specifications**

The specifications given in the catalogs, manuals or technical documents are subject to change without prior notice.

# **TRADEMARKS**

Ethernet is a registered trademark of Fuji Xerox Co., Ltd. in Japan.

The SD and SDHC logos are trademarks of SD-3C, LLC.

The company names, system names and product names mentioned in this manual are either registered trademarks or trademarks of their respective companies.

In some cases, trademark symbols such as '™' or '®' are not specified in this manual.

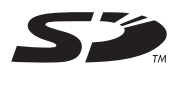

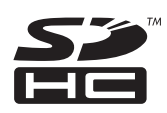

[SH\(NA\)-080890ENG-X\(](#page-493-0)1701)MEE MODEL: LCPU-U-HH-E MODEL CODE: 13JZ36

## **MITSUBISHI ELECTRIC CORPORATION**

HEAD OFFICE : TOKYO BUILDING, 2-7-3 MARUNOUCHI, CHIYODA-KU, TOKYO 100-8310, JAPAN NAGOYA WORKS : 1-14 , YADA-MINAMI 5-CHOME , HIGASHI-KU, NAGOYA , JAPAN

When exported from Japan, this manual does not require application to the Ministry of Economy, Trade and Industry for service transaction permission.

Specifications subject to change without notice.